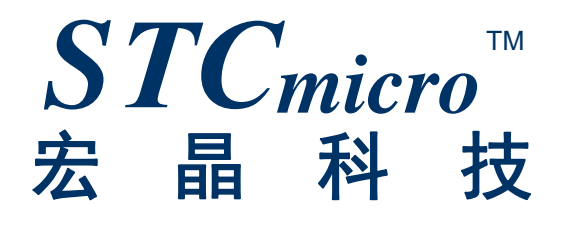

# **STC8** 系列单片机 技术参考手册

资料更新日期:**2017/8/9**

# 目录

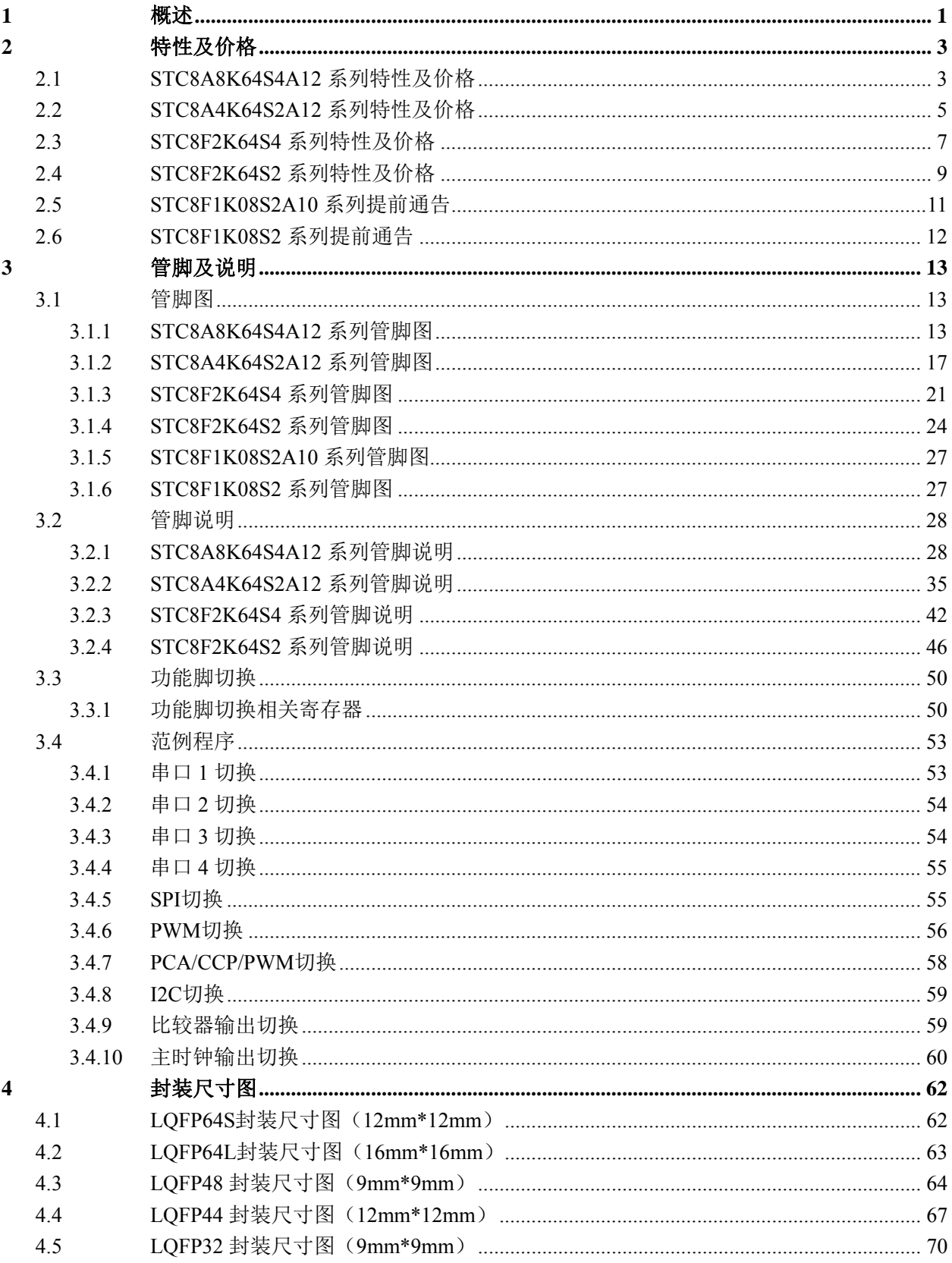

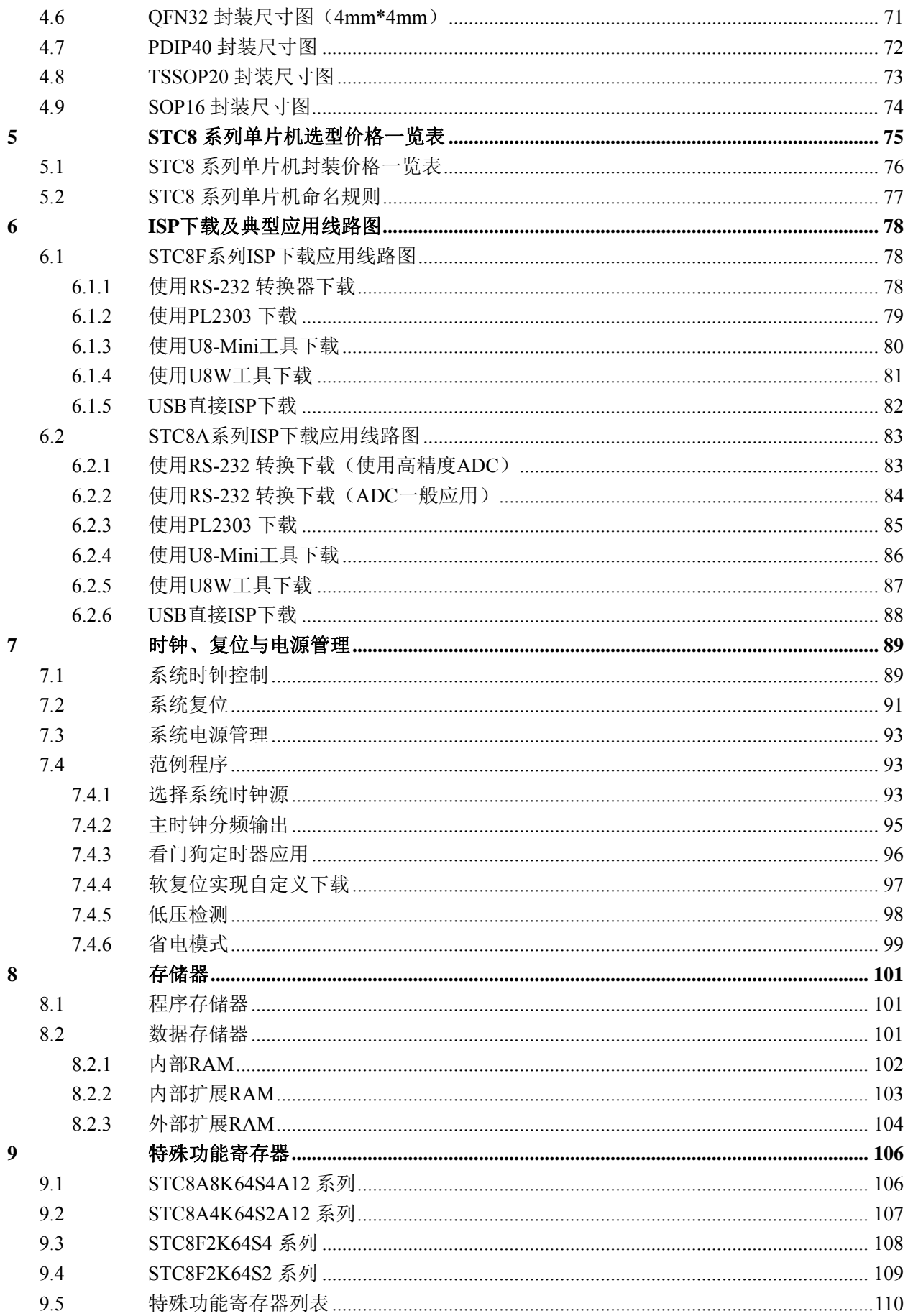

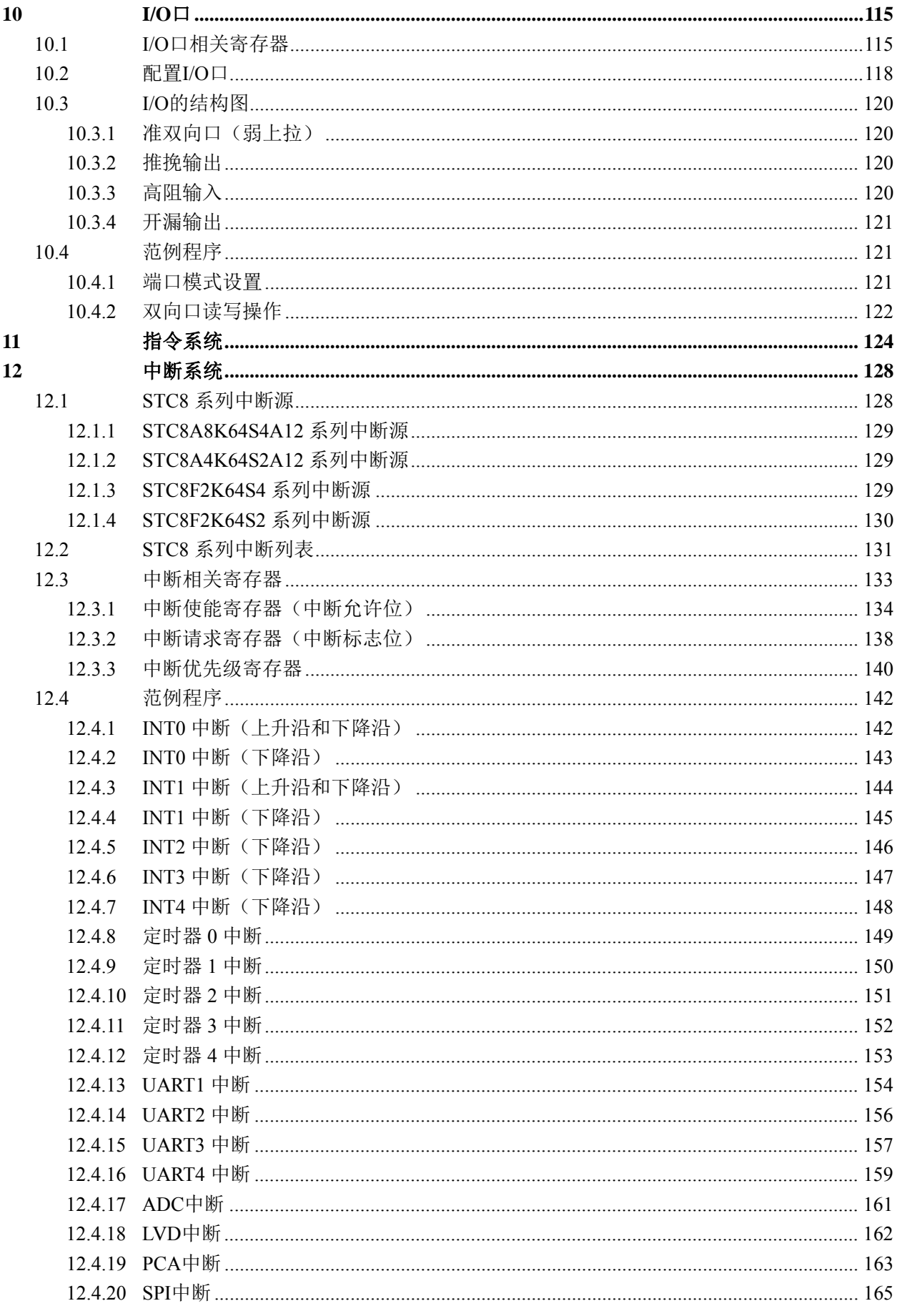

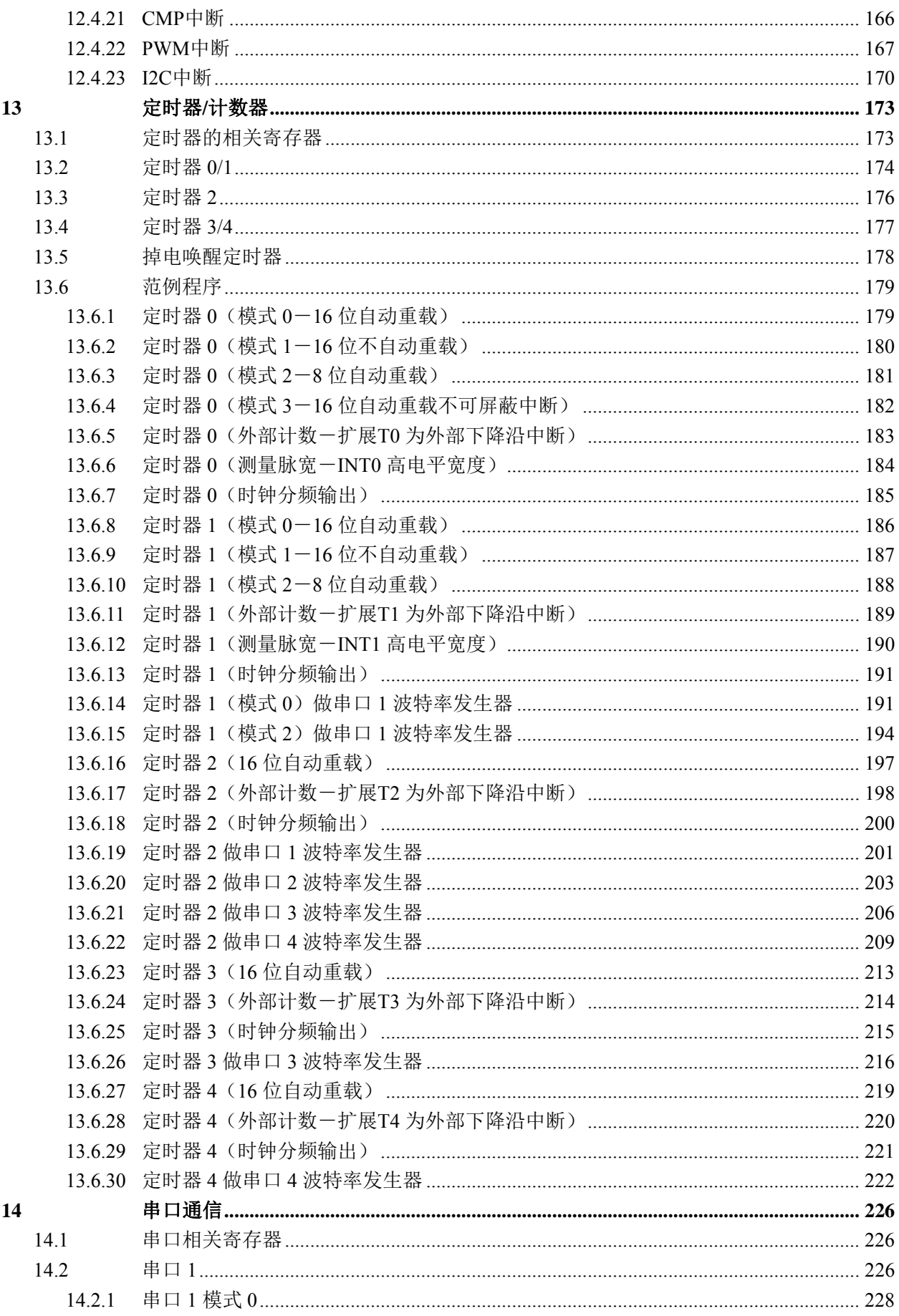

 $-iv -$ 

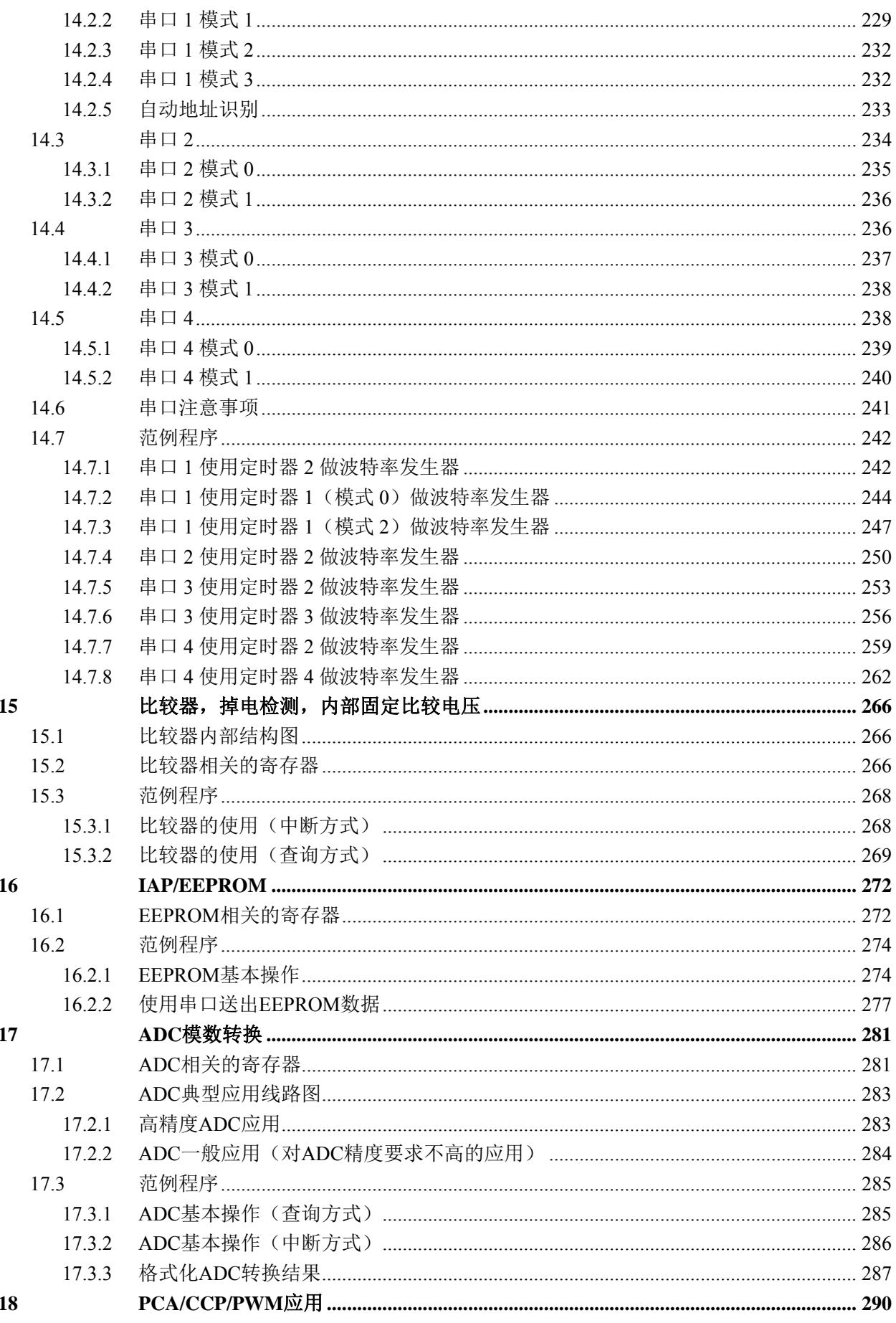

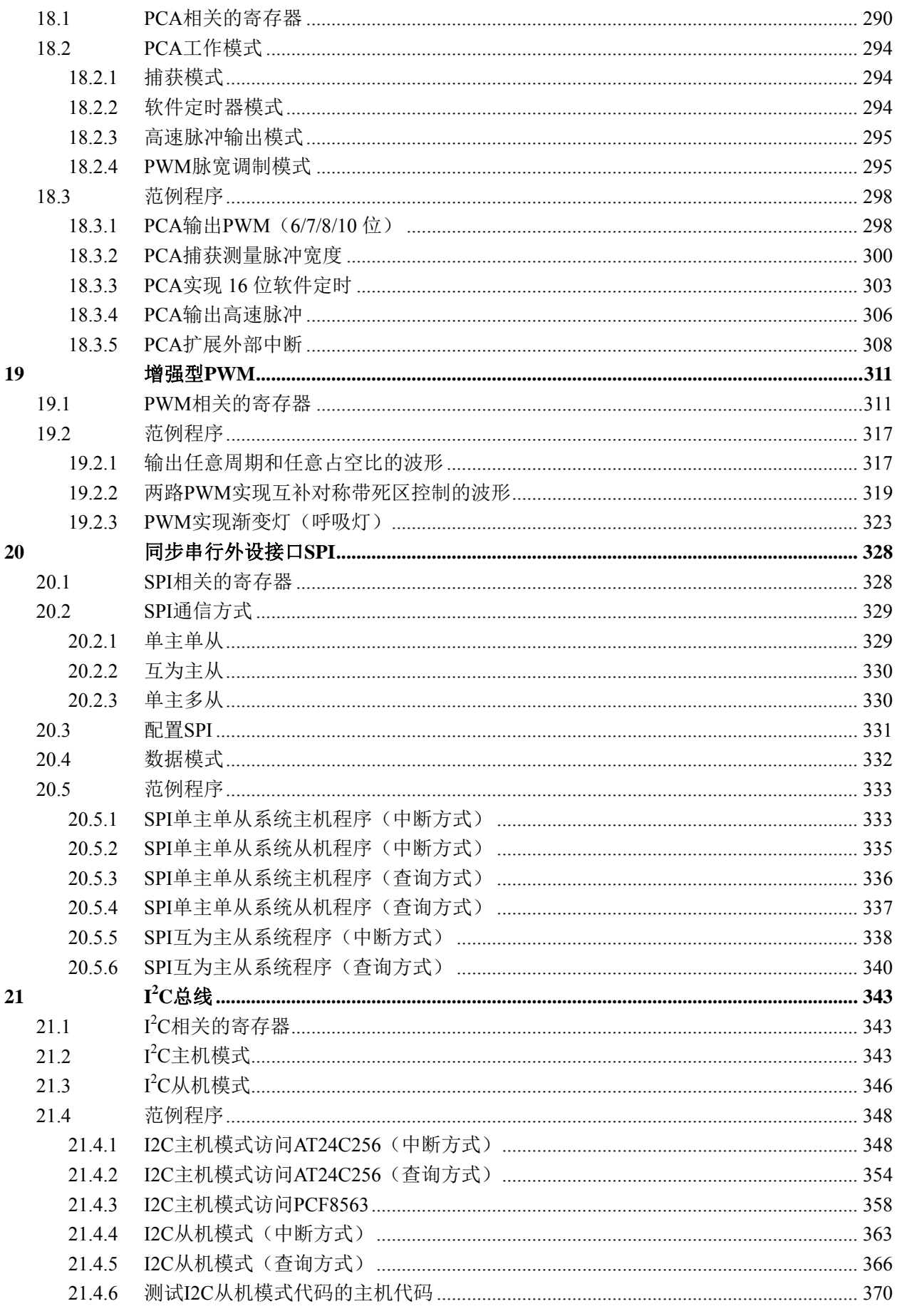

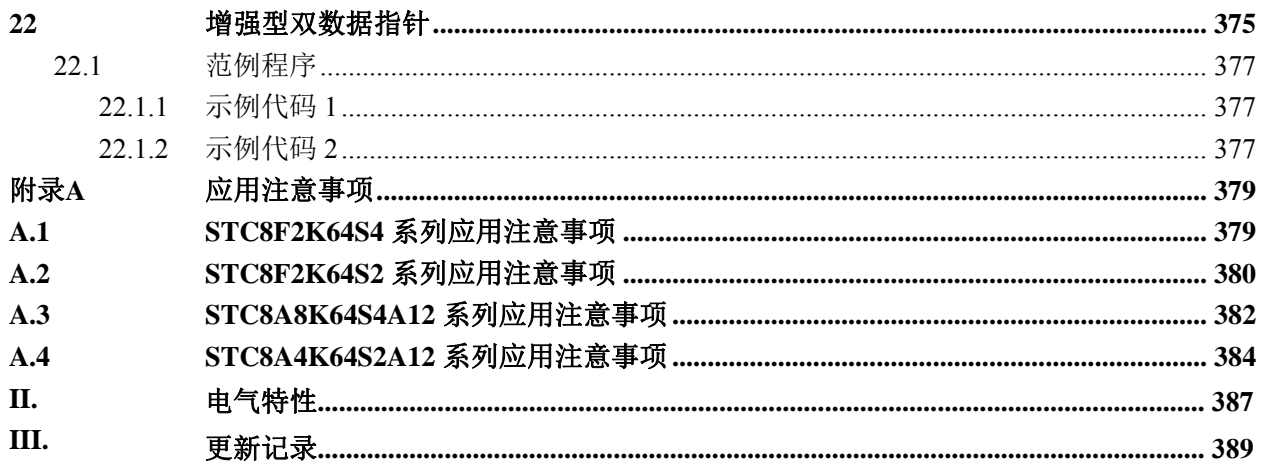

# <span id="page-8-0"></span>**1** 概述

STC8 系列单片机是不需要外部晶振和外部复位的单片机,是目前全球最快的 8051 单片机(相同 时钟频率),比传统的 8051 约快 12 倍 (速度快 11.2~13.2 倍), 依次按顺序执行完全部的 111 条指令, STC8 系列单片机仅需 147 个时钟,而传统 8051 则需要 1944 个时钟。STC8 系列单片机是 STC 生产的 单时钟/机器周期(1T)的单片机,是宽电压/高速/高可靠/低功耗/强抗静电/较强抗干扰的新一代 8051 单片 机,超级加密。指令代码完全兼容传统 8051。

MCU 内部集成高精度 R/C 时钟(±0.3%,常温下+25℃),-1.8%~+0.8%温飘(-40℃~+85℃) ,-1.0%~ +0.5%温飘(-20℃~+65℃)。ISP 编程时 5MHz~30MHz 宽范围可设置,可彻底省掉外部昂贵的晶振和外 部复位电路(内部已集成高可靠复位电路,ISP 编程时 4 级复位门槛电压可选)。

MCU 内部有 3 个可选时钟源:内部 24MHz 高精度 IRC 时钟(可适当调高或调低)、内部 32KHz 的低速 IRC、外部 4M~33M 晶振或外部时钟信号。用户代码中可自由选择时钟源,时钟源选定后可再 经过 8-bit 的分频器分频后再将时钟信号提供给 CPU 和各个外设(如定时器、串口、SPI 等)。

MCU 提供两种低功耗模式:IDLE 模式和 STOP 模式。IDLE 模式下,MCU 停止给 CPU 提供时钟, CPU 无时钟,CPU 停止执行指令,但所有的外设仍处于工作状态,此时功耗约为 1.3mA(6MHz 工作 频率)。STOP 模式即为主时钟停振模式,即传统的掉电模式/停电模式/停机模式,此时 CPU 和全部外 设都停止工作,功耗可降低到 0.1uA 以下。IDLE 模式可以由外部中断(INT0/INT1/INT2/INT3/INT4)、 定时器中断(定时器 0/定时器 1/定时器 2/定时器 3/定时器 4)、串口中断(串口 1/串口 2/串口 3/串口 4)、 PCA/CCP/PWM 中断、增强型 PWM、增强型 PWM 异常检测、ADC 模数转换中断、LVD 低压检测、 SPI 中断、I2C 中断、比较器中断唤醒。STOP 模式可以由 INT0/INT1 端口上升沿/下降沿、INT2/INT3/INT4 端口下降沿、T0/T1/T2/T3/T4 端口下降沿、RxD/RxD\_2/RxD\_3/RxD\_4 端口下降沿、RxD2/RxD2\_2 端口 下降沿、RxD2/RxD2 2 端口下降沿、RxD3/RxD3 2 端口下降沿、RxD4/RxD4 2 端口下降沿、 CCP0/CCP0\_2/CCP0\_3/CCP0\_4 端口下降沿、 CCP1/CCP1\_2/CCP1\_3/CCP1\_4 端口下降沿、 CCP2/CCP2\_2/CCP2\_3/CCP2\_4 端口下降沿、CCP3/CCP3\_2/CCP3\_3/CCP3\_4 端口下降沿、LVD 低压检 测以及掉电唤醒定时器(进入掉电模式前需要先使能掉电唤醒定时器)唤醒。

MCU 提供了丰富的数字外设(4个串口、5个定时器、4组 PCA、8组增强型 PWM 以及 I2C、SPI) 接口与模拟外设(速度高达 800K 的 12 位\*15 路 ADC、比较器),可满足广大用户的设计需求。

数字功能可使用程序在多个管脚之间进行切换。串口 1 可以组为单位([TxD/RxD]为一组) 在 [P3.0/P3.1]、[P3.6/P3.7]、[P1.6/P1.7]、[P4.3/P4.4]这 4 组之间进行任意切换; 串口 2 可以组为单位 ([TxD2/RxD2]为一组)在[P1.0/P1.1]、[P4.0/P4.2]这 2 组之间进行任意切换;串口 3 可以组为单位 ([TxD3/RxD3]为一组)在[P0.0/P0.1]、[P5.0/P5.1]这 2 组之间进行任意切换;串口 4 可以组为单位 ([TxD4/RxD4]为一组)在[P0.2/P0.3]、[P5.2/P5.3]这 2 组之间进行任意切换;PCA 可以组为单位 ( [ECI/CCP0/CCP1/CCP2/CCP3] 为一组)在 [P1.2/P1.7/P1.6/P1.5/P1.4] 、 [P2.2/P2.3/P2.4/P2.5/P2.6] 、 [P7.4/P7.0/P7.1/P7.2/P7.3]、[P3.5/P3.3/P3.2/P3.1/P3.0]这 4 组之间进行任意切换;SPI 可以组为单位 ([SS/MOSI/MISO/SCLK]为一组)在[P1.2/P1.3/P1.4/P1.5]、[P2.2/P2.3/P2.4/P2.5]、[P7.4/P7.5/P7.6/P7.7]、 [P3.5/P3.4/P3.3/P3.2]这 4 组之间进行任意切换; I<sup>2</sup>C 可以组为单位 ([SCL/SDA]为一组) 在[P1.5/P1.4]、 [P2.5/P2.4]、[P7.7/P7.6]、[P3.2/P3.3]这 4 组之间进行任意切换;增强型 PWM 的每一路均可各自独立地 在 3 个端口之间任意切换(详细切换介绍请参考第 3.3 章的功能脚切换)。

STC8 系列单片机内部集成了增强型的双数据指针。通过程序控制,可实现数据指针自动递增或递 减功能以及两组数据指针的自动切换功能。

### **STC8** 系列技术手册

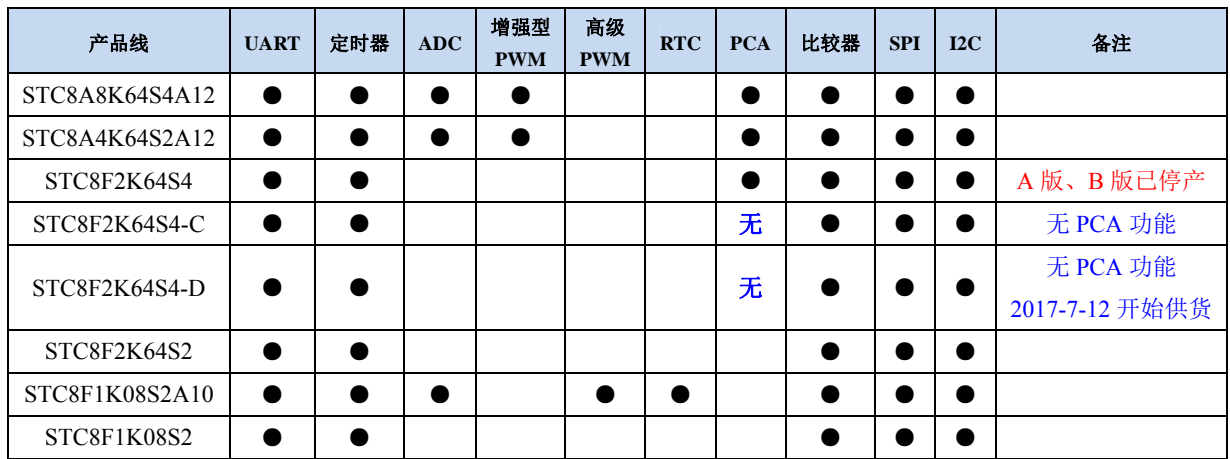

# <span id="page-10-0"></span>**2** 特性及价格

# **2.1 STC8A8K64S4A12** 系列特性及价格

#### 选型价格(不需要外部晶振、不需要外部复位,**12** 位 **ADC**,**15** 通道,全球最快的 **8051** 单片机)

<span id="page-10-1"></span>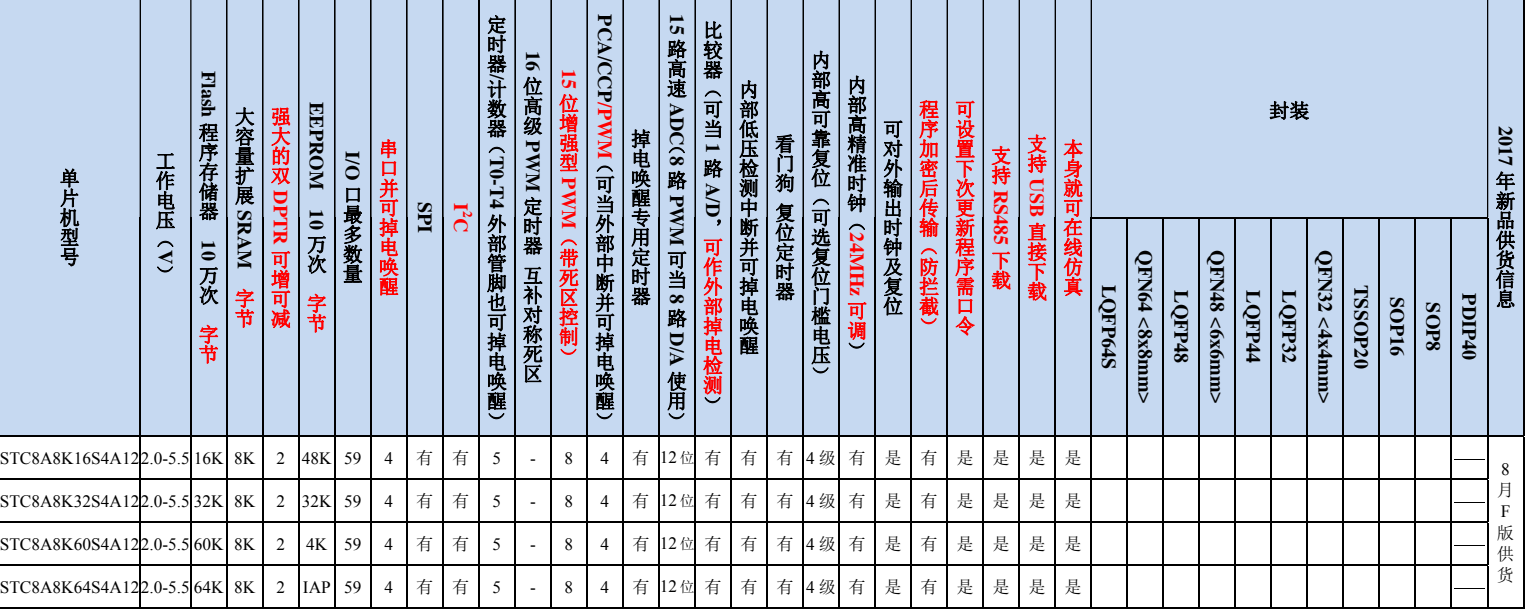

各个版本芯片的使用注意事项请参考"附录 **A**、应用注意事项"

#### 内核

- 超高速 8051 内核(1T),是全球最快的 8051,比传统 8051 约快 12 倍
- 指令代码完全兼容传统 8051
- 22 个中断源,4 级中断优先级
- 支持在线仿真

#### ▶ 工作电压

- $\checkmark$  2.0V∼5.5V
- 内建 LDO

#### 工作温度

 $\checkmark$  -40℃~85℃

#### **Flash** 存储器

- 最大 64K 字节 FLASH 空间,用于存储用户代码
- ✔ 支持用户配置 EEPROM 大小,512 字节单页擦除,擦写次数可达 10 万次以上
- 支持在系统编程方式(ISP)更新用户应用程序,无需专用编程器
- 支持单芯片仿真,无需专用仿真器,理论断点个数无限制

#### **SRAM**

- 128 字节内部直接访问 RAM(DATA)
- $\checkmark$  128 字节内部间接访问 RAM (IDATA)
- 8192 字节内部扩展 RAM(内部 XDATA)
- 外部最大可扩展 64K 字节 RAM(外部 XDATA)

#### > 时钟控制

- ✔ 内部 24MHz 高精度 IRC (ISP 编程时可进行上下调整)
	- 误差±0.3%(常温下 25℃)
	- -1.8%~+0.8%温漂(全温度范围,-40℃~85℃)
	- -1.0%~+0.5%温漂(温度范围,-20℃~65℃)
- ✔ 内部 32KHz 低速 IRC (误差较大)
- 外部晶振(4MHz~33MHz)和外部时钟 用户可自由选择上面的 3 种时钟源

#### 复位

- ✔ 硬件复位
	- 上电复位
	- 复位脚复位(高电平复位),出厂时 P5.4 默认为 IO 口,ISP 下载时可将 P5.4 管脚设置为复位脚
	- 看门狗溢出复位
	- 低压检测复位,提供 4 级低压检测电压:2.2V、2.4V、2.7V、3.0V
- ✔ 软件复位
	- 软件方式写复位触发寄存器
- 中断
	- 提供 22 个中断源:INT0、INT1、INT2、INT3、INT4、定时器 0、定时器 1、定时器 2、定时器 3、定时器 4、串口 1、串口 2、串口 3、串口 4、ADC 模数转换、LVD 低压检测、SPI、I 2 C、比较器、PCA/CCP/PWM、 增强型 PWM、增强型 PWM 异常检测
	- ✔ 提供 4 级中断优先级
- 数字外设
	- 5 个 16 位定时器:定时器 0、定时器 1、定时器 2、定时器 3、定时器 4,其中定时器 0 的模式 3 具有 NMI (不可屏蔽中断)功能,定时器 0 和定时器 1 的模式 0 为 16 位自动重载模式
	- 4 个高速串口:串口 1、串口 2、串口 3、串口 4,波特率时钟源最快可为 FOSC/4
	- 4 组 16 位 PCA 模块:CCP0、CCP1、CCP2、CCP3,可用于捕获、高速脉冲输出,及 6/7/8/10 位的 PWM 输出
	- ✔ 8 组 15 位增强型 PWM, 可实现带死区的控制信号, 并支持外部异常检测功能, 另外还有 4 组传统的 PCA/CCP/PWM 可作 PWM
	- ✔ SPI: 支持主机模式和从机模式以及主机/从机自动切换
	- √ I2C: 支持主机模式和从机模式

#### 模拟外设

- ADC,支持 **12** 位精度 15 通道的模数转换,速度最快可达 **800K**(即每秒可进行 **80** 万次模数转换)
- 比较器,一组比较器附近
- $\ge$  GPIO
	- 最多可达 59 个 GPIO:P0.0~P0.7、P1.0~P1.7、P2.0~P2.7、P3.0~P3.7、P4.0~P4.4、P5.0~P5.5、P6.0~P6.7、 P7.0~P7.7
	- ✔ 所有的 GPIO 均支持如下 4 种模式: 准双向口模式、强推挽输出模式、开漏输出模式、高阻输入模式

封装

✔ LOFP64S、LOFP48、LOFP44、<del>PDIP40(暂未生产)</del>

### **2.2 STC8A4K64S2A12** 系列特性及价格

#### 选型价格(不需要外部晶振、不需要外部复位,**12** 位 **ADC**,**15** 通道,全球最快的 **8051** 单片机)

<span id="page-12-0"></span>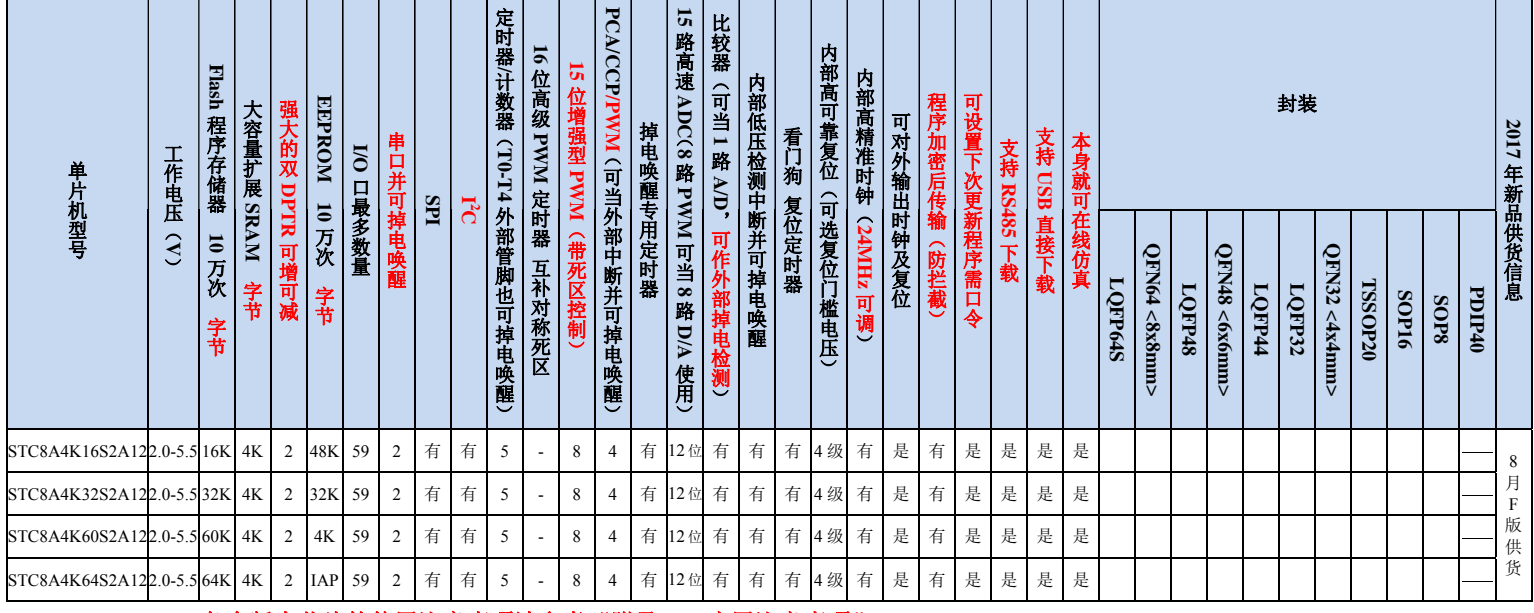

各个版本芯片的使用注意事项请参考"附录 **A**、应用注意事项"

#### 内核

- 超高速 8051 内核(1T),是全球最快的 8051,比传统 8051 约快 12 倍
- 指令代码完全兼容传统 8051
- 20 个中断源,4 级中断优先级
- 支持在线仿真

#### 工作电压

- $\sqrt{2.0V}$   $\sim$  5.5V
- 内建 LDO

#### 工作温度

 $\checkmark$  -40℃~85℃

#### **Flash** 存储器

- 最大 64K 字节 FLASH 空间,用于存储用户代码
- ✔ 支持用户配置 EEPROM 大小, 512 字节单页擦除, 擦写次数可达 10 万次以上
- ✔ 支持在系统编程方式(ISP)更新用户应用程序,无需专用编程器
- 支持单芯片仿真,无需专用仿真器,理论断点个数无限制

#### **SRAM**

- $\checkmark$  128 字节内部直接访问 RAM (DATA)
- 128 字节内部间接访问 RAM(IDATA)
- 4096 字节内部扩展 RAM(内部 XDATA)
- $\checkmark$  外部最大可扩展 64K 字节 RAM (外部 XDATA)

#### > 时钟控制

- $\checkmark$  内部 24MHz 高精度 IRC (ISP 编程时可进行上下调整)
	- 误差±0.3%(常温下 25℃)
- -1.8%~+0.8%温漂(全温度范围,-40℃~85℃)
- -1.0%~+0.5%温漂(温度范围,-20℃~65℃)
- $\checkmark$  内部 32KHz 低速 IRC (误差较大)
- 外部晶振(4MHz~33MHz)和外部时钟 用户可自由选择上面的 3 种时钟源

#### 复位

- ✔ 硬件复位
	- 上电复位
	- 复位脚复位(高电平复位),出厂时 P5.4 默认为 IO 口,ISP 下载时可将 P5.4 管脚设置为复位脚
	- 看门狗溢出复位
	- 低压检测复位,提供 4 级低压检测电压:2.2V、2.4V、2.7V、3.0V
- ✔ 软件复位
	- 软件方式写复位触发寄存器

#### 中断

- 提供 20 个中断源:INT0、INT1、INT2、INT3、INT4、定时器 0、定时器 1、定时器 2、定时器 3、定时器 4、串口 1、串口 2、ADC 模数转换、LVD 低压检测、SPI、I<sup>2</sup>C、比较器、PCA/CCP/PWM、增强型 PWM、 增强型 PWM 异常检测
- ✔ 提供 4 级中断优先级

#### 数字外设

- 5 个 16 位定时器:定时器 0、定时器 1、定时器 2、定时器 3、定时器 4,其中定时器 0 的模式 3 具有 NMI (不可屏蔽中断)功能,定时器 0 和定时器 1 的模式 0 为 16 位自动重载模式
- ✔ 2 个高速串口: 串口 1、串口 2, 波特率时钟源最快可为 FOSC/4
- 4 组 16 位 PCA 模块:CCP0、CCP1、CCP2、CCP3,可用于捕获、高速脉冲输出,及 6/7/8/10 位的 PWM 输出
- ✔ 8 组 15 位增强型 PWM, 可实现带死区的控制信号, 并支持外部异常检测功能, 另外还有 4 组传统的 PCA/CCP/PWM 可作 PWM
- ✔ SPI: 支持主机模式和从机模式以及主机/从机自动切换
- √ I2C: 支持主机模式和从机模式

#### 模拟外设

- ADC,支持 **12** 位精度 15 通道的模数转换,速度最快可达 **800K**(即每秒可进行 **80** 万次模数转换)
- 比较器,一组比较器附近

 $\ge$  GPIO

- 最多可达 59 个 GPIO:P0.0~P0.7、P1.0~P1.7、P2.0~P2.7、P3.0~P3.7、P4.0~P4.4、P5.0~P5.5、P6.0~P6.7、 P7.0~P7.7
- ✔ 所有的 GPIO 均支持如下 4 种模式: 准双向口模式、强推挽输出模式、开漏输出模式、高阻输入模式

#### 封装

✔ LQFP64S、LQFP48、LQFP44、PDIP40(暂未生产)

# **2.3 STC8F2K64S4** 系列特性及价格

<span id="page-14-0"></span>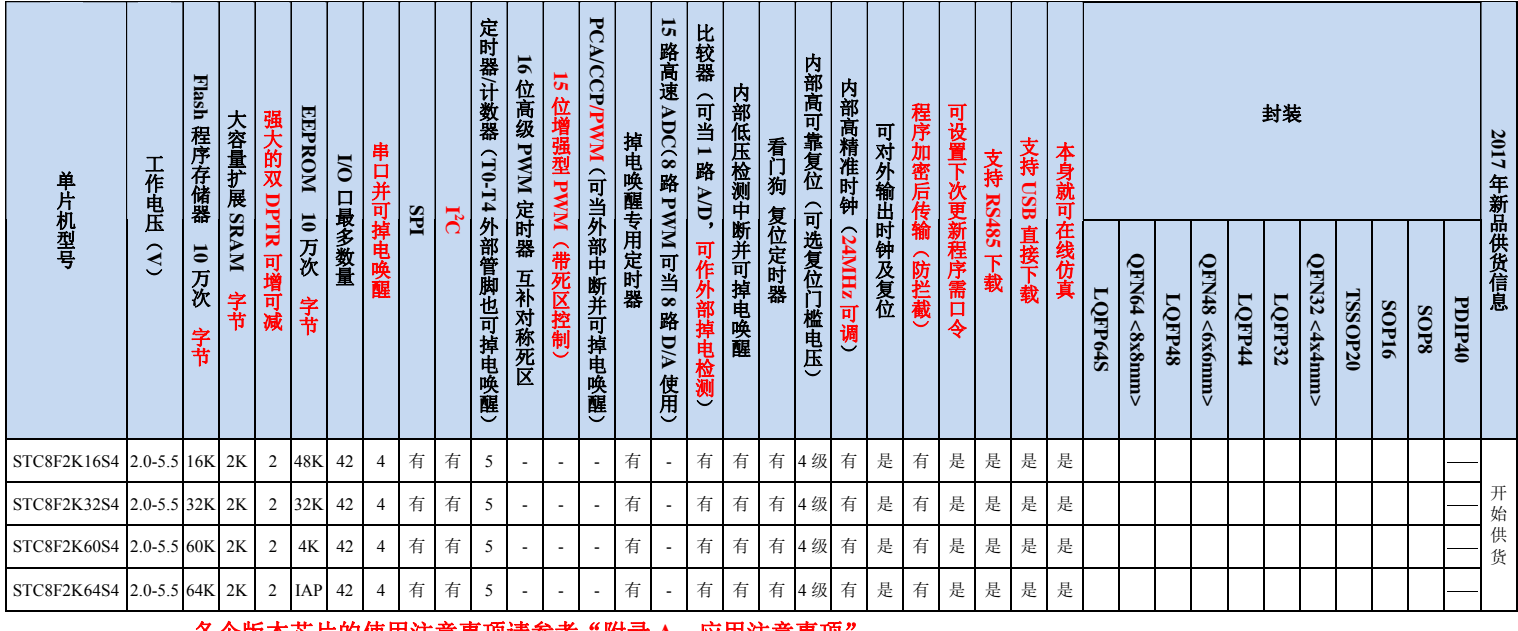

#### 选型价格(不需要外部晶振、不需要外部复位,全球最快的 **8051** 单片机)

各个版本芯片的使用注意事项请参考"附录 A、应用注意事项

#### 内核

- 超高速 8051 内核(1T),是全球最快的 8051,比传统 8051 约快 12 倍
- 指令代码完全兼容传统 8051
- 18 个中断源,4 级中断优先级
- 支持在线仿真

#### 工作电压

- $\sqrt{2.0V}$   $\sim$  5.5V
- 内建 LDO

#### 工作温度

 $\checkmark$  -40℃~85℃

#### **Flash** 存储器

- 最大 64K 字节 FLASH 空间,用于存储用户代码
- ✔ 支持用户配置 EEPROM 大小, 512 字节单页擦除, 擦写次数可达 10 万次以上
- 支持在系统编程方式(ISP)更新应用程序,无需专用编程器
- 支持单芯片仿真,无需专用仿真器,理论断点个数无限制

#### **SRAM**

- $\checkmark$  128 字节内部直接访问 RAM (DATA)
- 128 字节内部间接访问 RAM(IDATA)
- 2048 字节内部扩展 RAM(内部 XDATA)
- $\checkmark$  外部最大可扩展 64K 字节 RAM (外部 XDATA)

#### > 时钟控制

- $\checkmark$  内部 24MHz 高精度 IRC (ISP 编程时可进行上下调整)
	- 误差±0.3%(常温下 25℃)
- -1.8%~+0.8%温漂(全温度范围,-40℃~85℃)
- -1.0%~+0.5%温漂(温度范围,-20℃~65℃)
- $\checkmark$  内部 32KHz 低速 IRC (误差较大)
- √ 外部晶振 (4MHz~33MHz) 和外部时钟输入 用户可自由选择上面的 3 种时钟源

#### 复位

- ✔ 硬件复位
	- 上电复位
	- 复位脚复位(高电平复位),出厂时 P5.4 默认为 IO 口,ISP 下载时可将 P5.4 管脚设置为复位脚
	- 看门狗溢出复位
	- 低压检测复位,提供 4 级低压检测电压:2.2V、2.4V、2.7V、3.0V
- ✔ 软件复位
	- 软件方式写复位触发寄存器

#### 中断

- 提供 18 个中断源:INT0、INT1、INT2、INT3、INT4、定时器 0、定时器 1、定时器 2、定时器 3、定时器 4、串口 1、串口 2、串口 3、串口 4、LVD 低压检测、<del>PCA/CCP/PWM</del>、SPI、I<sup>2</sup>C、比较器
- ✔ 提供 4 级中断优先级

#### 数字外设

- 5 个 16 位定时器:定时器 0、定时器 1、定时器 2、定时器 3、定时器 4,其中定时器 0 的模式 3 具有 NMI (不可屏蔽中断)功能,定时器 0 和定时器 1 的模式 0 为 16 位自动重载模式
- ✔ 4个高速串口: 串口 1、串口 2、串口 3、串口 4, 波特率时钟源最快可为 FOSC/4
- 4 组 16 位 PCA 模块:CCP0、CCP1、CCP2、CCP3,可用于捕获、高速脉冲输出,及 6/7/8/10 位的 PWM 输出(A 版和 B 版有此功能,C 版芯片无此功能)
- ✔ SPI: 支持主机模式和从机模式以及主机/从机自动切换
- ✔ I2C: 支持主机模式和从机模式

#### 模拟外设

✔ 比较器

- **GPIO**
	- 最多可达 42 个 GPIO:P0.0~P0.7、P1.0~P1.7、P2.0~P2.7、P3.0~P3.7、P4.0~P4.7、P5.4~P5.5
	- ✔ 所有的 GPIO 均支持如下 4 种模式: 准双向口模式、强推挽输出模式、开漏输出模式、高阻输入模式

#### 封装

LQFP44、LQFP32、PDIP40

# **2.4 STC8F2K64S2** 系列特性及价格

<span id="page-16-0"></span>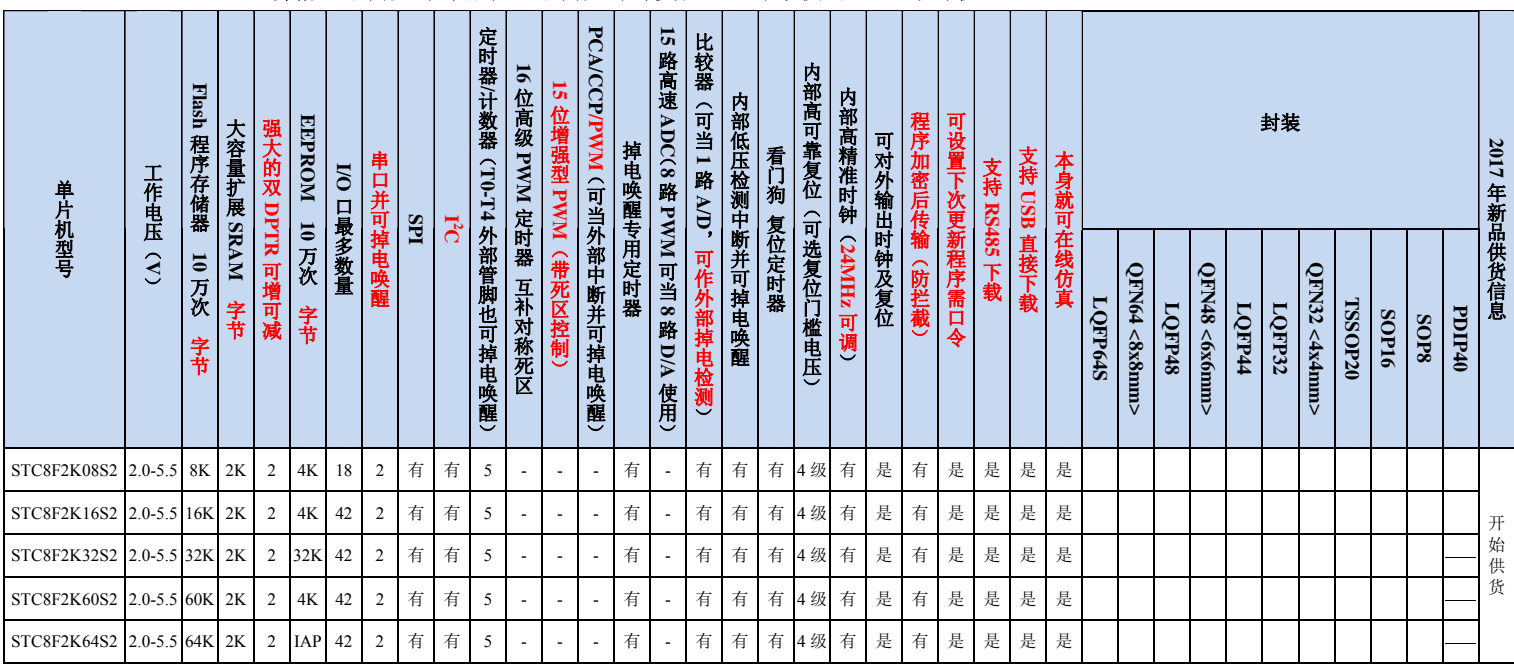

选型价格(不需要外部晶振、不需要外部复位,全球最快的 **8051** 单片机)

各个版本芯片的使用注意事项请参考"附录 **A**、应用注意事项"

#### 内核

- 超高速 8051 内核(1T),是全球最快的 8051,比传统 8051 约快 12 倍
- ✔ 指令代码完全兼容传统 8051
- 16 个中断源,4 级中断优先级
- 支持在线仿真

#### ▶ 工作电压

- $\checkmark$  2.0V∼5.5V
- 内建 LDO

#### 工作温度

 $\checkmark$  -40℃~85℃

#### **Flash** 存储器

- 最大 64K 字节 FLASH 空间,用于存储用户代码
- ✔ 支持用户配置 EEPROM 大小, 512 字节单页擦除,擦写次数可达 10 万次以上
- 支持在系统编程方式(ISP)更新应用程序,无需专用编程器
- 支持单芯片仿真,无需专用仿真器,理论断点个数无限制

#### **SRAM**

- $\checkmark$  128 字节内部直接访问 RAM (DATA)
- ✔ 128 字节内部间接访问 RAM (IDATA)
- ✔ 2048 字节内部扩展 RAM (内部 XDATA)
- 外部最大可扩展 64K 字节 RAM(外部 XDATA)

#### > 时钟控制

 $\checkmark$  内部 24MHz 高精度 IRC (ISP 编程时可进行上下调整)

- 误差±0.3%(常温下 25℃)
- -1.8%~+0.8%温漂(全温度范围,-40℃~85℃)
- -1.0%~+0.5%温漂(温度范围,-20℃~65℃)
- $\checkmark$  内部 32KHz 低速 IRC (误差较大)
- 外部晶振(4MHz~33MHz)和外部时钟输入 用户可自由选择上面的 3 种时钟源

#### 复位

- ✔ 硬件复位
	- 上电复位
	- 复位脚复位(高电平复位),出厂时 P5.4 默认为 IO 口,ISP 下载时可将 P5.4 管脚设置为复位脚
	- 看门狗溢出复位
	- 低压检测复位,提供 4 级低压检测电压:2.2V、2.4V、2.7V、3.0V
- 软件复位
	- 软件方式写复位触发寄存器
- 中断
	- 提供 16 个中断源:INT0、INT1、INT2、INT3、INT4、定时器 0、定时器 1、定时器 2、定时器 3、定时器 4、串口 1、串口 2、LVD 低压检测、SPI、I<sup>2</sup>C、比较器
	- ✔ 提供 4 级中断优先级

#### 数字外设

- ✔ 5个16位定时器: 定时器 0、定时器 1、定时器 2、定时器 3、定时器 4,其中定时器 0 的模式 3 具有 NMI (不可屏蔽中断)功能,定时器 0 和定时器 1 的模式 0 为 16 位自动重载模式
- $\checkmark$  2 个高速串口: 串口 1、串口 2, 波特率时钟源最快可为 FOSC/4
- ✔ SPI: 支持主机模式和从机模式以及主机/从机自动切换
- √ I<sup>2</sup>C: 支持主机模式和从机模式

#### 模拟外设

- ✔ 比较器
- $\ge$  GPIO
	- 最多可达 42 个 GPIO:P0.0~P0.7、P1.0~P1.7、P2.0~P2.7、P3.0~P3.7、P4.0~P4.7、P5.4~P5.5
	- ✔ 所有的 GPIO 均支持如下 4 种模式: 准双向口模式、强推挽输出模式、开漏输出模式、高阻输入模式
- 封装
	- LQFP44、LQFP32、PDIP40、TSSOP20、SOP16

# **2.5 STC8F1K08S2A10** 系列提前通告

<span id="page-18-0"></span>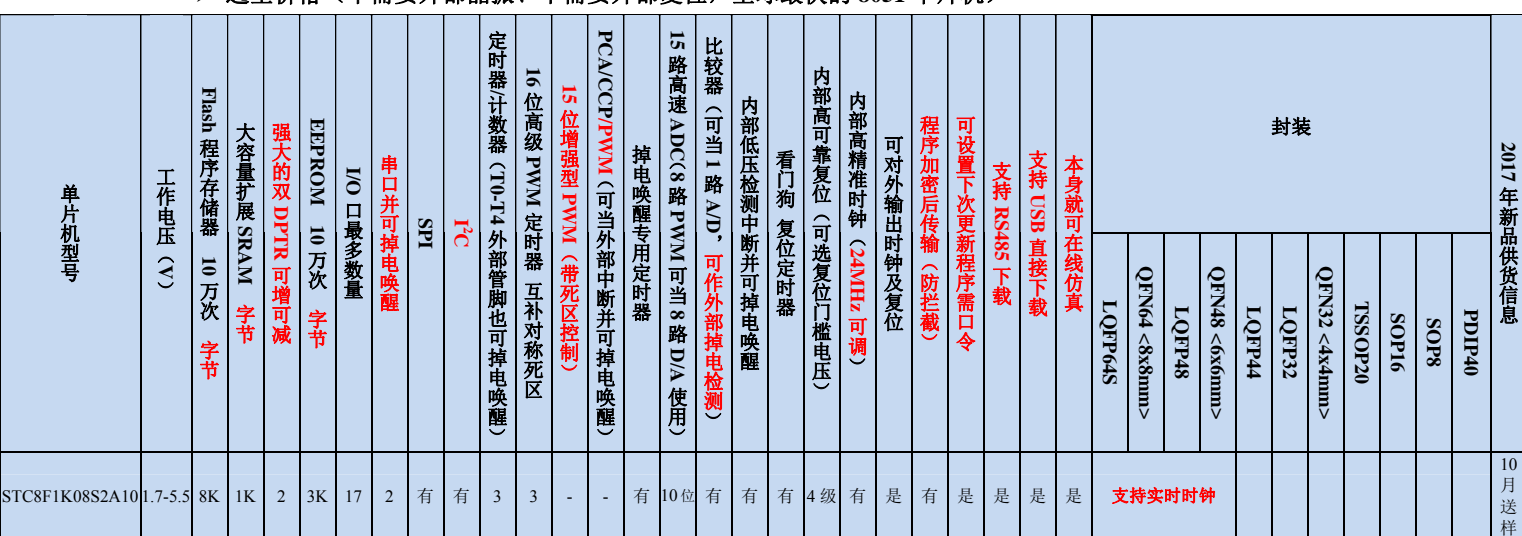

选型价格(不需要外部晶振、不需要外部复位,全球最快的 **8051** 单片机)

# **2.6 STC8F1K08S2** 系列提前通告

<span id="page-19-0"></span>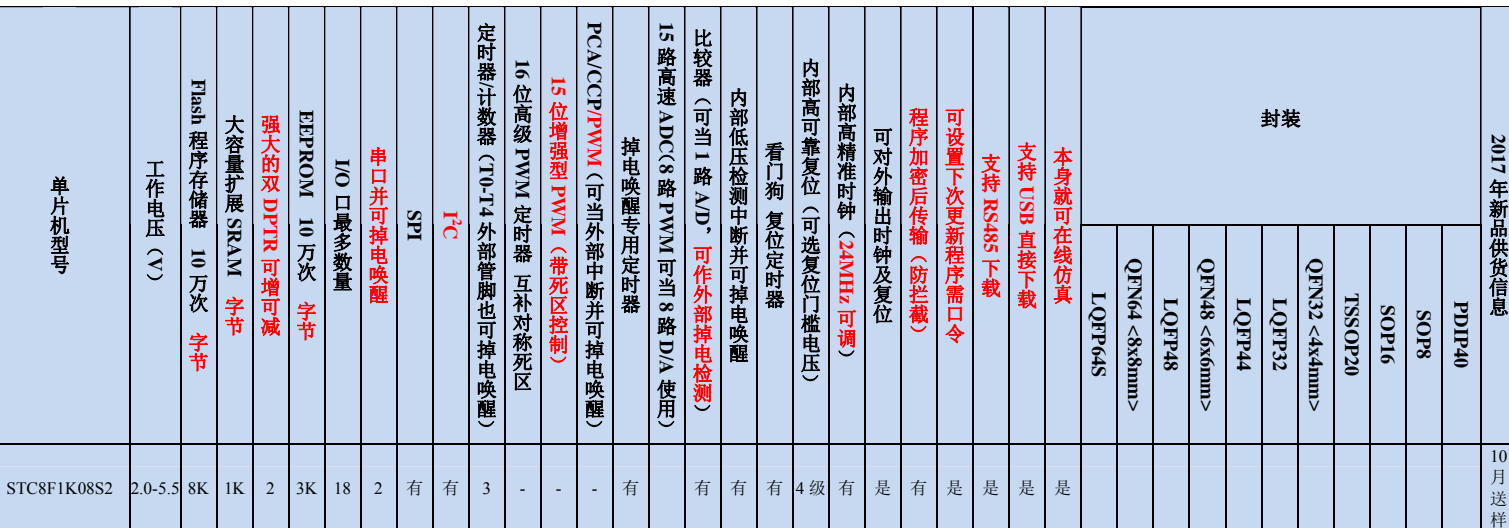

选型价格(不需要外部晶振、不需要外部复位,全球最快的 **8051** 单片机)

# <span id="page-20-0"></span>**3** 管脚及说明

### <span id="page-20-1"></span>**3.1** 管脚图

## **3.1.1 STC8A8K64S4A12** 系列管脚图

<span id="page-20-2"></span>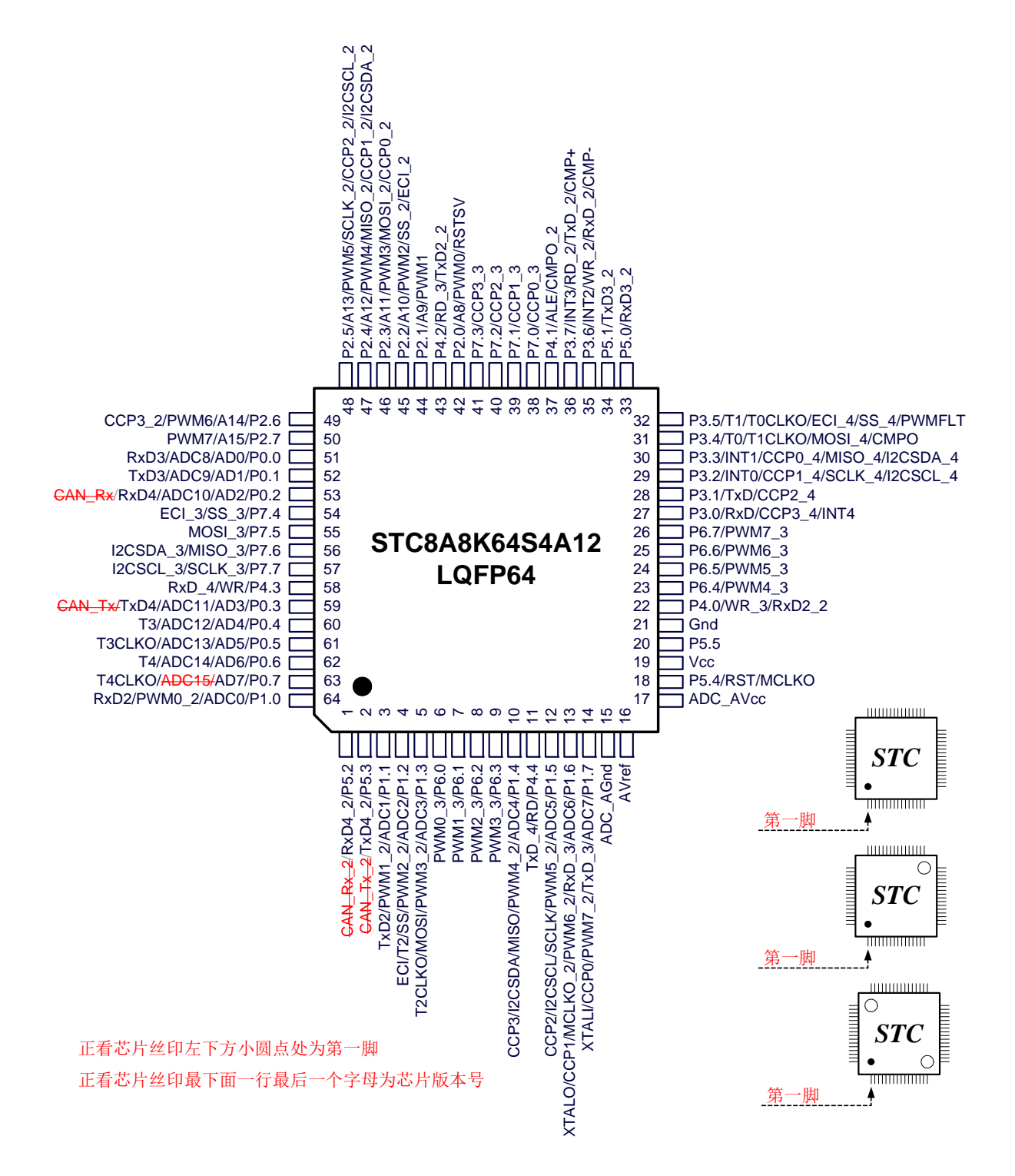

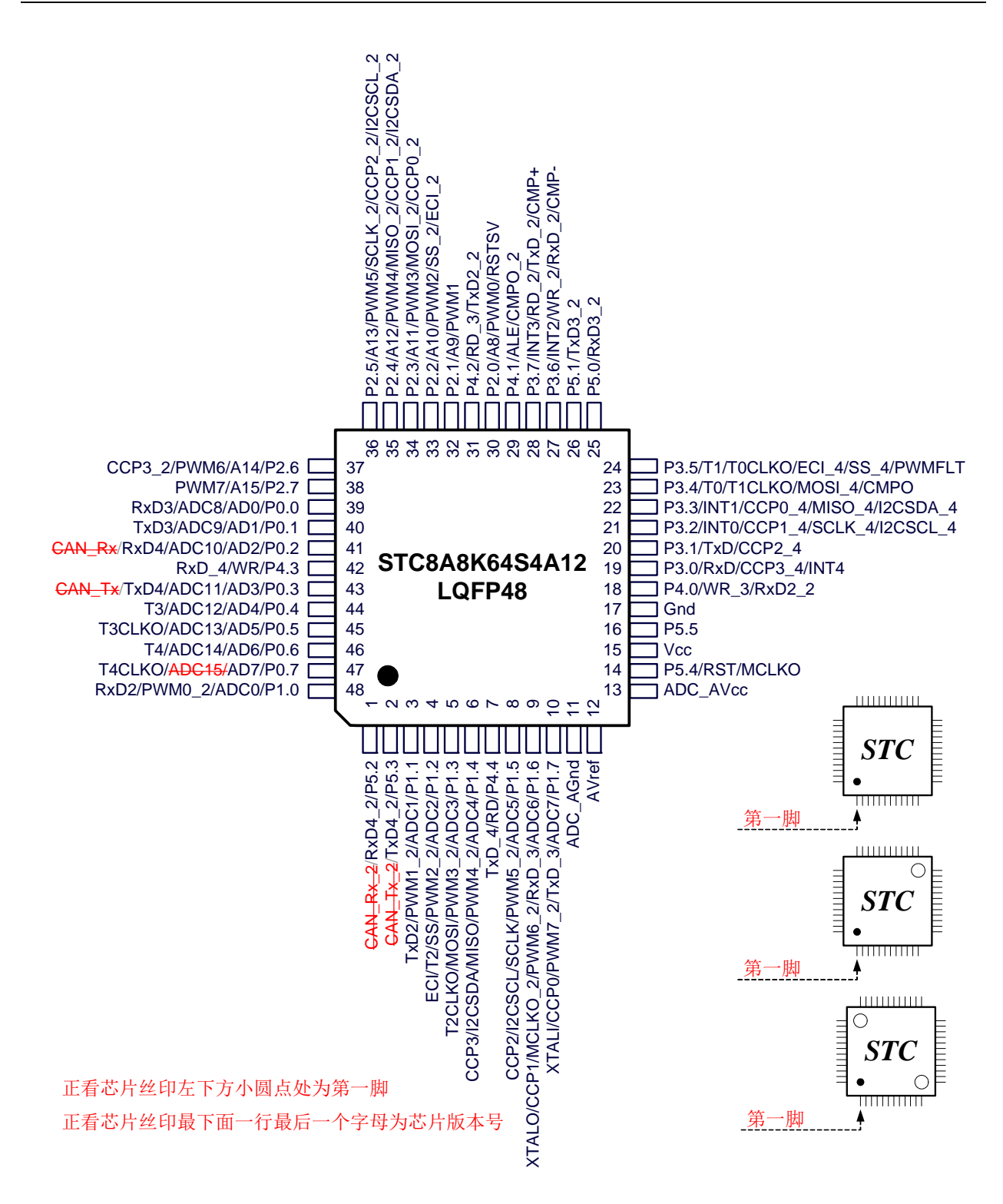

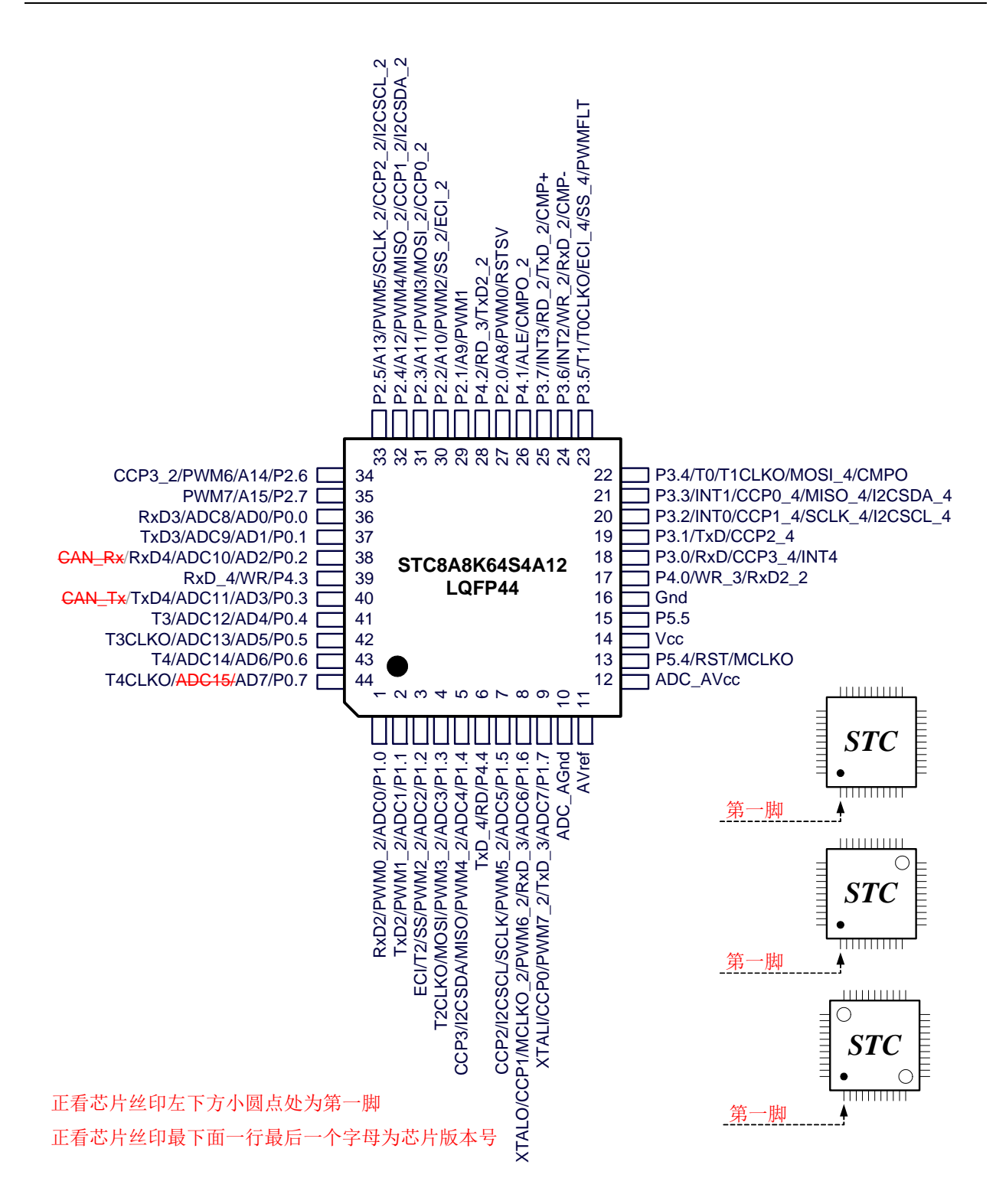

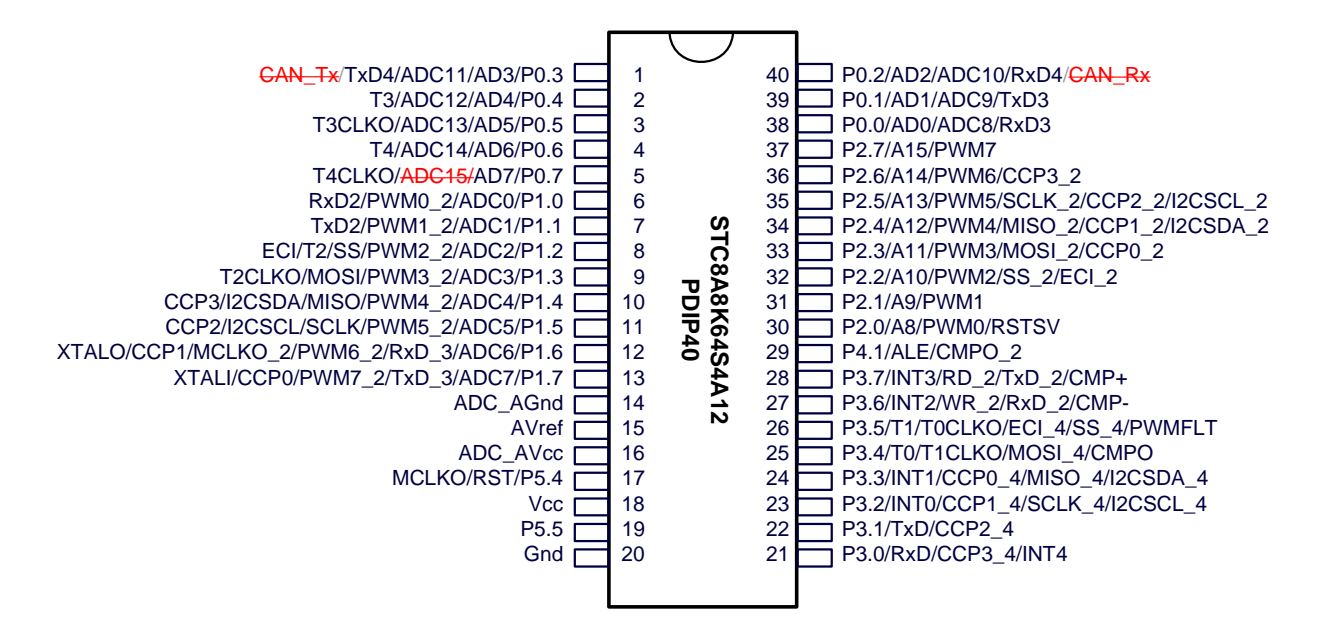

### <span id="page-24-0"></span>**3.1.2 STC8A4K64S2A12** 系列管脚图

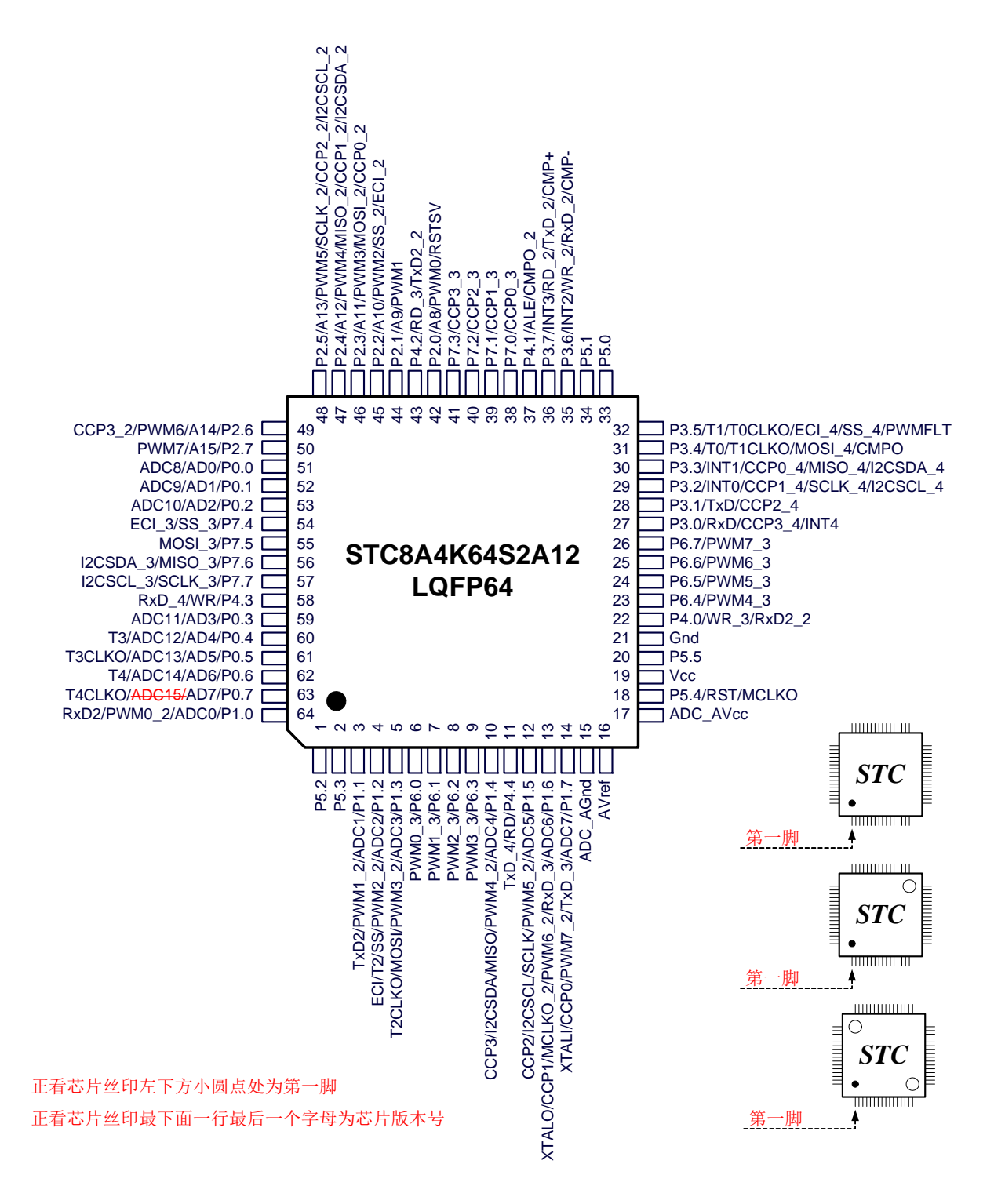

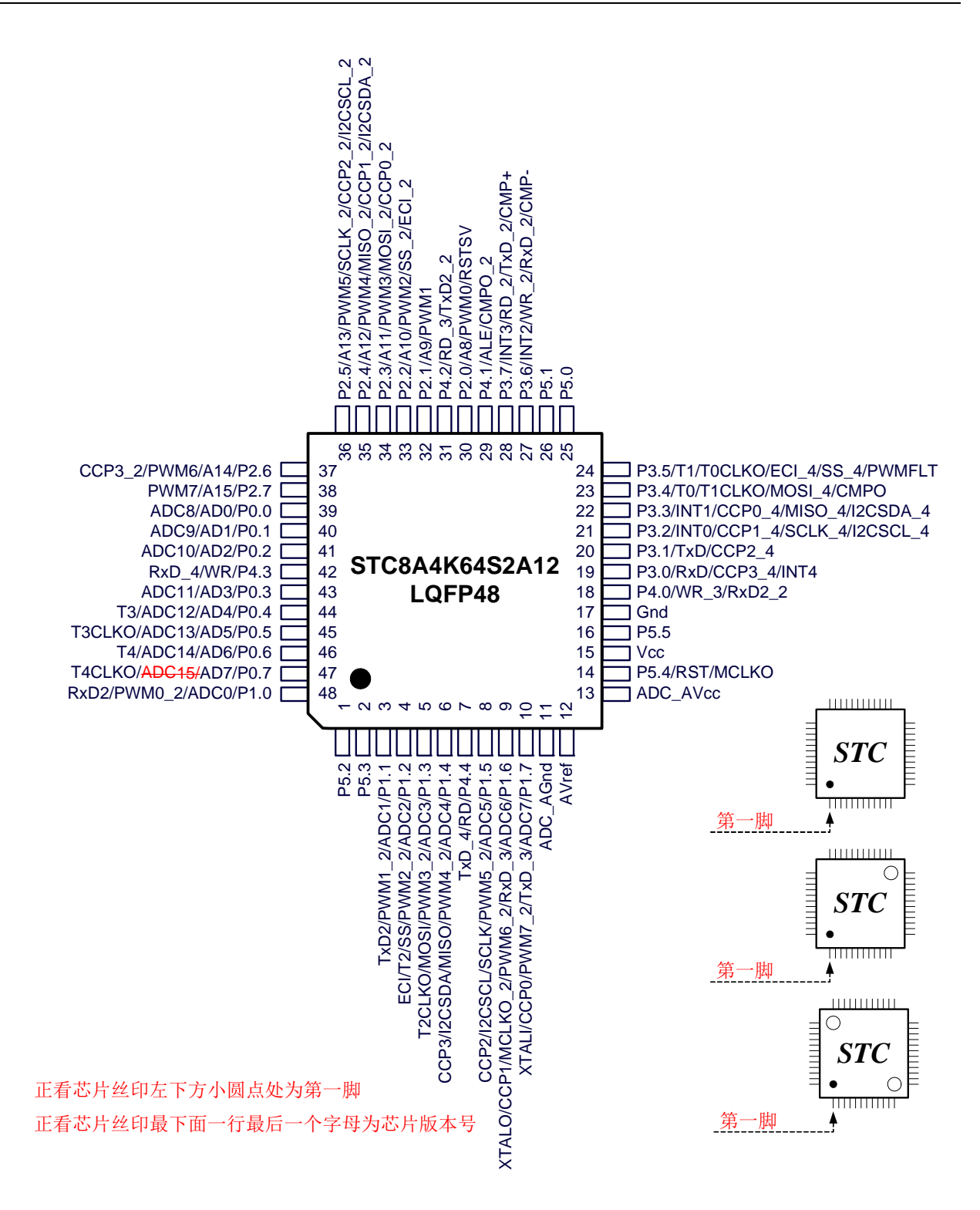

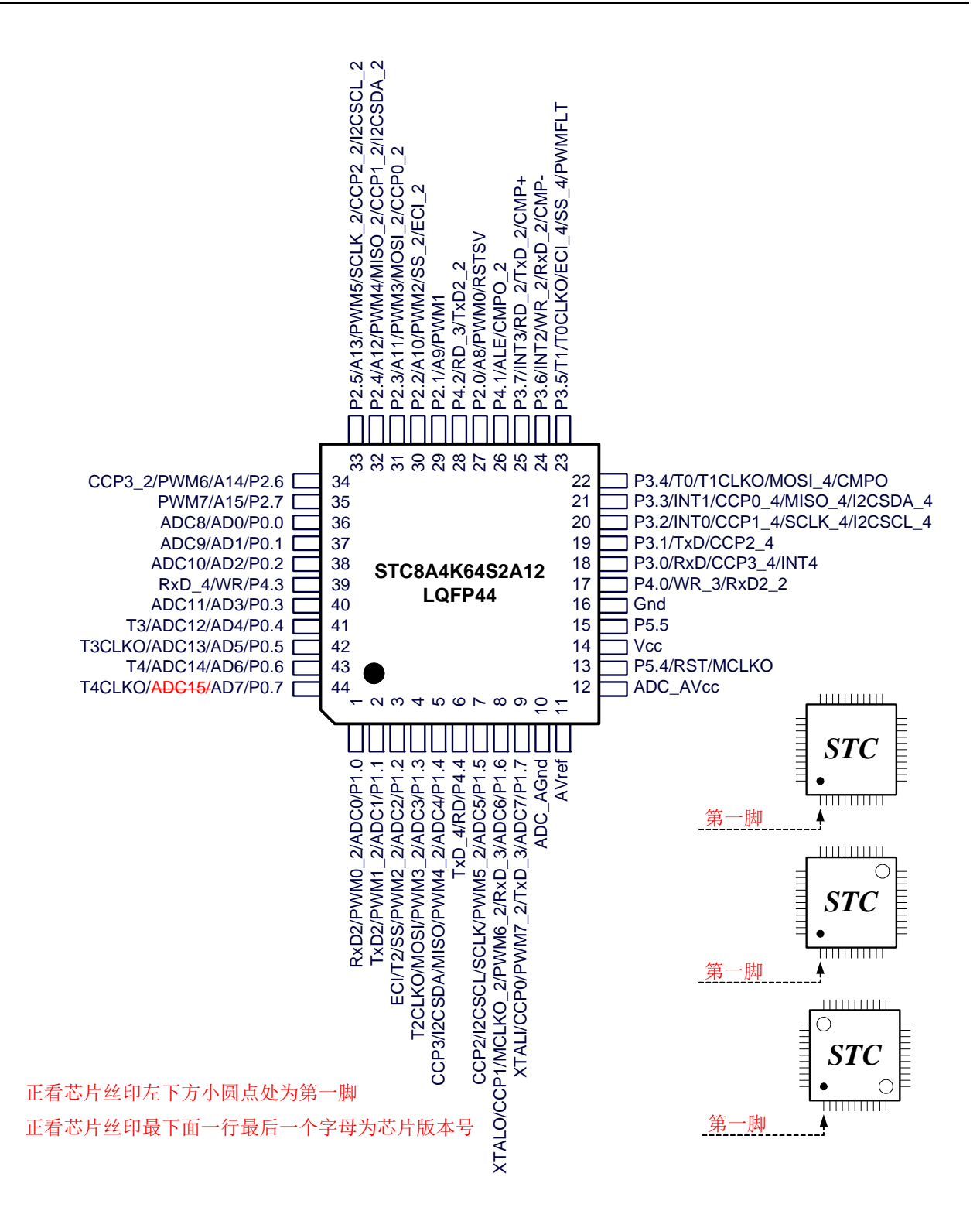

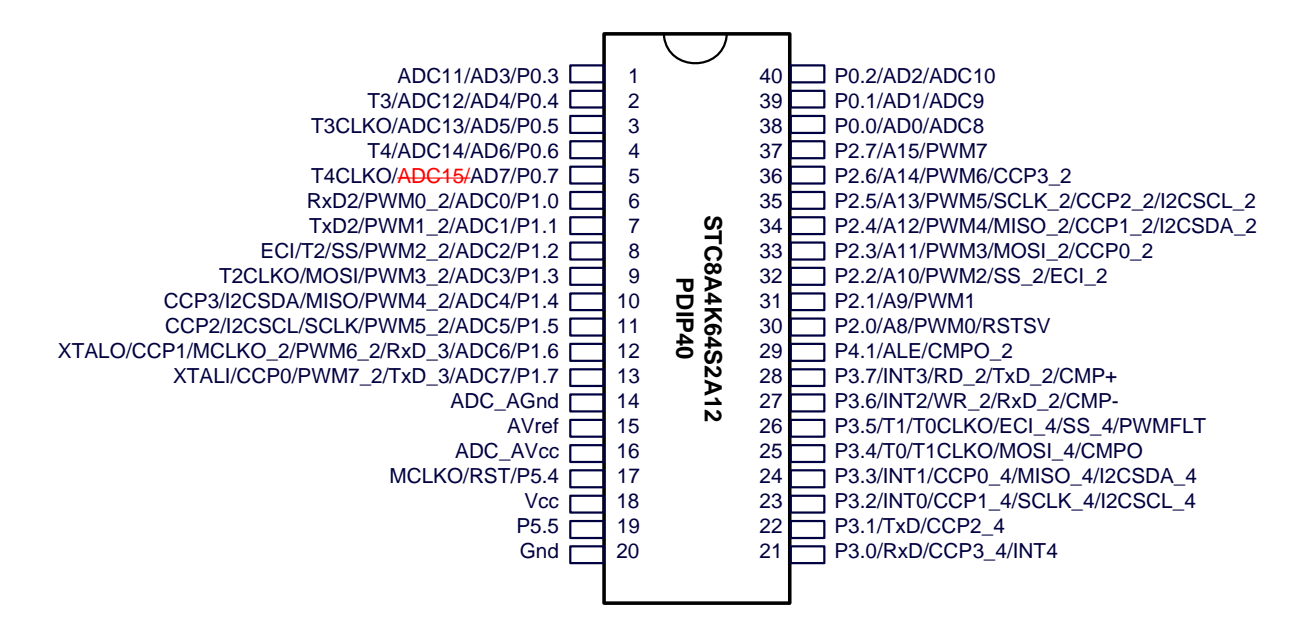

### <span id="page-28-0"></span>**3.1.3 STC8F2K64S4** 系列管脚图

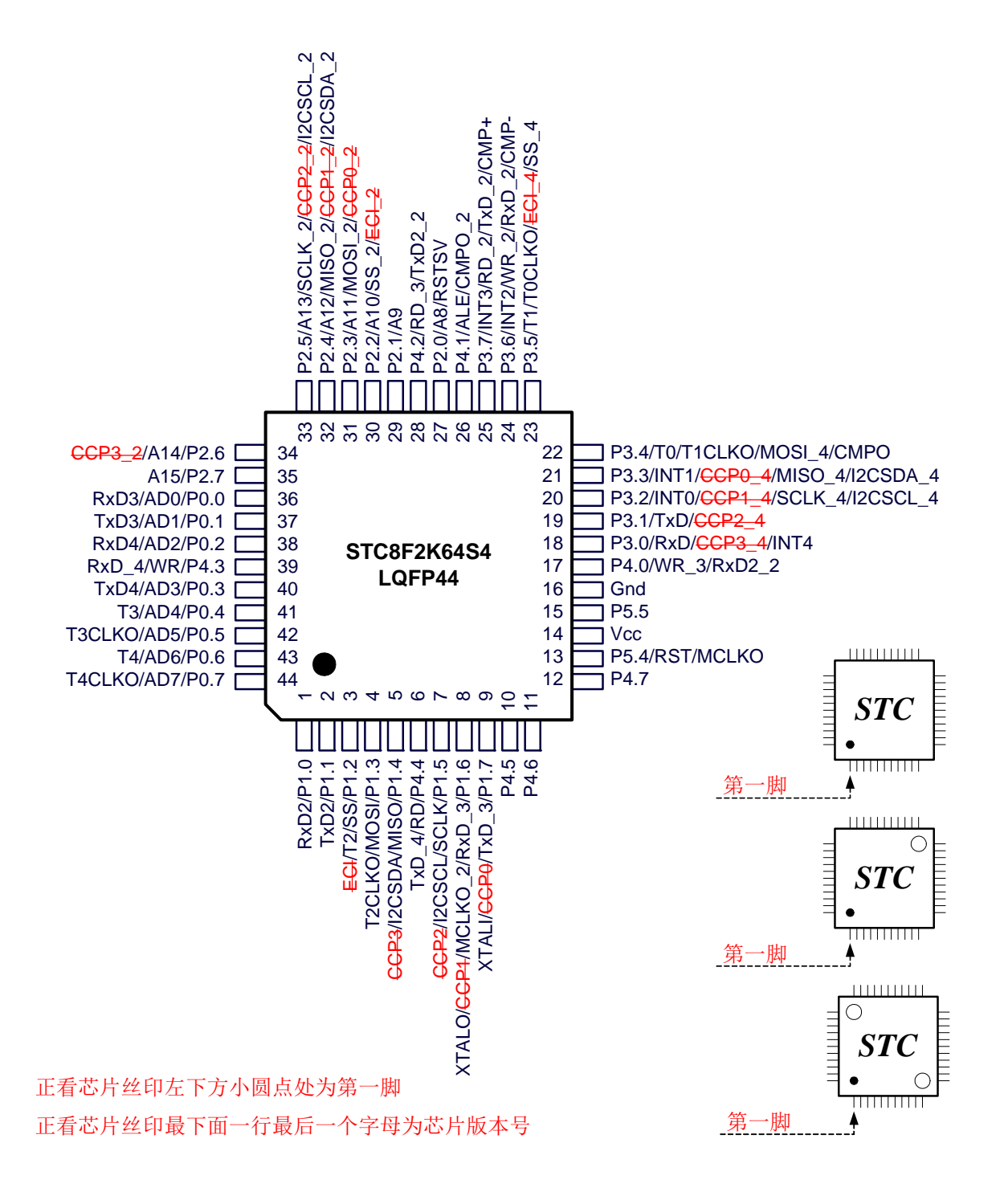

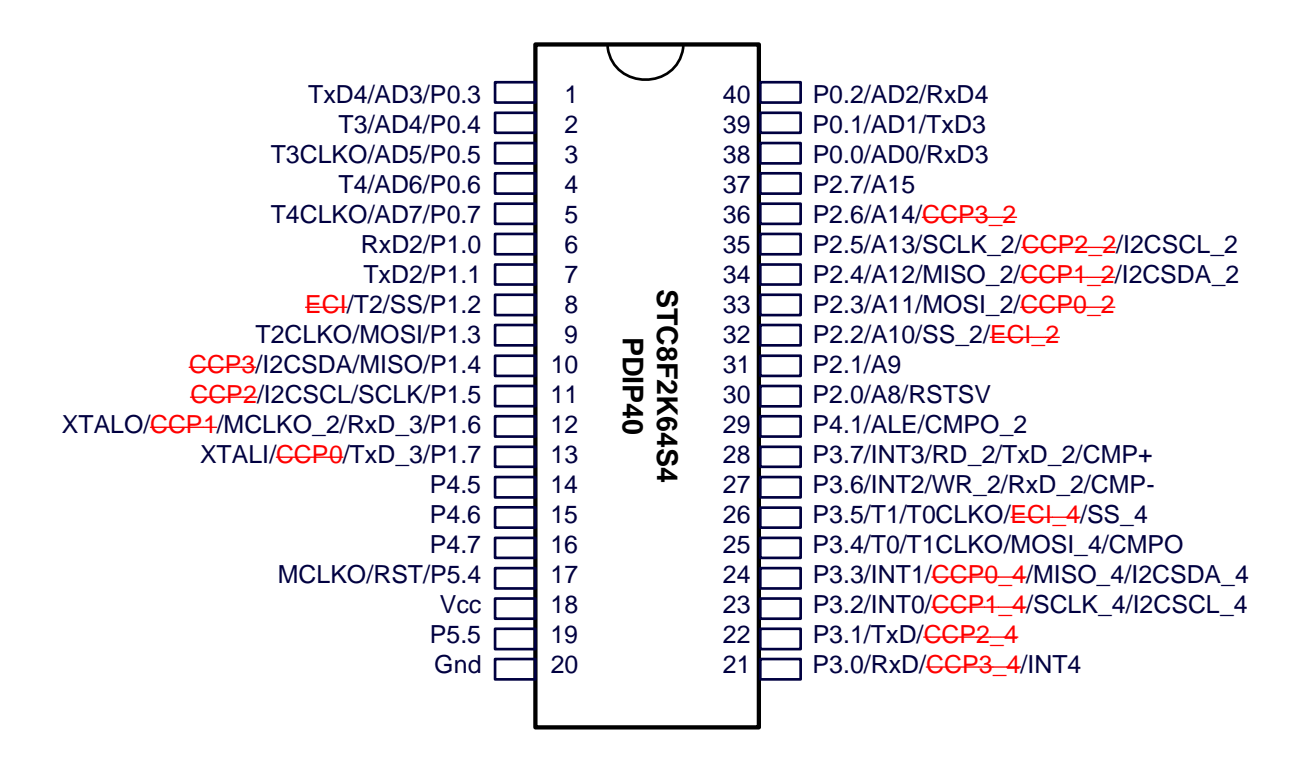

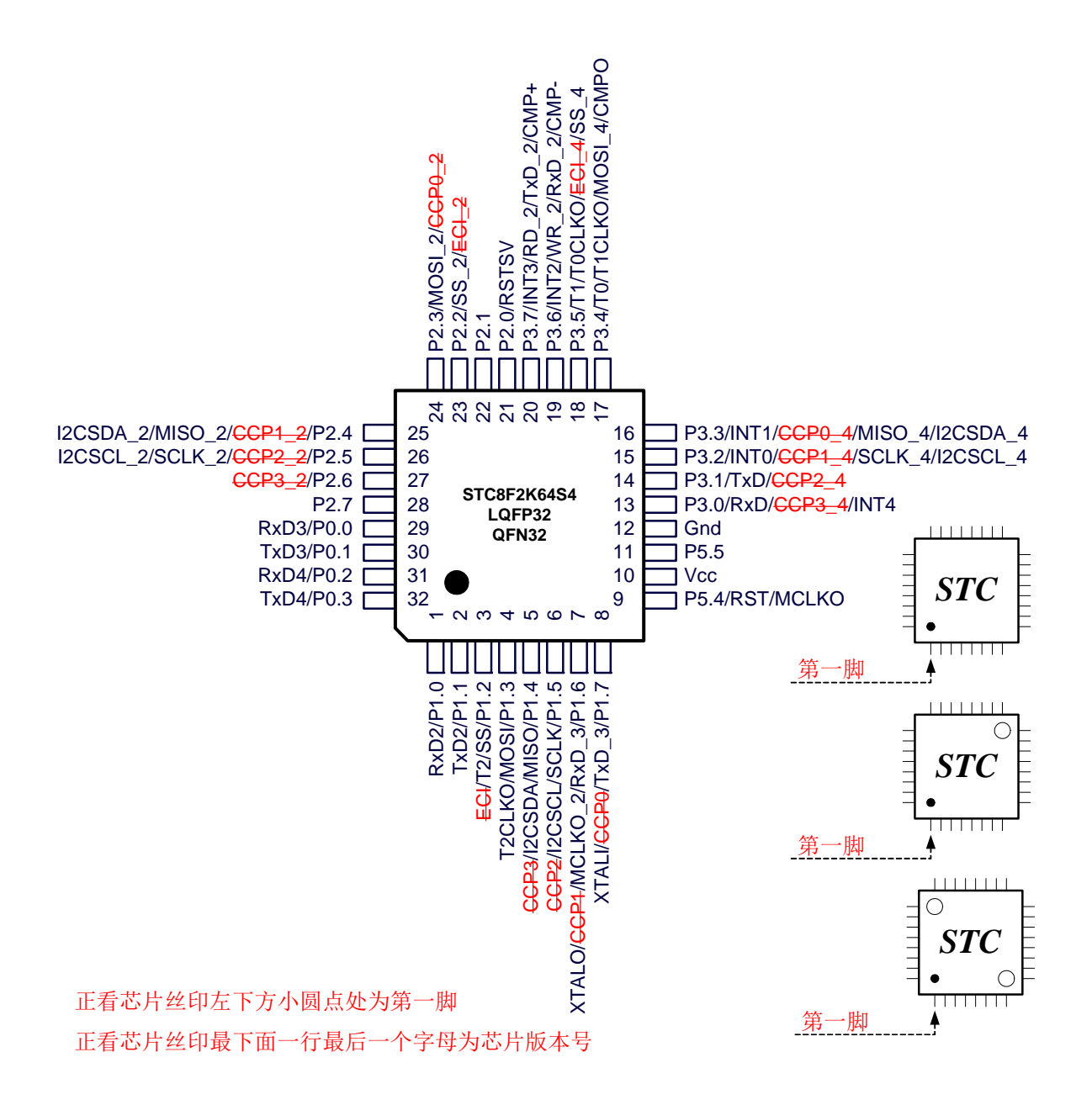

# <span id="page-31-0"></span>**3.1.4 STC8F2K64S2** 系列管脚图

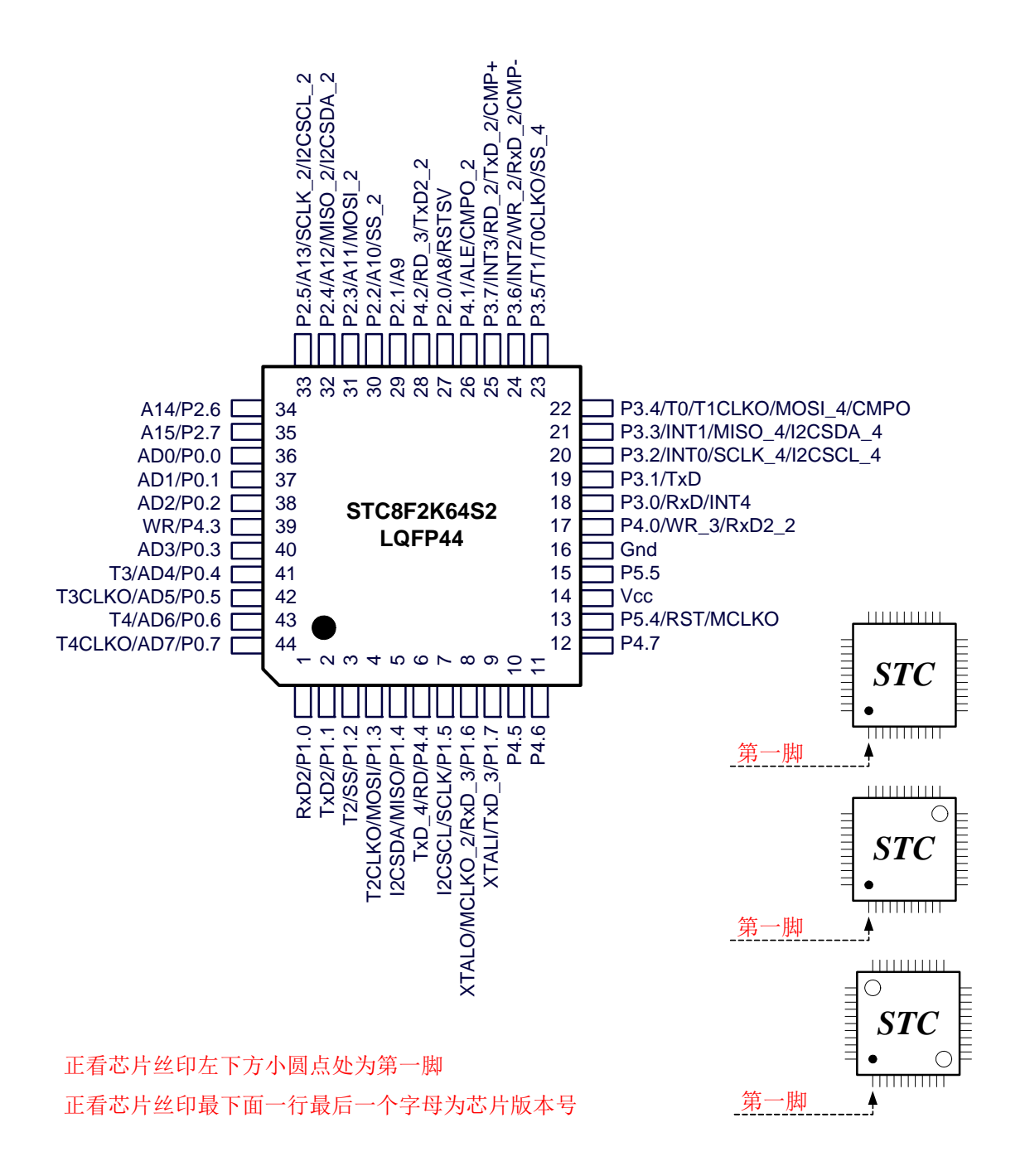

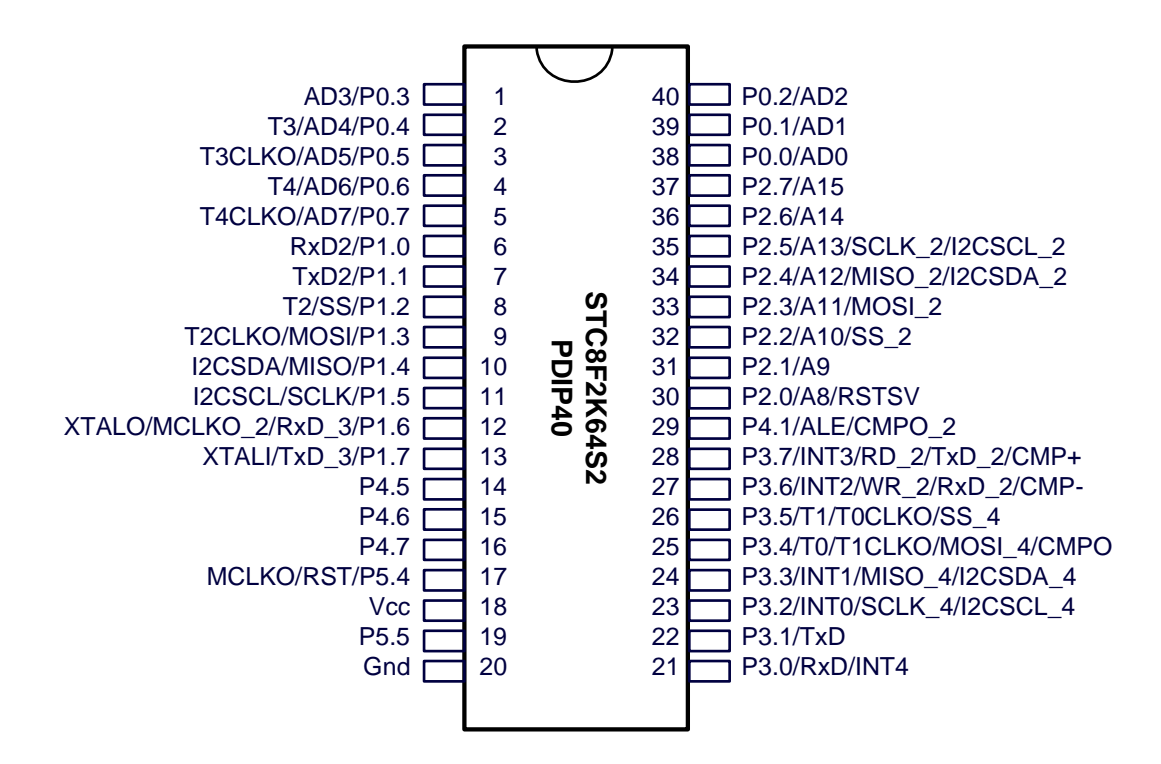

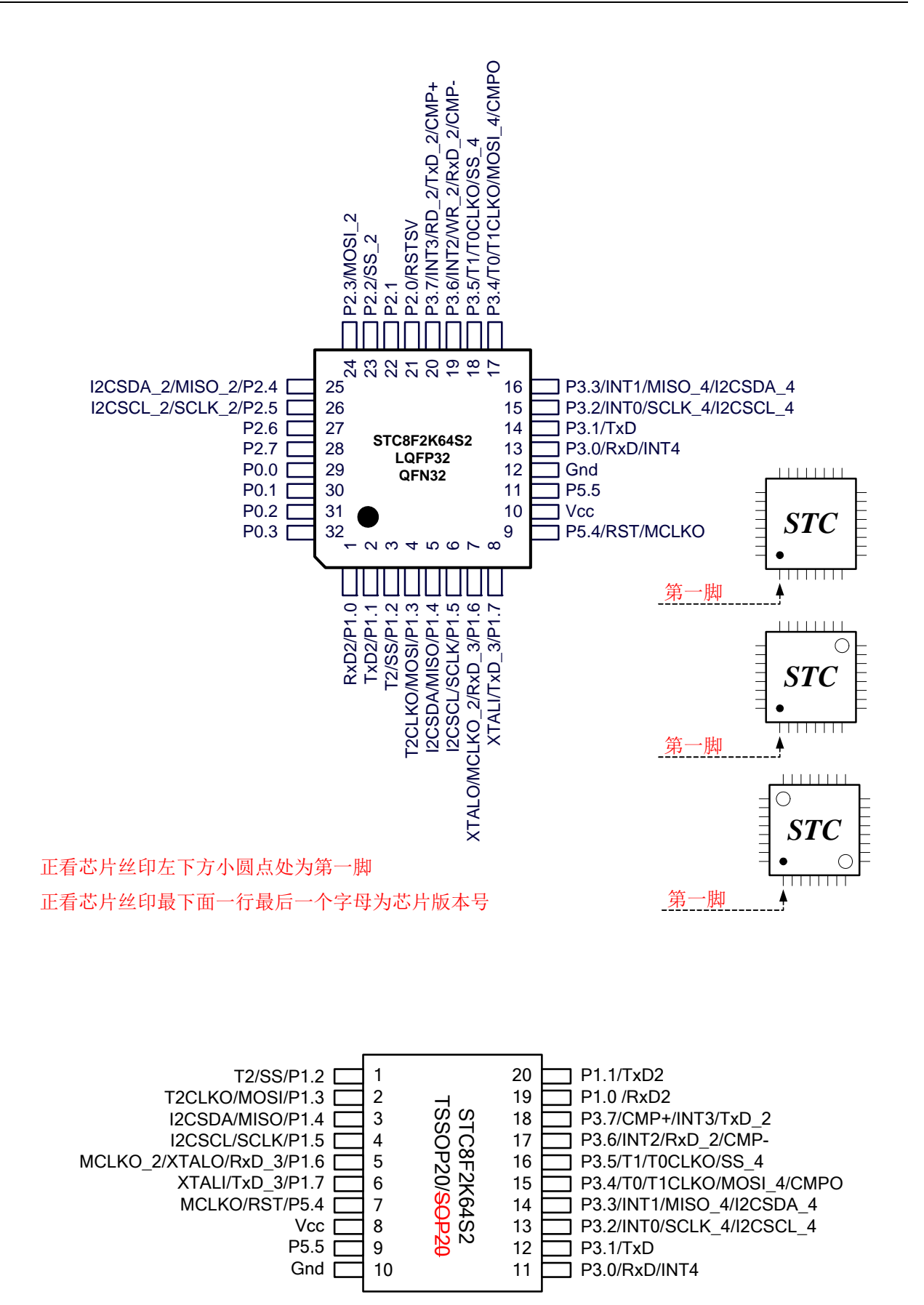

 $-26 -$ 

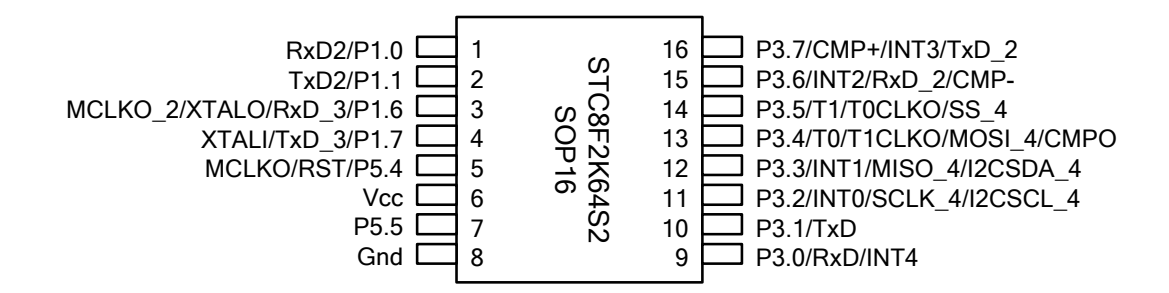

# <span id="page-34-0"></span>**3.1.5 STC8F1K08S2A10** 系列管脚图

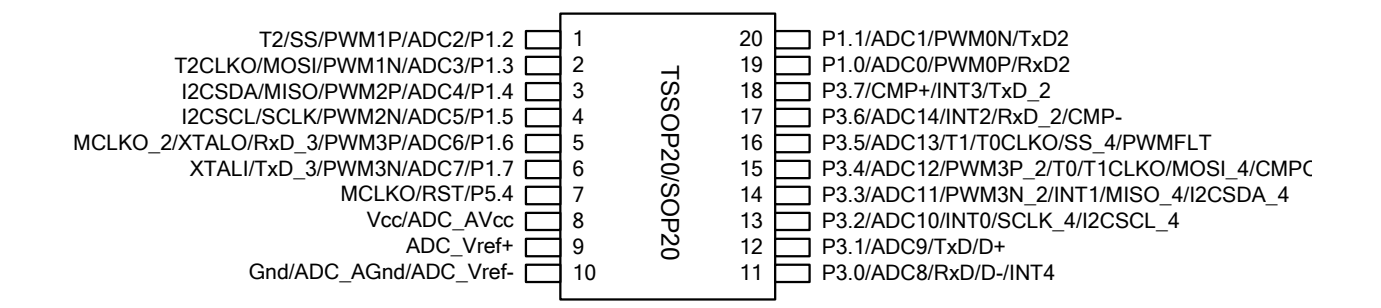

# <span id="page-34-1"></span>**3.1.6 STC8F1K08S2** 系列管脚图

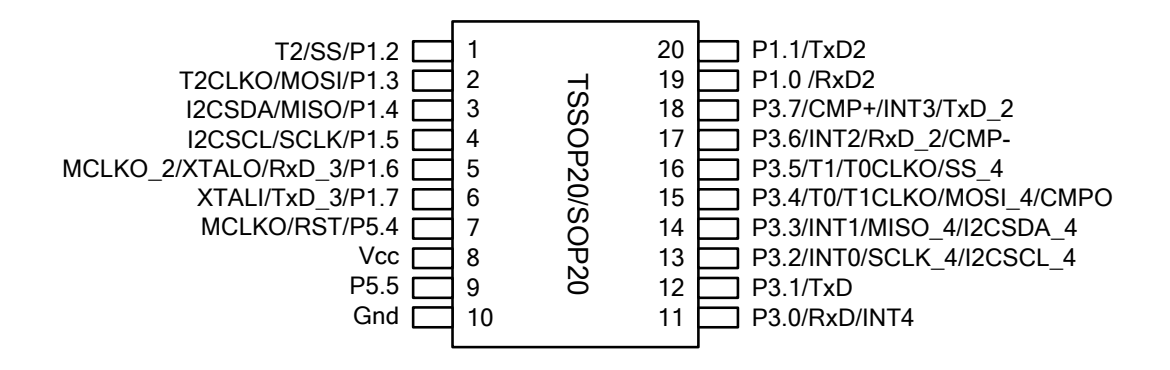

# <span id="page-35-0"></span>**3.2** 管脚说明

# **3.2.1 STC8A8K64S4A12** 系列管脚说明

<span id="page-35-1"></span>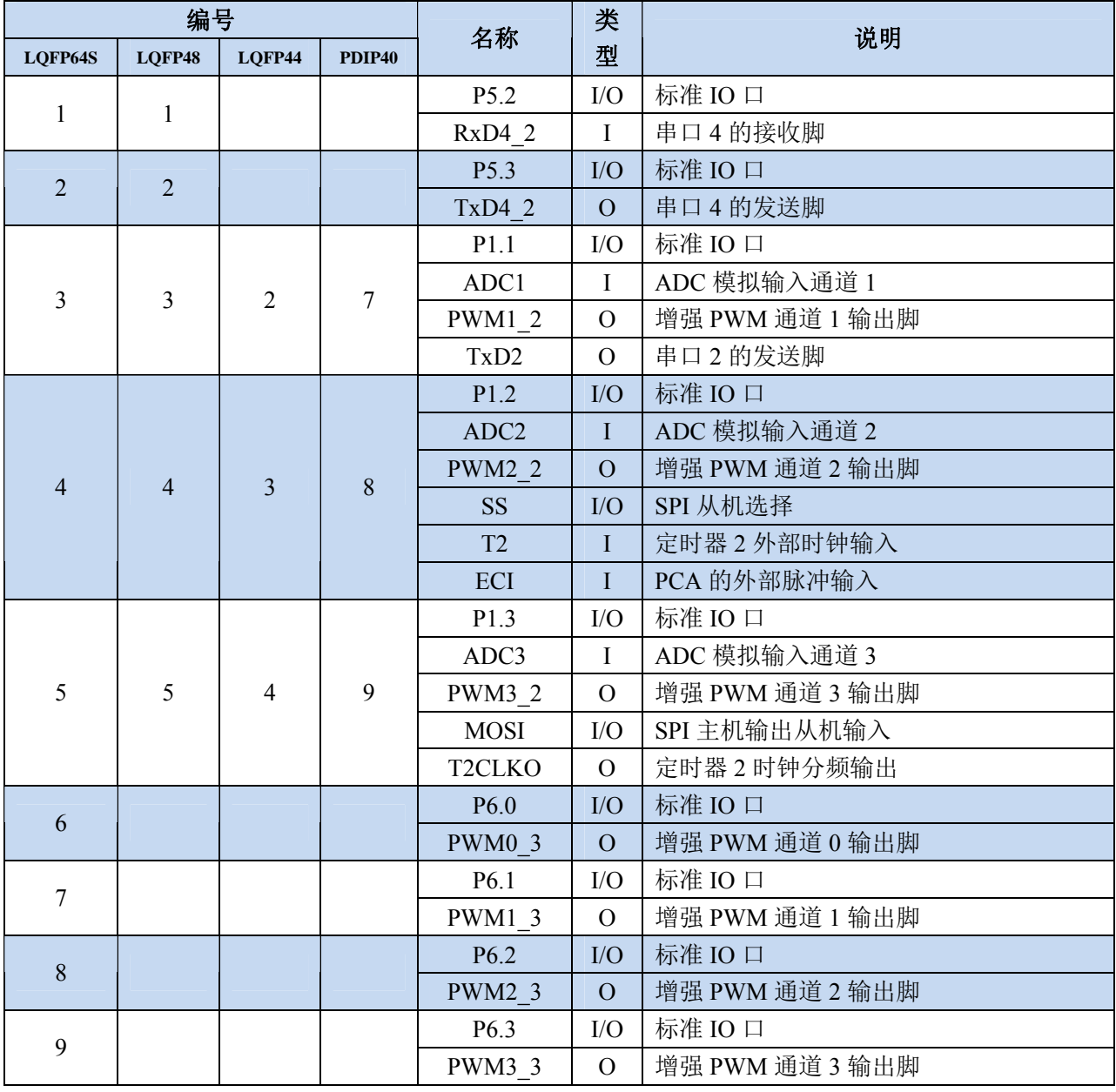
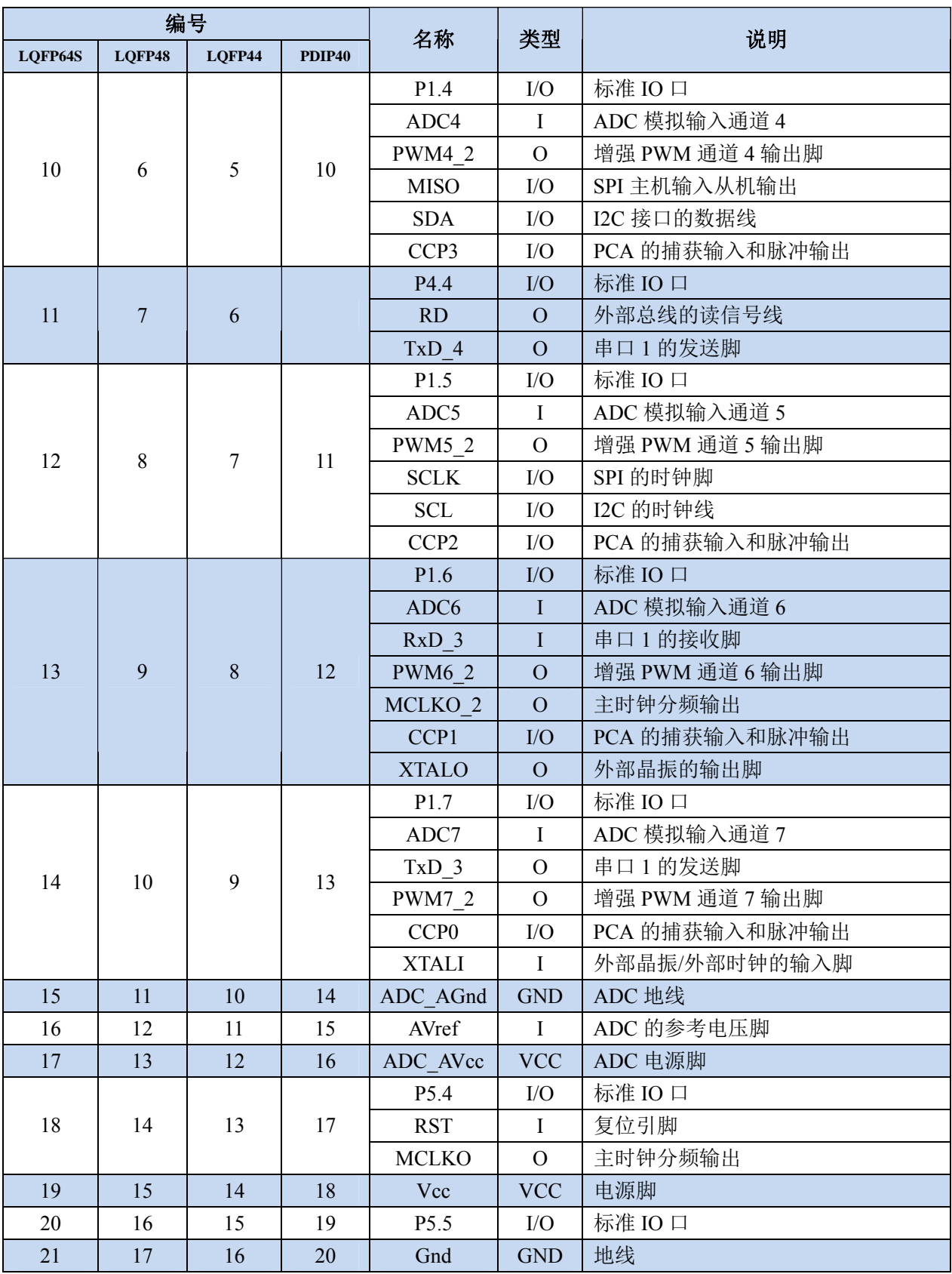

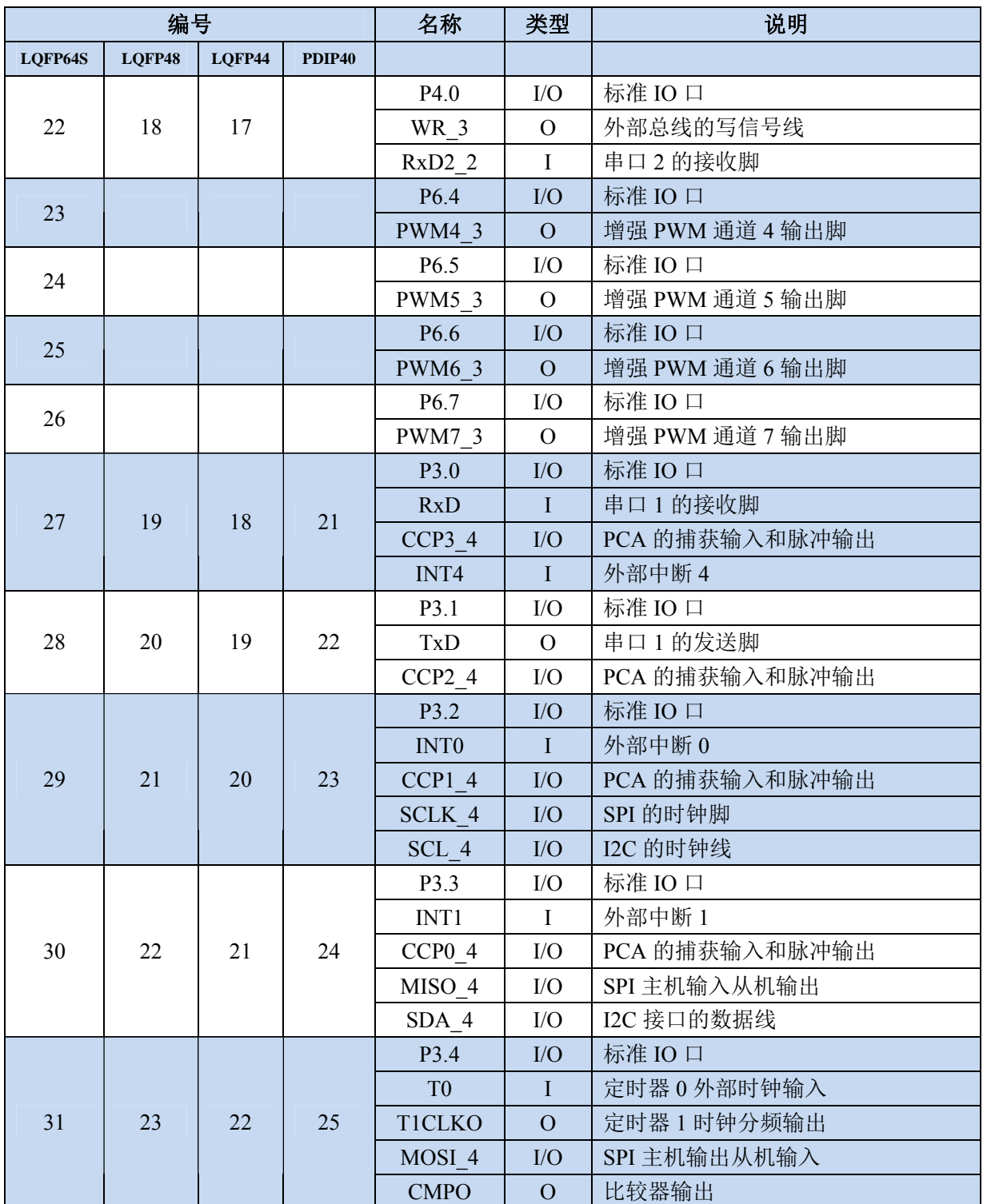

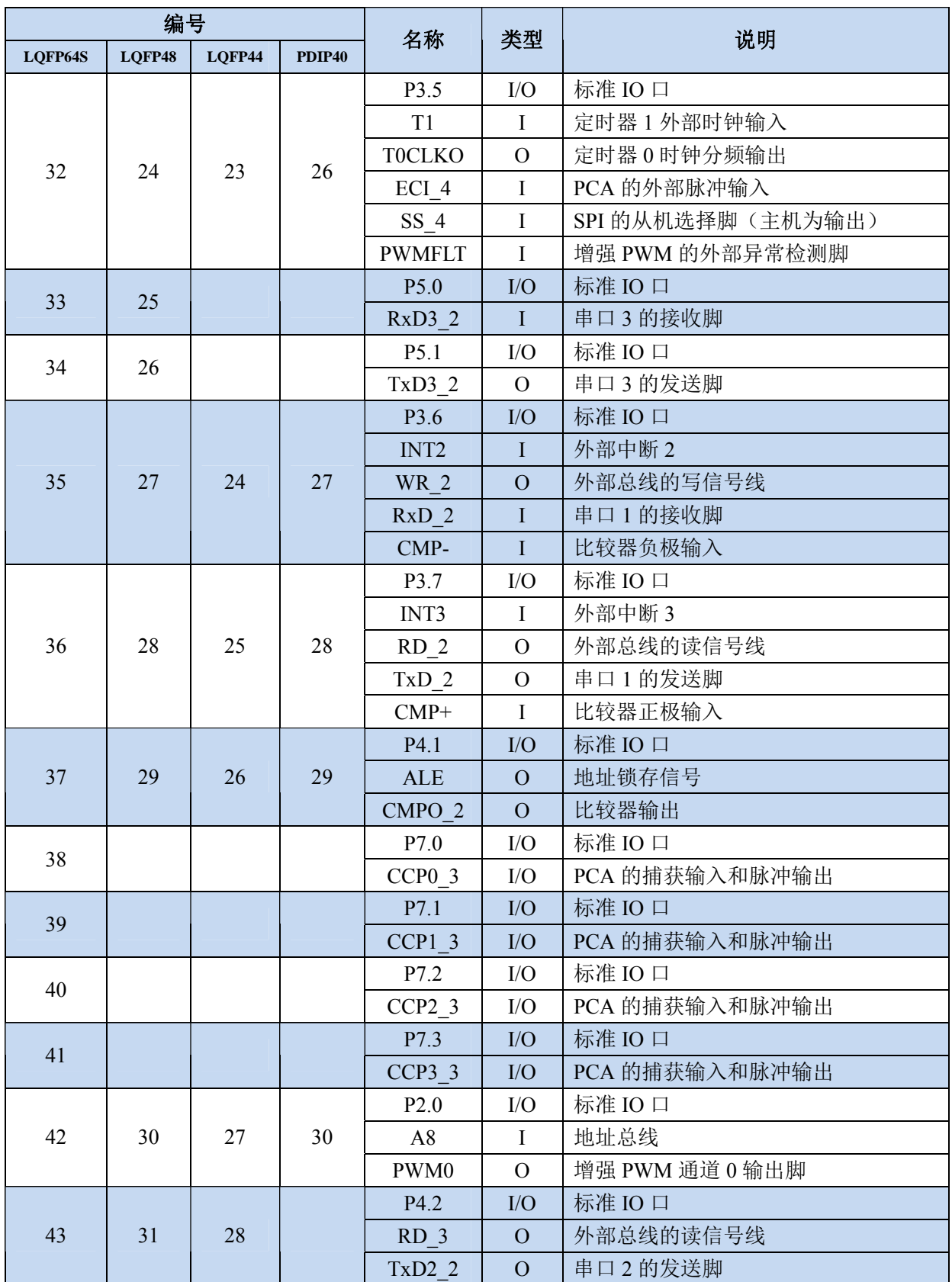

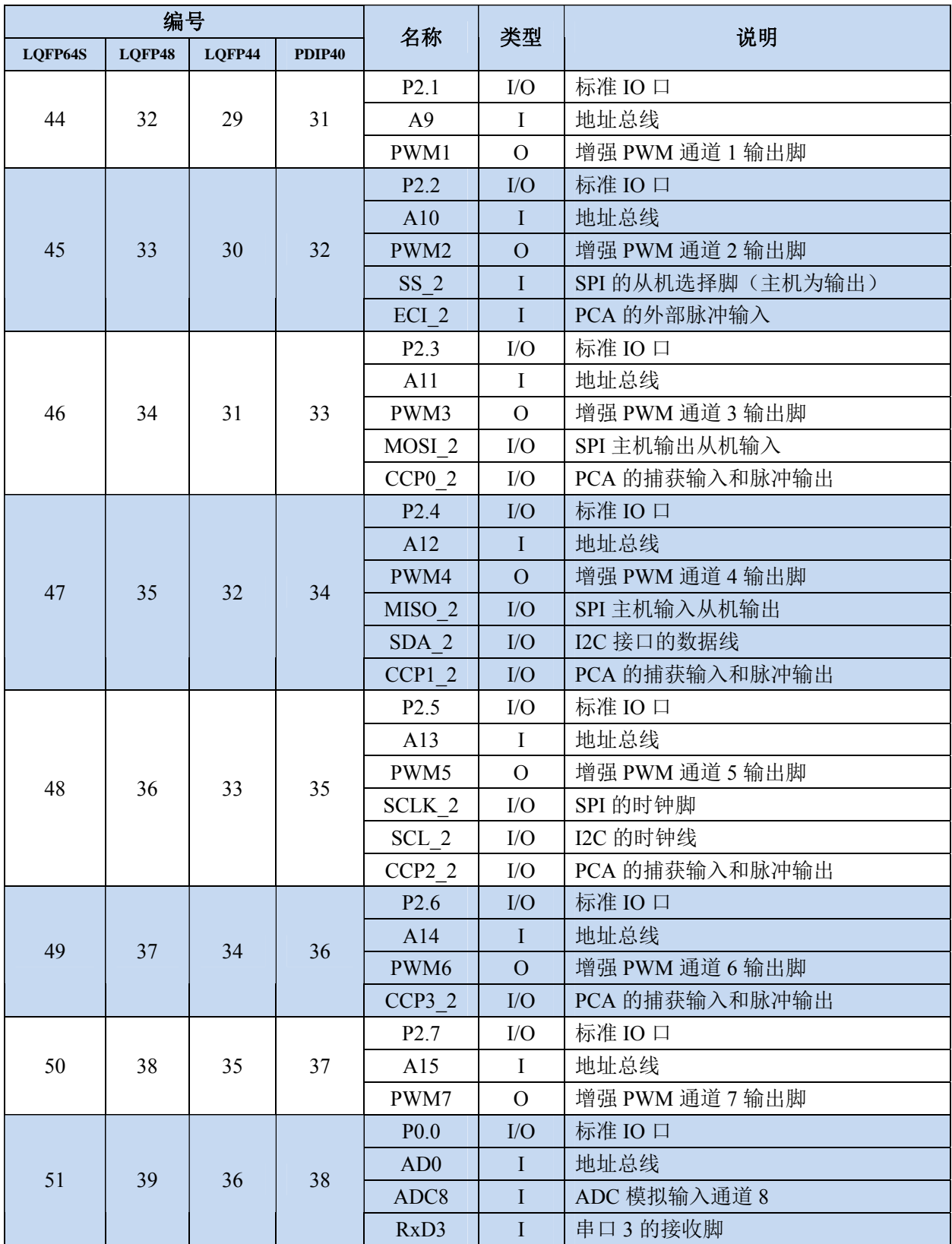

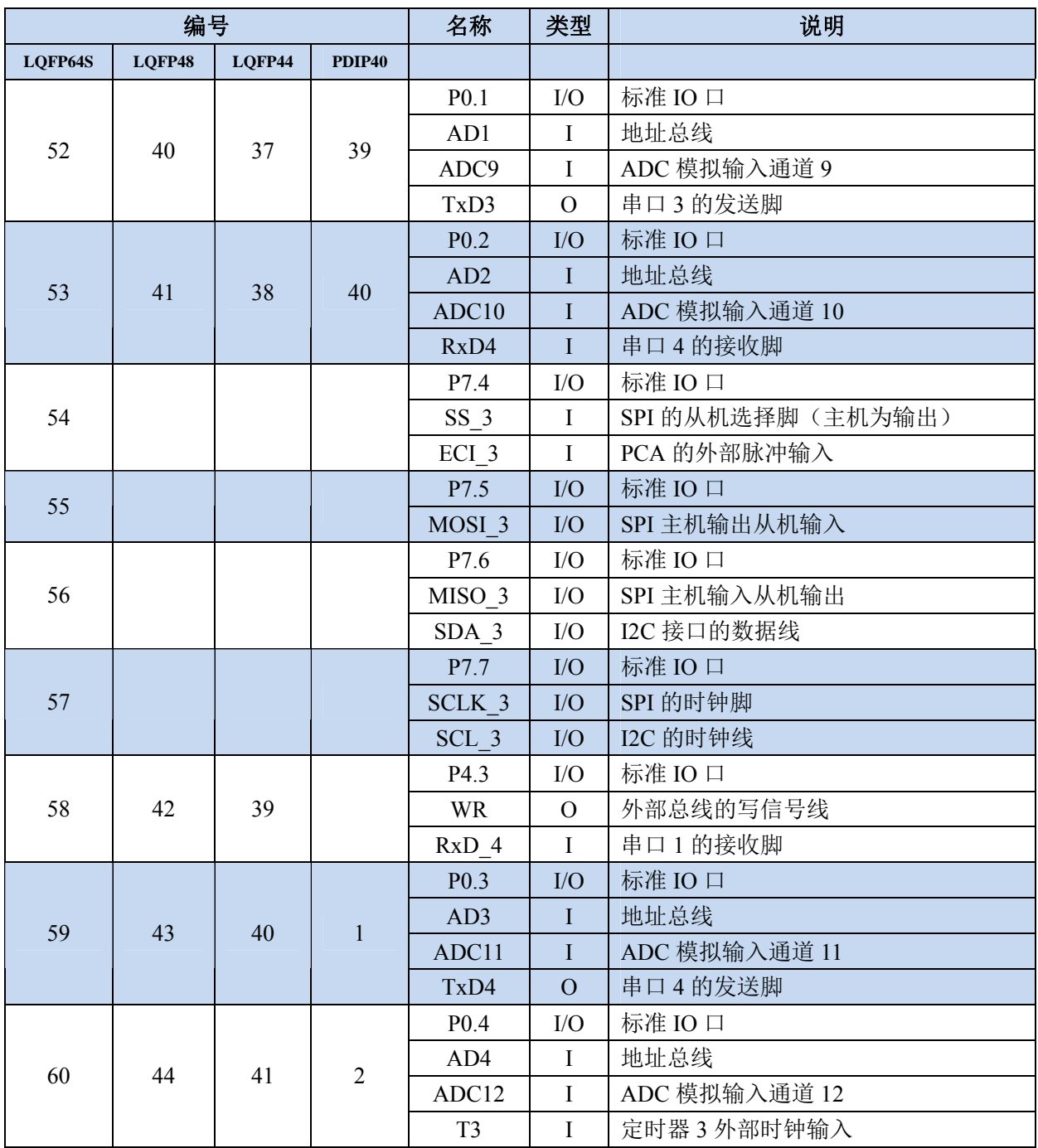

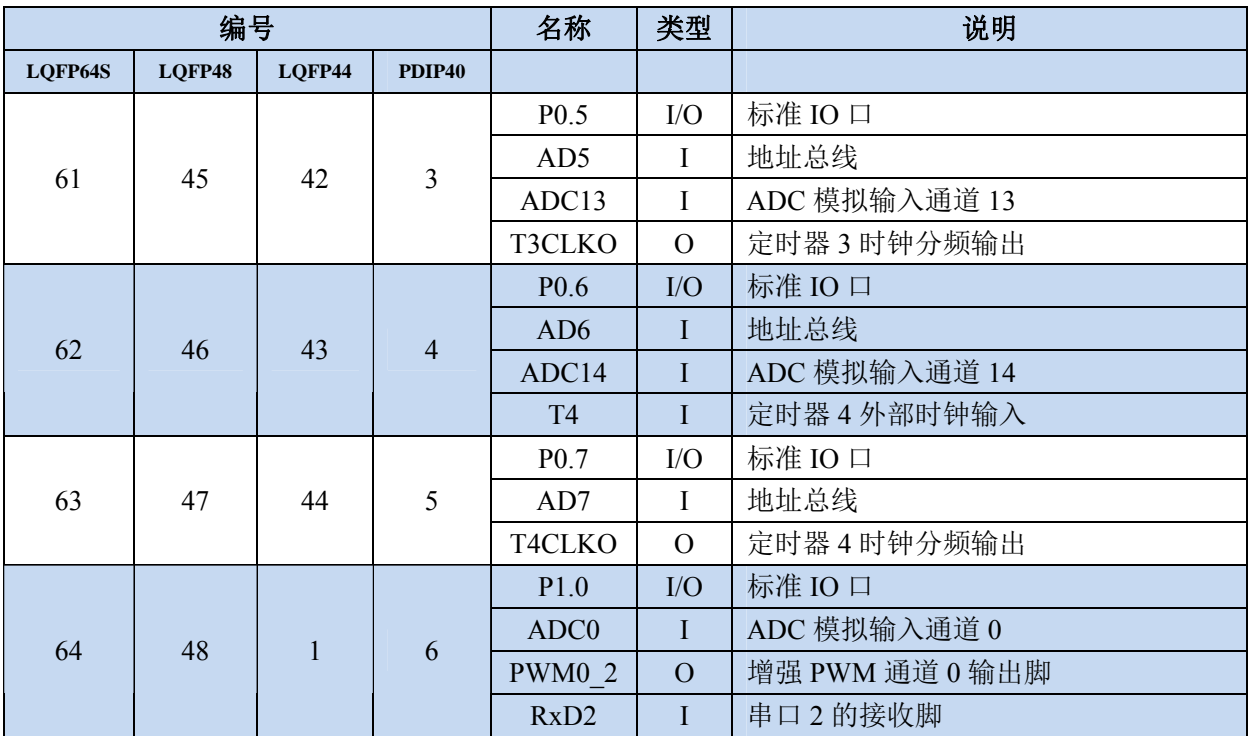

## **3.2.2 STC8A4K64S2A12** 系列管脚说明

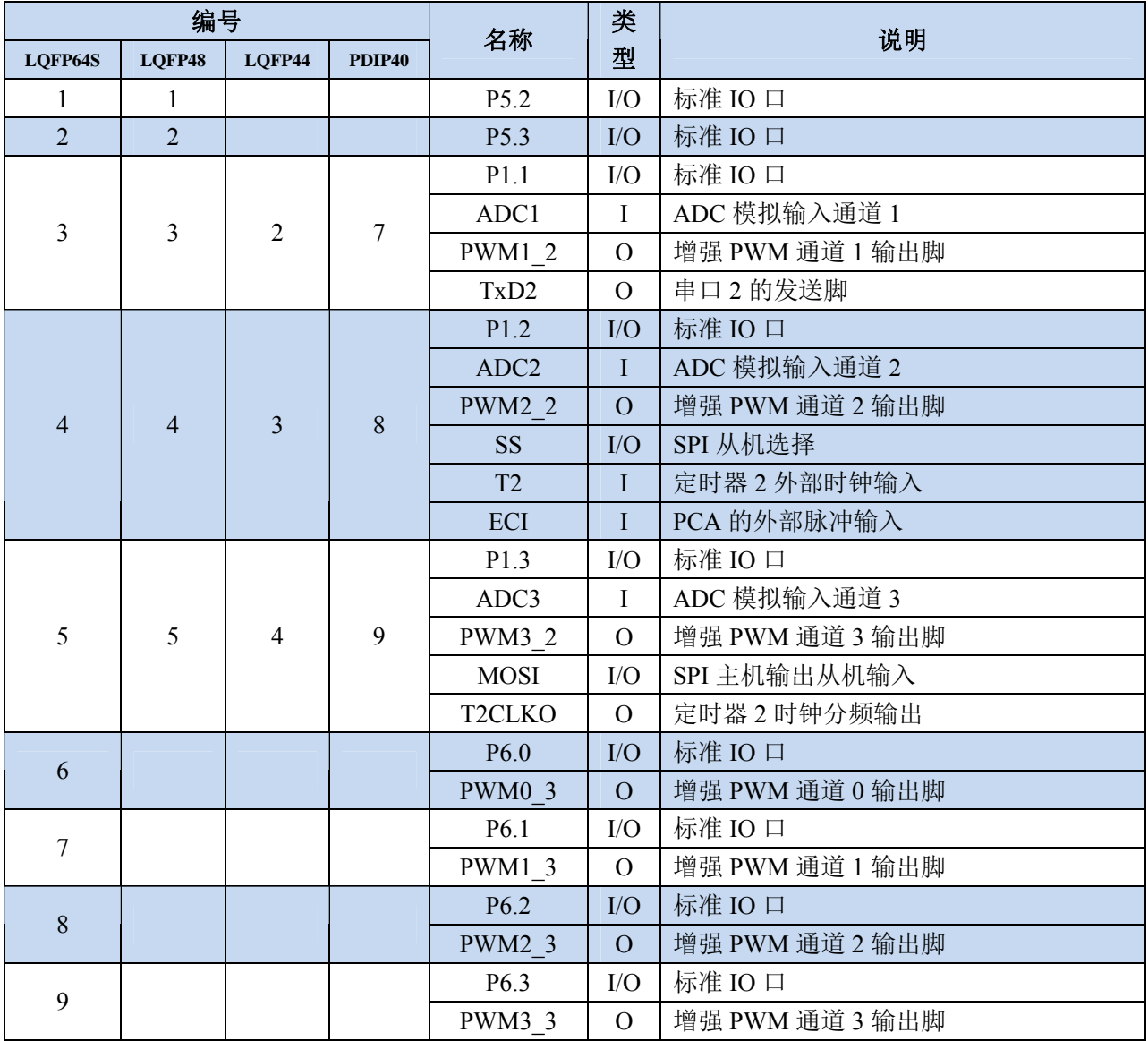

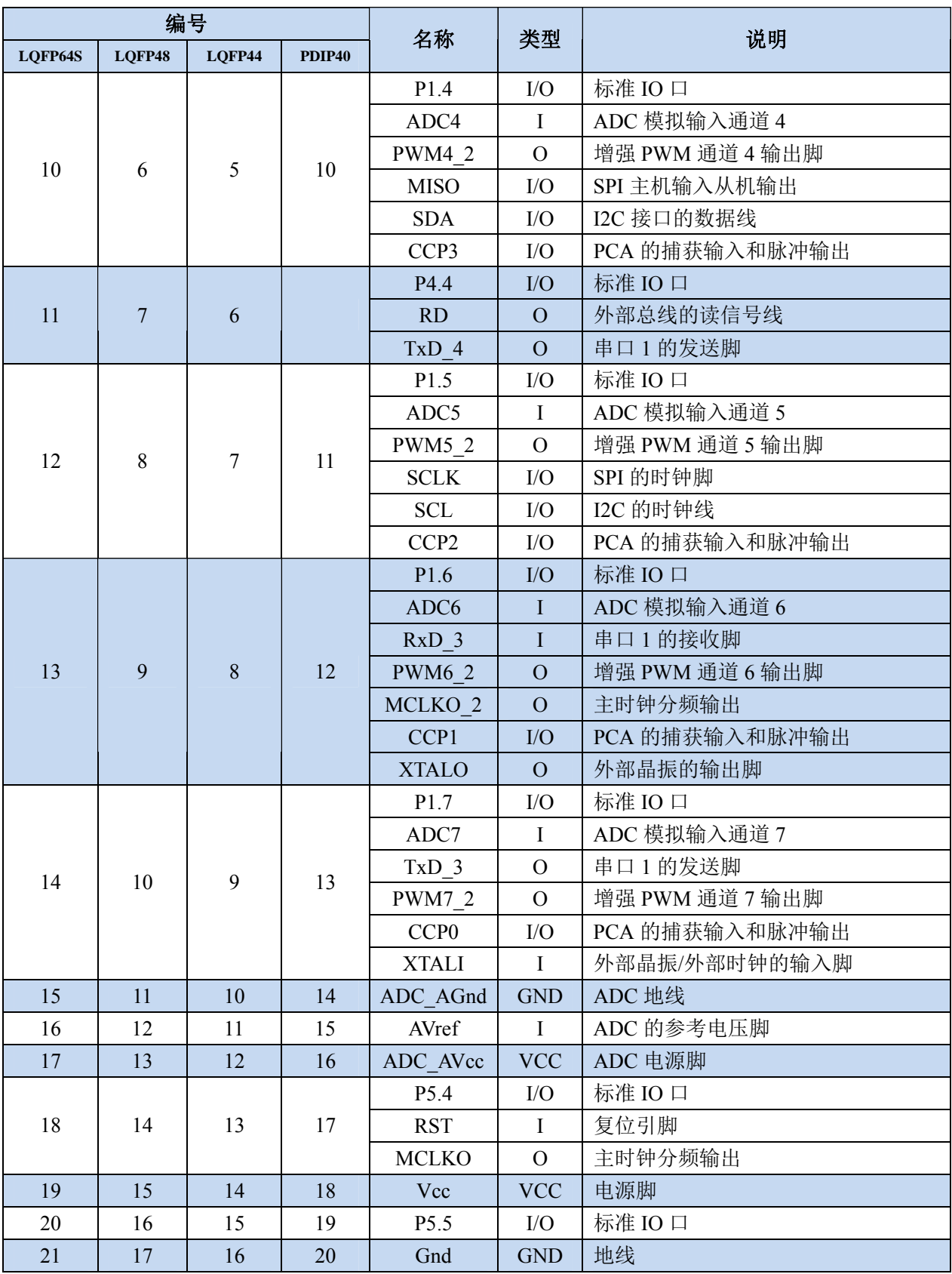

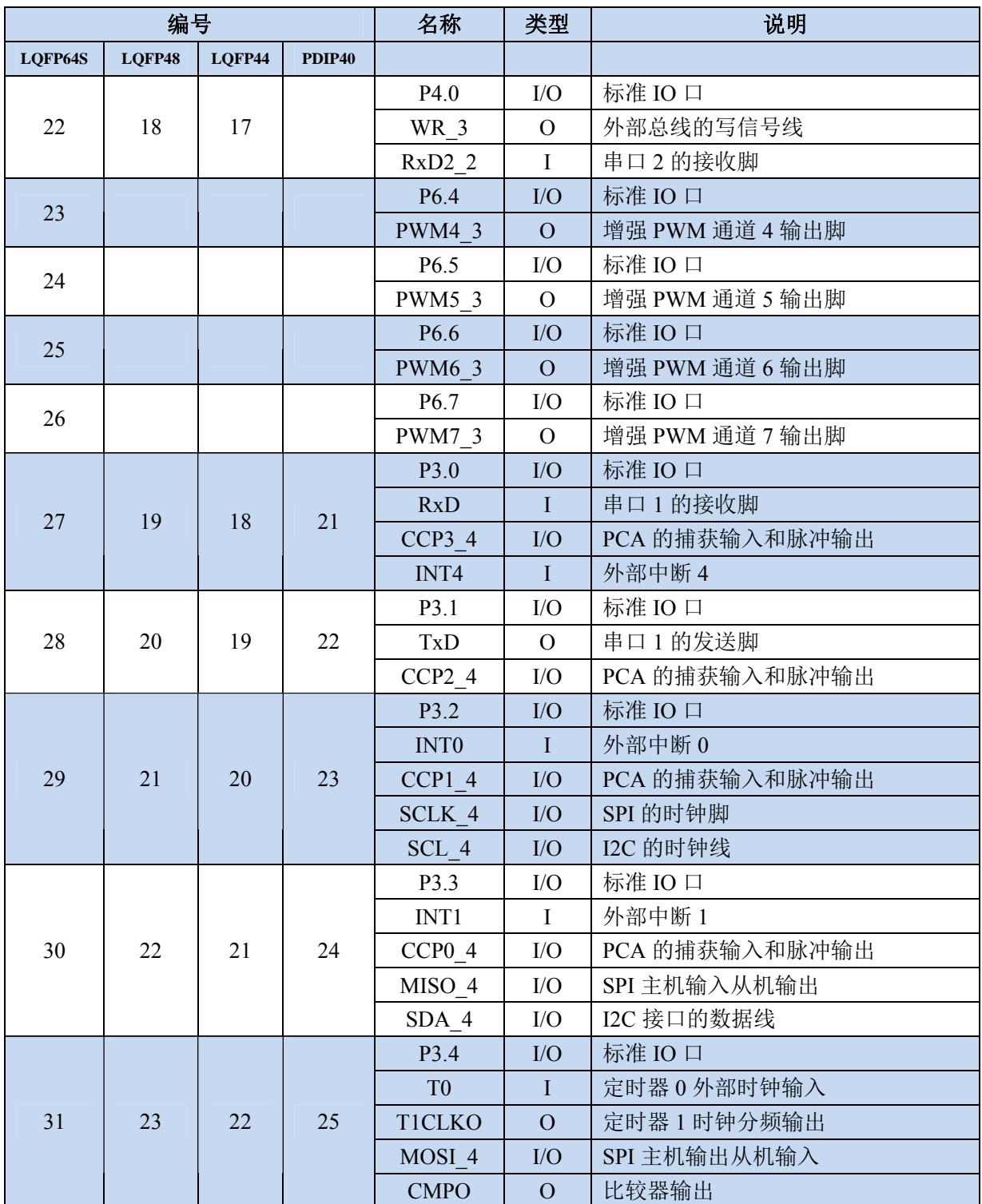

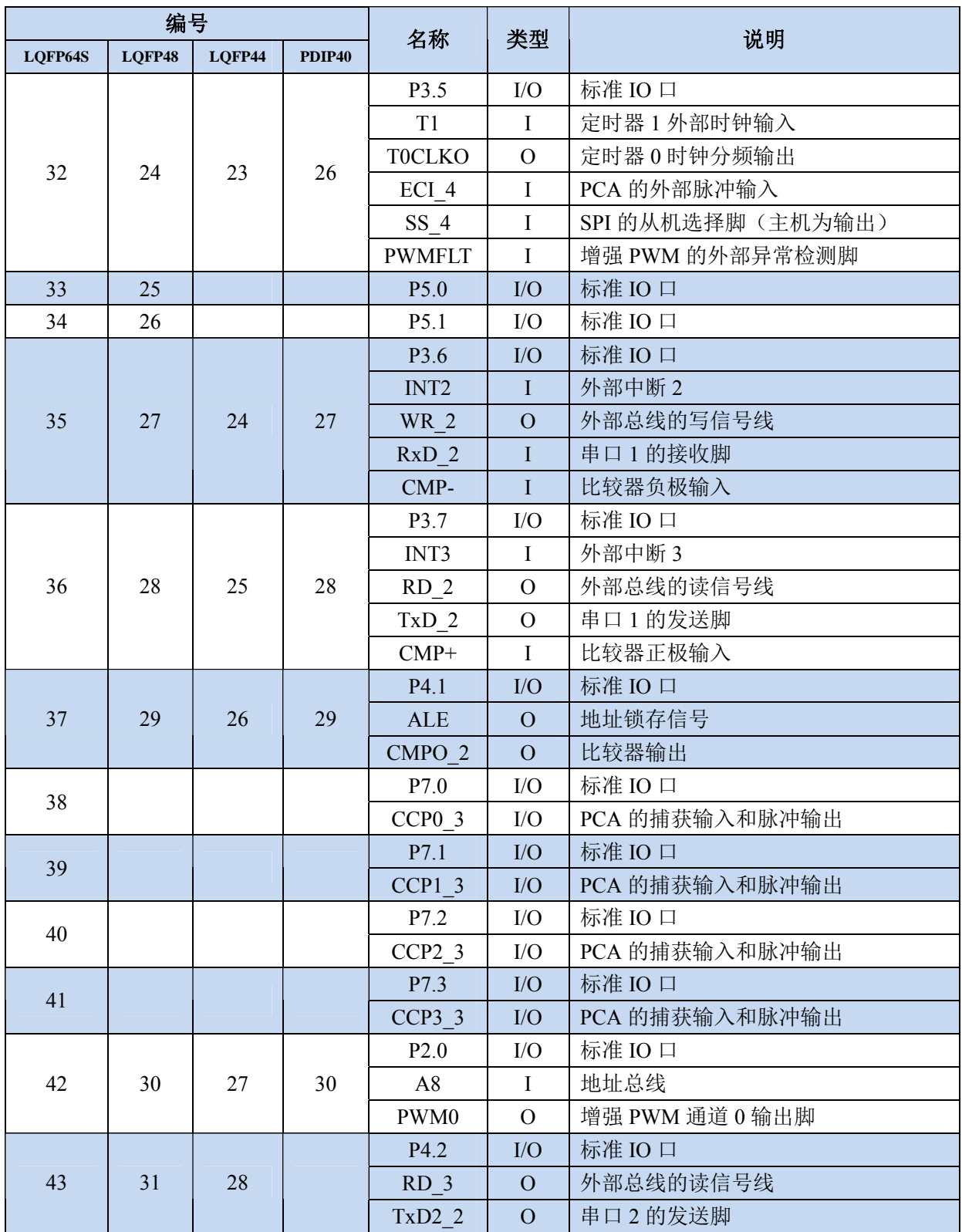

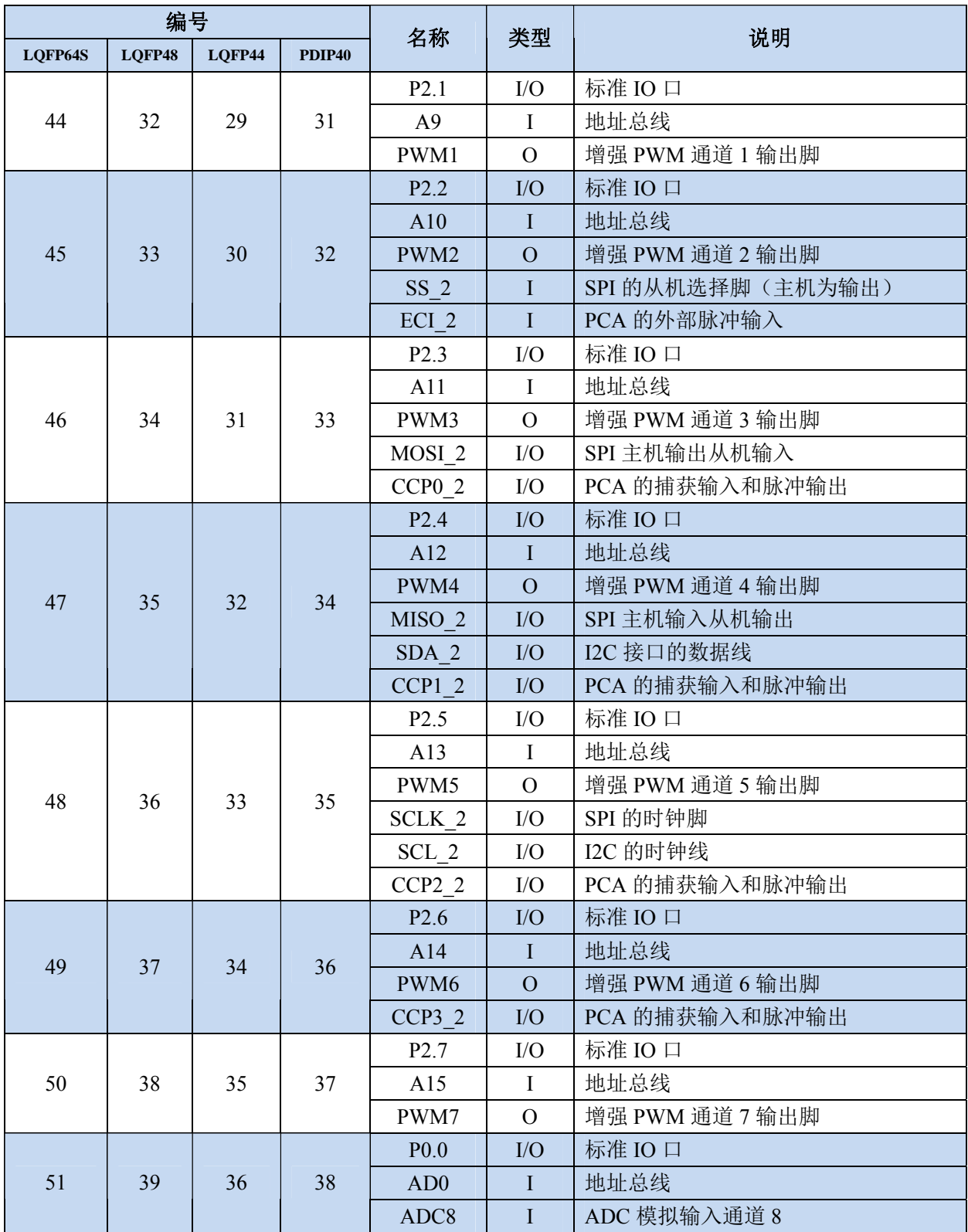

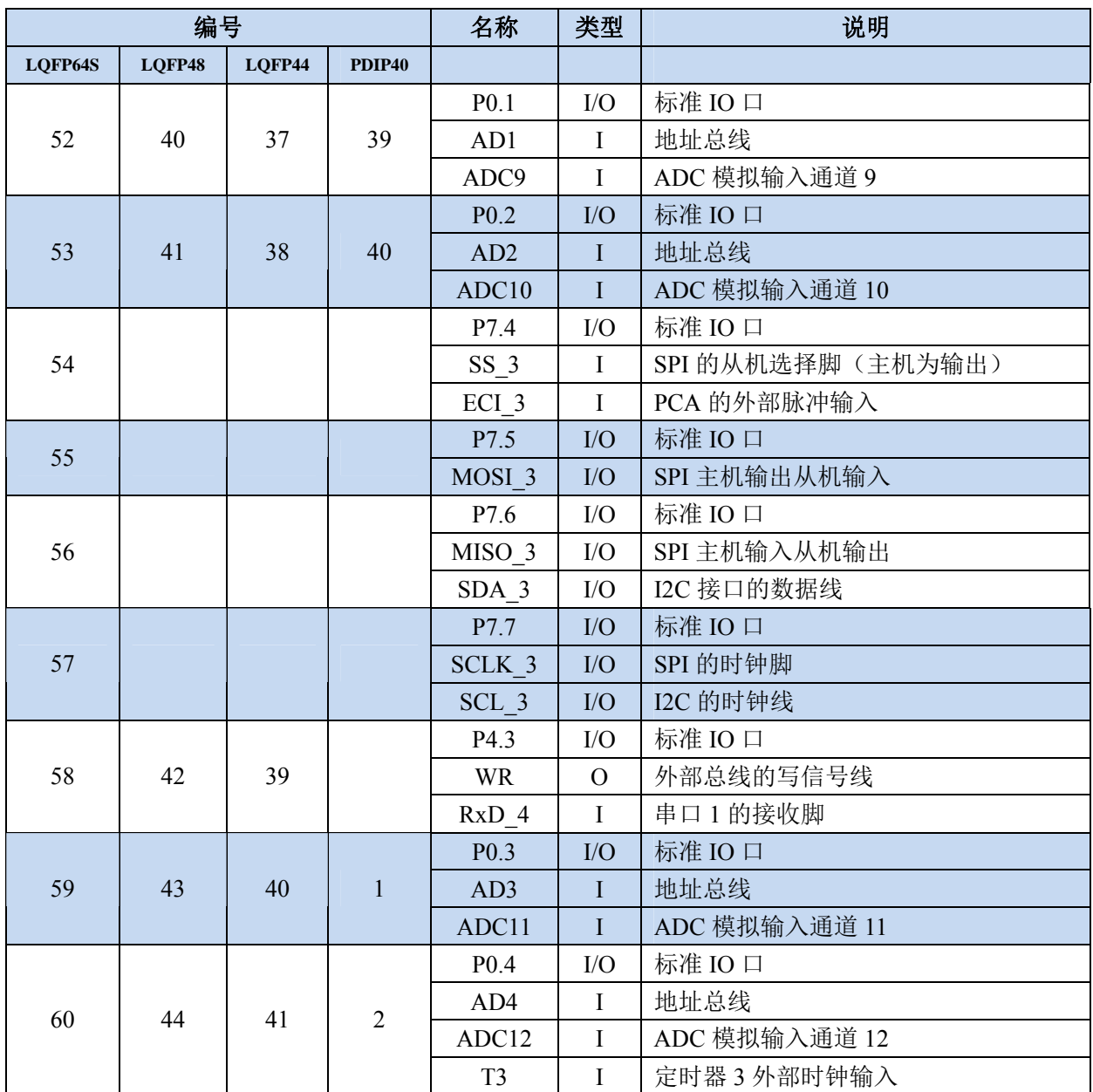

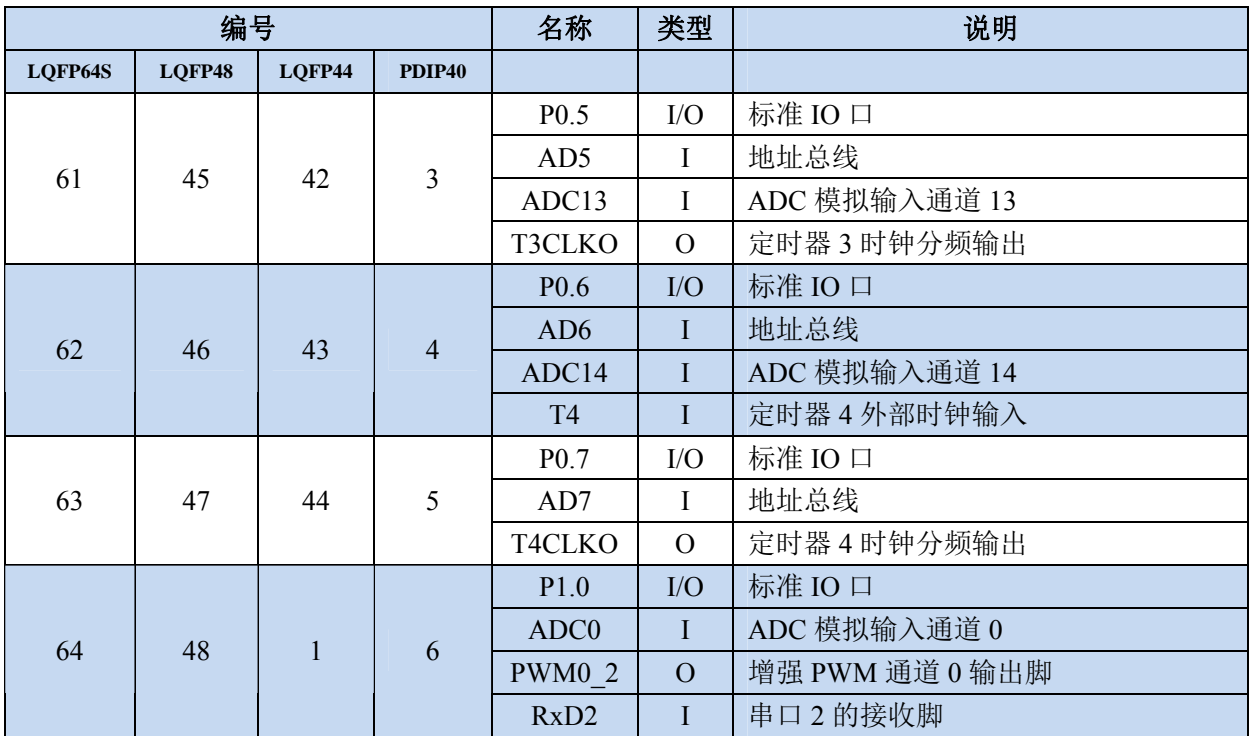

## **3.2.3 STC8F2K64S4** 系列管脚说明

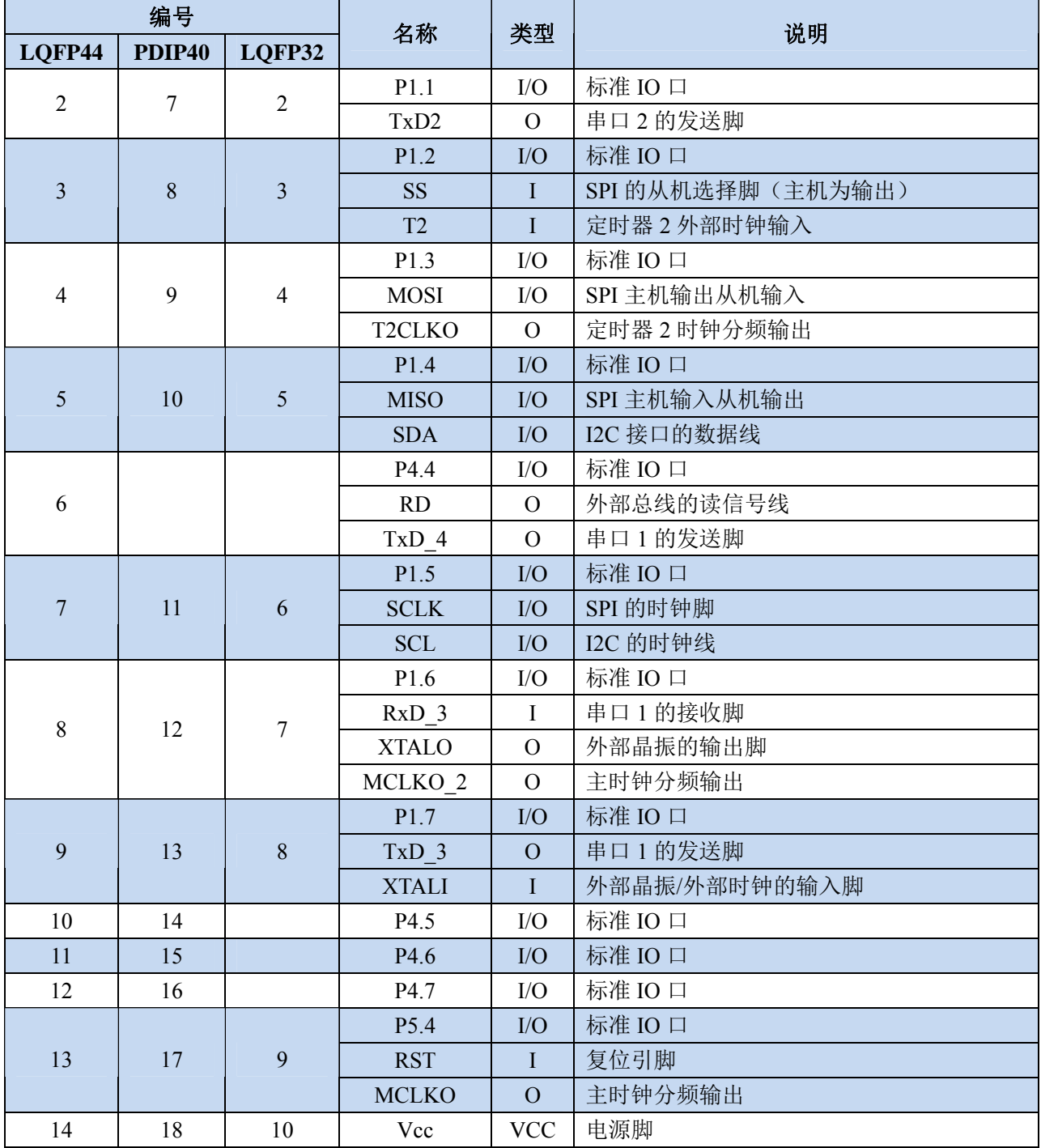

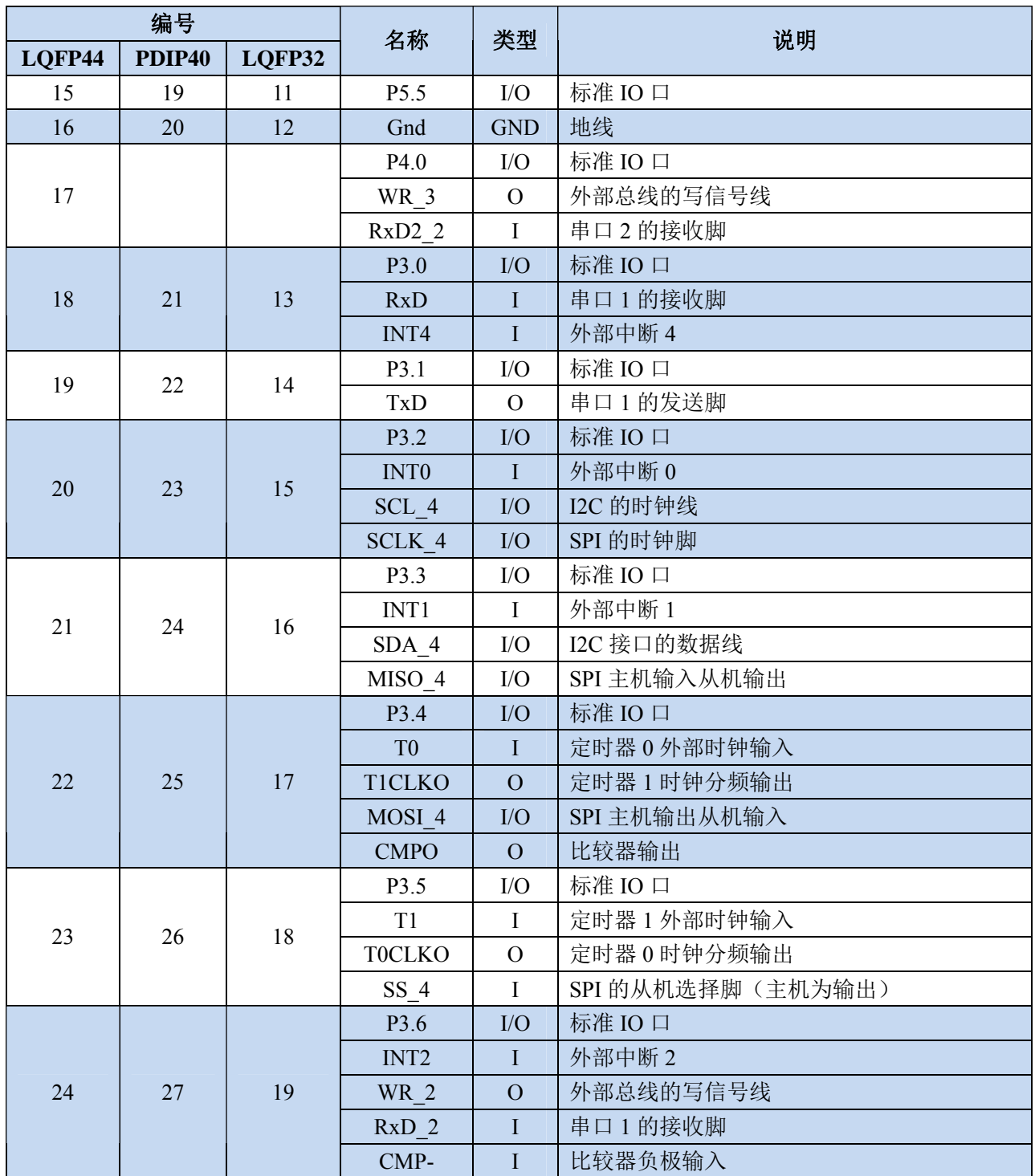

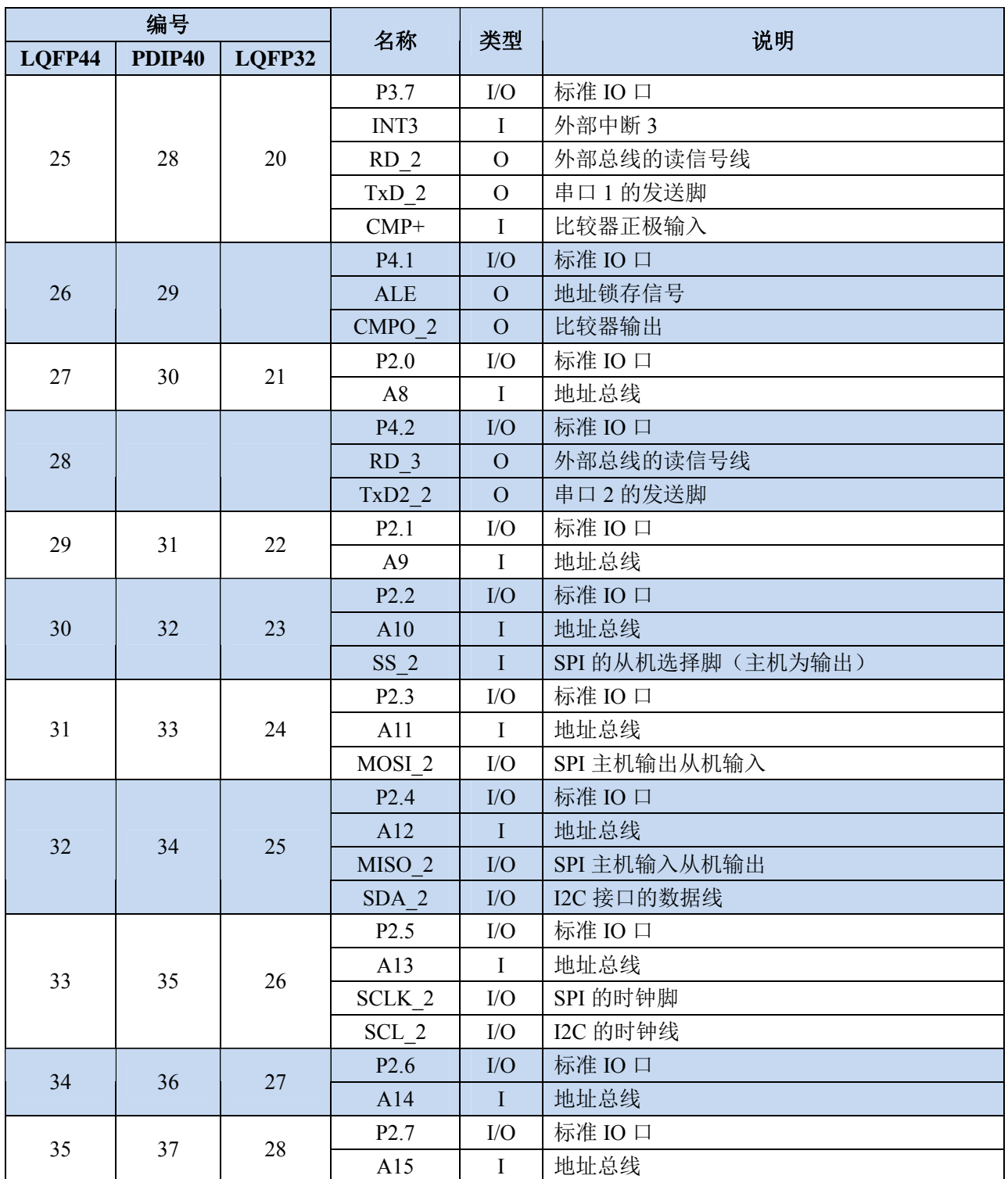

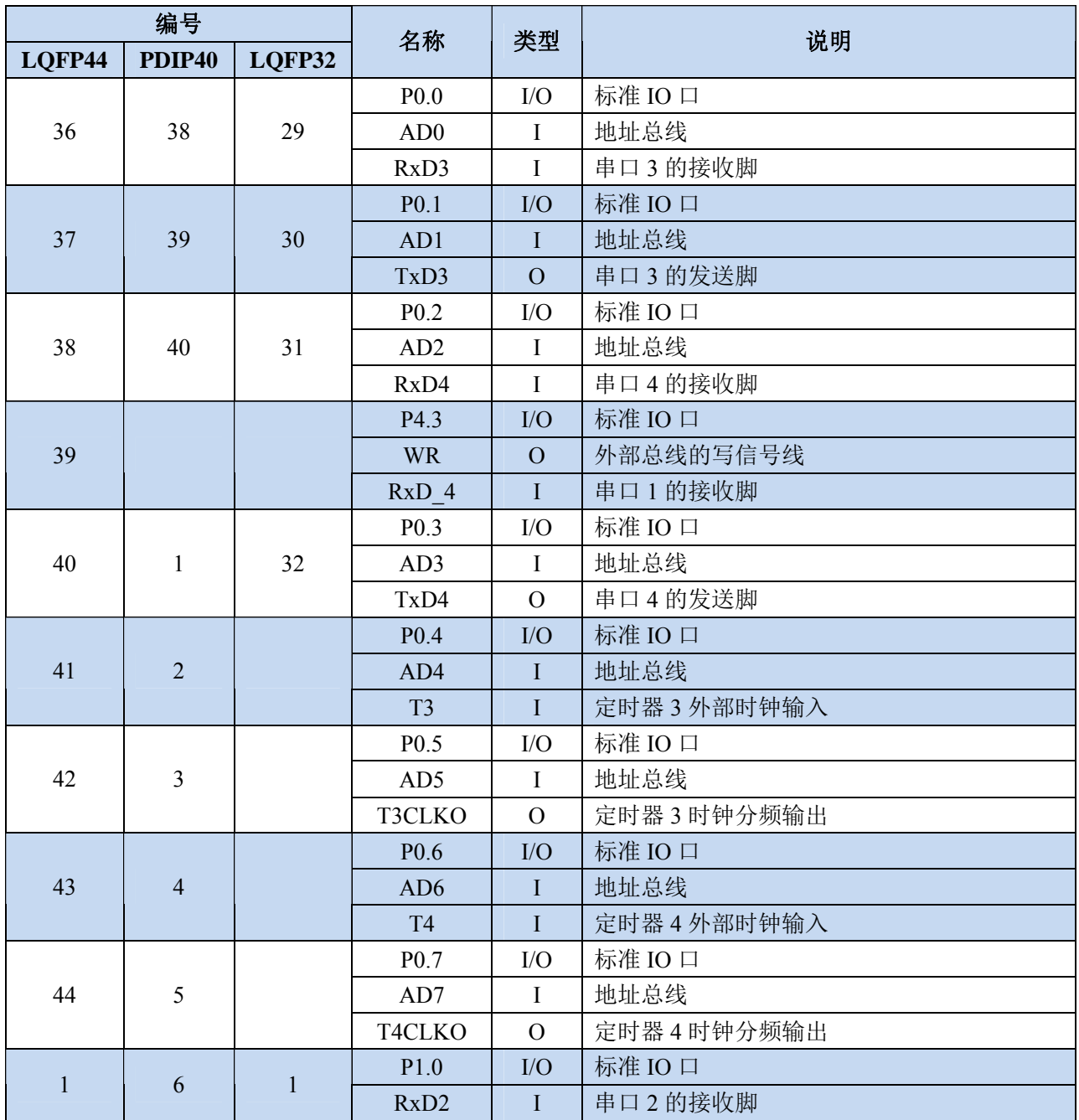

## **3.2.4 STC8F2K64S2** 系列管脚说明

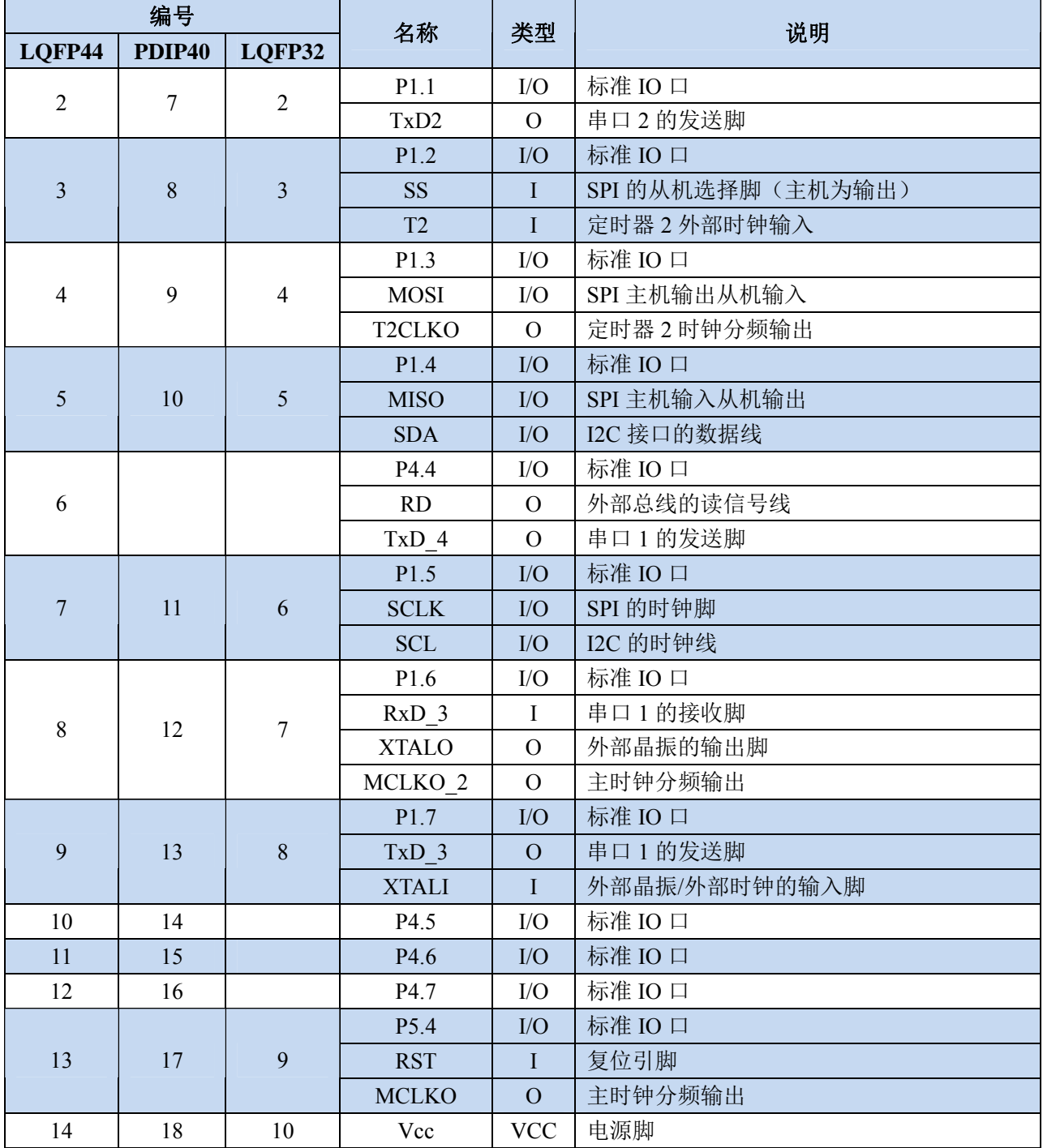

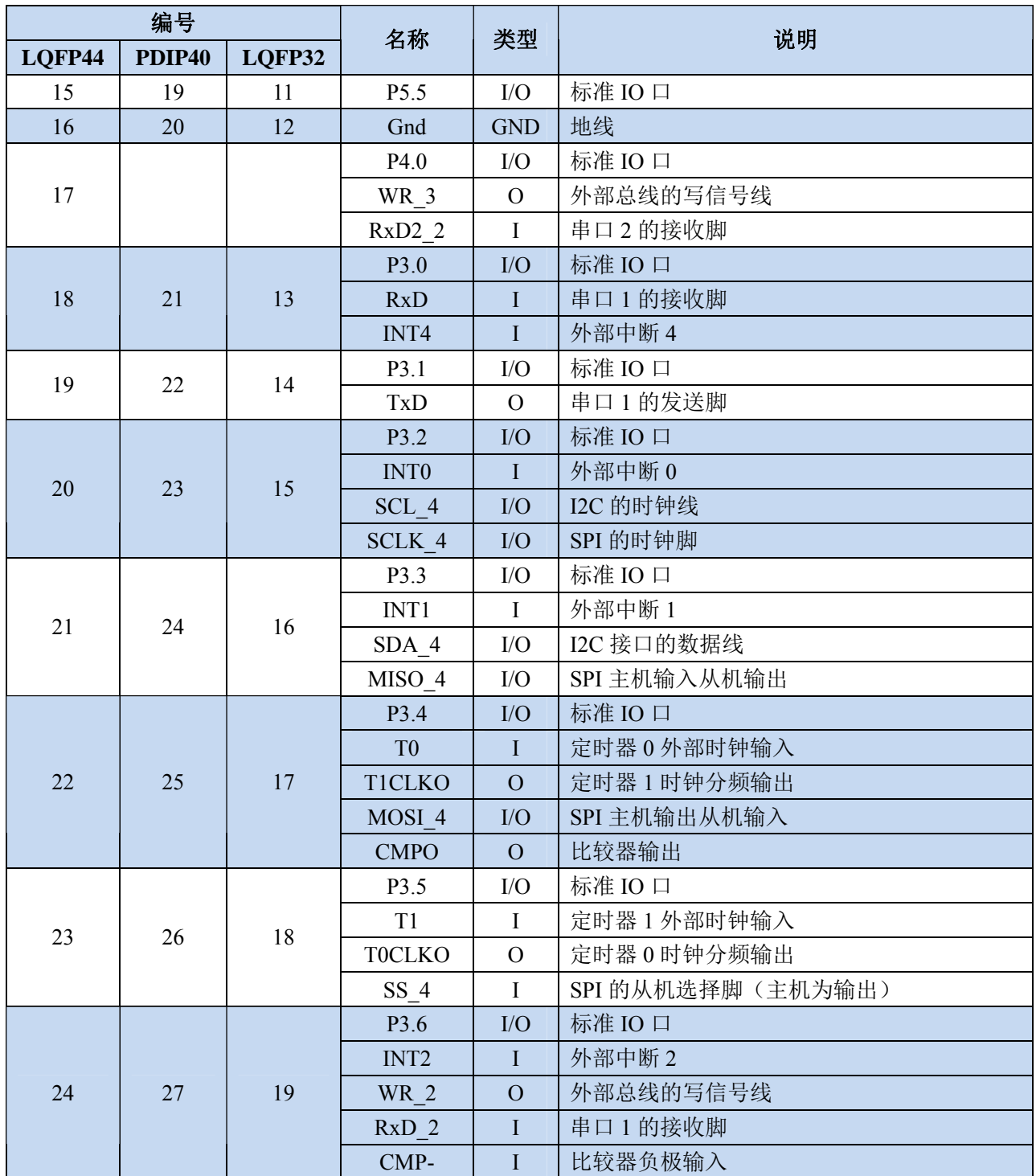

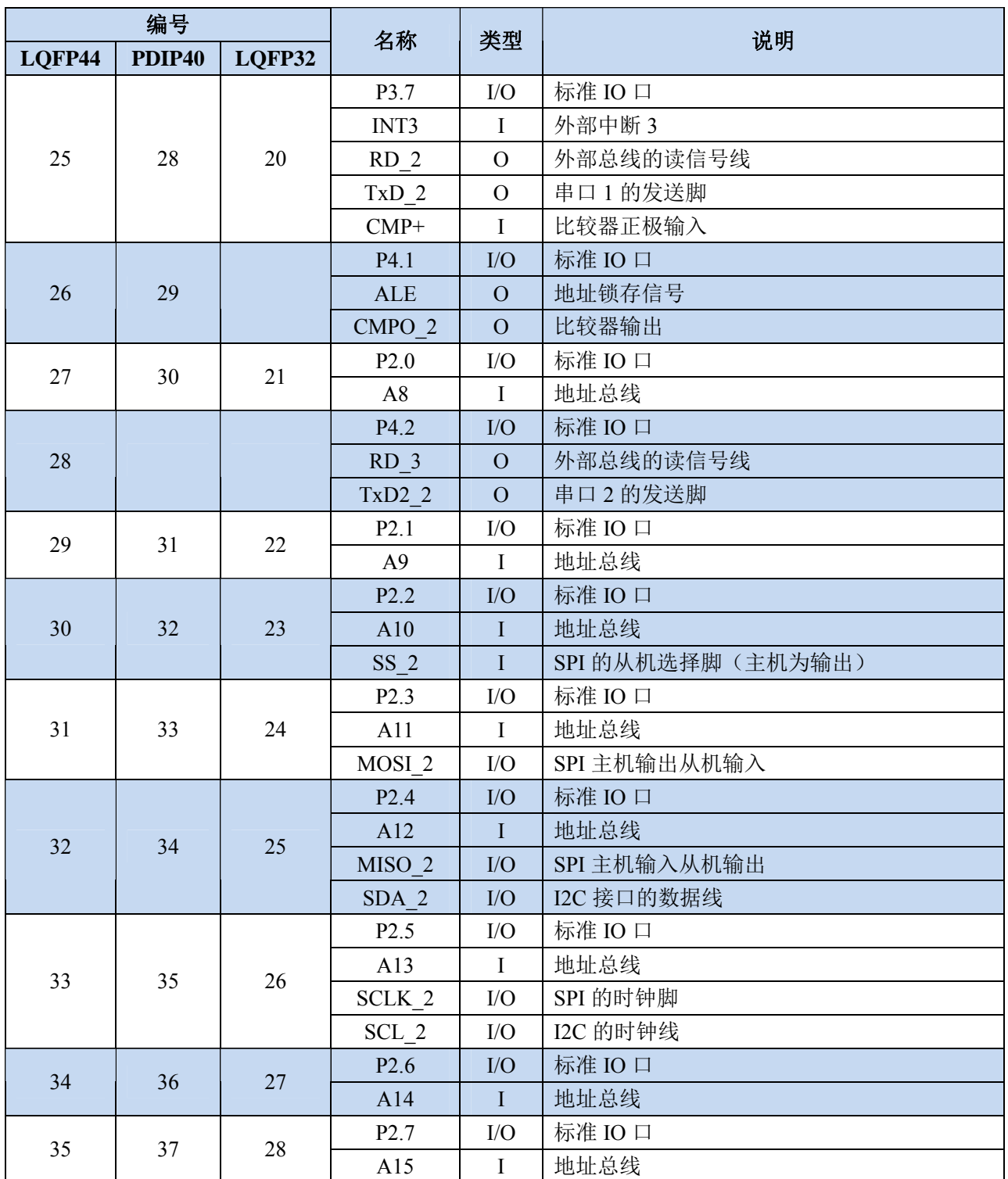

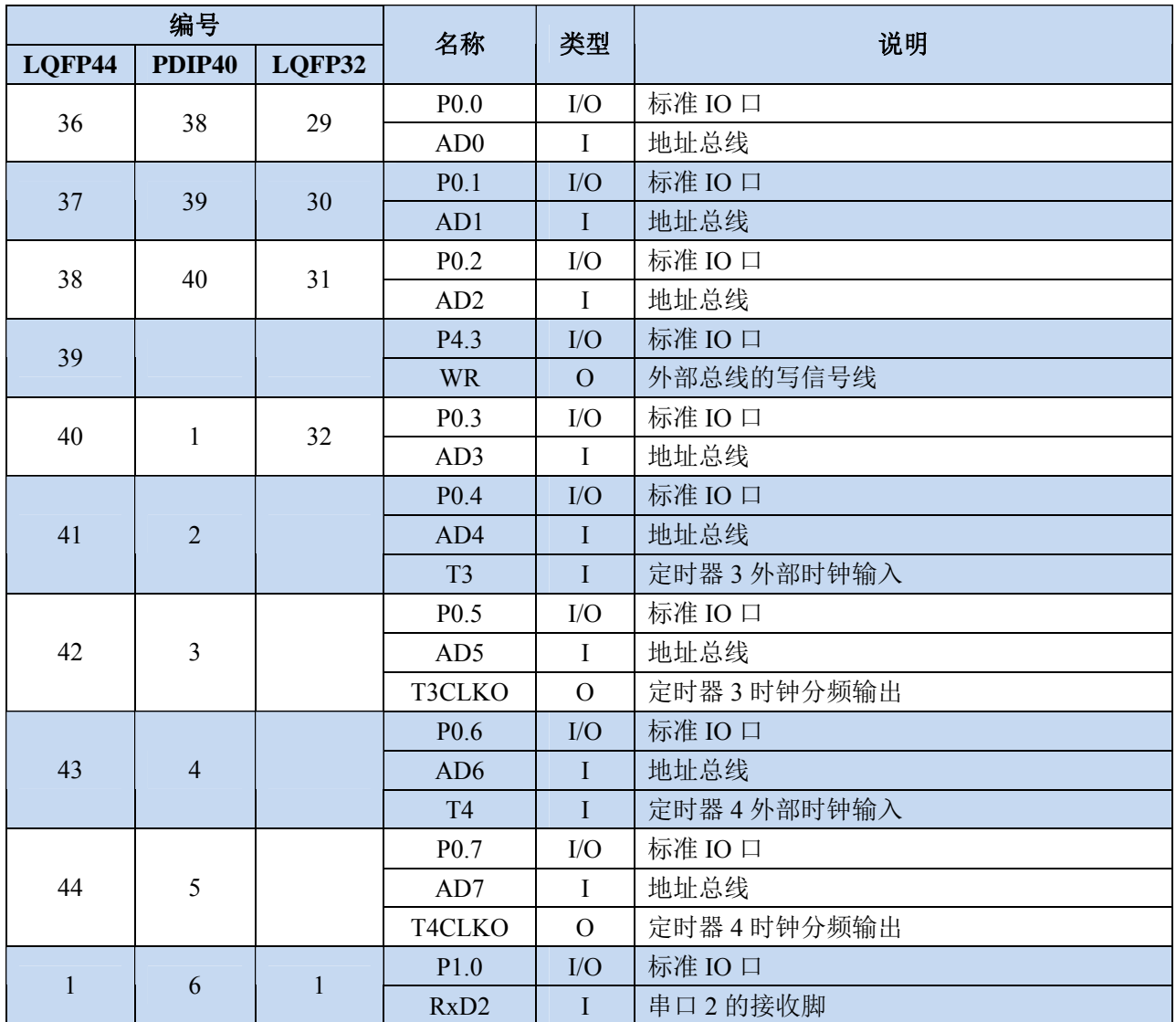

## **3.3** 功能脚切换

STC8 系列单片机的特殊外设串口 1、串口 2、串口 3、串口 4、SPI、PCA、PWM、I2C 以及总线控 制脚可以在多个 I/O 直接进行切换,以实现一个外设当作多个设备进行分时复用。

## **3.3.1** 功能脚切换相关寄存器

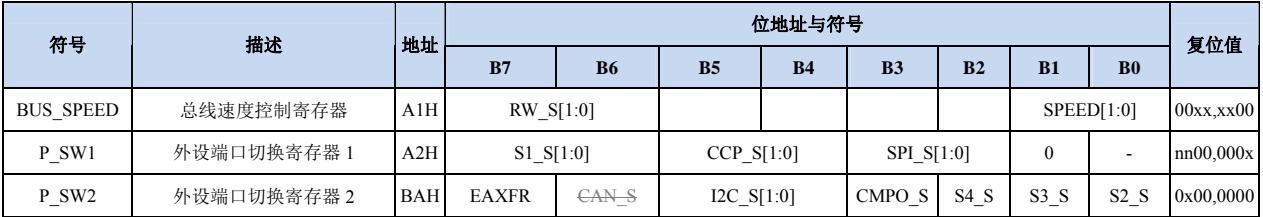

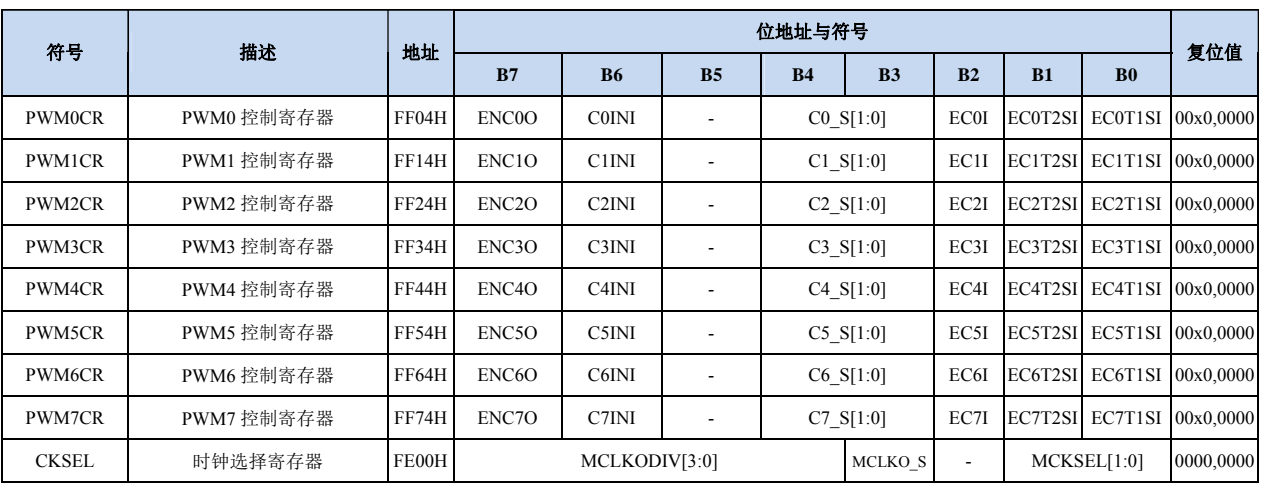

### 总线速度控制寄存器

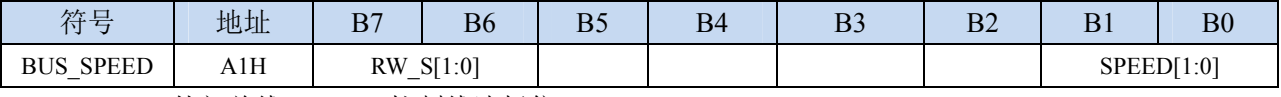

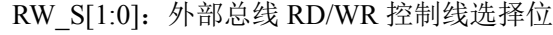

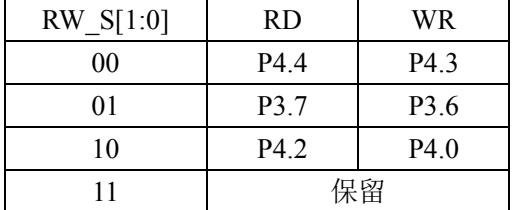

#### 外设端口切换控制寄存器 **1**

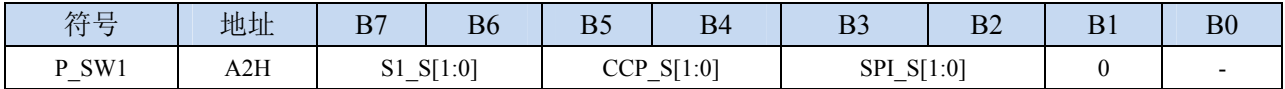

S1\_S[1:0]: 串口 1 功能脚选择位

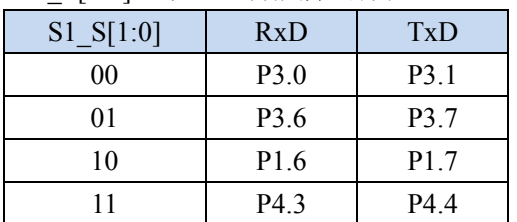

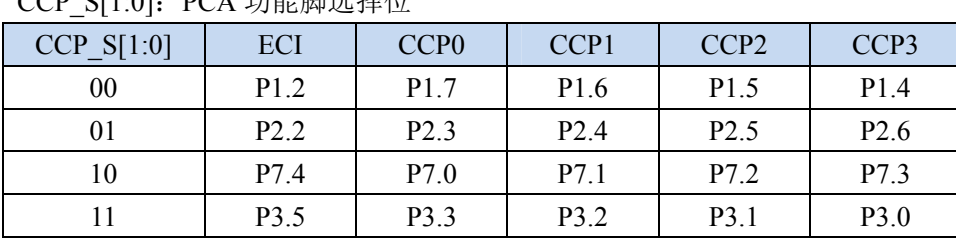

CCP\_S[1:0]: PCA 功能脚选择位

SPI\_S[1:0]: SPI 功能脚选择位

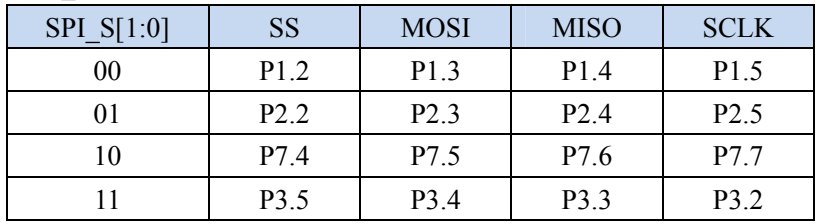

#### 外设端口切换控制寄存器 **2**

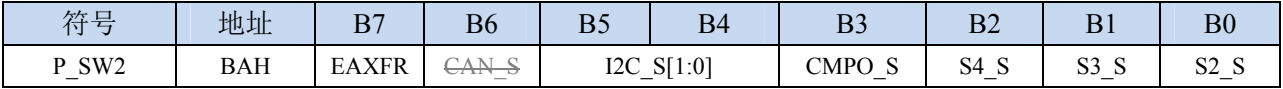

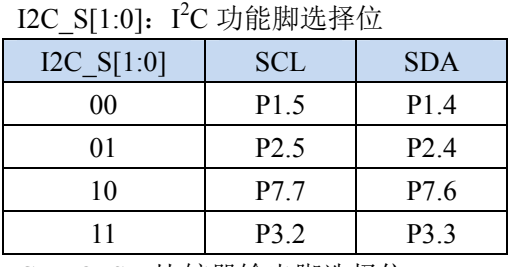

CMPO\_S:比较器输出脚选择位

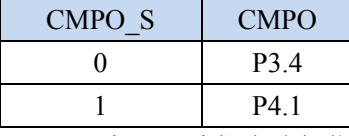

S4 S: 串口 4 功能脚选择位

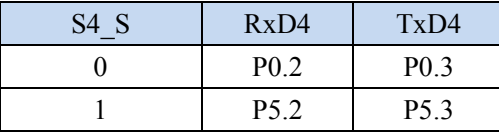

S3 S: 串口 3 功能脚选择位

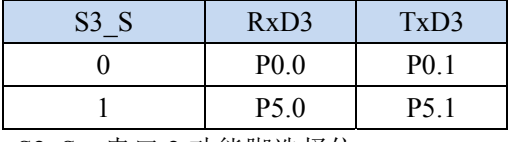

S2\_S:串口 2 功能脚选择位

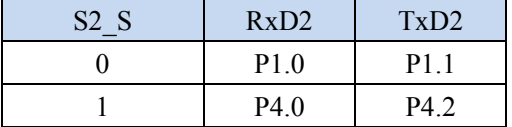

### 时钟选择寄存器

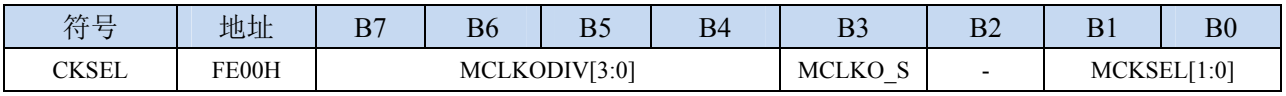

MCLKO\_S:主时钟输出脚选择位

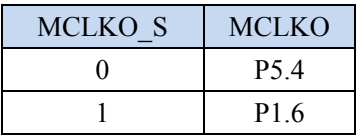

### 增强型 **PWM** 控制寄存器

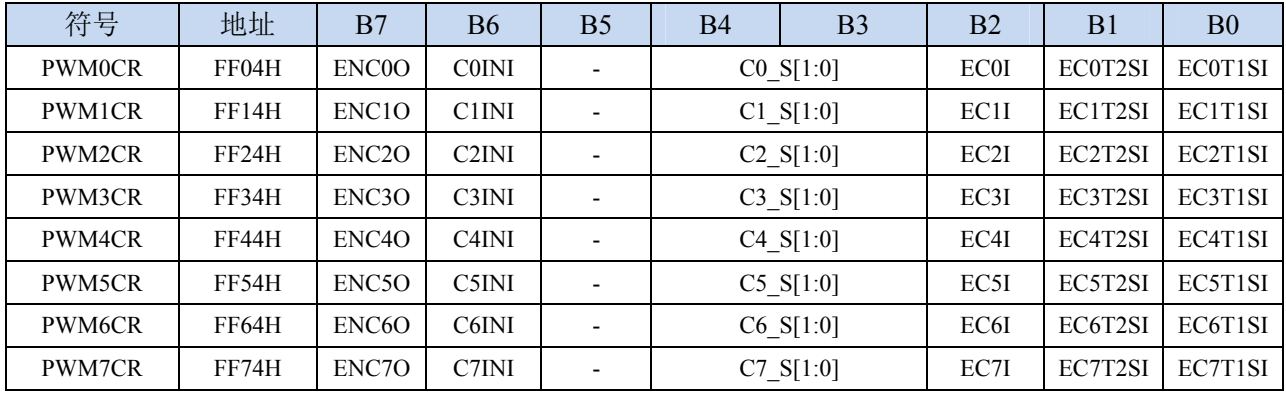

C0\_S[1:0]:增强型 PWM 通道 0 输出脚选择位

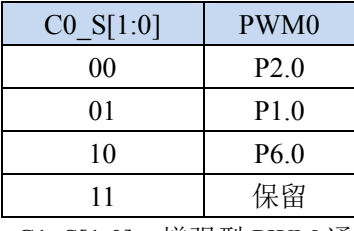

C1\_S[1:0]:增强型 PWM 通道 1 输出脚选择位

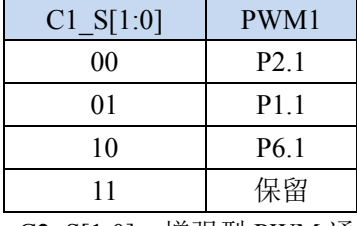

C2\_S[1:0]:增强型 PWM 通道 2 输出脚选择位

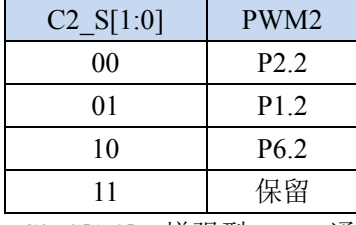

C3\_S[1:0]:增强型 PWM 通道 3 输出脚选择位

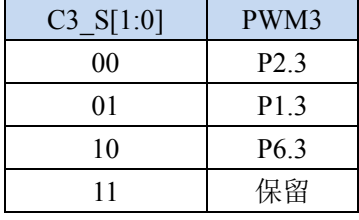

C4\_S[1:0]:增强型 PWM 通道 4 输出脚选择位

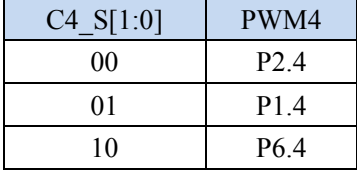

11 保留 **C5 S[1:0]: 增强型 PWM 通道 5 输出脚选择位** 

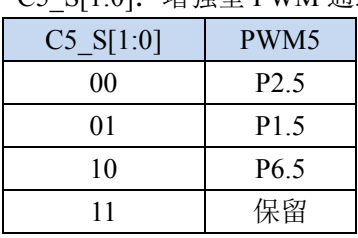

C6\_S[1:0]:增强型 PWM 通道 6 输出脚选择位

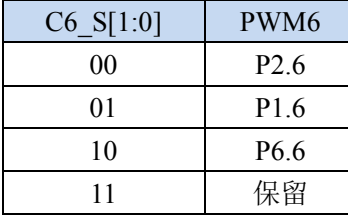

### C7\_S[1:0]:增强型 PWM 通道 7 输出脚选择位

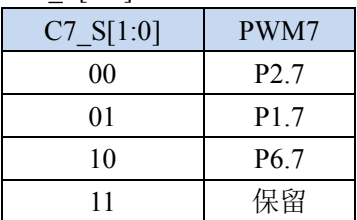

## **3.4** 范例程序

## **3.4.1** 串口 **1** 切换

### 汇编代码

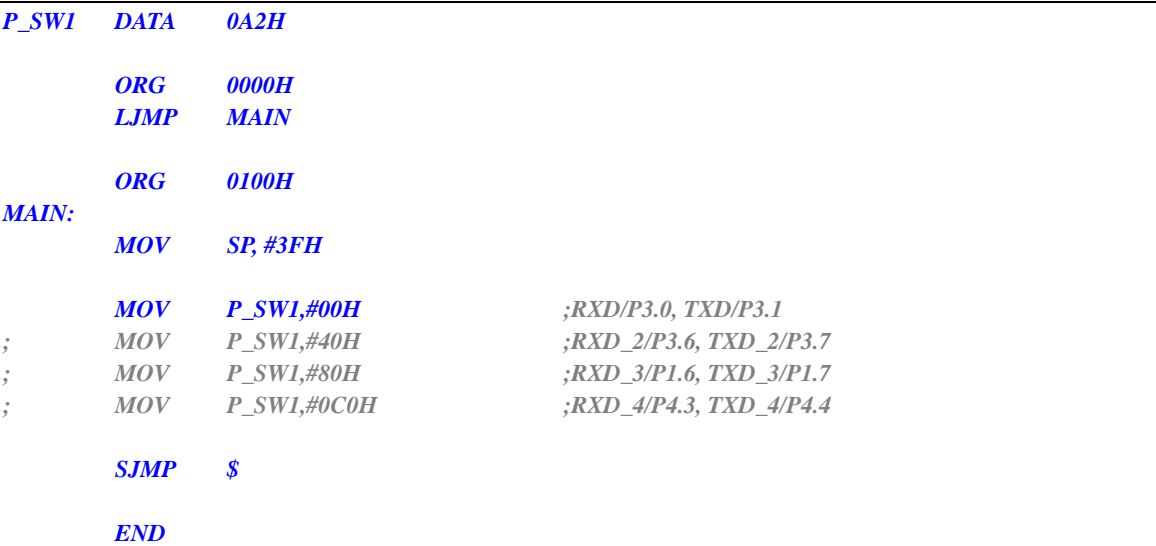

#### **C** 语言代码

*#include "reg51.h" sfr P\_SW1 = 0xa2; void main() { P\_SW1 = 0x00; //RXD/P3.0, TXD/P3.1*

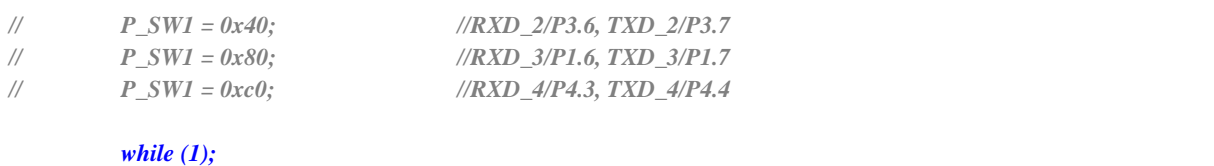

*}* 

**3.4.2** 串口 **2** 切换

## 汇编代码

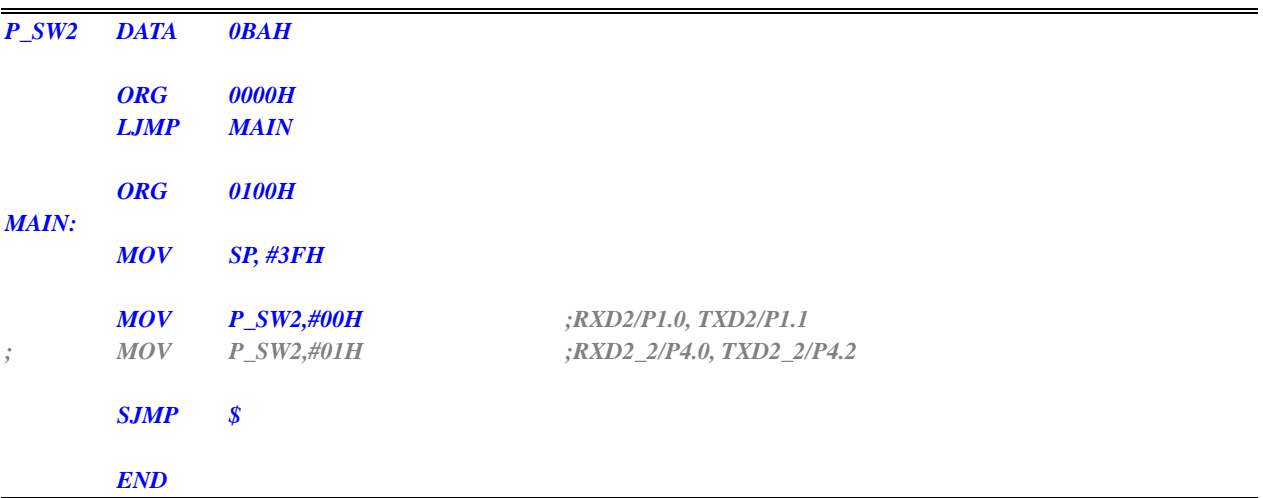

### **C** 语言代码

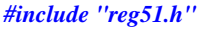

*sfr P\_SW2 = 0xba;* 

#### *void main()*

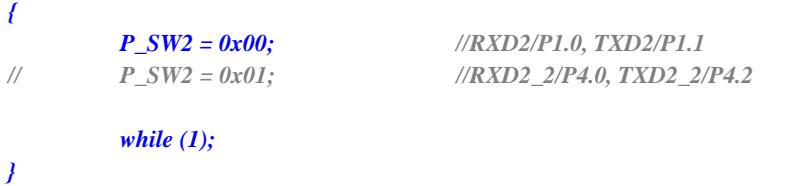

## **3.4.3** 串口 **3** 切换

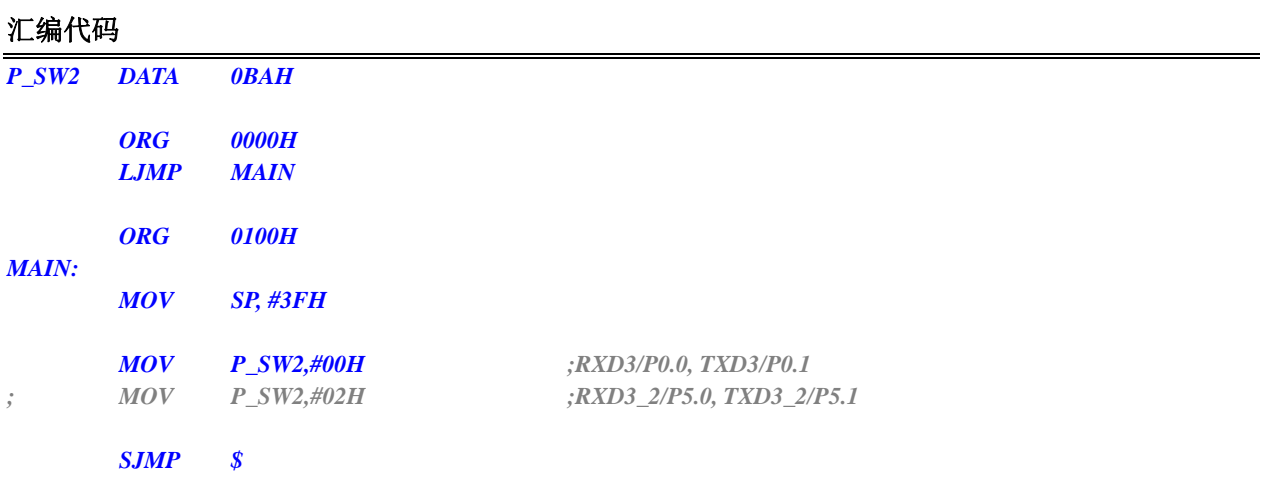

 *END* 

### **C** 语言代码

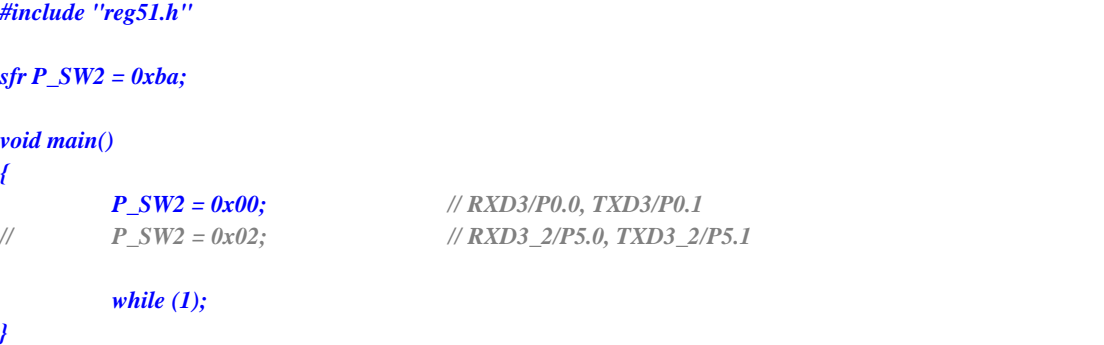

## **3.4.4** 串口 **4** 切换

### 汇编代码

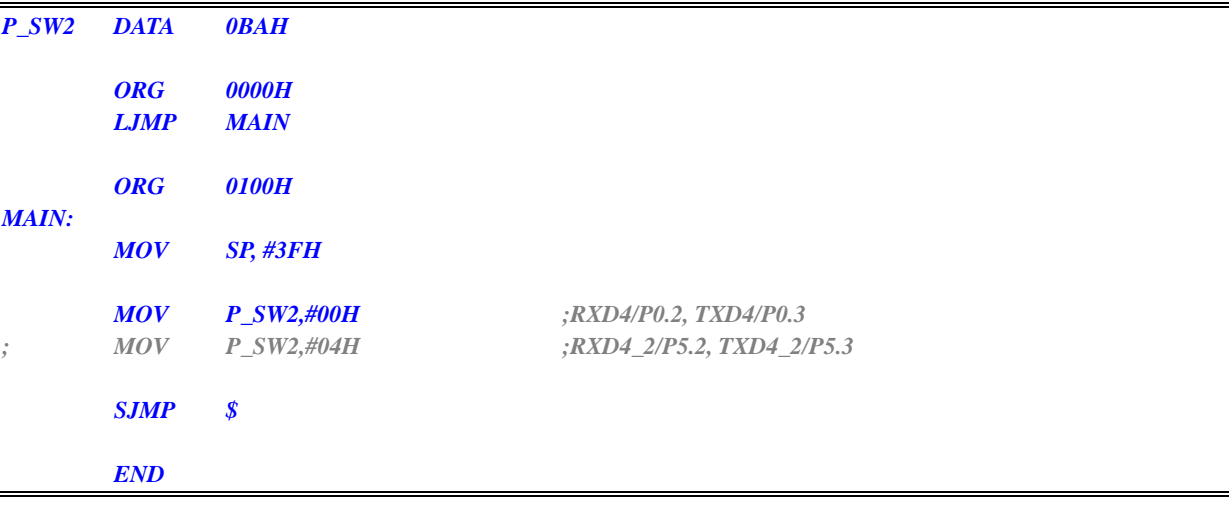

## **C** 语言代码

*#include "reg51.h"* 

```
sfr P_SW2 = 0xba; 
void main() 
{ 
        P\_SW2 = 0x00; //RXD4/P0.2, TXD4/P0.3
// P_SW2 = 0x04; //RXD4_2/P5.2, TXD4_2/P5.3 
         while (1);
```
*}* 

## **3.4.5 SPI**切换

### 汇编代码

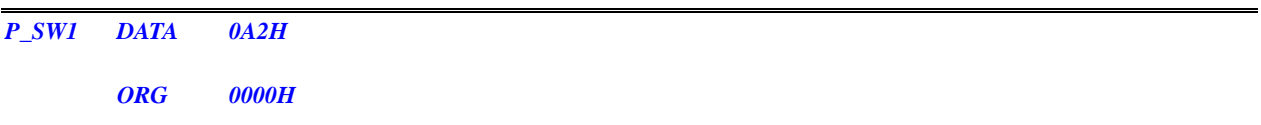

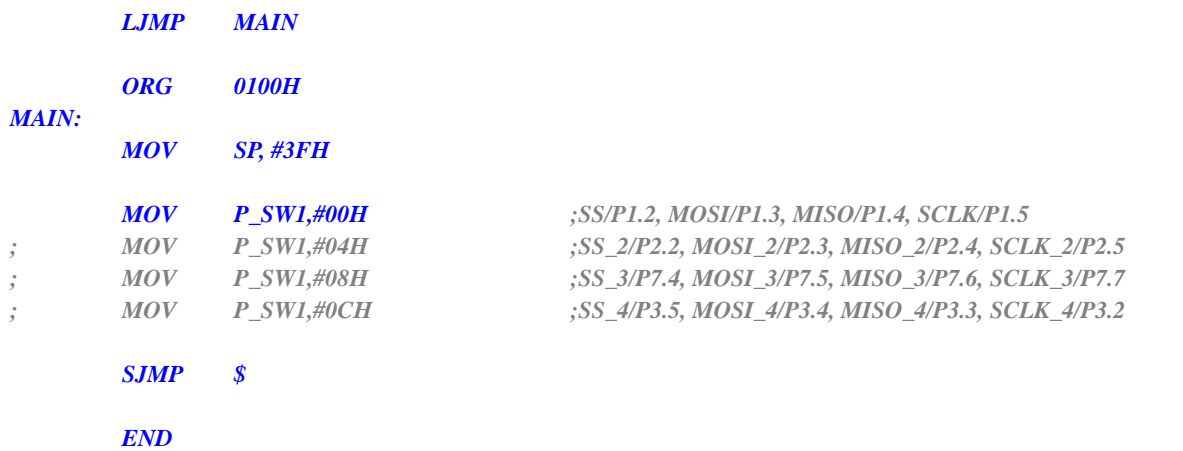

### **C** 语言代码

*#include "reg51.h"* 

*sfr P\_SW1 = 0xa2;* 

*void main()* 

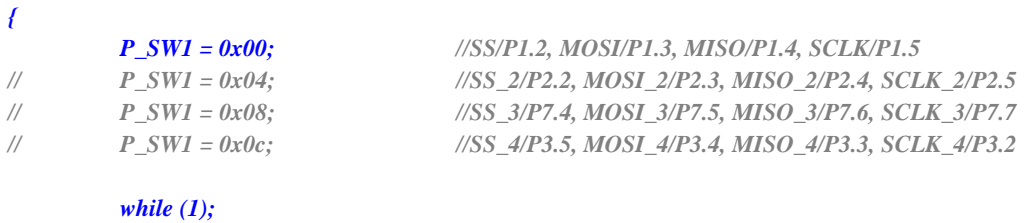

## **3.4.6 PWM**切换

## 汇编代码

*}* 

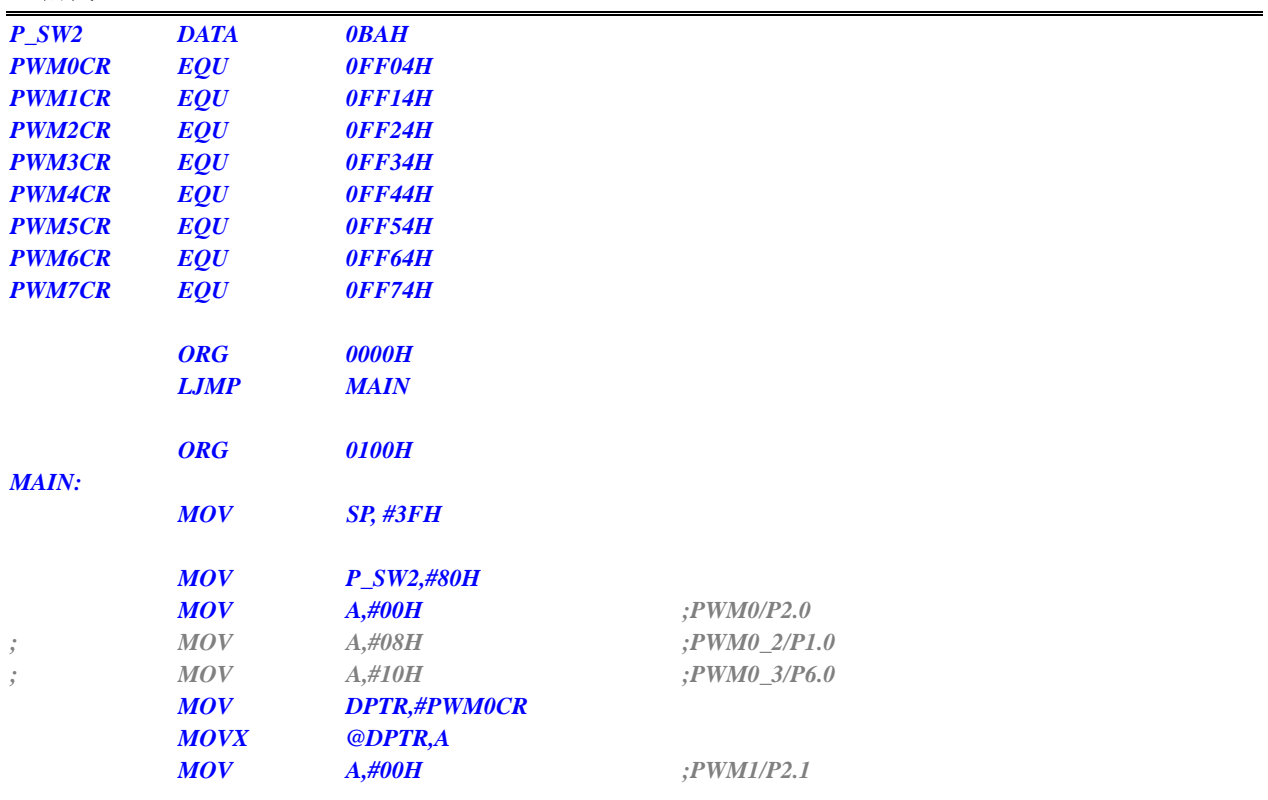

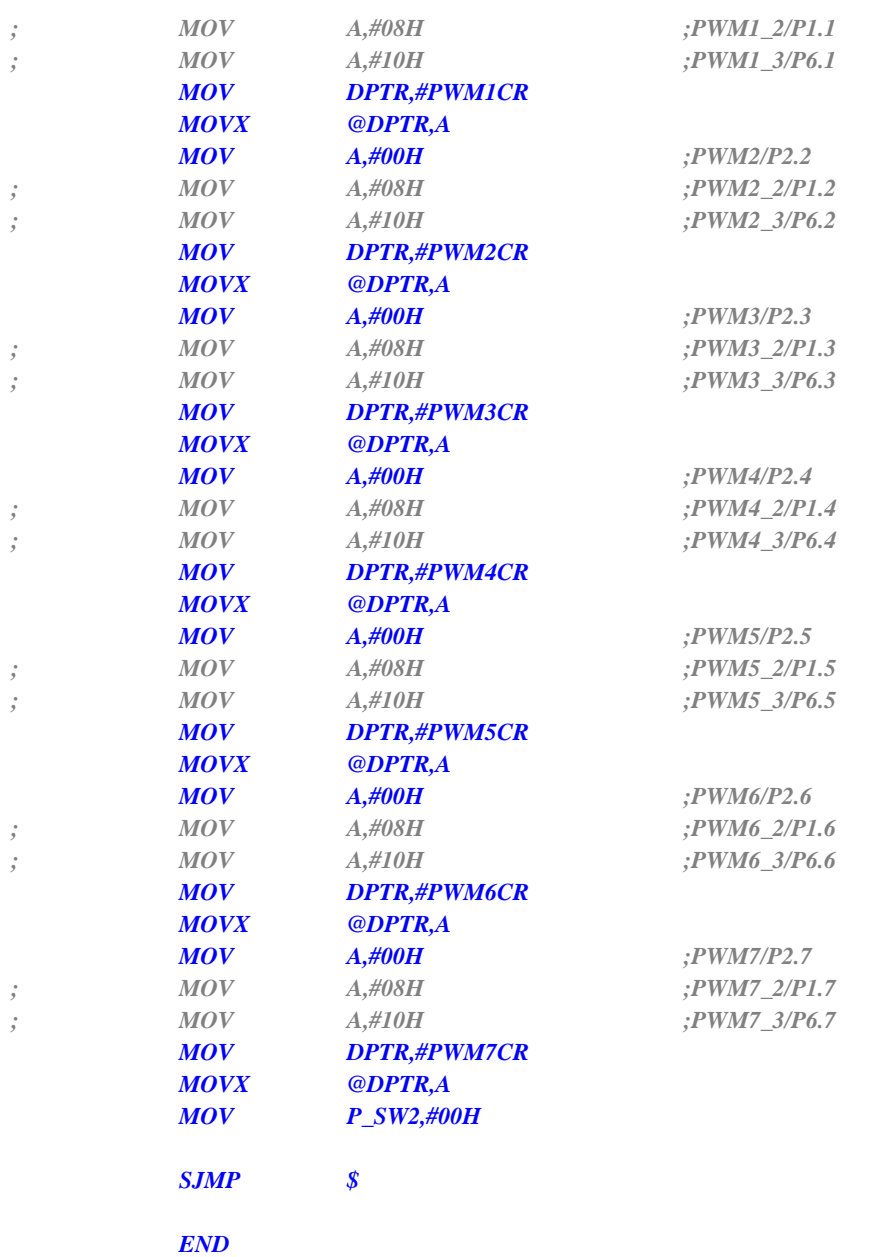

### **C** 语言代码

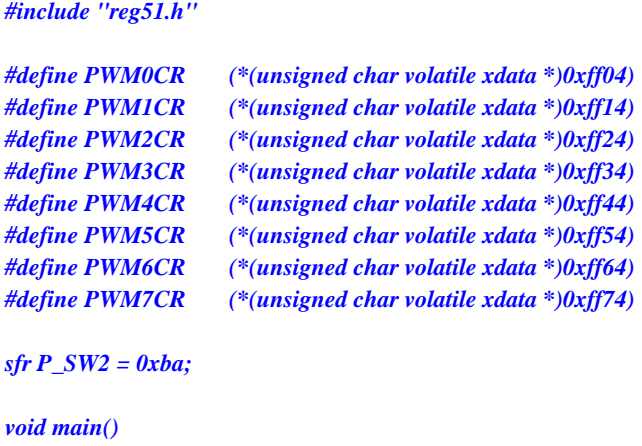

```
{
```

```
 P_SW2 = 0x80; 
PWMOCR = 0x00; //PWM0/P2.0
```
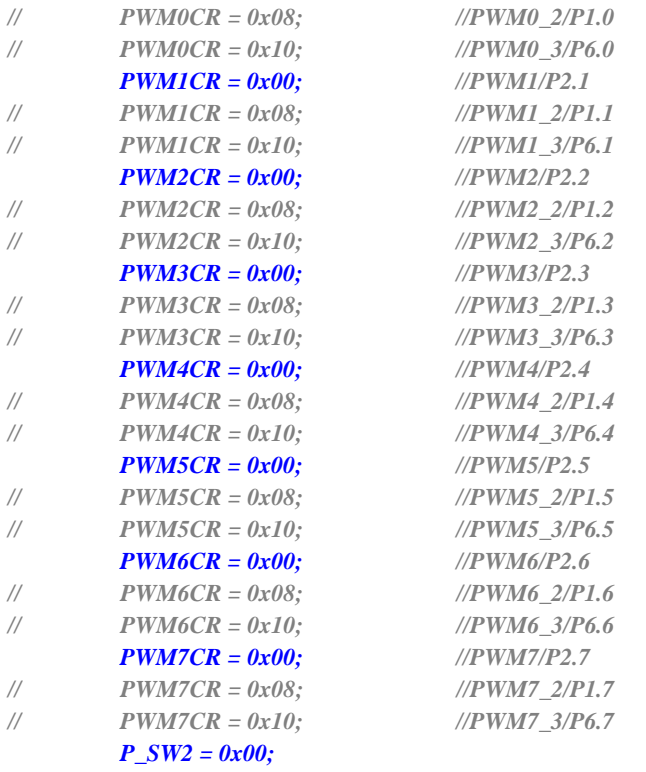

 *while (1);* 

## **3.4.7 PCA/CCP/PWM**切换

### 汇编代码

*}* 

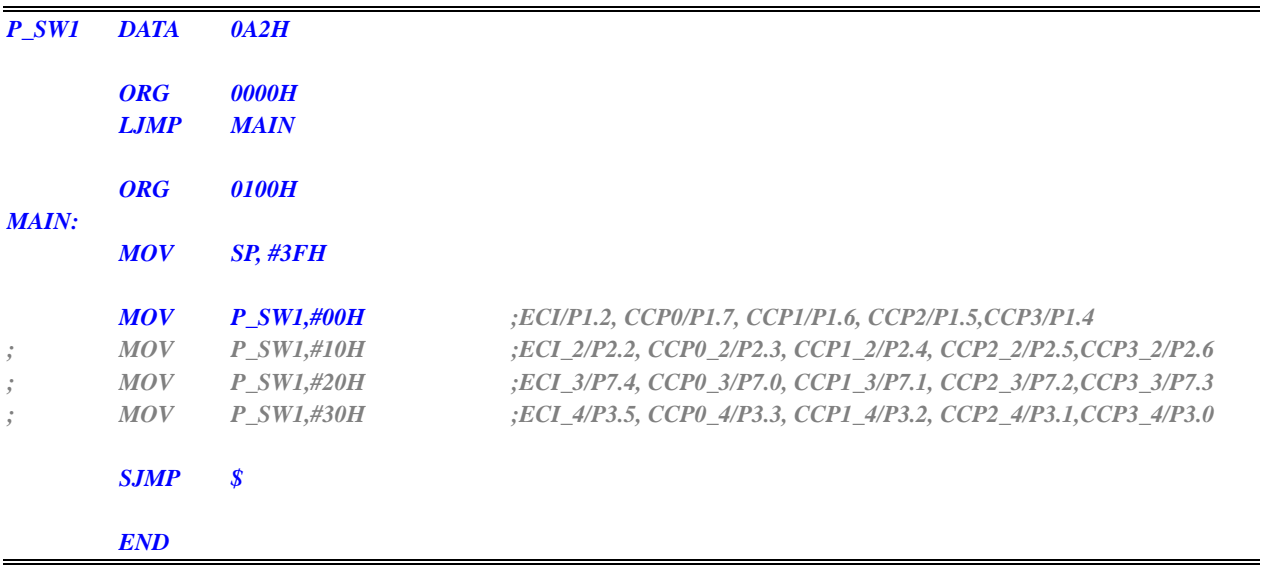

## **C** 语言代码

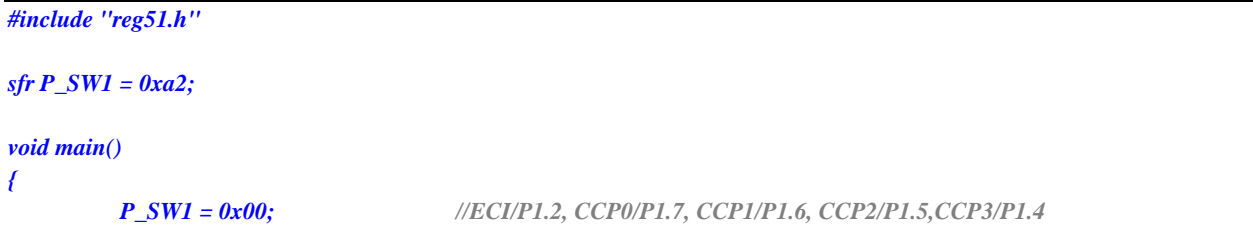

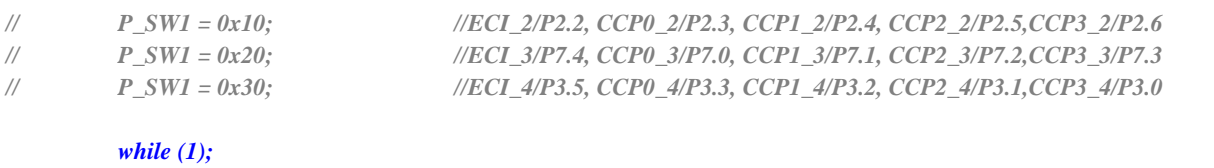

*}* 

## **3.4.8 I2C**切换

## 汇编代码

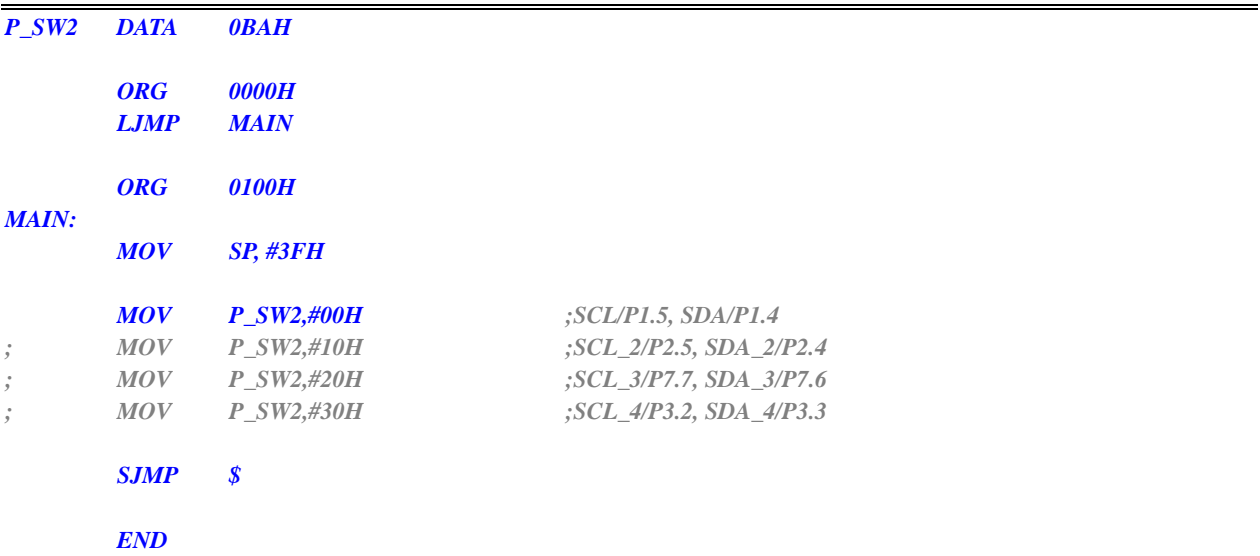

### **C** 语言代码

*#include "reg51.h"* 

*sfr P\_SW2 = 0xba;* 

#### *void main()*

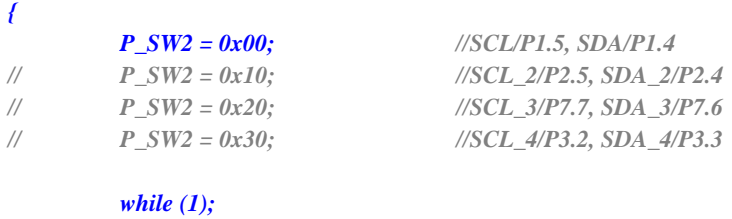

*}* 

## **3.4.9** 比较器输出切换

## 汇编代码

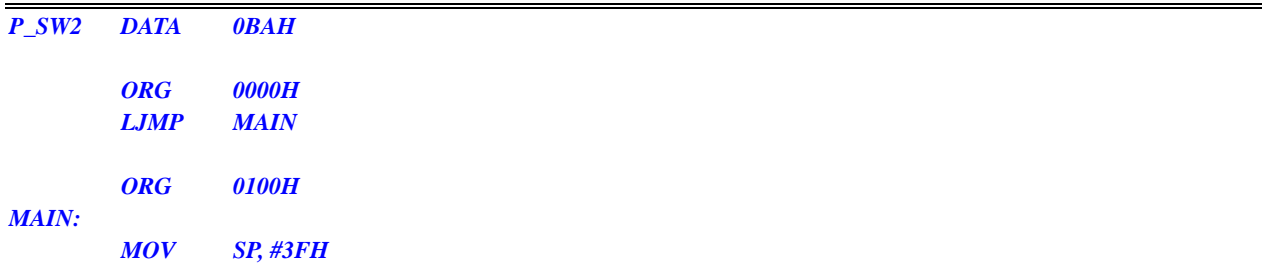

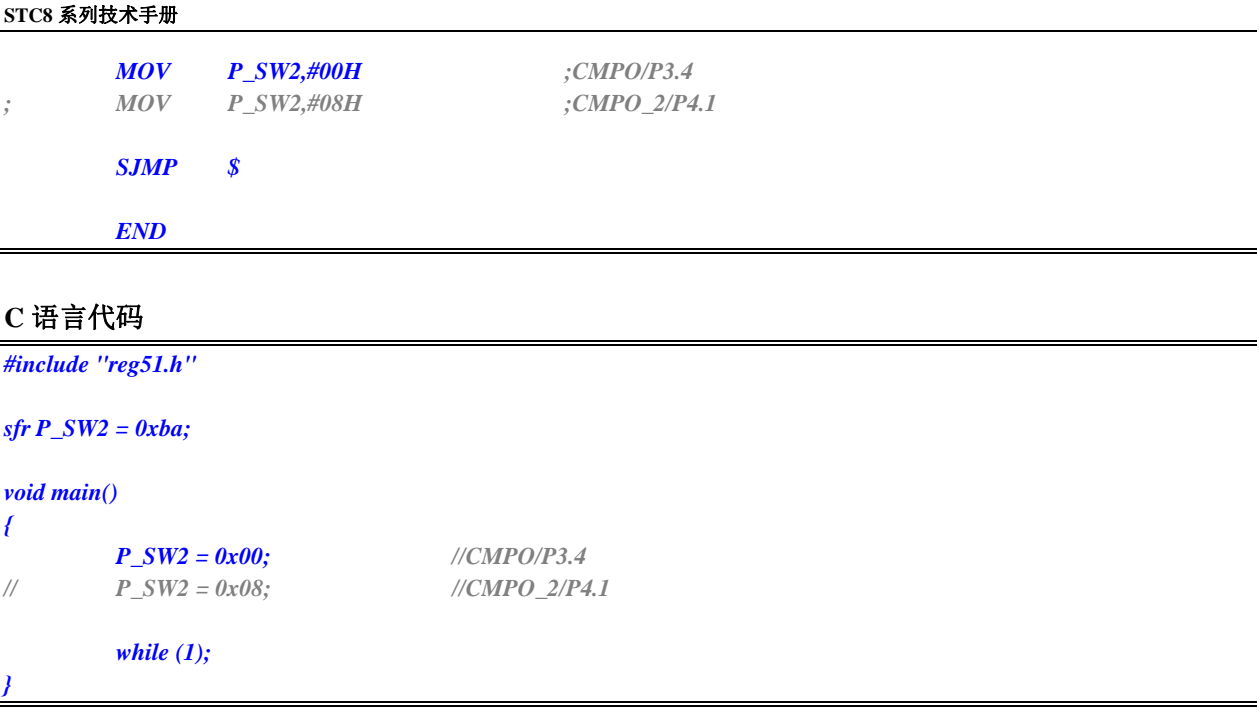

# **3.4.10** 主时钟输出切换

## 汇编代码

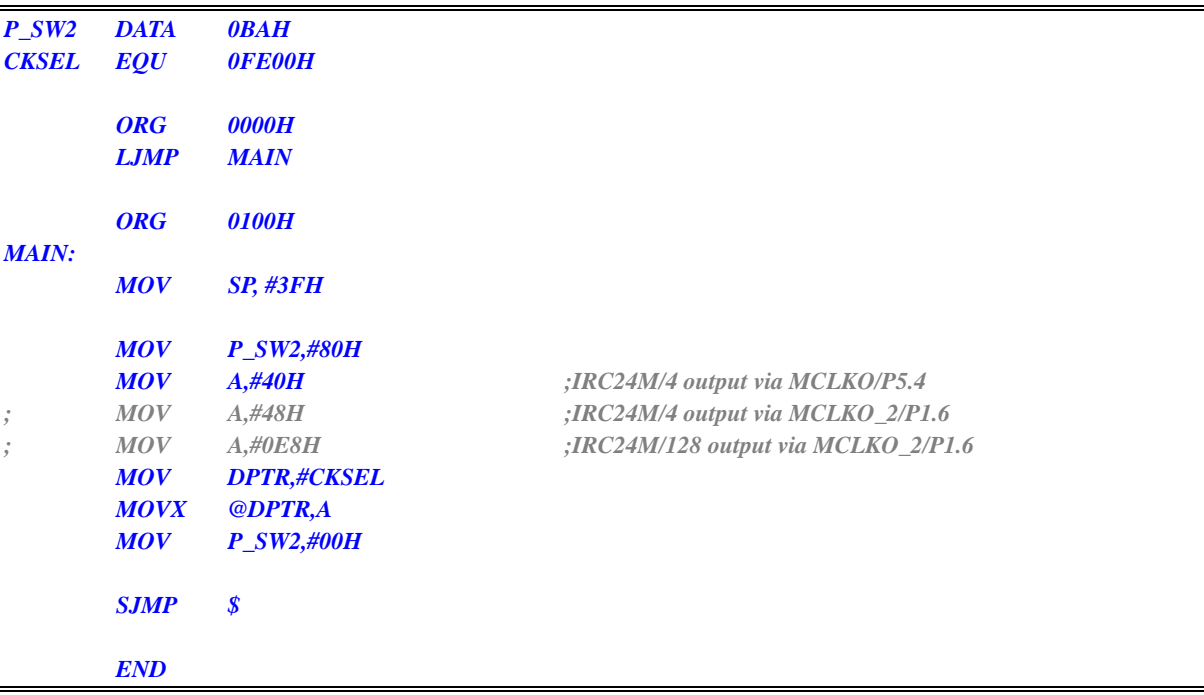

### **C** 语言代码

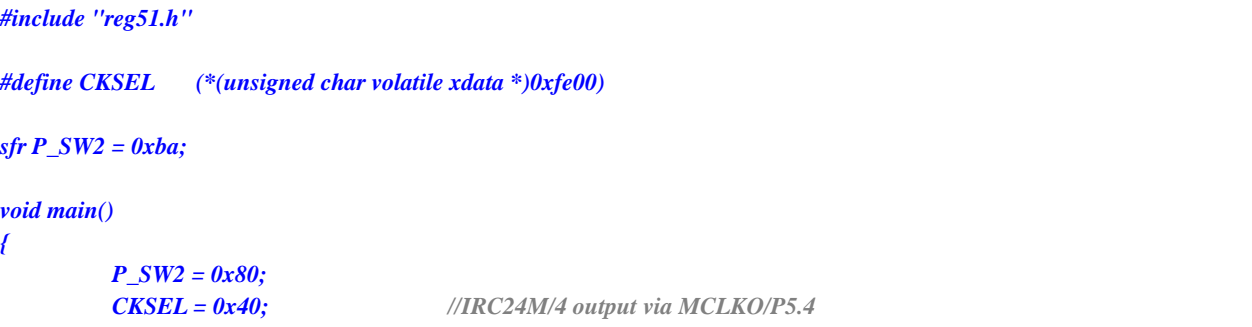

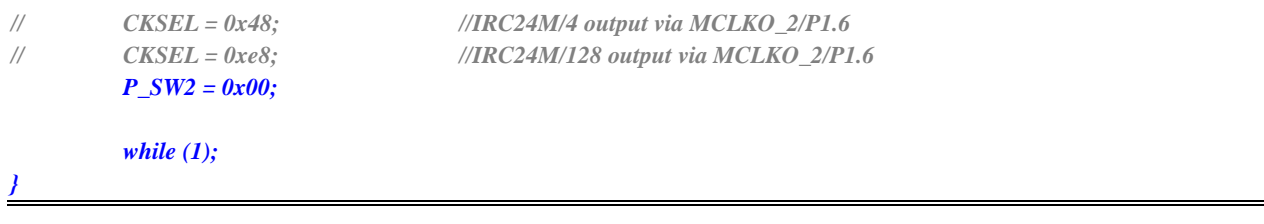

# **4** 封装尺寸图

# **4.1 LQFP64S**封装尺寸图(**12mm\*12mm**)

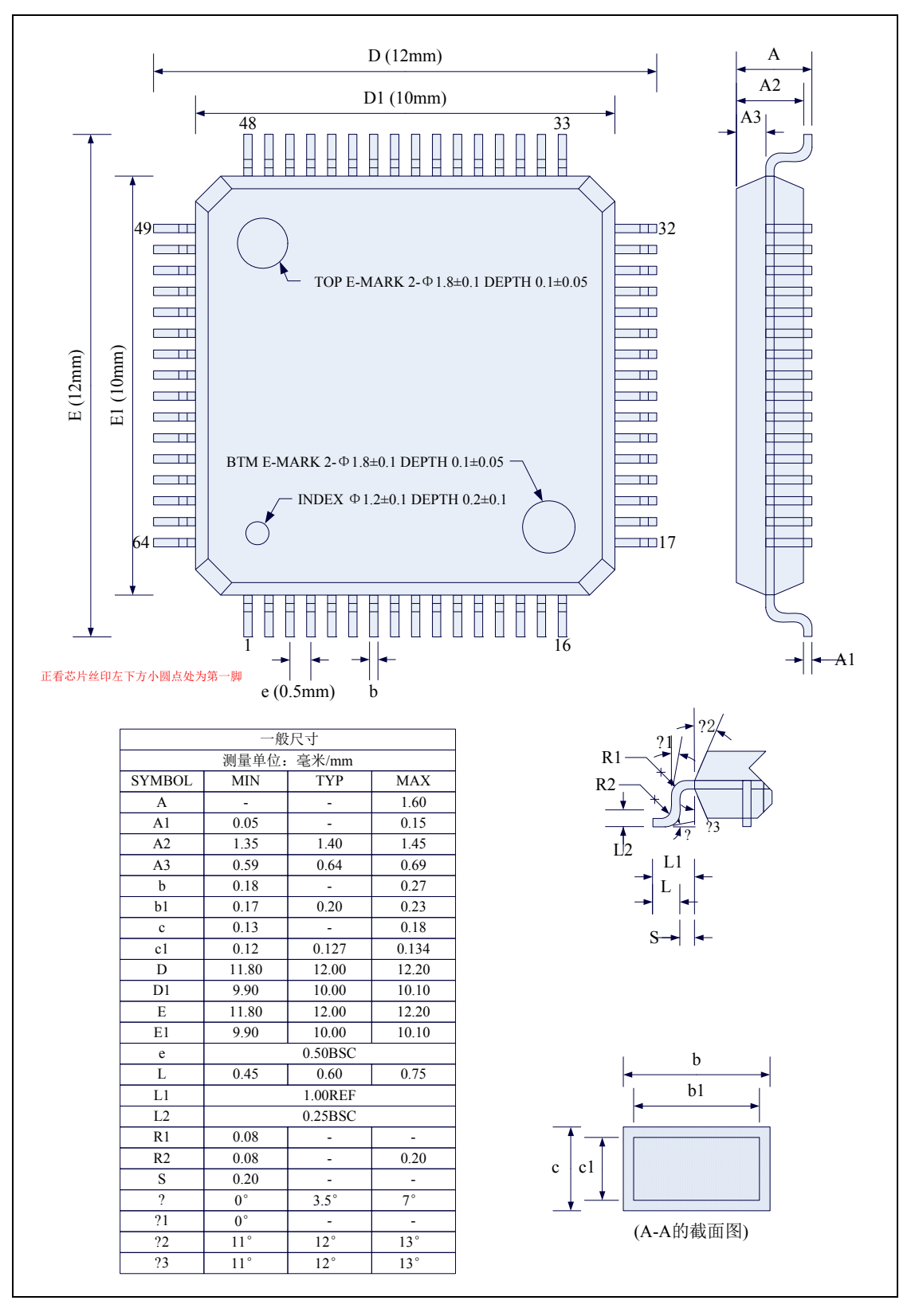

## **4.2 LQFP64L**封装尺寸图(**16mm\*16mm**)

## **STC8** 系列暂无此封装

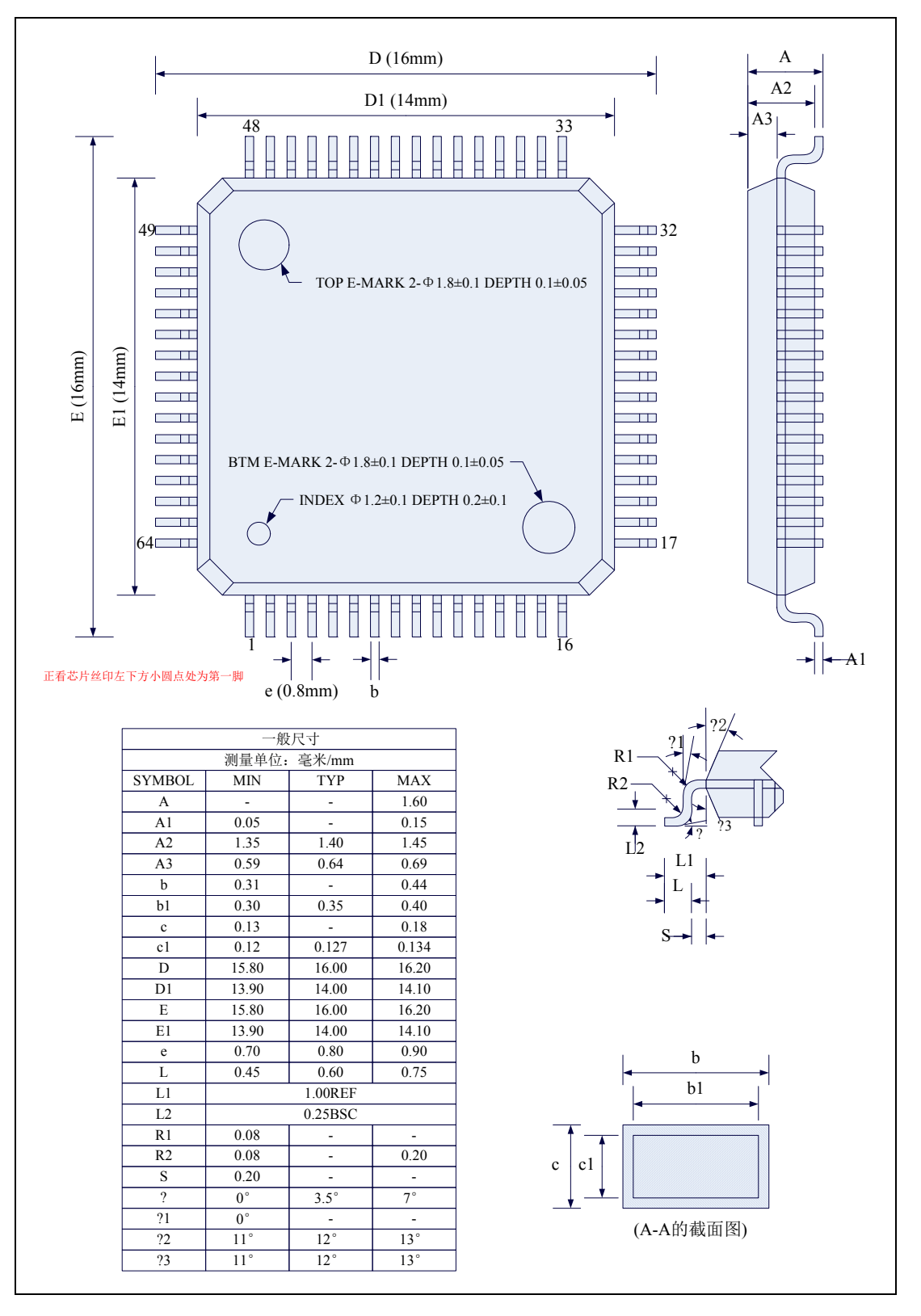

## **4.3 LQFP48** 封装尺寸图(**9mm\*9mm**)

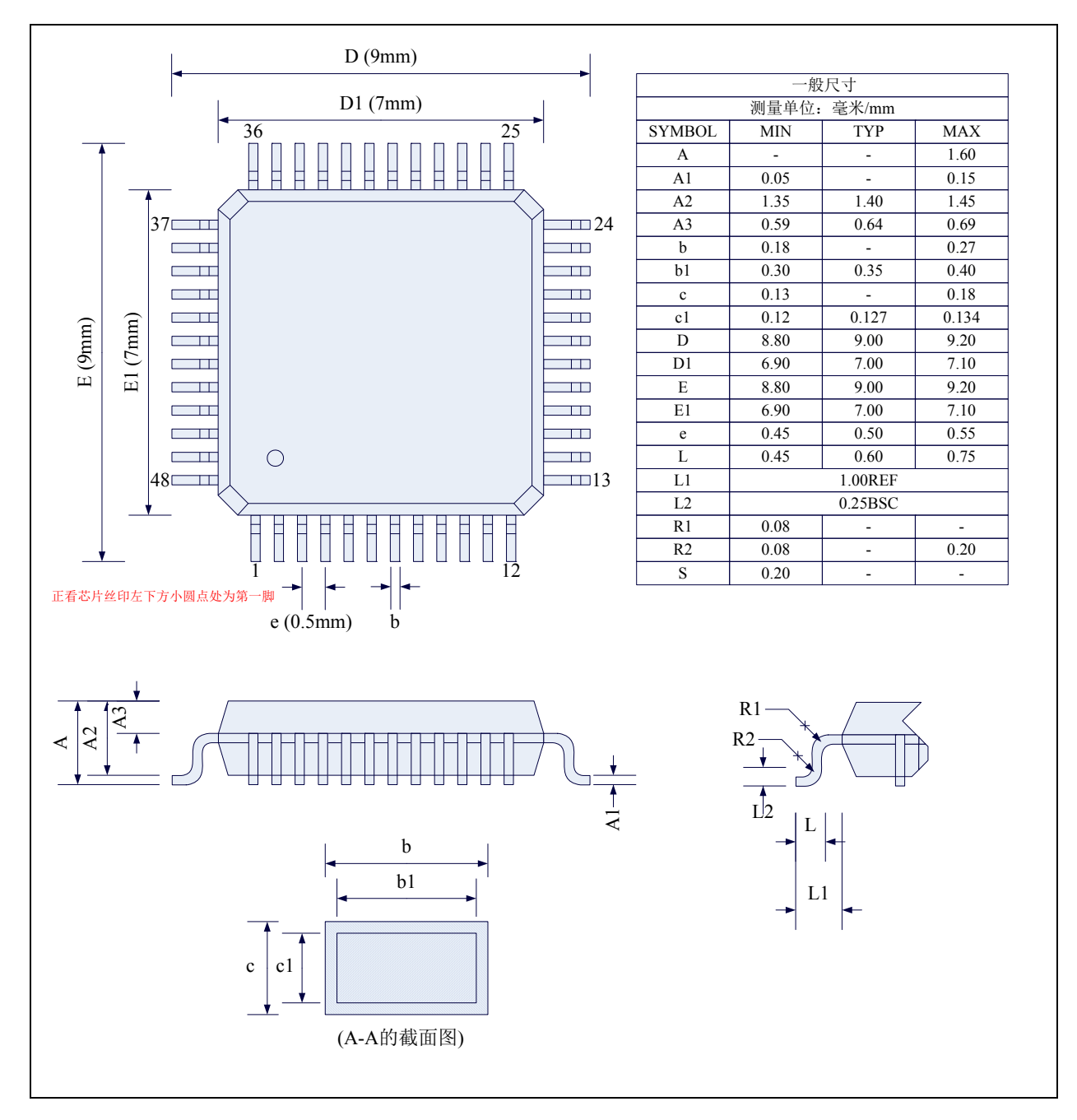
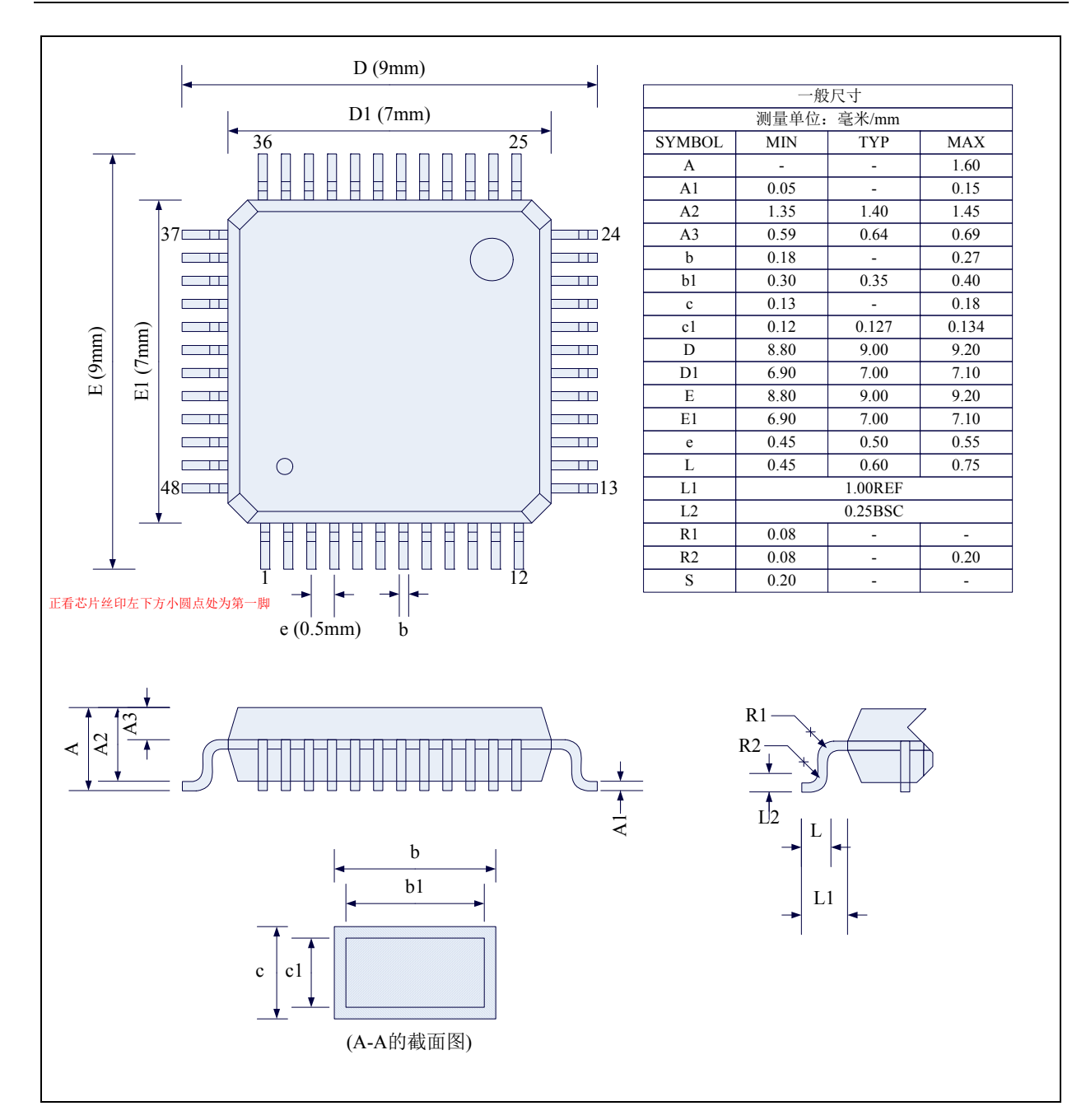

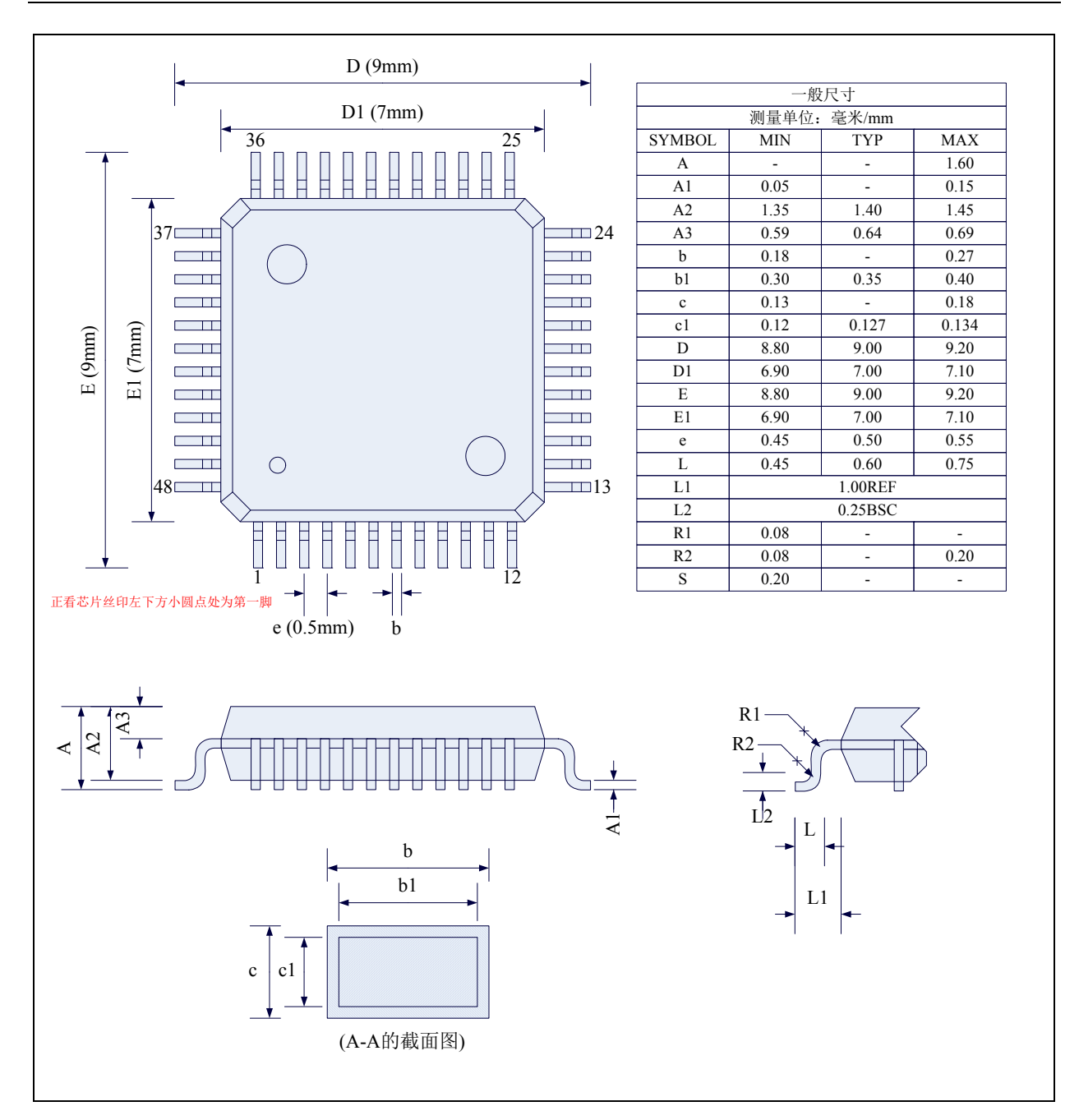

## **4.4 LQFP44** 封装尺寸图(**12mm\*12mm**)

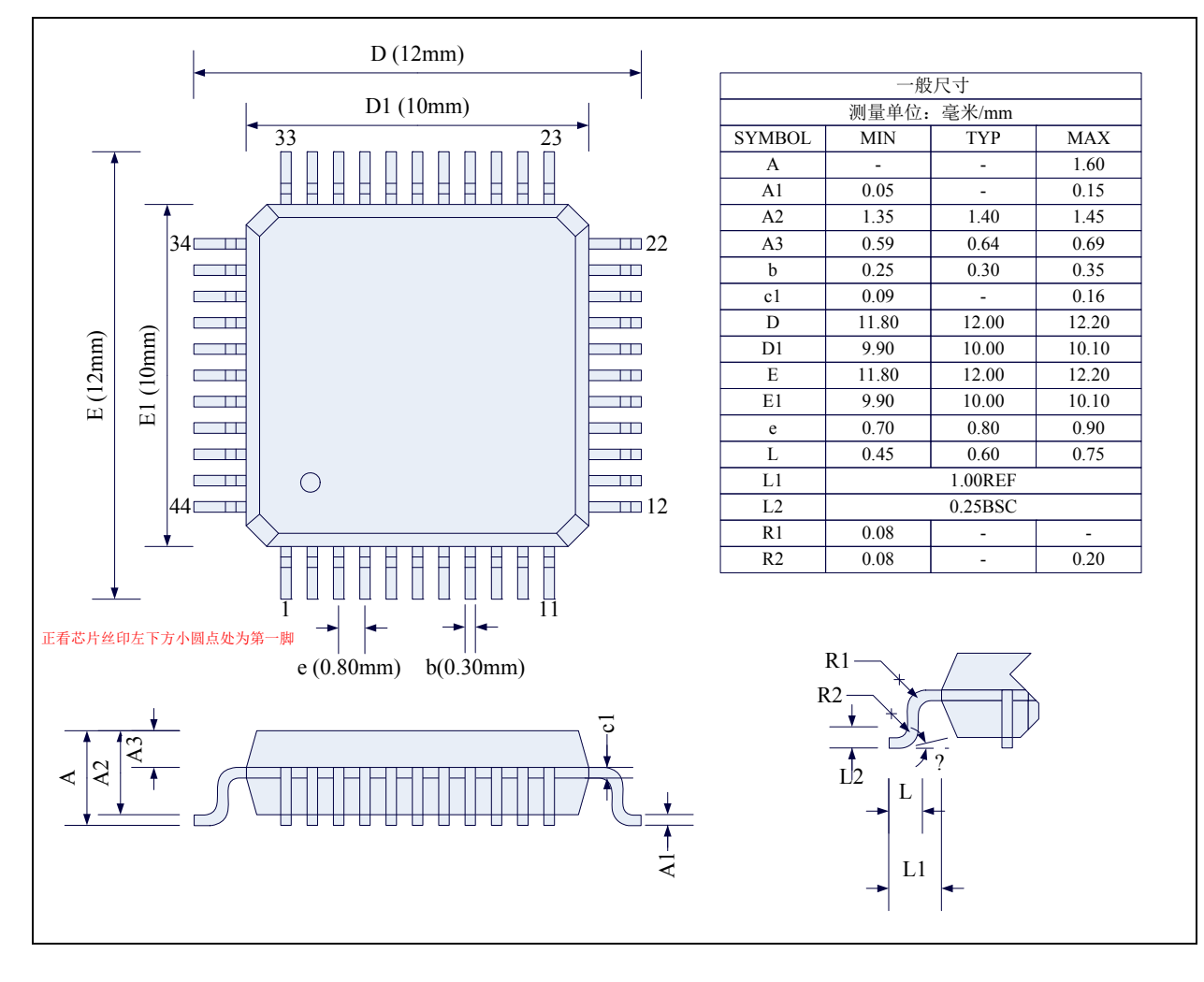

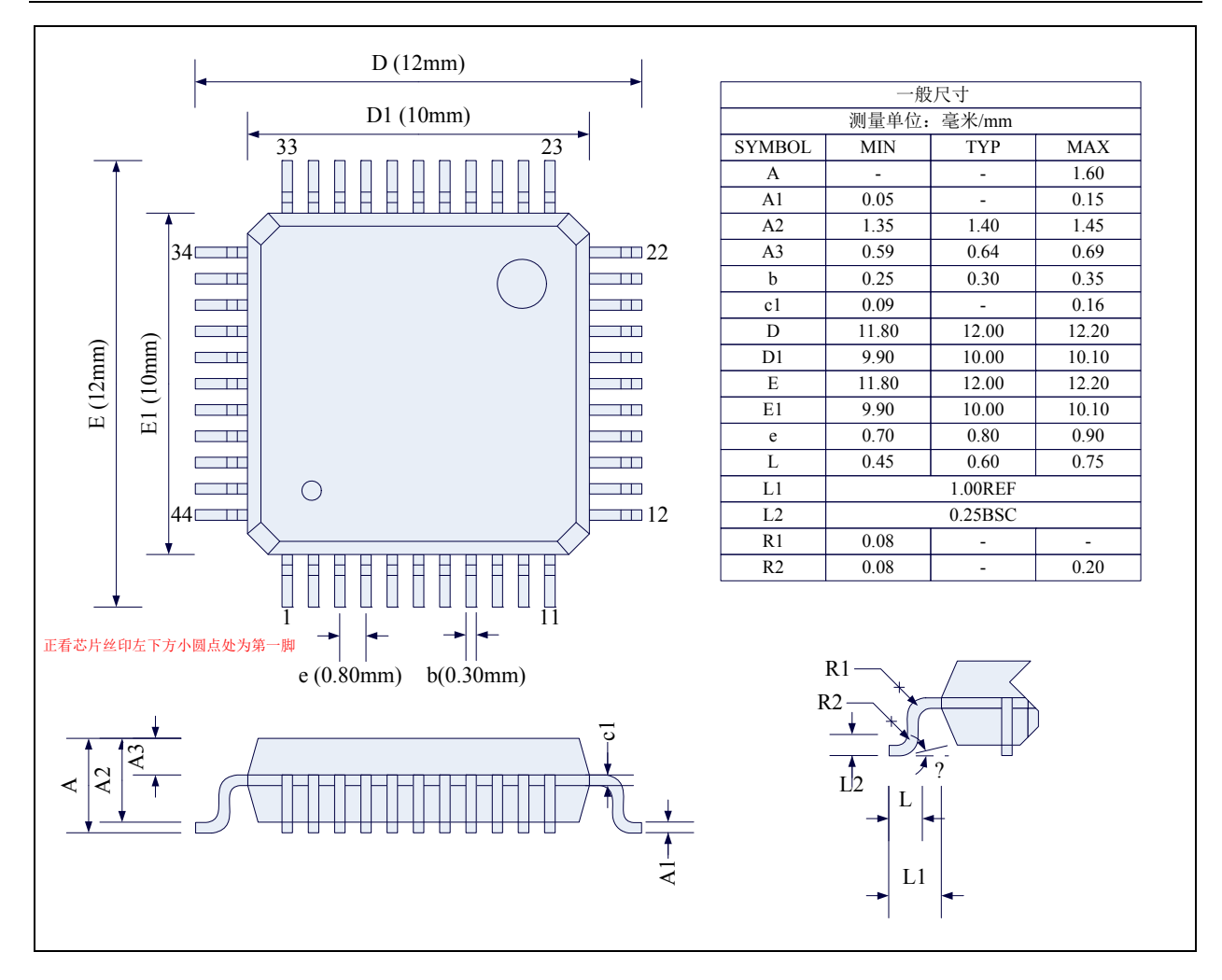

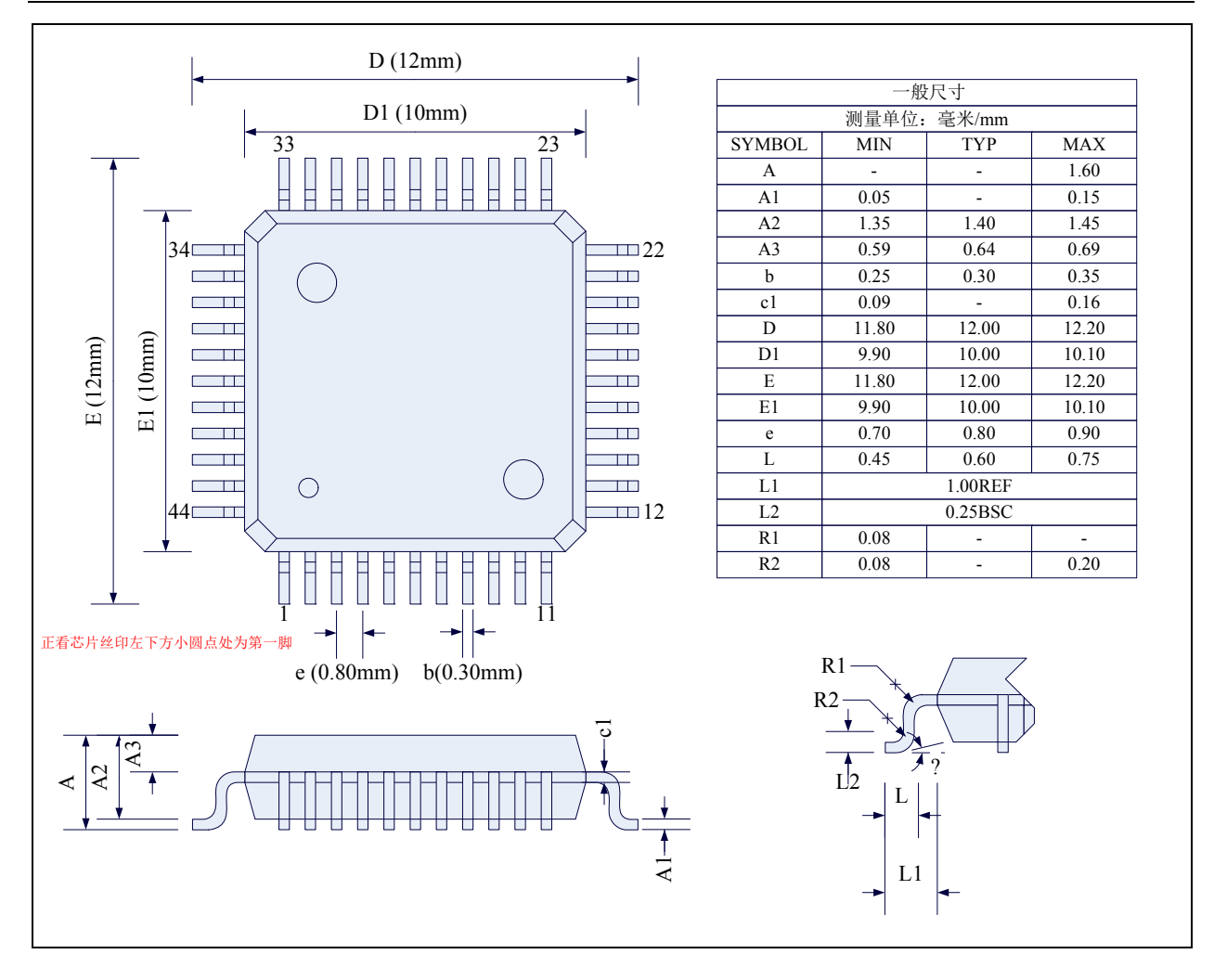

## **4.5 LQFP32** 封装尺寸图(**9mm\*9mm**)

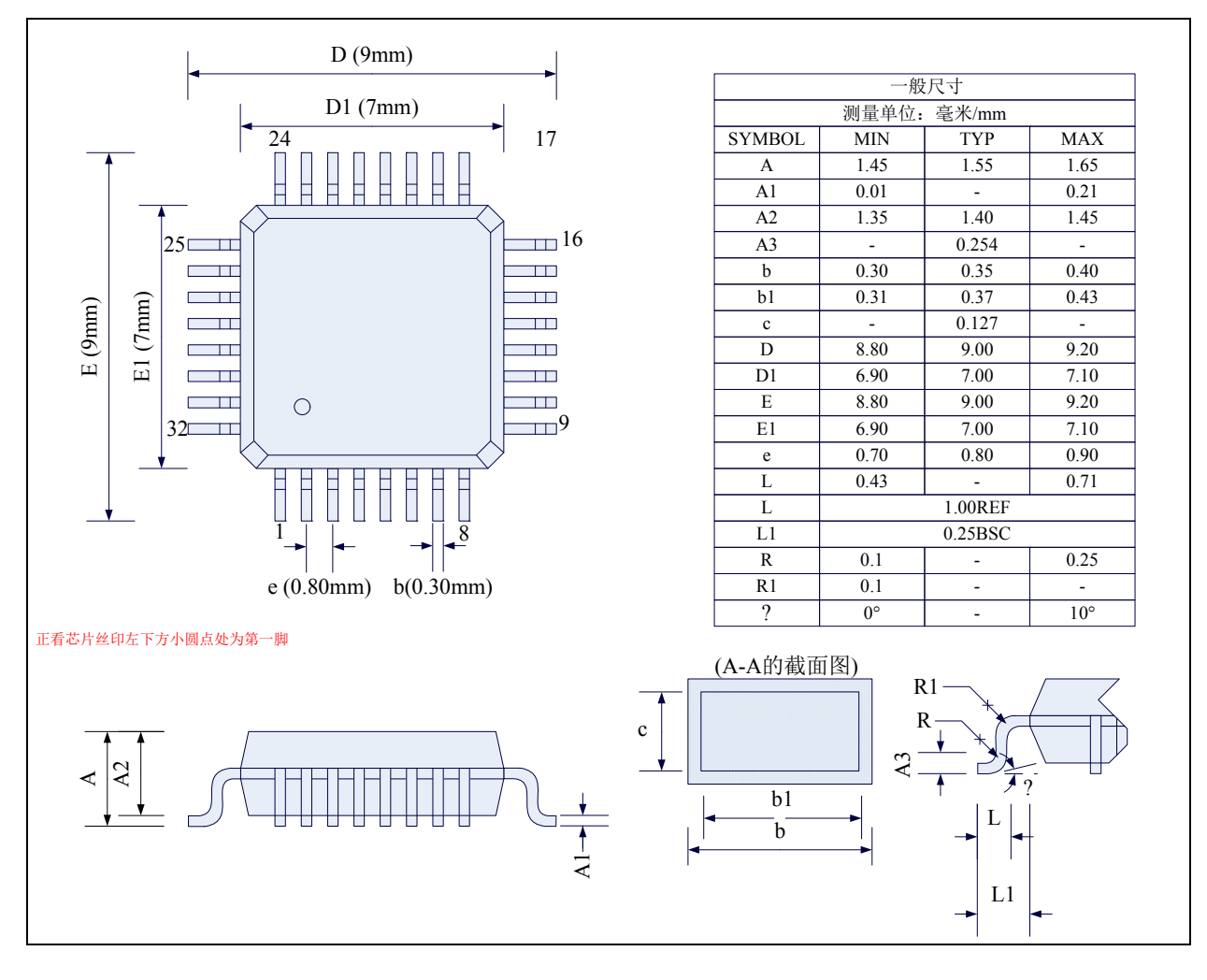

# **4.6 QFN32** 封装尺寸图(**4mm\*4mm**)

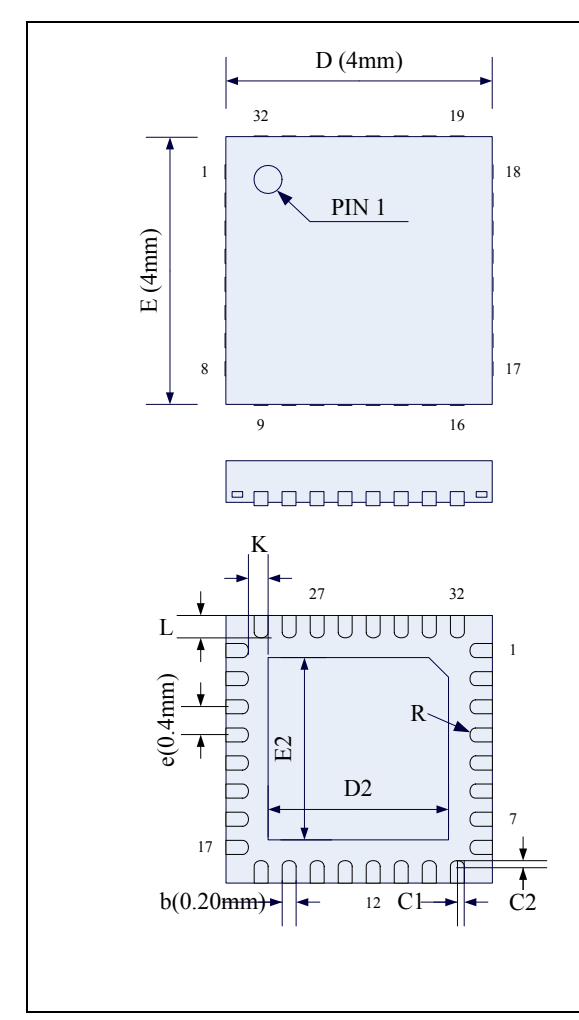

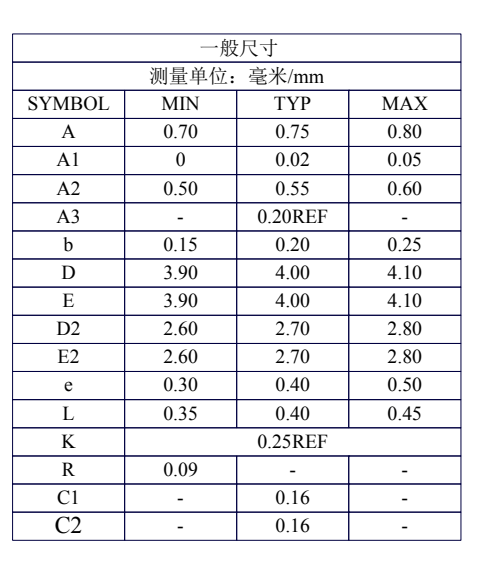

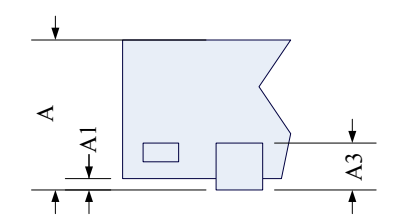

## **4.7 PDIP40** 封装尺寸图

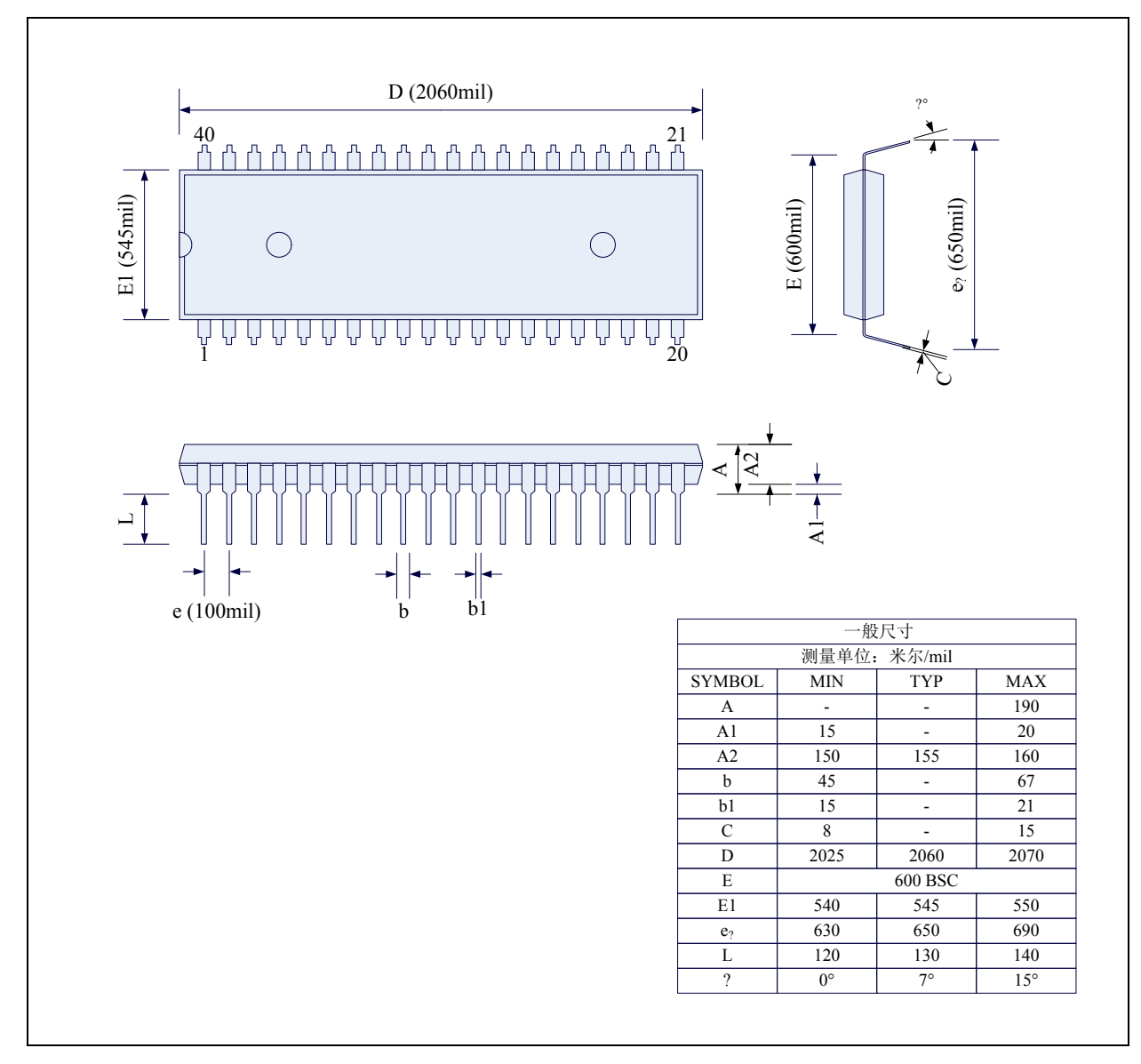

## **4.8 TSSOP20** 封装尺寸图

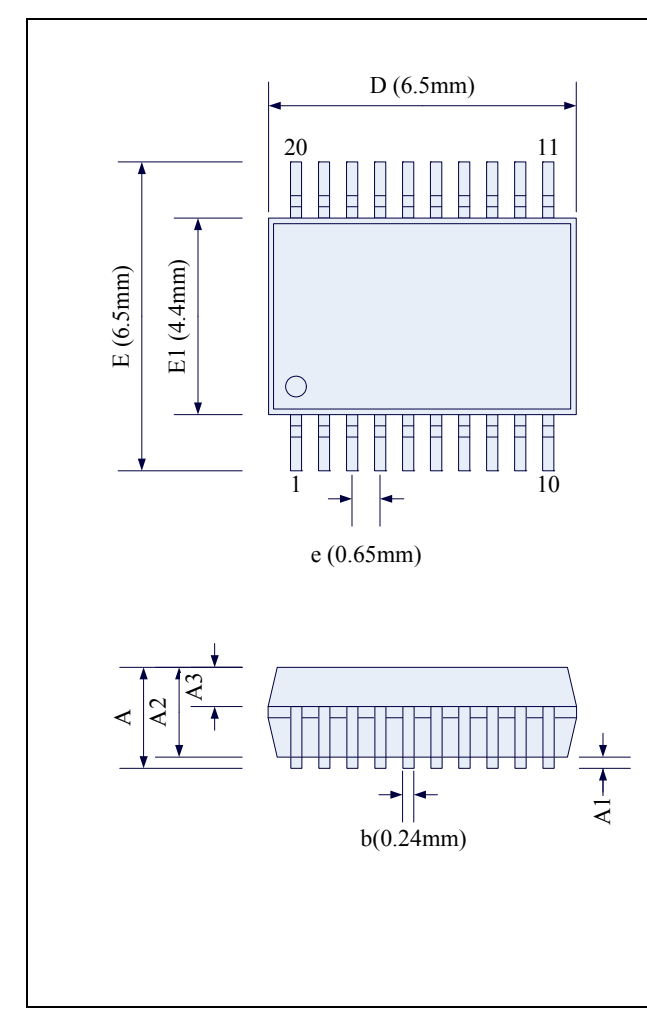

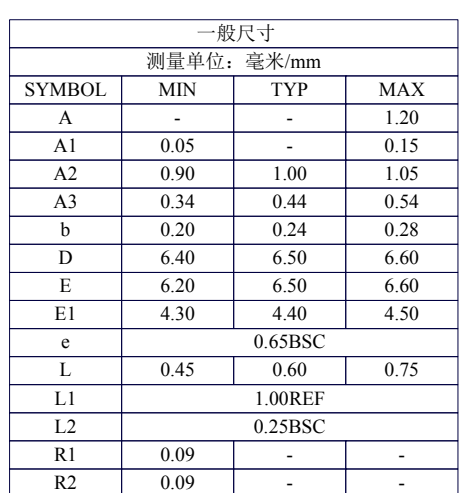

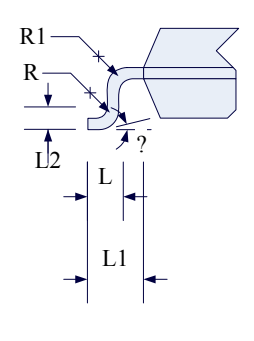

## **4.9 SOP16** 封装尺寸图

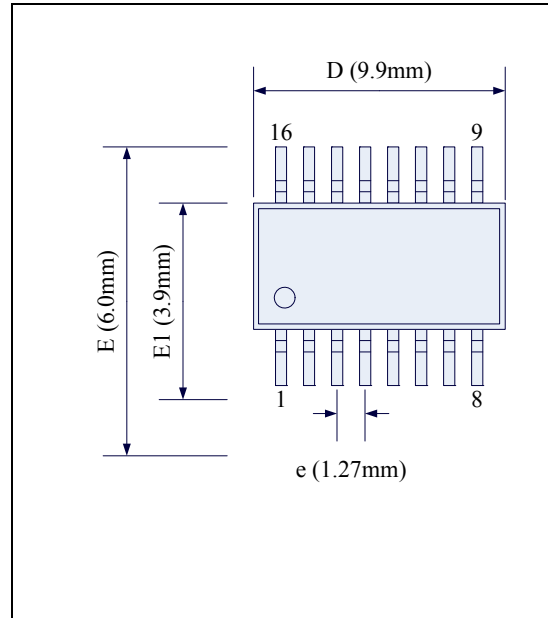

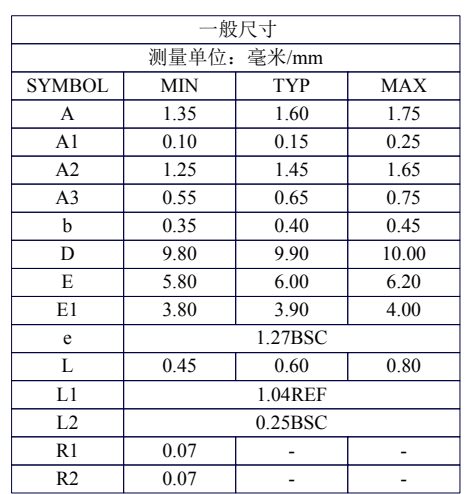

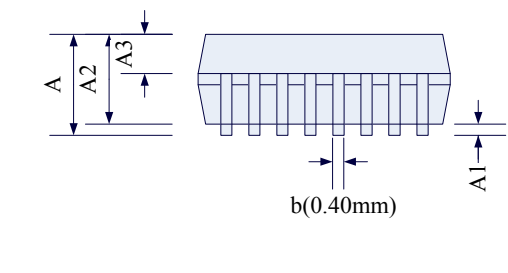

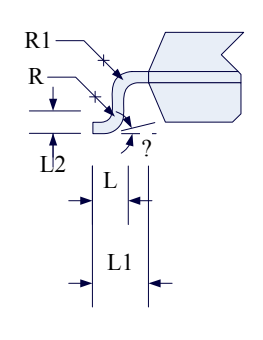

# **5 STC8** 系列单片机选型价格一览表

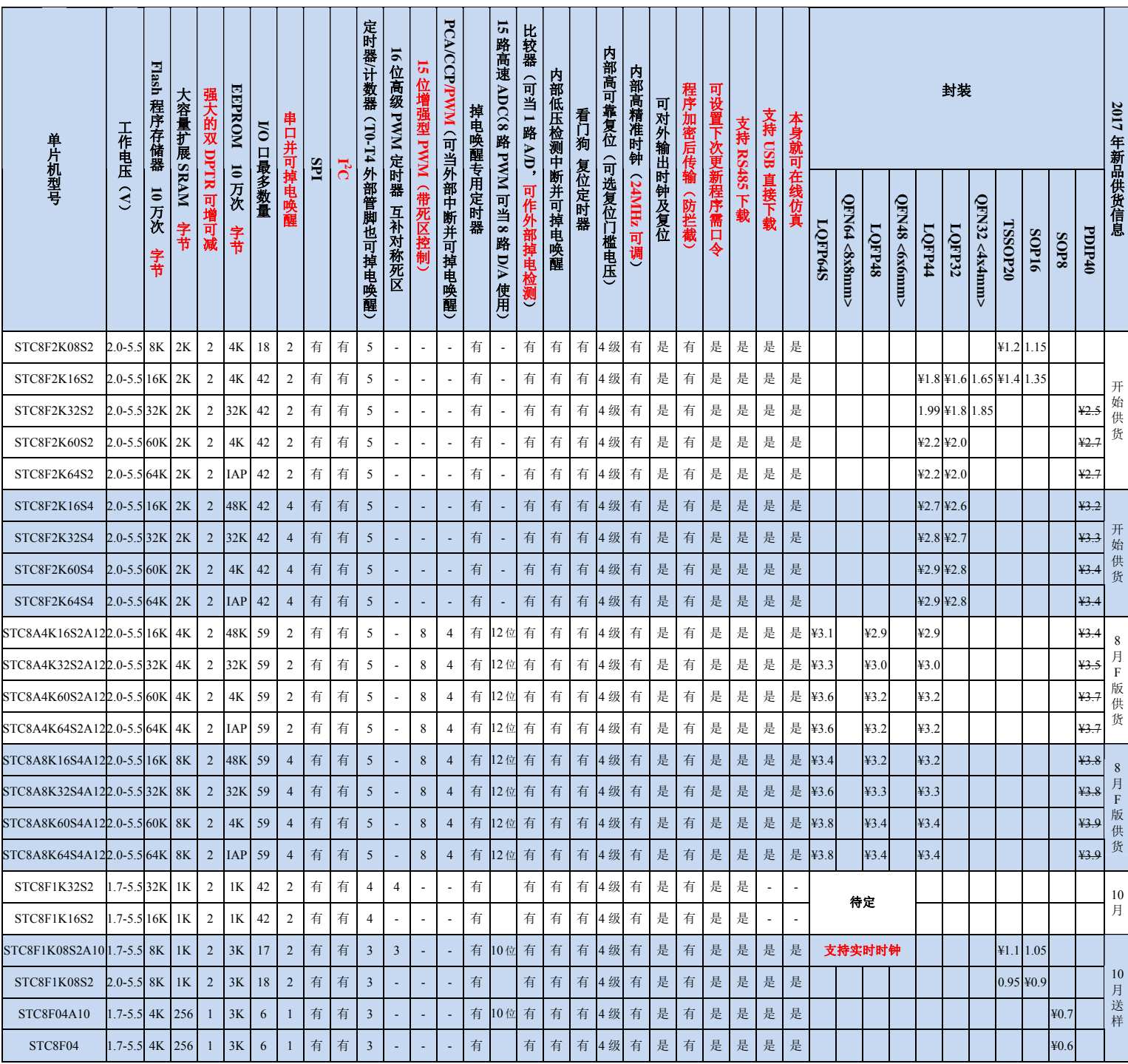

各个版本芯片的使用注意事项请参考"附录 **A**、应用注意事项"

# **5.1 STC8** 系列单片机封装价格一览表

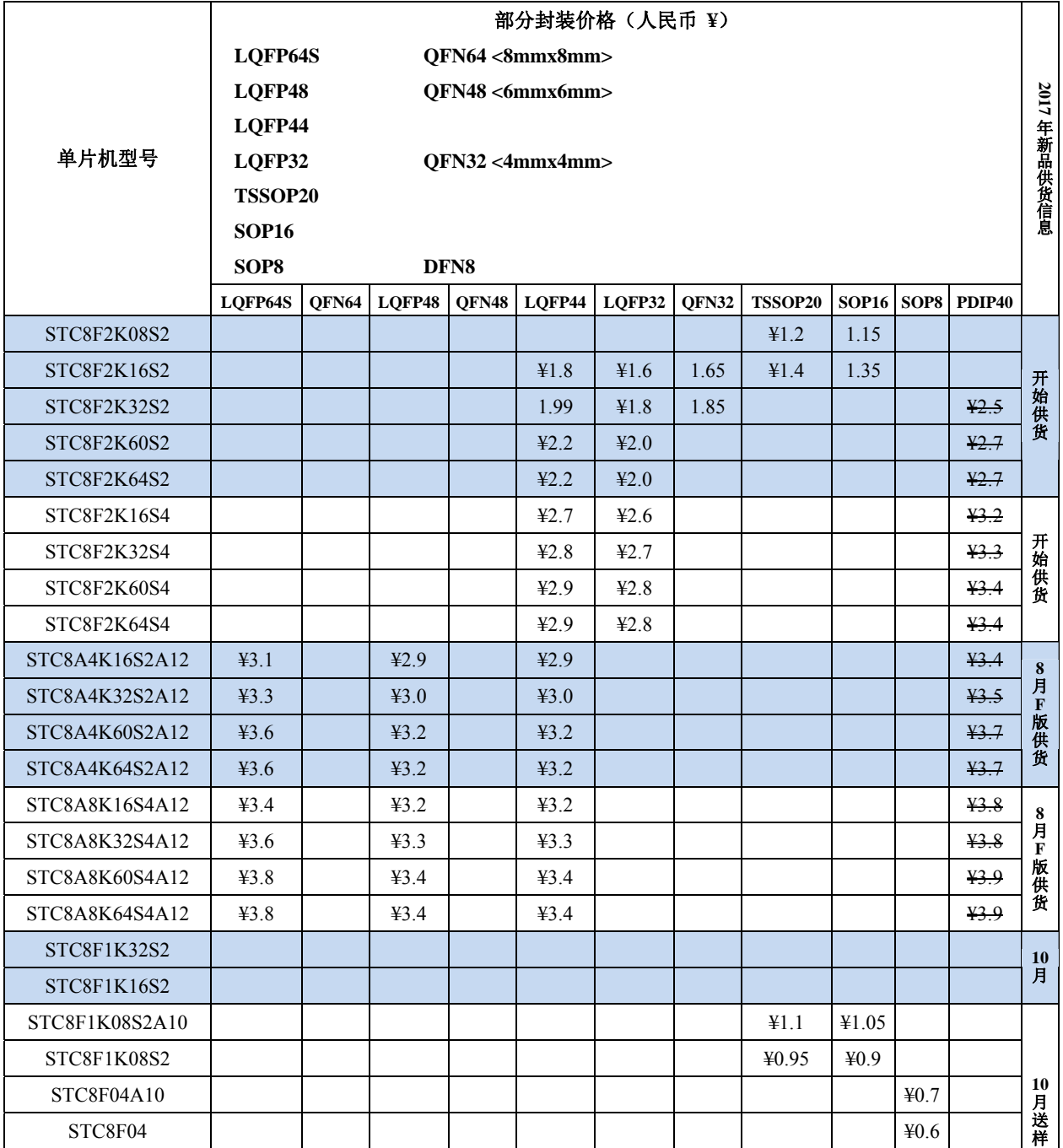

## **5.2 STC8** 系列单片机命名规则

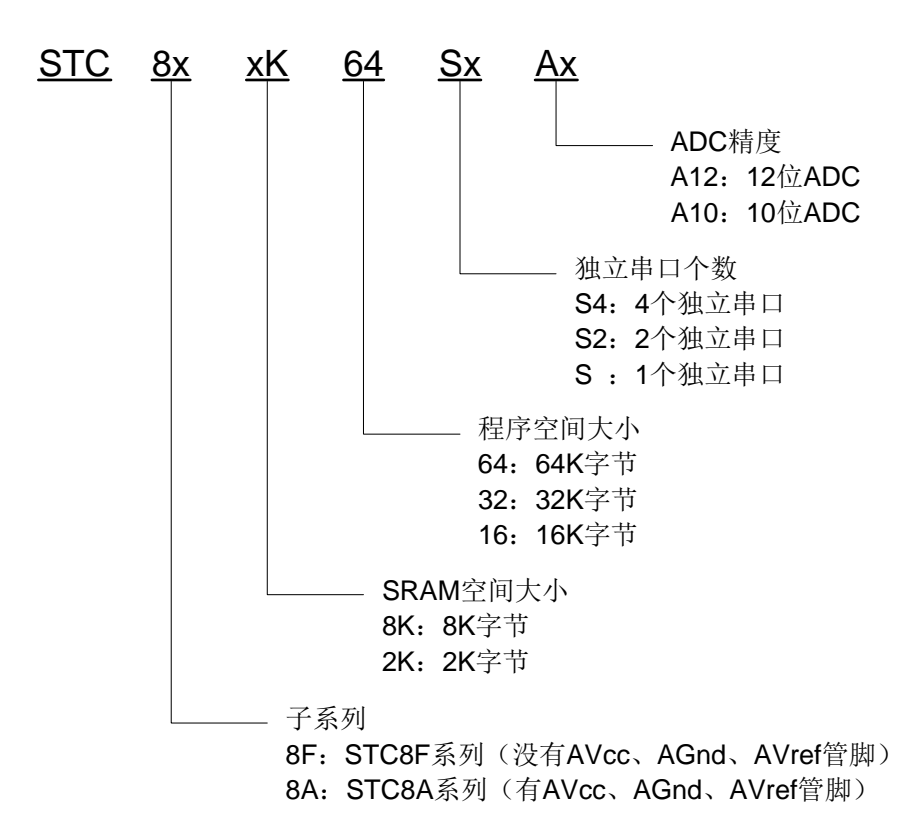

# **6 ISP**下载及典型应用线路图

## **6.1 STC8F**系列**ISP**下载应用线路图

## **6.1.1** 使用**RS-232** 转换器下载

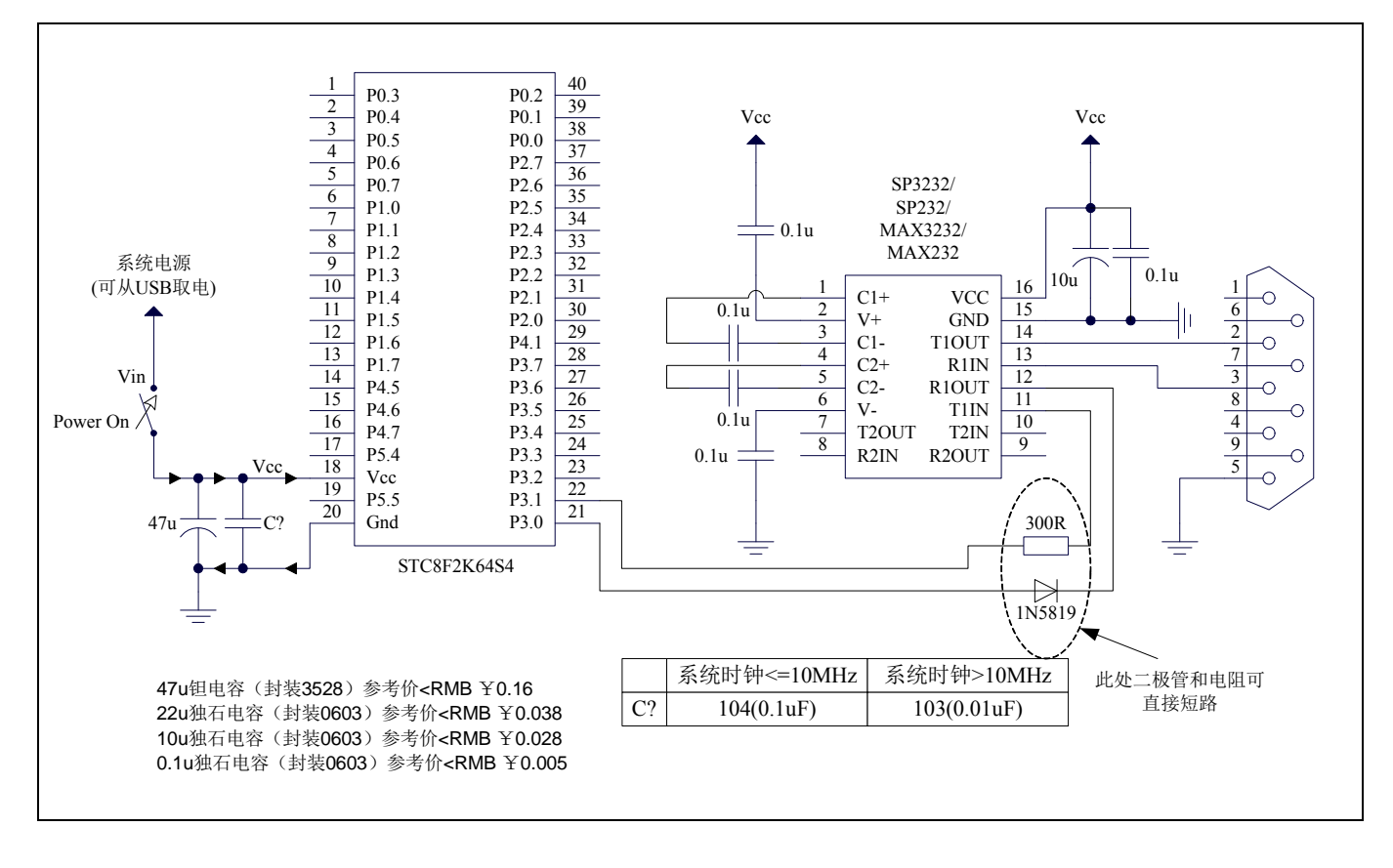

## **6.1.2** 使用**PL2303** 下载

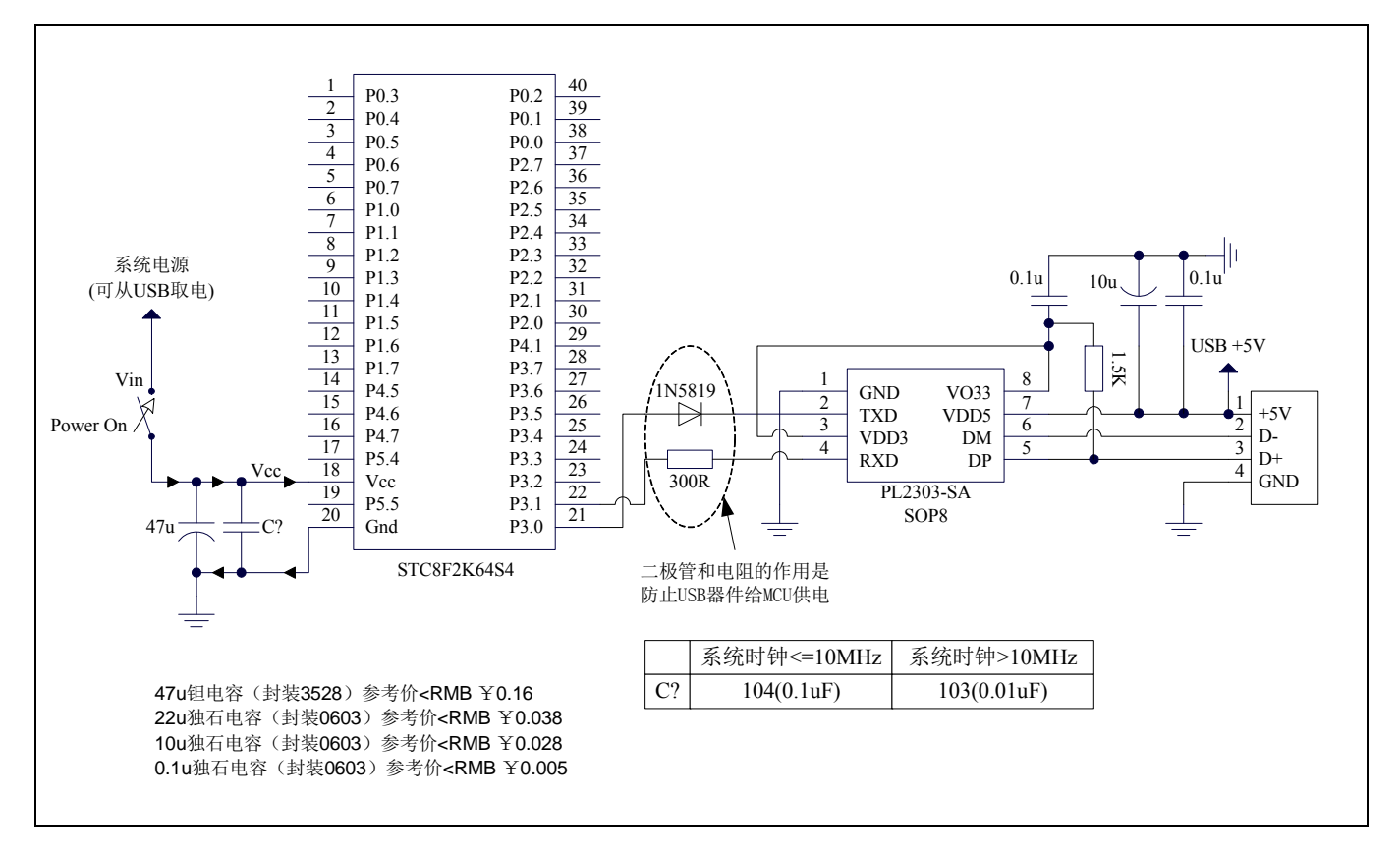

## **6.1.3** 使用**U8-Mini**工具下载

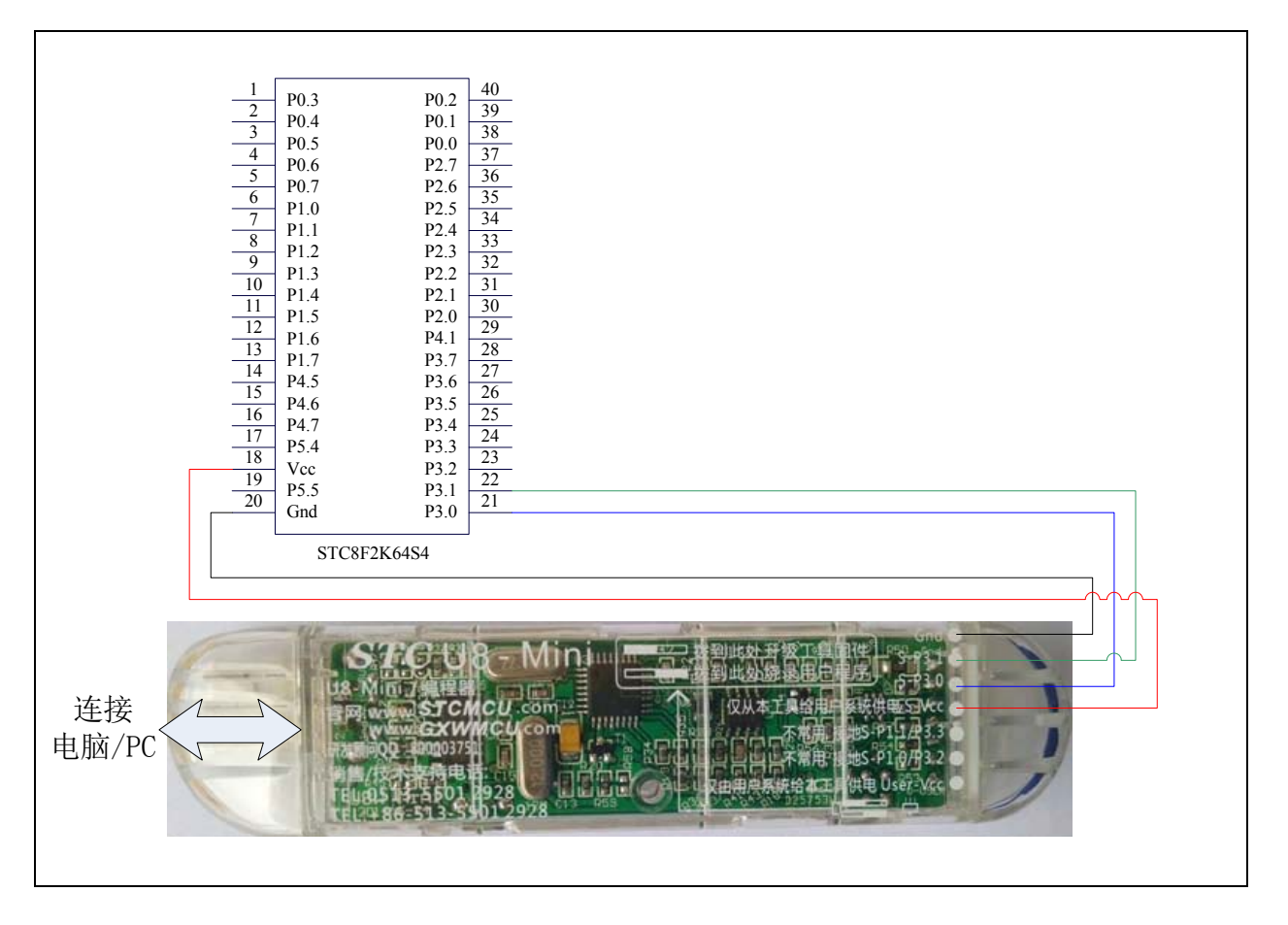

## **6.1.4** 使用**U8W**工具下载

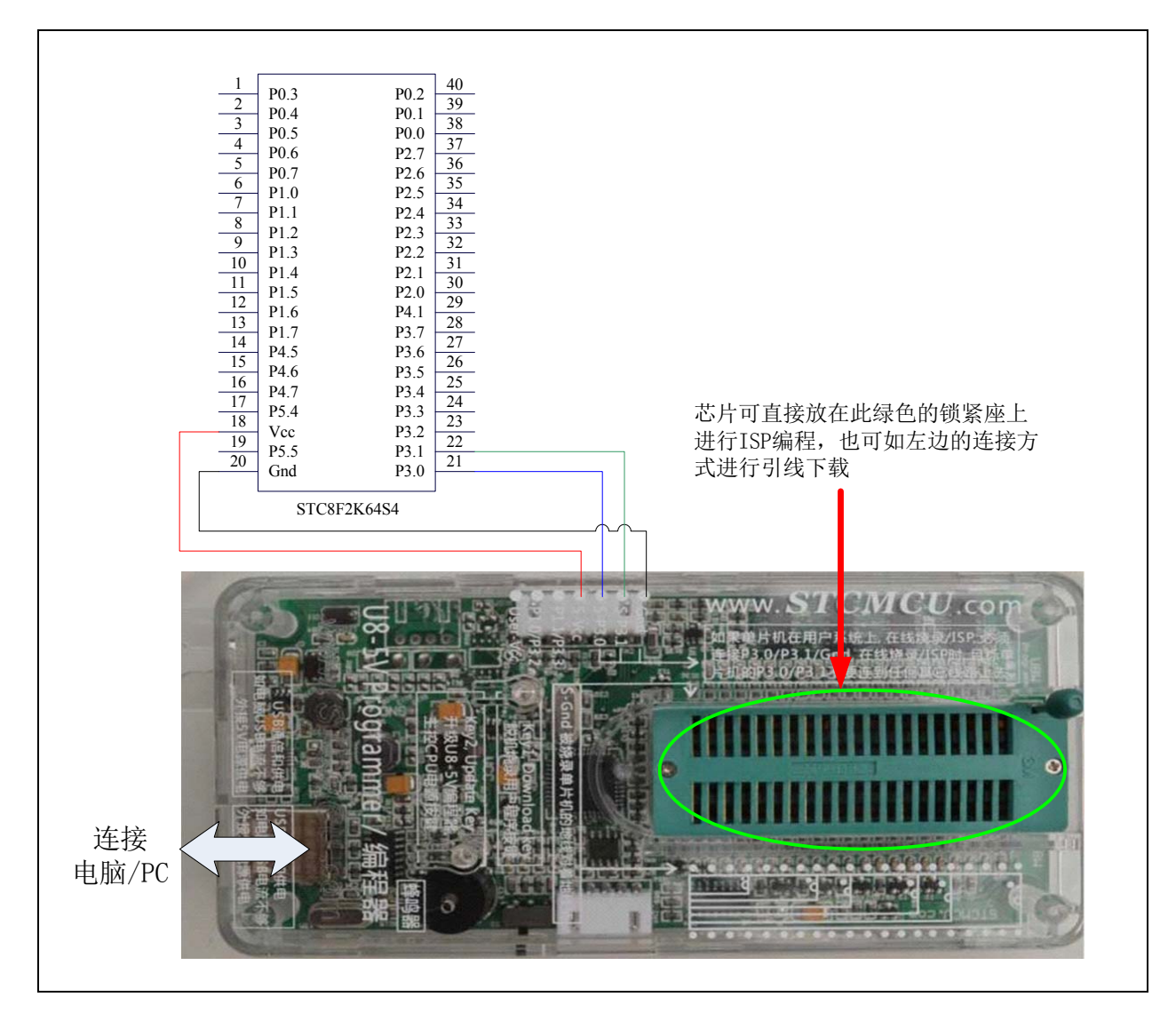

## **6.1.5 USB**直接**ISP**下载

### 注:使用 **USB** 下载时需要将 **P3.2** 接 **GND** 才可进行正常下载

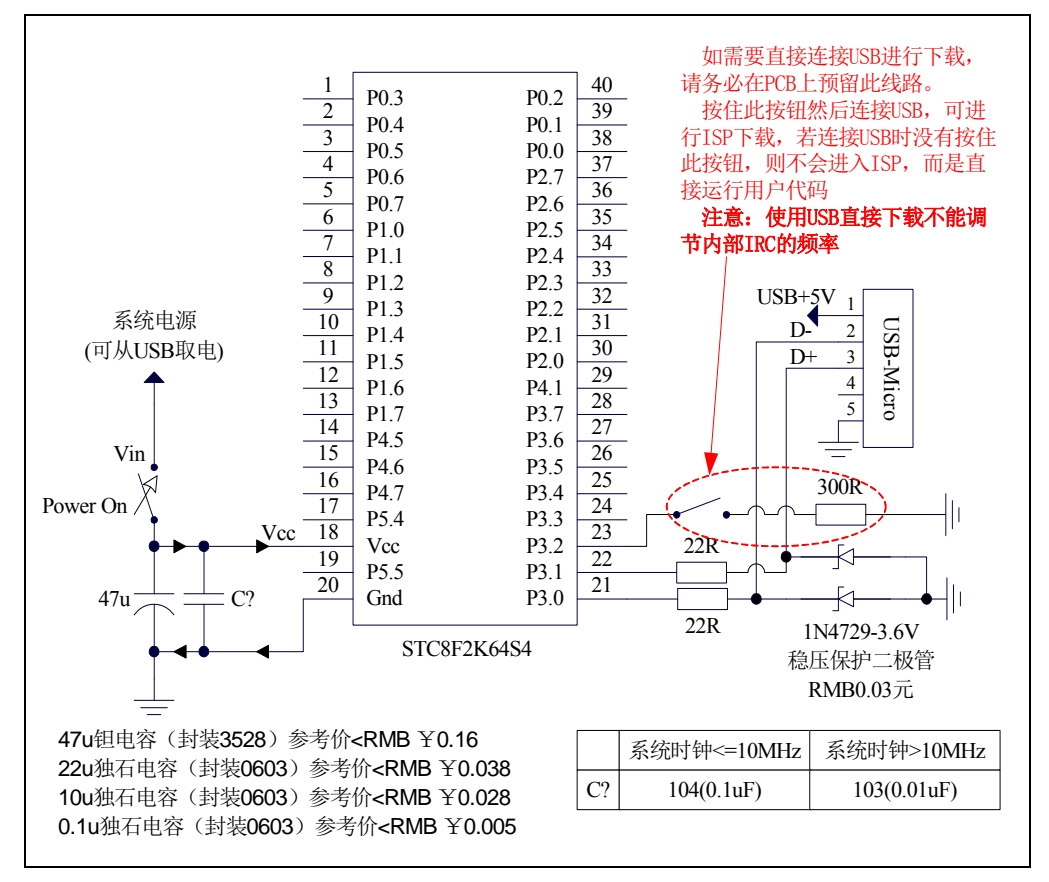

## **6.2 STC8A**系列**ISP**下载应用线路图

**6.2.1** 使用**RS-232** 转换下载(使用高精度**ADC**)

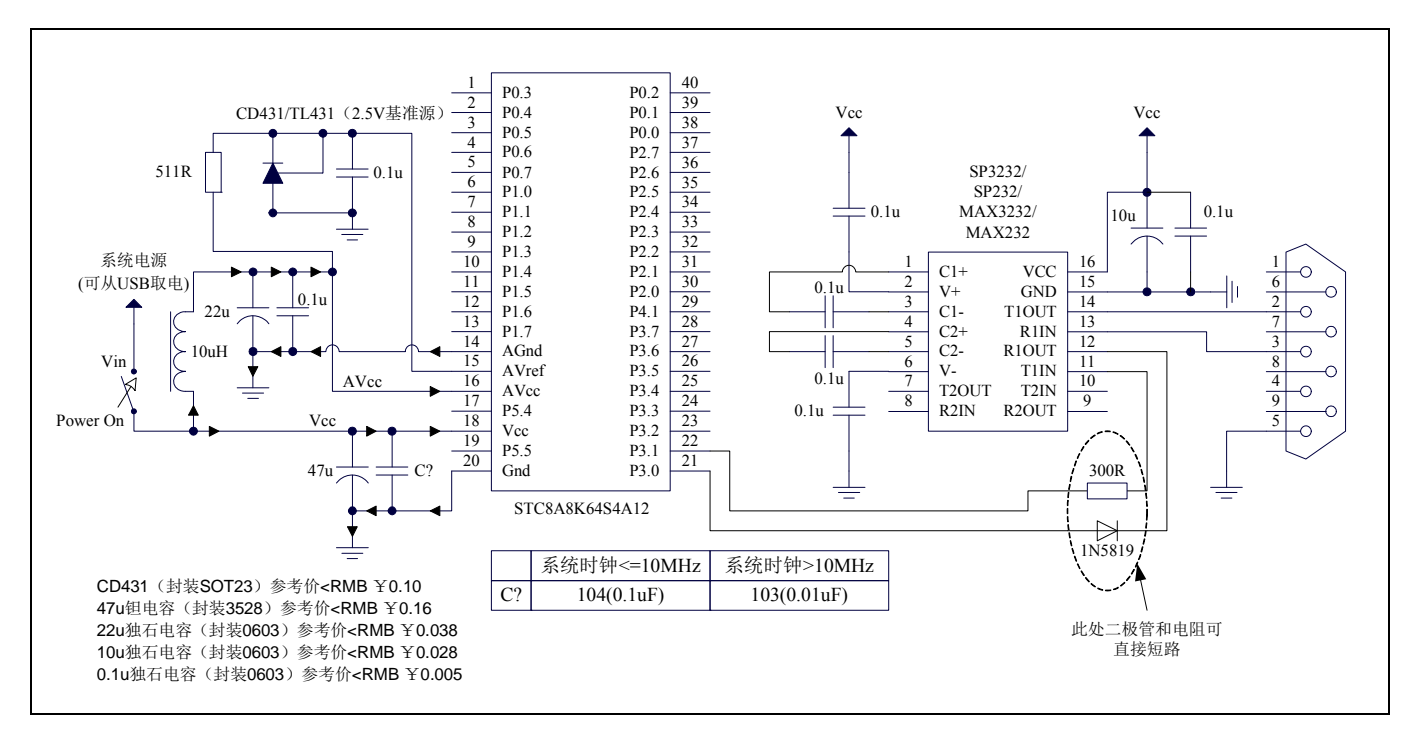

## **6.2.2** 使用**RS-232** 转换下载(**ADC**一般应用)

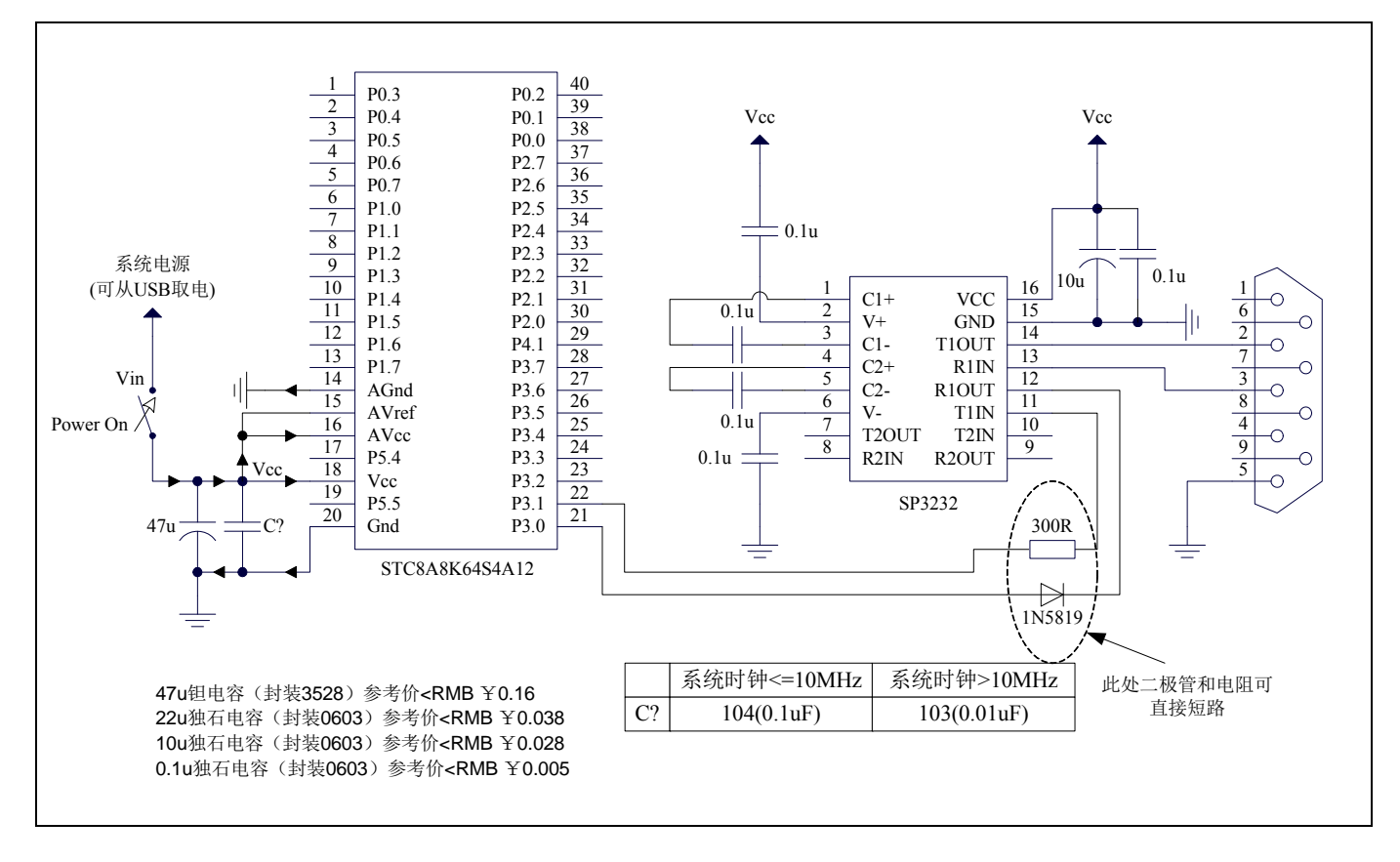

## **6.2.3** 使用**PL2303** 下载

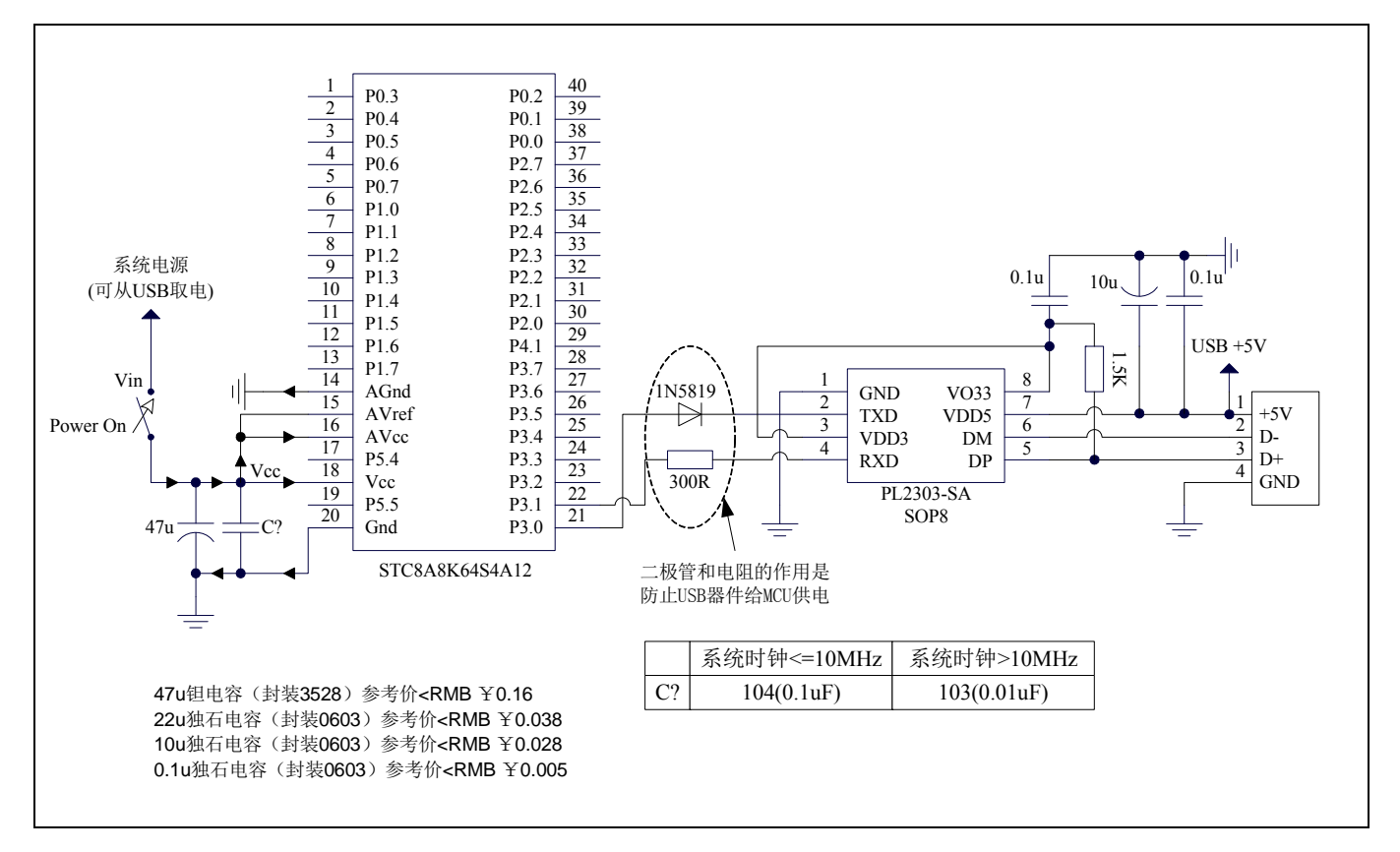

## **6.2.4** 使用**U8-Mini**工具下载

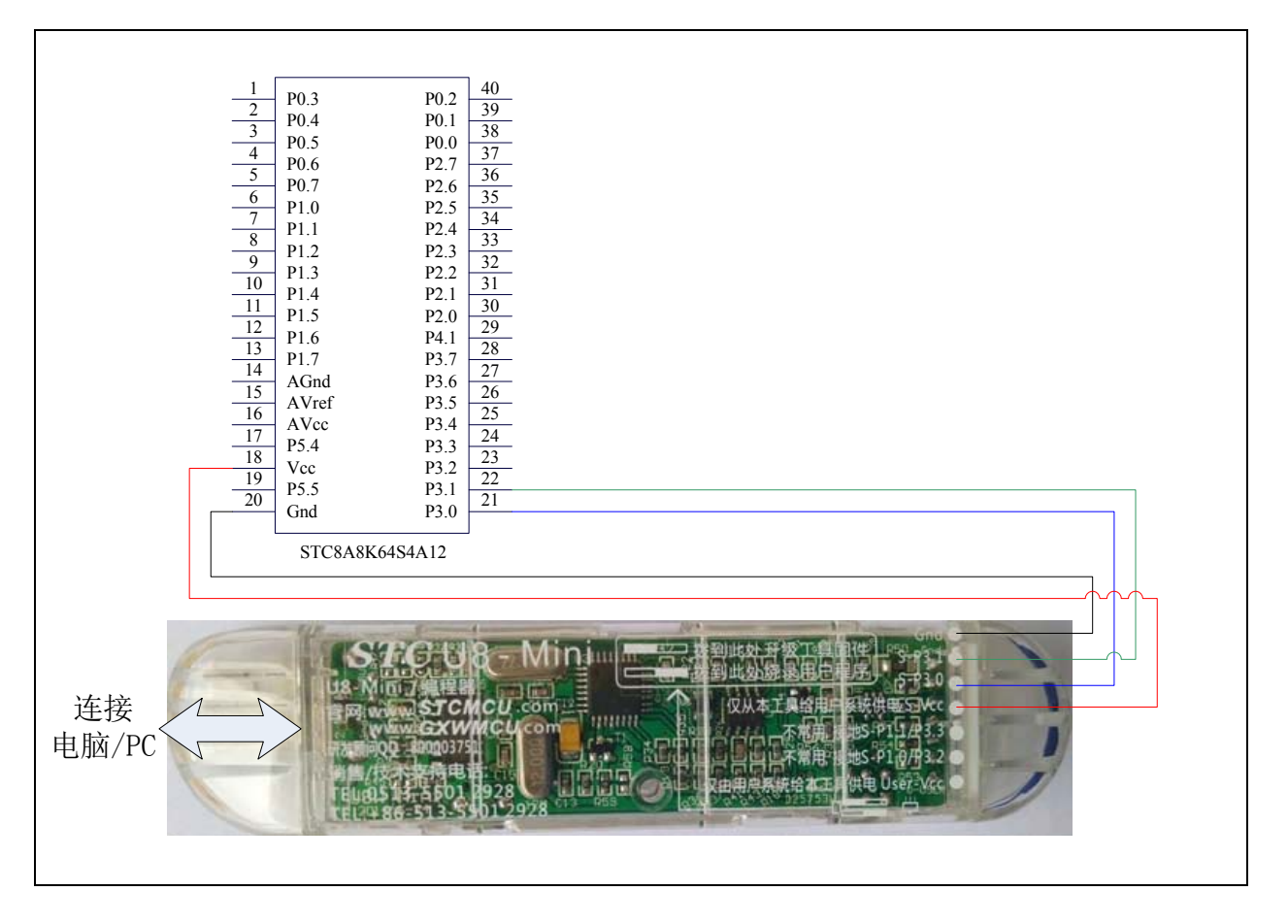

## **6.2.5** 使用**U8W**工具下载

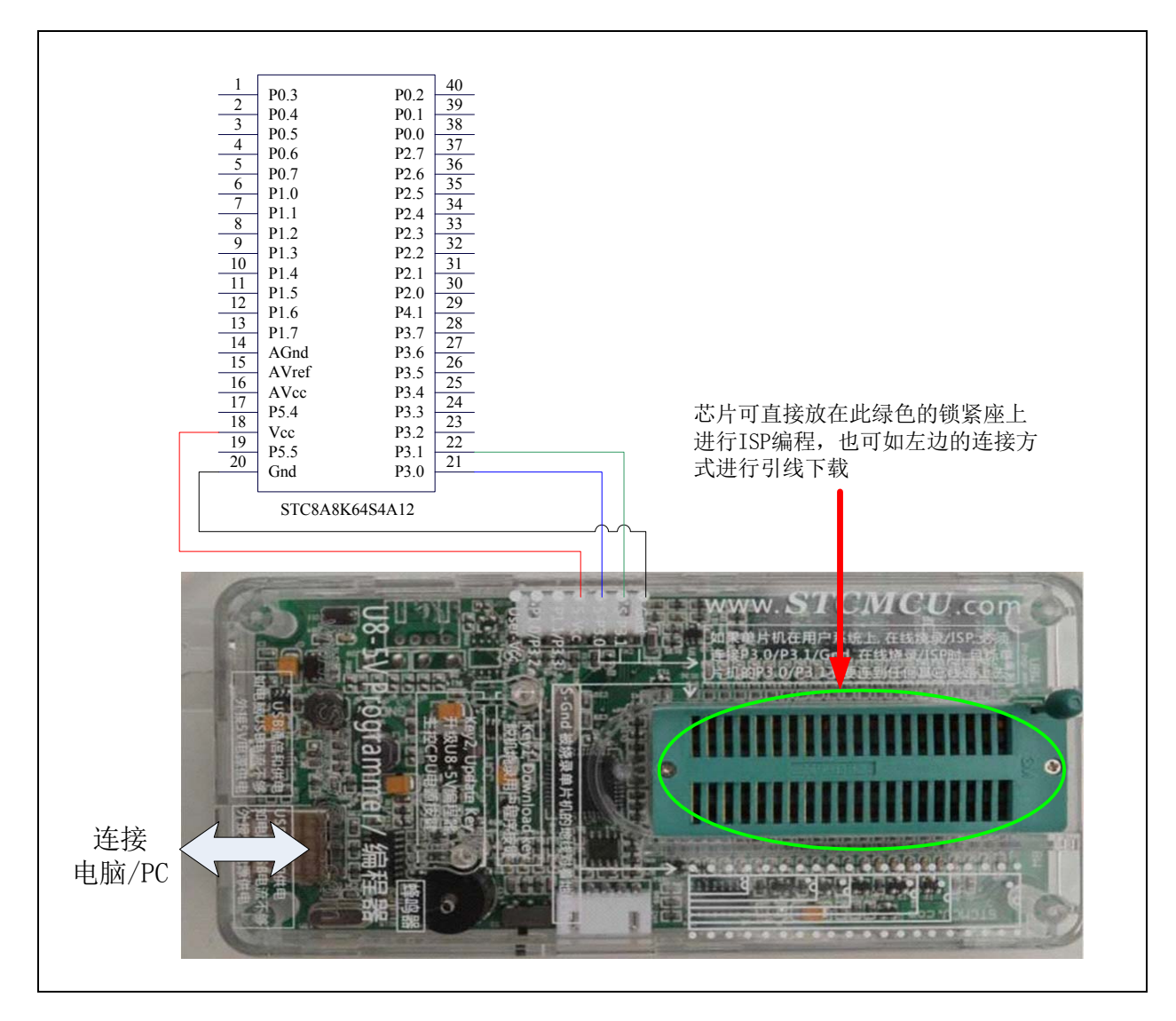

## **6.2.6 USB** 直接 **ISP** 下载

### 注:使用 **USB** 下载时需要将 **P3.2** 接 **GND** 才可进行正常下载

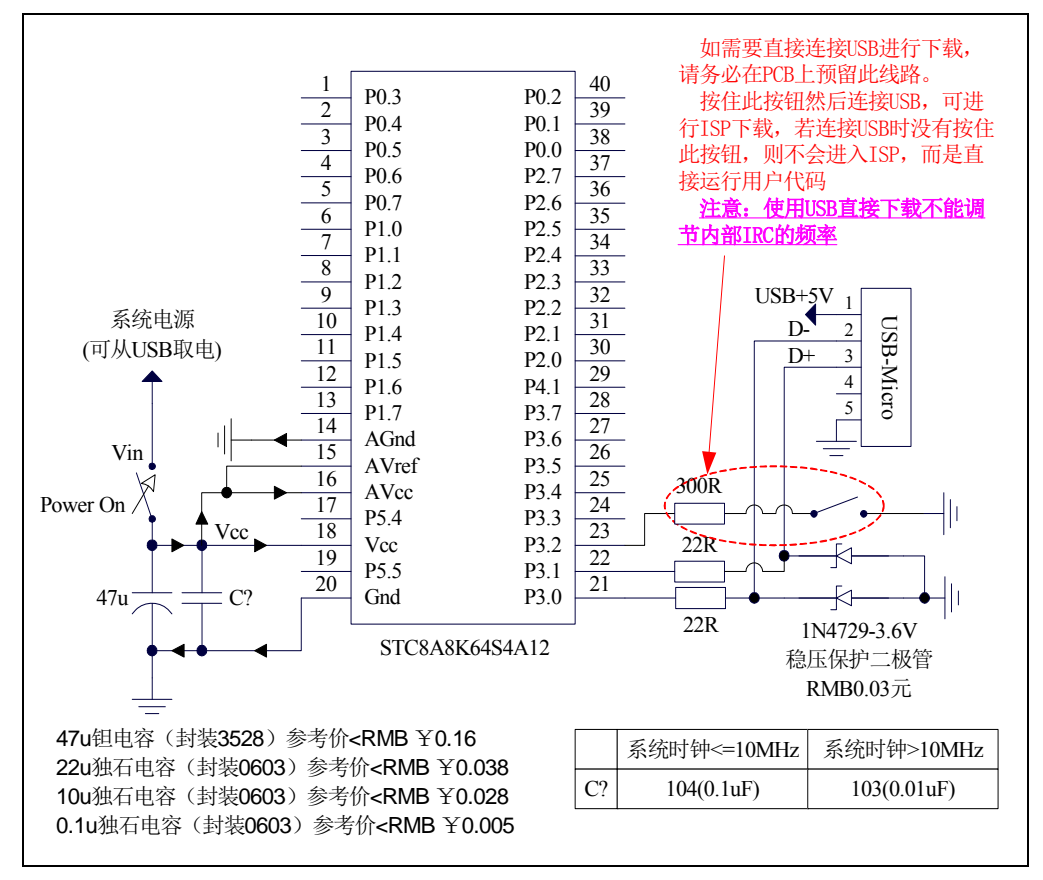

# **7** 时钟、复位与电源管理

## **7.1** 系统时钟控制

系统时钟控制器为单片机的 CPU 和所有外设系统提供时钟源, 系统时钟有 3 个时钟源可供选择: 内部高精度 24MHz 的 IRC、内部 32KHz 的 IRC(误差较大)、外部晶体振荡器或外部时钟信号。用户 可通过程序分别使能和关闭各个时钟源,以及内部提供时钟分频以达到降低功耗的目的。

单片机进入掉电模式后,时钟控制器将会关闭所有的时钟源

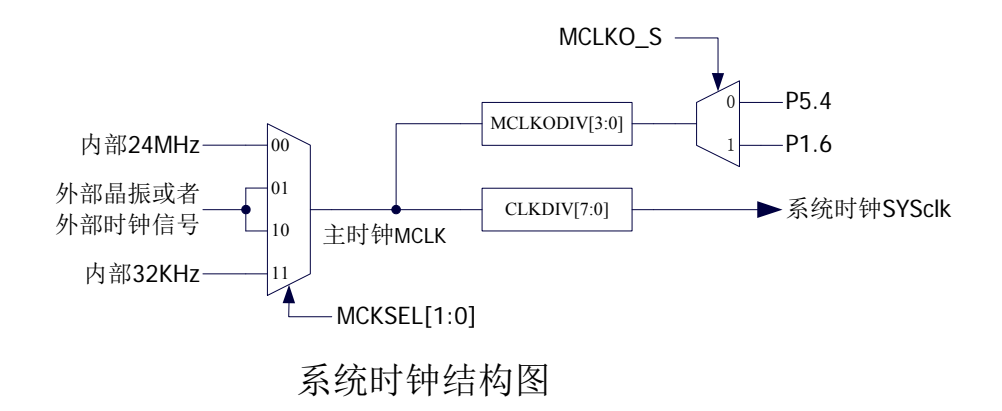

### 相关寄存器

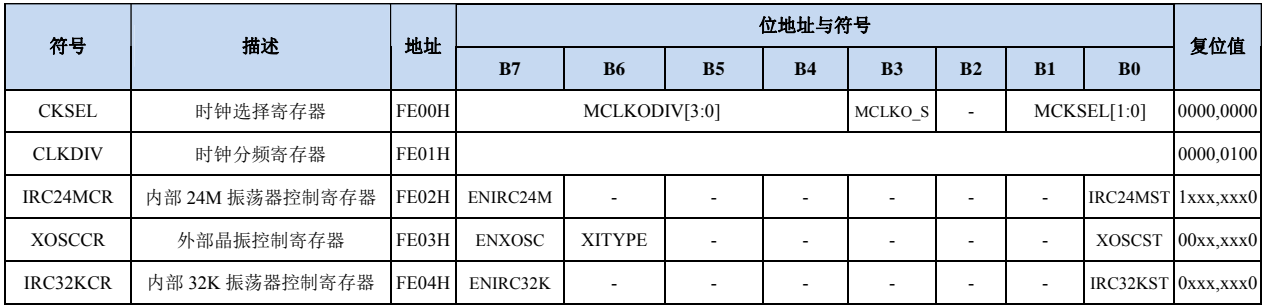

### **CKSEL**(系统时钟选择寄存器)

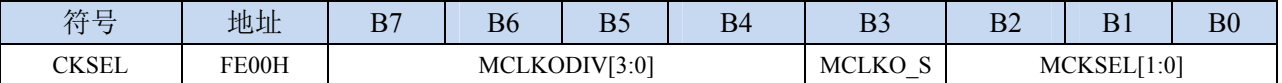

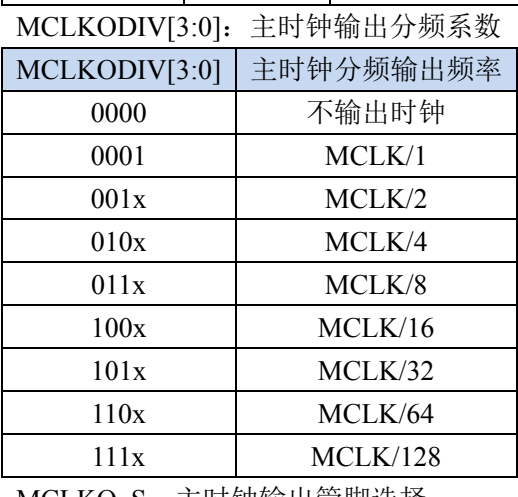

MCLKO\_S:主时钟输出管脚选择

0:主时钟分频输出到 P5.4 口

1:主时钟分频输出到 P1.6 口

MCKSEL[1:0]:主时钟源选择

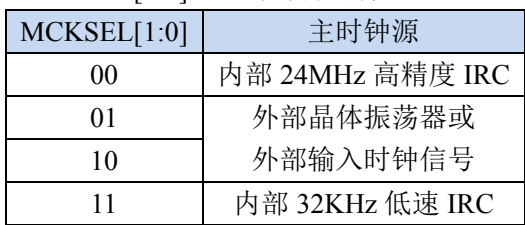

### **CLKDIV**(时钟分频寄存器)

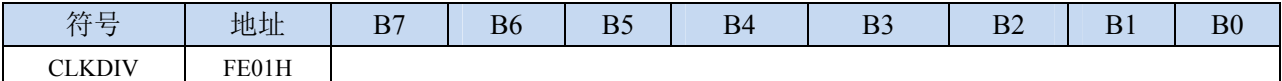

CLKDIV:主时钟分频系数。系统时钟 SYSCLK 是对主时钟 MCLK 进行分频后的时钟信号。

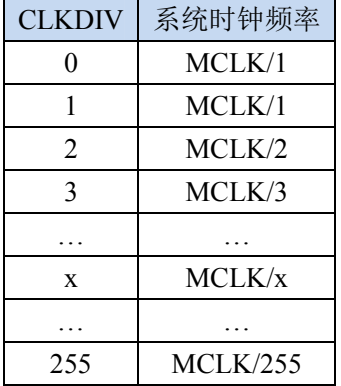

### **IRC24MCR**(内部 **24M** 高精度 **IRC** 控制寄存器)

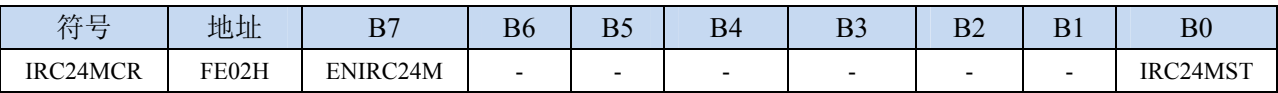

ENIRC24M:内部 24M 高精度 IRC 使能位

0:关闭内部 24M 高精度 IRC

1:使能内部 24M 高精度 IRC

IRC24MST:内部 24M 高精度 IRC 频率稳定标志位。(只读位)

当内部 24M 的 IRC 从停振状态开始使能后,必须经过一段时间,振荡器的频率才会稳定,当振荡 器频率稳定后,时钟控制器会自动将 IRC24MST 标志位置 1。所以当用户程序需要将时钟切换到使 用内部 24M 的 IRC 时, 首先必须设置 ENIRC24M=1 使能振荡器, 然后一直查询振荡器稳定标志位 IRC24MST,直到标志位变为 1 时,才可进行时钟源切换。

### **XOSCCR**(外部振荡器控制寄存器)

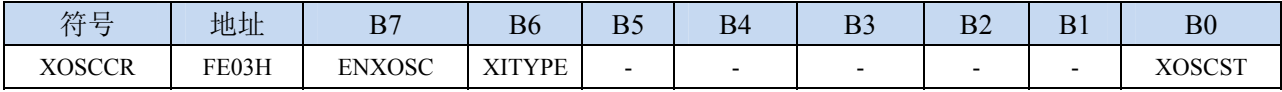

ENXOSC:外部晶体振荡器使能位

0:关闭外部晶体振荡器

1:使能外部晶体振荡器

XITYPE:外部时钟源类型

0: 外部时钟源是外部时钟信号(或有源晶振)。信号源只需连接单片机的 XTALI (P1.7)

1:外部时钟源是晶体振荡器。信号源连接单片机的 XTALI(P1.7)和 XTALO(P1.6)

OSCST:外部晶体振荡器频率稳定标志位。(只读位)

当外部晶体振荡器从停振状态开始使能后,必须经过一段时间,振荡器的频率才会稳定,当振荡器 频率稳定后,时钟控制器会自动将 OSCST 标志位置 1。所以当用户程序需要将时钟切换到使用外 部晶体振荡器时,首先必须设置 ENXOSC=1 使能振荡器,然后一直查询振荡器稳定标志位 OSCST, 直到标志位变为 1 时,才可进行时钟源切换。

### **IRC32KCR**(内部 **32KHz** 低速 **IRC** 控制寄存器)

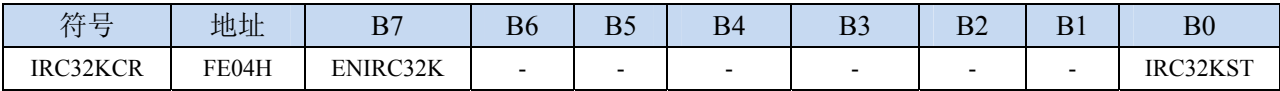

ENIRC32K:内部 32K 低速 IRC 使能位

0:关闭内部 32K 低速 IRC

1:使能内部 32K 低速 IRC

IRC32KST:内部 32K 低速 IRC 频率稳定标志位。(只读位)

当内部 32K 低速 IRC 从停振状态开始使能后,必须经过一段时间,振荡器的频率才会稳定,当振 荡器频率稳定后,时钟控制器会自动将 IRC32KST 标志位置 1。所以当用户程序需要将时钟切换到 使用内部 32K 低速 IRC 时, 首先必须设置 ENIRC32K=1 使能振荡器, 然后一直查询振荡器稳定标 志位 IRC32KST, 直到标志位变为 1 时, 才可进行时钟源切换。

### **7.2** 系统复位

STC8 系列单片机的复位分为硬件复位和软件复位两种。

硬件复位时,所有的寄存器的值会复位到初始值,系统会重新读取所有的硬件选项。同时根据硬件 选项所设置的上电等待时间进行上电等待。硬件复位主要包括:

- 上电复位
- 低压复位
- 复位脚复位
- 看门狗复位

软件复位时,除与时钟相关的寄存器保持不变外,其余的所有寄存器的值会复位到初始值,软件复 位不会重新读取所有的硬件选项。软件复位主要包括:

● 写 IAP\_CONTR 的 SWRST 所触发的复位

### 相关寄存器

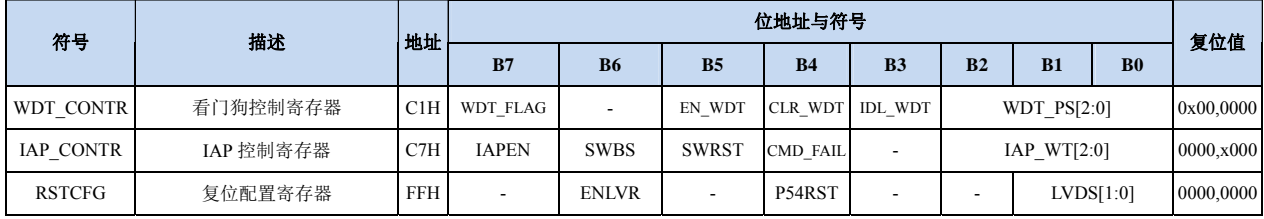

#### WDT CONTR (看门狗控制寄存器)

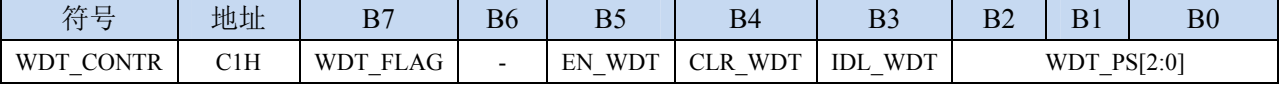

WDT\_FLAG:看门狗溢出标志

看门狗发生溢出时,硬件自动将此位置 1,需要软件清零。

EN\_WDT:看门狗使能位

0:对单片机无影响

1:启动看门狗定时器

CLR\_WDT:看门狗定时器清零

0:对单片机无影响

1:清零看门狗定时器,硬件自动将此位复位

IDL\_WDT: IDLE 模式时的看门狗控制位

0:IDLE 模式时看门狗停止计数

1: IDLE 模式时看门狗继续计数

WDT PS[2:0]: 看门狗定时器时钟分频系数

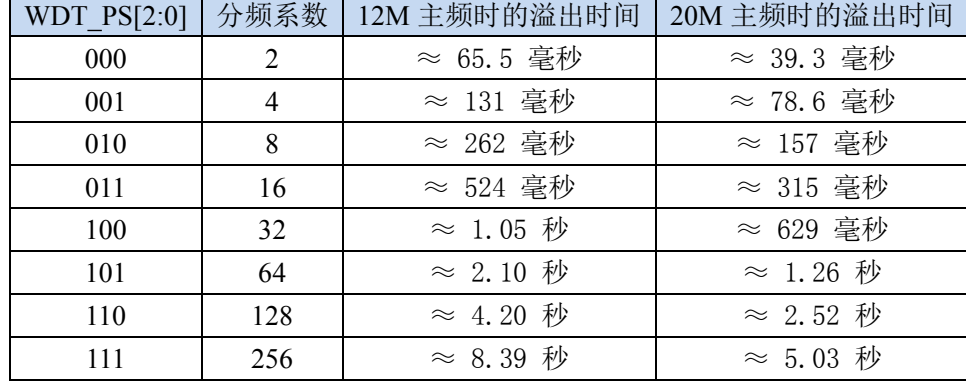

看门狗溢出时间计算公式如下:

看门狗溢出时间 =  $\frac{12\times32768\times2^{(\text{WDT}_\text{PS}+1)}}{4}$ 

**SYSclk** 

### **IAP\_CONTR**(**IAP** 控制寄存器)

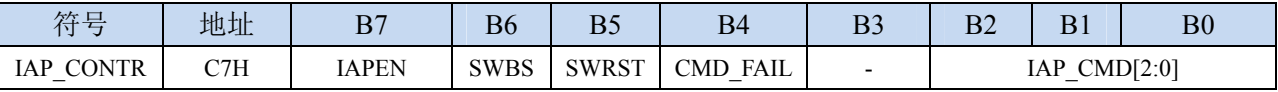

SWBS:软件复位启动选择

0:软件复位后从用户程序区开始执行代码。用户数据区的数据保持不变。

1:软件复位后从系统 ISP 区开始执行代码。用户数据区的数据会被初始化。

SWRST:软件复位触发位

0:对单片机无影响

1:触发软件复位

### **RSTCFG**(复位配置寄存器)

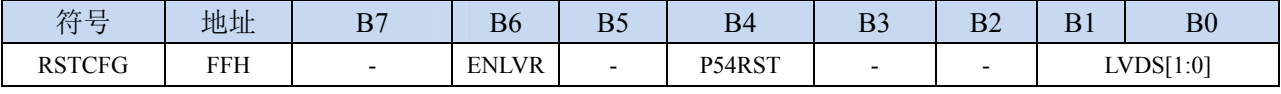

ENLVR:低压复位控制位

0:禁止低压复位。当系统检测到低压事件时,会产生低压中断

1:使能低压复位。当系统检测到低压事件时,自动复位

P54RST: RST 管脚功能选择

0: RST 管脚用作普通 I/O 口 (P54)

1:RST 管脚用作复位脚

LVDS[1:0]:低压检测门槛电压设置

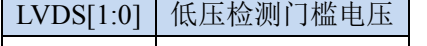

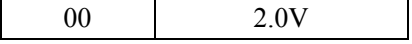

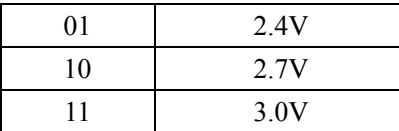

## **7.3** 系统电源管理

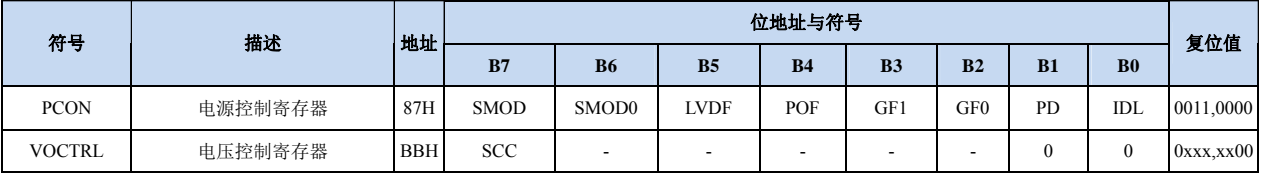

### **PCON**(电源控制寄存器)

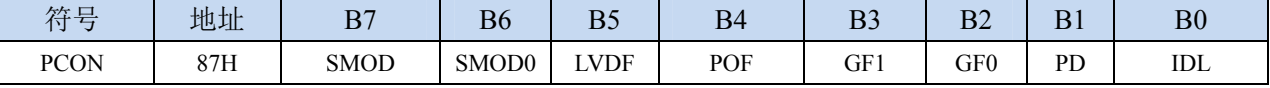

LVDF:低压检测标志位。当系统检测到低压事件时,硬件自动将此位置 1,并向 CPU 提出中断请求。 此位需要用户软件清零。

POF:上电标志位。当硬件自动将此位置 1。

PD: 掉电模式控制位

0:无影响

1:单片机进入掉电模式,CPU 以及全部外设均停止工作。唤醒后硬件自动清零

IDL: IDLE(空闲)模式控制位

0:无影响

1: 单片机进入 IDLE 模式, 只有 CPU 停止工作, 其他外设依然在运行。唤醒后硬件自动清零

#### **VOCTRL**(电压控制寄存器)

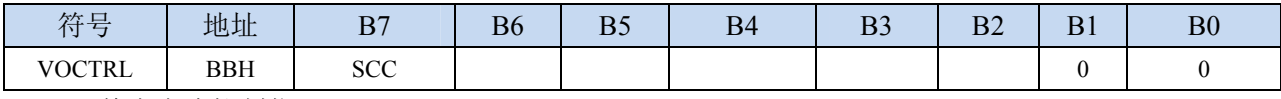

SCC:静态电流控制位

0:选择内部静态保持电流控制线路,静态电流一般为 1.5uA 左右。

1:选择外部静态保持电流控制线路,选择此模式时功耗更低。此模式下 STC8A8K 系列的静态电 流一般为 0.15uA 以下; STC8F2K 系列的的静态电流一般为 0.1uA 以下。注意: 选择此模式进 入掉电模式后,VCC 管脚的电压不能有较大波动,否则对 MCU 内核可能会有不良影响。

[B1:B0]:内部测试位,必须写入 0

## **7.4** 范例程序

### **7.4.1** 选择系统时钟源

### 汇编代码

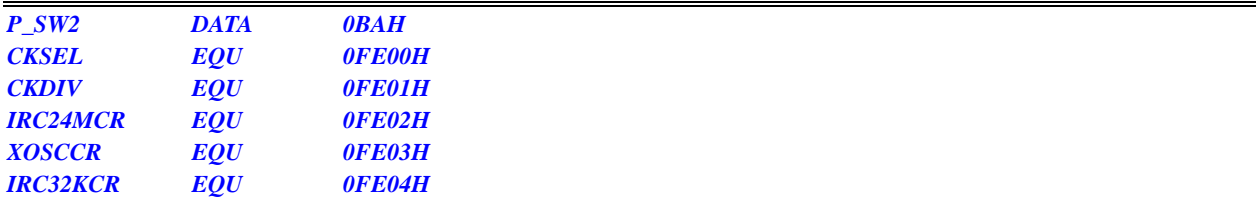

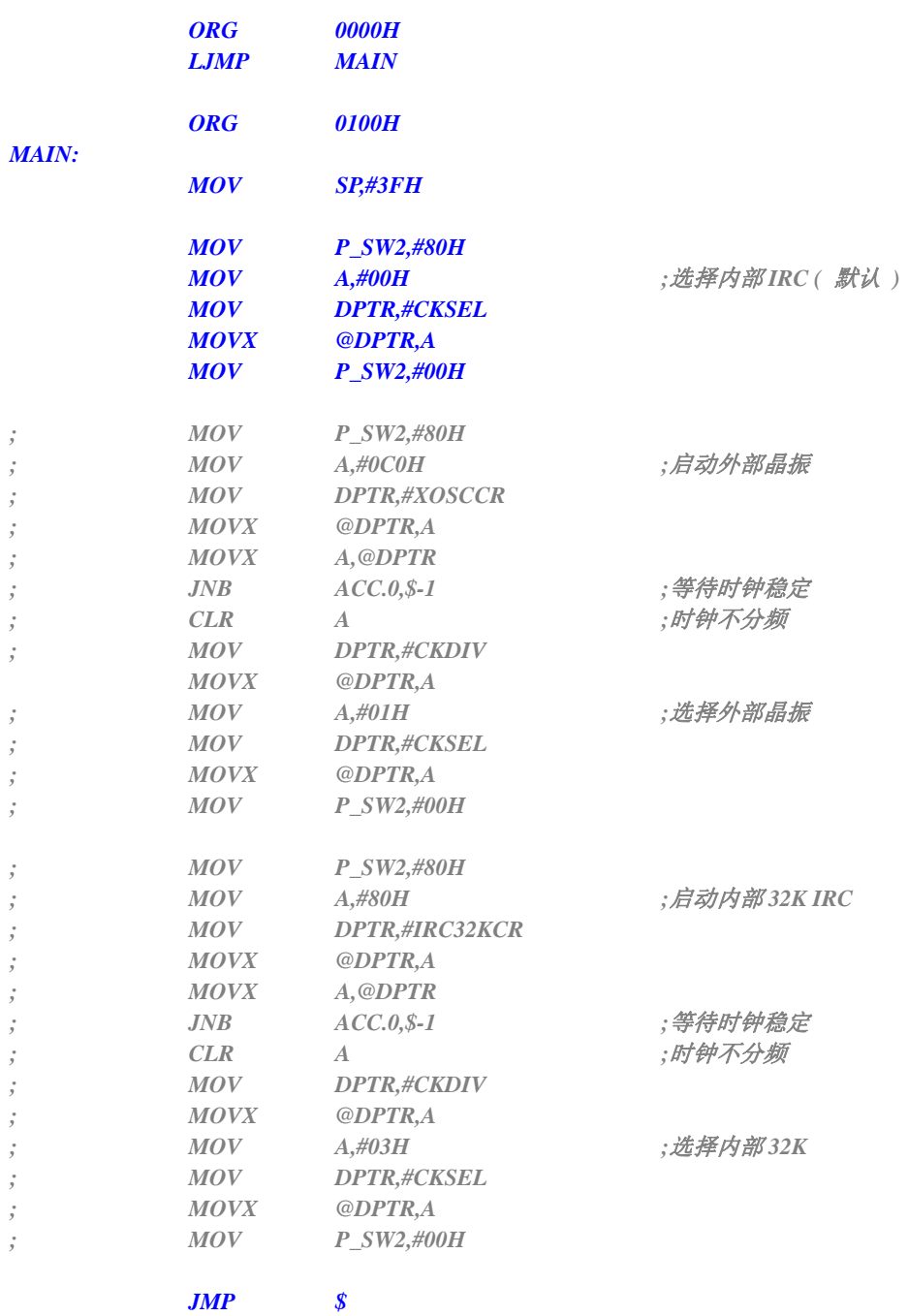

 *END* 

### **C** 语言代码

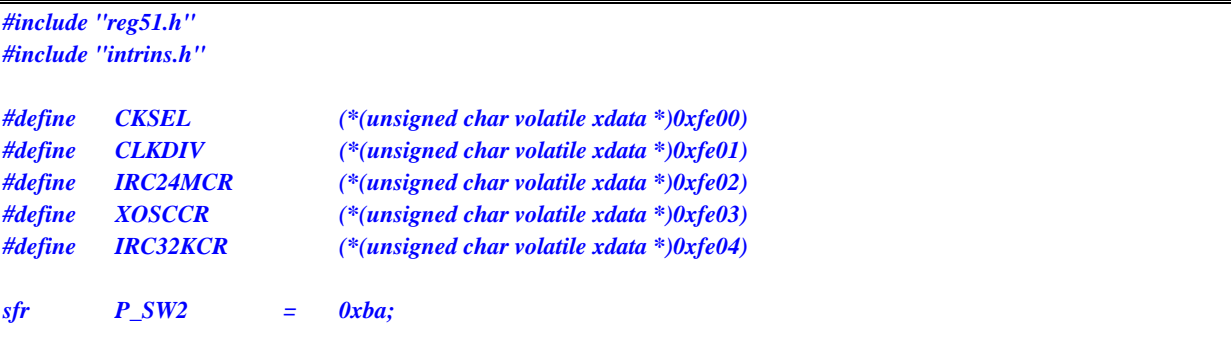

#### **STC8** 系列技术手册

```
void main() 
{ 
    P_SW2 = 0x80; 
   CKSEL = 0x00; ///选择内部 IRC ( 默认)
   P_{\perp}SW2 = 0x00;/* 
    P_SW2 = 0x80; 
    XOSCCR = 0xc0; //启动外部晶振
    while (!(XOSCCR & 1)); //等待时钟稳定
    CKDIV = 0x00; //时钟不分频
    CKSEL = 0x01; //选择外部晶振
    P_SW2 = 0x00; 
*/ 
/* 
    P_SW2 = 0x80; 
    IRC32KCR = 0x80; //启动内部 32K IRC 
    while (!(IRC32KCR & 1)); //等待时钟稳定
    CKDIV = 0x00; //时钟不分频
    CKSEL = 0x03; //选择内部 32K 
    P_SW2 = 0x00; 
*/ 
    while (1); 
}
```
## **7.4.2** 主时钟分频输出

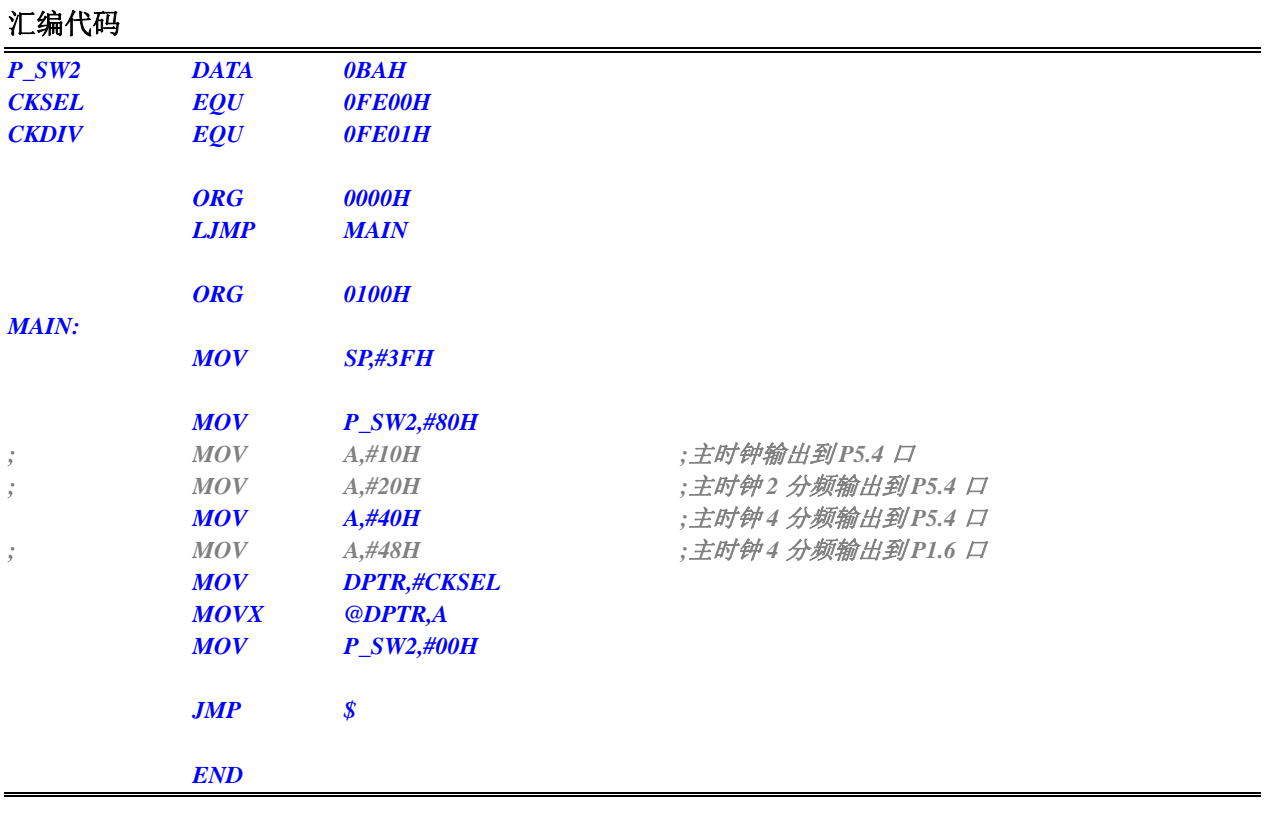

### **C** 语言代码

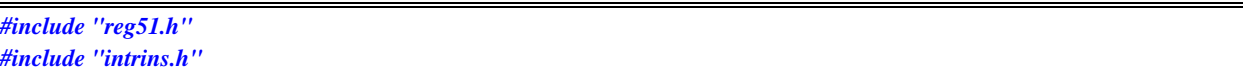

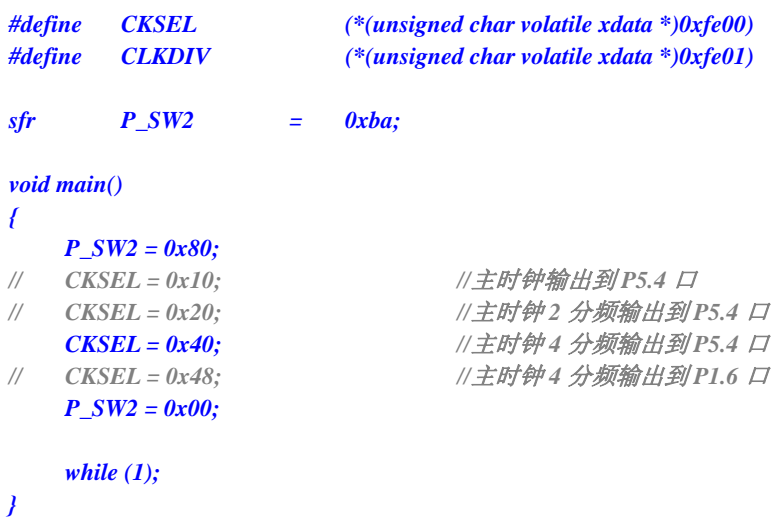

## **7.4.3** 看门狗定时器应用

### 汇编代码

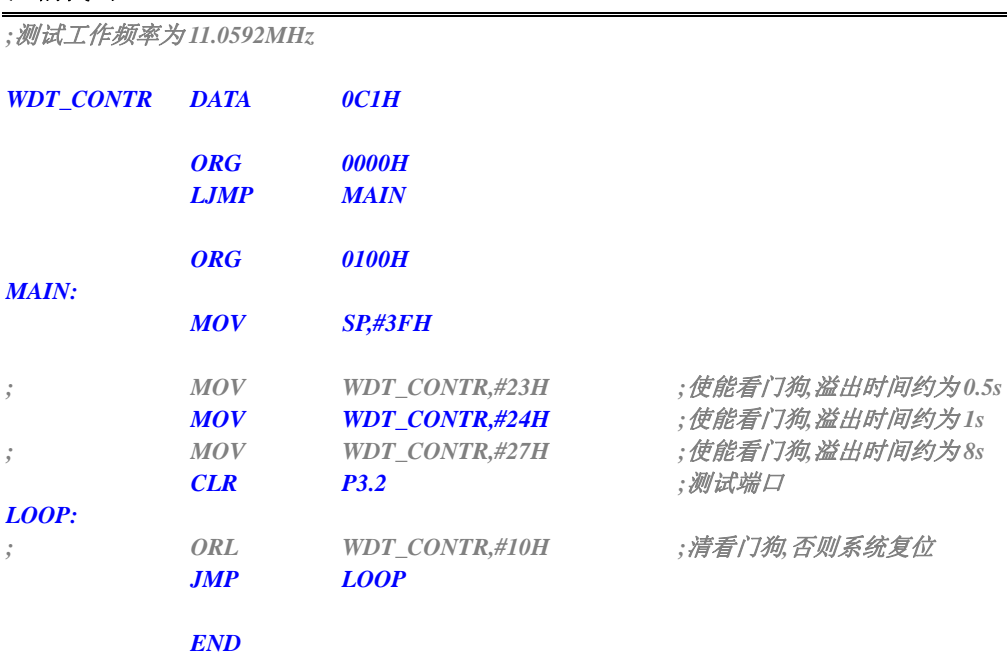

### **C** 语言代码

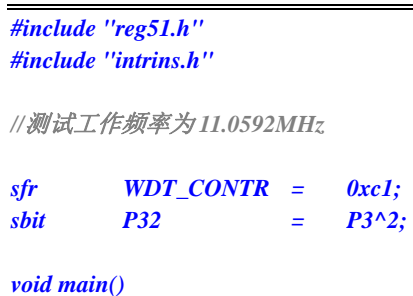

### *{*

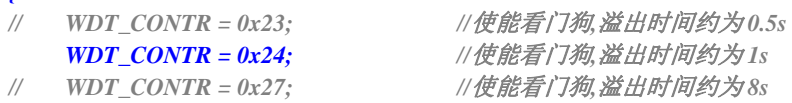

 $0xc1;$ 

```
 P32 = 0; //测试端口
    while (1) 
    { 
// WDT_CONTR |= 0x10; //清看门狗,否则系统复位
    } 
}
```
## **7.4.4** 软复位实现自定义下载

### 汇编代码

*;*测试工作频率为 *11.0592MHz* 

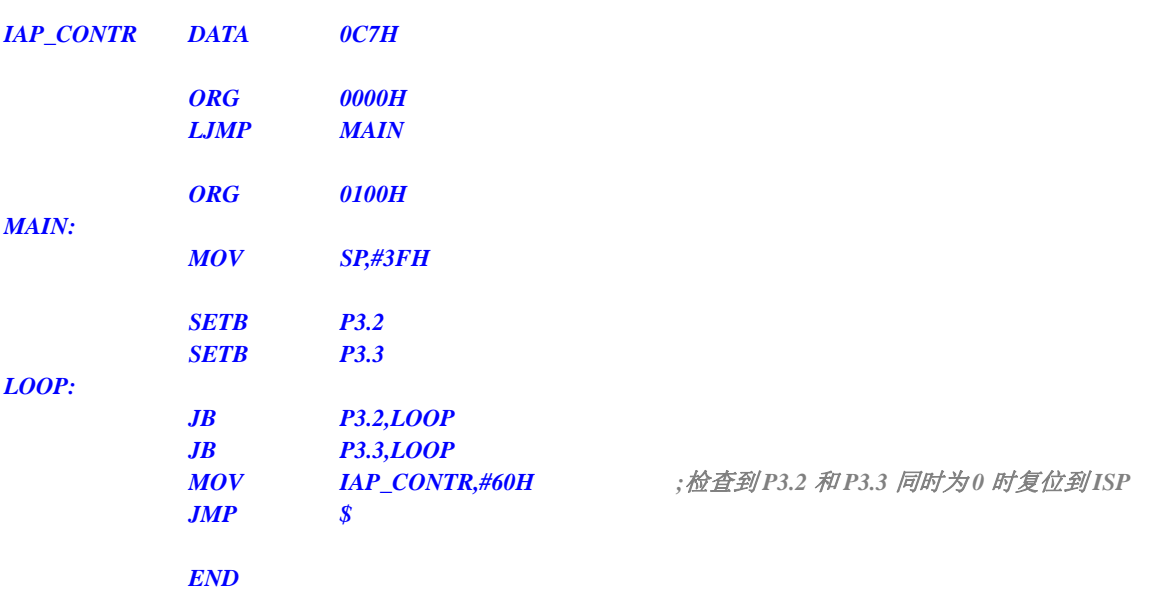

### **C** 语言代码

 *} }* 

*}* 

```
#include "reg51.h" 
#include "intrins.h" 
//测试工作频率为 11.0592MHz 
sfr IAP_CONTR = 0xc7; 
sbit P32 = P3^2; 
sbit P33 = P3^3; 
void main() 
{ 
    P32 = 1; //测试端口
    P33 = 1; //测试端口
    while (1) 
    { 
       if (!P32 && !P33) 
        {
```

```
 IAP_CONTR |= 0x60; //检查到 P3.2 和 P3.3 同时为 0 时复位到 ISP
```
## **7.4.5** 低压检测

### 汇编代码 *RSTCFG DATA 0FFH ENLVR EQU 40H ;RSTCFG.6 LVD2V0 EQU 00H ;LVD@2.0V LVD2V4 EQU 01H ;LVD@2.4V LVD2V7 EQU 02H ;LVD@2.7V LVD3V0 EQU 03H ;LVD@3.0V ELVD BIT IE.6 LVDF EQU 20H ;PCON.5 ORG 0000H LJMP MAIN ORG 0033H LJMP LVDISR ORG 0100H LVDISR: ANL PCON,#NOT LVDF ;*清中断标志 **CPL P3.2** ;测试端口  *RETI MAIN: MOV SP,#3FH ANL PCON,#NOT LVDF ;*上电后需要先清 *LVDF* 标志 *; MOV RSTCFG,#ENLVR | LVD3V0 ;*使能 *3.0V* 时低压复位*,*不产生 *LVD* 中断  *MOV RSTCFG,#LVD3V0 ;*使能 *3.0V* 时低压中断  *SETB ELVD ;*使能 *LVD* 中断  *SETB EA JMP \$*

 *END* 

### **C** 语言代码

*#include "reg51.h" #include "intrins.h"* 

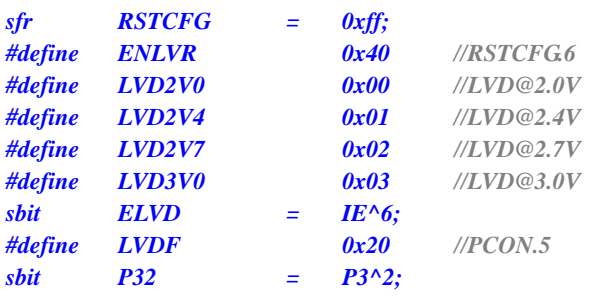

*void Lvd\_Isr() interrupt 6 using 1* 

```
{ 
   PCON &= ~LVDF; //清中断标志
  P32 = ~P32; ///测试端口
```
*}* 

*void main()* 

```
{
```
*PCON &= ~LVDF;* ///测试端口

#### **STC8** 系列技术手册

```
RSTCFG = LVD3V0; ///使能 3.0V 时低压中断
ELVD = 1; ///使能 LVD 中断
EA = 1;
```
*// RSTCFG = ENLVR | LVD3V0; //*使能 *3.0V* 时低压复位*,*不产生 *LVD* 中断

 *while (1);* 

## **7.4.6** 省电模式

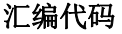

*}* 

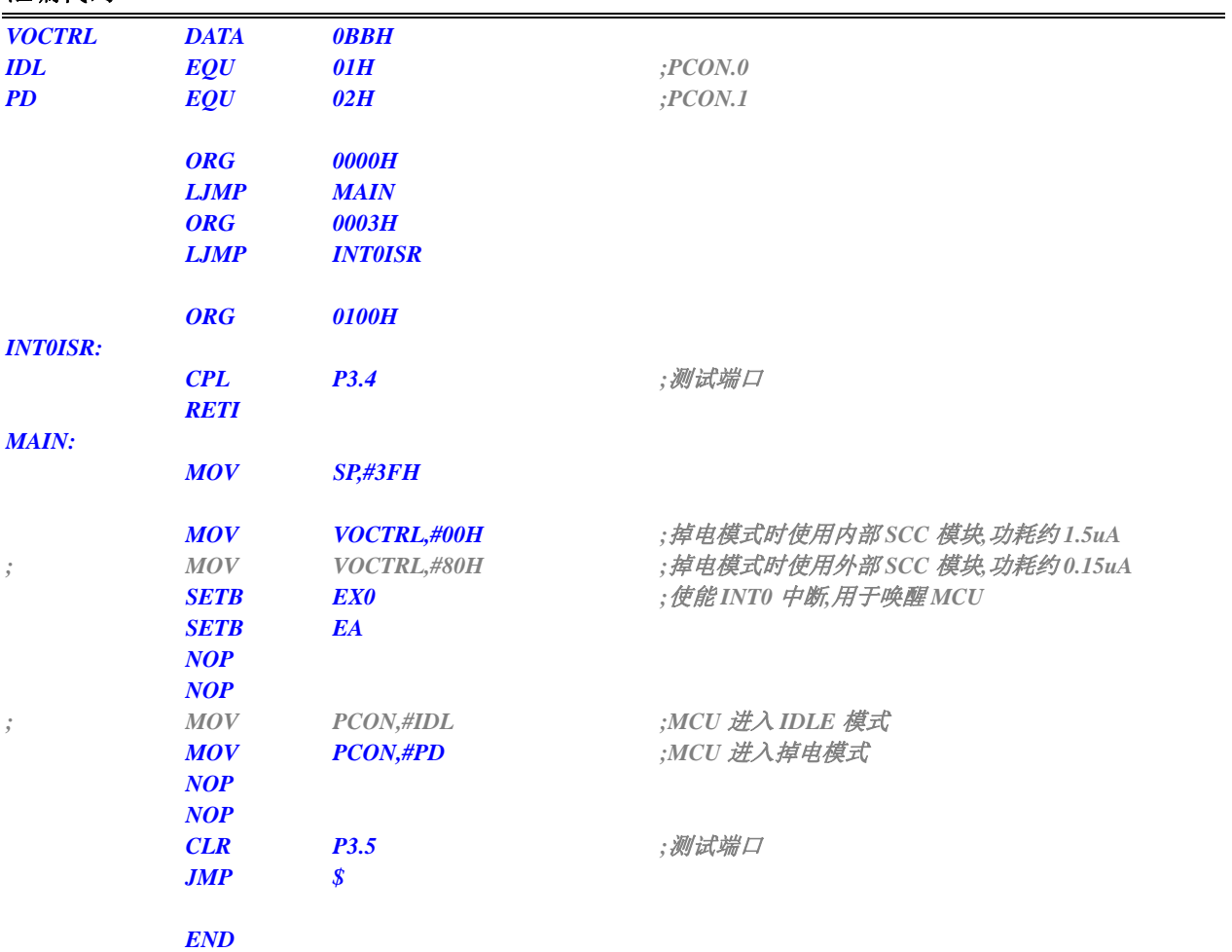

### **C** 语言代码

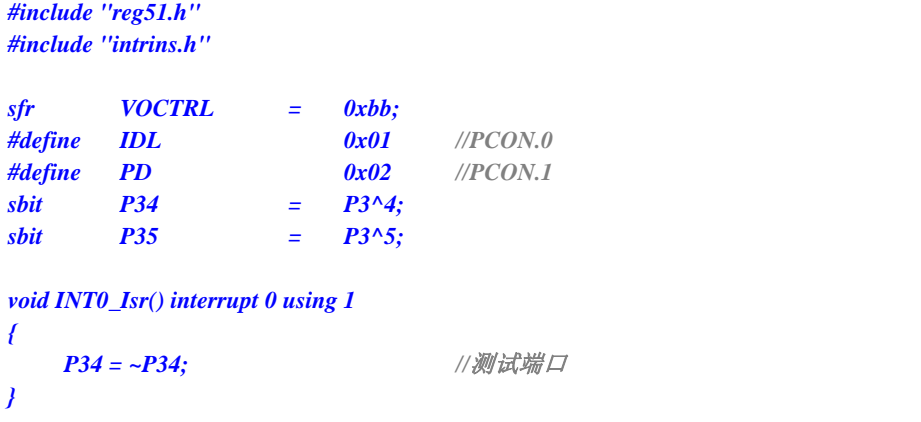

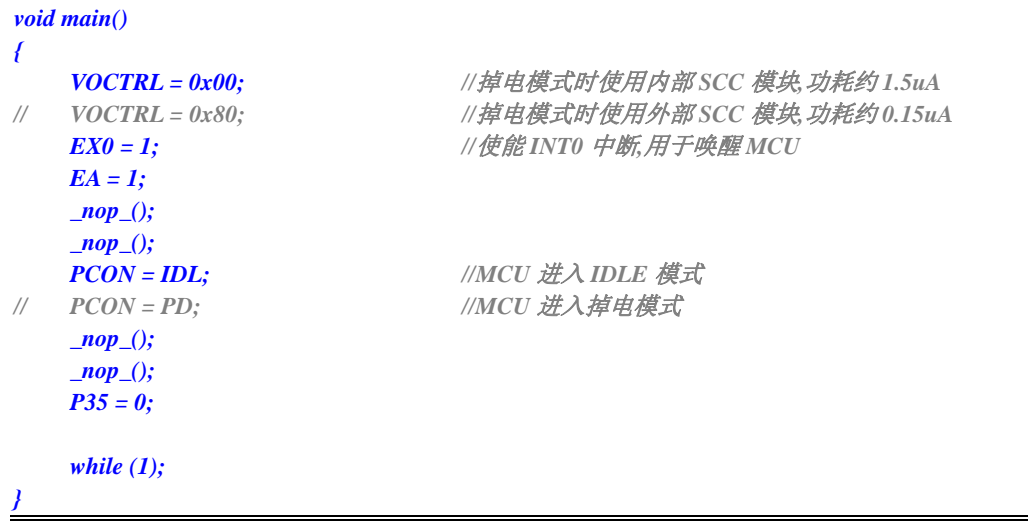
# **8** 存储器

STC8 系列单片机的程序存储器和数据存储器是各自独立编址的。由于没有提供访问外部程序存储 器的总线,所有单片机的所有程序存储器都是片上 Flash 存储器,不能访问外部程序存储器。

STC8 系列单片机内部集成了大容量的数据存储器,STC8A8K64S4A12 系列单片机内部有 8192+256 字节的数据存储器、STC8A4K64S2A12 系列单片机内部有 4096+256 字节的数据存储器、STC8F2K64S4 系列单片机内部有 2048+256 字节的数据存储器、STC8F2K64S2 系列单片机内部有 2048+256 字节的数 据存储器。STC8 系列单片机内部的数据存储器在物理和逻辑上都分为两个地址空间:内部 RAM(256 字 节)和内部扩展 RAM。其中内部 RAM 的高 128 字节的数据存储器与特殊功能寄存器(SFRs)地址重叠, 实际使用时通过不同的寻址方式加以区分。另外,STC8 系列封装管脚数为 40 及其以上的单片机还可 以访问在片外扩展的 64KB 外部数据存储器。

### **8.1** 程序存储器

程序存储器用于存放用户程序、数据以及表格等信息。STC8 系列单片内部集成了 64K 字节的 Flash 程序 存储器。

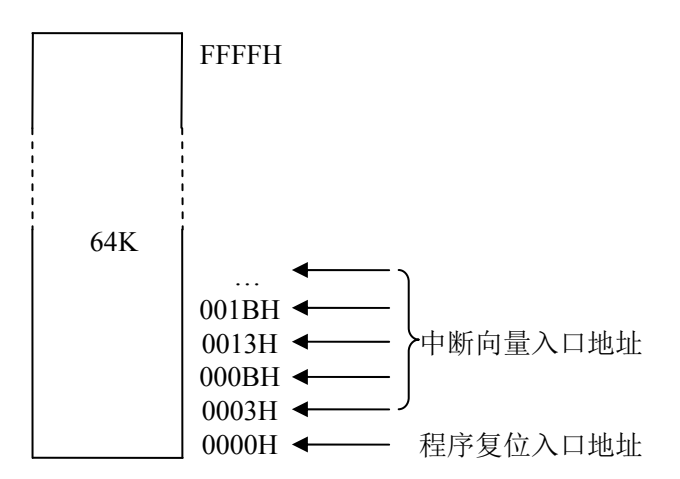

单片机复位后,程序计数器(PC)的内容为 0000H, 从 0000H 单元开始执行程序。另外中断服务程序的入 口地址(又称中断向量)也位于程序存储器单元。在程序存储器中,每个中断都有一个固定的入口地址,当中 断发生并得到响应后,单片机就会自动跳转到相应的中断入口地址夫执行程序。外部中断 0(INTO)的中断 服务程序的入口地址是 0003H, 定时器/计数器 0 (TIMERO) 中断服务程序的入口地址是 000BH, 外部中断 1 (INT1)的中断服务程序的入口地址是 0013H,定时器/计数器 1(TIMER1)的中断服务程序的入口地址是 001BH 等。更多的中断服务程序的入口地址(中断向量)请参考中断介绍章节。

由于相邻中断入口地址的间隔区间仅仅有 8 个字节,一般情况下无法保存完整的中断服务程序,因此在 中断响应的地址区域存放一条无条件转移指令,指向真正存放中断服务程序的空间去执行。

STC8 系列单片机中都包含有 Flash 数据存储器(EEPROM)。以字节为单位讲行读/写数据,以 512 字节 为页单位进行擦除,可在线反复编程擦写 10 万次以上,提高了使用的灵活性和方便性。

### **8.2** 数据存储器

STC8 系列单片机内部集成的 RAM 可用于存放程序执行的中间结果和过程数据。STC8A8K64S4A12 系 列和 STC8F2K64S4 系列内部集成的 RAM 有如下差异:

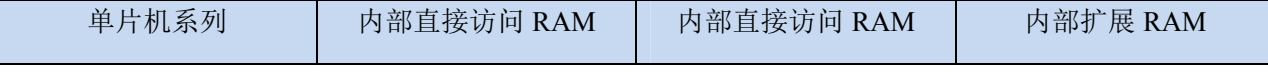

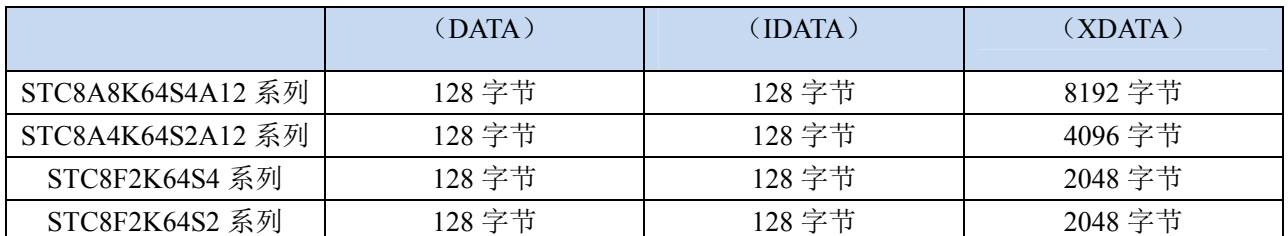

此外,STC8 系列封装管脚数为 40 及其以上的单片机还可以访问在片外扩展的 64KB 外部数据存储 器。

## **8.2.1** 内部**RAM**

内部 RAM 共 256 字节, 可分为 2 个部分: 低 128 字节 RAM 和高 128 字节 RAM。低 128 字节的数据存 储器与传统 8051 兼容,既可直接寻址也可间接寻址。高 128 字节 RAM(在 8052 中扩展了高 128 字节 RAM) 与特殊功能寄存器区共用相同的逻辑地址,都使用 80H~FFH,但在物理上是分别独立的,使用时通过不同 的寻址方式加以区分。高 128 字节 RAM 只能间接寻址,特殊功能寄存器区只可直接寻址。

内部 RAM 的结构如下图所示:

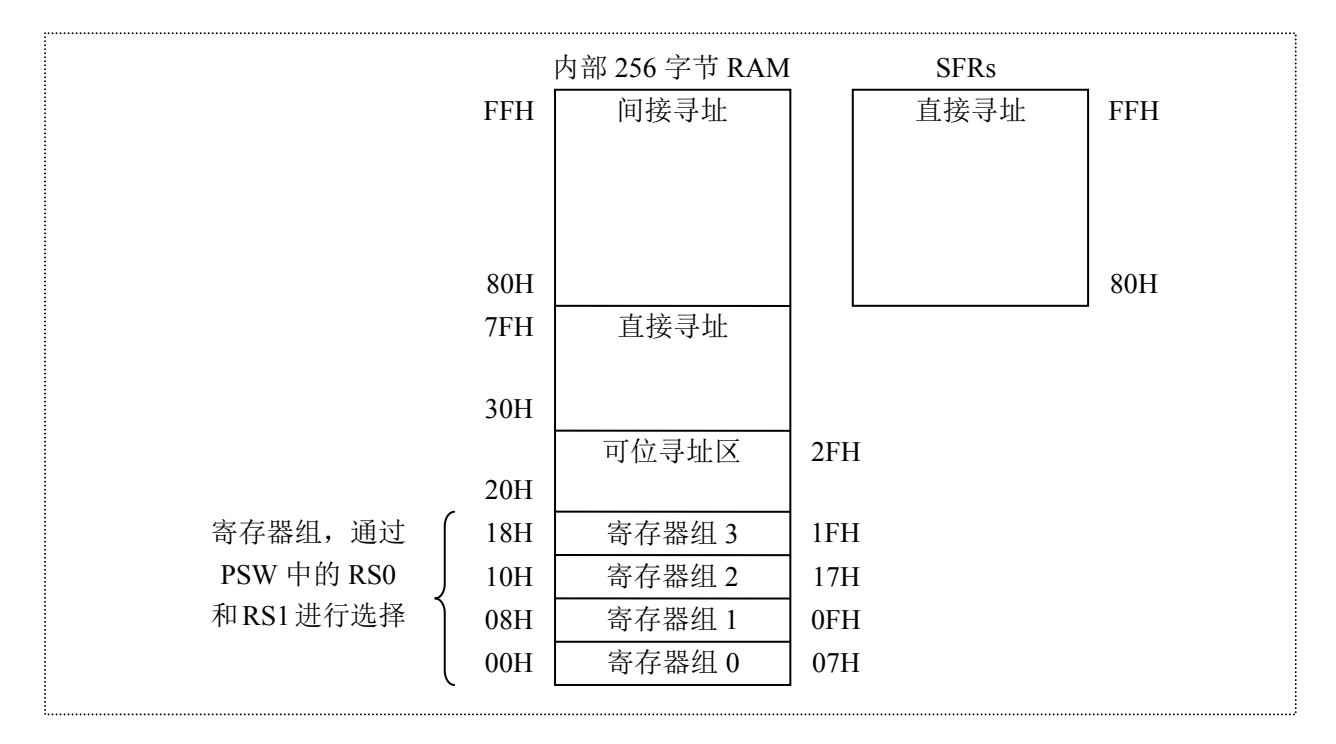

低 128 字节 RAM 也称通用 RAM 区。通用 RAM 区又可分为工作寄存器组区,可位寻址区,用户 RAM 区和堆栈区。工作寄存器组区地址从 00H~1FH 共 32 字节单元, 分为 4 组, 每一组称为一个寄存 器组,每组包含 8 个 8 位的工作寄存器, 编号均为 R0 ~ R7, 但属于不同的物理空间。通过使用工作寄存 器组,可以提高运算速度。R0~R7 是常用的寄存器,提供 4 组是因为 1 组往往不够用。程序状态字 PSW 寄 存器中的 RS1 和 RS0 组合决定当前使用的工作寄存器组, 见下面 PSW 寄存器的介绍。

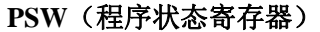

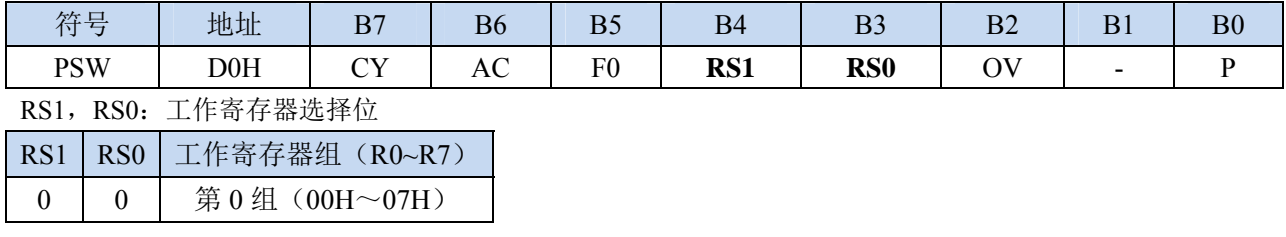

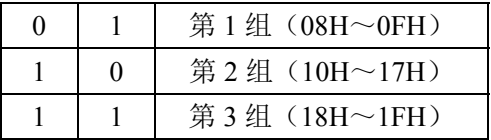

可位寻址区的地址从 20H ~ 2FH 共 16 个字节单元。20H~2FH 单元既可像普通 RAM 单元一样按字节存 取,也可以对单元中的任何一位单独存取,共 128 位,所对应的逻辑位地址范围是 00H~7FH。位地址范围是 00H~7FH,内部 RAM 低 128 字节的地址也是 00H~7FH,从外表看,二者地址是一样的,实际上二者具有本 质的区别;位地址指向的是一个位,而字节地址指向的是一个字节单元,在程序中使用不同的指令区分。

内部 RAM 中的 30H~FFH 单元是用户 RAM 和堆栈区。一个 8 位的堆栈指针(SP), 用于指向堆栈区。单 片机复位后,堆栈指针 SP 为 07H, 指向了工作寄存器组 0 中的 R7, 因此, 用户初始化程序都应对 SP 设置 初值,一般设置在 80H 以后的单元为宜。

堆栈指针是一个 8 位专用寄存器。它指示出堆栈顶部在内部 RAM 块中的位置。系统复位后,SP 初始化 位 07H, 使得堆栈事实上由 08H 单元开始,考虑 08H~1FH 单元分别属于工作寄存器组 1~3, 若在程序设计 中用到这些区,则最好把 SP 值改变为 80H 或更大的值为宜。STC8 系列单片机的堆栈是向上生长的,即将 数据压入堆栈后, SP 内容增大。

### **8.2.2** 内部扩展**RAM**

STC8 系列单片机片内除了集成 256 字节的内部 RAM 外,还集成了内部的扩展 RAM。访问内部扩展 RAM 的方法和传统 8051 单片机访问外部扩展 RAM 的方法相同,但是不影响 P0 口(数据总线和高八位地址 总线)、P2 口(低八位地址总线)、以及 RD、WR 和 ALE 等端口上的信号。

在汇编语言中,内部扩展 RAM 通过 MOVX 指令访问,

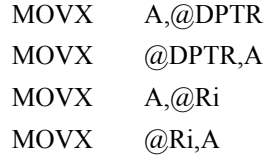

在 C 语言中, 可使用 xdata/pdata 声明存储类型即可。如:

unsigned char xdata i; unsigned int pdata j;

注: pdata 即为 xdata 的低 256 字节, 在 C 语言中订阅变量为 pdata 类型后, 编译器会自动将变量分配在 XDATA 的 0000H~00FFH 区域,并使用 MOVX @Ri,A 和 MOVX A@Ri 进行访问。

单片机内部扩展 RAM 是否可以访问, 受辅助寄存器 AUXR 中的 EXTRAM 位控制。

#### **AUXR**(辅助寄存器)

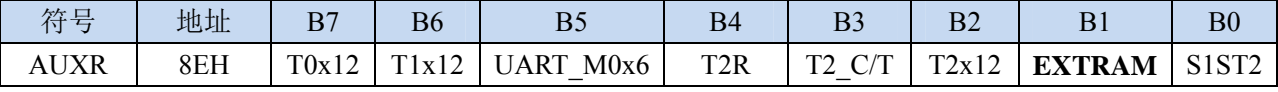

EXTRAM:扩展 RAM 访问控制

0:访问内部扩展 RAM。

当访问地址超出内部扩展 RAM 的地址时,系统会自动切换到外部扩展 RAM

1: 访问外部扩展 RAM, 内部扩展 RAM 被禁用。

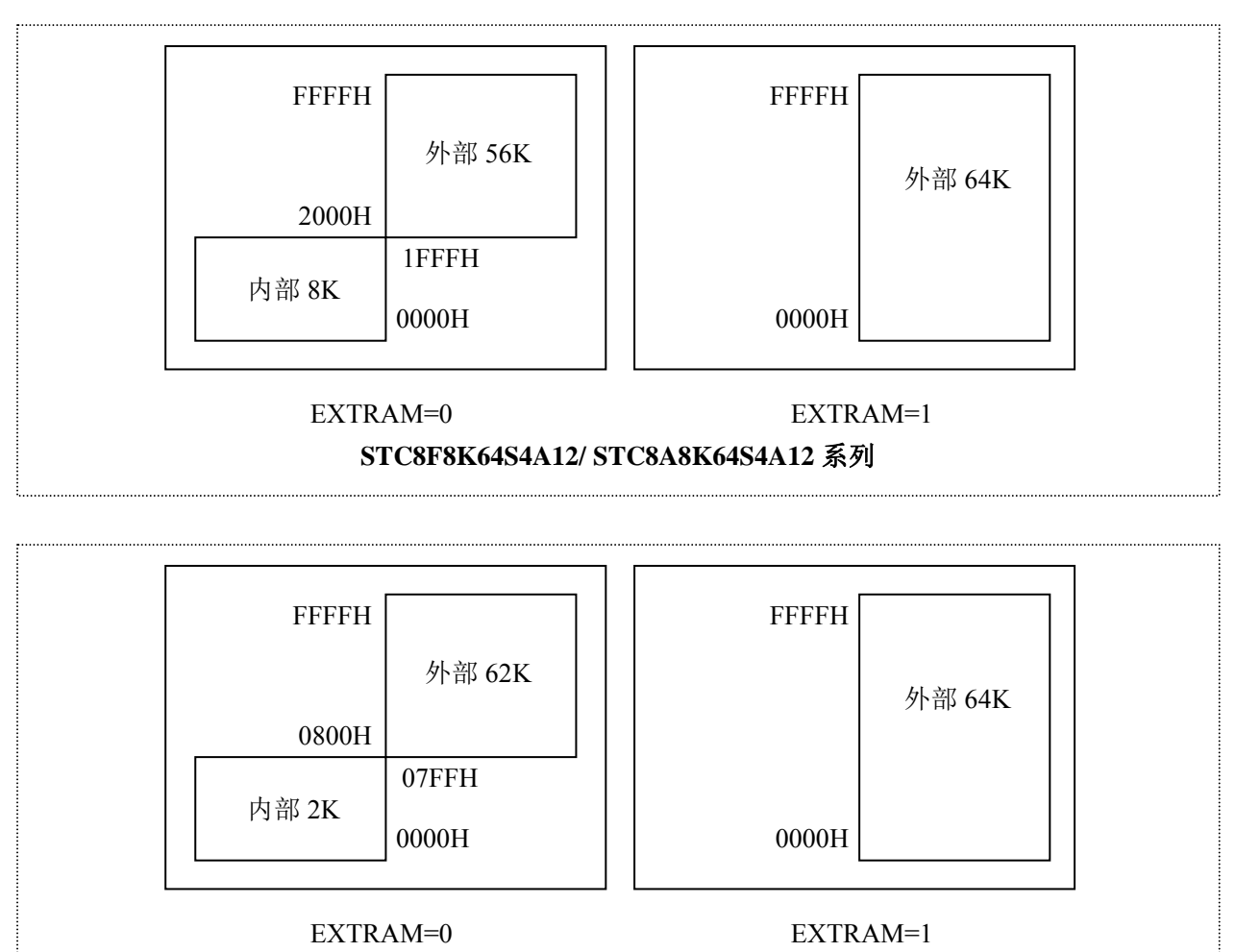

**STC8F2K64S4** 系列

## **8.2.3** 外部扩展**RAM**

STC8 系列封装管脚数为 40 及其以上的单片机具有扩展 64KB 外部数据存储器的能力。访问外部数据 存储器期间,WR/RD/ALE 信号要有效。STC8 系列单片机新增了一个控制外部 64K 字节数据总线速度的特 殊功能寄存器 BUS SPEED, 说明如下:

#### **BUS\_SPEED**(总线速度控制寄存器)

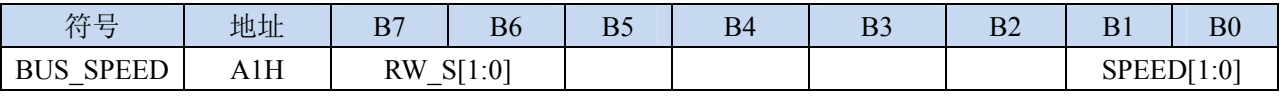

RW\_S[1:0]:RD/WR 控制线选择位

00: P4.4 为 RD, P4.3 为 WR

01: P3.7 为 RD, P3.6 为 WR

10: P4.2 为 RD, P4.0 为 WR

11:保留

SPEED[1:0]:总线读写速度控制(读写数据时控制信号和数据信号的准备时间和保持时间)

00:1 个时钟

01:2 个时钟

10:4 个时钟 11:8 个时钟

# **9** 特殊功能寄存器

## **9.1 STC8A8K64S4A12** 系列

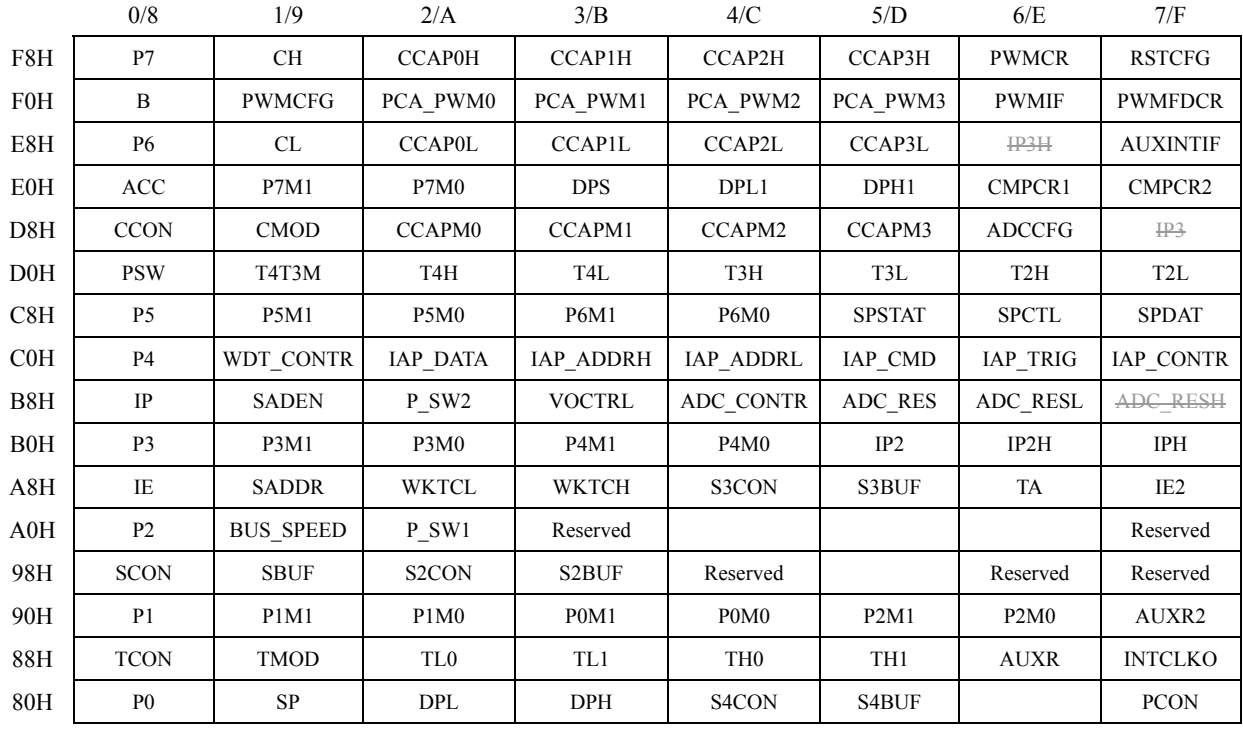

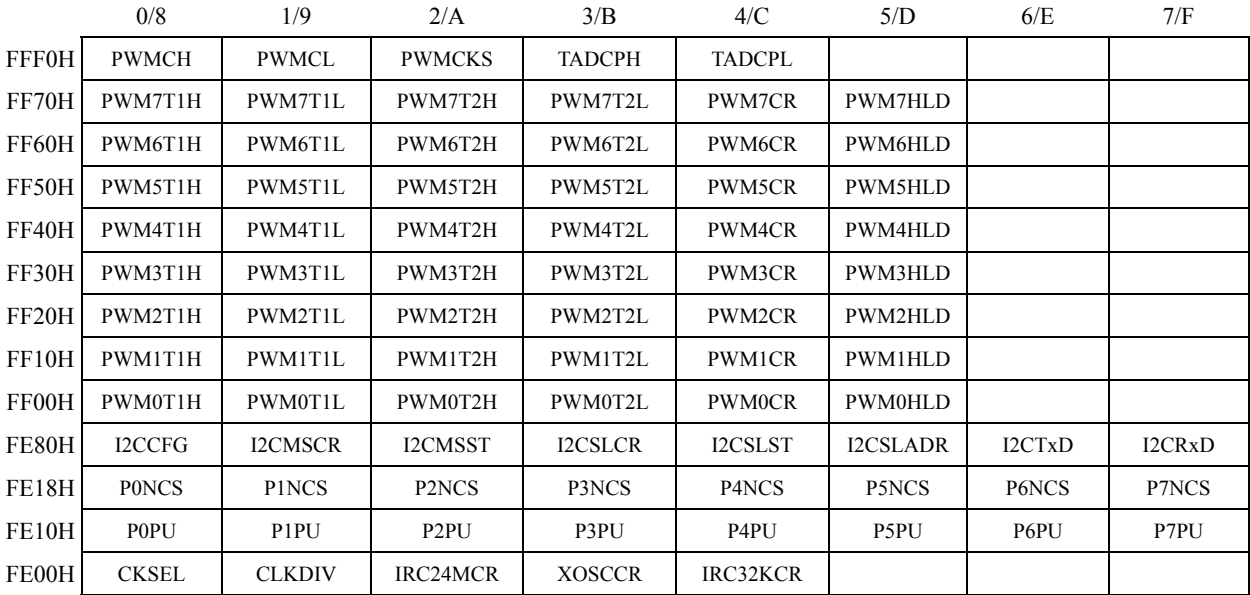

## **9.2 STC8A4K64S2A12** 系列

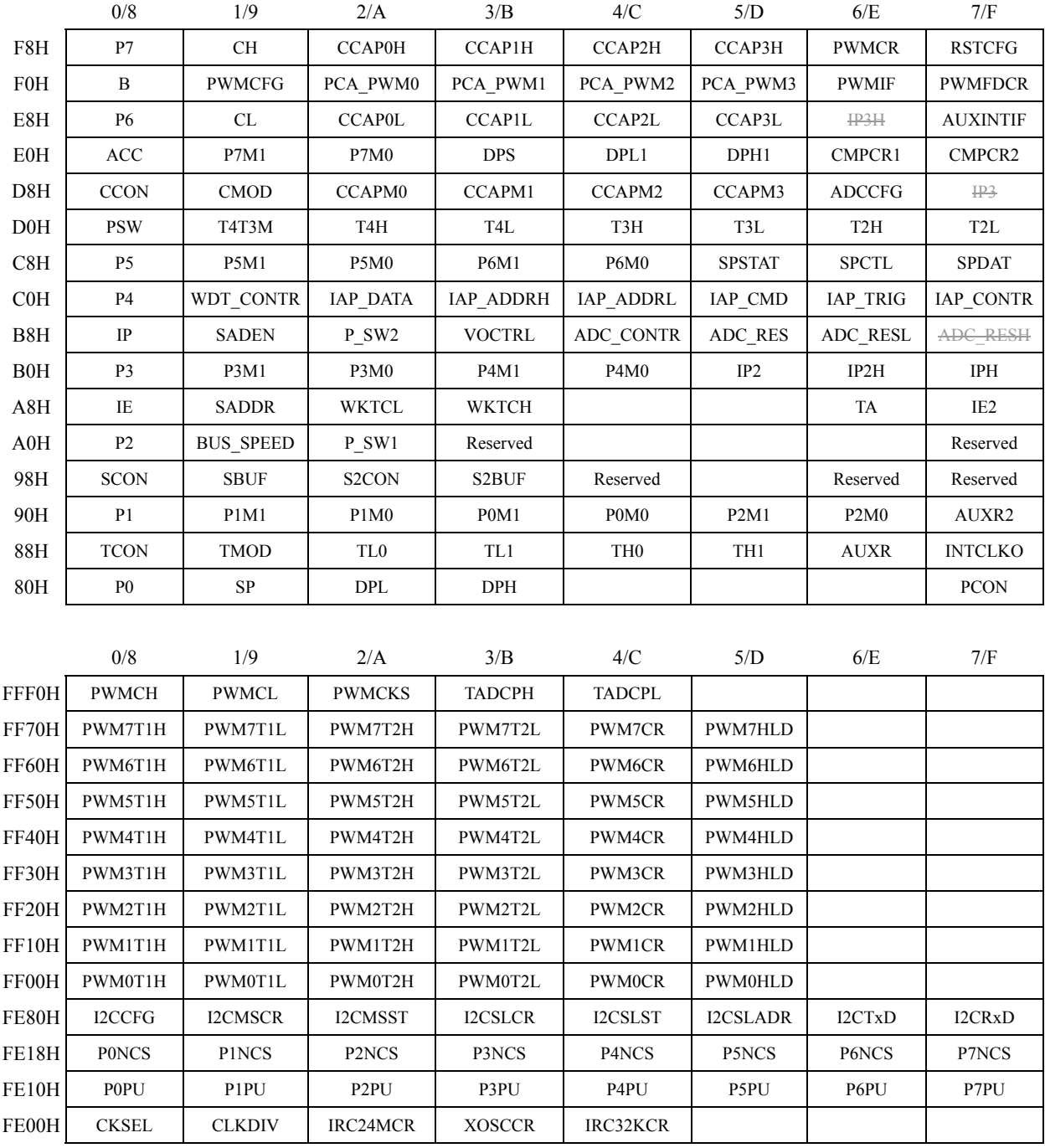

## **9.3 STC8F2K64S4** 系列

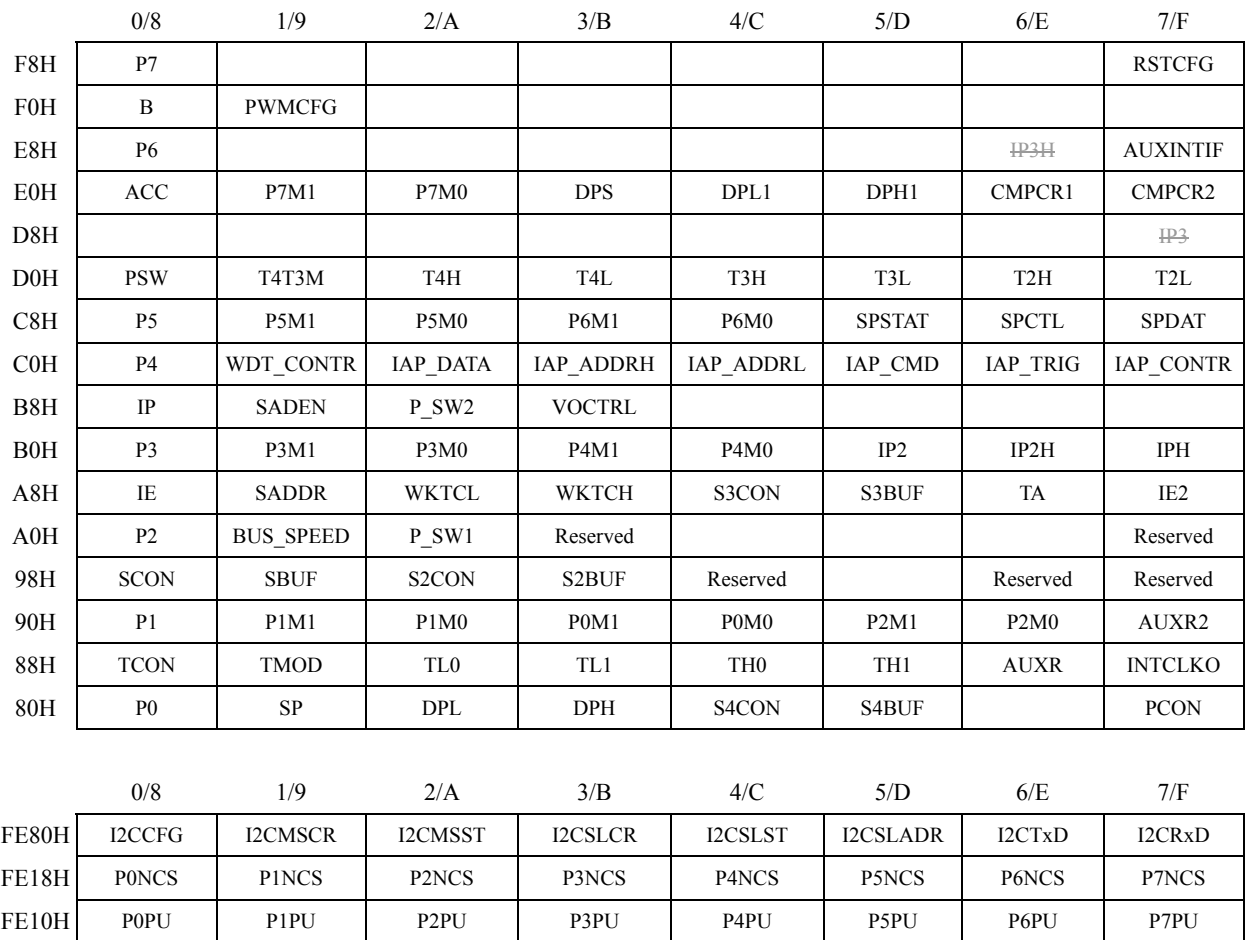

FE00H CKSEL CLKDIV RC24MCR XOSCCR RC32KCR

## **9.4 STC8F2K64S2** 系列

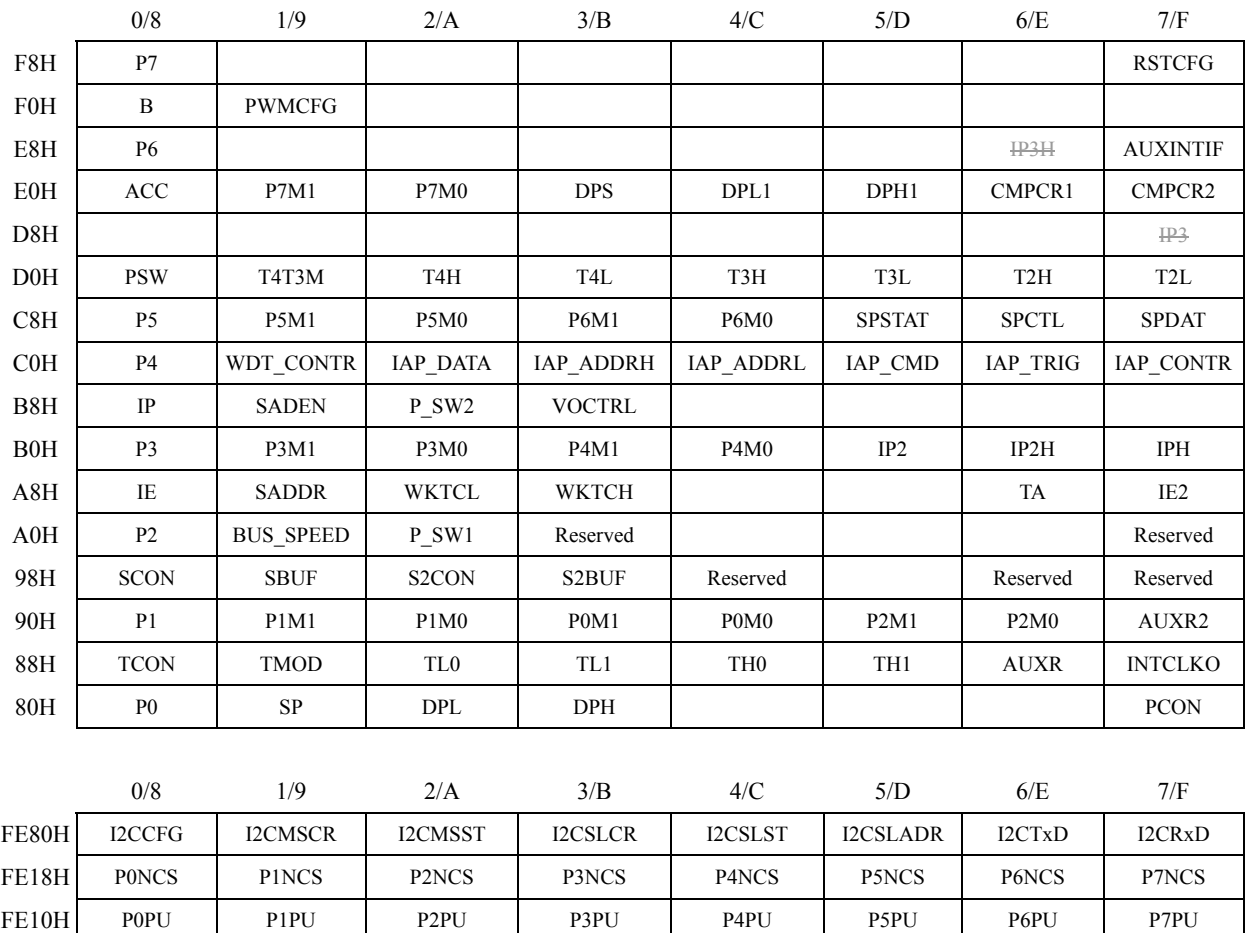

FE00H CKSEL CLKDIV RC24MCR XOSCCR RC32KCR

# **9.5** 特殊功能寄存器列表

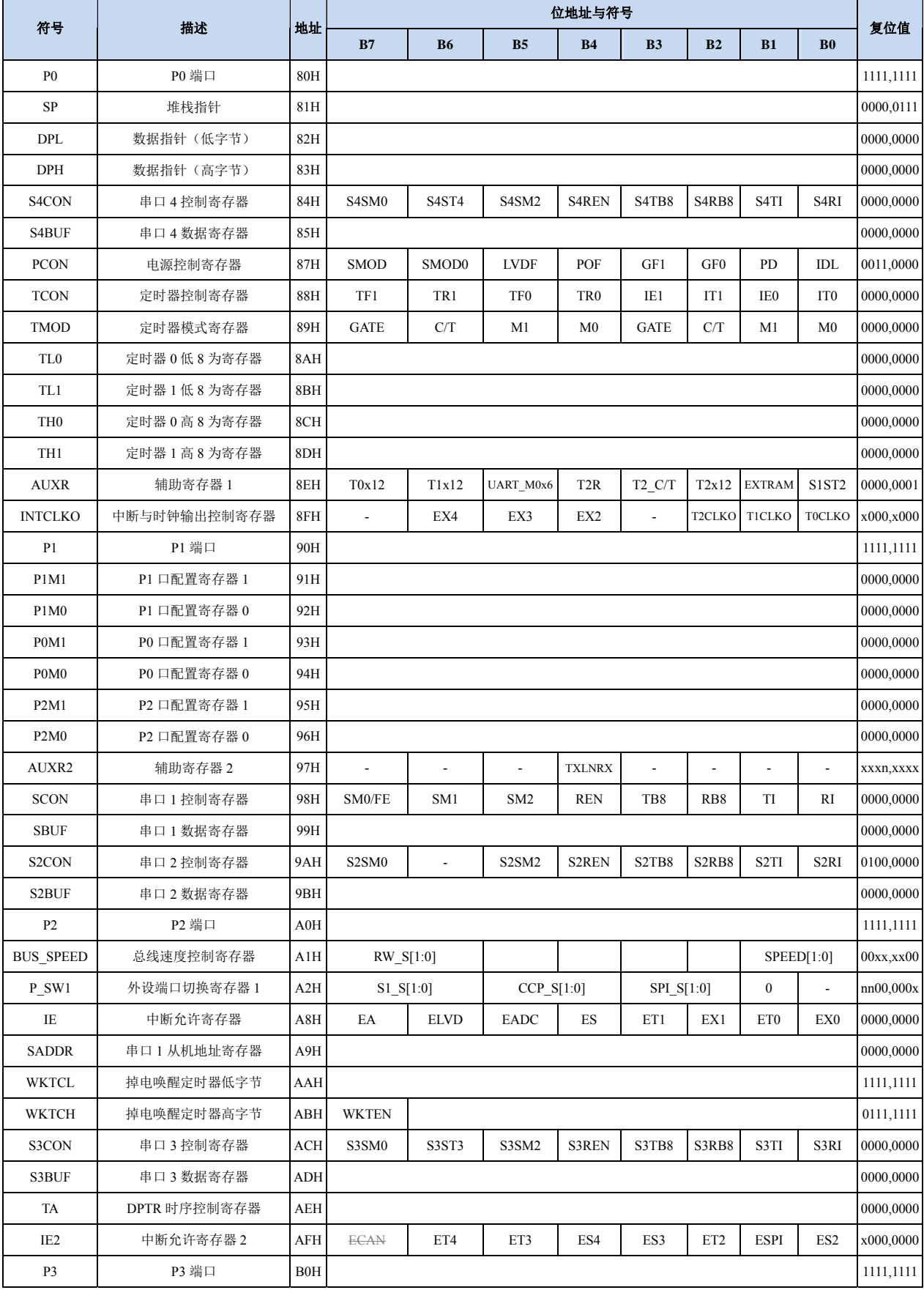

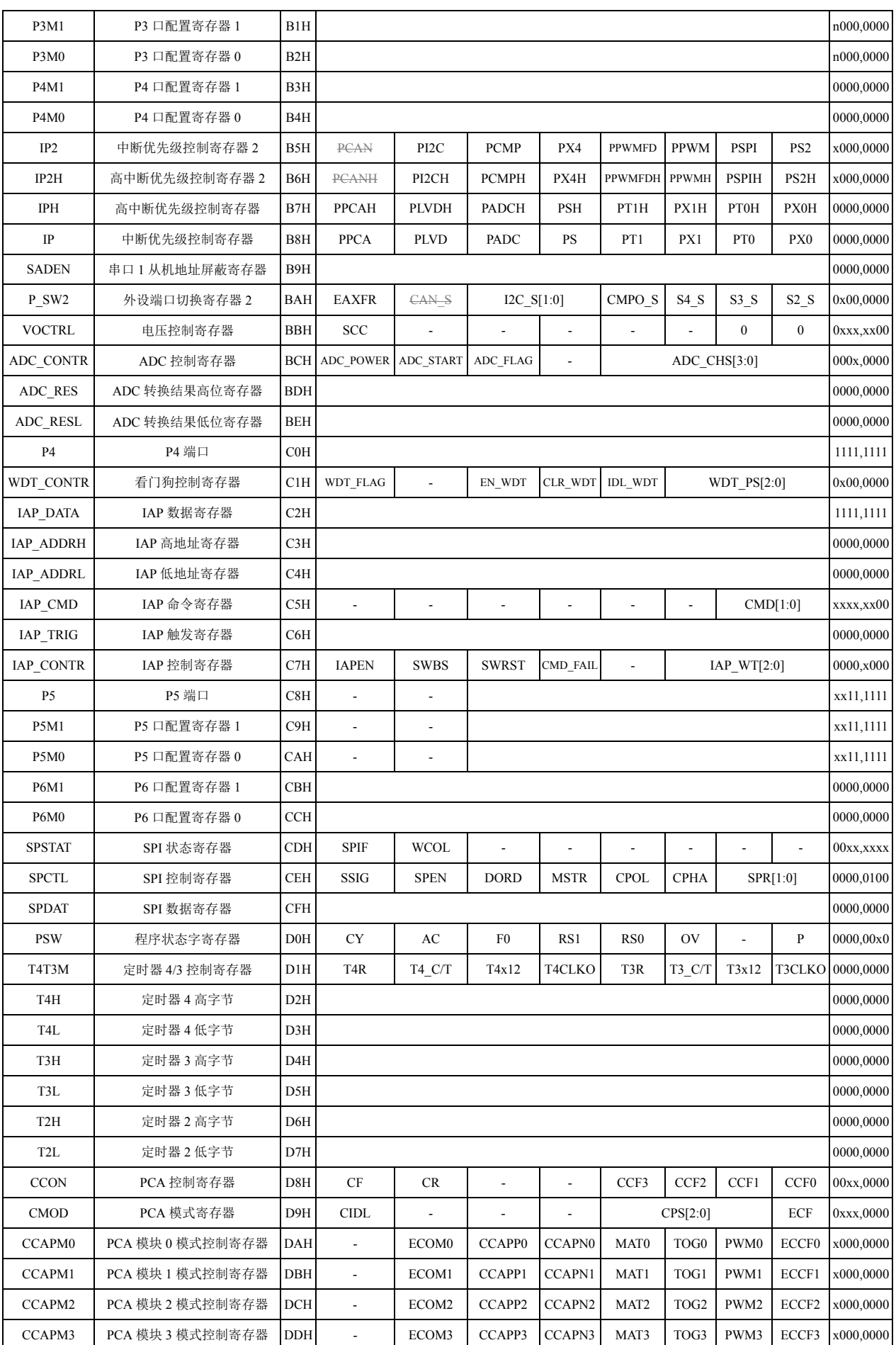

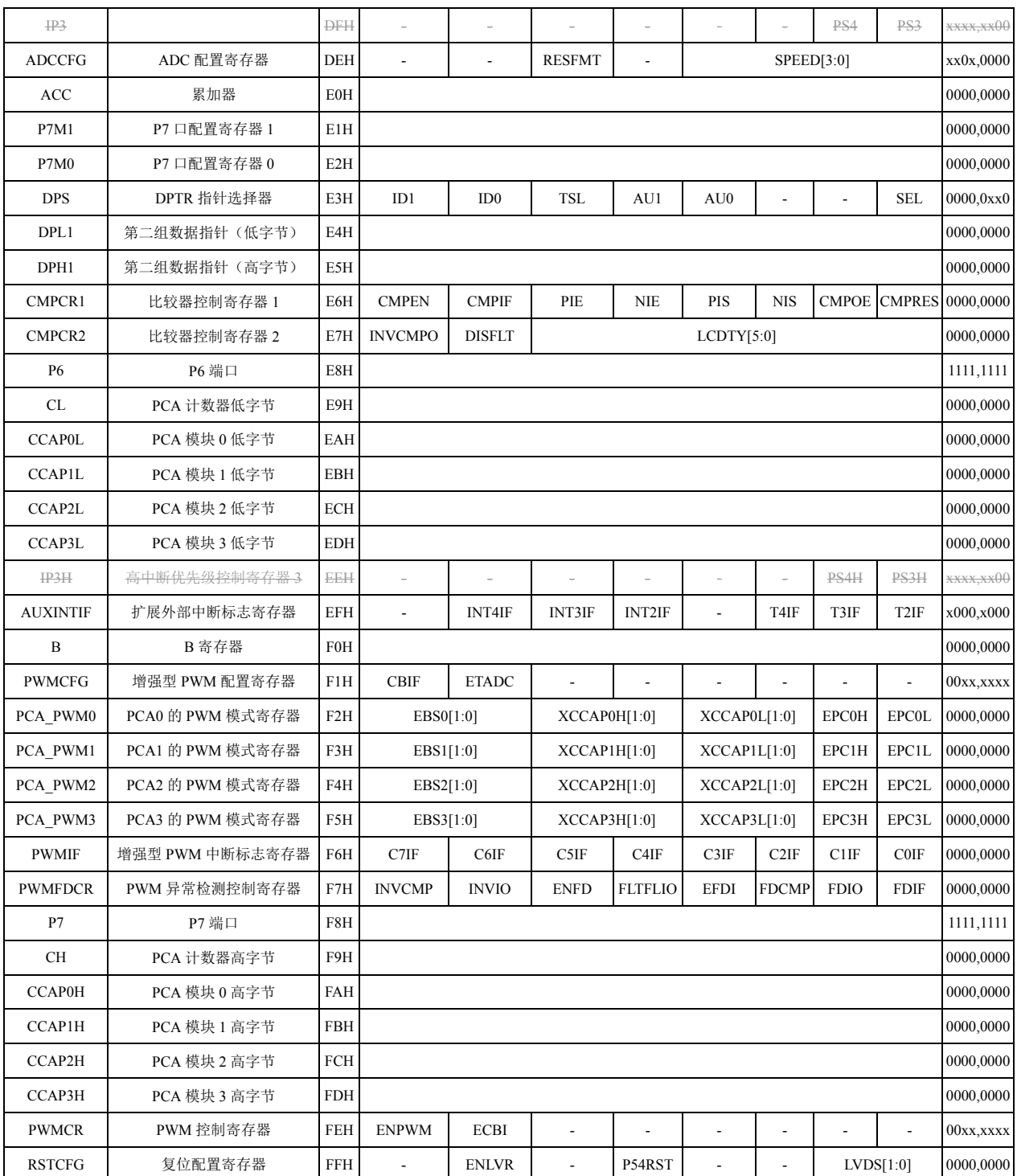

### 下列特殊功能寄存器为扩展 SFR, 逻辑地址位于 XDATA 区域, 访问前需要将 P\_SW2 (BAH) 寄 存器的最高位(EAXFR)置 1,然后使用 MOVX A,@DPTR 和 MOVX @DPTR,A 指令进行访问

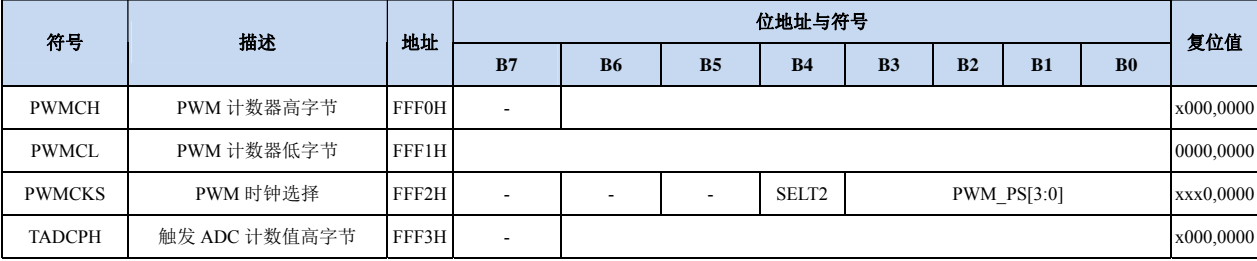

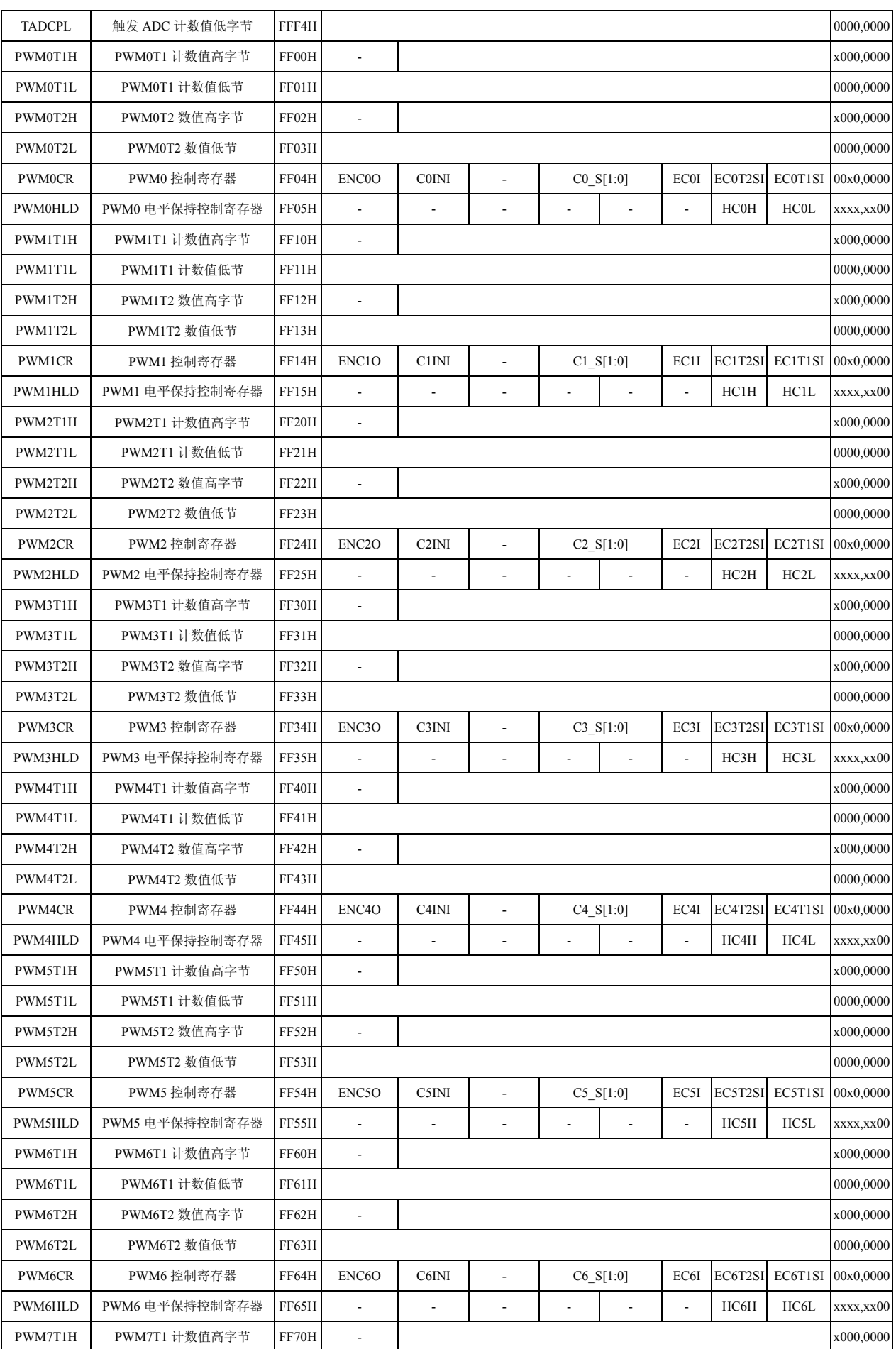

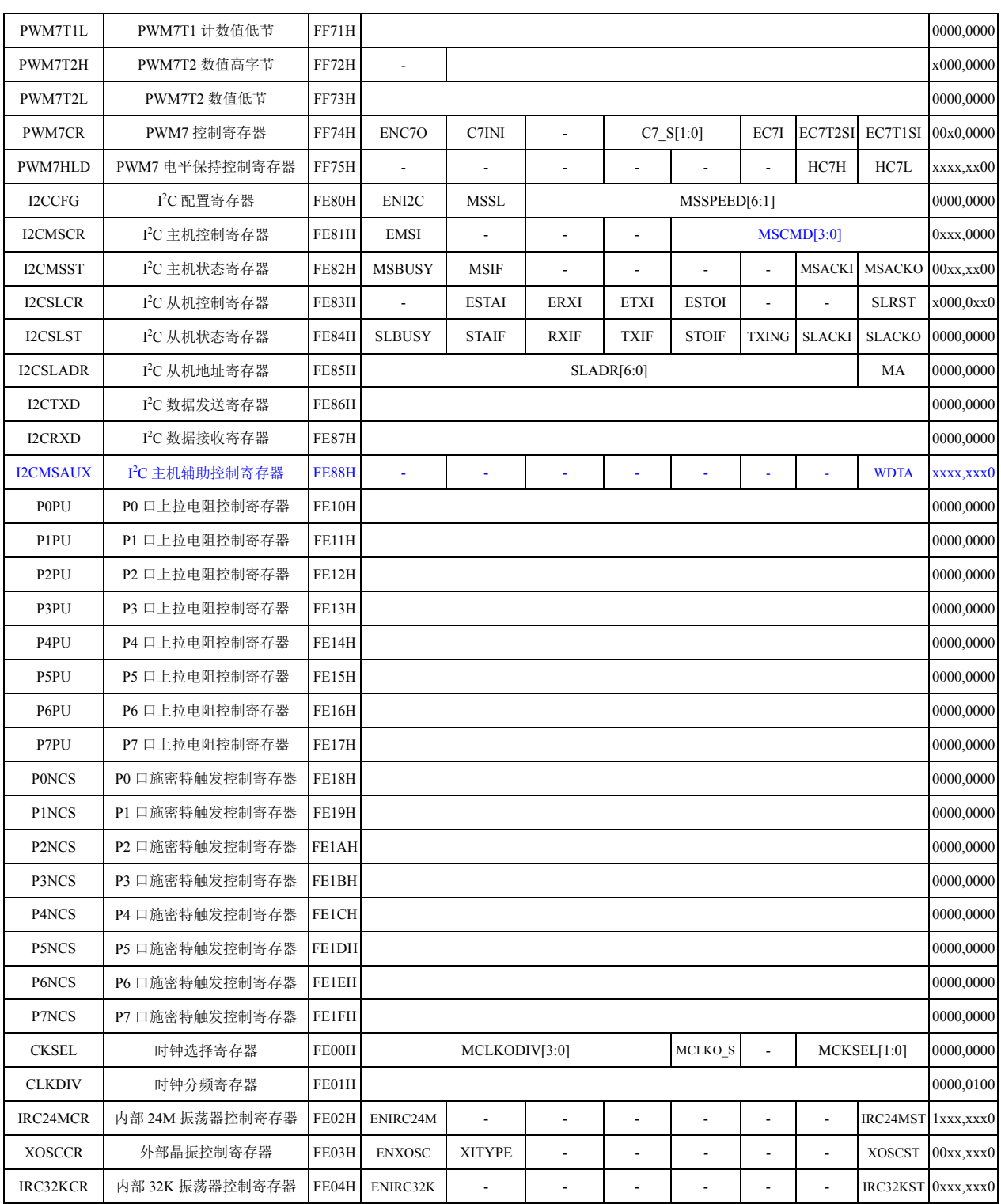

# **10 I/O**口

STC8 系列单片机最多有 59 个 I/O 口。所有的 I/O 口均有 4 种工作模式: 准双向口/弱上拉(标准 8051 输出口模式)、推挽输出/强上拉、高阻输入(电流既不能流入也不能流出)、开漏输出。可使用软 件对 I/O 口的工作模式进行容易配置。

## **10.1 I/O**口相关寄存器

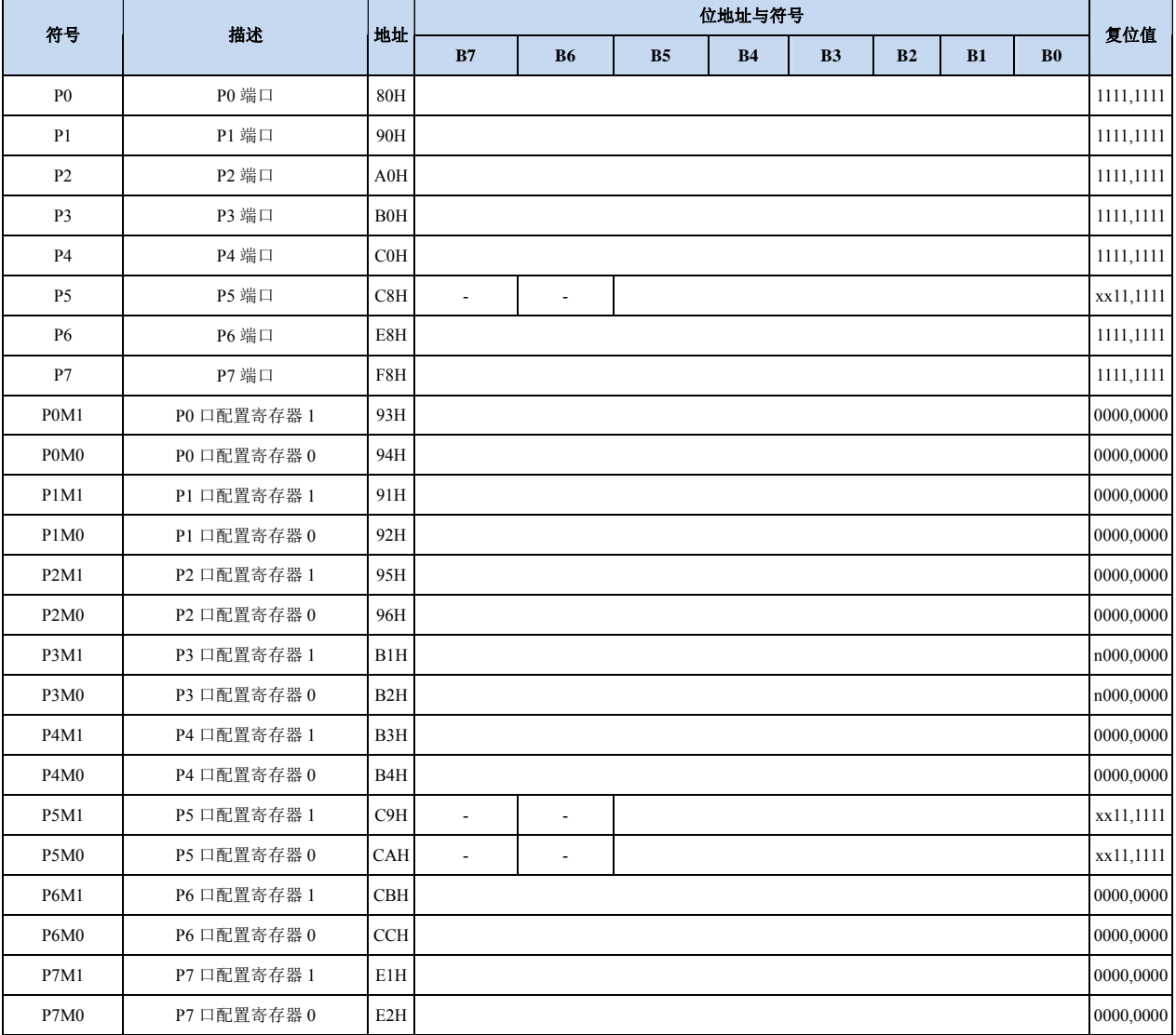

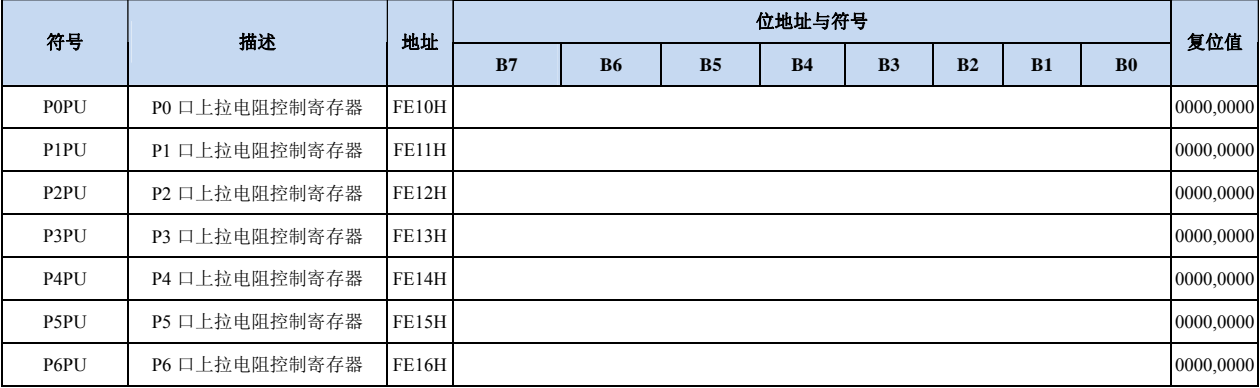

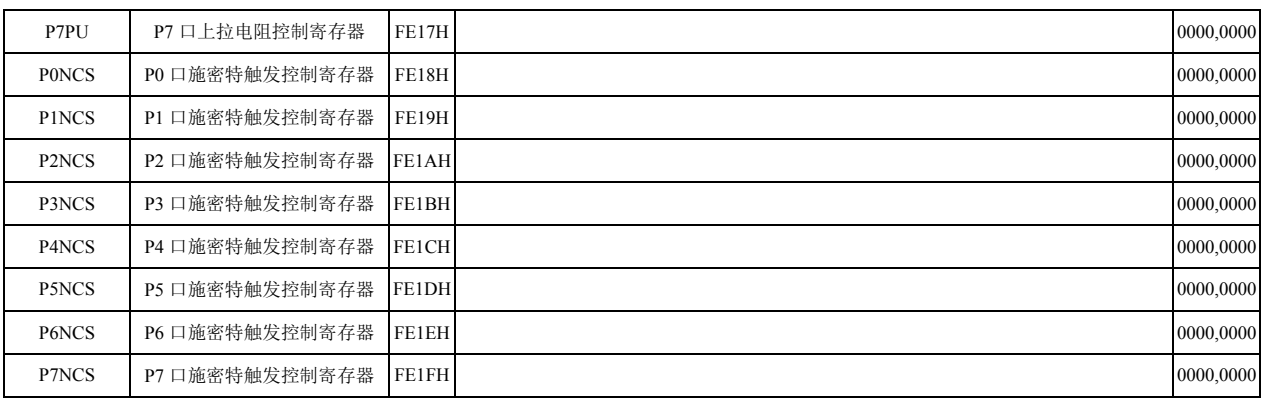

#### 端口数据寄存器

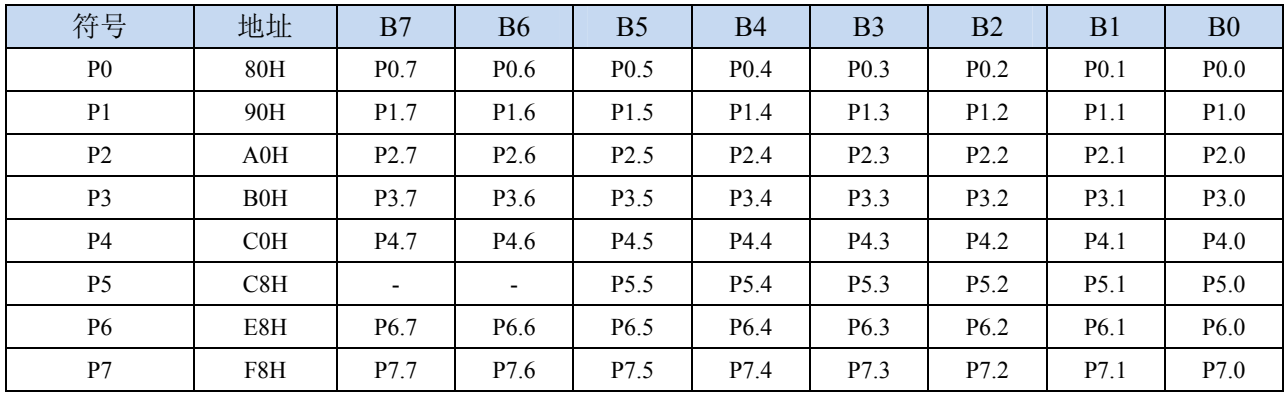

读写端口状态

写 0:输出低电平到端口缓冲区

写 1:输出高电平到端口缓冲区

读:直接读端口管脚上的电平

#### 端口模式配置寄存器

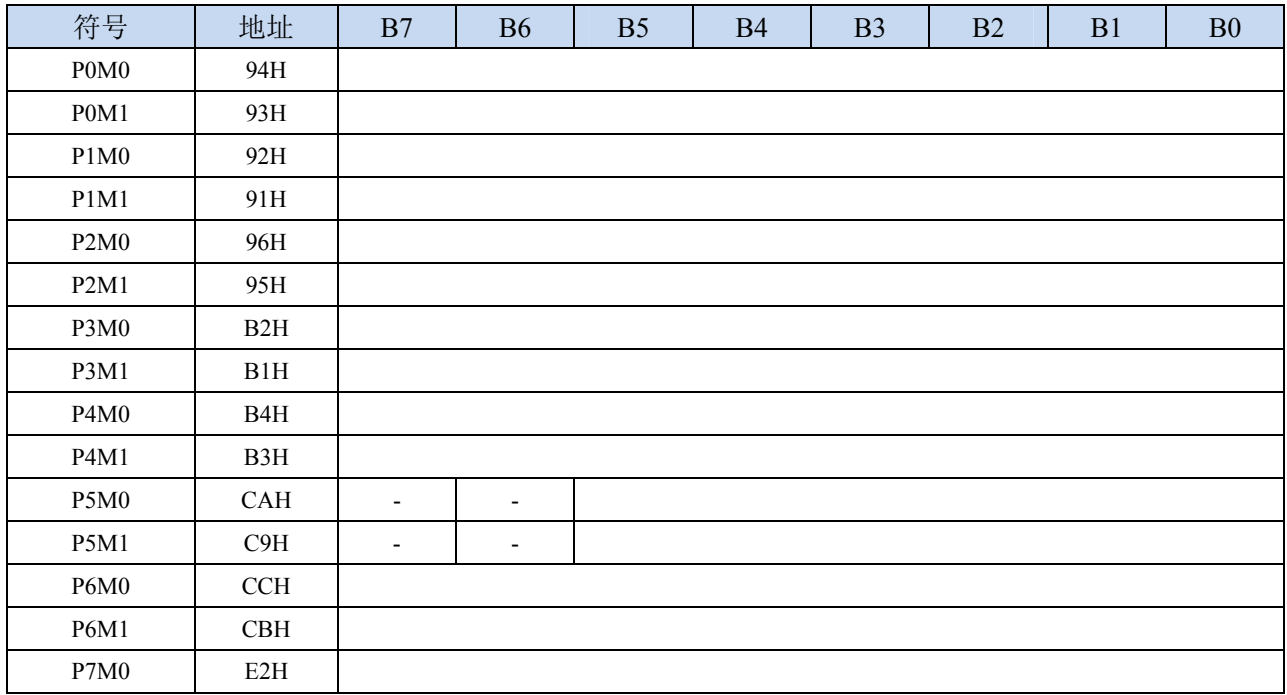

P7M1 E1H

配置端口的模式

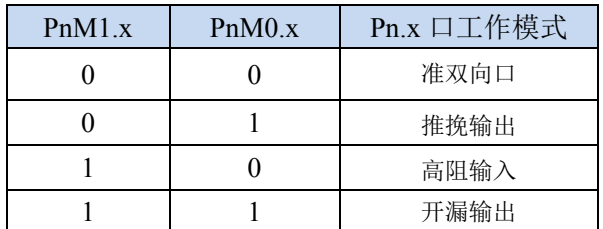

#### 端口上拉电阻控制寄存器

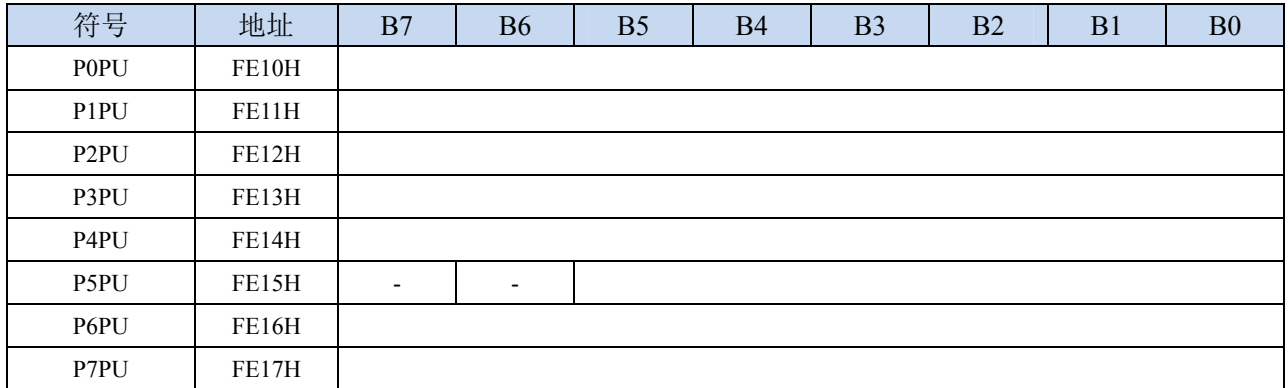

端口内部3.7K上拉电阻控制位(注: P3.0和P3.1口上的上拉电阻可能会略小一些)

0:禁止端口内部的 3.7K 上拉电阻(实测为 4.2K 左右)

1:使能端口内部的 3.7K 上拉电阻(实测为 4.2K 左右)

#### 端口施密特触发控制寄存器

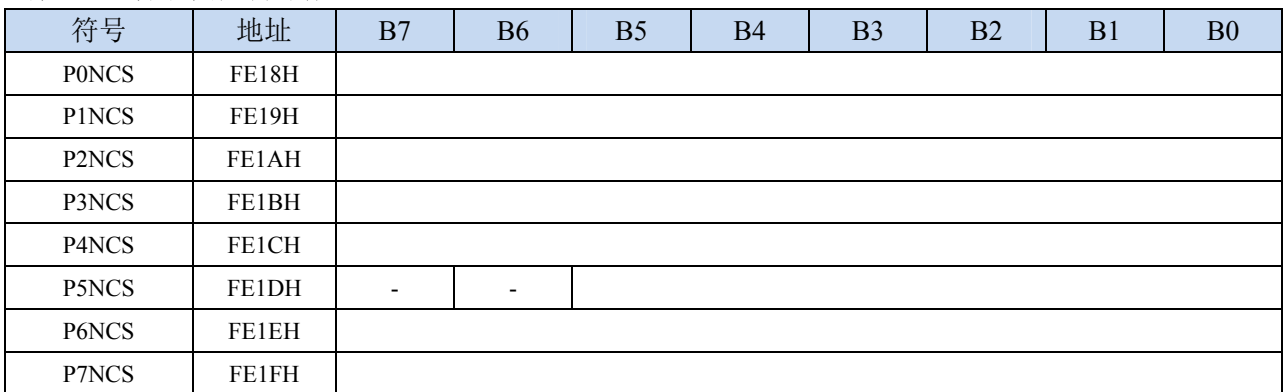

端口施密特触发控制位

0:使能端口的施密特触发功能。(上电复位后默认使能施密特触发)

1: 禁止端口的施密特触发功能。

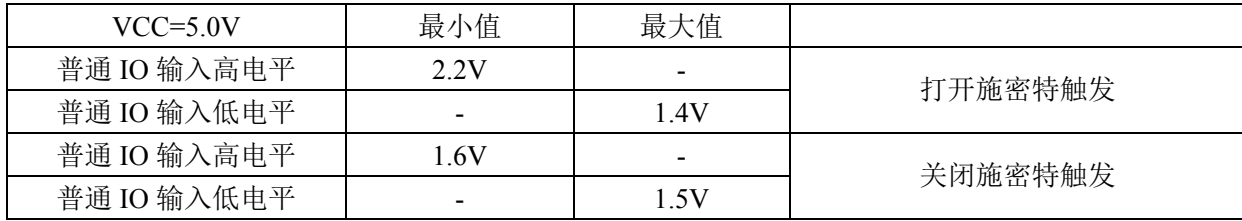

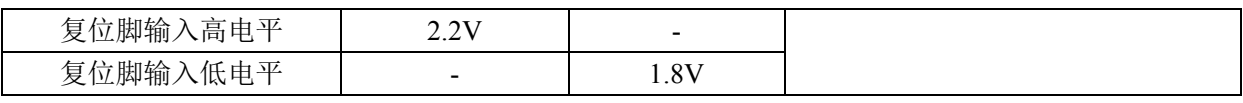

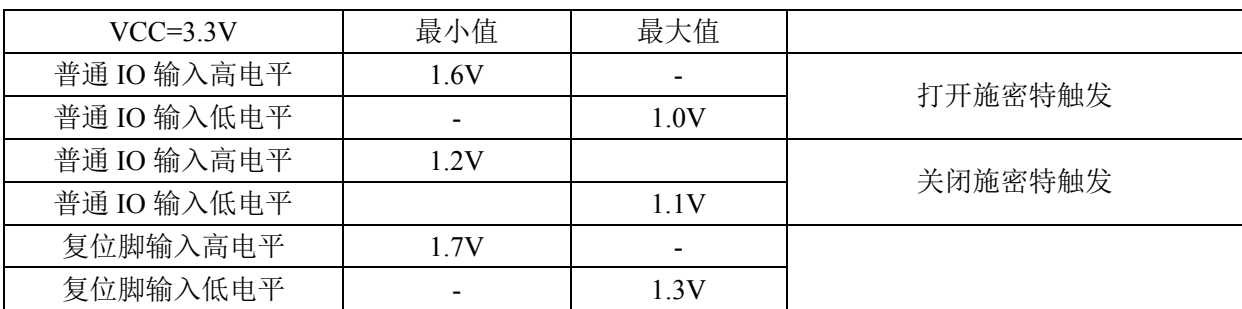

### **10.2** 配置**I/O**口

每个 I/O 的配置都需要使用两个寄存器进行设置。

以 P0 口为例, 配置 P0 口需要使用 P0M0 和 P0M1 两个寄存器进行配置, 如下图所示:

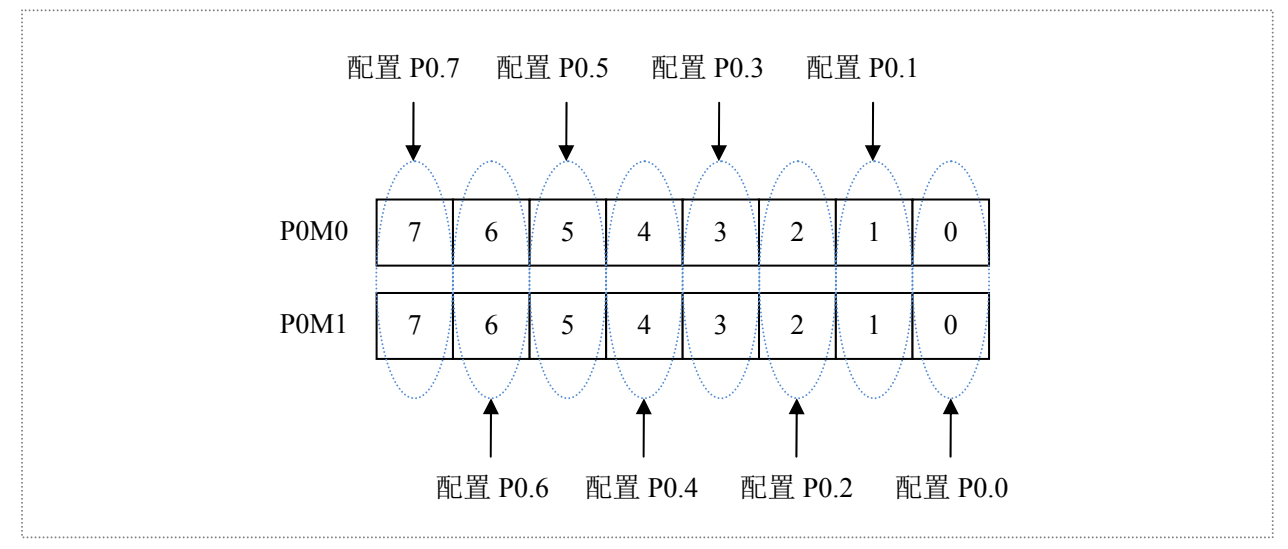

即 P0M0 的第 0 位和 P0M1 的第 0 位组合起来配置 P0.0 口的模式 即 P0M0 的第 1 位和 P0M1 的第 1 位组合起来配置 P0.1 口的模式 其他所有 I/O 的配置都与此类似。

PnM0 与 PnM1 的组合方式如下表所示

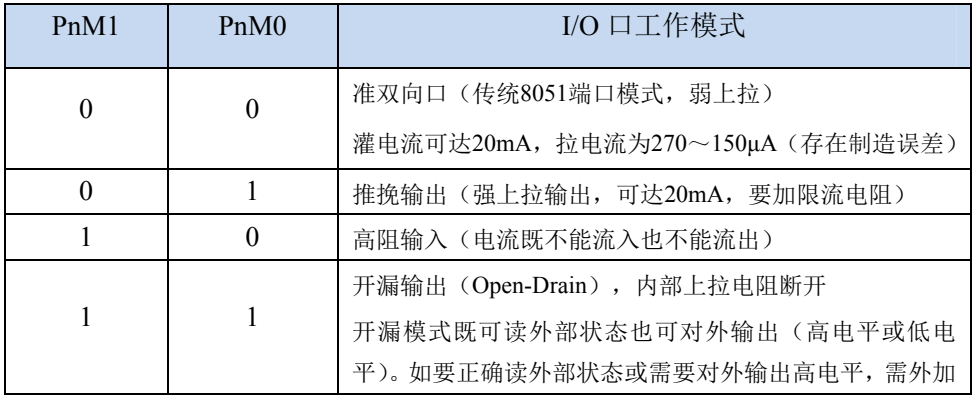

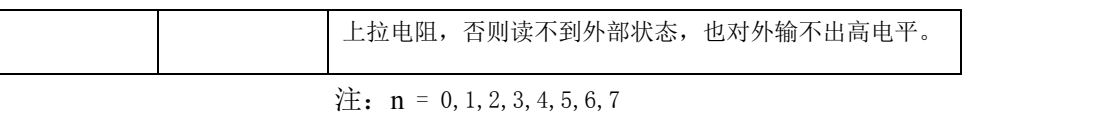

#### 注意:

虽然每个 I/O 口在弱上拉(准双向口)/强推挽输出/开漏模式时都能承受 20mA 的灌电流(还是要加限 流电阻,如 1K、560Ω、472Ω 等),在强推挽输出时能输出 20mA 的拉电流(也要加限流电阻), 但整个芯片 的工作电流推荐不要超过 90mA, 即从 VCC 流入的电流建议不要超过 90mA, 从 GND 流出电流建议不要超 过 90mA,整体流入/流出电流建议都不要超过 90mA。

### **10.3 I/O**的结构图

### **10.3.1** 准双向口(弱上拉)

准双向口(弱上拉)输出类型可用作输出和输入功能而不需重新配置端口输出状态。这是因为当端 口输出为 1 时驱动能力很弱,允许外部装置将其拉低。当引脚输出为低时,它的驱动能力很强,可吸收 相当大的电流。准双向口有 3 个上拉晶体管适应不同的需要。

在 3 个上拉晶体管中, 有 1 个上拉晶体管称为"弱上拉", 当端口寄存器为 1 且引脚本身也为 1 时 打开。此上拉提供基本驱动电流使准双向口输出为 1。如果一个引脚输出为 1 而由外部装置下拉到低时, 弱上拉关闭而"极弱上拉"维持开状态,为了把这个引脚强拉为低,外部装置必须有足够的灌电流能力 使引脚上的电压降到门槛电压以下。对于 5V 单片机, "弱上拉"晶体管的电流约 250uA;对于 3.3V 单 片机,"弱上拉"晶体管的电流约 150uA。

第 2 个上拉晶体管, 称为"极弱上拉", 当端口锁存为 1 时打开。当引脚悬空时, 这个极弱的上拉 源产生很弱的上拉电流将引脚上拉为高电平。对于 5V 单片机, "极弱上拉"晶体管的电流约 18uA; 对 于 3.3V 单片机, "极弱上拉"晶体管的电流约 5uA。

第 3 个上拉晶体管称为"强上拉"。当端口锁存器由 0 到 1 跳变时,这个上拉用来加快准双向口由 逻辑 0 到逻辑 1 转换。当发生这种情况时,强上拉打开约 2 个时钟以使引脚能够迅速地上拉到高电平。

准双向口(弱上拉)带有一个施密特触发输入以及一个干扰抑制电路。准双向口(弱上拉)读外部 状态前,要先锁存为 '1',才可读到外部正确的状态.

准双向口(弱上拉)输出如下图所示:

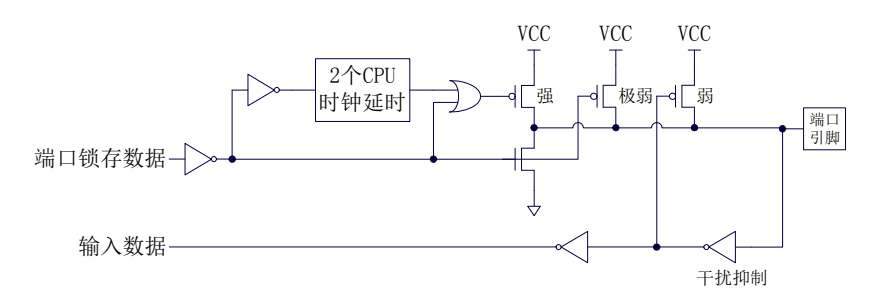

### **10.3.2** 推挽输出

强推挽输出配置的下拉结构与开漏输出以及准双向口的下拉结构相同,但当锁存器为 1 时提供持续 的强上拉。推挽模式一般用于需要更大驱动电流的情况。

强推挽引脚配置如下图所示:

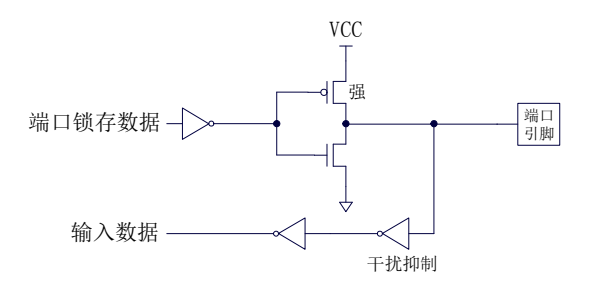

### **10.3.3** 高阻输入

电流既不能流入也不能流出 输入口带有一个施密特触发输入以及一个干扰抑制电路 高阻输入引脚配置如下图所示:

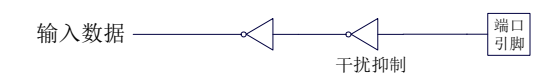

## **10.3.4** 开漏输出

开漏模式既可读外部状态也可对外输出(高电平或低电平)。如要正确读外部状态或需要对外输出 高电平,需外加上拉电阻。

当端口锁存器为 0 时,开漏输出关闭所有上拉晶体管。当作为一个逻辑输出高电平时,这种配置方 式必须有外部上拉,一般通过电阻外接到 VCC。如果外部有上拉电阻,开漏的 I/O 口还可读外部状态, 即此时被配置为开漏模式的 I/O 口还可作为输入 I/O 口。这种方式的下拉与准双向口相同。

开漏端口带有一个施密特触发输入以及一个干扰抑制电路。

输出端口配置如下图所示:

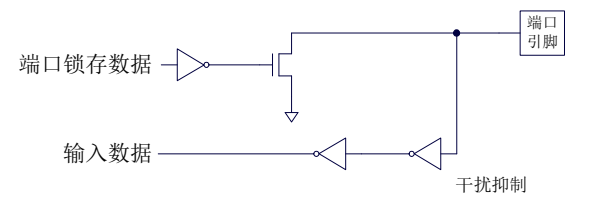

## **10.4** 范例程序

### **10.4.1** 端口模式设置

汇编代码

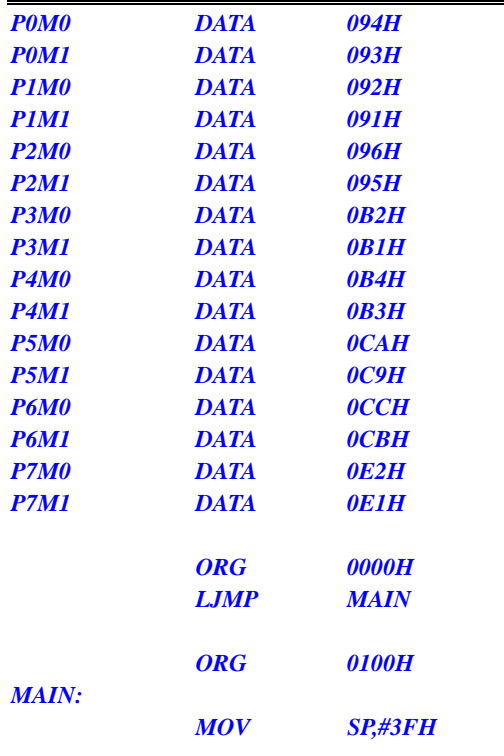

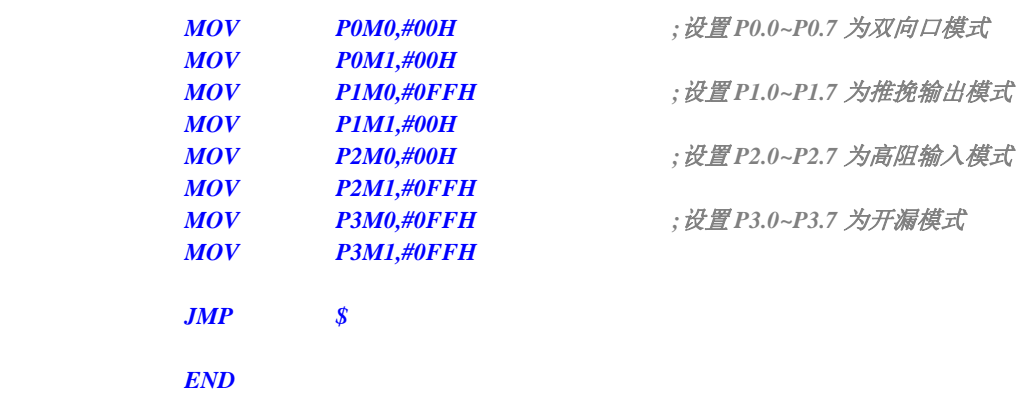

### **C** 语言代码

*#include "reg51.h" #include "intrins.h"* 

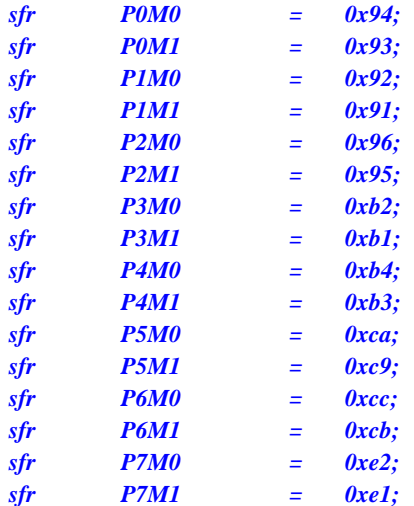

#### *void main()*

*{* 

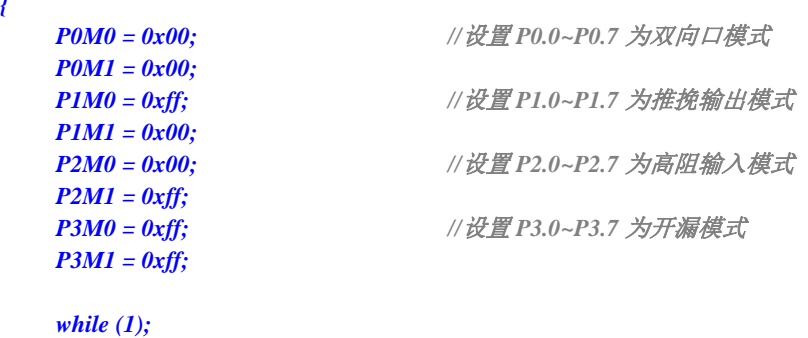

*}* 

## **10.4.2** 双向口读写操作

### 汇编代码

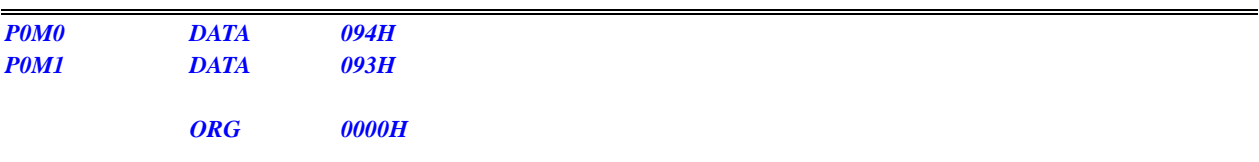

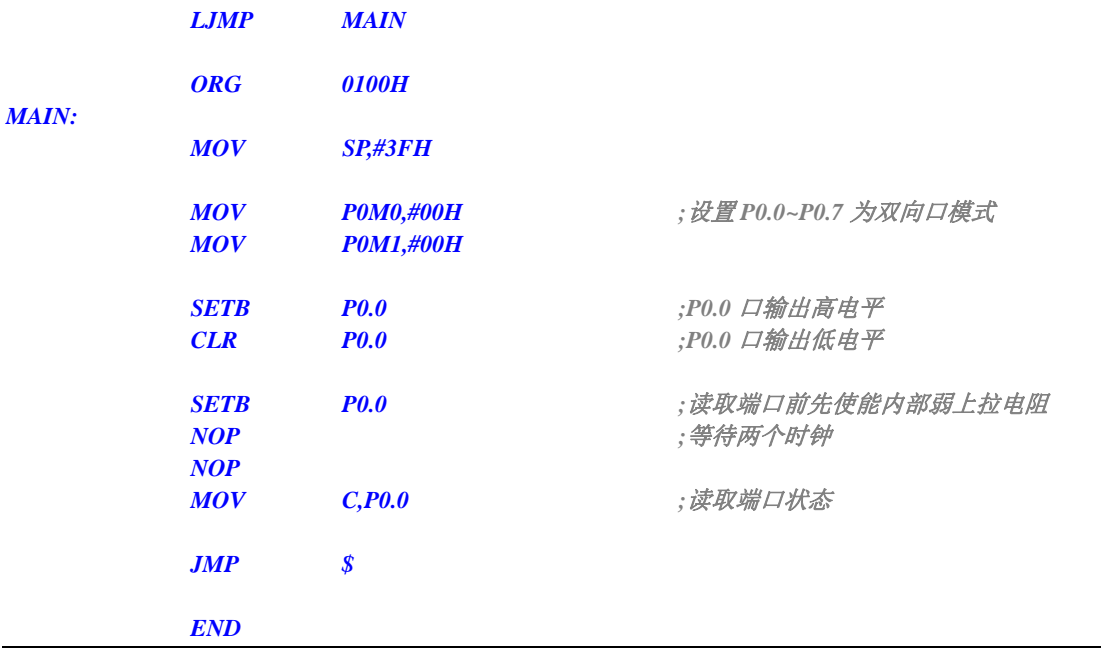

### **C** 语言代码

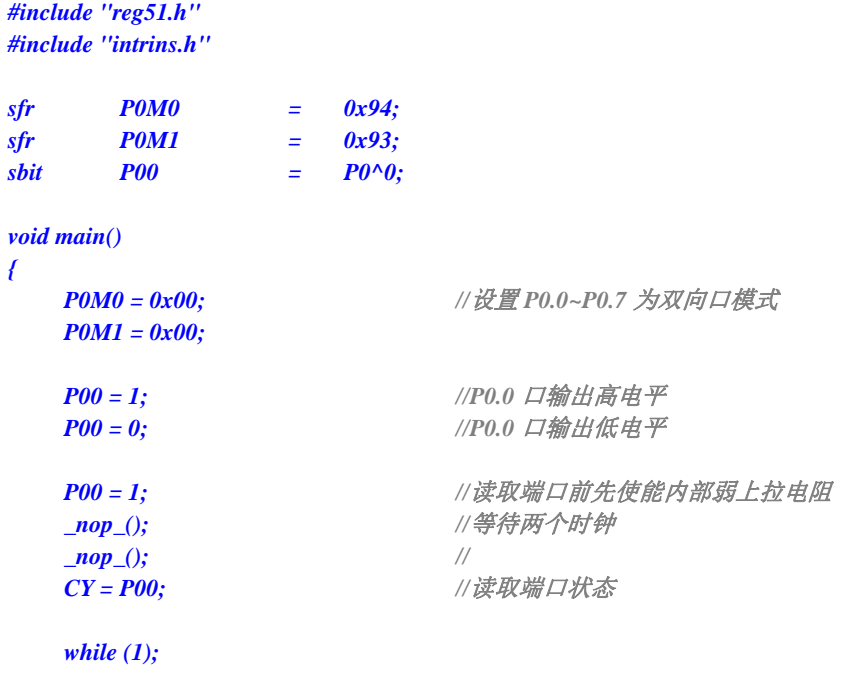

*}* 

# **11** 指令系统

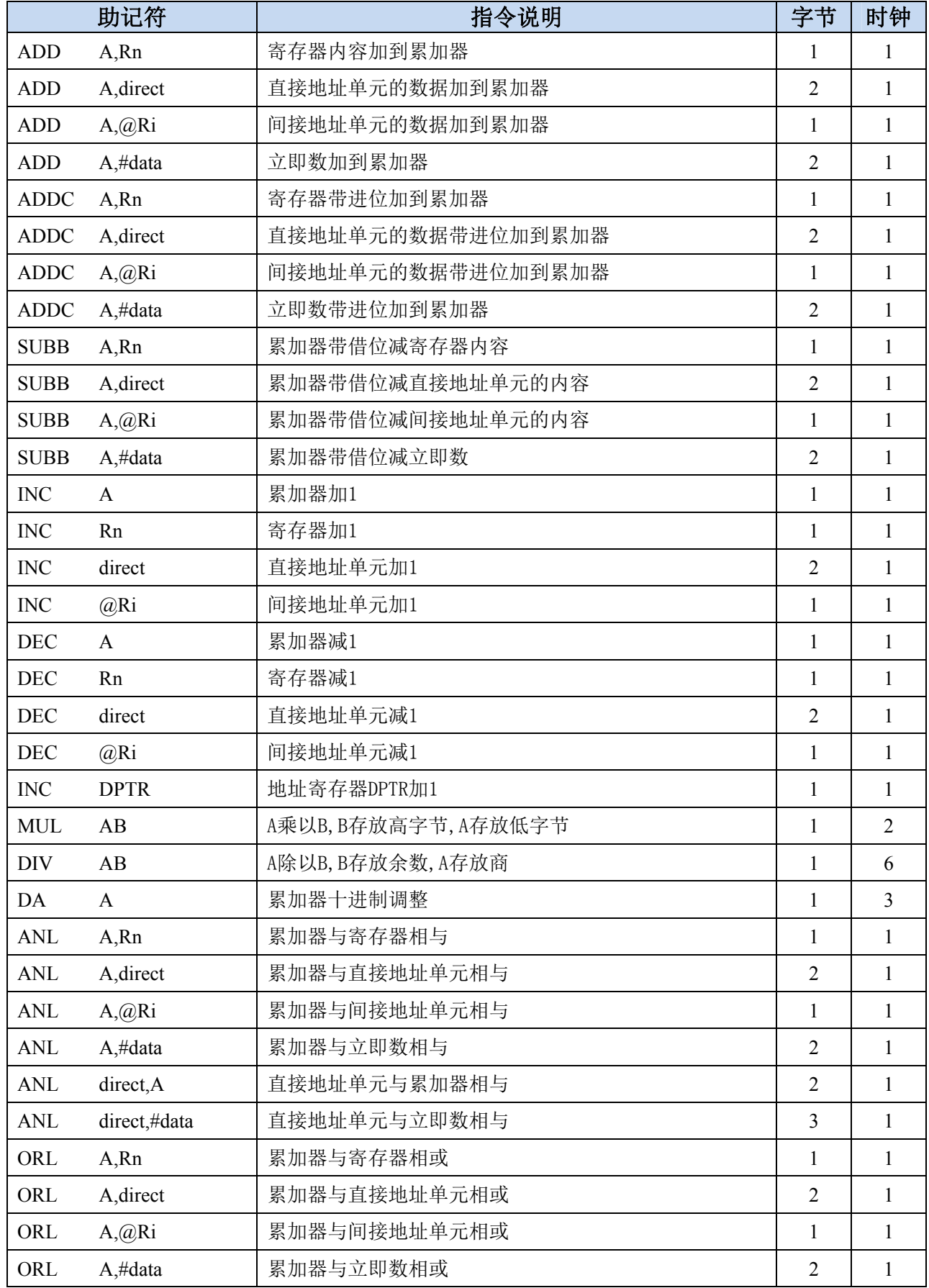

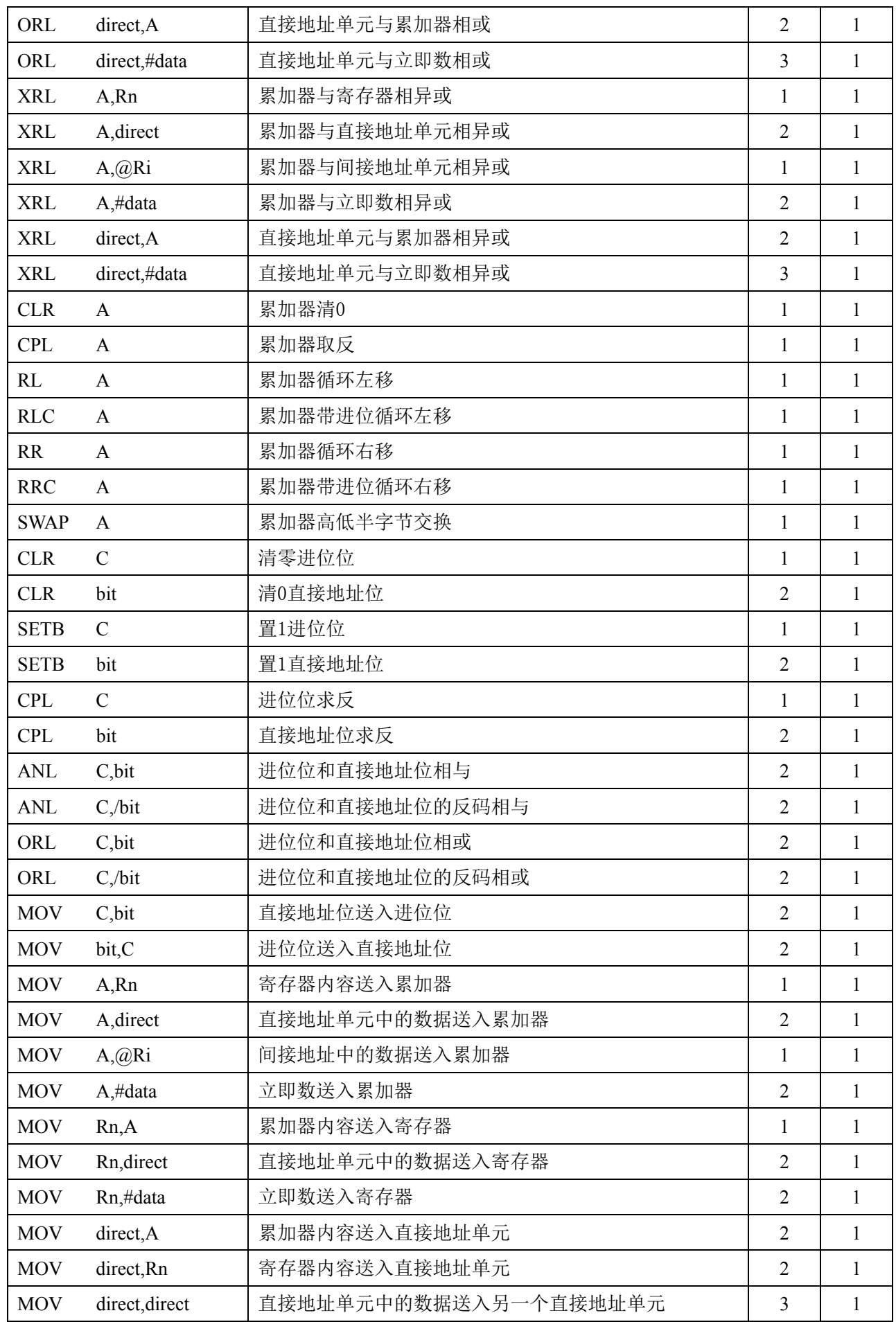

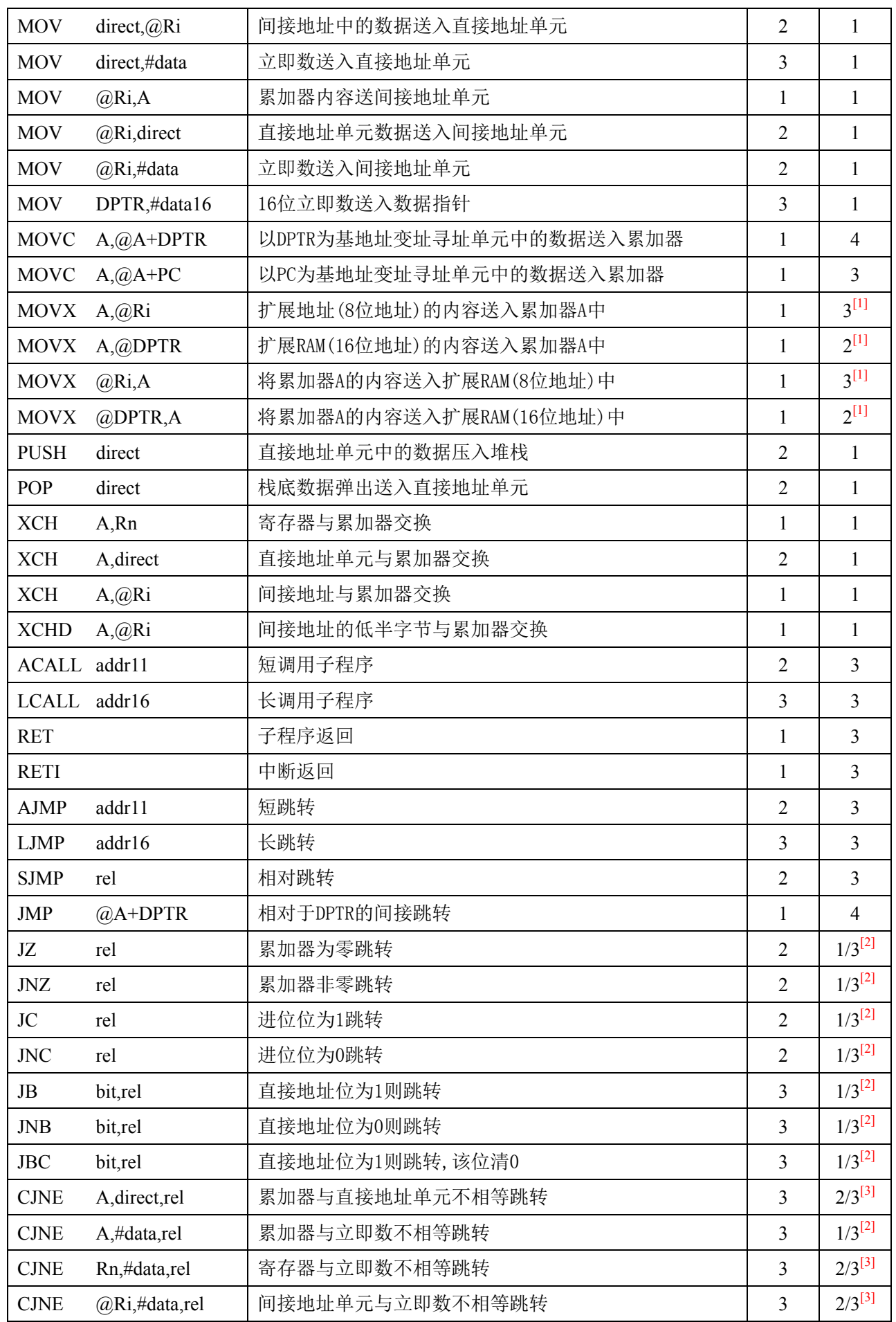

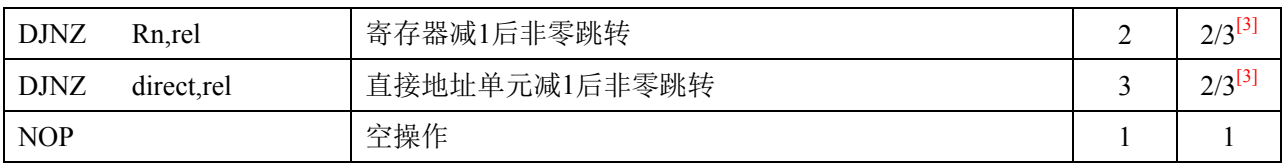

 $\frac{[1]}{[1]}$ : 访问外部扩展 RAM 时,指令的执行周期与寄存器 BUS\_SPEED 中的 SPEED $[1:0]$ 位有关

[2]:对于条件跳转语句的执行时间会依据条件是否满足而不同。当条件不满足时,不会发生跳转而继续 执行下一条指令,此时条件跳转语句的执行时间为 1 个时钟;当条件满足时,则会发生跳转,此时条件 跳转语句的执行时间为 3 个时钟。

[3]:对于条件跳转语句的执行时间会依据条件是否满足而不同。当条件不满足时,不会发生跳转而继续 执行下一条指令,此时条件跳转语句的执行时间为 2 个时钟;当条件满足时,则会发生跳转,此时条件 跳转语句的执行时间为 3 个时钟。

# **12** 中断系统

中断系统是为使 CPU 具有对外界紧急事件的实时处理能力而设置的。

当中央处理机 CPU 正在处理某件事的时候外界发生了紧急事件请求,要求 CPU 暂停当前的工作, 转而去处理这个紧急事件,处理完以后,再回到原来被中断的地方,继续原来的工作,这样的过程称为 中断。实现这种功能的部件称为中断系统,请示 CPU 中断的请求源称为中断源。微型机的中断系统一 般允许多个中断源,当几个中断源同时向 CPU 请求中断,要求为它服务的时候,这就存在 CPU 优先响 应哪一个中断源请求的问题。通常根据中断源的轻重缓急排队,优先处理最紧急事件的中断请求源,即 规定每一个中断源有一个优先级别。CPU 总是先响应优先级别最高的中断请求。

当 CPU 正在处理一个中断源请求的时候(执行相应的中断服务程序),发生了另外一个优先级比它 还高的中断源请求。如果 CPU 能够暂停对原来中断源的服务程序,转而去处理优先级更高的中断请求 源,处理完以后,再回到原低级中断服务程序,这样的过程称为中断嵌套。这样的中断系统称为多级中 断系统,没有中断嵌套功能的中断系统称为单级中断系统。

用户可以用关总中断允许位(EA/IE.7)或相应中断的允许位屏蔽相应的中断请求,也可以用打开 相应的中断允许位来使 CPU 响应相应的中断申请,每一个中断源可以用软件独立地控制为开中断或关 中断状态,部分中断的优先级别均可用软件设置。高优先级的中断请求可以打断低优先级的中断,反之, 低优先级的中断请求不可以打断高优先级的中断。当两个相同优先级的中断同时产生时,将由查询次序 来决定系统先响应哪个中断。

## **12.1 STC8** 系列中断源

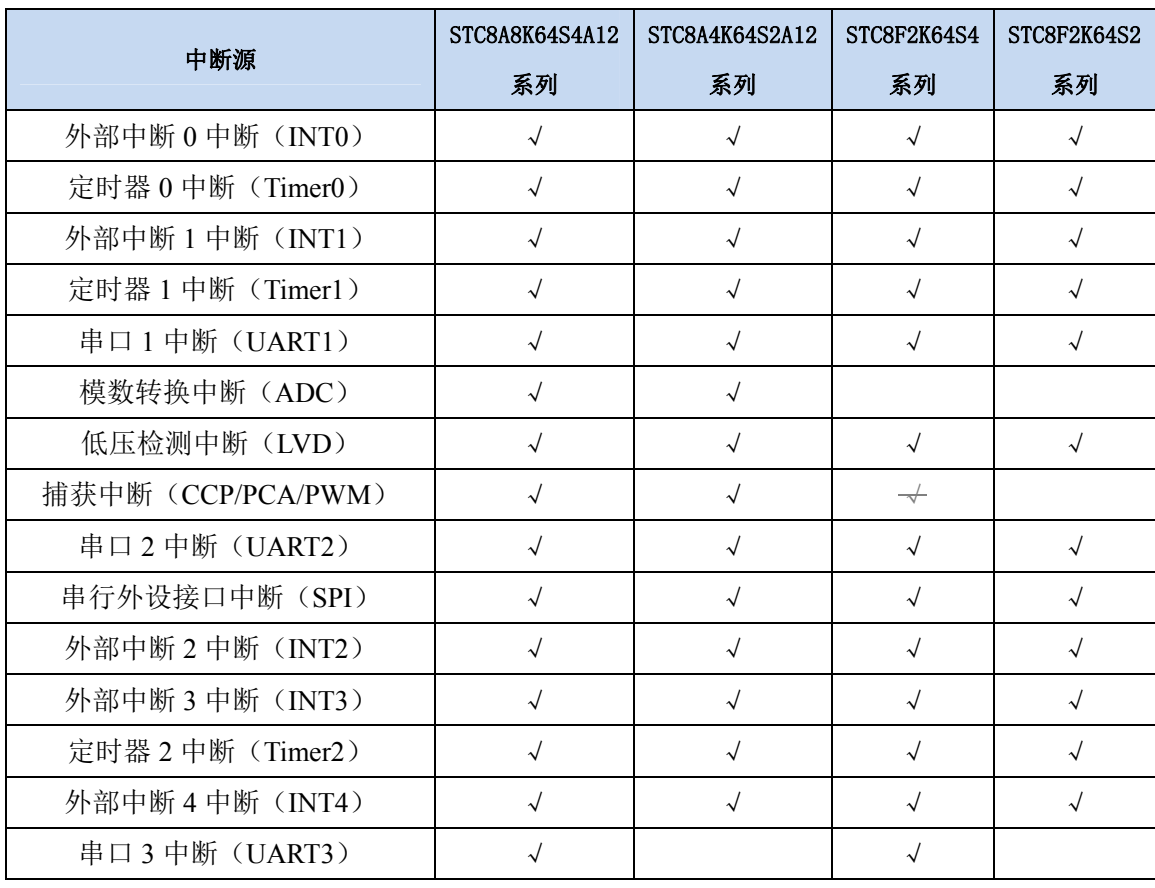

下表中√表示对应的系列有相应的中断源

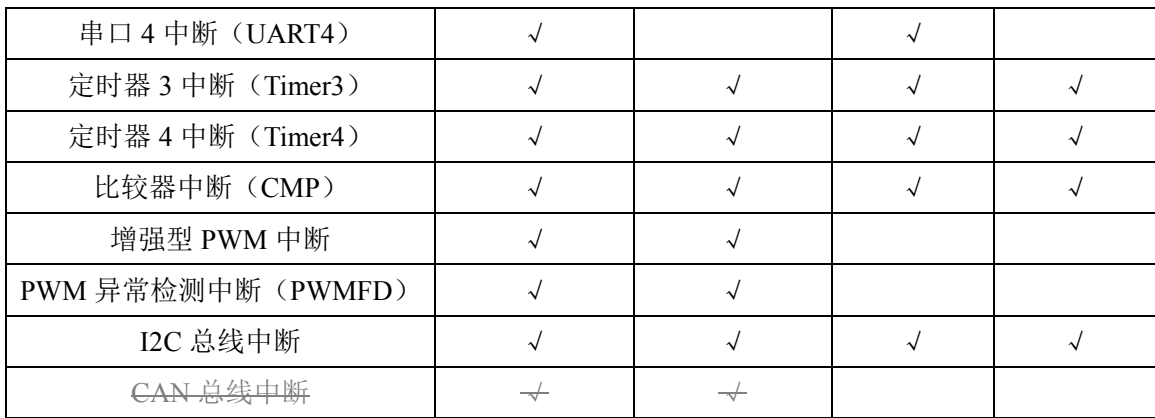

## **12.1.1 STC8A8K64S4A12** 系列中断源

STC8A8K64S4A12 系列单片机提供了 23 个中断请求源, 它们分别是: 外部中断 0 中断 (INT0), 定时器 0 中断 (Timer0), 外部中断 1 中断 (INT1), 定时器 1 中断 (Timer1), 串口 1 中断 (UART1), 模数转换中断(ADC),低压检测中断(LVD),捕获中断(CCP/PCA/PWM),串口 2 中断(UART2), 串行外设接口中断(SPI),外部中断 2 中断(INT2), 外部中断 3 中断(INT3), 定时器 2 中断(Timer2), 外部中断 4 中断 (INT4), 串口 3 中断 (UART3), 串口 4 中断 (UART4), 定时器 3 中断 (Timer3), 定时器 4 中断(Timer4),比较器中断(CMP),增强型 PWM 中断,PWM 异常检测中断(PWMFD), I2C 总线中断。

除外部中断 2、外部中断 3、串口 3 中断、串口 4 中断、定时器 2 中断、定时器 3 中断、定时器 4 中断及比较器中断固定是最低优先级中断外,其它的中断都具有 4 个中断优先级可以设置。

### **12.1.2 STC8A4K64S2A12** 系列中断源

STC8A4K64S2A12 系列单片机提供了 21 个中断请求源,它们分别是:外部中断 0 中断(INT0), 定时器 0 中断(Timer0), 外部中断 1 中断(INT1), 定时器 1 中断(Timer1),串口 1 中断(UART1), 模数转换中断(ADC),低压检测中断(LVD),捕获中断(CCP/PCA/PWM),串口 2 中断(UART2), 串行外设接口中断(SPI),外部中断 2 中断(INT2), 外部中断 3 中断(INT3), 定时器 2 中断(Timer2), 外部中断 4 中断 (INT4), 定时器 3 中断 (Timer3), 定时器 4 中断 (Timer4), 比较器中断 (CMP), 增强型 PWM 中断, PWM 异常检测中断 (PWMFD), I2C 总线中断。

除外部中断 2、外部中断 3、串口 3 中断、串口 4 中断、定时器 2 中断、定时器 3 中断、定时器 4 中断及比较器中断固定是最低优先级中断外,其它的中断都具有 4 个中断优先级可以设置。

### **12.1.3 STC8F2K64S4** 系列中断源

STC8F2K64S4 系列单片机提供了 19 个中断请求源, 它们分别是: 外部中断 0 中断 (INT0), 定时 器 0 中断(Timer0), 外部中断 1 中断(INT1), 定时器 1 中断(Timer1), 串口 1 中断(UART1), , 低压检测中断(LVD), <del>捕获中断(CCP/PCA/PWM)</del>, 串口 2 中断(UART2), 串行外设接口中断(SPI), 外部中断 2 中断(INT2), 外部中断 3 中断(INT3), 定时器 2 中断(Timer2), 外部中断 4 中断(INT4), 串口 3 中断 (UART3), 串口 4 中断 (UART4), 定时器 3 中断 (Timer3), 定时器 4 中断 (Timer4), 比较器中断(CMP), I2C 总线中断。

除外部中断 2、外部中断 3、串口 3 中断、串口 4 中断、定时器 2 中断、定时器 3 中断、定时器 4 中断及比较器中断固定是最低优先级中断外,其它的中断都具有 4 个中断优先级可以设置。

### **12.1.4 STC8F2K64S2** 系列中断源

STC8F2K64S2 系列单片机提供了 16 个中断请求源, 它们分别是: 外部中断 0 中断 (INT0), 定时 器 0 中断 (Timer0), 外部中断 1 中断 (INT1), 定时器 1 中断 (Timer1), 串口 1 中断 (UART1), , 低压检测中断(LVD),串口 2 中断(UART2),串行外设接口中断(SPI),外部中断 2 中断(INT2), 外部中断 3 中断(INT3), 定时器 2 中断(Timer2), 外部中断 4 中断(INT4), 定时器 3 中断(Timer3), 定时器 4 中断(Timer4),比较器中断(CMP), I2C 总线中断。

除外部中断 2、外部中断 3、定时器 2 中断、定时器 3 中断、定时器 4 中断及比较器中断固定是最 低优先级中断外,其它的中断都具有 4 个中断优先级可以设置。

## **12.2 STC8** 系列中断列表

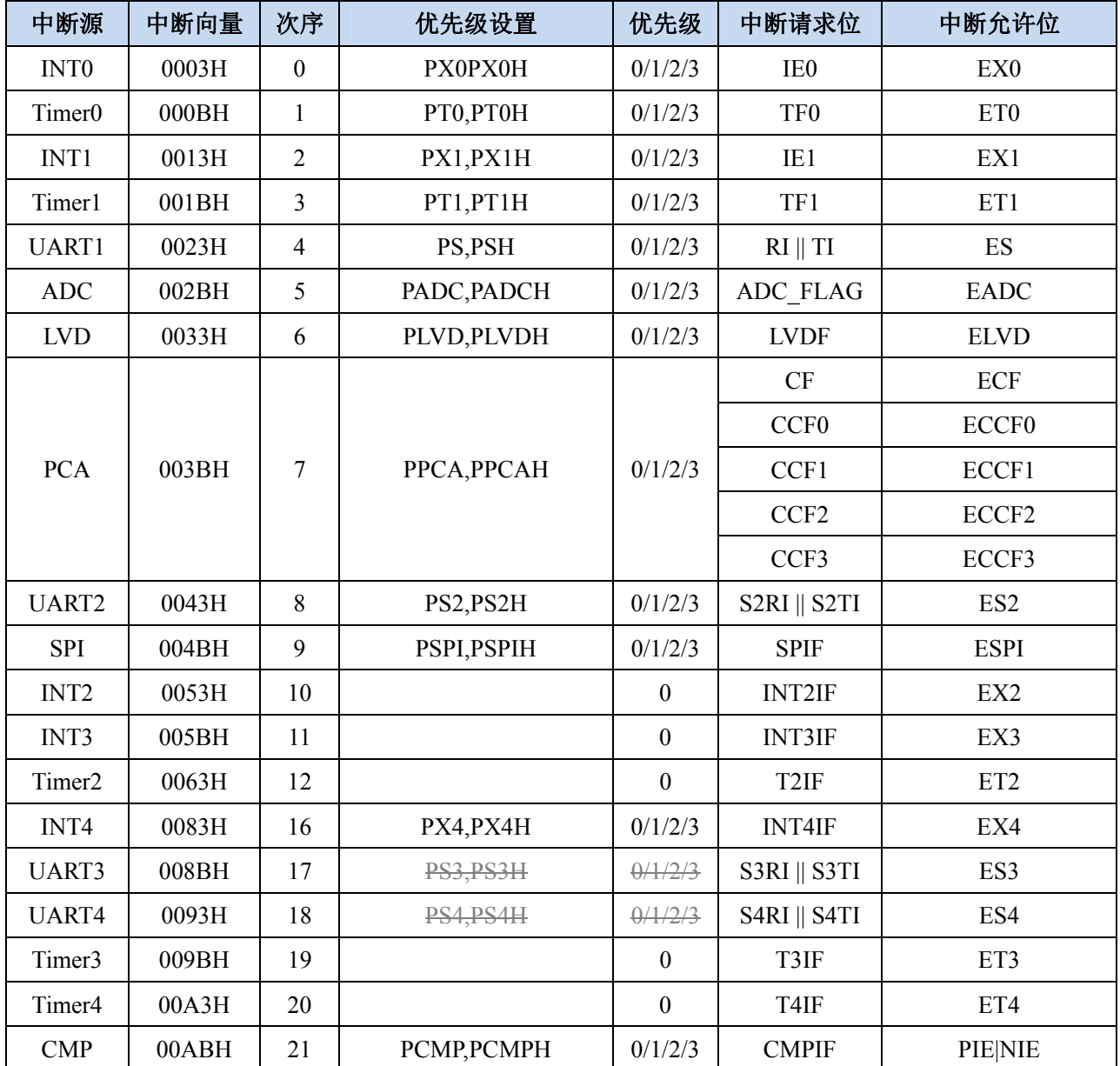

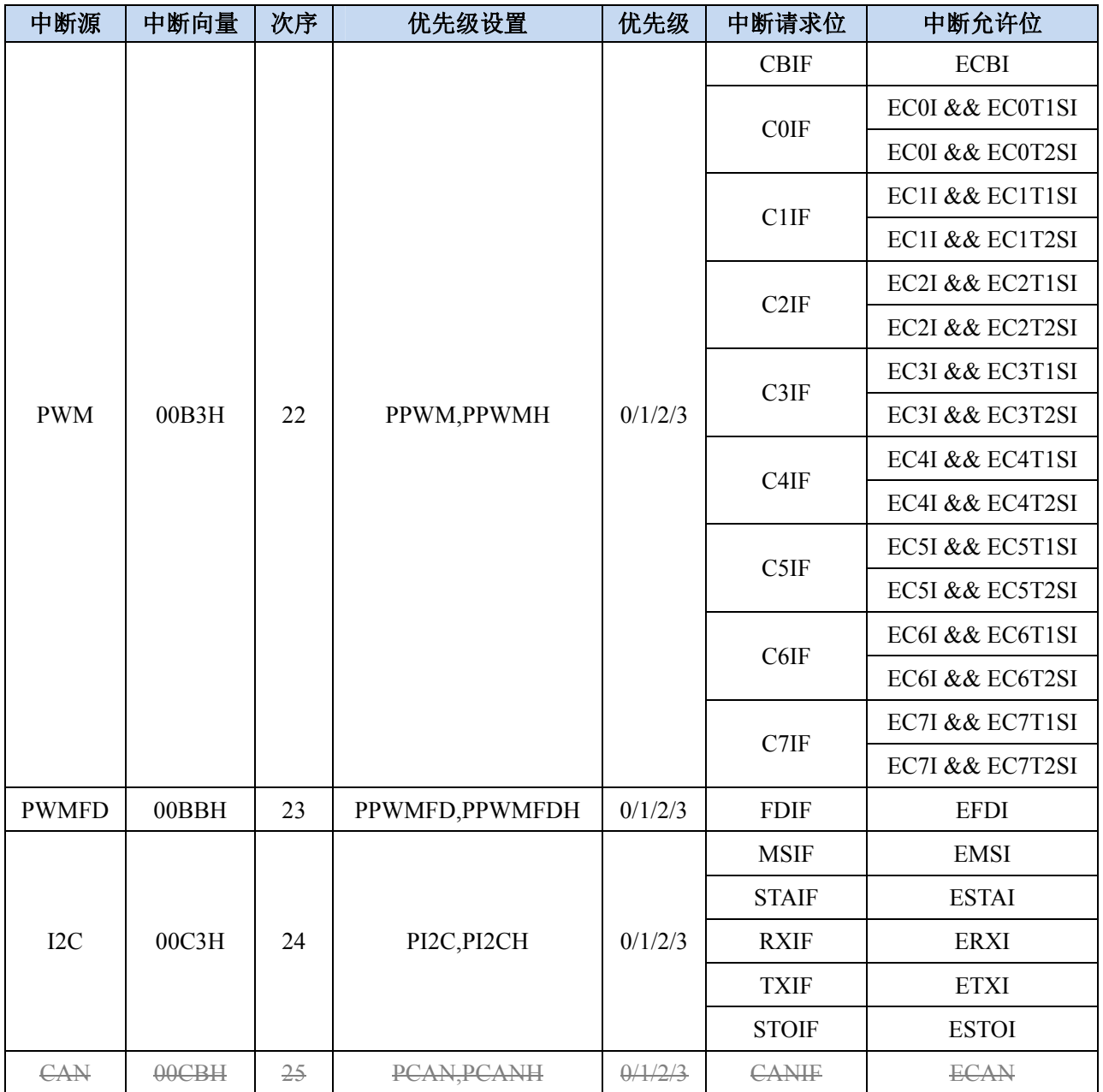

#### 在 C 语言中声明中断服务程序

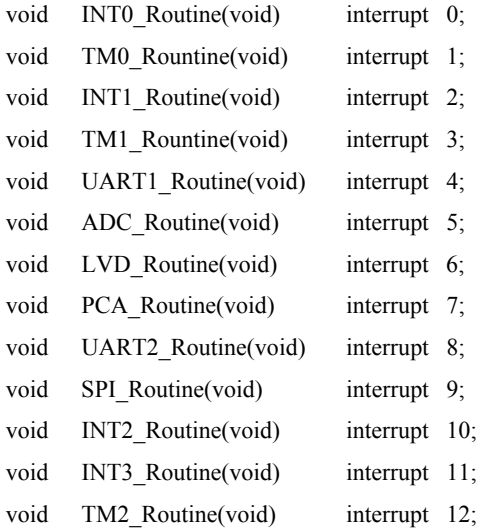

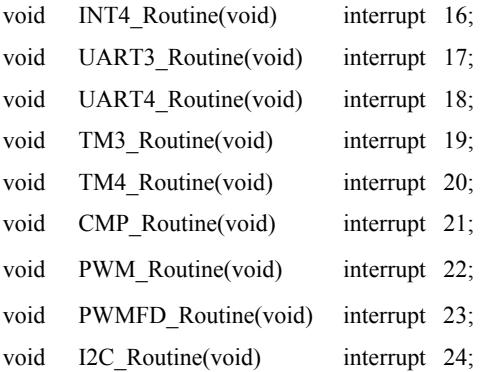

# **12.3** 中断相关寄存器

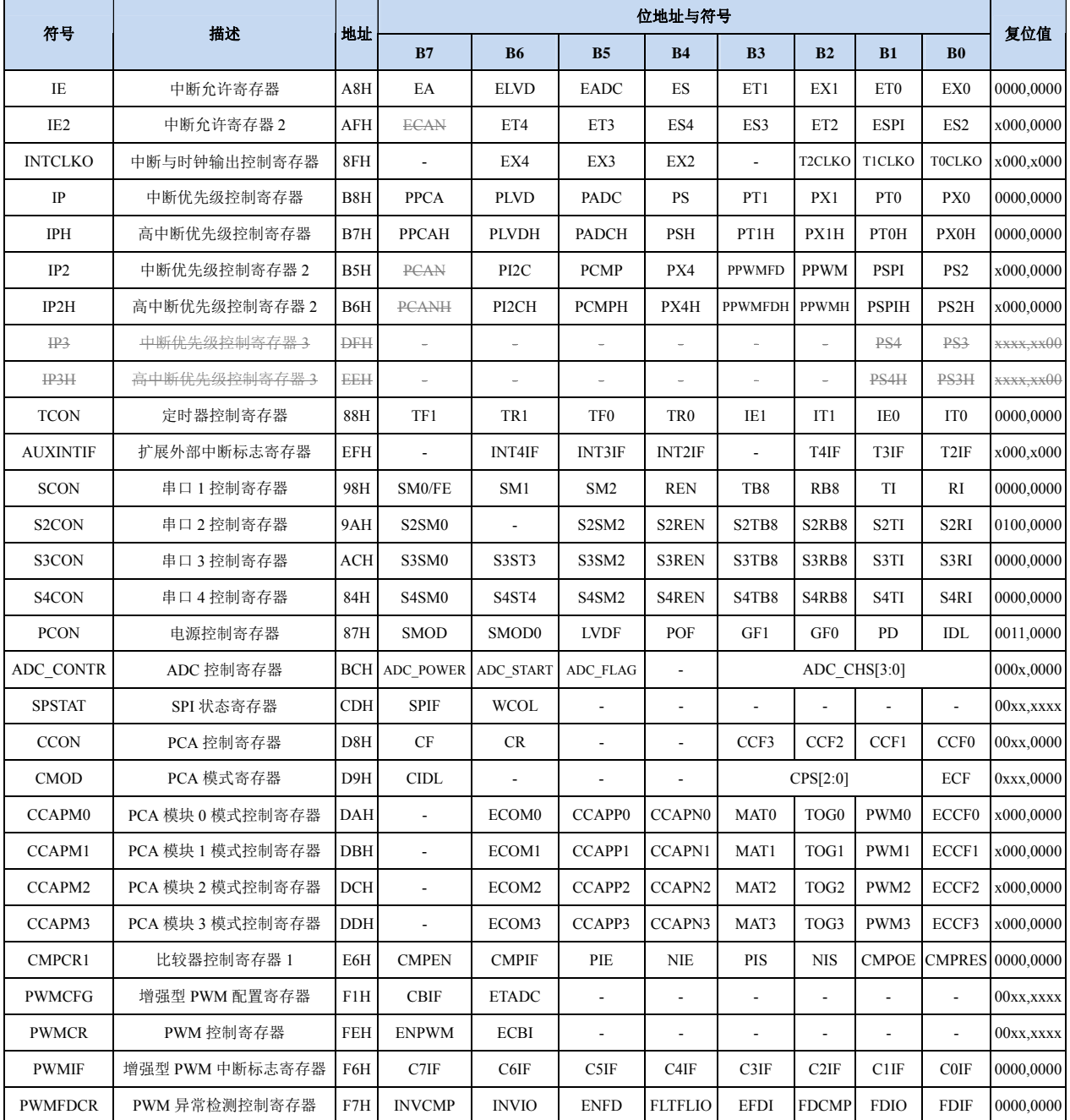

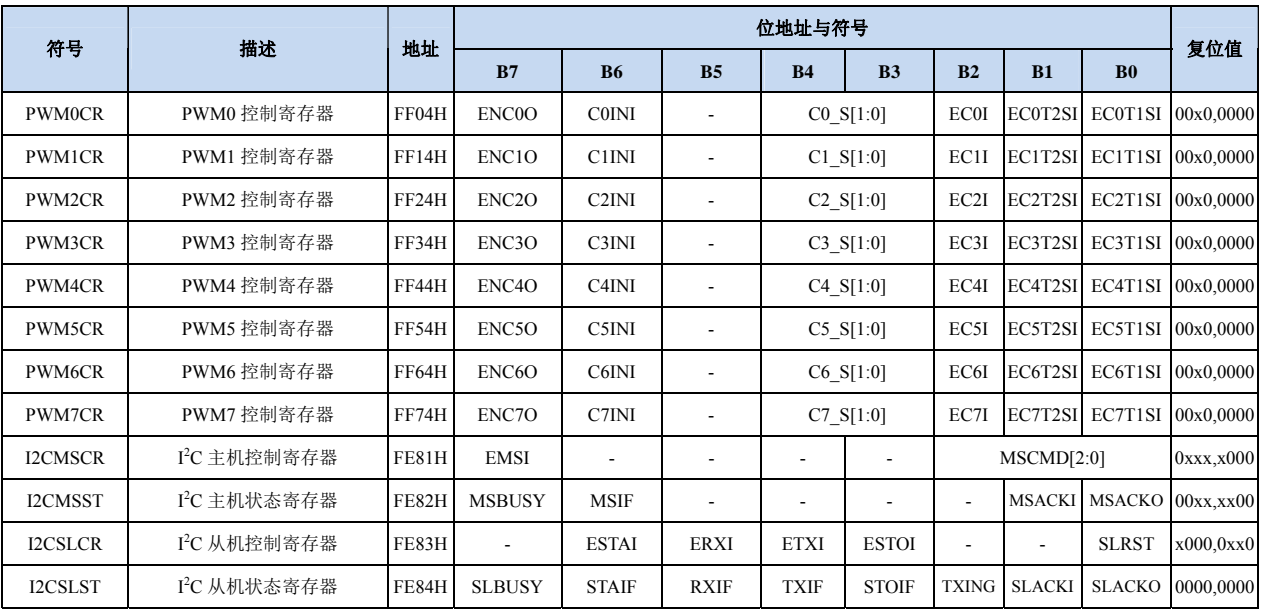

## **12.3.1** 中断使能寄存器(中断允许位)

#### **IE**(中断使能寄存器)

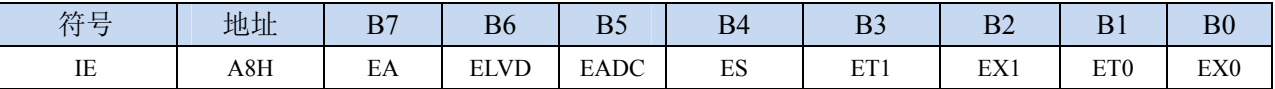

EA:总中断允许控制位。EA 的作用是使中断允许形成多级控制。即各中断源首先受 EA 控制;其次还受 各中断源自己的中断允许控制位控制。

0:CPU 屏蔽所有的中断申请

1:CPU 开放中断

ELVD:低压检测中断允许位。

0:禁止低压检测中断

1:允许低压检测中断

EADC:A/D 转换中断允许位。

0:禁止 A/D 转换中断

1:允许 A/D 转换中断

ES:串行口 1 中断允许位。

0:禁止串行口 1 中断

1:允许串行口 1 中断

ET1:定时/计数器 T1 的溢出中断允许位。

0:禁止 T1 中断

1:允许 T1 中断

EX1:外部中断 1 中断允许位。

0:禁止 INT1 中断

1:允许 INT1 中断

ET0:定时/计数器 T0 的溢出中断允许位。

0:禁止 T0 中断

1:允许 T0 中断

EX0:外部中断 0 中断允许位。

- 0:禁止 INT0 中断
- 1: 允许 INT0 中断

#### **IE2**(中断使能寄存器 **2**)

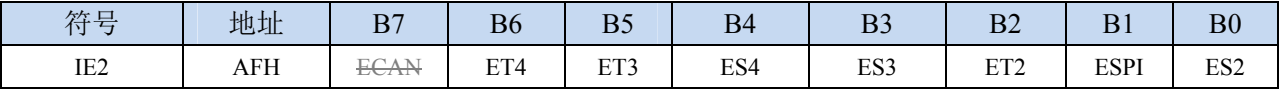

ECAN: CAN 中断允许位。(暂无此功能)

0:禁止 CAN 中断

1: 允许 CAN 中断

- ET4:定时/计数器 T4 的溢出中断允许位。
	- 0:禁止 T4 中断
	- 1:允许 T4 中断
- ET3:定时/计数器 T3 的溢出中断允许位。
	- 0:禁止 T3 中断
	- 1:允许 T3 中断
- ES4:串行口 4 中断允许位。
	- 0:禁止串行口 4 中断
	- 1:允许串行口 4 中断
- ES3:串行口 3 中断允许位。
	- 0:禁止串行口 3 中断
	- 1:允许串行口 3 中断
- ET2:定时/计数器 T2 的溢出中断允许位。
	- 0:禁止 T2 中断
	- 1:允许 T3 中断
- ESPI:SPI 中断允许位。
	- 0:禁止 SPI 中断
	- 1:允许 SPI 中断
- ES2:串行口 2 中断允许位。
	- 0:禁止串行口 2 中断
	- 1:允许串行口 2 中断

#### **INTCLKO**(外部中断与时钟输出控制寄存器)

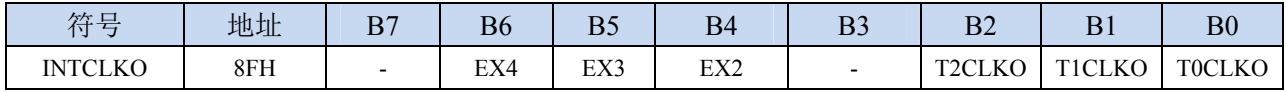

EX4:外部中断 4 中断允许位。

0:禁止 INT4 中断

1:允许 INT4 中断

- EX3:外部中断 3 中断允许位。
	- 0:禁止 INT3 中断
	- 1:允许 INT3 中断
- EX2:外部中断 2 中断允许位。
	- 0:禁止 INT2 中断
	- 1: 允许 INT2 中断

#### **PCA/CCP/PWM** 中断控制寄存器

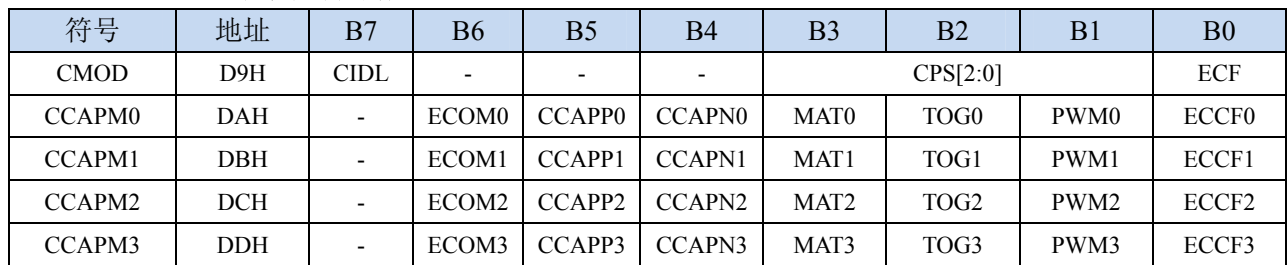

ECF:PCA 计数器中断允许位。

0:禁止 PCA 计数器中断

1:允许 PCA 计数器中断

ECCF0:PCA 模块 0 中断允许位。

0:禁止 PCA 模块 0 中断

1:允许 PCA 模块 0 中断

ECCF1:PCA 模块 1 中断允许位。

0:禁止 PCA 模块 1 中断

1:允许 PCA 模块 1 中断

ECCF2: PCA 模块 2 中断允许位。

0:禁止 PCA 模块 2 中断

1:允许 PCA 模块 2 中断

ECCF3: PCA 模块 3 中断允许位。

0:禁止 PCA 模块 3 中断

1:允许 PCA 模块 3 中断

#### **CMPCR1**(比较器控制寄存器 **1**)

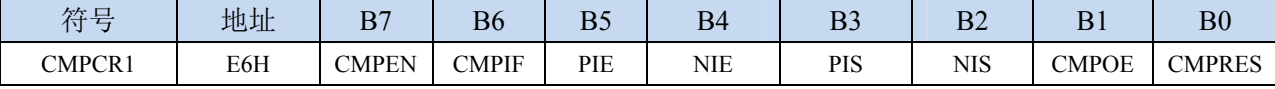

PIE:比较器上升沿中断允许位。

0:禁止比较器上升沿中断

1:允许比较器上升沿中断

NIE:比较器下降沿中断允许位。

0:禁止比较器下降沿中断

1:允许比较器下降沿中断

#### **PWMCR**(**PWM** 控制寄存器)

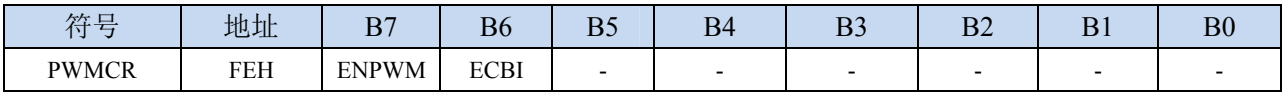

ECBI:增强PWM计数器中断允许位。

0:禁止 PWM 计数器中断

1:允许 PWM 计数器中断

#### **PWMFDCR**(**PWM** 异常检测控制寄存器)

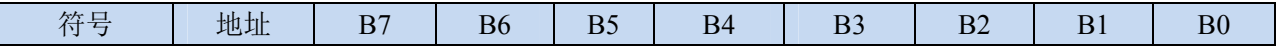
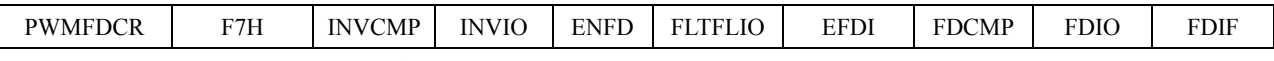

EFDI:PWM外部异常事件中断允许位。

0:禁止 PWM 外部异常事件中断

1:允许 PWM 外部异常事件中断

#### 增强型 **PWM** 控制寄存器

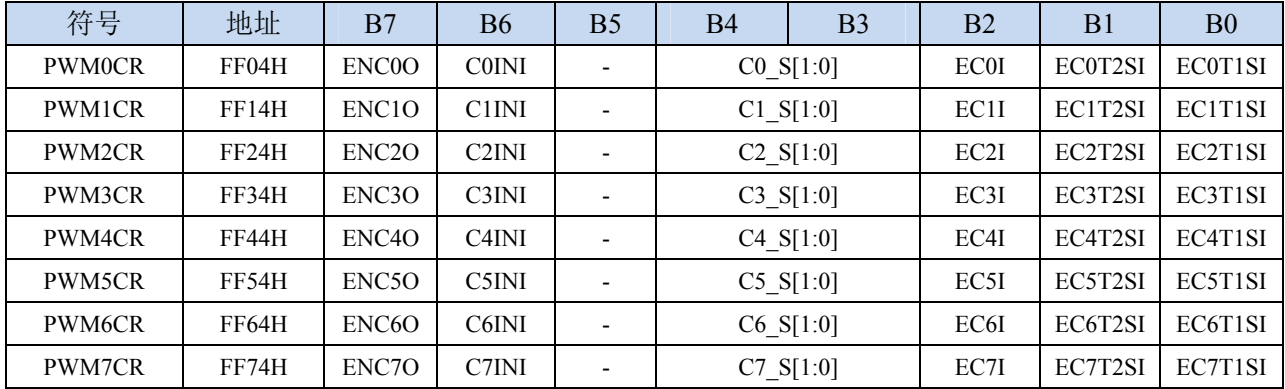

ECnI:PWM通道n电平翻转中断允许位。

0:禁止第 n 通道 PWM 中断

1:允许第 n 通道 PWM 中断

ECnT2SI:PWM通道n第2个翻转点中断允许位。

0:禁止第 n 通道 PWM 的第 2 个翻转点中断

1:允许第 n 通道 PWM 的第 2 个翻转点中断

ECnT1SI:PWM通道n第1个翻转点中断允许位。

0:禁止第 n 通道 PWM 的第 1 个翻转点中断

1:允许第 n 通道 PWM 的第 1 个翻转点中断

#### **I2C** 控制寄存器

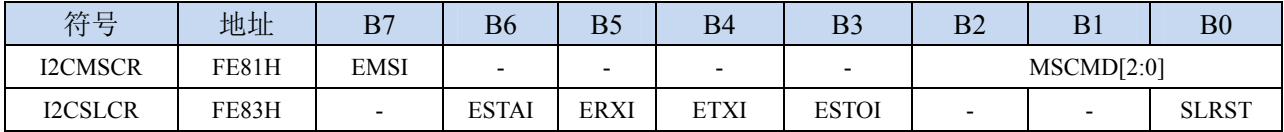

EMSI: I2C主机模式中断允许位。

 $0$ : 禁止 I<sup>2</sup>C 主机模式中断

1: 允许 I2C 主机模式中断

ESTAI: I2C从机接收START事件中断允许位。

0: 禁止 I2C 从机接收 START 事件中断

1: 允许 I2C 从机接收 START 事件中断

ERXI: I2C从机接收数据完成事件中断允许位。

0: 禁止 I2C 从机接收数据完成事件中断

1: 允许 I2C 从机接收数据完成事件中断

ETXI: I<sup>2</sup>C从机发送数据完成事件中断允许位。

0: 禁止 I2C 从机发送数据完成事件中断

1: 允许 I2C 从机发送数据完成事件中断

ESTOI: I2C从机接收STOP事件中断允许位。

0: 禁止 I2C 从机接收 STOP 事件中断

1: 允许 I2C 从机接收 STOP 事件中断

## **12.3.2** 中断请求寄存器(中断标志位)

#### 定时器控制寄存器

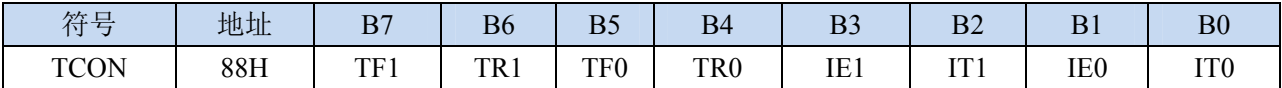

TF1:定时器1溢出中断标志。中断服务程序中,硬件自动清零。

TF0:定时器0溢出中断标志。中断服务程序中,硬件自动清零。

IE1:外部中断1中断请求标志。中断服务程序中,硬件自动清零。

IE0:外部中断0中断请求标志。中断服务程序中,硬件自动清零。

#### 中断标志辅助寄存器

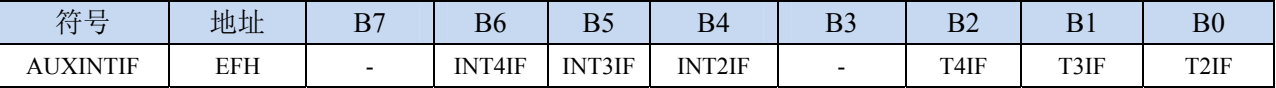

INT4IF:外部中断4中断请求标志。需要软件清零。 INT3IF:外部中断3中断请求标志。需要软件清零。 INT2IF:外部中断2中断请求标志。需要软件清零。 T4IF: 定时器4溢出中断标志。需要软件清零。 T3IF:定时器3溢出中断标志。需要软件清零。 T2IF: 定时器2溢出中断标志。需要软件清零。

#### 串口控制寄存器

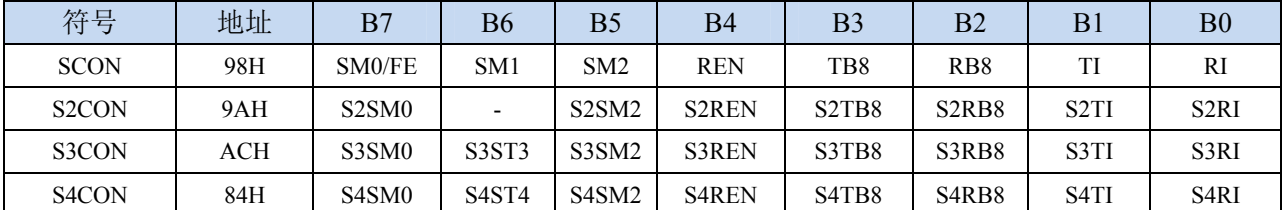

TI:串口1发送完成中断请求标志。需要软件清零。 RI:串口1接收完成中断请求标志。需要软件清零。 S2TI:串口2发送完成中断请求标志。需要软件清零。 S2RI:串口2接收完成中断请求标志。需要软件清零。 S3TI:串口3发送完成中断请求标志。需要软件清零。 S3RI:串口3接收完成中断请求标志。需要软件清零。 S4TI:串口4发送完成中断请求标志。需要软件清零。 S4RI:串口4接收完成中断请求标志。需要软件清零。

#### 电源管理寄存器

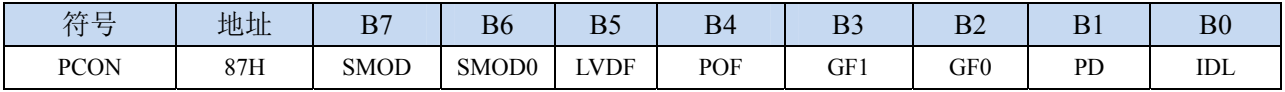

LVDF:低压检测中断请求标志。需要软件清零。

#### **ADC** 控制寄存器

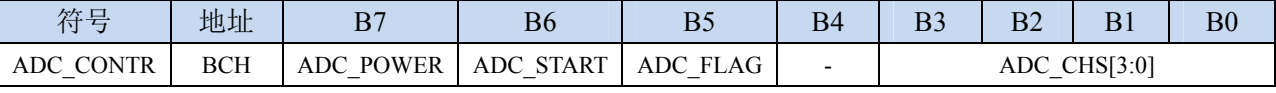

ADC FLAG: ADC转换完成中断请求标志。需要软件清零。

#### **SPI** 状态寄存器

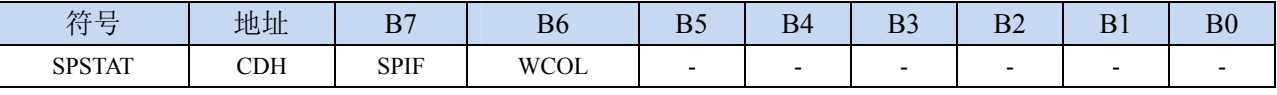

SPIF: SPI数据传输完成中断请求标志。需要软件清零。

#### **PCA** 控制寄存器

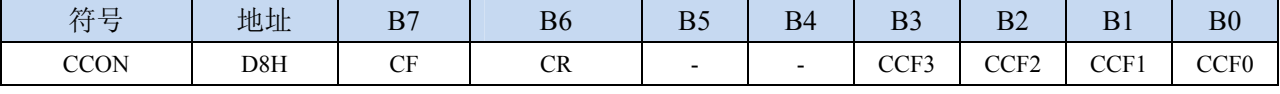

CF:PCA计数器中断请求标志。需要软件清零。

CCF3:PCA模块3中断请求标志。需要软件清零。

CCF2:PCA模块2中断请求标志。需要软件清零。

CCF1:PCA模块1中断请求标志。需要软件清零。

CCF0: PCA模块0中断请求标志。需要软件清零。

#### 比较器控制寄存器 **1**

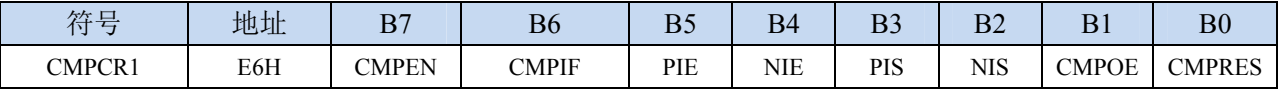

CMPIF:比较器中断请求标志。需要软件清零。

#### 增强型 **PWM** 配置寄存器

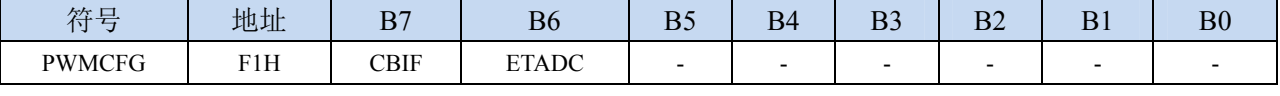

CBIF:增强型PWM计数器中断请求标志。需要软件清零。

#### 增强型 **PWM** 中断标志寄存器

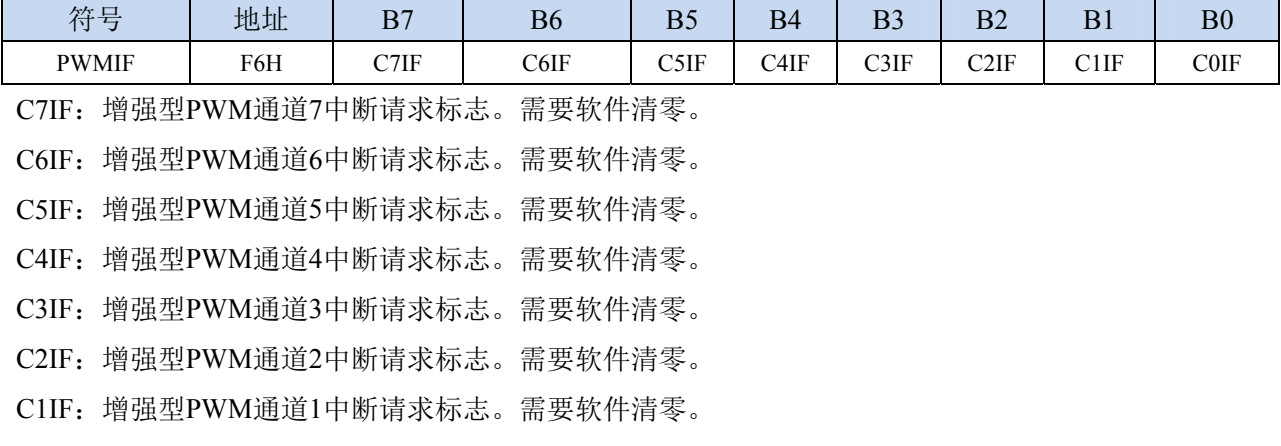

C0IF:增强型PWM通道0中断请求标志。需要软件清零。

#### 增强型 **PWM** 异常检测控制决寄存器

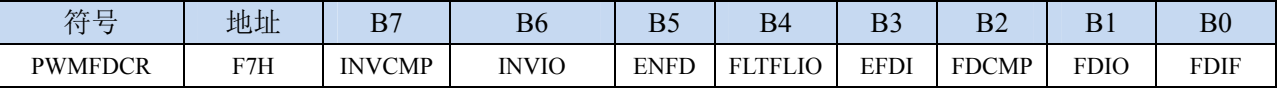

FDIF:增强型PWM异常检测中断请求标志。需要软件清零。

#### **I2C** 状态寄存器

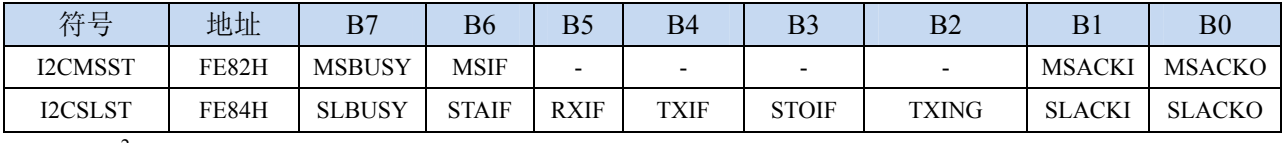

MSIF: I<sup>2</sup>C主机模式中断请求标志。需要软件清零。

ESTAI: I<sup>2</sup>C从机接收START事件中断请求标志。需要软件清零。

ERXI: I<sup>2</sup>C从机接收数据完成事件中断请求标志。需要软件清零。

ETXI: I<sup>2</sup>C从机发送数据完成事件中断请求标志。需要软件清零。

ESTOI: I<sup>2</sup>C从机接收STOP事件中断请求标志。需要软件清零。

## **12.3.3** 中断优先级寄存器

#### 中断优先级控制寄存器

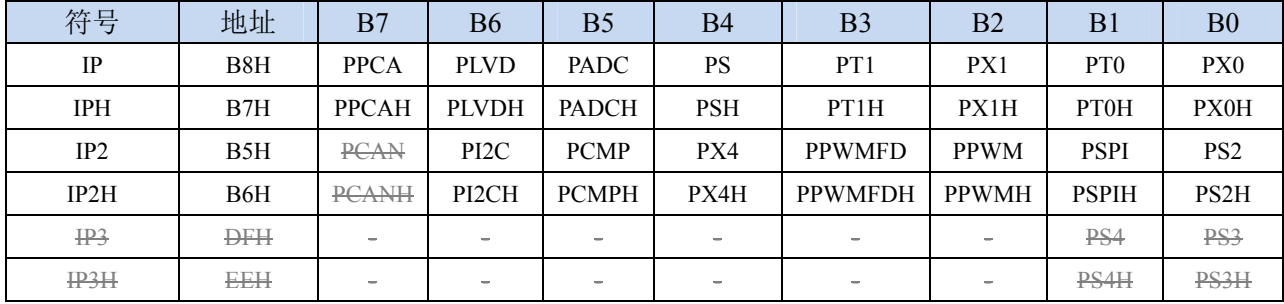

PX0H,PX0:外部中断0中断优先级控制位

00: INT0 中断优先级为 0 级(最低级)

01: INT0 中断优先级为 1 级(较低级)

10:INT0 中断优先级为 2 级(较高级)

11: INT0 中断优先级为 3 级(最高级)

PT0H,PT0:定时器0中断优先级控制位

00:定时器 0 中断优先级为 0 级(最低级)

01: 定时器 0 中断优先级为 1 级(较低级)

10:定时器 0 中断优先级为 2 级(较高级)

11:定时器 0 中断优先级为 3 级(最高级)

PX1H, PX1: 外部中断1中断优先级控制位

00: INT1 中断优先级为 0 级(最低级)

01: INT1 中断优先级为 1 级(较低级)

10: INT1 中断优先级为 2 级(较高级)

11: INT1 中断优先级为 3 级(最高级)

PT1H,PT1: 定时器1中断优先级控制位 00:定时器 1 中断优先级为 0 级(最低级) 01:定时器 1 中断优先级为 1 级(较低级) 10:定时器 1 中断优先级为 2 级(较高级) 11:定时器 1 中断优先级为 3 级(最高级) PSH,PS:串口1中断优先级控制位 00:串口 1 中断优先级为 0 级(最低级) 01:串口 1 中断优先级为 1 级(较低级) 10:串口 1 中断优先级为 2 级(较高级) 11: 串口 1 中断优先级为 3 级 (最高级) PADCH,PADC: ADC中断优先级控制位 00:ADC 中断优先级为 0 级(最低级) 01: ADC 中断优先级为 1 级(较低级) 10:ADC 中断优先级为 2 级(较高级) 11: ADC 中断优先级为 3 级 (最高级) PLVDH,PLVD:低压检测中断优先级控制位 00: LVD 中断优先级为 0 级 (最低级) 01:LVD 中断优先级为 1 级(较低级) 10: LVD 中断优先级为 2 级(较高级) 11: LVD 中断优先级为 3 级(最高级) PPCAH,PPCA:CCP/PCA/PWM中断优先级控制位 00:CCP/PCA/PWM 中断优先级为 0 级(最低级) 01: CCP/PCA/PWM 中断优先级为 1 级(较低级) 10:CCP/PCA/PWM 中断优先级为 2 级(较高级) 11: CCP/PCA/PWM 中断优先级为 3 级(最高级) PS2H,PS2:串口2中断优先级控制位 00:串口 2 中断优先级为 0 级(最低级) 01:串口 2 中断优先级为 1 级(较低级) 10:串口 2 中断优先级为 2 级(较高级) 11:串口 2 中断优先级为 3 级(最高级) PSPIH,PSPI: SPI中断优先级控制位 00:SPI 中断优先级为 0 级(最低级) 01:SPI 中断优先级为 1 级(较低级) 10:SPI 中断优先级为 2 级(较高级) 11: SPI 中断优先级为 3 级(最高级) PPWMH,PPWM:增强型PWM中断优先级控制位 00:增强型 PWM 中断优先级为 0 级(最低级) 01:增强型 PWM 中断优先级为 1 级(较低级) 10:增强型 PWM 中断优先级为 2 级(较高级) 11:增强型 PWM 中断优先级为 3 级(最高级) PPWMFDH,PPWMFD:增强型PWM异常检测中断优先级控制位 00: PWMFD 中断优先级为 0 级(最低级) 01:PWMFD 中断优先级为 1 级(较低级) 10:PWMFD 中断优先级为 2 级(较高级)

- 141 -

11:PWMFD 中断优先级为 3 级(最高级) PX4H,PX4:外部中断4中断优先级控制位 00: INT4 中断优先级为 0 级(最低级) 01: INT4 中断优先级为 1 级(较低级) 10: INT4 中断优先级为 2 级(较高级) 11: INT4 中断优先级为 3 级(最高级) PCMPH,PCMP:比较器中断优先级控制位 00:CMP 中断优先级为 0 级(最低级) 01:CMP 中断优先级为 1 级(较低级) 10:CMP 中断优先级为 2 级(较高级) 11:CMP 中断优先级为 3 级(最高级) PI2CH, PI2C: I2C中断优先级控制位 00: I2C 中断优先级为 0 级(最低级) 01:I2C 中断优先级为 1 级(较低级) 10:I2C 中断优先级为 2 级(较高级) 11: I2C 中断优先级为 3 级(最高级) PCANH,PCAN: CAN中断优先级控制位(暂无此功能) 00:CAN 中断优先级为 0 级(最低级) 01: CAN 中断优先级为 1 级 (较低级) 10:CAN 中断优先级为 2 级(较高级) 11:CAN 中断优先级为 3 级(最高级) PS3H,PS3: 串口3中断优先级控制位(暂无此功能) 00:串口 3 中断优先级为 0 级(最低级) 01:串口 3 中断优先级为 1 级(较低级) 10: 串口 3 中断优先级为 2 级(较高级) 11: 串口 3 中断优先级为 3 级(最高级) PS4H,PS4: 串日4中断优先级控制位(暂无此功能) 00:串口 4 中断优先级为 0 级(最低级) 01: 串口 4 中断优先级为 1 级(较低级) 10:串口 4 中断优先级为 2 级(较高级)

## **12.4** 范例程序

## **12.4.1 INT0** 中断(上升沿和下降沿)

11:串口 4 中断优先级为 3 级(最高级)

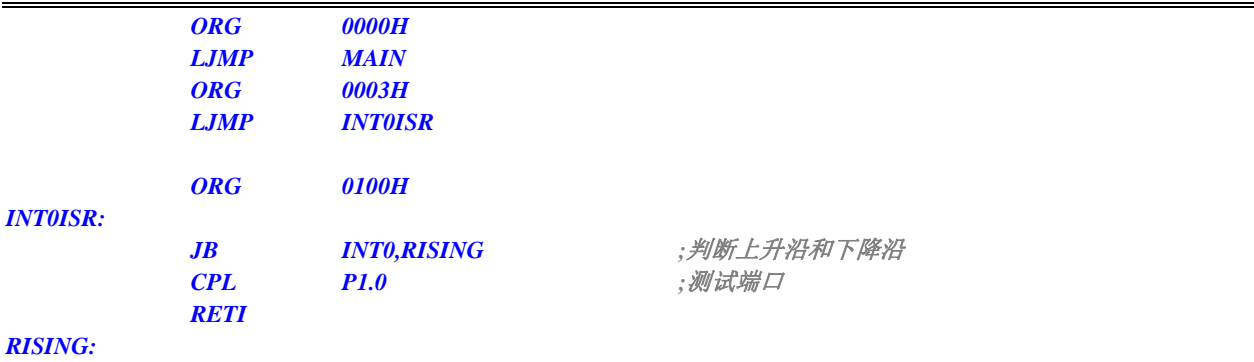

#### **STC8** 系列技术手册

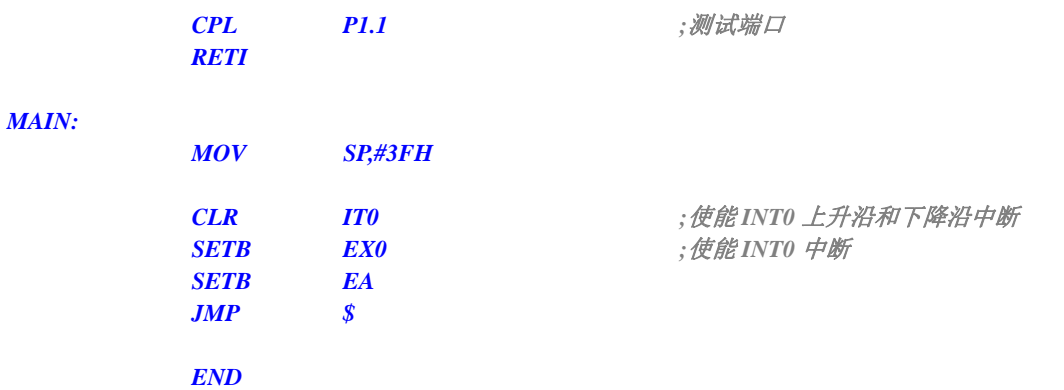

## **C** 语言代码

```
#include "reg51.h" 
#include "intrins.h" 
sbit P10 = P1^0; 
sbit P11 = P1^1;
```
#### *void INT0\_Isr() interrupt 0 using 1*

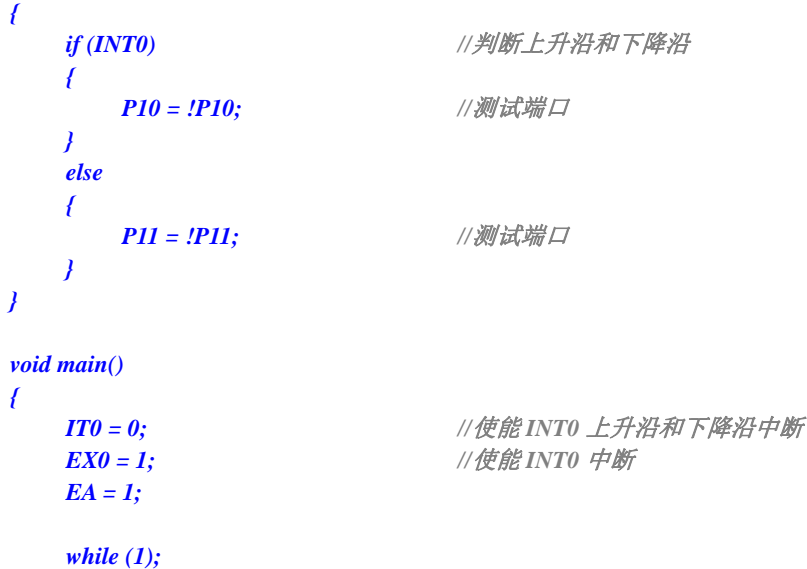

*}* 

# **12.4.2 INT0** 中断(下降沿)

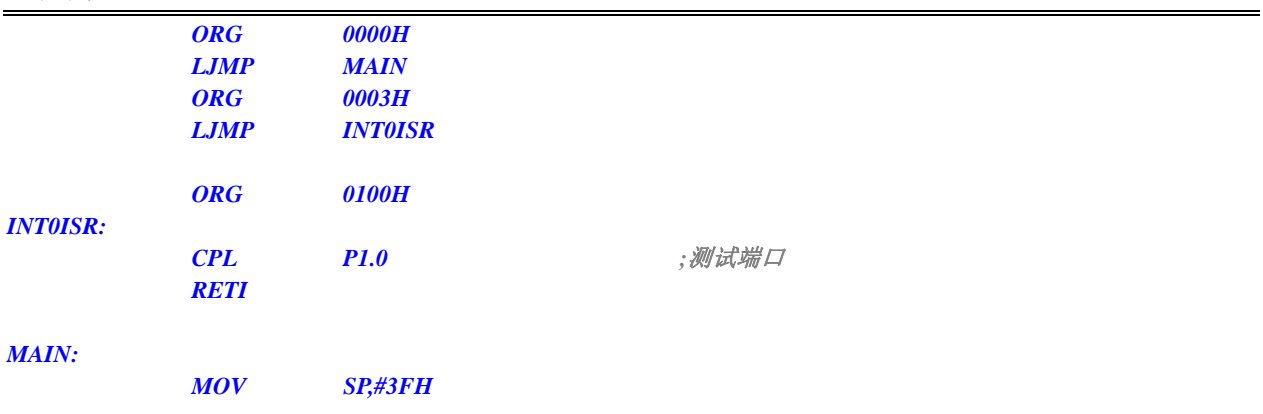

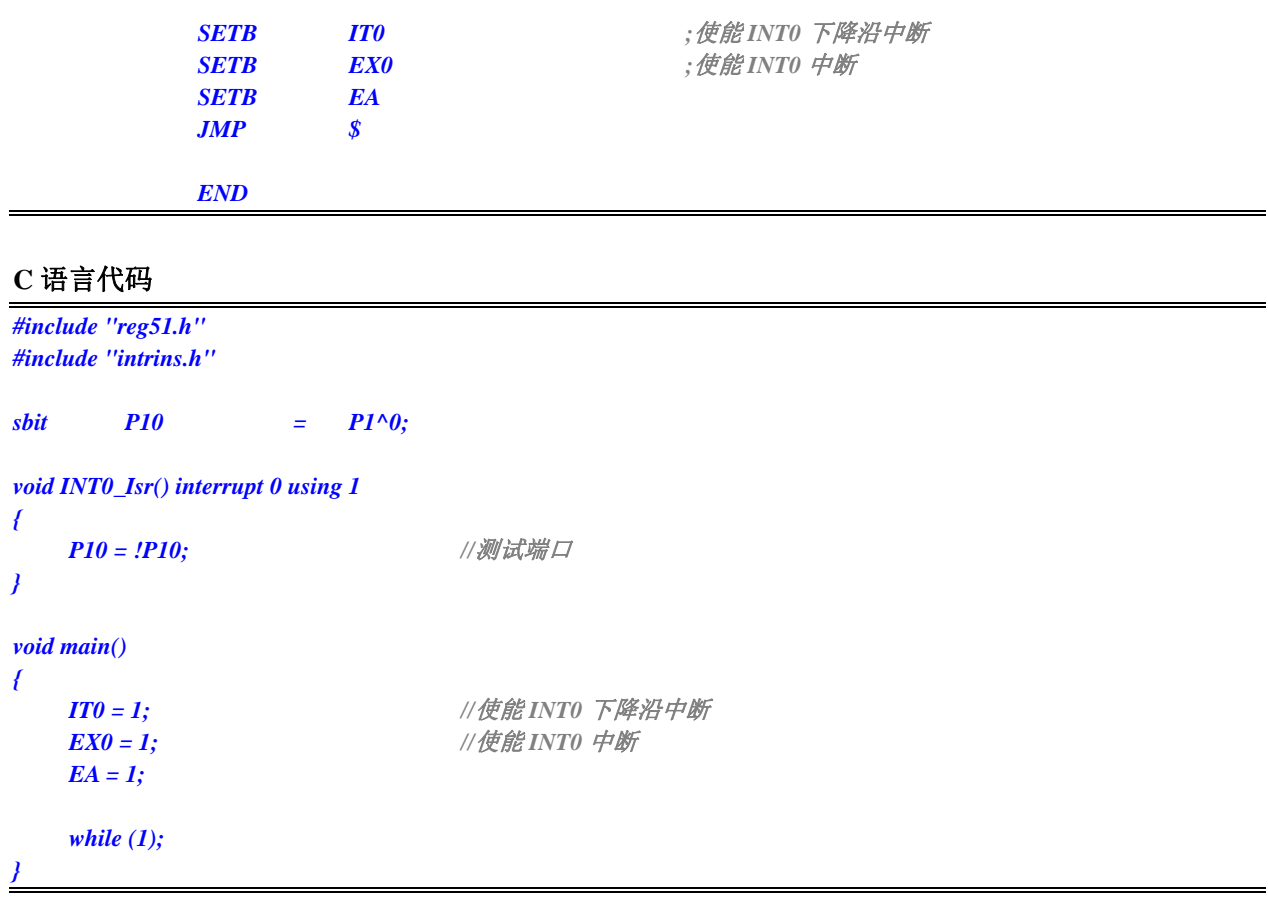

# **12.4.3 INT1** 中断(上升沿和下降沿)

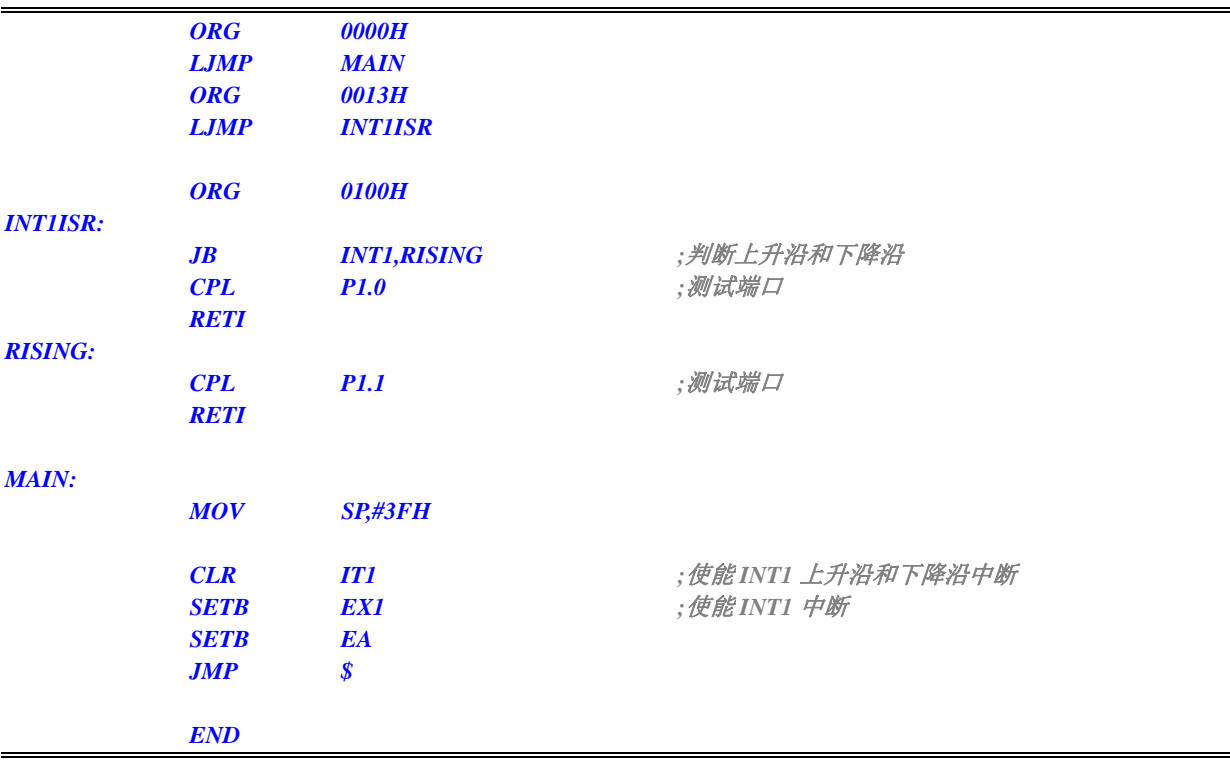

```
C 语言代码
```

```
#include "reg51.h" 
#include "intrins.h" 
sbit P10 = P1^0; 
sbit P11 = P1^1; 
void INT1_Isr() interrupt 2 using 1 
{ 
   if (INT1) ///判断上升沿和下降沿
    { 
       P10 = !P10; //测试端口
    } 
    else 
    { 
       P11 = !P11; //测试端口
    } 
} 
void main() 
{ 
   IT1 = 0; ///使能 INT1 上升沿和下降沿中断
   EX1 = 1; ///使能 INT1 中断
    EA = 1; 
    while (1); 
}
```
# **12.4.4 INT1** 中断(下降沿)

#### 汇编代码

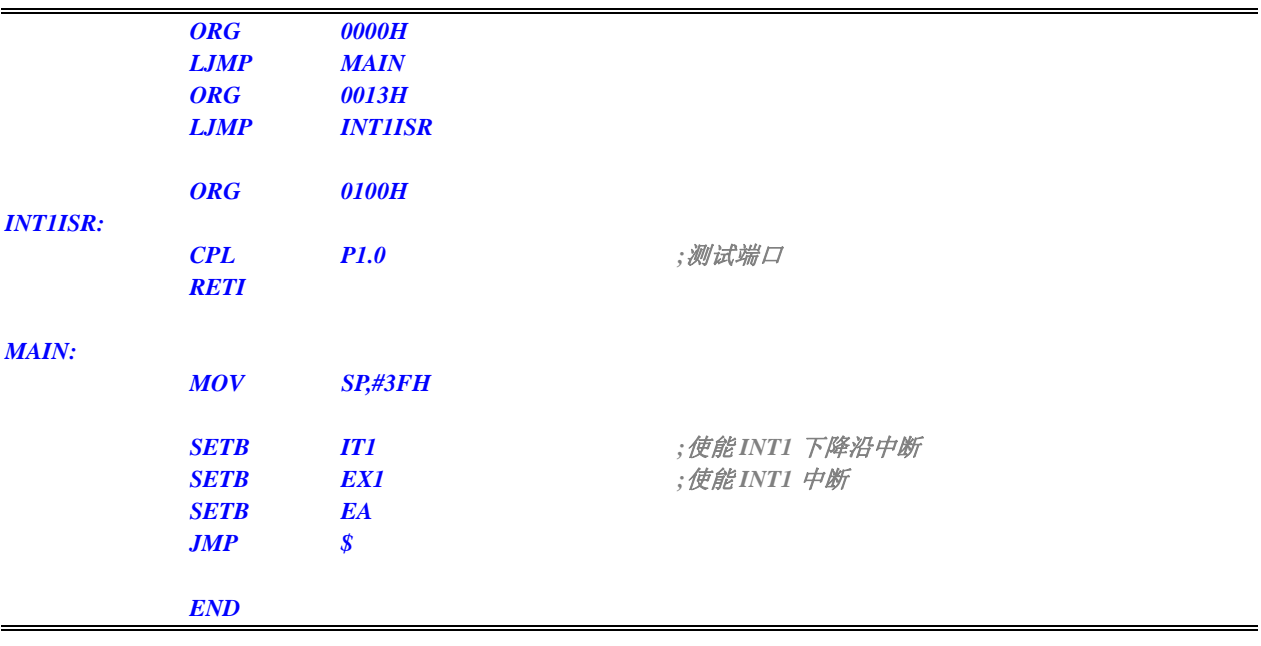

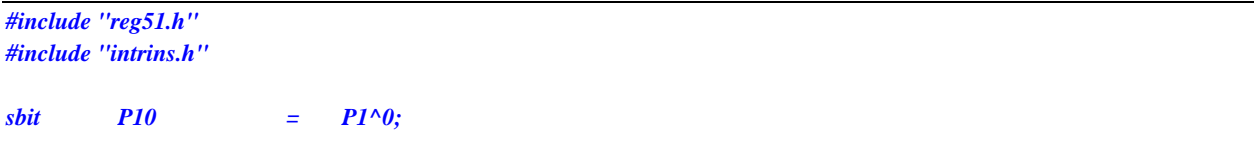

```
void INT1_Isr() interrupt 2 using 1 
{ 
    P10 = !P10; //测试端口
} 
void main() 
{ 
   IT1 = 1; ///使能 INT1 下降沿中断
   EX1 = 1; ///使能 INT1 中断
    EA = 1; 
    while (1); 
}
```
# **12.4.5 INT2** 中断(下降沿)

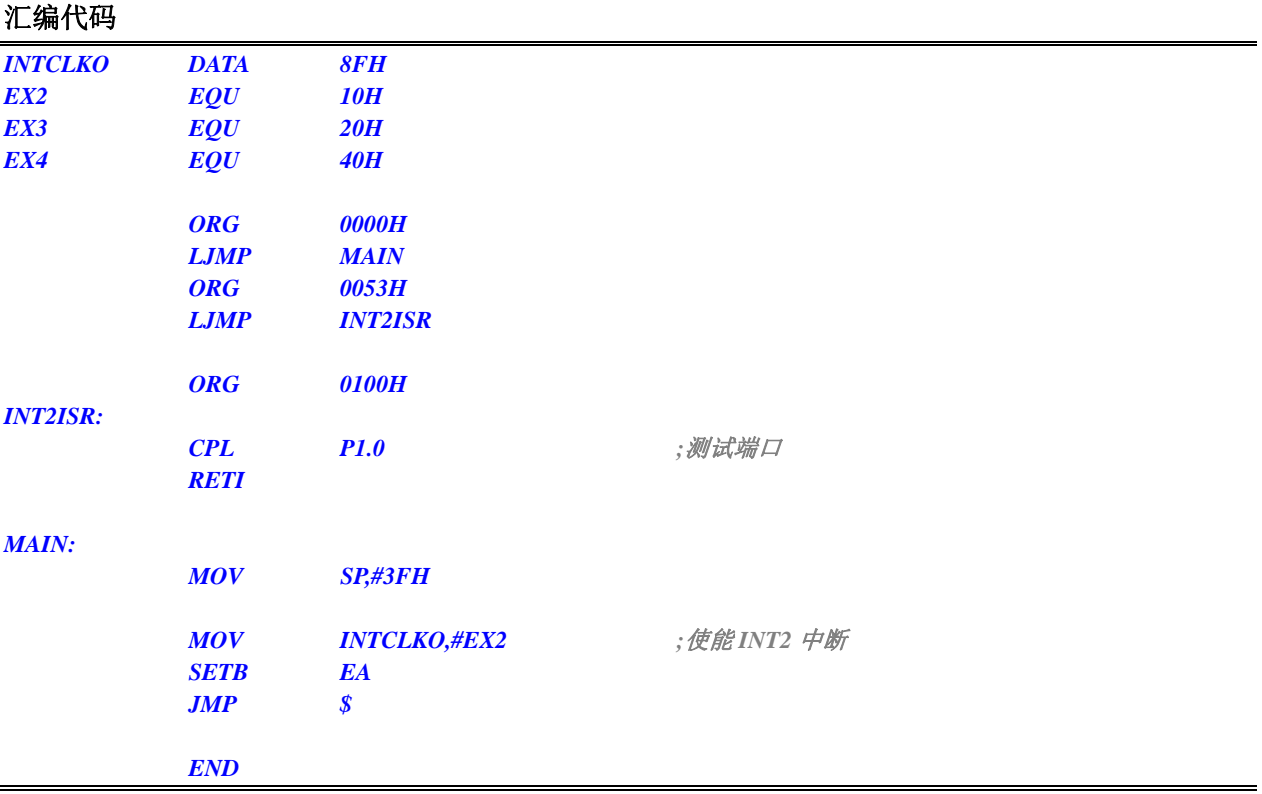

```
#include "reg51.h" 
#include "intrins.h" 
sfr INTCLKO = 0x8f; 
#define EX2 0x10 
#define EX3 0x20 
#define EX4 0x40 
sbit P10 = P1^0; 
void INT2_Isr() interrupt 10 using 1 
{ 
    P10 = !P10; //测试端口
}
```

```
void main() 
{ 
   INTCLKO = EX2; ///使能 INT2 中断
   EA = 1;
     while (1); 
}
```
# **12.4.6 INT3** 中断(下降沿)

```
汇编代码
```
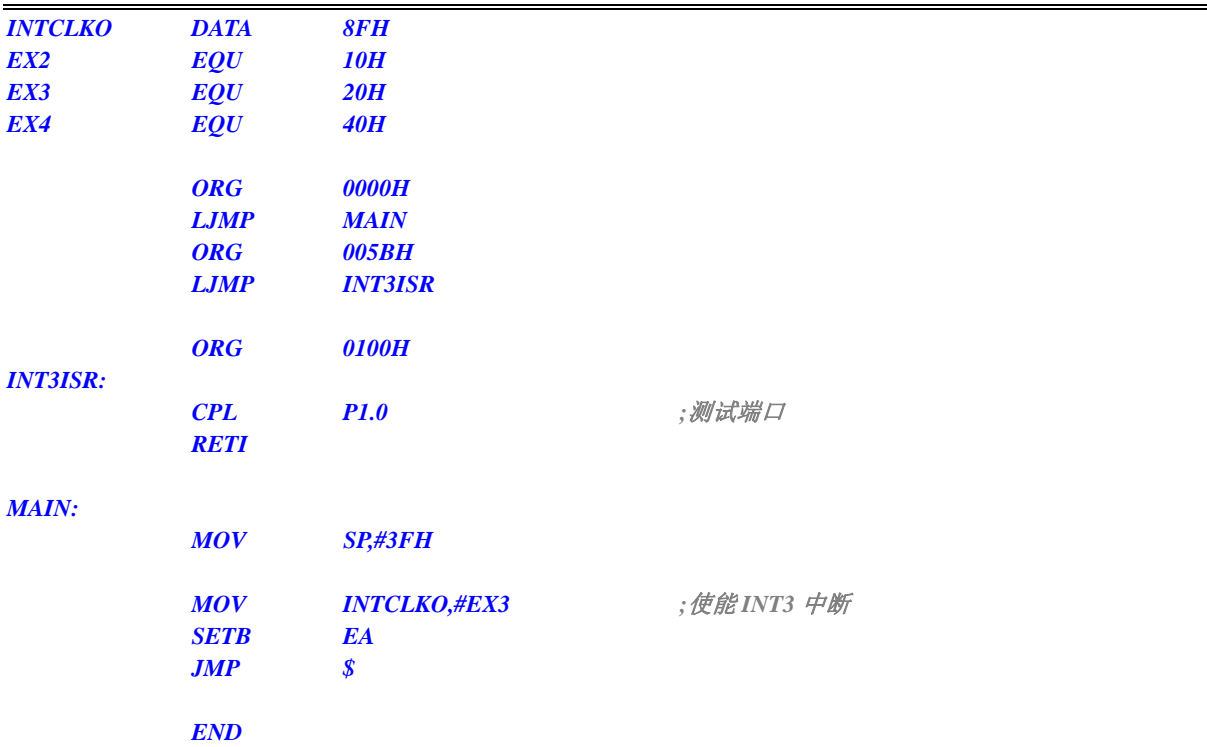

### **C** 语言代码

```
#include "reg51.h" 
#include "intrins.h"
```
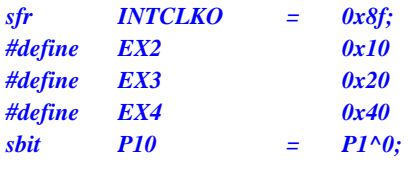

*void INT3\_Isr() interrupt 11 using 1* 

```
{ 
   P10 = !P10; //测试端口
```

```
}
```

```
void main()
```

```
{
```

```
INTCLKO = EX3; ///使能 INT3 中断
 EA = 1;
```
 *while (1);* 

*}* 

## **12.4.7 INT4** 中断(下降沿)

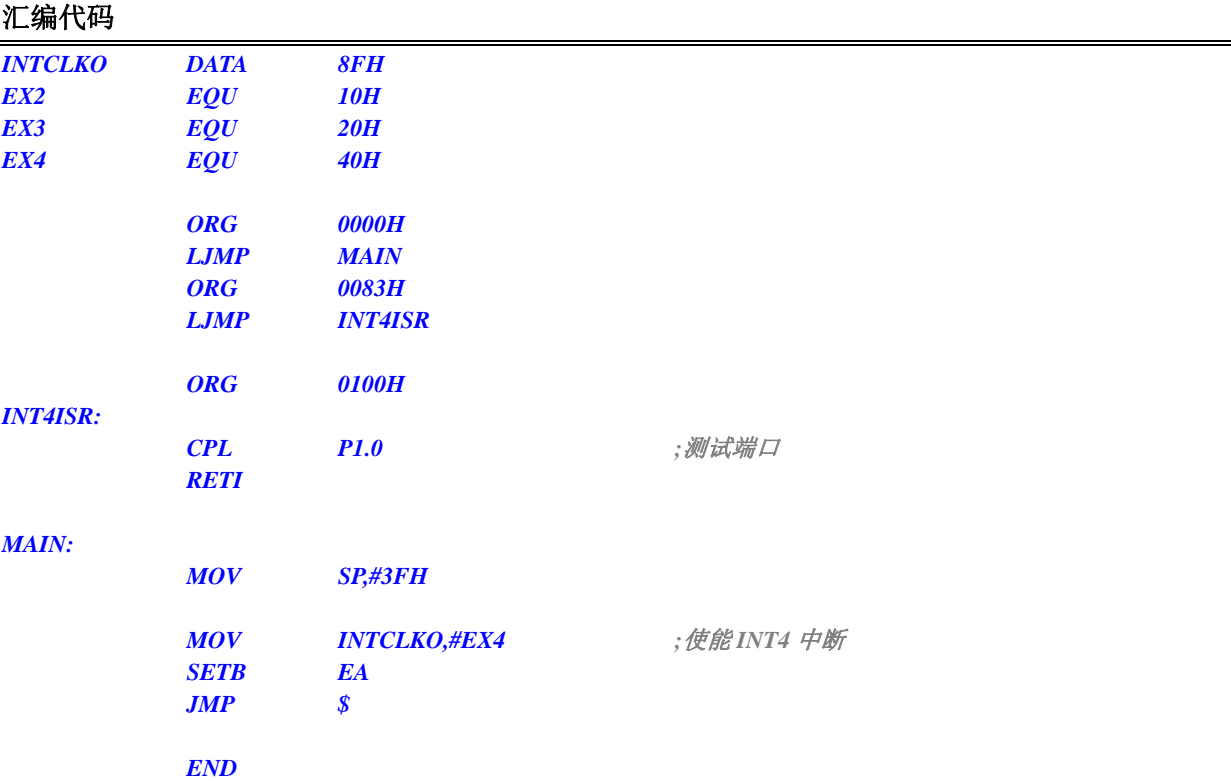

```
#include "reg51.h" 
#include "intrins.h" 
sfr INTCLKO = 0x8f; 
#define EX2 0x10 
#define EX3 0x20 
#define EX4 0x40 
sbit P10 = P1^0; 
void INT4_Isr() interrupt 16 using 1 
{ 
    P10 = !P10; //测试端口
} 
void main() 
{ 
   INTCLKO = EX4; ///使能 INT4 中断
    EA = 1; 
    while (1); 
}
```
# **12.4.8** 定时器 **0** 中断

## 汇编代码

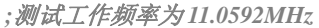

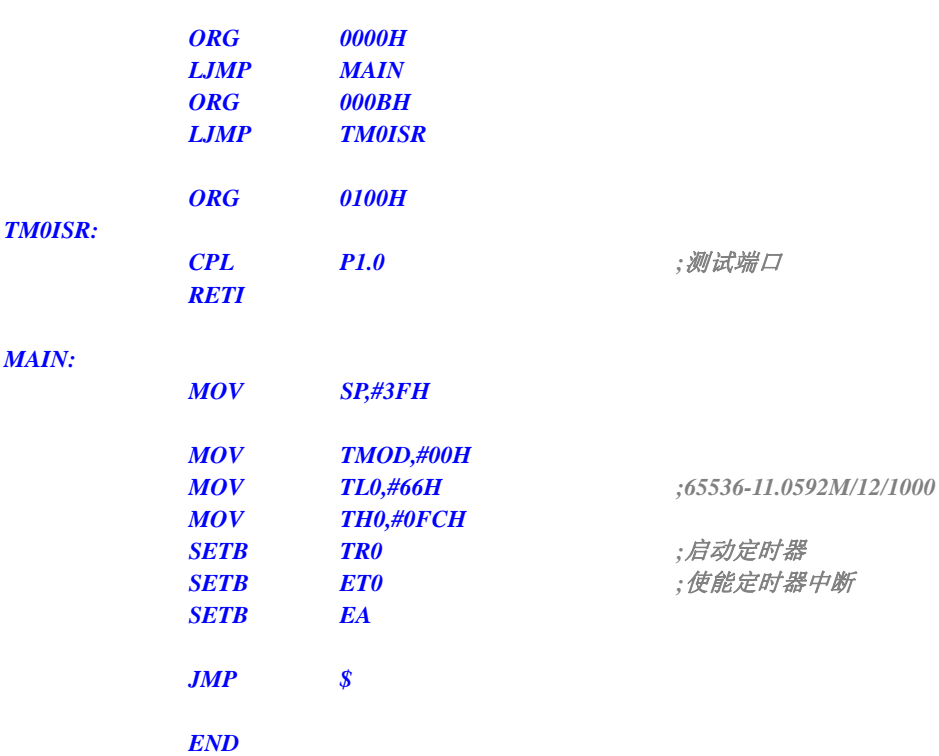

```
#include "reg51.h" 
#include "intrins.h" 
//测试工作频率为 11.0592MHz 
sbit P10 = P1^0; 
void TM0_Isr() interrupt 1 using 1 
{ 
    P10 = !P10; //测试端口
} 
void main() 
{ 
    TMOD = 0x00; 
   TL0 = 0x66; //65536-11.0592M/12/1000
    TH0 = 0xfc; 
   TR0 = 1; ///自动定时器
   ET0 = 1; ///使能定时器中断
   EA = 1;
    while (1); 
}
```
# **12.4.9** 定时器 **1** 中断

## 汇编代码

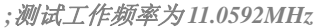

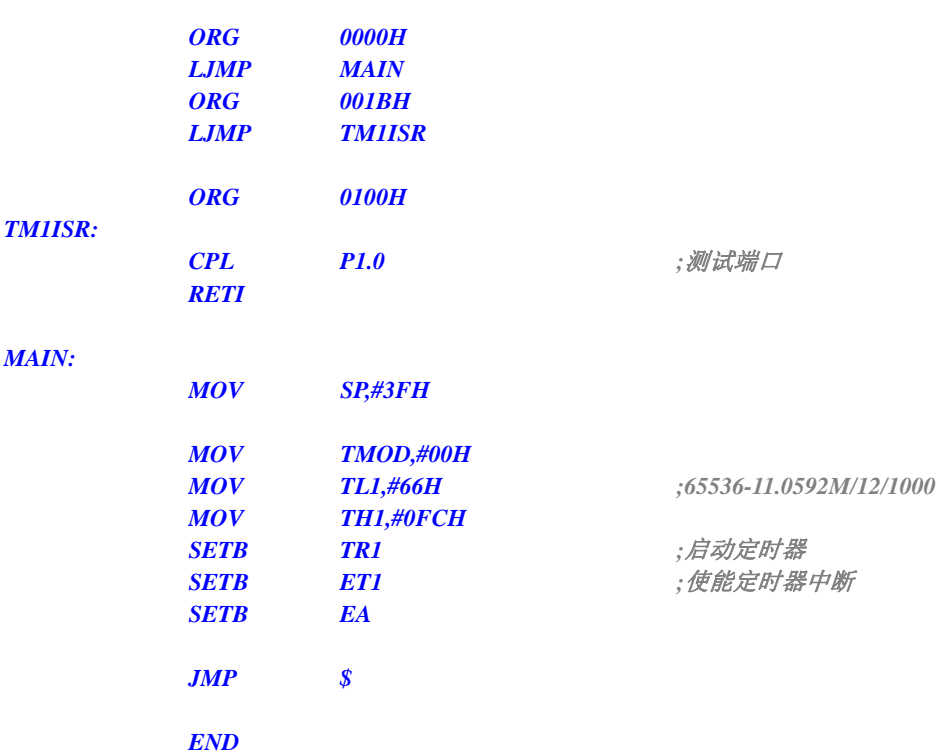

```
#include "reg51.h" 
#include "intrins.h" 
//测试工作频率为 11.0592MHz 
sbit P10 = P1^0; 
void TM1_Isr() interrupt 3 using 1 
{ 
    P10 = !P10; //测试端口
} 
void main() 
{ 
    TMOD = 0x00; 
   TL1 = 0x66; //65536-11.0592M/12/1000
    TH1 = 0xfc; 
    TR1 = 1; //启动定时器
   ET1 = 1; ////////使能定时器中断
   EA = 1;
    while (1); 
}
```
# **12.4.10** 定时器 **2** 中断

## 汇编代码

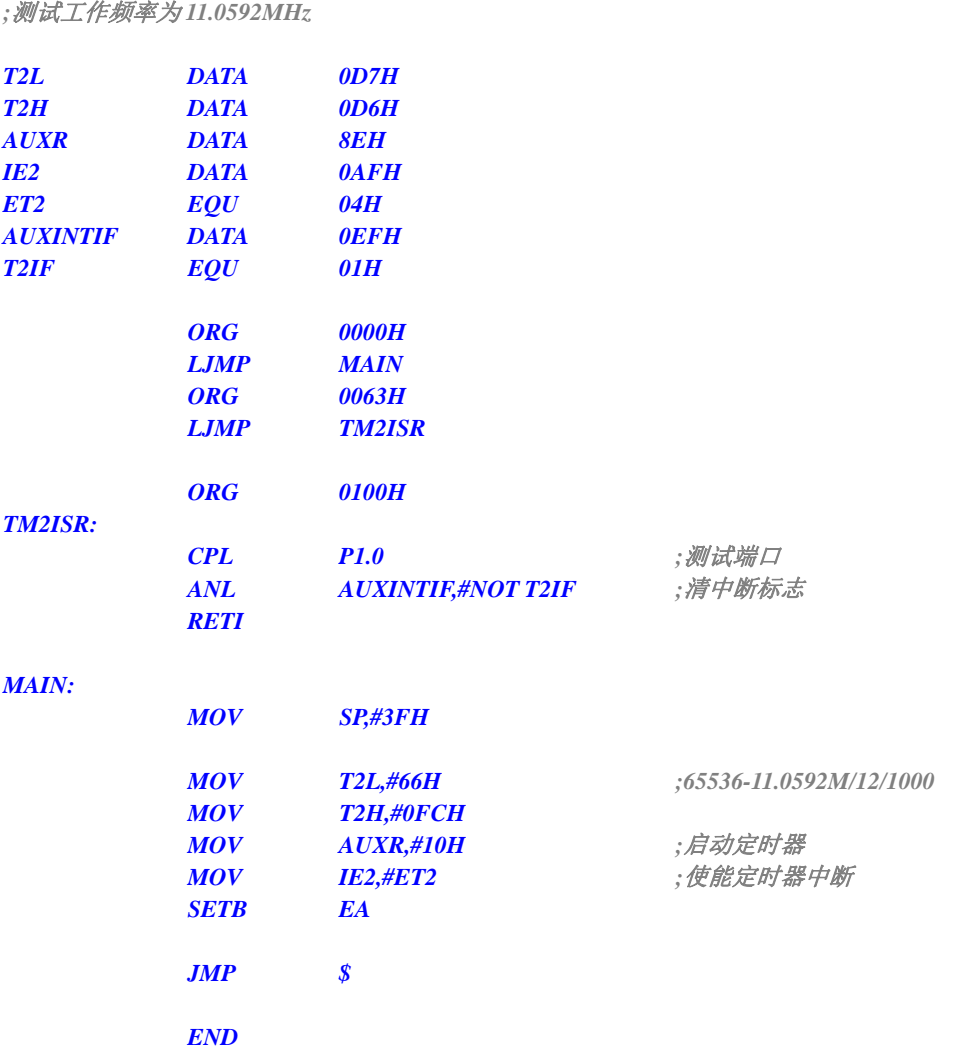

 *P10 = !P10; //*测试端口  *AUXINTIF &= ~T2IF; //*清中断标志

### **C** 语言代码

*#include "reg51.h" #include "intrins.h"* 

*//*测试工作频率为 *11.0592MHz* 

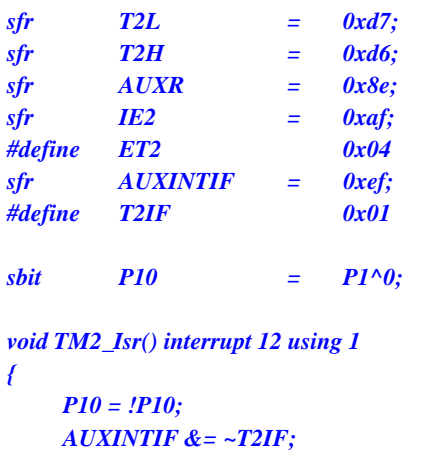

```
} 
void main() 
{ 
   T2L = 0x66; //65536-11.0592M/12/1000
    T2H = 0xfc; 
   AUXR = 0x10; <br>///启动定时器
   IE2 = ET2; ///使能定时器中断
   EA = I; while (1); 
}
```
# **12.4.11** 定时器 **3** 中断

## 汇编代码

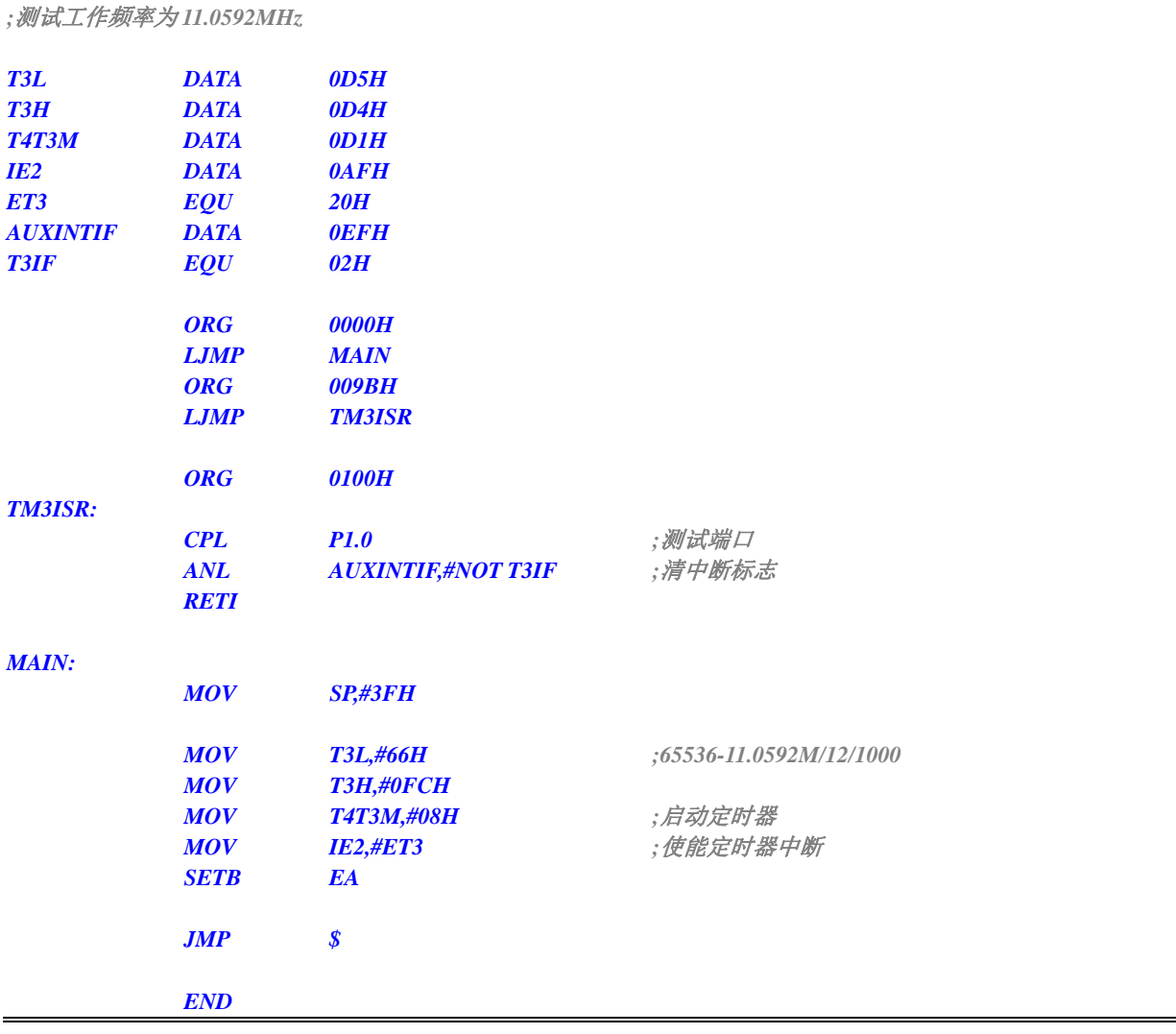

### **C** 语言代码

*#include "reg51.h" #include "intrins.h"* 

*//*测试工作频率为 *11.0592MHz* 

#### **STC8** 系列技术手册

```
sfr T3L = 0xd5; 
sfr T3H = 0xd4; 
sfr T4T3M = 0xd1; 
sfr IE2 = 0xaf;<br>
#define ET3 0x20
#define ET3 0x20 
sfr AUXINTIF = 0xef; 
#define T3IF 0x02 
sbit P10 = P1^0; 
void TM3_Isr() interrupt 19 using 1 
{ 
    P10 = !P10; //测试端口
    AUXINTIF &= ~T3IF; //清中断标志
} 
void main() 
{ 
   T3L = 0x66; //65536-11.0592M/12/1000
    T3H = 0xfc; 
   T4T3M = 0x08; <br> ///启动定时器
   IE2 = ET3; ///使能定时器中断
    EA = 1;
```

```
 while (1); 
}
```
## **12.4.12** 定时器 **4** 中断

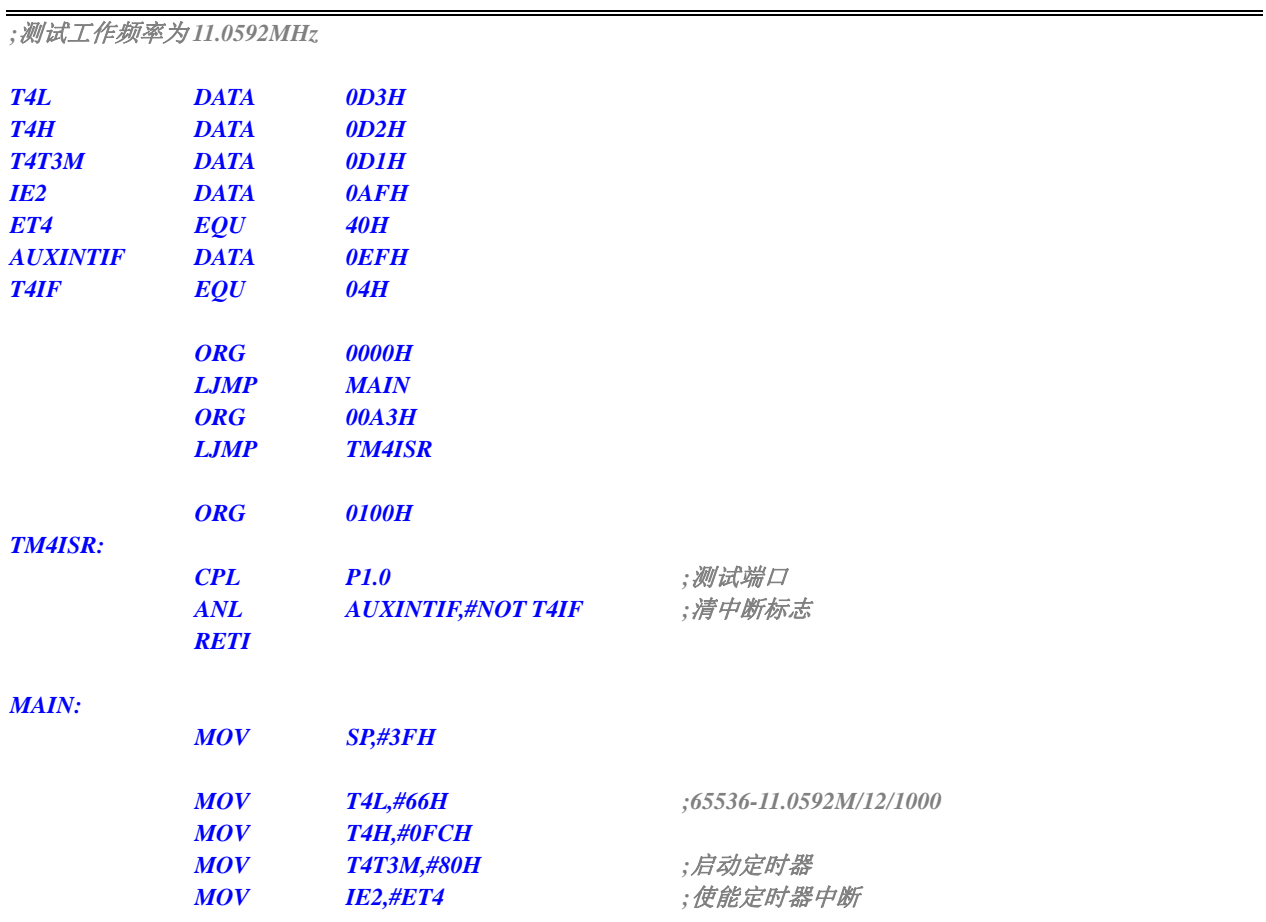

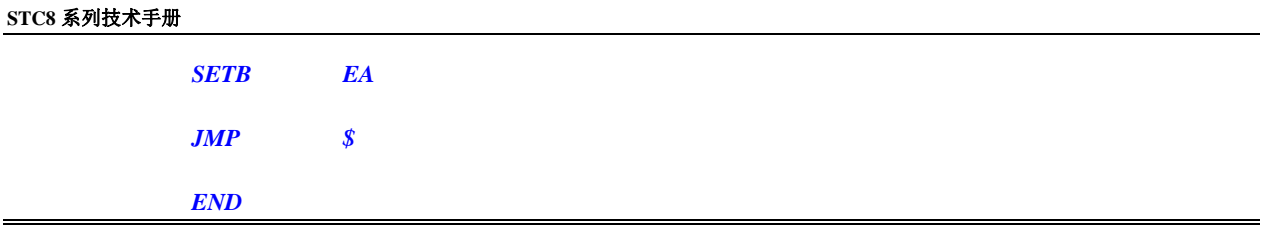

### **C** 语言代码

*#include "reg51.h" #include "intrins.h" //*测试工作频率为 *11.0592MHz sfr T4L = 0xd3; sfr T4H = 0xd2; sfr T4T3M = 0xd1; sfr IE2 = 0xaf; #define ET4 0x40 sfr AUXINTIF = 0xef; #define T4IF 0x04 sbit P10 = P1^0; void TM4\_Isr() interrupt 20 using 1 { P10 = !P10; //*测试端口  *AUXINTIF &= ~T4IF; //*清中断标志 *} void main() {*   $T4L = 0x66;$  //65536-11.0592M/12/1000  *T4H = 0xfc; T4T3M* = 0x80; <br> ///*自动定时器* **IE2 = ET4;** ///使能定时器中断  *EA = 1; while (1); }* 

## **12.4.13 UART1** 中断

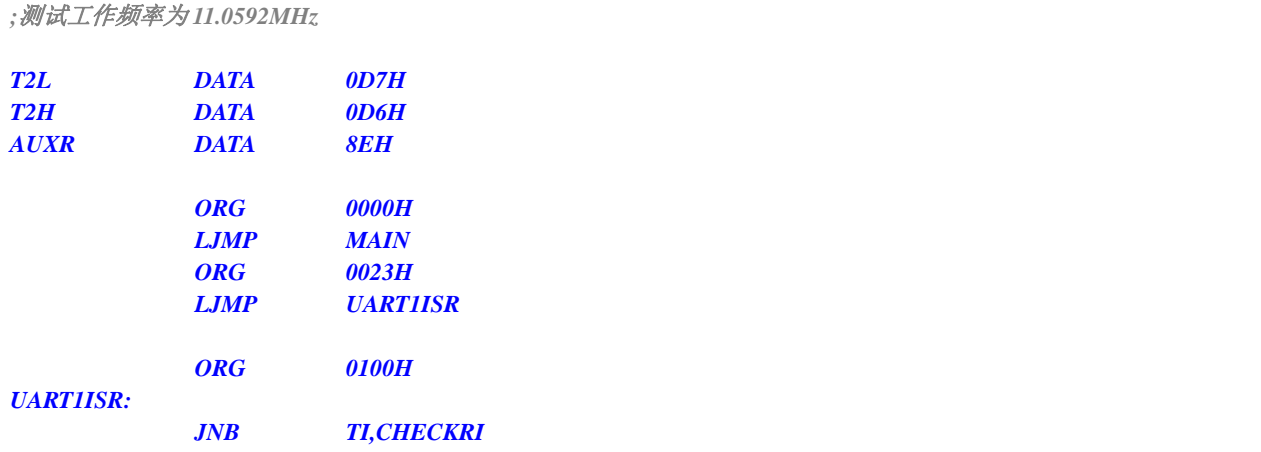

#### **STC8** 系列技术手册

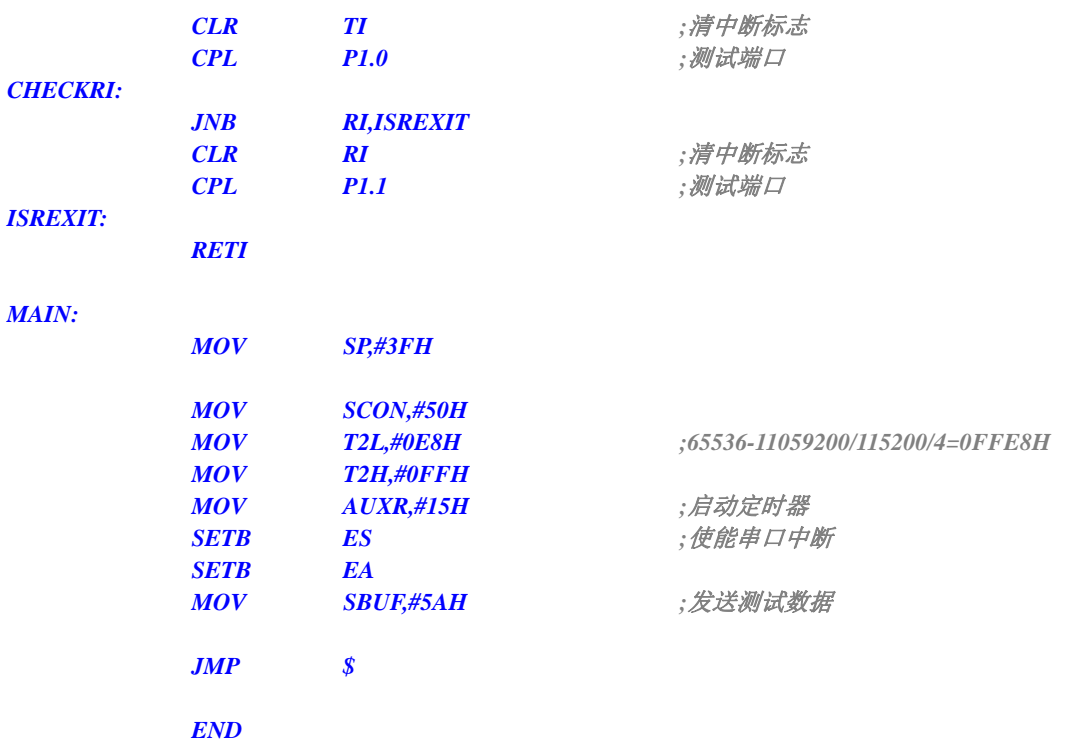

### **C** 语言代码

*#include "reg51.h" #include "intrins.h"* 

*//*测试工作频率为 *11.0592MHz* 

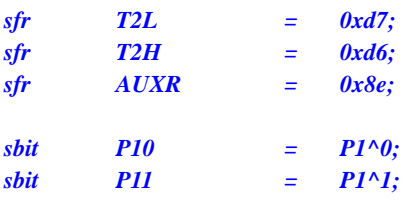

#### *void UART1\_Isr() interrupt 4 using 1*

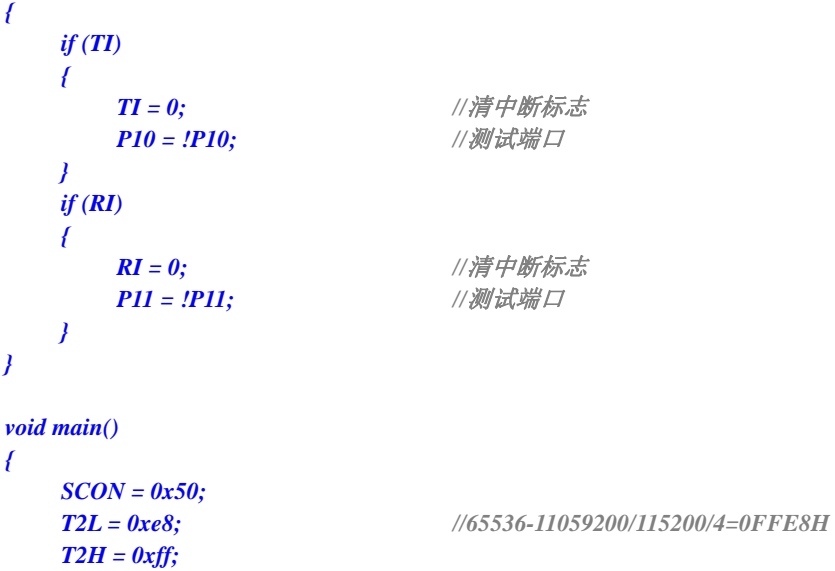

 *AUXR = 0x15; //*启动定时器 *ES* = 1; *///使能串口中断* 

```
 EA = 1; 
SBUF = 0x5a; ///发送测试数据
```

```
 while (1); 
}
```
# **12.4.14 UART2** 中断

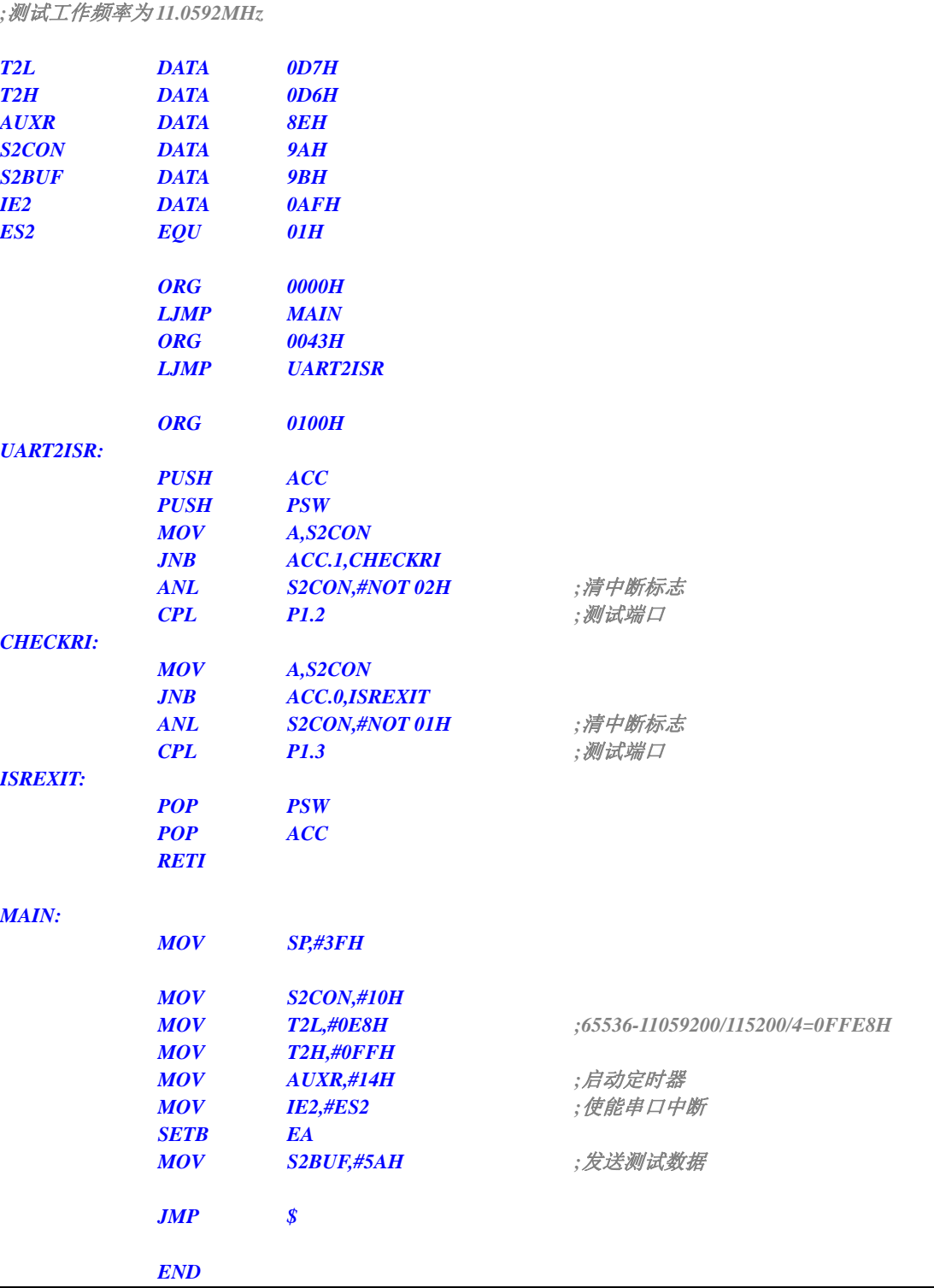

#### **C** 语言代码

*#include "reg51.h" #include "intrins.h"* 

*//*测试工作频率为 *11.0592MHz* 

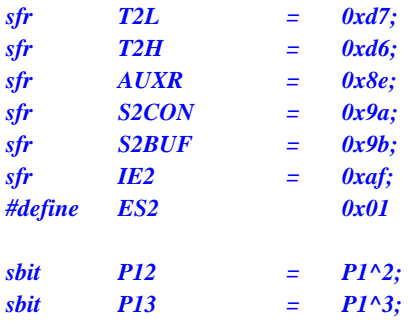

*void UART2\_Isr() interrupt 8 using 1* 

```
{ 
    if (S2CON & 0x02) 
    { 
        S2CON &= ~0x02; //清中断标志
       P12 = !P12; //测试端口
    } 
    if (S2CON & 0x01) 
    { 
       S2CON &= ~0x01; //清中断标志
      P13 = !P13; ///测试端口
    } 
}
```

```
void main()
```

```
{ 
    S2CON = 0x10; 
    T2L = 0xe8; //65536-11059200/115200/4=0FFE8H
   T2H = 0xff; 
  AUXR = 0x14; <br>///启动定时器
  IE2 = ES2; ///使能串口中断
   EA = 1; 
   S2BUF = 0x5a; ///发送测试数据
```
 *while (1);* 

*}* 

## **12.4.15 UART3** 中断

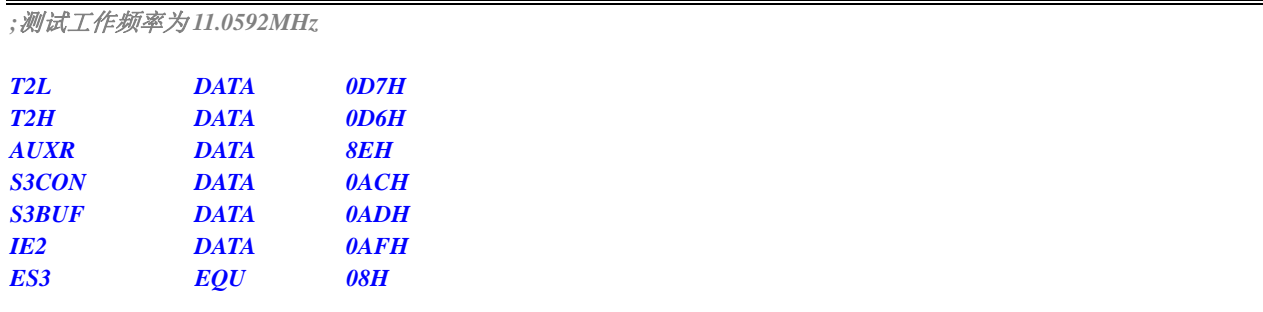

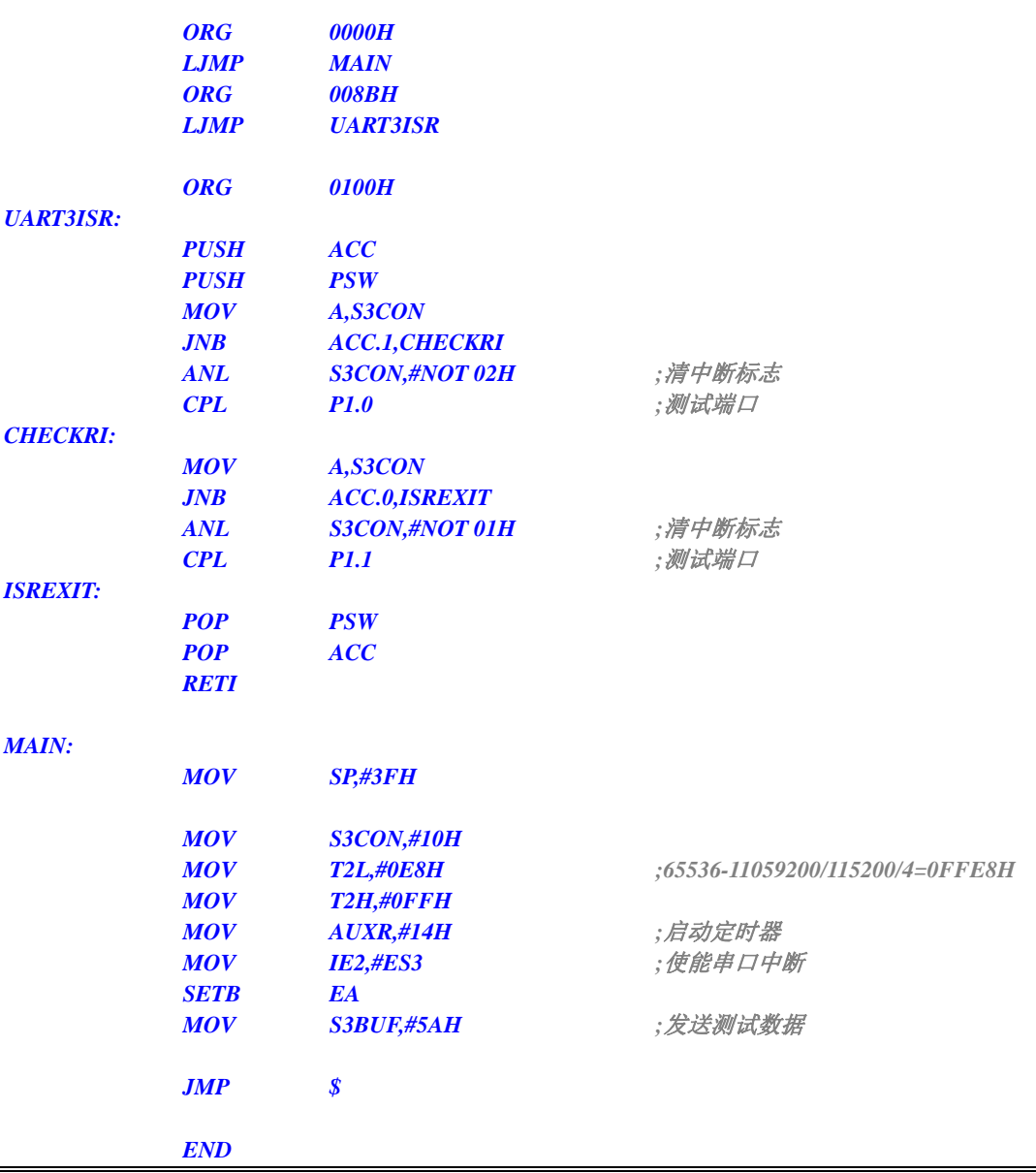

## **C** 语言代码

*#include "reg51.h" #include "intrins.h"* 

*//*测试工作频率为 *11.0592MHz* 

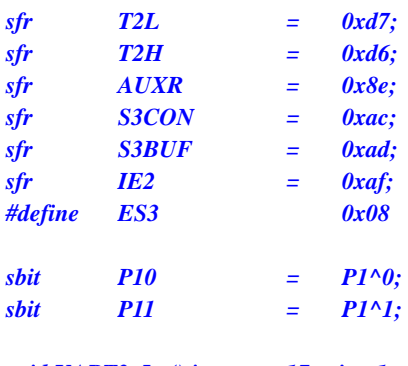

*void UART3\_Isr() interrupt 17 using 1 { if (S3CON & 0x02)* 

```
 { 
       S3CON &= ~0x02; //清中断标志
       P10 = !P10; //测试端口
    } 
    if (S3CON & 0x01) 
    { 
       S3CON &= ~0x01; //清中断标志
      P11 = !P11; ///测试端口
    } 
} 
void main() 
{ 
    S3CON = 0x10; 
    T2L = 0xe8; //65536-11059200/115200/4=0FFE8H
    T2H = 0xff; 
   AUXR = 0x14; <br>///启动定时器
   IE2 = ES3; ///使能串口中断
   EA = 1;
   S3BUF = 0x5a; ///发送测试数据
    while (1);
```
# **12.4.16 UART4** 中断

### 汇编代码

*}* 

*;*测试工作频率为 *11.0592MHz* 

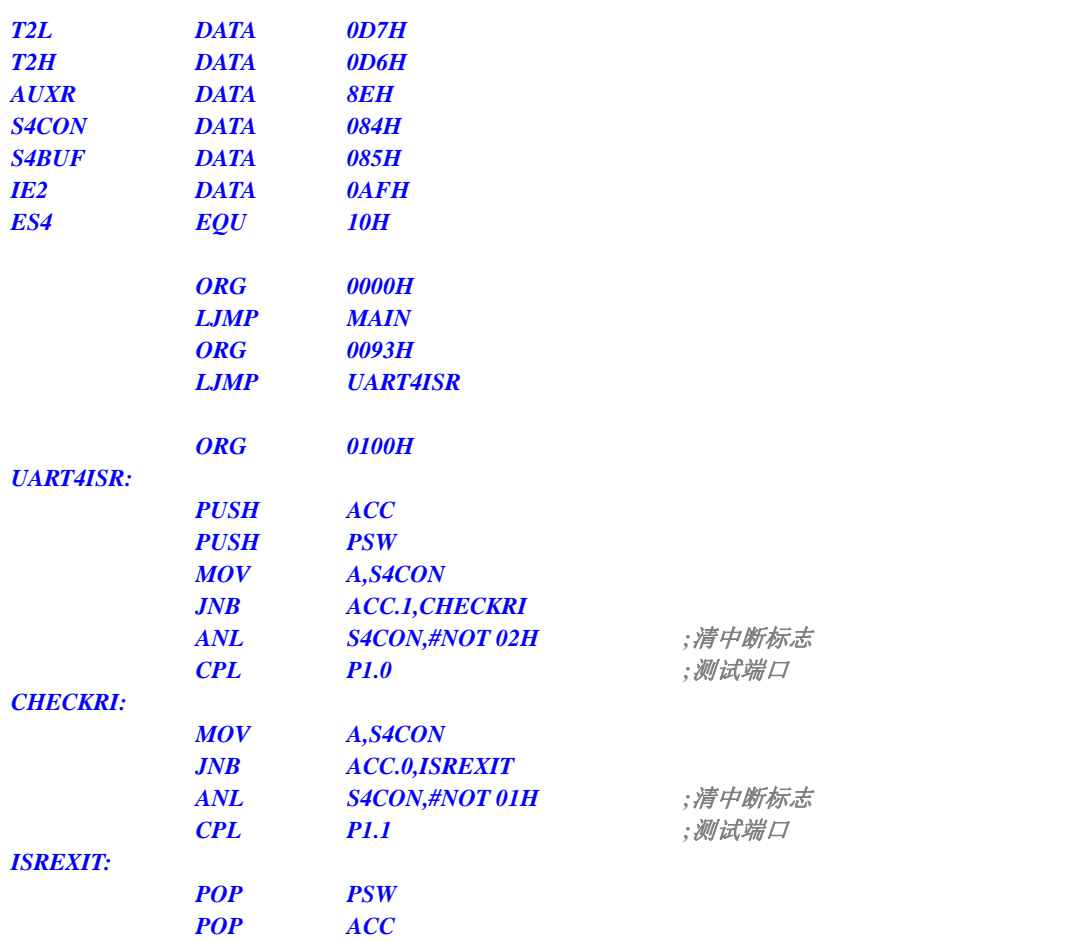

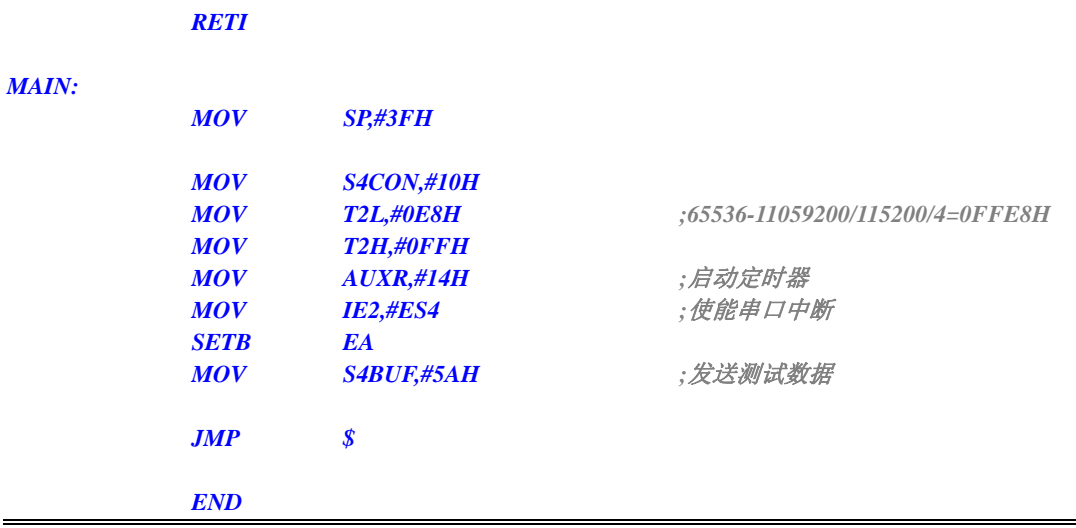

### **C** 语言代码

*#include "reg51.h" #include "intrins.h"* 

*//*测试工作频率为 *11.0592MHz* 

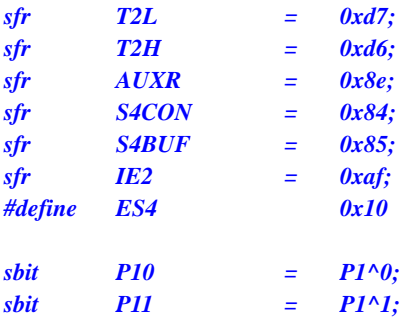

#### *void UART4\_Isr() interrupt 18 using 1*

```
{ 
    if (S4CON & 0x02) 
    { 
       S4CON &= ~0x02; //清中断标志
       P10 = !P10; //测试端口
    } 
    if (S4CON & 0x01) 
    { 
       S4CON &= ~0x01; //清中断标志
       P11 = !P11; //测试端口
    } 
}
```

```
void main()
```

```
{ 
    S4CON = 0x10; 
    T2L = 0xe8; //65536-11059200/115200/4=0FFE8H
    T2H = 0xff; 
   AUXR = 0x14; <br>///启动定时器
   IE2 = ES4; ///使能串口中断
    EA = 1; 
   S4BUF = 0x5a; ///发送测试数据
```
 *while (1);* 

*}* 

## **12.4.17 ADC**中断

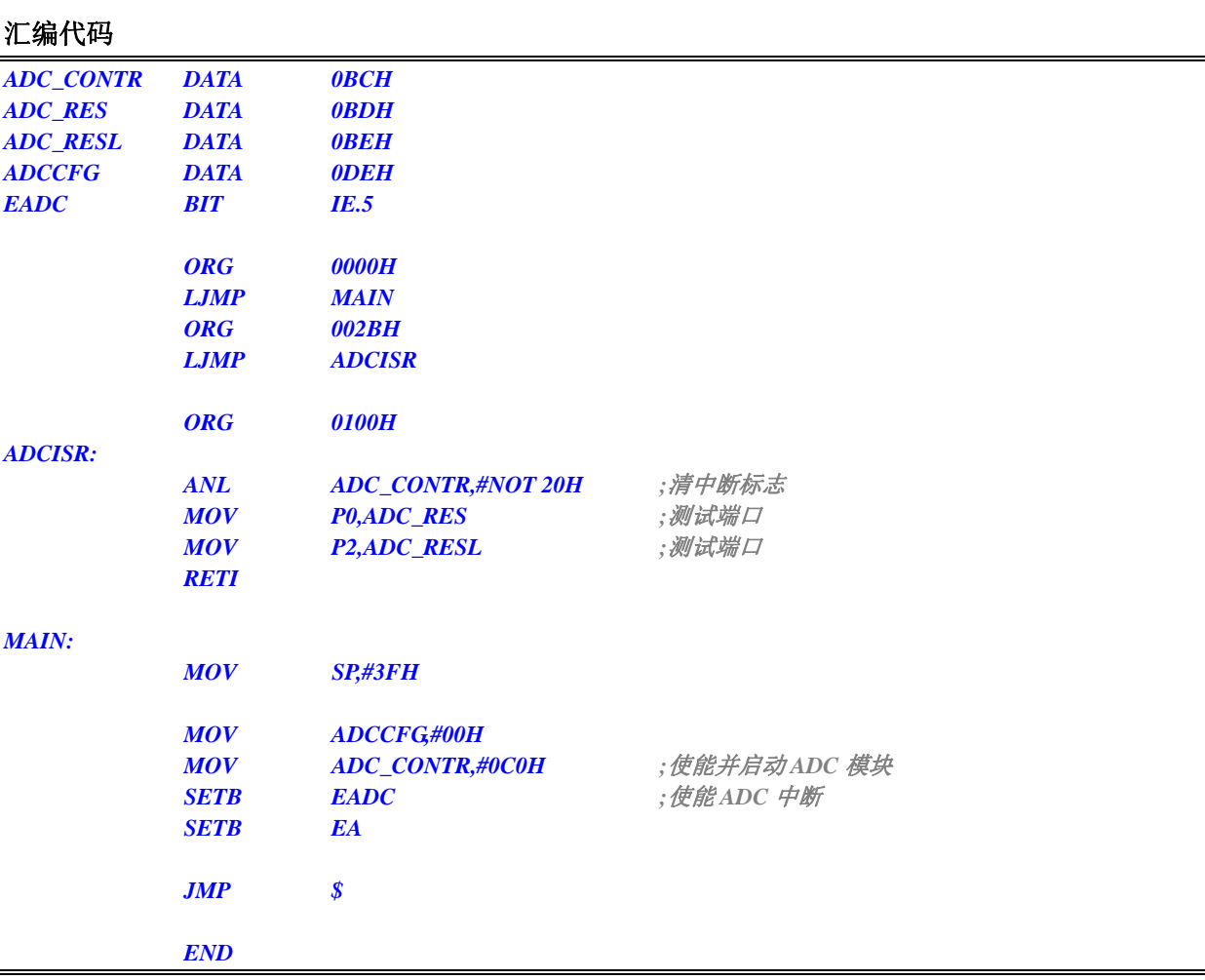

### **C** 语言代码

```
#include "reg51.h" 
#include "intrins.h"
```
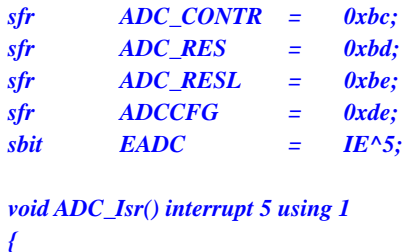

```
 ADC_CONTR &= ~0x20; //清中断标志
  P0 = ADC_RES; ///测试端口
  P2 = ADC_RESL; ///测试端口
}
```

```
void main()
```
*{* 

```
 ADCCFG = 0x00;
```
 *while (1);* 

```
ADC_CONTR = 0xc0; ///使能并启动 ADC 模块
EADC = 1; ///使能 ADC 中断
EA = 1;
```
# **12.4.18 LVD**中断

### 汇编代码

*}* 

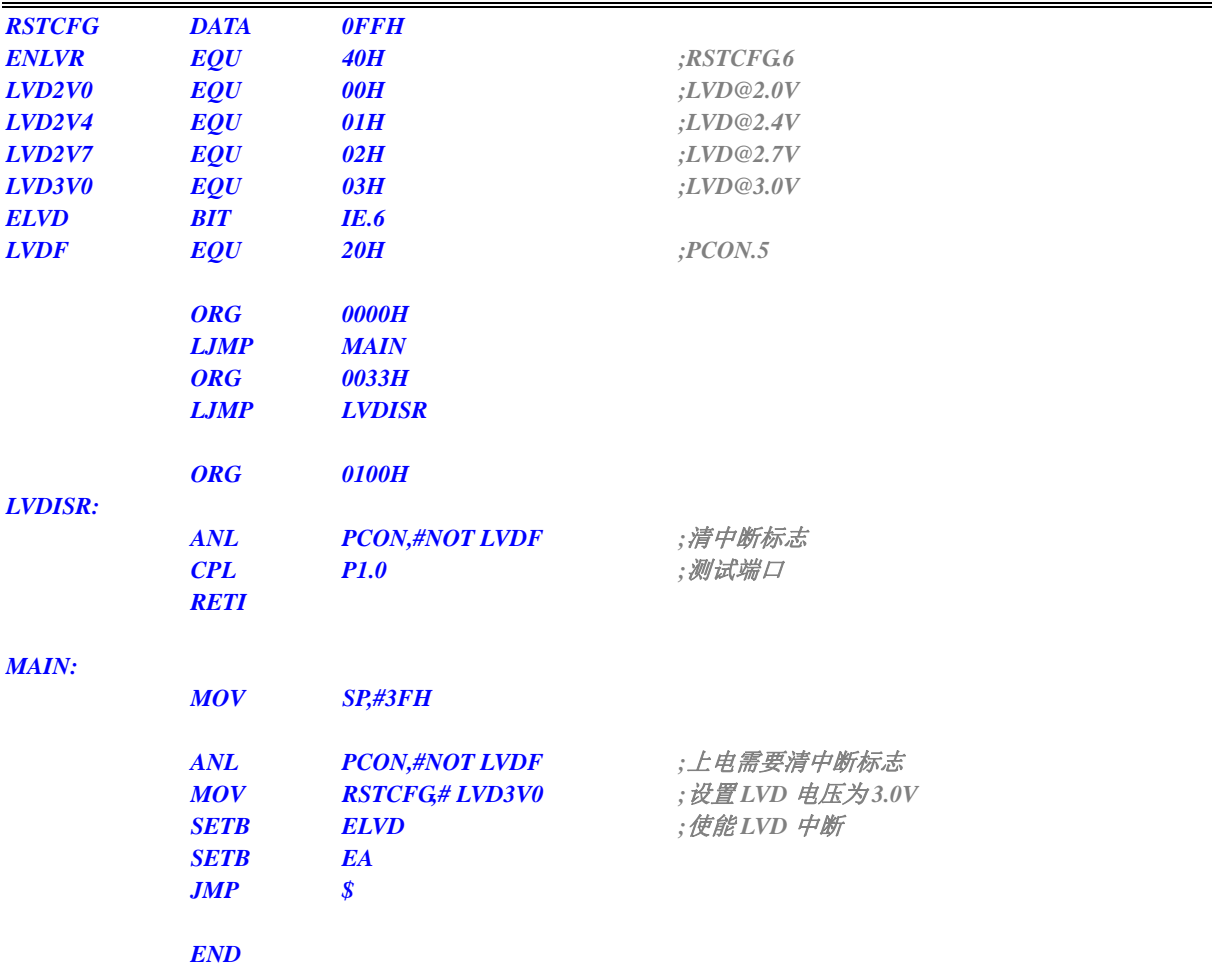

### **C** 语言代码

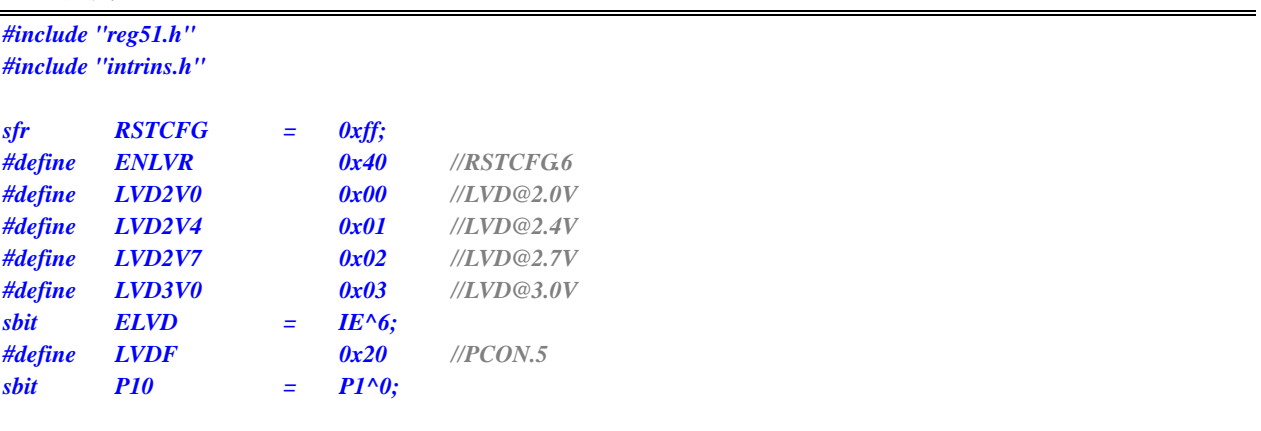

*void LVD\_Isr() interrupt 6 using 1* 

```
{ 
  PCON &= ~LVDF; ///清中断标志
   P10 = !P10; //测试端口
} 
void main() 
{ 
   PCON &= ~LVDF; //上电需要清中断标志
   RSTCFG = LVD3V0; //设置 LVD 电压为 3.0V
  ELVD = 1; ///使能 LVD 中断
   EA = 1; 
   while (1); 
}
```
# **12.4.19 PCA**中断

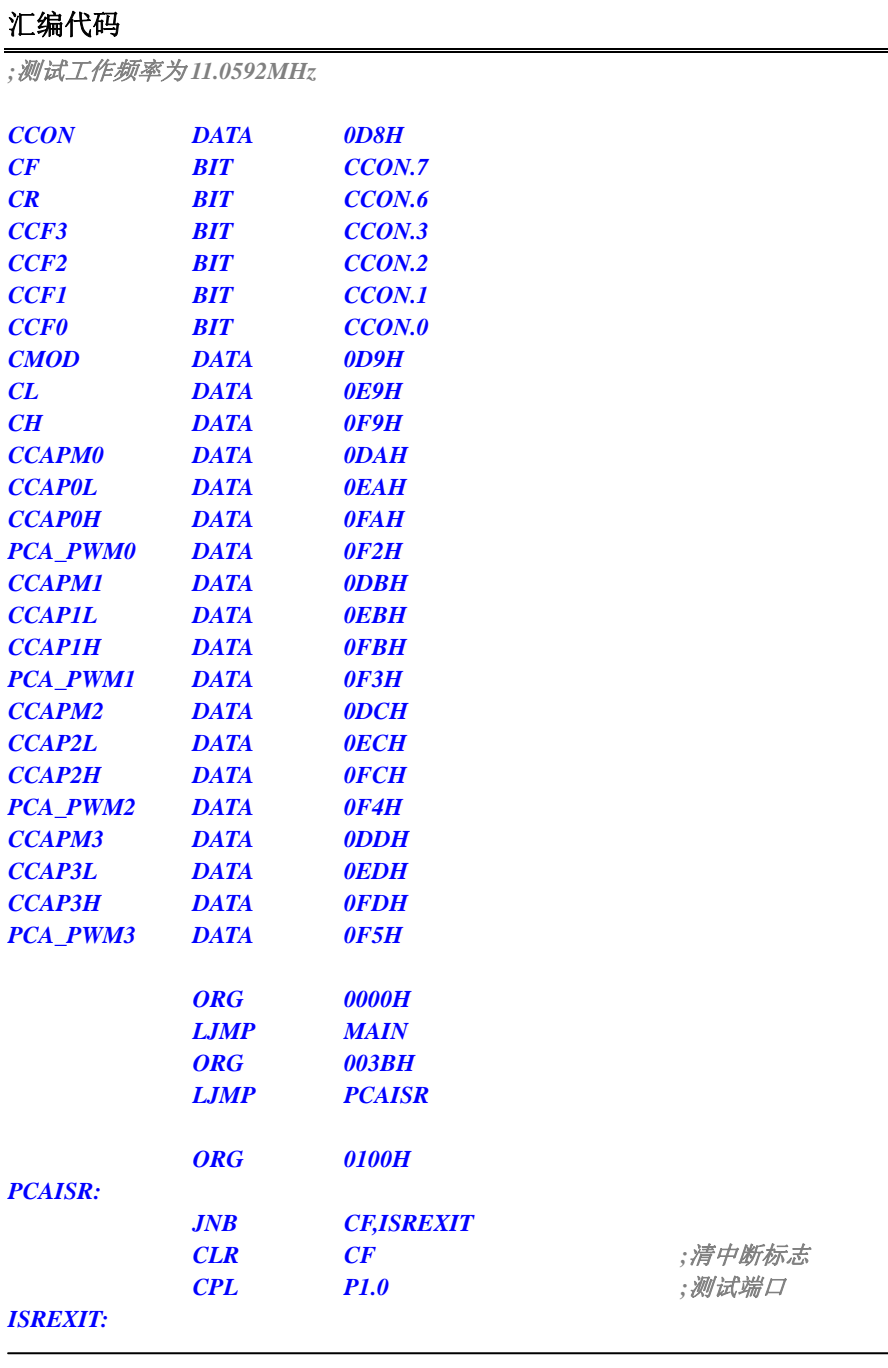

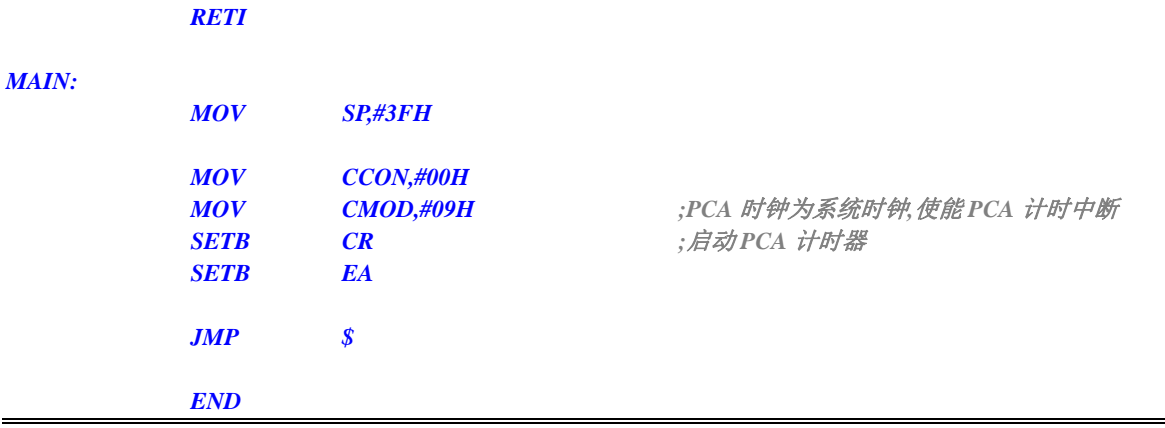

### **C** 语言代码

*#include "reg51.h" #include "intrins.h"* 

*//*测试工作频率为 *11.0592MHz* 

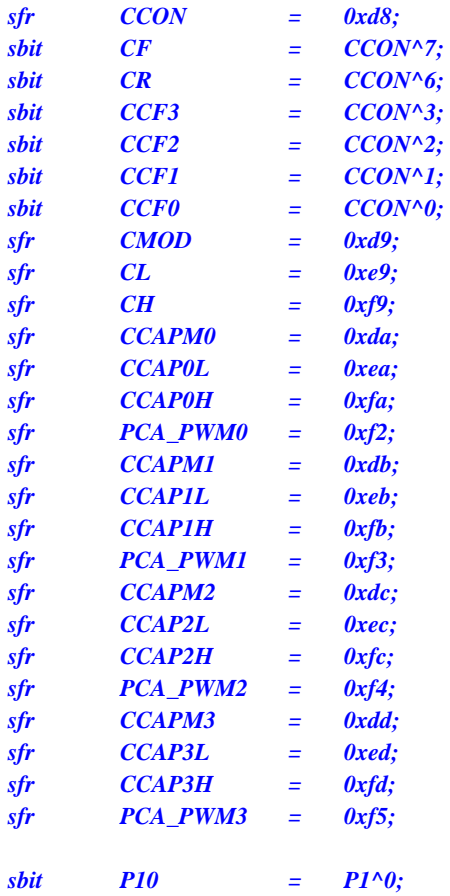

*void PCA\_Isr() interrupt 7 using 1* 

```
{ 
    if (CF) 
    { 
       CF = 0; //清中断标志
       P10 = !P10; //测试端口
    } 
}
```

```
void main() 
{ 
    CCON = 0x00; 
    CMOD = 0x09; //PCA 时钟为系统时钟,使能 PCA 计时中断
   CR = 1; ///启动 PCA 计时器
   EA = I; while (1); 
}
```
## **12.4.20 SPI**中断

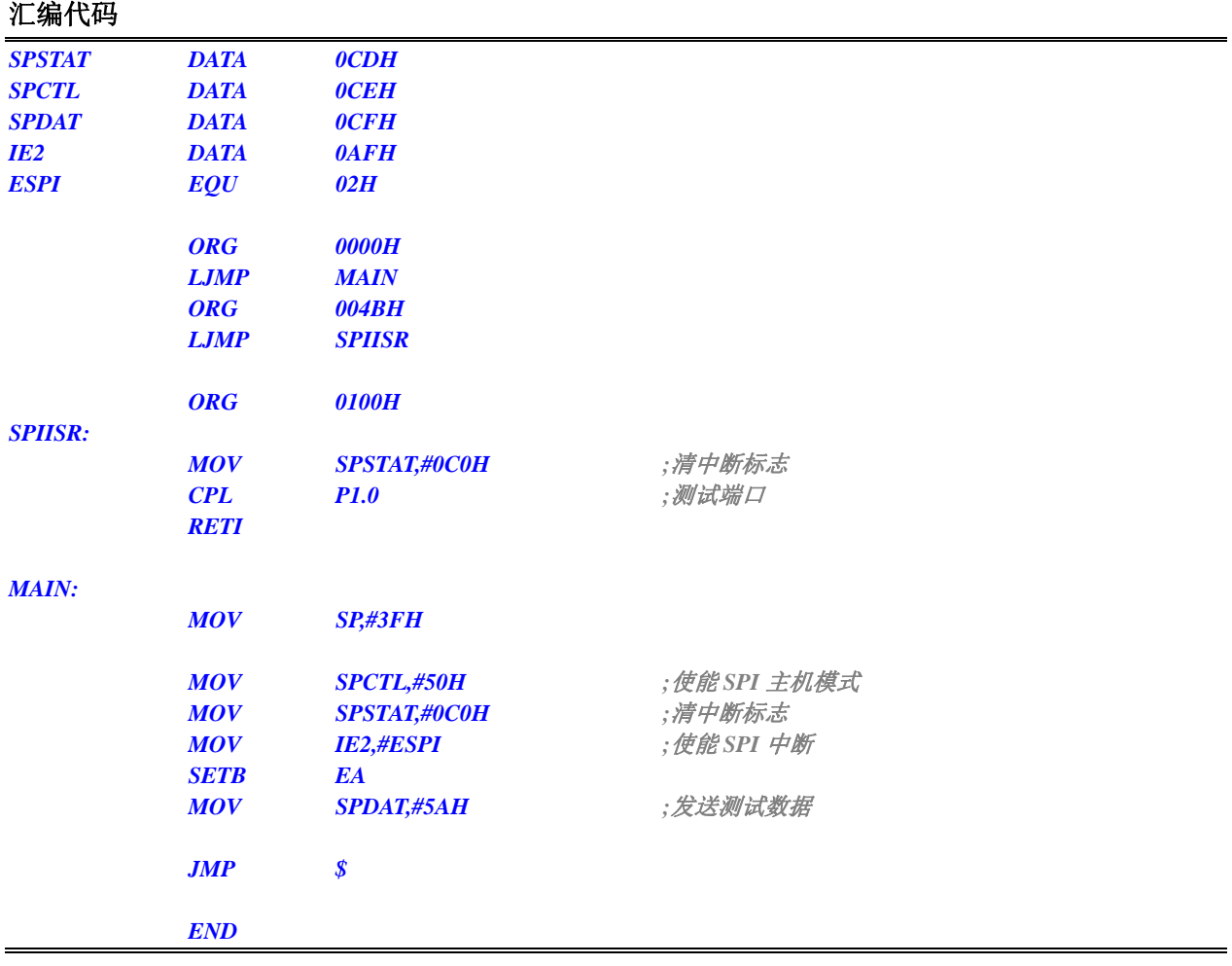

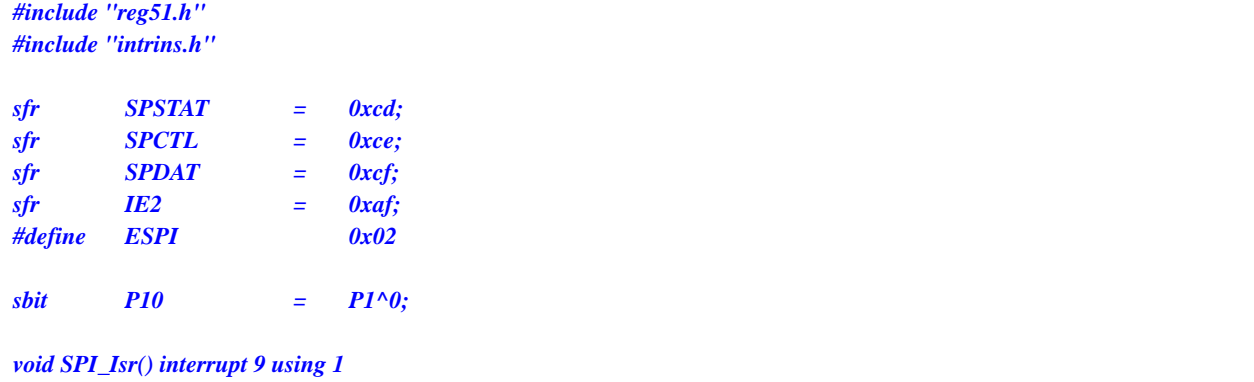

```
{ 
   SPSTAT = 0xc0; //清中断标志
   P10 = !P10; //测试端口
} 
void main() 
{ 
   SPCTL = 0x50; //使能 SPI 主机模式
   SPSTAT = 0xc0; //清中断标志
   IE2 = ESPI; //使能 SPI 中断
   EA = 1; 
   SPDAT = 0x5a; //发送测试数据
   while (1); 
}
```
## **12.4.21 CMP**中断

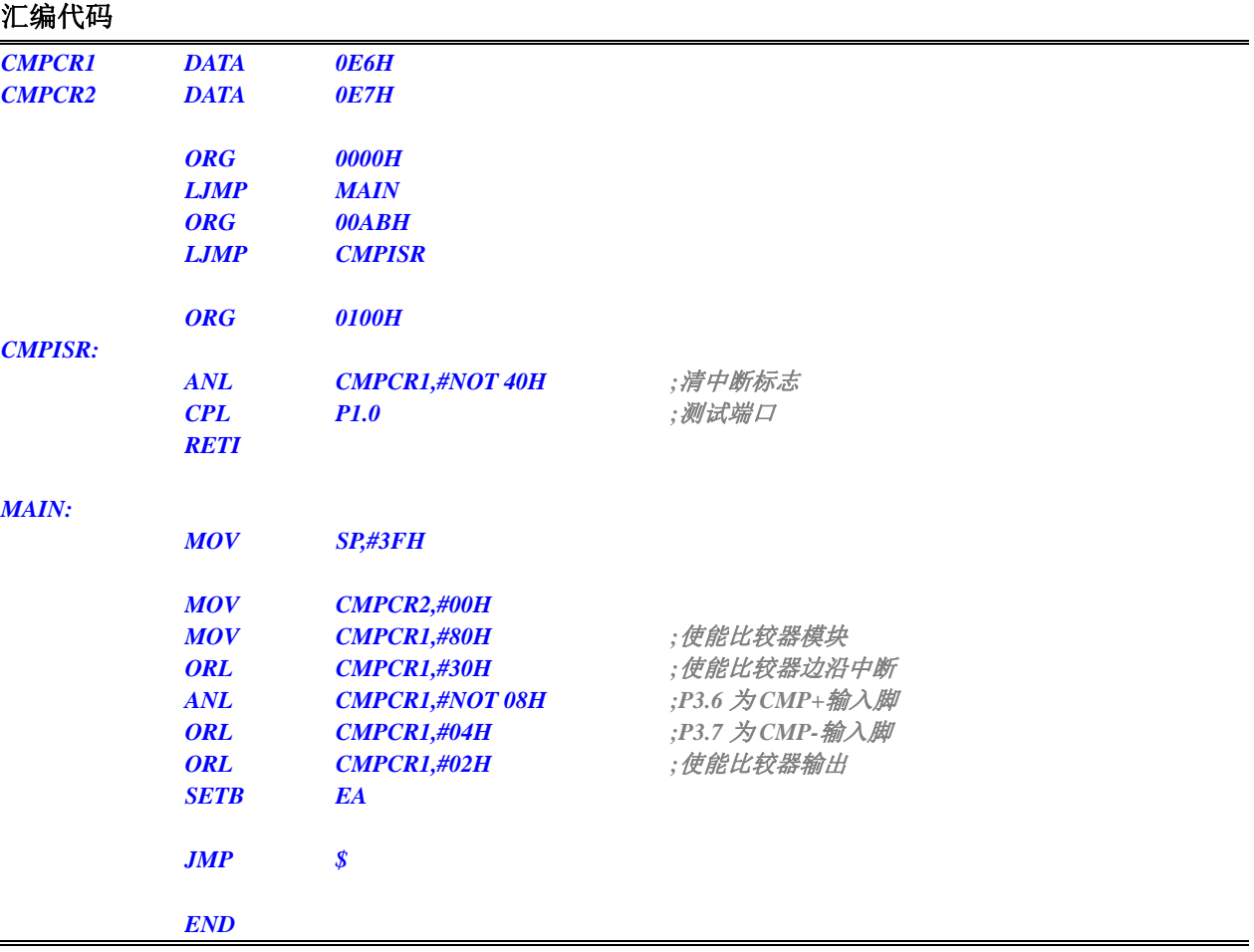

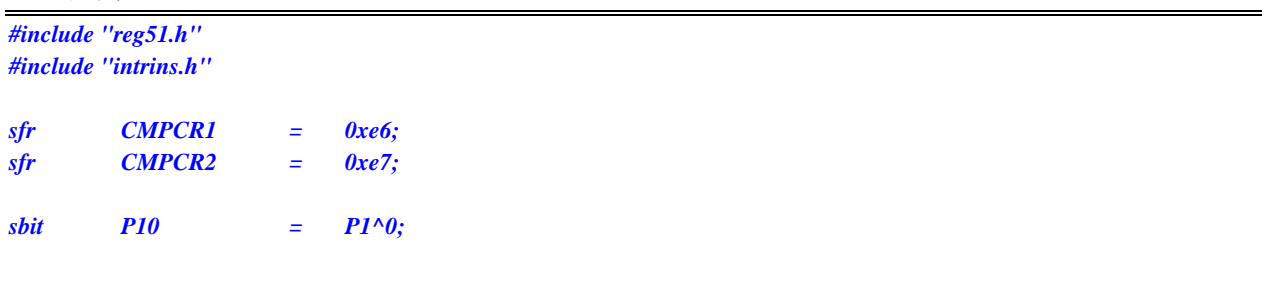

```
void CMP_Isr() interrupt 21 using 1 
{ 
    CMPCR1 &= ~0x40; //清中断标志
    P10 = !P10; //测试端口
} 
void main() 
{ 
    CMPCR2 = 0x00; 
    CMPCR1 = 0x80; //使能比较器模块
   CMPCR1 |= 0x30; ///使能比较器边沿中断
   CMPCR1 &= ~0x08; //P3.6 为 CMP+输入脚
   CMPCR1 |= 0x04; //P3.7 为 CMP-输入脚
    CMPCR1 |= 0x02; //使能比较器输出
   EA = 1;
    while (1); 
}
```
## **12.4.22 PWM**中断

### 汇编代码

*;*测试工作频率为 *11.0592MHz* 

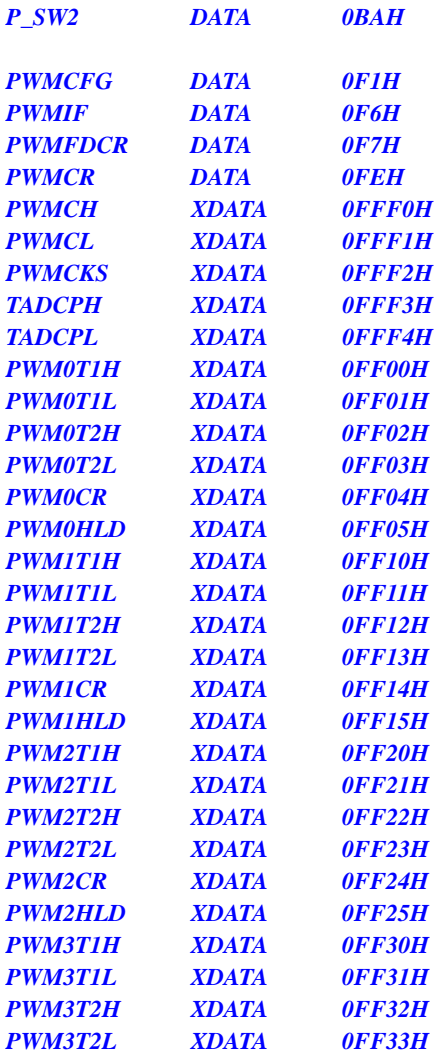

#### **STC8** 系列技术手册

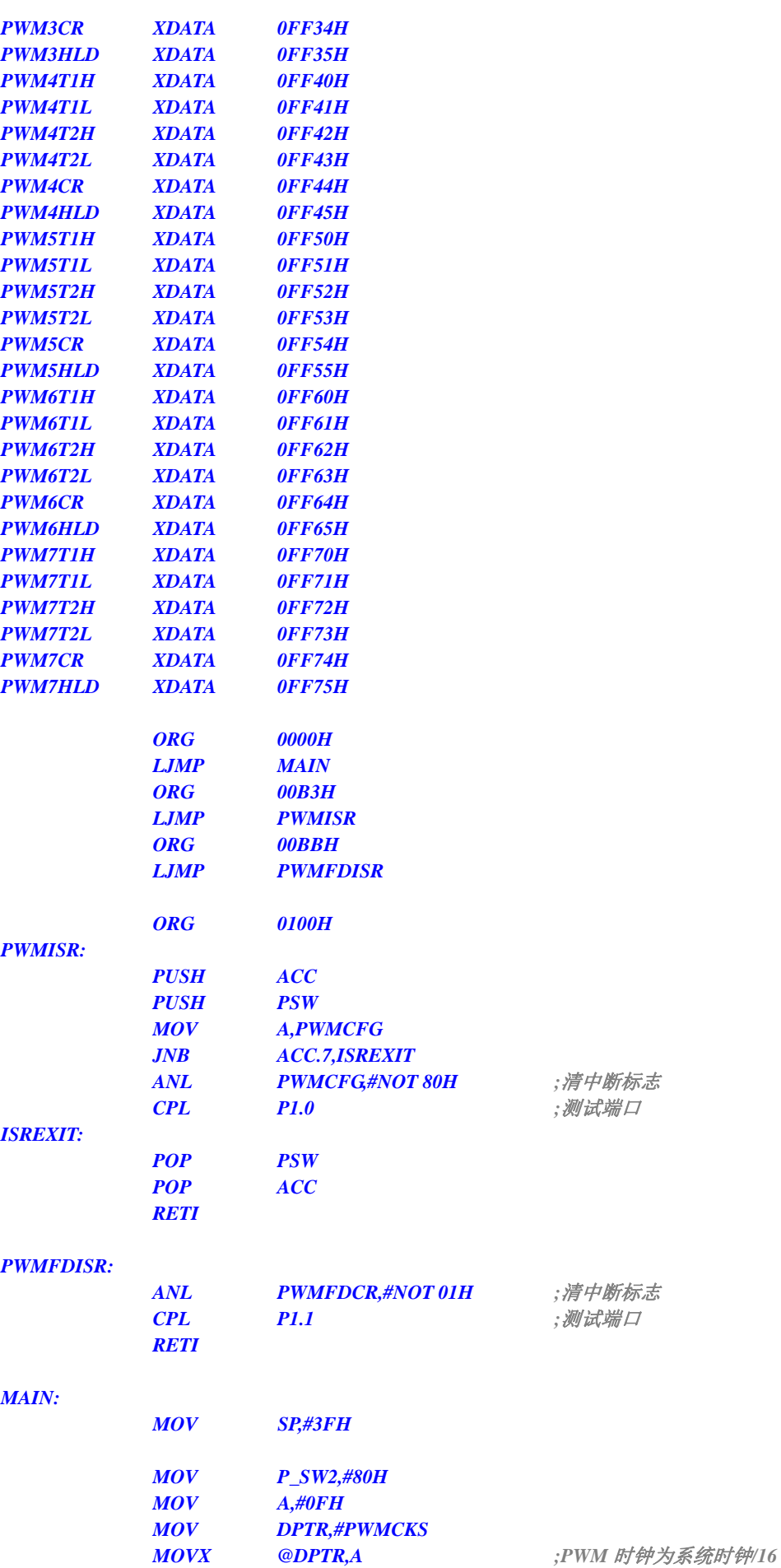

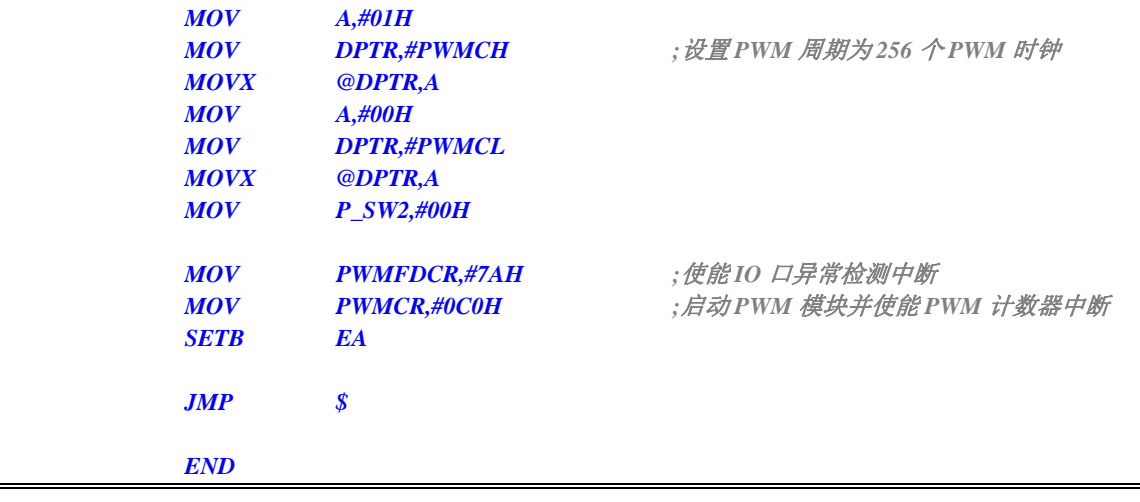

### **C** 语言代码

Ξ

*#include "reg51.h" #include "intrins.h"* 

*//*测试工作频率为 *11.0592MHz* 

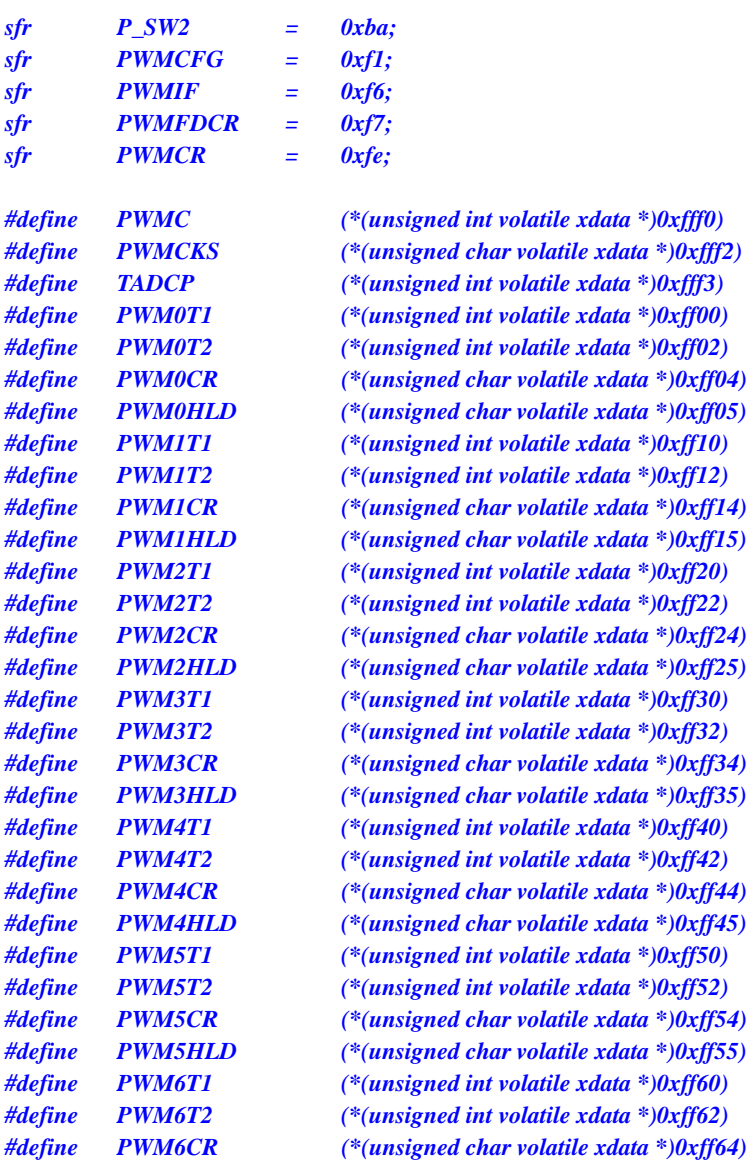

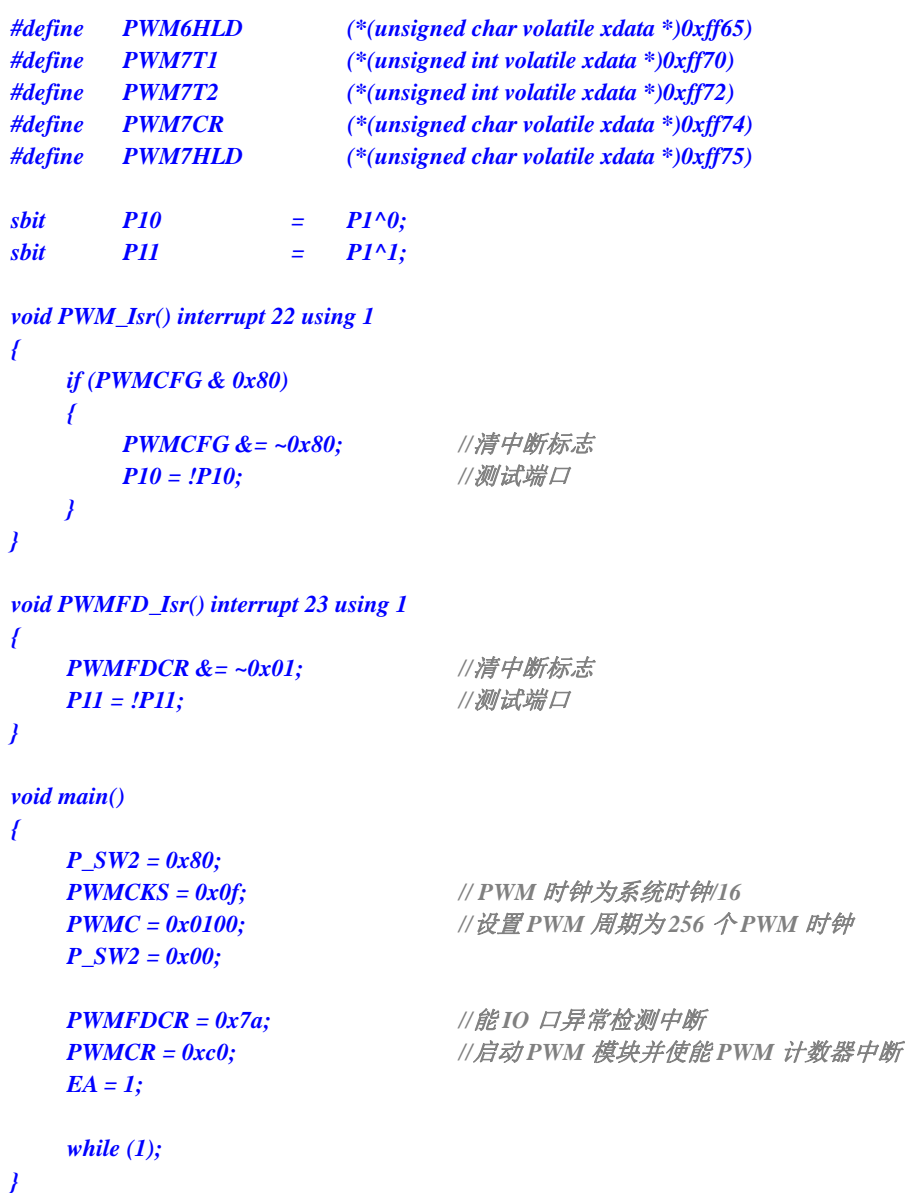

# **12.4.23 I2C**中断

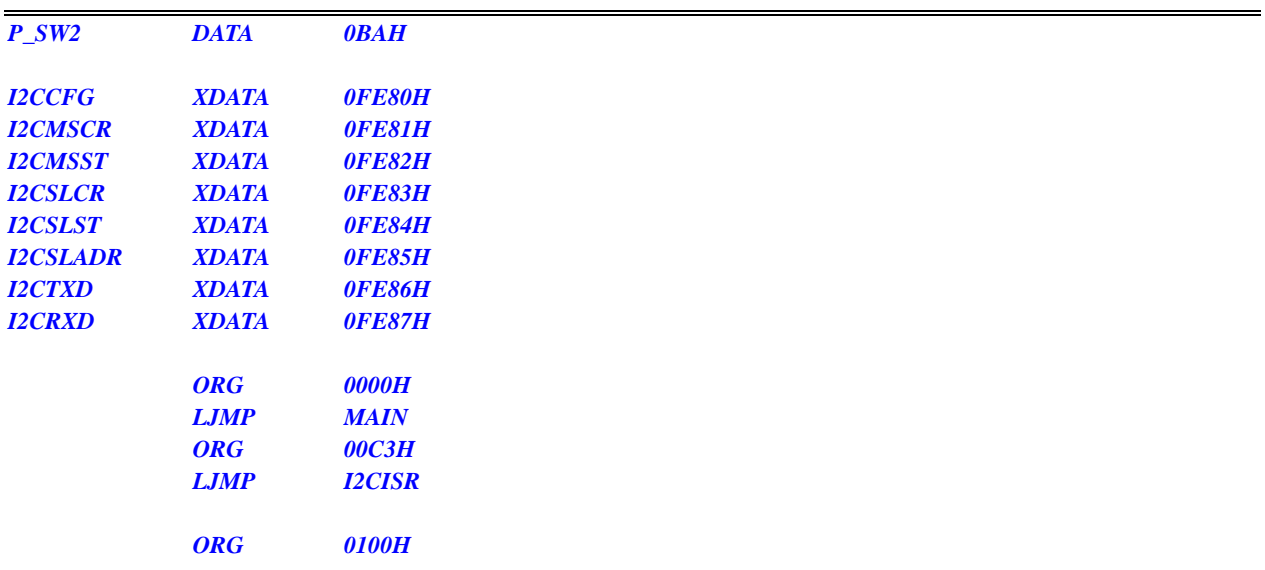

#### *I2CISR:*

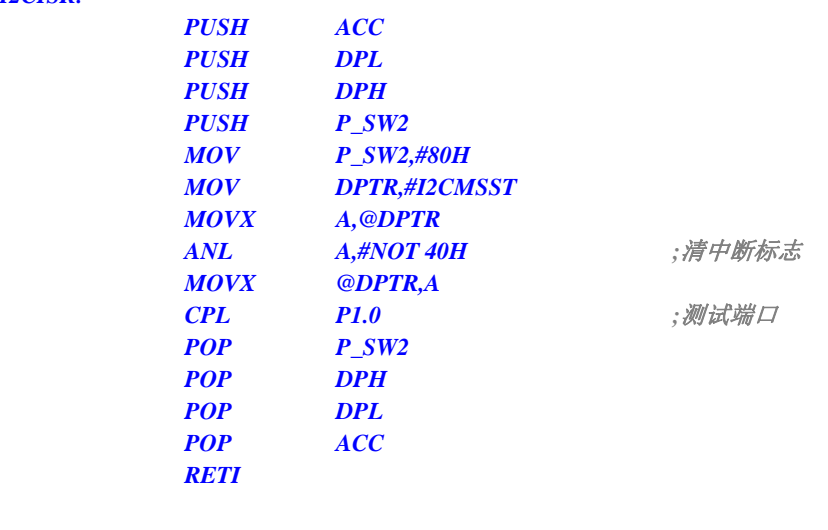

#### *MAIN:*

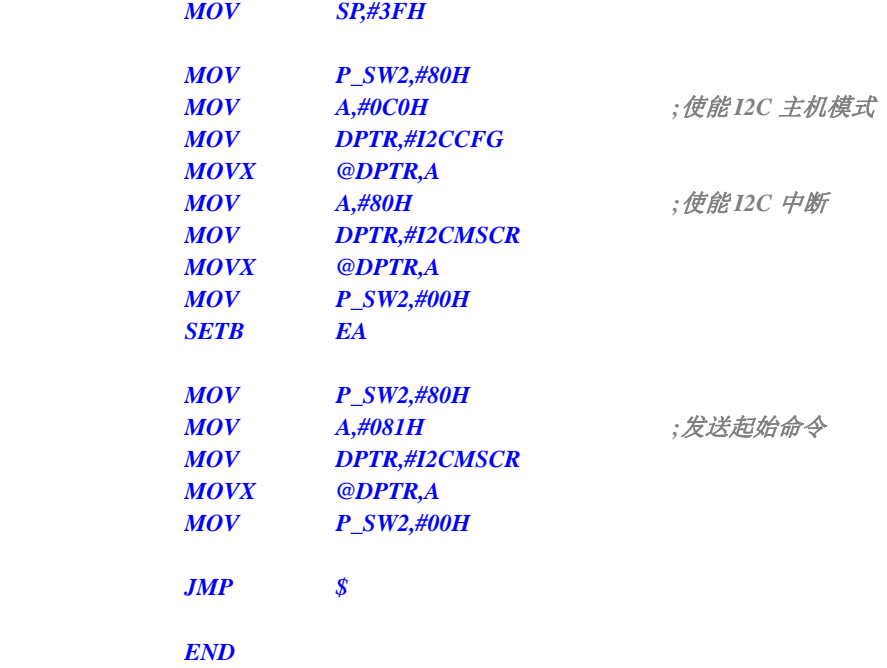

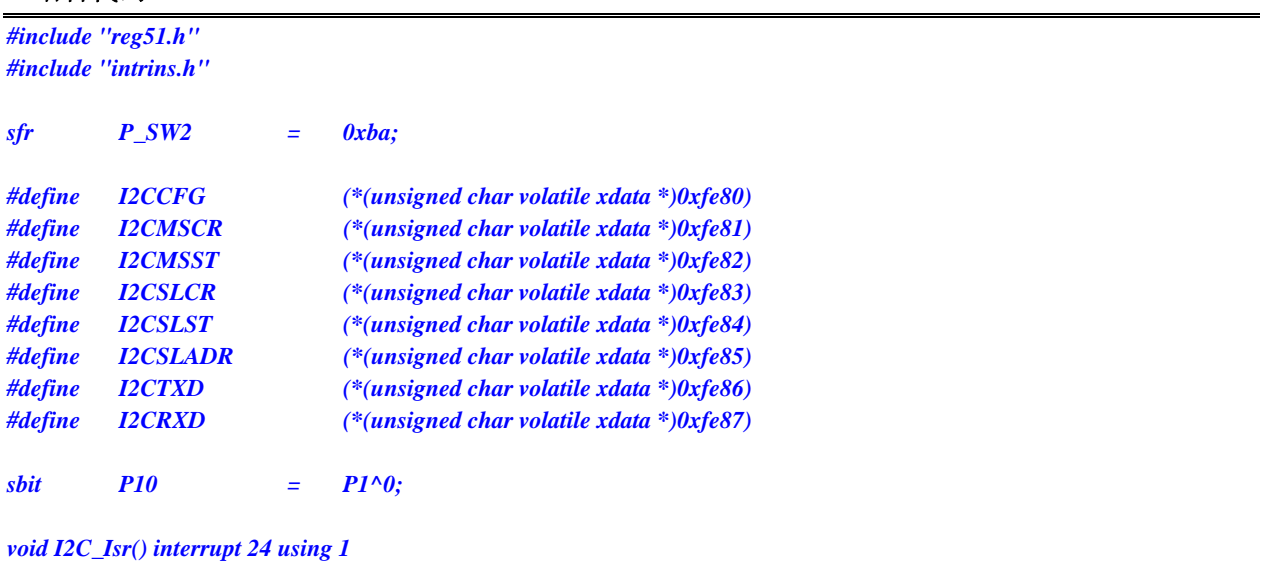

```
STC8 系列技术手册
```

```
{ 
     _push_(P_SW2); 
     P_SW2 |= 0x80; 
     if (I2CMSST & 0x40) 
     { 
        I2CMSST &= ~0x40; //清中断标志
        P10 = !P10; //测试端口
     } 
     _pop_(P_SW2); 
} 
void main() 
{ 
    P_SW2 = 0x80; 
    I2CCFG = 0xc0; //使能 I2C 主机模式
   I2CMSCR = 0x80; ///使能 I2C 中断;
    P_SW2 = 0x00; 
   EA = 1;
    P_SW2 = 0x80; 
     I2CMSCR = 0x81; //发送起始命令
    P_SW2 = 0x00; 
     while (1); 
}
```
# **13** 定时器**/**计数器

STC8 系列单片机内部设置了 5 个 16 位定时器/计数器。5 个 16 位定时器 T0、T1、T2、T3 和 T4 都具有计数方式和定时方式两种工作方式。对定时器/计数器 T0 和 T1,用它们在特殊功能寄存器 TMOD 中相对应的控制位 C/T 来选择 T0 或 T1 为定时器还是计数器。对定时器/计数器 T2,用特殊功能寄存器 AUXR 中的控制位 T2 C/T 来选择 T2 为定时器还是计数器。对定时器/计数器 T3,用特殊功能寄存器 T4T3M 中的控制位 T3 C/T 来选择 T3 为定时器还是计数器。对定时器/计数器 T4,用特殊功能寄存器 T4T3M 中的控制位 T4 C/T 来选择 T4 为定时器还是计数器。定时器/计数器的核心部件是一个加法计数 器,其本质是对脉冲进行计数。只是计数脉冲来源不同:如果计数脉冲来自系统时钟,则为定时方式, 此时定时器/计数器每 12 个时钟或者每 1 个时钟得到一个计数脉冲, 计数值加 1: 如果计数脉冲来自单 片机外部引脚(T0 为 P3.4, T1 为 P3.5, T2 为 P1.2, T3 为 P0.4, T4 为 P0.6), 则为计数方式, 每来 一个脉冲加 1。

当定时器/计数器 T0、T1 及 T2 工作在定时模式时,特殊功能寄存器 AUXR 中的 T0x12、T1x12 和 T2x12 分别决定是系统时钟/12 还是系统时钟/1(不分频)后让 T0、T1 和 T2 进行计数。当定时器/计数 器 T3 和 T4 工作在定时模式时,特殊功能寄存器 T4T3M 中的 T3x12 和 T4x12 分别决定是系统时钟/12 还是系统时钟/1 (不分频) 后让 T3 和 T4 讲行计数。当定时器/计数器工作在计数模式时,对外部脉冲 计数不分频。

定时器/计数器 0 有 4 种工作模式:模式 0(16 位自动重装载模式),模式 1(16 位不可重装载模 式),模式 2(8位自动重装模式),模式 3(不可屏蔽中断的 16位自动重装载模式)。定时器/计数器 1 除模式 3 外,其他工作模式与定时器/计数器 0 相同。T1 在模式 3 时无效,停止计数。定时器 T2 的工 作模式固定为 16 位自动重装载模式。T2 可以当定时器使用,也可以当串口的波特率发生器和可编程时 钟输出。定时器 3、定时器 4 与定时器 T2 一样,它们的工作模式固定为 16 位自动重装载模式。T3/T4 可以当定时器使用,也可以当串口的波特率发生器和可编程时钟输出。

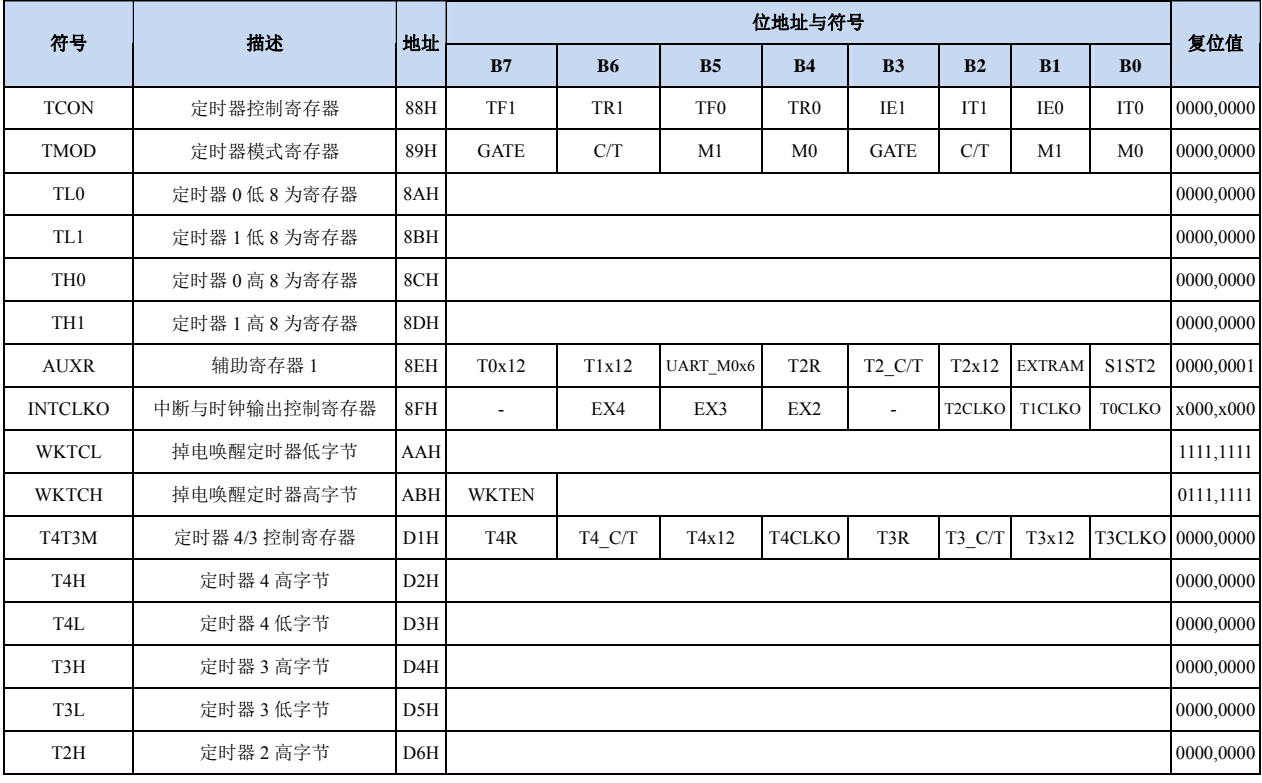

## **13.1** 定时器的相关寄存器

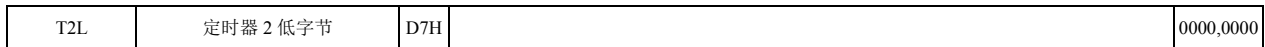

## **13.2** 定时器 **0/1**

#### 定时器 **0/1** 控制寄存器

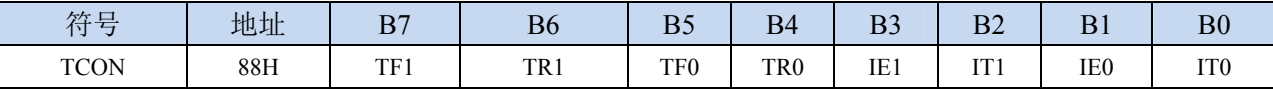

- TF1:T1溢出中断标志。T1被允许计数以后,从初值开始加1计数。当产生溢出时由硬件将TF1位置"1", 并向CPU请求中断,一直保持到CPU响应中断时,才由硬件清"0"(也可由查询软件清"0")。
- TR1:定时器T1的运行控制位。该位由软件置位和清零。当GATE(TMOD.7)=0,TR1=1时就允许T1 开始计数,TR1=0时禁止T1计数。当GATE(TMOD.7)=1,TR1=1且INT1输入高电平时,才允 许T1计数。
- TF0:T0溢出中断标志。T0被允许计数以后,从初值开始加1计数,当产生溢出时,由硬件置"1"TF0, 向CPU请求中断,一直保持CPU响应该中断时,才由硬件清0(也可由查询软件清0)。
- TR0: 定时器T0的运行控制位。该位由软件置位和清零。当GATE (TMOD.3) =0, TR0=1时就允许T0 开始计数, TR0=0时禁止T0计数。当GATE(TMOD.3)=1, TR0=1且INT0输入高电平时, 才允 许T0计数, TR0=0时禁止T0计数。
- IE1:外部中断1请求源(INT1/P3.3)标志。IE1=1,外部中断向CPU请求中断,当CPU响应该中断时由 硬件清"0"IE1。
- IT1:外部中断源1触发控制位。IT1=0,上升沿或下降沿均可触发外部中断1。IT1=1,外部中断1程控为 下降沿触发方式。
- IE0:外部中断0请求源(INT0/P3.2)标志。IE0=1外部中断0向CPU请求中断,当CPU响应外部中断时, 由硬件清"0"IE0(边沿触发方式)。
- IT0:外部中断源0触发控制位。IT0=0,上升沿或下降沿均可触发外部中断0。IT0=1,外部中断0程控为 下降沿触发方式。

#### 定时器 **0/1** 模式寄存器

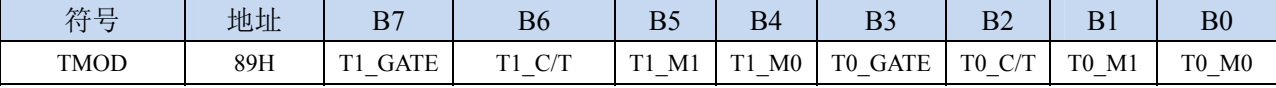

T1\_GATE:控制定时器1,置1时只有在INT1脚为高及TR1控制位置1时才可打开定时器/计数器1。

T0\_GATE:控制定时器0,置1时只有在INT0脚为高及TR0控制位置1时才可打开定时器/计数器0。

- T1\_C/T:控制定时器1用作定时器或计数器,清0则用作定时器(对内部系统时钟进行计数),置1用作 计数器(对引脚T1/P3.5外部脉冲进行计数)。
- T0\_C/T:控制定时器0用作定时器或计数器,清0则用作定时器(对内部系统时钟进行计数),置1用作 计数器(对引脚T0/P3.4外部脉冲进行计数)。

T1 M1/T1 M0: 定时器定时器/计数器1模式选择

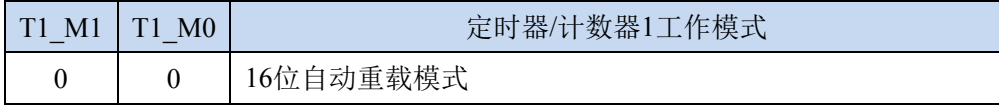

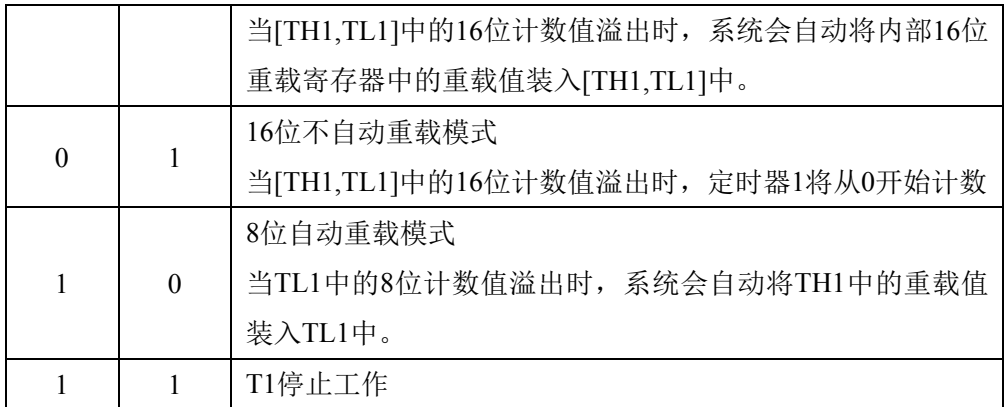

T0 M1/T0 M0: 定时器定时器/计数器0模式选择

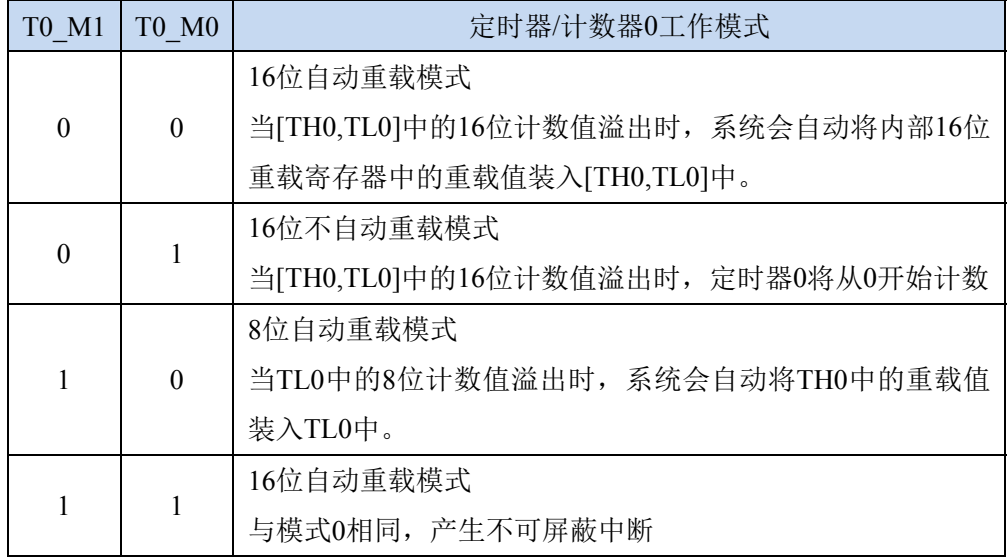

### 定时器 **0** 计数寄存器

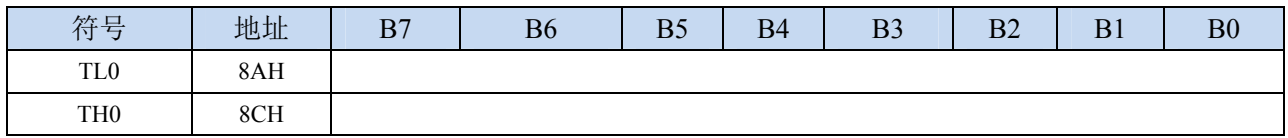

当定时器/计数器0工作在16位模式(模式0、模式1、模式3)时,TL0和TH0组合成为一个16位寄存器, TL0为低字节,TH0为高字节。若为8位模式(模式2)时,TL0和TH0为两个独立的8位寄存器。

#### 定时器 **1** 计数寄存器

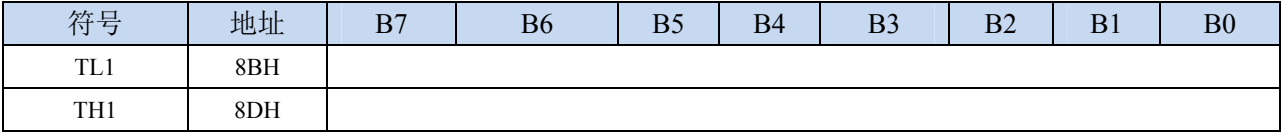

当定时器/计数器1工作在16位模式(模式0、模式1)时,TL1和TH1组合成为一个16位寄存器,TL1为低 字节, TH1为高字节。若为8位模式(模式2)时, TL1和TH1为两个独立的8位寄存器。

### 辅助寄存器 **1**(**AUXR**)

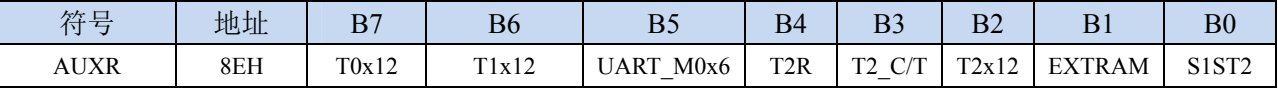

T0x12: 定时器0速度控制位

0: 12T 模式, 即 CPU 时钟 12 分频 (FOSC/12)

- 1:1T 模式,即 CPU 时钟不分频分频(FOSC/1)
- T1x12: 定时器1速度控制位
	- 0:12T 模式,即 CPU 时钟 12 分频(FOSC/12)
	- 1: 1T 模式, 即 CPU 时钟不分频分频 (FOSC/1)

#### 中断与时钟输出控制寄存器(**INTCLKO**)

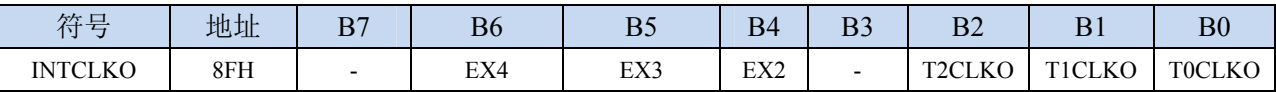

TOCLKO: 定时器0时钟输出控制

0:关闭时钟输出

1:使能 P3.5 口的是定时器 0 时钟输出功能

当定时器 0 计数发生溢出时,P3.5 口的电平自动发生翻转。

T1CLKO: 定时器1时钟输出控制

0:关闭时钟输出

1:使能 P3.4 口的是定时器 1 时钟输出功能 当定时器 1 计数发生溢出时,P3.4 口的电平自动发生翻转。

## **13.3** 定时器 **2**

#### 辅助寄存器 **1**(**AUXR**)

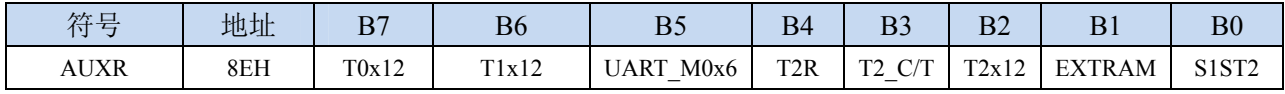

TR2: 定时器2的运行控制位

0:定时器 2 停止计数

1:定时器 2 开始计数

T2\_C/T:控制定时器0用作定时器或计数器,清0则用作定时器(对内部系统时钟进行计数),置1用作 计数器(对引脚T2/P1.2外部脉冲进行计数)。

T2x12: 定时器2速度控制位

- 0:12T 模式,即 CPU 时钟 12 分频(FOSC/12)
- 1:1T 模式,即 CPU 时钟不分频分频(FOSC/1)

#### 中断与时钟输出控制寄存器(**INTCLKO**)

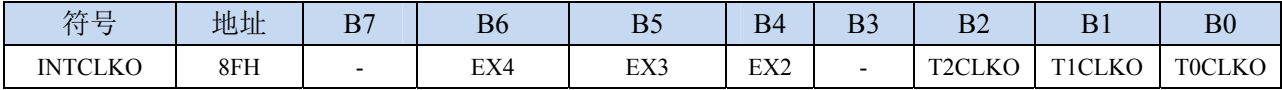

T2CLKO: 定时器2时钟输出控制

0:关闭时钟输出

1:使能 P1.3 口的是定时器 2 时钟输出功能

当定时器 2 计数发生溢出时,P1.3 口的电平自动发生翻转。

#### 定时器 **2** 计数寄存器

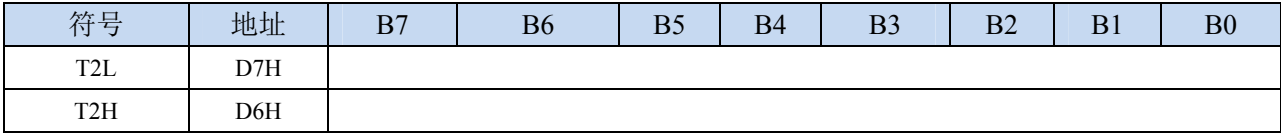

定时器/计数器2的工作模式固定为16位重载模式,T2L和T2H组合成为一个16位寄存器,T2L为低字节, T2H为高字节。当[T2H,T2L]中的16位计数值溢出时,系统会自动将内部16位重载寄存器中的重载 值装入[T2H,T2L]中。

## **13.4** 定时器 **3/4**

定时器 **4/3** 控制寄存器(**T4T3M**)

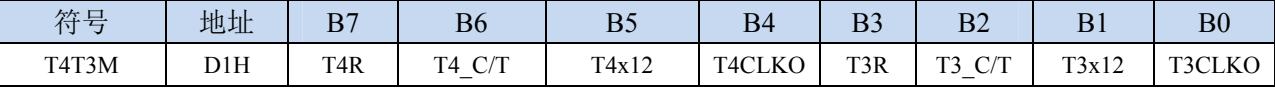

TR4: 定时器4的运行控制位

0:定时器 4 停止计数

1:定时器 4 开始计数

T4 C/T: 控制定时器4用作定时器或计数器,清0则用作定时器(对内部系统时钟进行计数), 置1用作 计数器(对引脚T4/P0.6外部脉冲进行计数)。

T4x12: 定时器4速度控制位

0:12T 模式,即 CPU 时钟 12 分频(FOSC/12)

1:1T 模式,即 CPU 时钟不分频分频(FOSC/1)

T4CLKO: 定时器4时钟输出控制

0:关闭时钟输出

1:使能 P0.7 口的是定时器 4 时钟输出功能

当定时器 4 计数发生溢出时,P0.7 口的电平自动发生翻转。

TR3: 定时器3的运行控制位

0:定时器 3 停止计数

1:定时器 3 开始计数

T3 C/T: 控制定时器3用作定时器或计数器,清0则用作定时器(对内部系统时钟进行计数), 置1用作 计数器(对引脚T3/P0.4外部脉冲进行计数)。

T3x12: 定时器3速度控制位

0: 12T 模式, 即 CPU 时钟 12 分频 (FOSC/12)

1: 1T 模式, 即 CPU 时钟不分频分频 (FOSC/1)

T3CLKO: 定时器3时钟输出控制

0:关闭时钟输出

1:使能 P0.5 口的是定时器 3 时钟输出功能 当定时器 3 计数发生溢出时,P0.5 口的电平自动发生翻转。

### 定时器 **3** 计数寄存器

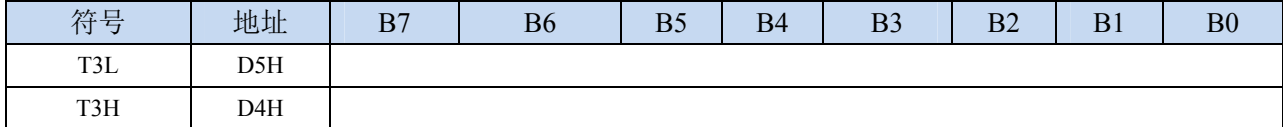

定时器/计数器3的工作模式固定为16位重载模式,T3L和T3H组合成为一个16位寄存器,T3L为低字节,

T3H为高字节。当[T3H,T3L]中的16位计数值溢出时,系统会自动将内部16位重载寄存器中的重载 值装入[T3H,T3L]中。

#### 定时器 **4** 计数寄存器

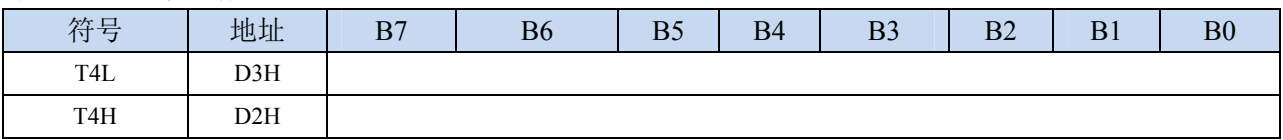

定时器/计数器4的工作模式固定为16位重载模式,T4L和T4H组合成为一个16位寄存器,T4L为低字节, T4H为高字节。当[T4H,T4L]中的16位计数值溢出时,系统会自动将内部16位重载寄存器中的重载

值装入[T4H,T4L]中。

## **13.5** 掉电唤醒定时器

内部掉电唤醒定时器是一个 15 位的计数器(由{WKTCH[6:0],WKTCL[7:0]}组成 15 位)。用于唤醒 处于掉电模式的 MCU。

#### 掉电唤醒定时器计数寄存器

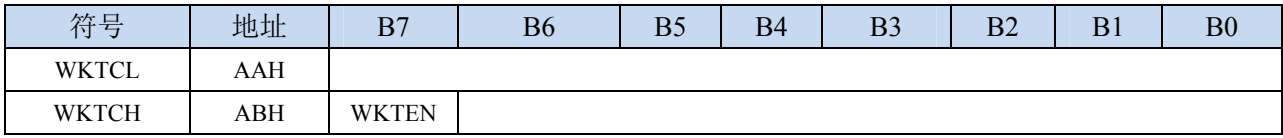

WKTEN:掉电唤醒定时器的使能控制位

0:停用掉电唤醒定时器

1:启用掉电唤醒定时器

如果 STC8 系列单片机内置掉电唤醒专用定时器被允许(通过软件将 WKTCH 寄存器中的 WKTEN 位置 1),当 MCU 进入掉电模式/停机模式后,掉电唤醒专用定时器开始计数,当计数值与用户所设置 的值相等时,掉电唤醒专用定时器将 MCU 唤醒。MCU 唤醒后,程序从上次设置单片机进入掉电模式 语句的下一条语句开始往下执行。掉电唤醒之后,可以通过读 WKTCH 和 WKTCL 中的内容获取单片 机在掉电模式中的睡眠时间。

这里请注意:用户在寄存器{WKTCH[6:0],WKTCL[7:0]}中写入的值必须比实际计数值少 1。如用 户需计数 10 次, 则将 9 写入寄存器 {WKTCH[6:0],WKTCL[7:0]}中。同样, 如果用户需计数 32768 次, 则应对{WKTCH[6:0],WKTCL[7:0]}写入 7FFFH(即 32767)。

内部掉电唤醒定时器有自己的内部时钟,其中掉电唤醒定时器计数一次的时间就是由该时钟决定 的。内部掉电唤醒定时器的时钟频率约为 32KHz,当然误差较大。用户可以通过读 RAM 区 F8H 和 F9H 的内容(F8H 存放频率的高字节,F9H 存放低字节)来获取内部掉电唤醒专用定时器出厂时所记录的时 钟频率。

掉电唤醒专用定时器计数时间的计算公式如下所示:(Fwt 为我们从 RAM 区 F8H 和 F9H 获取到的 内部掉电唤醒专用定时器的时钟频率)

> 掉电唤醒定时器定时时间 =- $10^6 \times 16 \times$ 计数次数 Fwt (微秒)

假设 Fwt=32KHz, 则有:

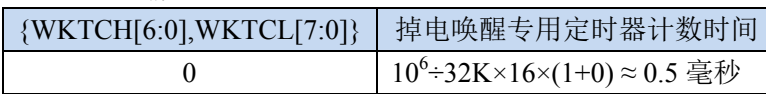

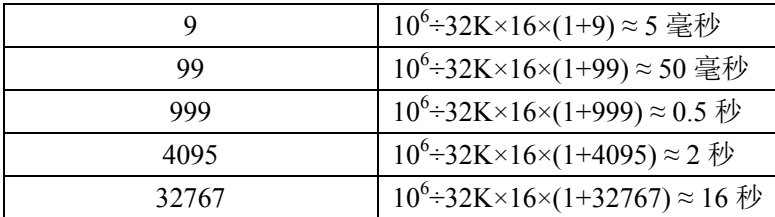

## **13.6** 范例程序

# **13.6.1** 定时器 **0**(模式 **0**-**16** 位自动重载)

## 汇编代码

*;*测试工作频率为 *11.0592MHz* 

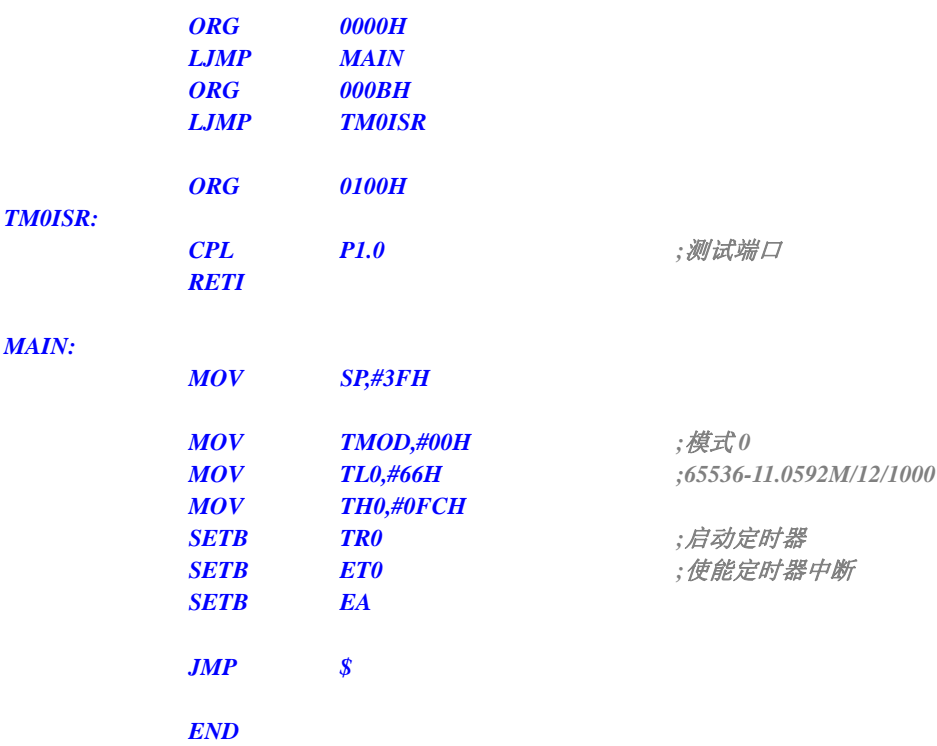

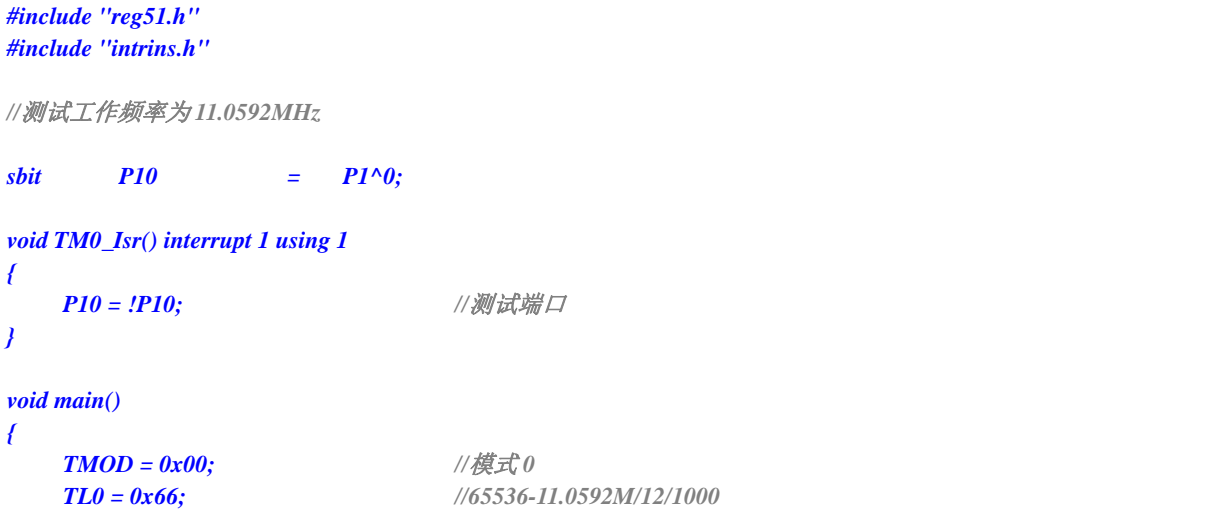

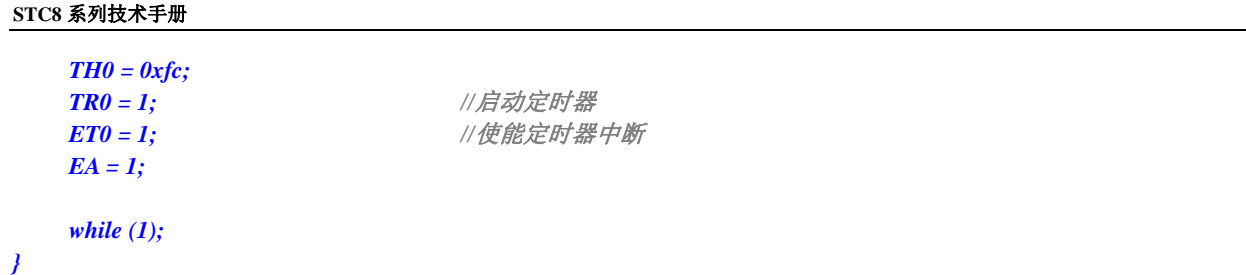

# **13.6.2** 定时器 **0**(模式 **1**-**16** 位不自动重载)

### 汇编代码

*;*测试工作频率为 *11.0592MHz* 

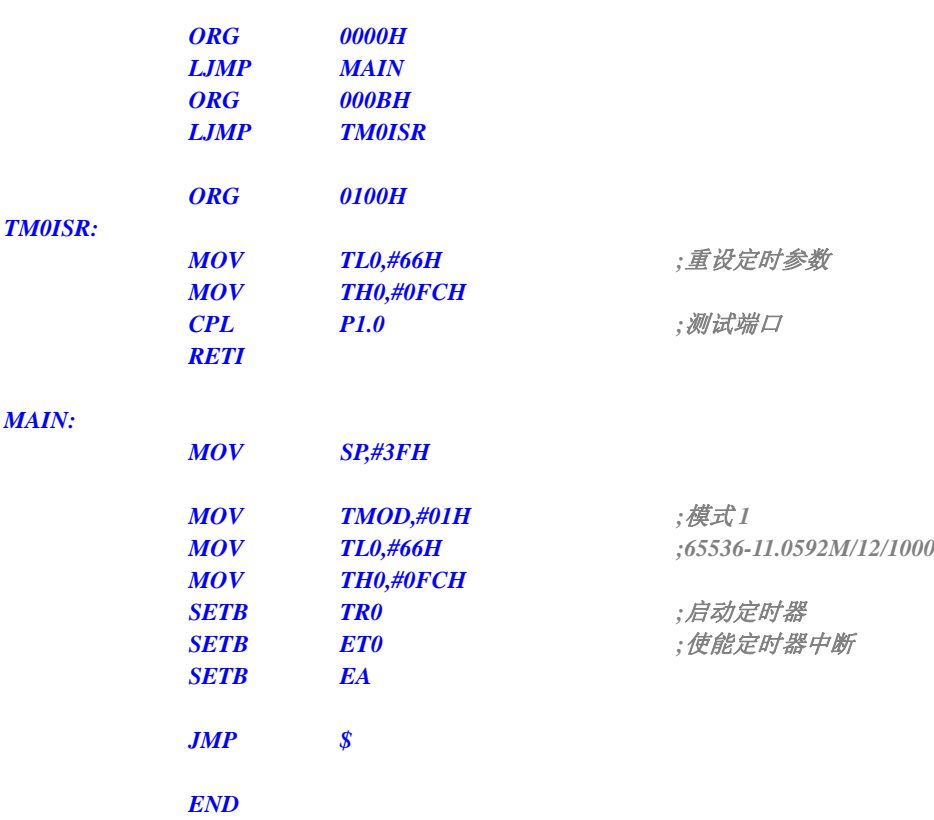

```
#include "reg51.h" 
#include "intrins.h" 
//测试工作频率为 11.0592MHz 
sbit P10 = P1^0; 
void TM0_Isr() interrupt 1 using 1 
{ 
    TL0 = 0x66; //重设定时参数
    TH0 = 0xfc; 
    P10 = !P10; //测试端口
} 
void main() 
{
```

```
 TMOD = 0x01; //模式 1
 TH0 = 0xfc; 
 TR0 = 1; //启动定时器
ET0 = 1; ///使能定时器中断
EA = 1;
```
 $TL0 = 0x66;$  //65536-11.0592M/12/1000

 *while (1);* 

# **13.6.3** 定时器 **0**(模式 **2**-**8** 位自动重载)

### 汇编代码

*}* 

*;*测试工作频率为 *11.0592MHz* 

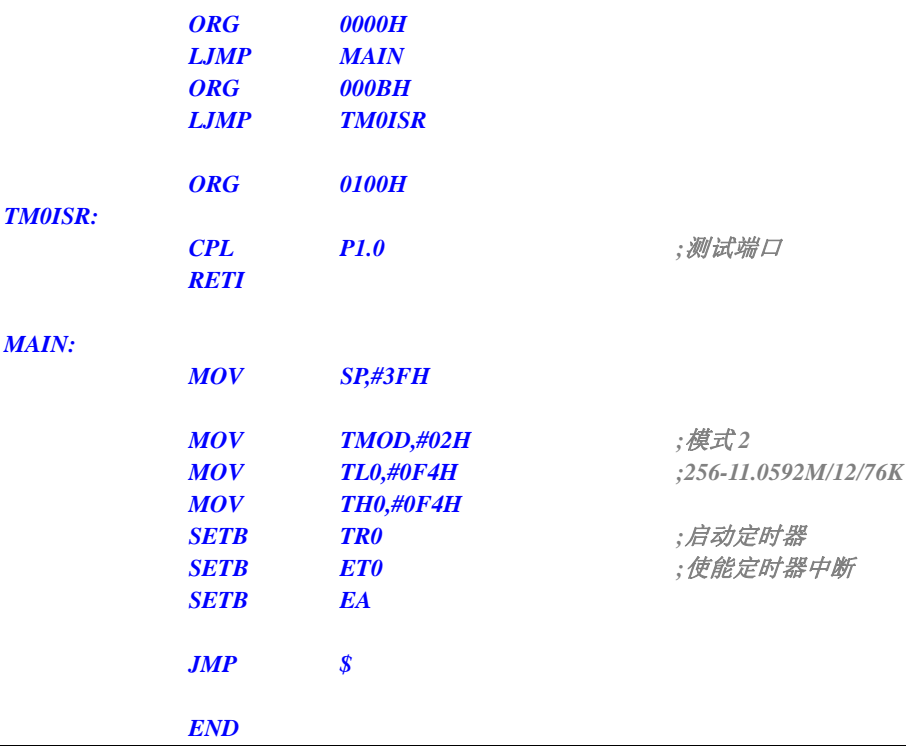

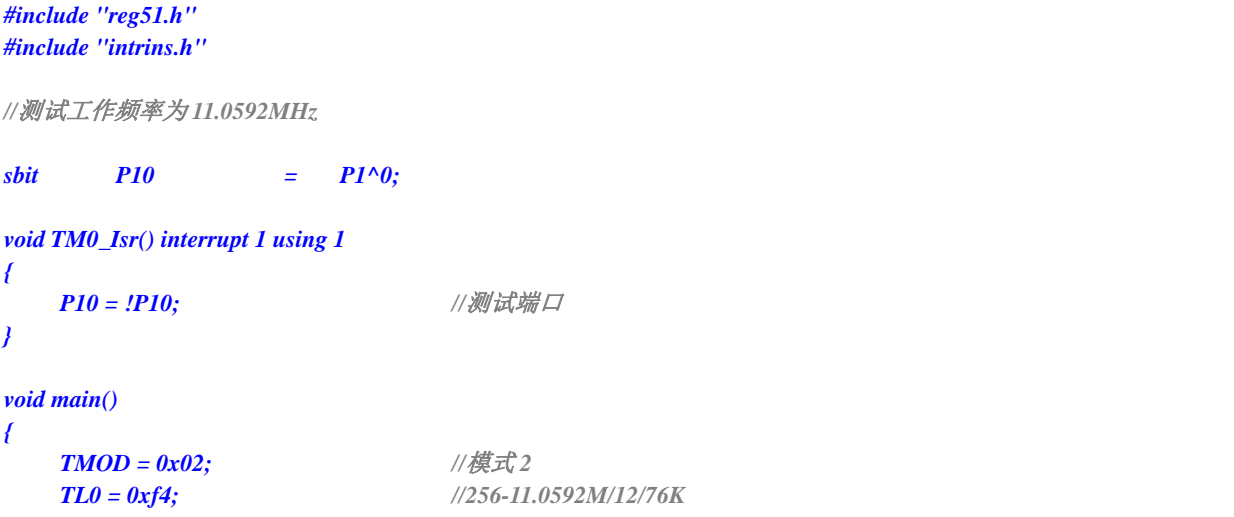

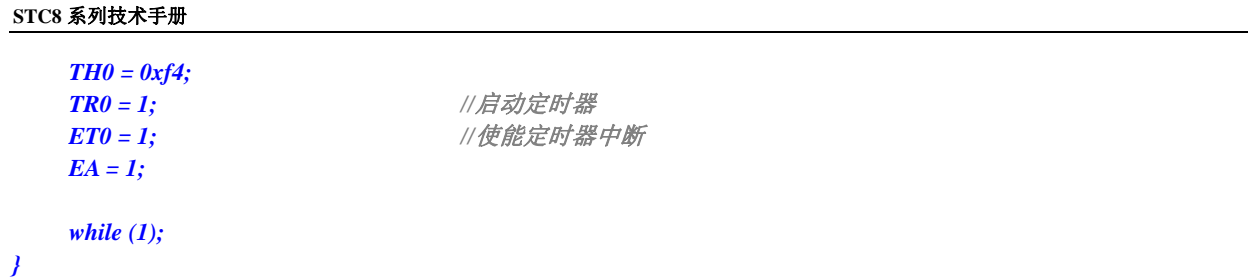

# **13.6.4** 定时器 **0**(模式 **3**-**16** 位自动重载不可屏蔽中断)

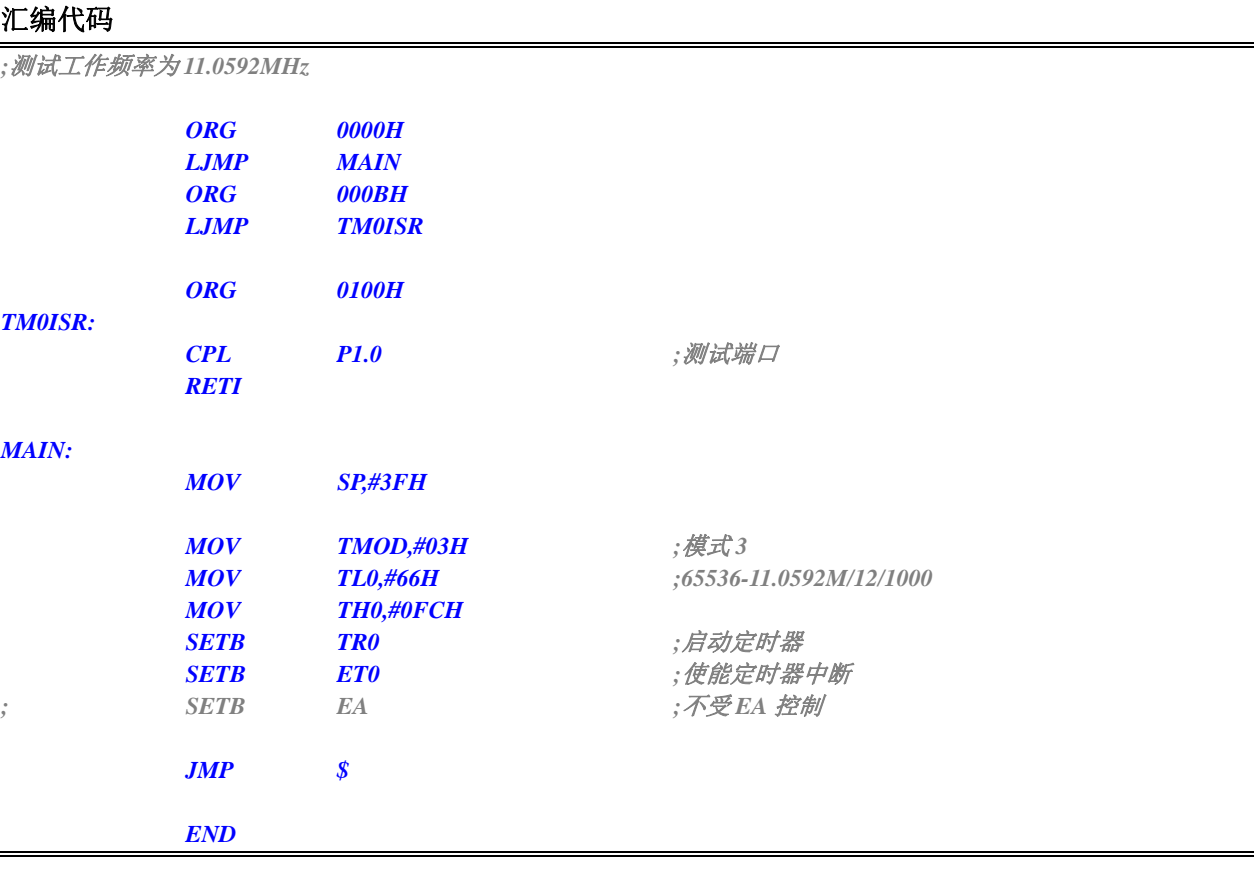

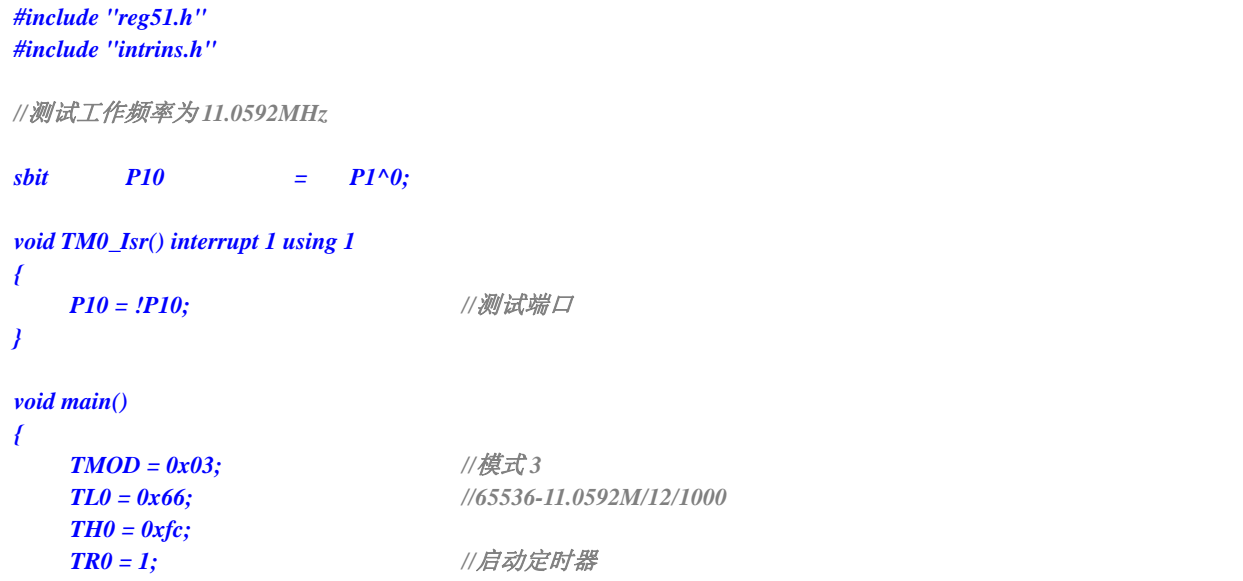

```
ET0 = 1; ///使能定时器中断
// EA = 1; //不受 EA 控制
   while (1); 
}
```
# **13.6.5** 定时器 **0**(外部计数-扩展**T0** 为外部下降沿中断)

### 汇编代码

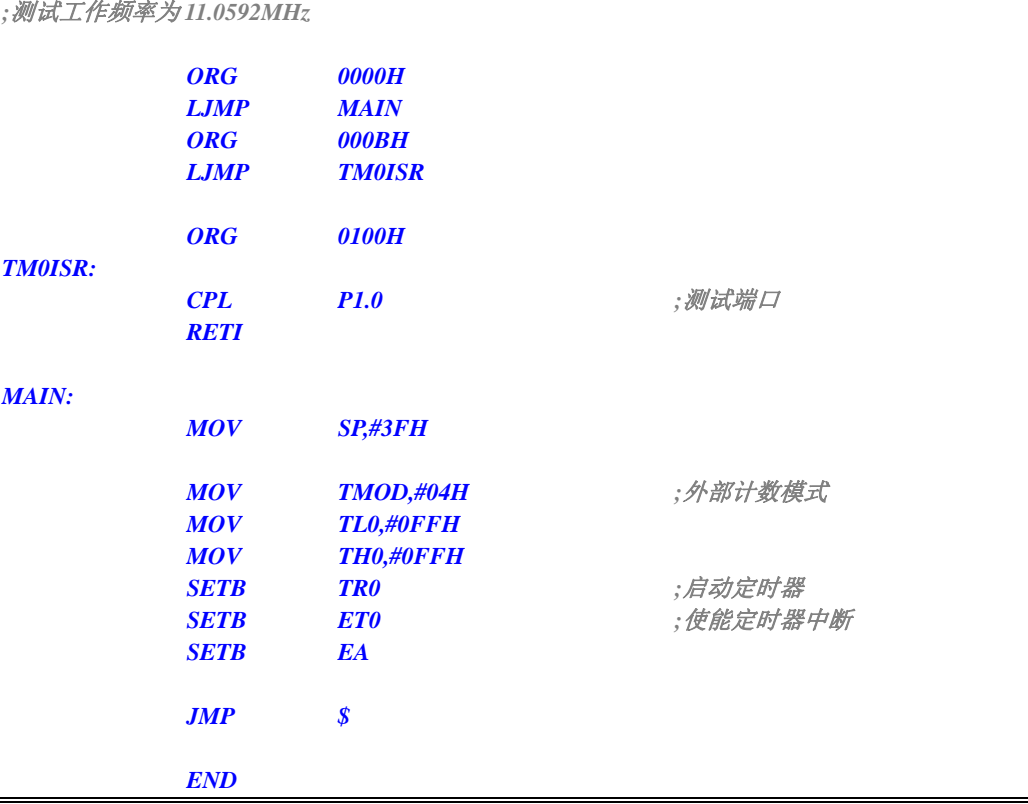

### **C** 语言代码

```
#include "reg51.h" 
#include "intrins.h"
```
*//*测试工作频率为 *11.0592MHz* 

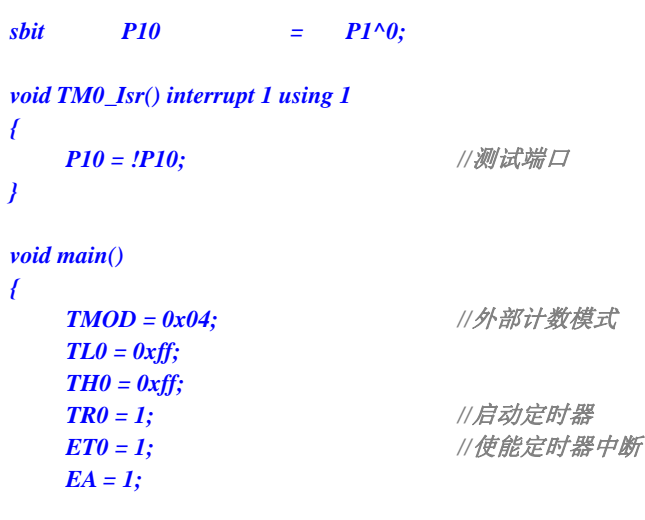

# **13.6.6** 定时器 **0**(测量脉宽-**INT0** 高电平宽度)

### 汇编代码

*}* 

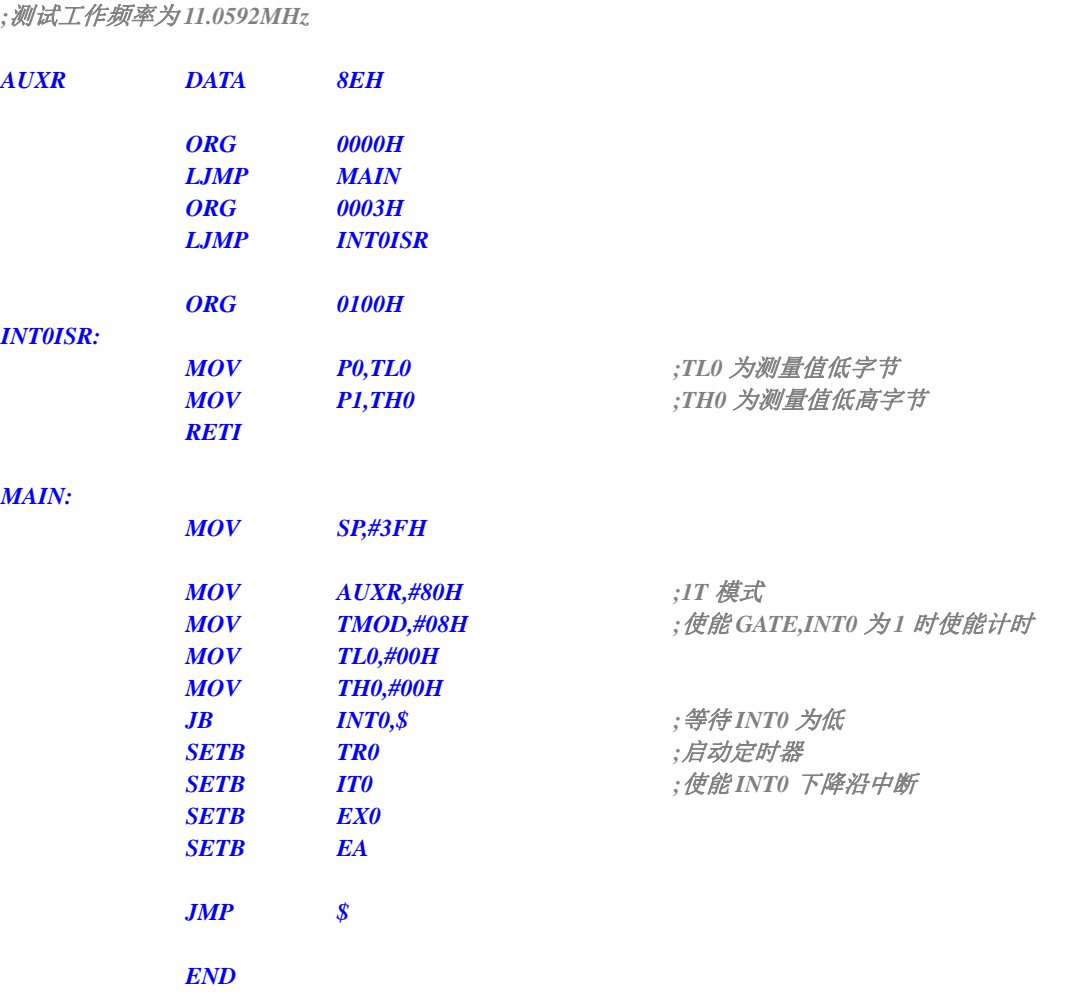

```
#include "reg51.h" 
#include "intrins.h" 
//测试工作频率为 11.0592MHz 
sfr AUXR = 0x8e; 
void INT0_Isr() interrupt 0 using 1 
{ 
   P0 = TL0; \qquad //TL0 为测量值低字节 (会有约 10 个时钟的误差)
   P1 = TH0; //TH0 为测量值低高字节
} 
void main() 
{ 
   AUXR = 0x80; //1T 模式
```

```
TMOD = 0x08; //使能 GATE,INT0 为1 时使能计时
   TL0 = 0x00; 
   TH0 = 0x00; 
   while (INT0); //等待 INT0 为低
   TR0 = 1; //启动定时器
  IT0 = 1; ///使能 INT0 下降沿中断
   EX0 = 1; 
  EA = 1;
   while (1); 
}
```
## **13.6.7** 定时器 **0**(时钟分频输出)

#### 汇编代码

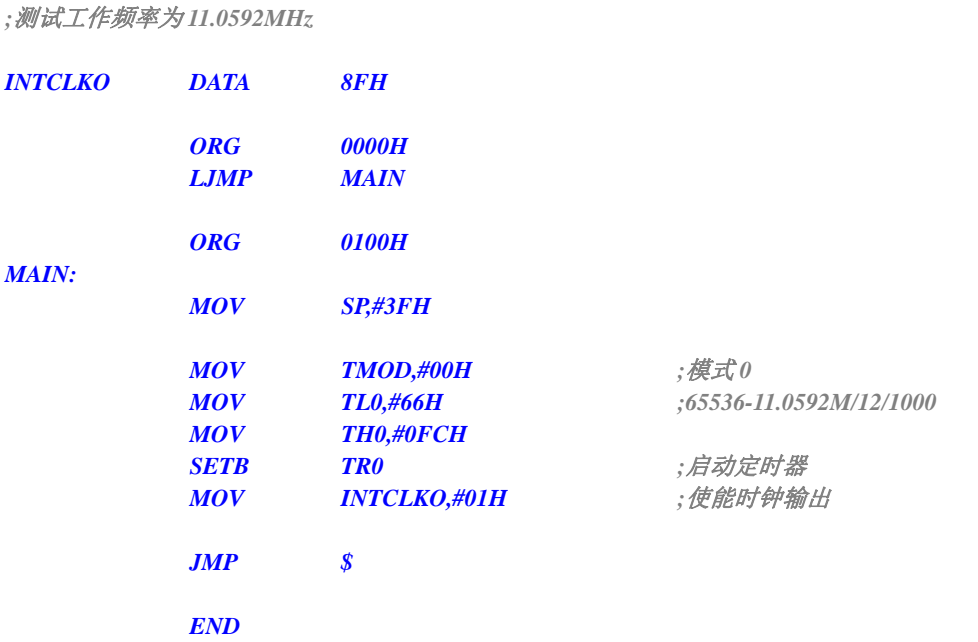

### **C** 语言代码

*#include "reg51.h" #include "intrins.h"* 

*//*测试工作频率为 *11.0592MHz* 

```
sfr INTCLKO = 0x8f; 
void main() 
{ 
    TMOD = 0x00; //模式 0
   TL0 = 0x66; //65536-11.0592M/12/1000
    TH0 = 0xfc; 
    TR0 = 1; //启动定时器
   INTCLKO = 0x01; ///使能时钟输出
    while (1);
```
*}* 

# **13.6.8** 定时器 **1**(模式 **0**-**16** 位自动重载)

## 汇编代码

*;*测试工作频率为 *11.0592MHz* 

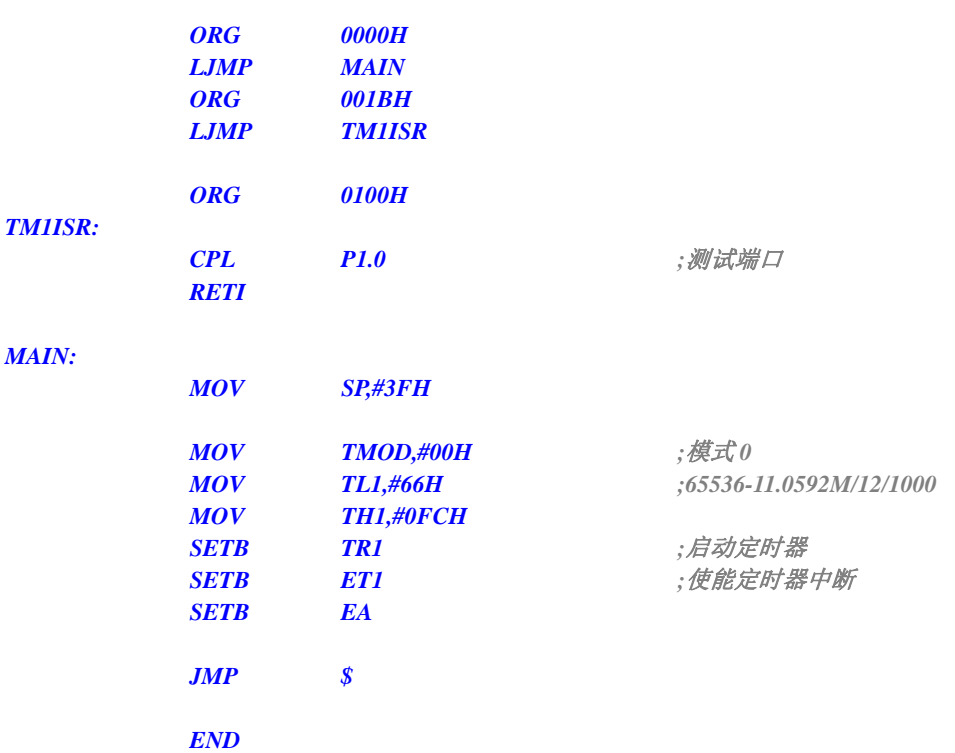

```
#include "reg51.h" 
#include "intrins.h" 
//测试工作频率为 11.0592MHz 
sbit P10 = P1^0; 
void TM1_Isr() interrupt 3 using 1 
{ 
    P10 = !P10; //测试端口
} 
void main() 
{ 
    TMOD = 0x00; //模式 0
   TL1 = 0x66; //65536-11.0592M/12/1000
    TH1 = 0xfc; 
    TR1 = 1; //启动定时器
   ET1 = 1; ///使能定时器中断
   EA = I;
    while (1); 
}
```
# **13.6.9** 定时器 **1**(模式 **1**-**16** 位不自动重载)

### 汇编代码

*;*测试工作频率为 *11.0592MHz* 

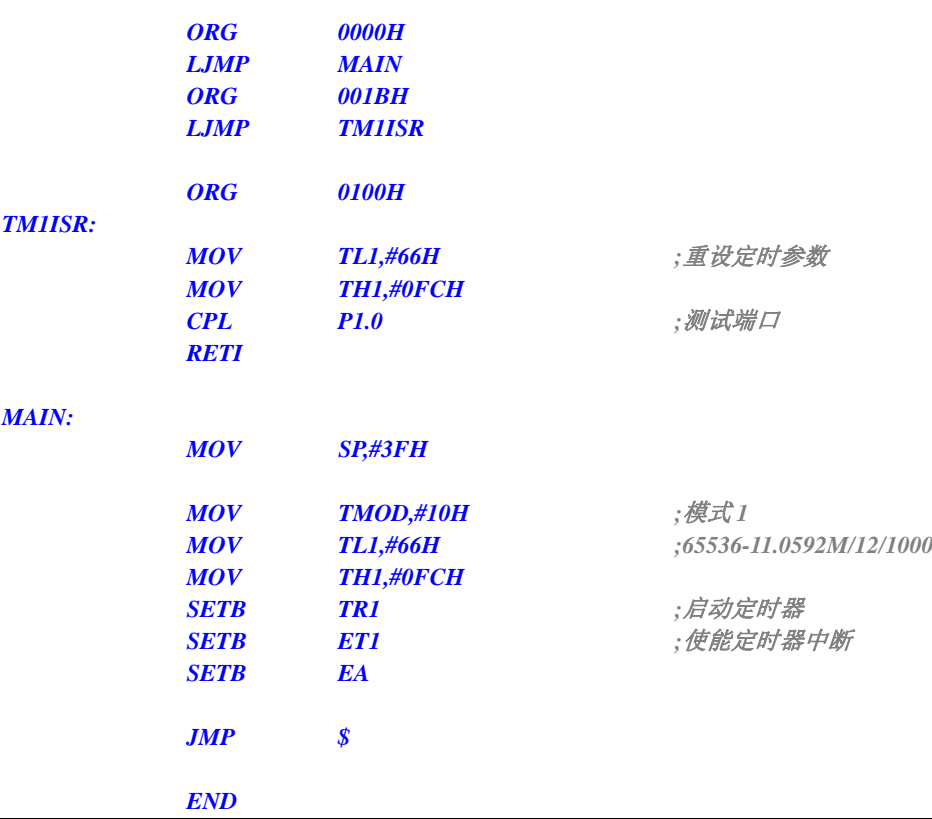

```
#include "reg51.h" 
#include "intrins.h" 
//测试工作频率为 11.0592MHz 
sbit P10 = P1^0; 
void TM1_Isr() interrupt 3 using 1 
{ 
   TL1 = 0x66; <br> ///重设定时参数
    TH1 = 0xfc; 
    P10 = !P10; //测试端口
} 
void main() 
{ 
    TMOD = 0x10; //模式 1
   TL1 = 0x66; //65536-11.0592M/12/1000
    TH1 = 0xfc; 
    TR1 = 1; //启动定时器
   ET1 = 1; ///使能定时器中断
    EA = 1; 
    while (1); 
}
```
## **13.6.10** 定时器 **1**(模式 **2**-**8** 位自动重载)

### 汇编代码

*;*测试工作频率为 *11.0592MHz* 

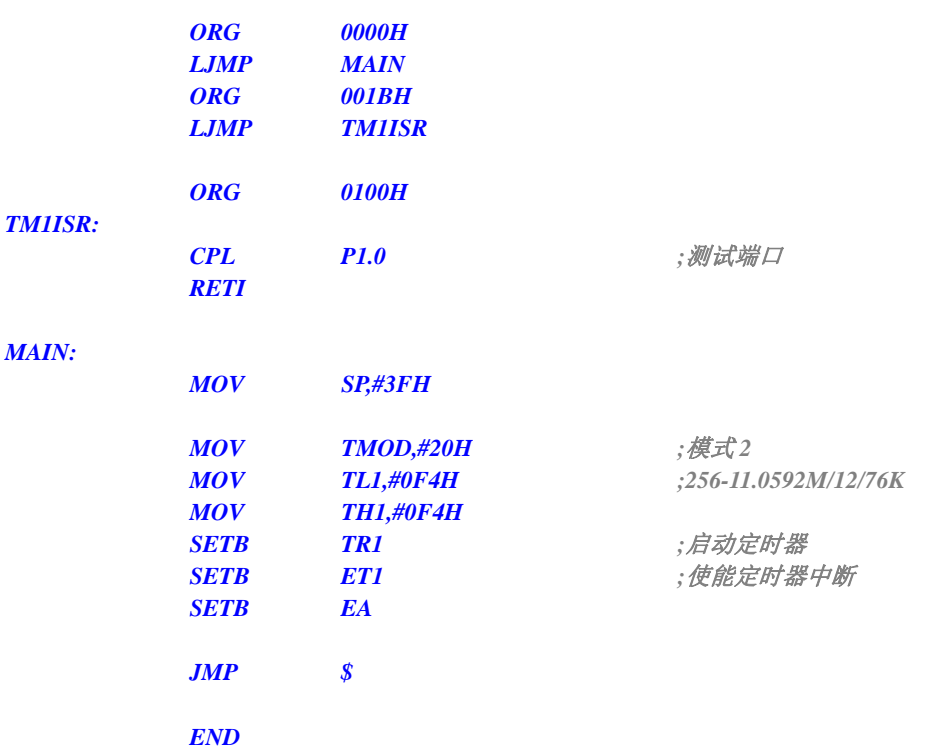

```
#include "reg51.h" 
#include "intrins.h" 
//测试工作频率为 11.0592MHz 
sbit P10 = P1^0; 
void TM1_Isr() interrupt 3 using 1 
{ 
    P10 = !P10; //测试端口
} 
void main() 
{ 
   TMOD = 0x20; //<br> ///<br> ///<br> ///<br> ///<br> //
   TL1 = 0xf4; //256-11.0592M/12/76K
    TH1 = 0xf4; 
    TR1 = 1; //启动定时器
   ET1 = 1; ///使能定时器中断
    EA = 1; 
    while (1); 
}
```
# **13.6.11** 定时器 **1**(外部计数-扩展**T1** 为外部下降沿中断)

### 汇编代码

*;*测试工作频率为 *11.0592MHz* 

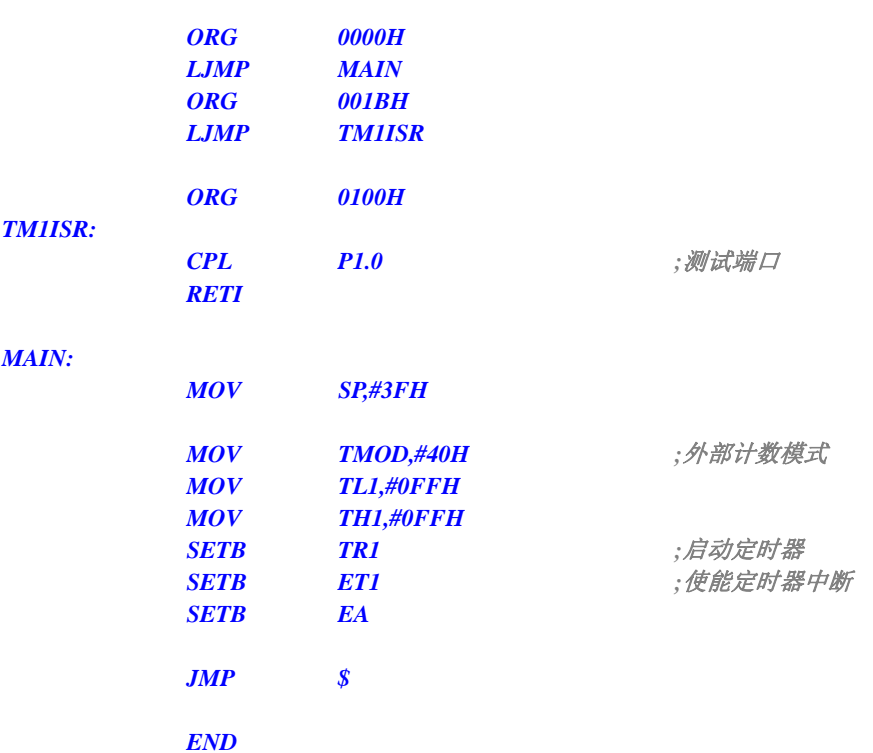

```
#include "reg51.h" 
#include "intrins.h" 
//测试工作频率为 11.0592MHz 
sbit P10 = P1^0; 
void TM1_Isr() interrupt 3 using 1 
{ 
    P10 = !P10; //测试端口
} 
void main() 
{ 
    TMOD = 0x40; //外部计数模式
    TL1 = 0xff; 
    TH1 = 0xff; 
    TR1 = 1; //启动定时器
   ET1 = 1; ///使能定时器中断
   EA = I;
    while (1); 
}
```
# **13.6.12** 定时器 **1**(测量脉宽-**INT1** 高电平宽度)

### 汇编代码

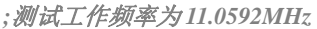

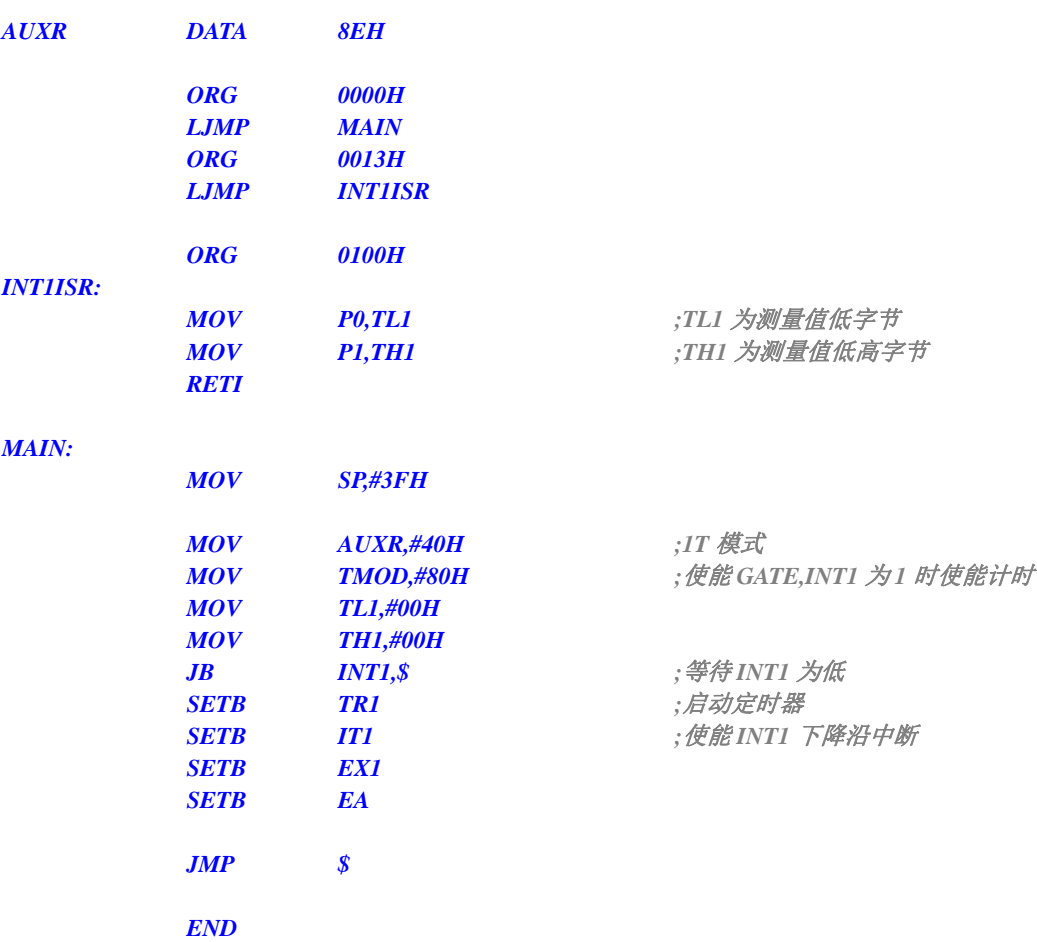

### **C** 语言代码

```
#include "reg51.h" 
#include "intrins.h"
```
*//*测试工作频率为 *11.0592MHz* 

*sfr AUXR = 0x8e; void INT1\_Isr() interrupt 2 using 1 {*  **P0 = TL1;**  $\sqrt{\frac{F(L)}{F(L)}} = \sqrt{\frac{F(L)}{F(L)}} = \sqrt{\frac{F(L)}{F(L)}} =$  *P1 = TH1; //TH1* 为测量值低高字节 *} void main() {*   $AUXR = 0x40;$  //1T 模式 **TMOD = 0x80;** ///使能 GATE,INT1 为1 时使能计时  *TL1 = 0x00; TH1 = 0x00;* 

 *while (INT1); //*等待 *INT1* 为低  *TR1 = 1; //*启动定时器

```
STC8 系列技术手册
```

```
IT1 = 1; ///使能 INT1 下降沿中断
    EX1 = 1; 
    EA = 1; 
    while (1); 
}
```
# **13.6.13** 定时器 **1**(时钟分频输出)

### 汇编代码

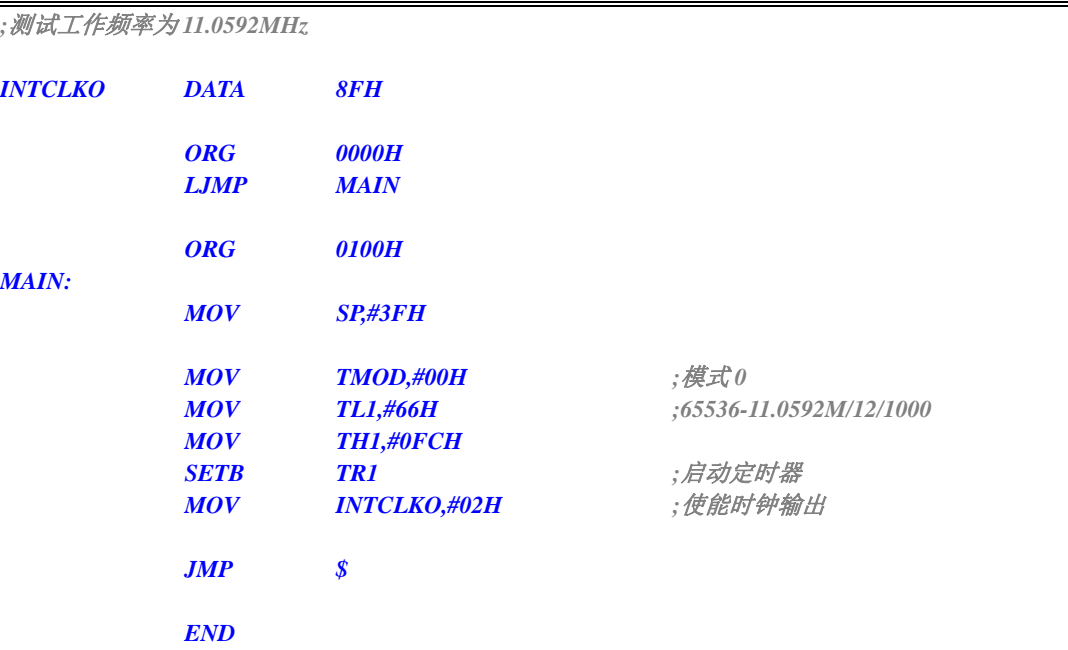

## **C** 语言代码

```
#include "reg51.h" 
#include "intrins.h" 
//测试工作频率为 11.0592MHz 
sfr INTCLKO = 0x8f; 
void main() 
{ 
   TMOD = 0x00; //<br> ///<br> ///<br> ///
   TL1 = 0x66; //65536-11.0592M/12/1000
    TH1 = 0xfc; 
    TR1 = 1; //启动定时器
   INTCLKO = 0x02; ///使能时钟输出
    while (1); 
}
```
# **13.6.14** 定时器 **1**(模式 **0**)做串口 **1** 波特率发生器

```
汇编代码
```
*AUXR DATA 8EH* 

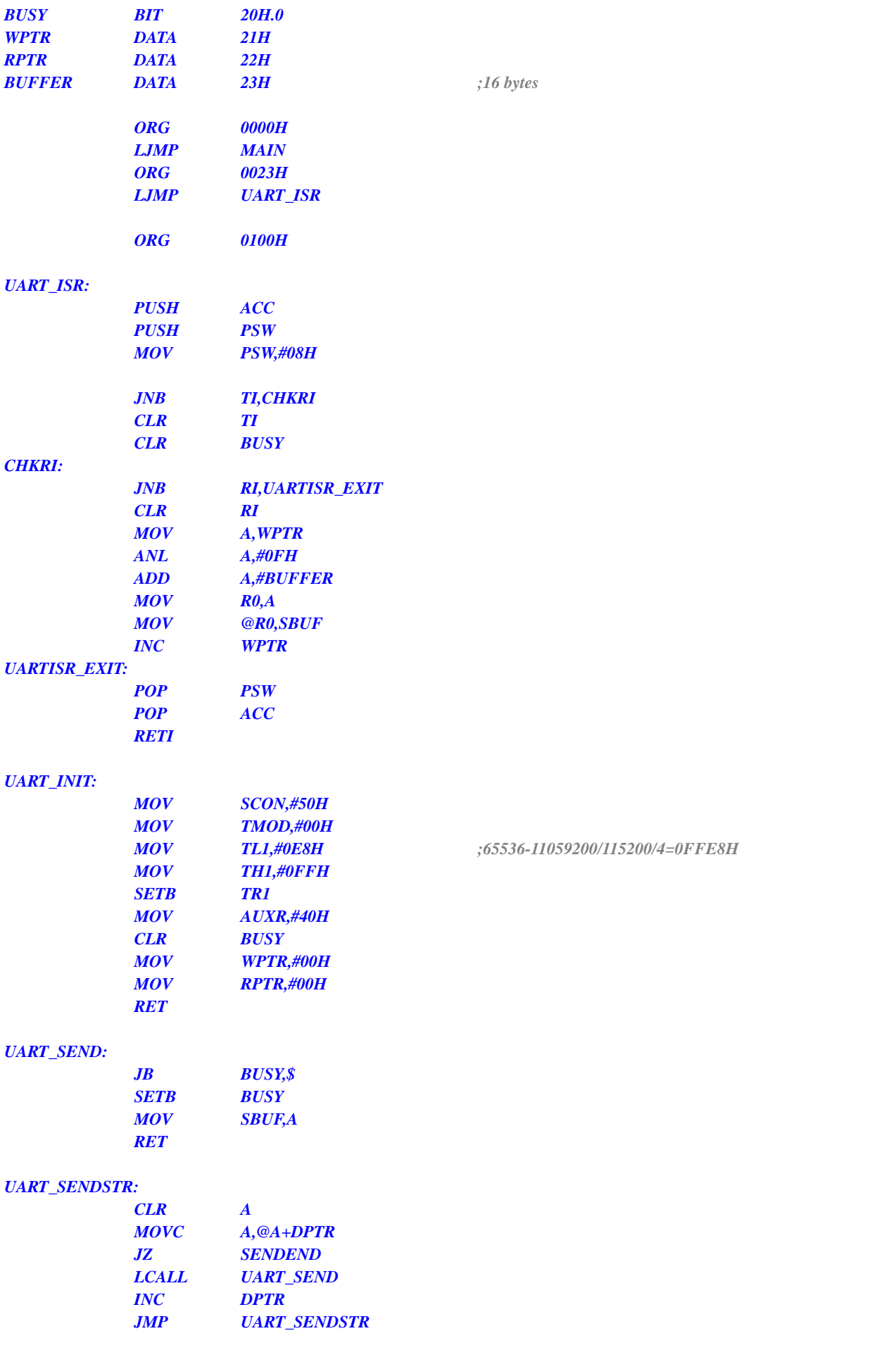

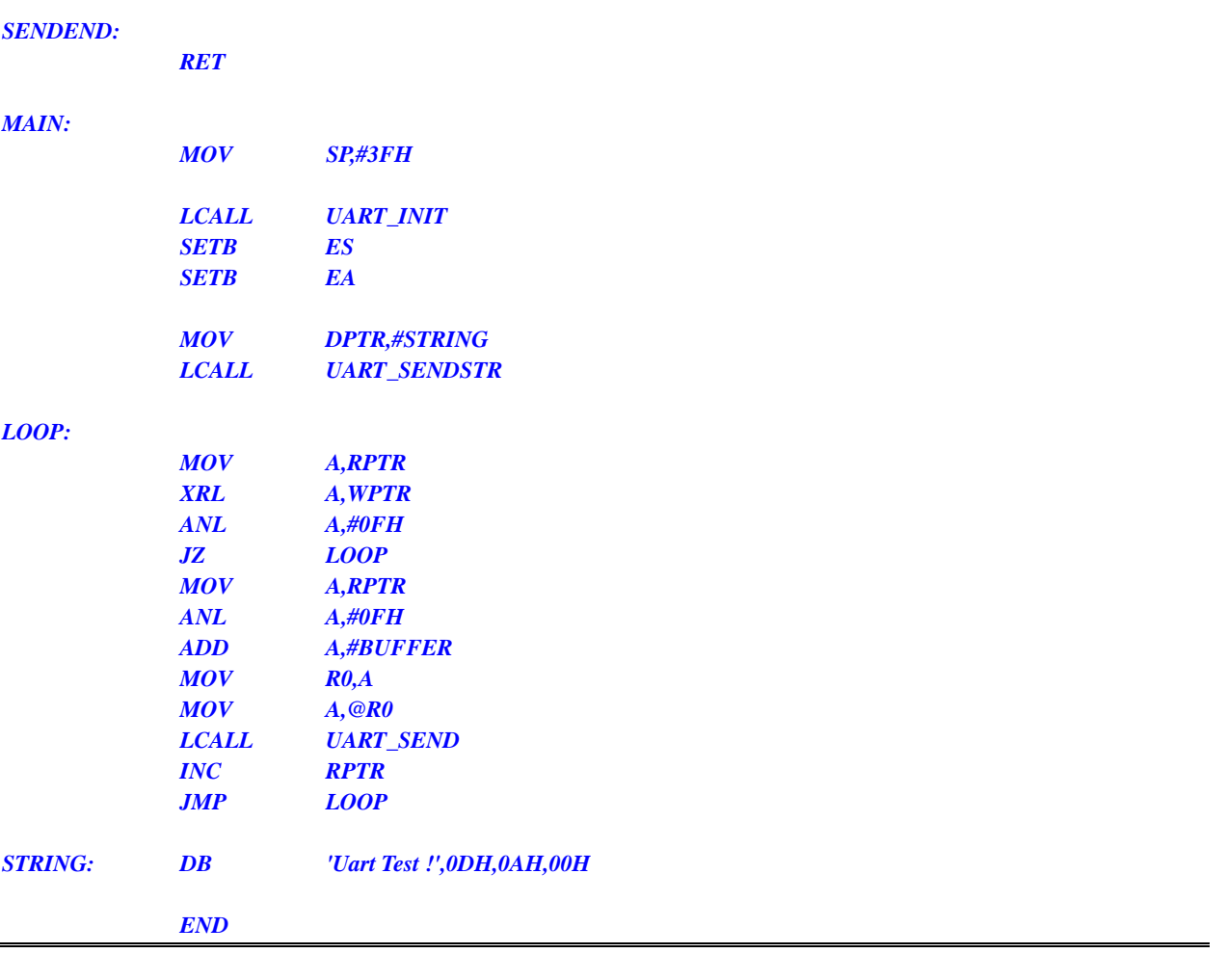

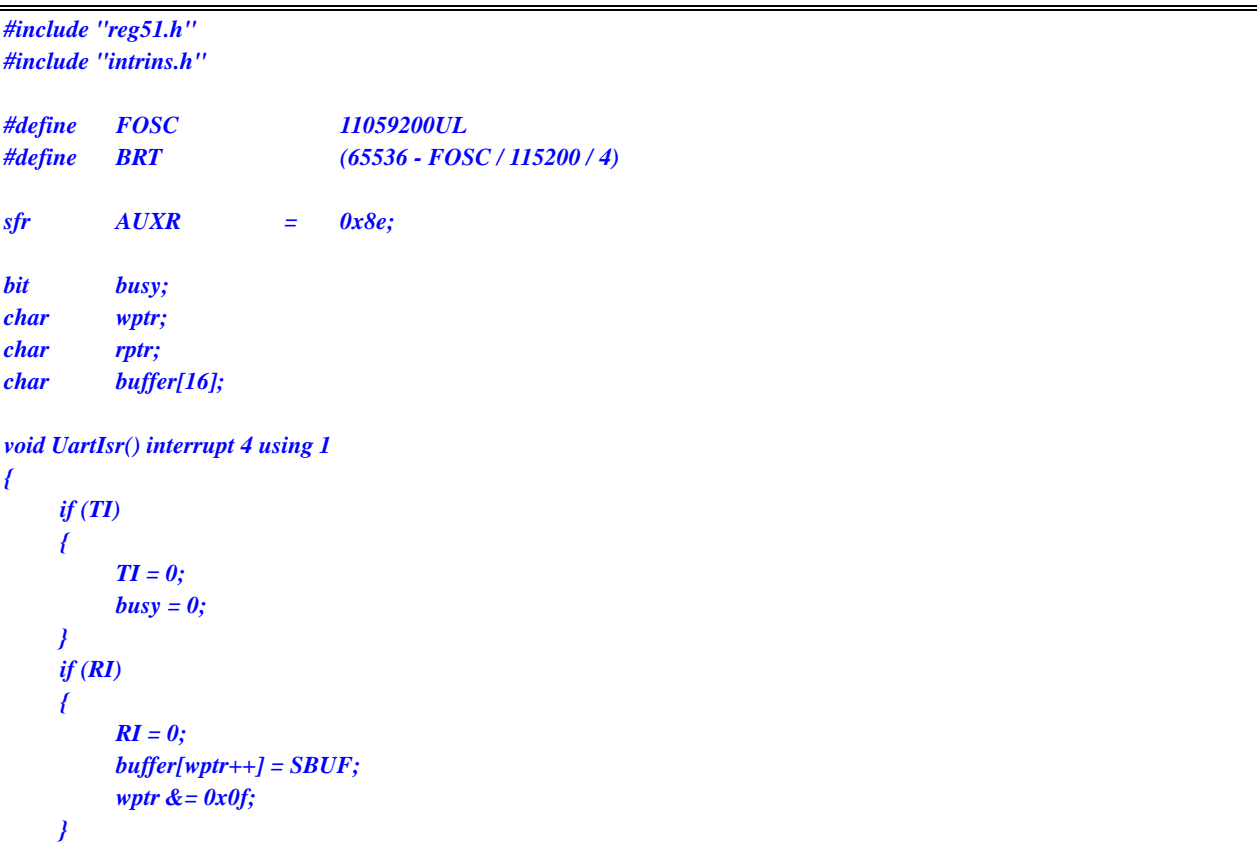

```
} 
void UartInit() 
{ 
       SCON = 0x50; 
       TMOD = 0x00; 
       TL1 = BRT; 
       TH1 = BRT >> 8; 
       TR1 = 1; 
       AUXR = 0x40;
       wptr = 0x00; 
       rptr = 0x00; 
       busy = 0; 
} 
void UartSend(char dat) 
{ 
       while (busy); 
       busy = 1; 
       SBUF = dat; 
} 
void UartSendStr(char *p) 
{ 
       while (*p) 
       { 
             UartSend(*p++); 
 } 
} 
void main() 
{ 
       UartInit(); 
       ES = 1; 
       EA = 1; 
       UartSendStr("Uart Test !\r\n"); 
       while (1) 
       { 
             if (rptr != wptr) 
 { 
                   UartSend(buffer[rptr++]); 
                   rptr &= 0x0f; 
            } 
       } 
}
```
# **13.6.15** 定时器 **1**(模式 **2**)做串口 **1** 波特率发生器

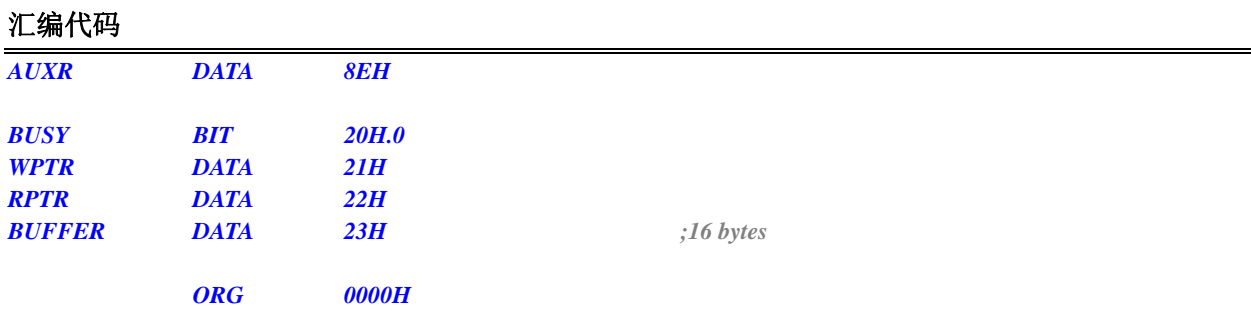

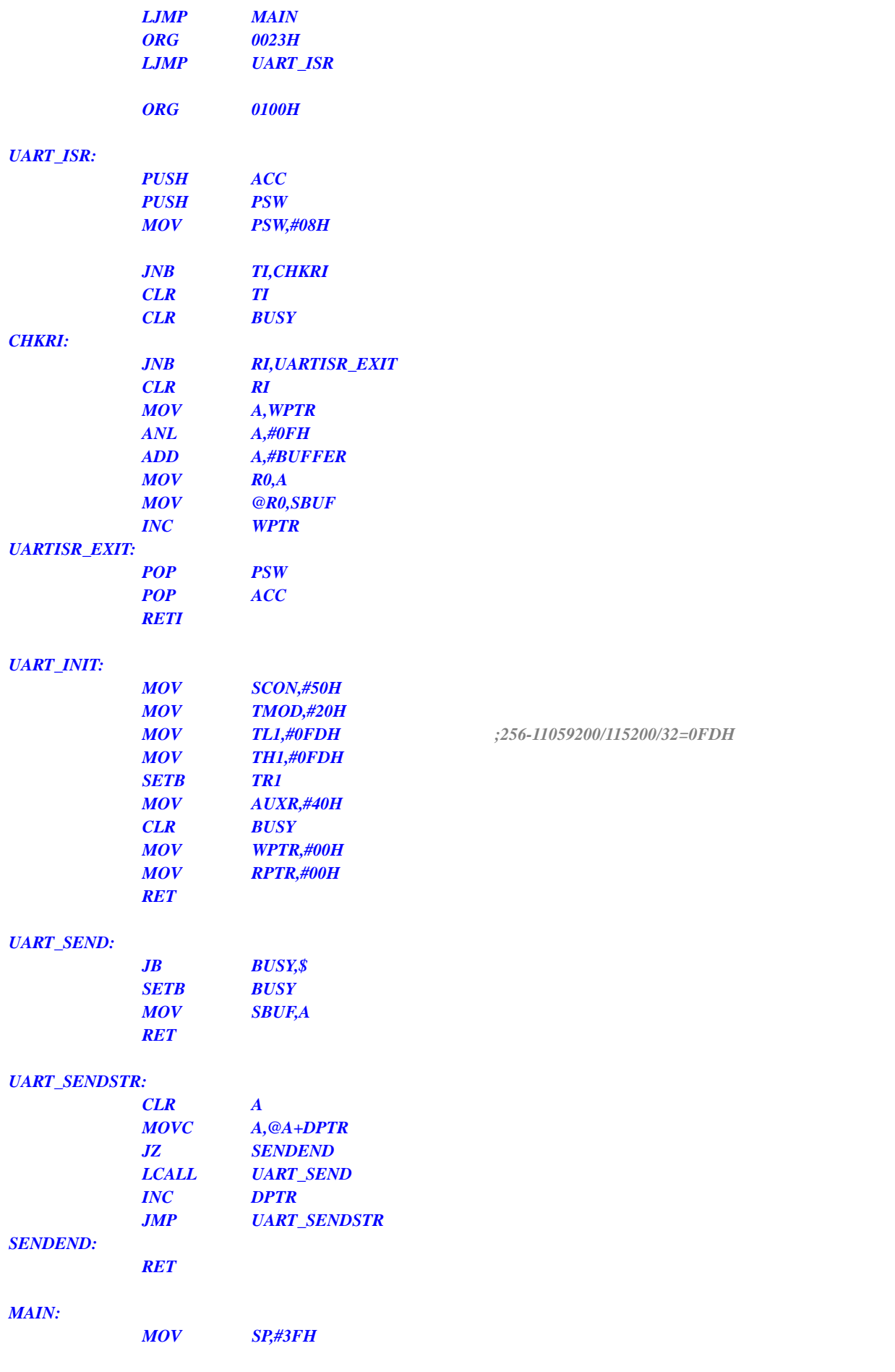

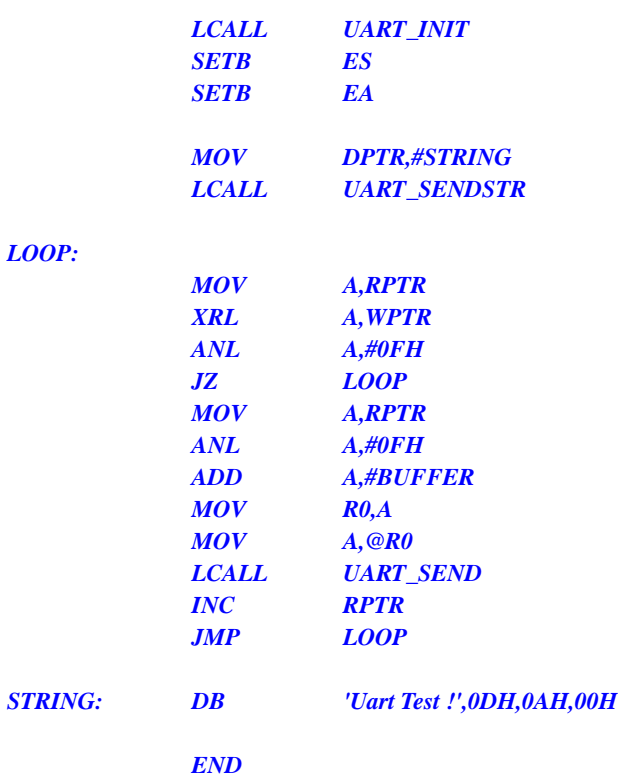

### **C** 语言代码

*#include "reg51.h" #include "intrins.h"* 

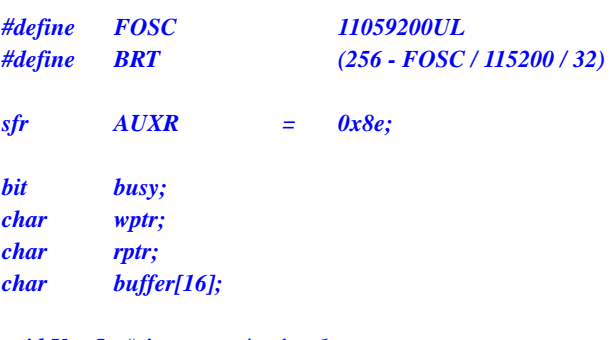

*void UartIsr() interrupt 4 using 1* 

```
{ 
       if (TI) 
       { 
             TI = 0; 
             busy = 0; 
       } 
       if (RI) 
       { 
            RI = 0; buffer[wptr++] = SBUF; 
             wptr &= 0x0f; 
       } 
} 
void UartInit() 
{ 
       SCON = 0x50; 
       TMOD = 0x20;
```

```
 TL1 = BRT; 
       TH1 = BRT; 
       TR1 = 1; 
       AUXR = 0x40;
       wptr = 0x00; 
       rptr = 0x00; 
       busy = 0; 
} 
void UartSend(char dat) 
{ 
       while (busy); 
       busy = 1; 
       SBUF = dat; 
} 
void UartSendStr(char *p) 
{ 
       while (*p) 
       { 
             UartSend(*p++); 
 } 
} 
void main() 
{ 
       UartInit(); 
      ES = 1; 
       EA = 1; 
       UartSendStr("Uart Test !\r\n"); 
       while (1) 
       { 
             if (rptr != wptr) 
             { 
                    UartSend(buffer[rptr++]); 
                   rptr &= 0x0f; 
             } 
       } 
}
```
# **13.6.16** 定时器 **2**(**16** 位自动重载)

### 汇编代码

```
T2L DATA 0D7H 
T2H DATA 0D6H 
AUXR DATA 8EH 
IE2 DATA 0AFH 
ET2 EQU 04H 
AUXINTIF DATA 0EFH 
T2IF EQU 01H 
        ORG 0000H 
        LJMP MAIN 
        ORG 0063H 
        LJMP TM2ISR
```
*;*测试工作频率为 *11.0592MHz* 

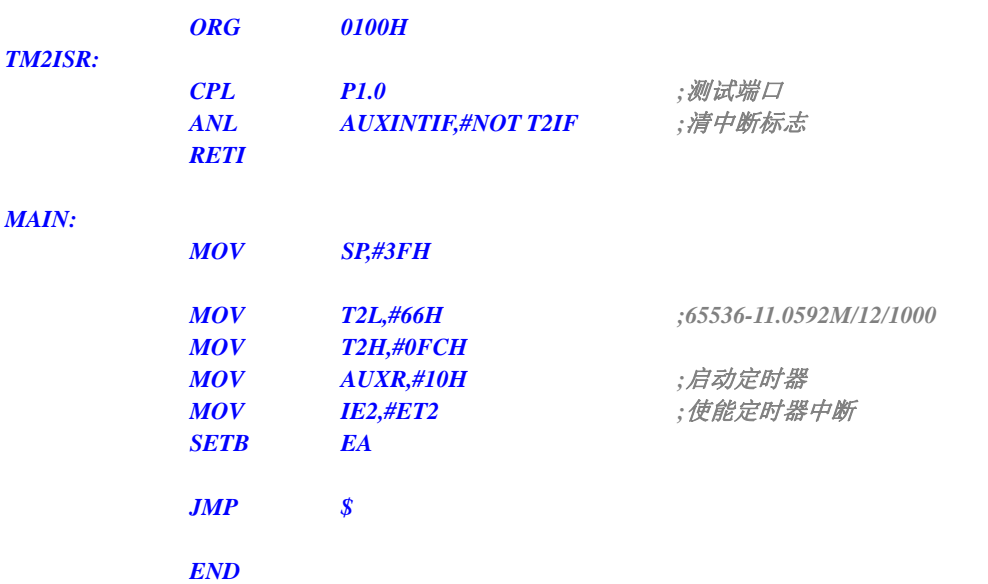

#### **C** 语言代码

*#include "reg51.h" #include "intrins.h"* 

*//*测试工作频率为 *11.0592MHz* 

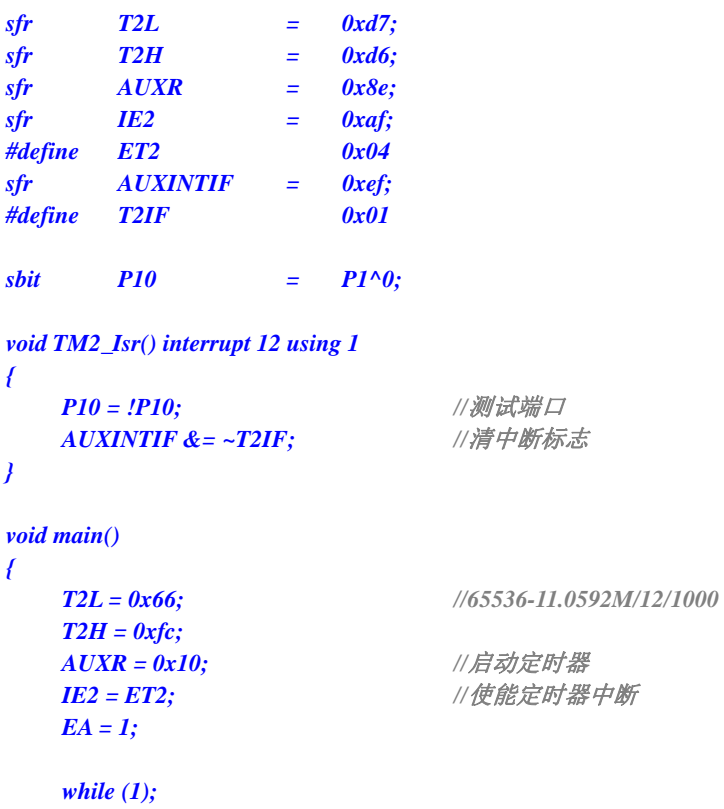

# **13.6.17** 定时器 **2**(外部计数-扩展**T2** 为外部下降沿中断)

汇编代码

*}* 

*;*测试工作频率为 *11.0592MHz* 

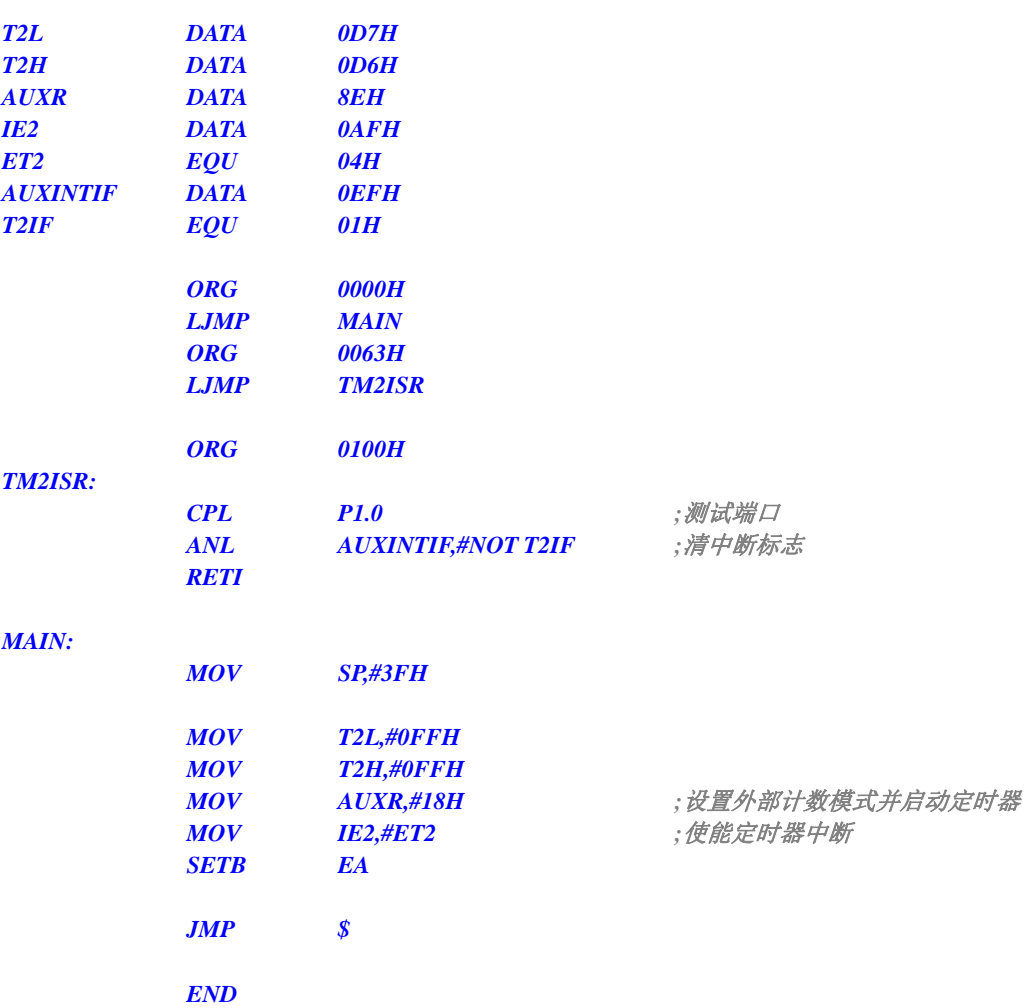

#### **C** 语言代码

*#include "reg51.h" #include "intrins.h"* 

```
//测试工作频率为 11.0592MHz
```
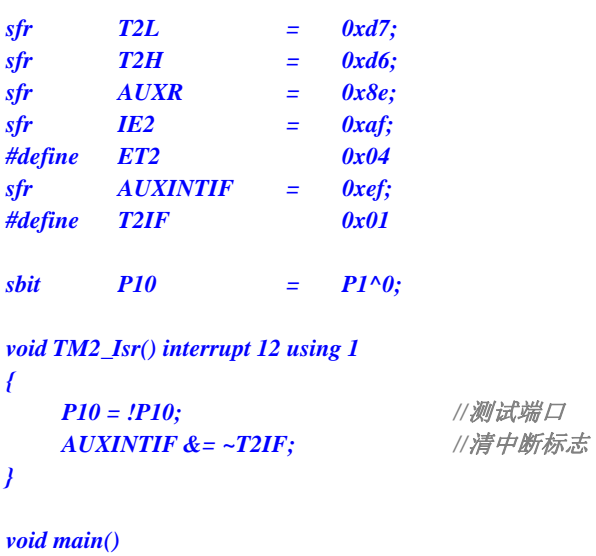

```
STC8 系列技术手册
    T2L = 0xff; 
    T2H = 0xff; 
   AUXR = 0x18; <br> /// 设置外部计数模式并启动定时器
   IE2 = ET2; ///使能定时器中断
   EA = 1;
    while (1); 
}
```
## **13.6.18** 定时器 **2**(时钟分频输出)

## 汇编代码

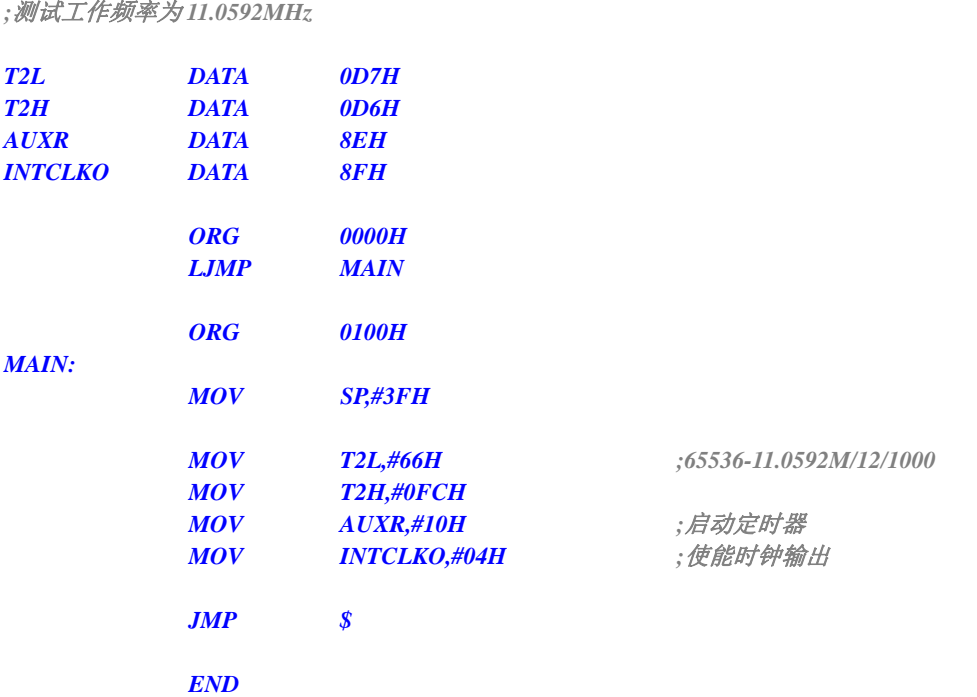

#### **C** 语言代码

*}* 

```
#include "reg51.h" 
#include "intrins.h"
```
*//*测试工作频率为 *11.0592MHz* 

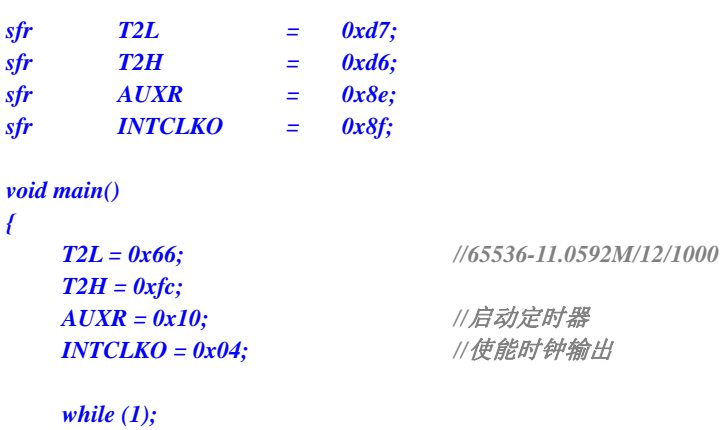

# **13.6.19** 定时器 **2** 做串口 **1** 波特率发生器

## 汇编代码

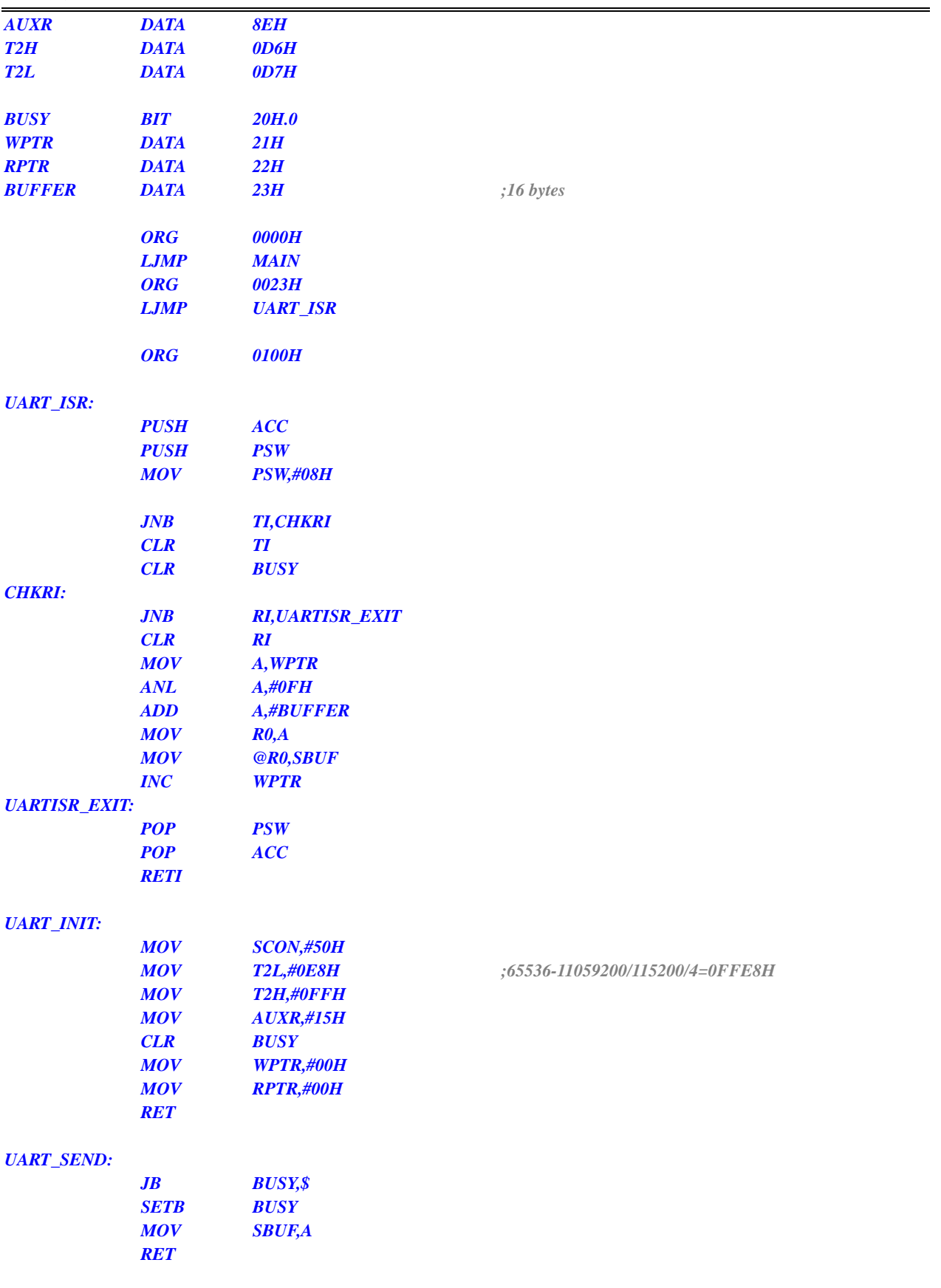

*UART\_SENDSTR:* 

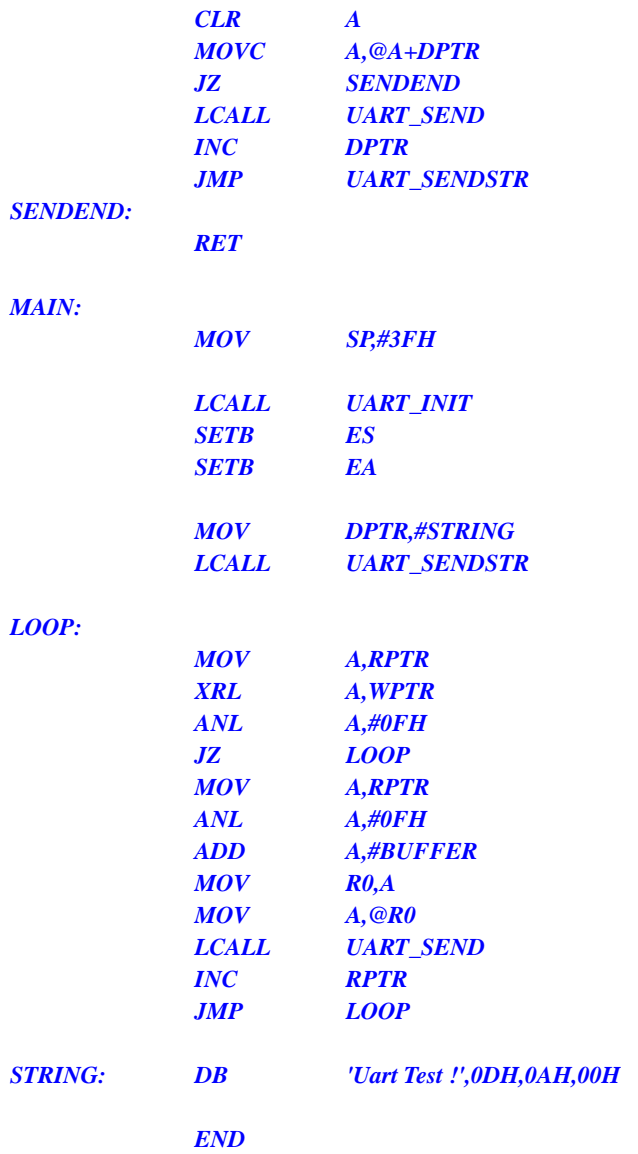

### **C** 语言代码

```
#include "reg51.h" 
#include "intrins.h"
```
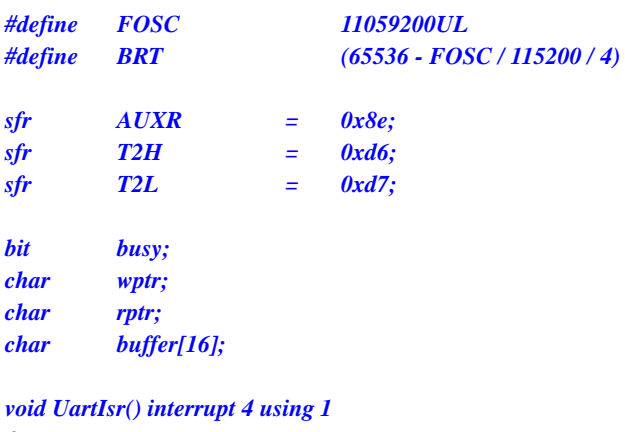

*{* 

 *if (TI) { TI = 0;* 

```
 busy = 0; 
       } 
       if (RI) 
       { 
             RI = 0; 
             buffer[wptr++] = SBUF; 
             wptr &= 0x0f; 
       } 
} 
void UartInit() 
{ 
       SCON = 0x50; 
       T2L = BRT; 
       T2H = BRT >> 8; 
       AUXR = 0x15;
       wptr = 0x00; 
       rptr = 0x00; 
       busy = 0; 
} 
void UartSend(char dat) 
{ 
       while (busy); 
       busy = 1; 
       SBUF = dat; 
} 
void UartSendStr(char *p) 
{ 
       while (*p) 
       { 
             UartSend(*p++); 
       } 
} 
void main() 
{ 
       UartInit(); 
       ES = 1; 
       EA = 1; 
       UartSendStr("Uart Test !\r\n"); 
       while (1) 
       { 
             if (rptr != wptr) 
 { 
                   UartSend(buffer[rptr++]); 
                   rptr &= 0x0f; 
 } 
       } 
}
```
## **13.6.20** 定时器 **2** 做串口 **2** 波特率发生器

### 汇编代码

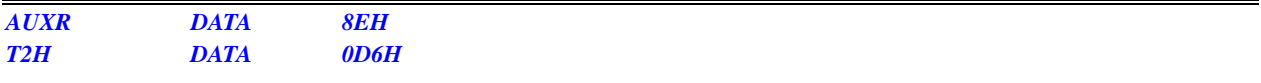

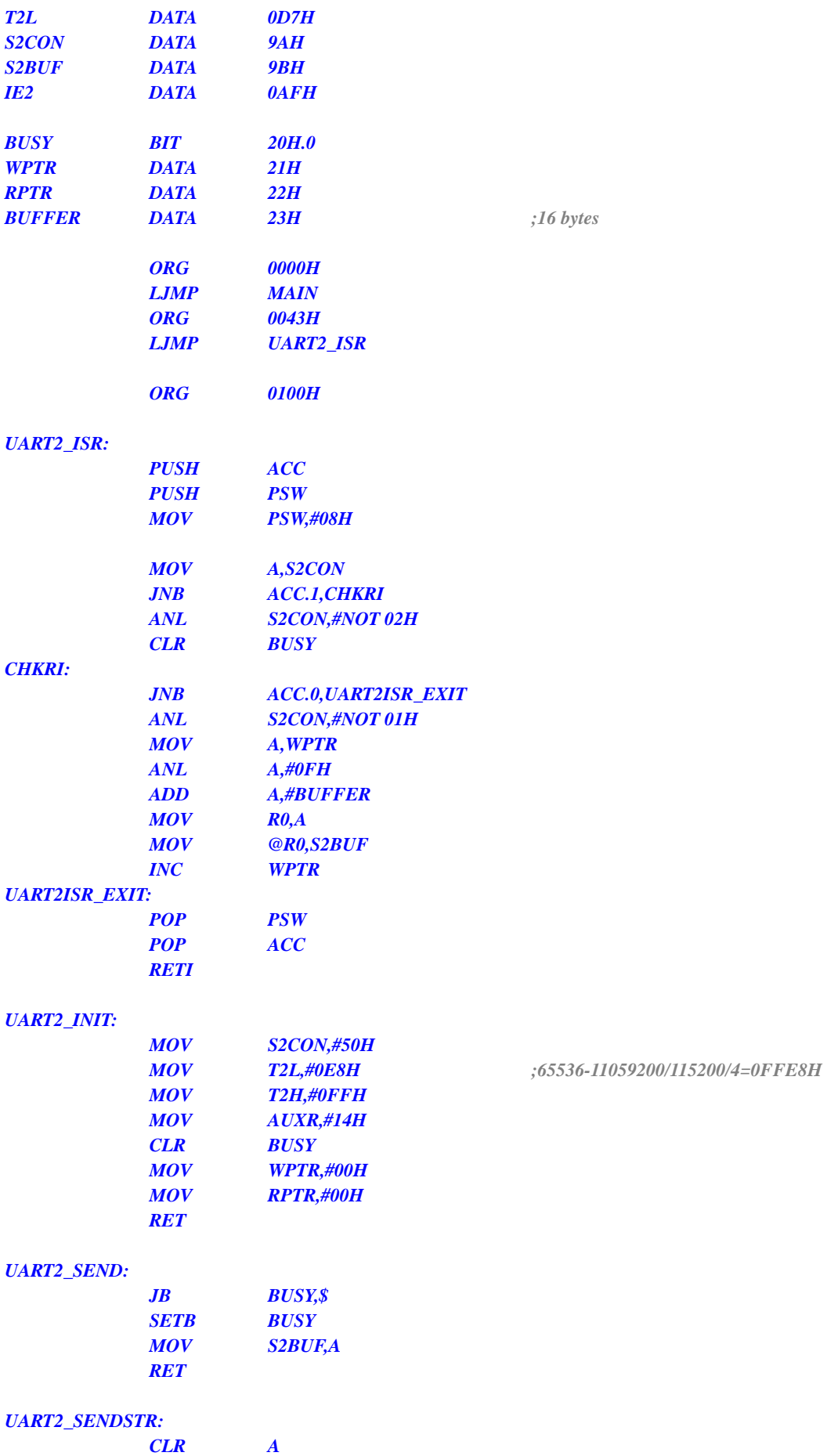

 *MOVC A,@A+DPTR* 

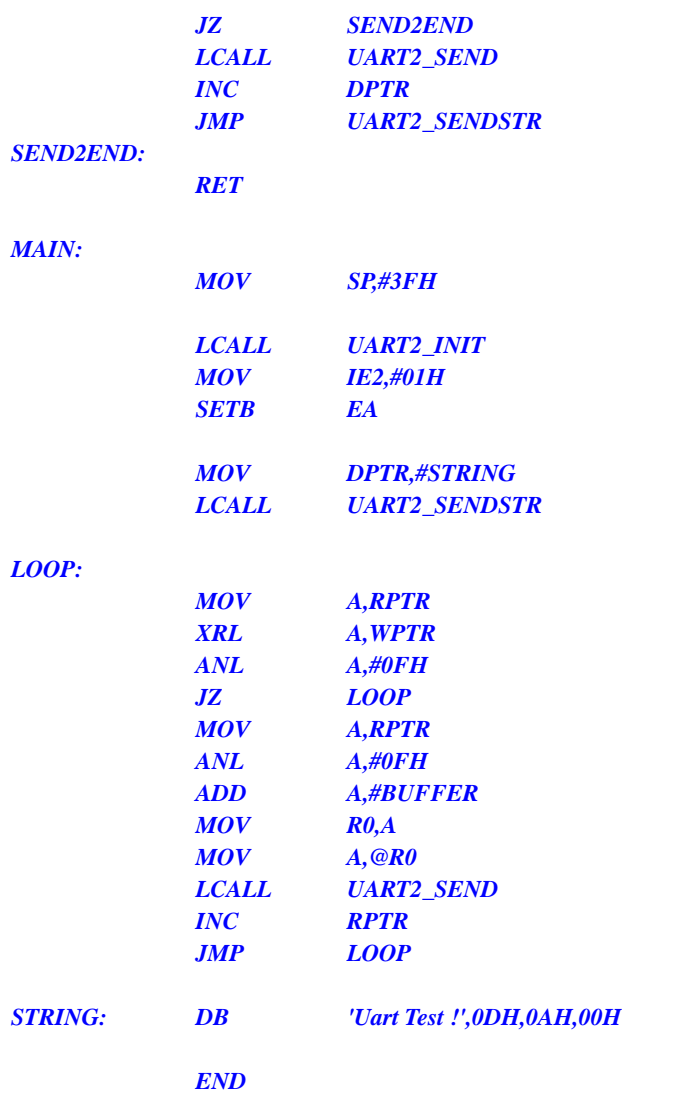

```
#include "reg51.h" 
#include "intrins.h" 
#define FOSC 11059200UL 
#define BRT (65536 - FOSC / 115200 / 4) 
sfr AUXR = 0x8e; 
sfr T2H = 0xd6; 
sfr T2L = 0xd7; 
sfr S2CON = 0x9a; 
sfr S2BUF = 0x9b; 
sfr IE2 = 0xaf; 
bit busy; 
char wptr; 
char rptr; 
char buffer[16]; 
void Uart2Isr() interrupt 8 using 1 
{ 
    if (S2CON & 0x02) 
    {
```

```
 S2CON &= ~0x02; 
            busy = 0; 
      } 
      if (S2CON & 0x01) 
       { 
             S2CON &= ~0x01; 
            buffer[wptr++] = S2BUF; 
             wptr &= 0x0f; 
      } 
} 
void Uart2Init() 
{ 
      S2CON = 0x50; 
      T2L = BRT; 
      T2H = BRT >> 8; 
      AUXR = 0x14;
      wptr = 0x00; 
      rptr = 0x00; 
     busp = 0;} 
void Uart2Send(char dat) 
{ 
      while (busy); 
      busy = 1; 
      S2BUF = dat; 
} 
void Uart2SendStr(char *p) 
{ 
      while (*p) 
      { 
             Uart2Send(*p++); 
 } 
} 
void main() 
{ 
      Uart2Init(); 
      IE2 = 0x01; 
     EA = 1;
      Uart2SendStr("Uart Test !\r\n"); 
      while (1) 
      { 
             if (rptr != wptr) 
 { 
                   Uart2Send(buffer[rptr++]); 
                  rptr &= 0x0f; 
            } 
      } 
}
```
## **13.6.21** 定时器 **2** 做串口 **3** 波特率发生器

汇编代码

*AUXR DATA 8EH* 

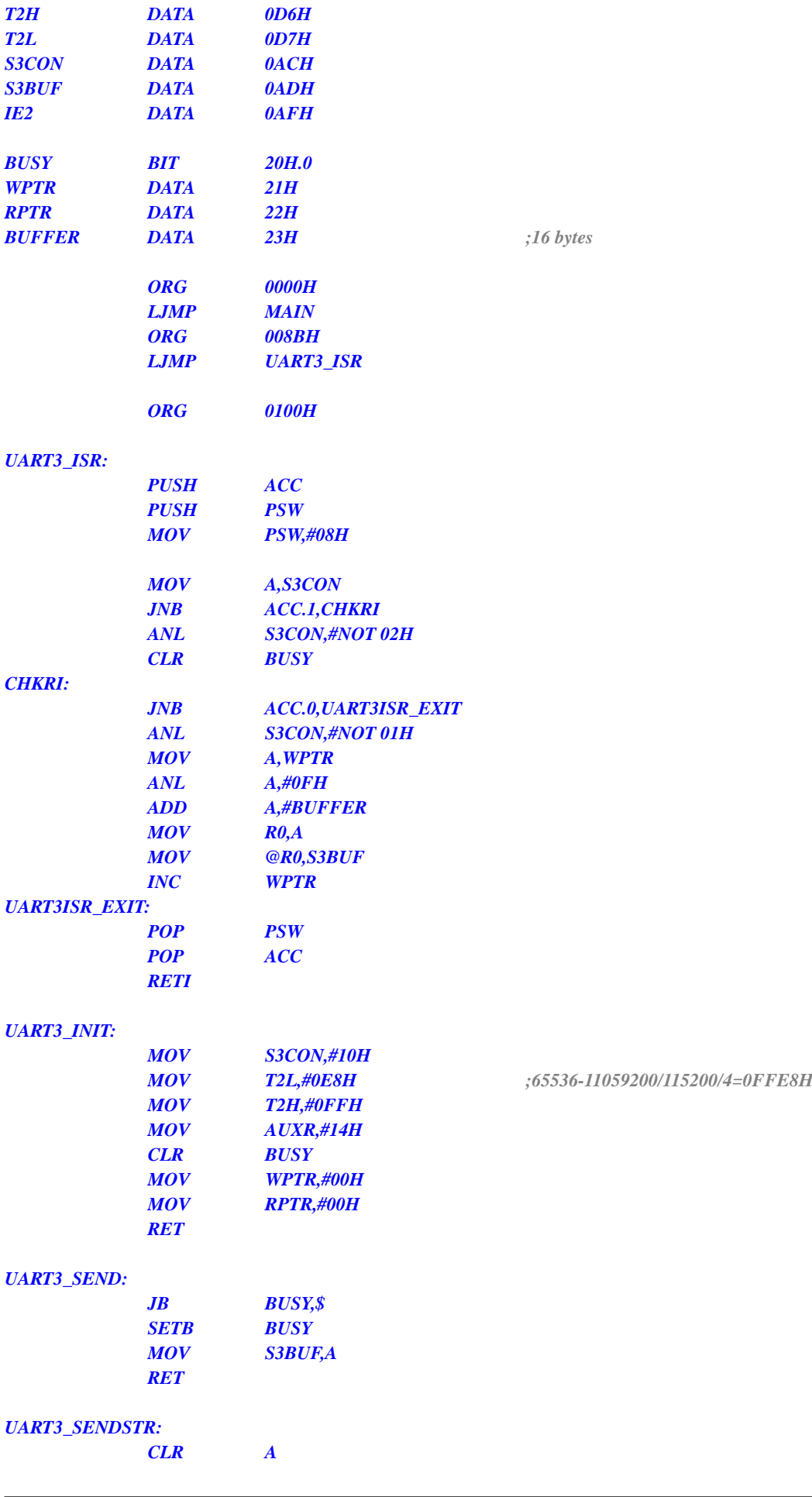

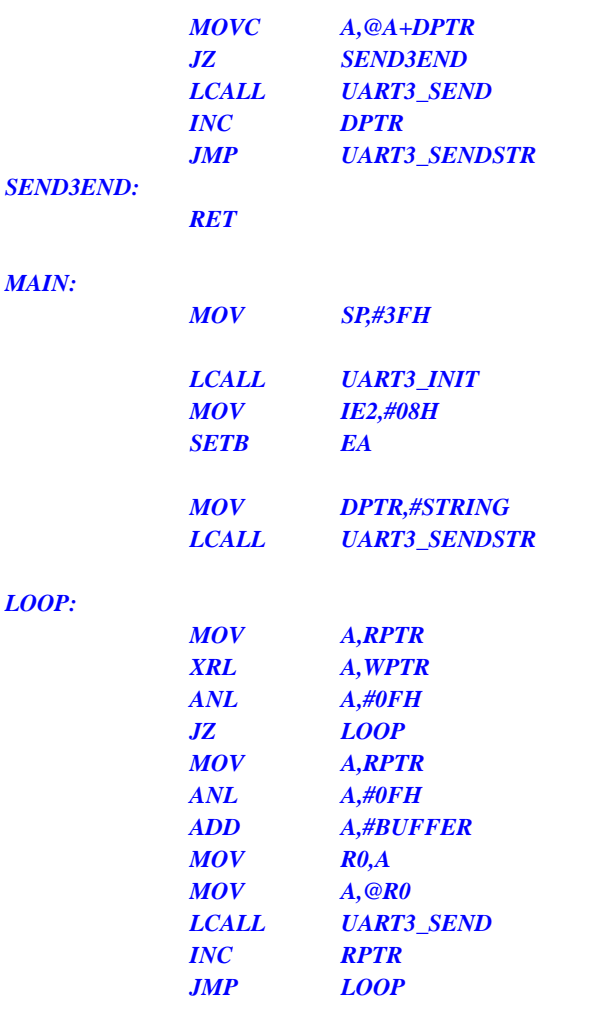

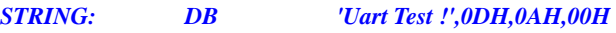

 *END* 

```
#include "reg51.h" 
#include "intrins.h" 
#define FOSC 11059200UL 
#define BRT (65536 - FOSC / 115200 / 4) 
sfr AUXR = 0x8e; 
sfr T2H = 0xd6; 
sfr T2L = 0xd7; 
sfr S3CON = 0xac; 
sfr S3BUF = 0xad; 
sfr IE2 = 0xaf; 
bit busy; 
char wptr; 
char rptr; 
char buffer[16]; 
void Uart3Isr() interrupt 17 using 1 
{ 
    if (S3CON & 0x02)
```
```
 { 
             S3CON &= ~0x02; 
            busy = 0; 
      } 
      if (S3CON & 0x01) 
       { 
             S3CON &= ~0x01; 
            buffer[wptr++] = S3BUF; 
             wptr &= 0x0f; 
      } 
} 
void Uart3Init() 
{ 
      S3CON = 0x10; 
      T2L = BRT; 
      T2H = BRT >> 8; 
      AUXR = 0x14;
      wptr = 0x00; 
      rptr = 0x00; 
      busy = 0; 
} 
void Uart3Send(char dat) 
{ 
      while (busy); 
     busp = 1; S3BUF = dat; 
} 
void Uart3SendStr(char *p) 
{ 
      while (*p) 
      { 
             Uart3Send(*p++); 
       } 
} 
void main() 
{ 
      Uart3Init(); 
      IE2 = 0x08; 
     EA = 1;
      Uart3SendStr("Uart Test !\r\n"); 
      while (1) 
      { 
            if (rptr != wptr) 
 { 
                   Uart3Send(buffer[rptr++]); 
                  rptr &= 0x0f; 
 } 
      } 
}
```
# **13.6.22** 定时器 **2** 做串口 **4** 波特率发生器

#### **STC8** 系列技术手册

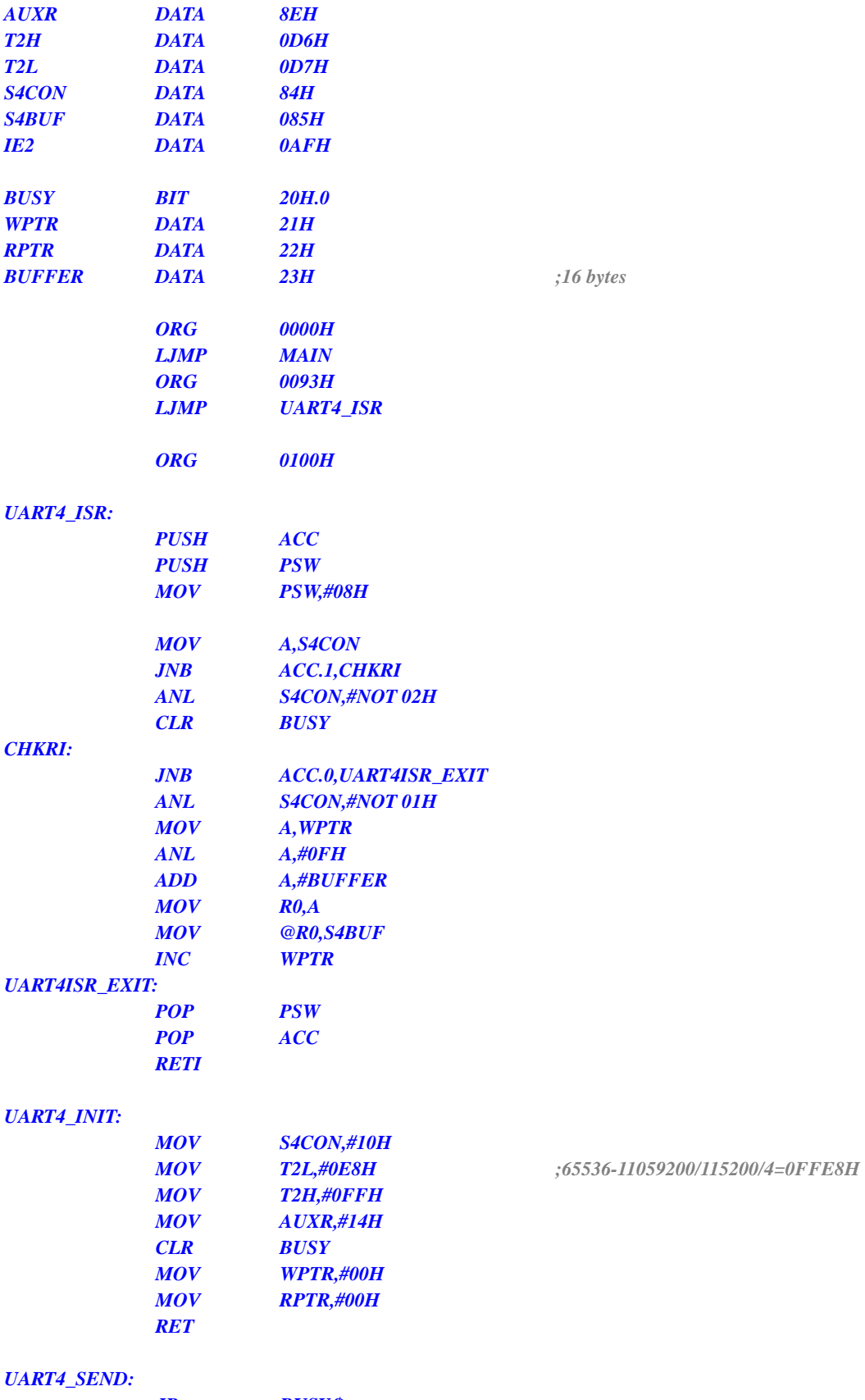

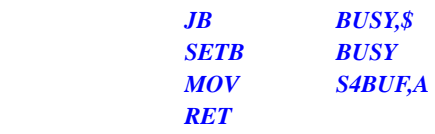

#### *UART4\_SENDSTR:*

#### **STC8** 系列技术手册

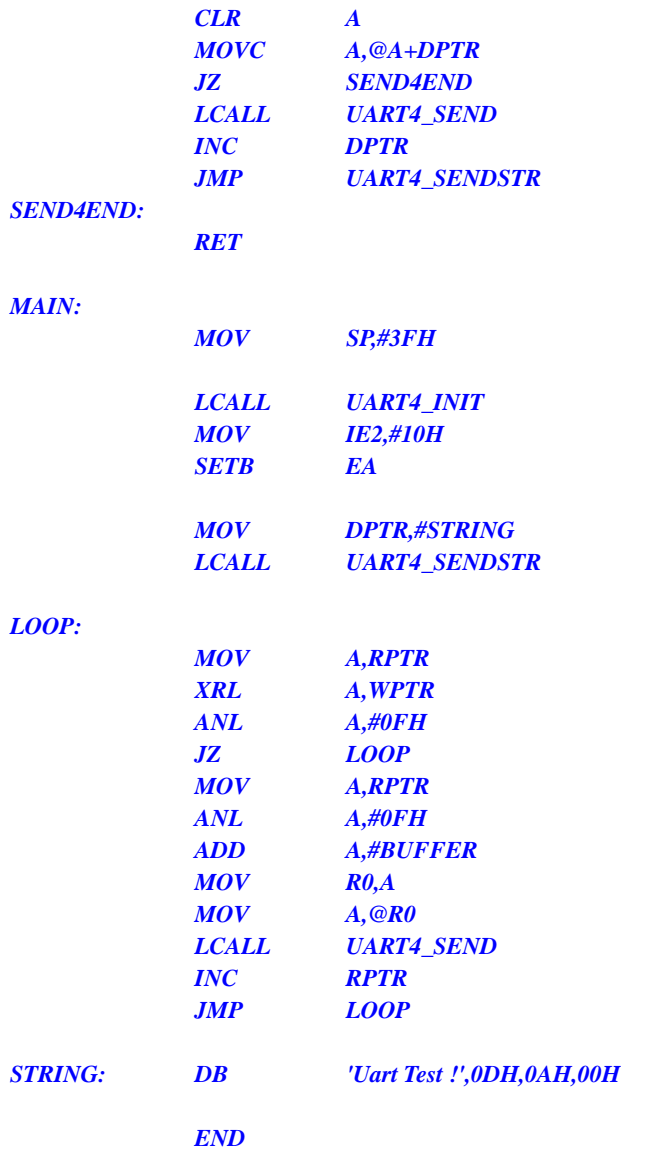

### **C** 语言代码

*#include "reg51.h" #include "intrins.h"* 

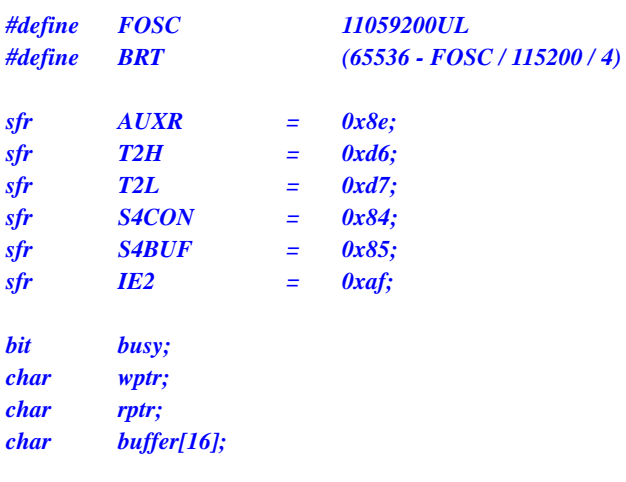

*void Uart4Isr() interrupt 18 using 1 {* 

```
 if (S4CON & 0x02) 
       { 
             S4CON &= ~0x02; 
             busy = 0; 
       } 
       if (S4CON & 0x01) 
       { 
             S4CON &= ~0x01; 
             buffer[wptr++] = S4BUF; 
             wptr &= 0x0f; 
       } 
} 
void Uart4Init() 
{ 
       S4CON = 0x10; 
       T2L = BRT; 
       T2H = BRT >> 8; 
       AUXR = 0x14;
       wptr = 0x00; 
       rptr = 0x00; 
       busy = 0; 
} 
void Uart4Send(char dat) 
{ 
       while (busy); 
       busy = 1; 
       S4BUF = dat; 
} 
void Uart4SendStr(char *p) 
{ 
       while (*p) 
       { 
             Uart4Send(*p++); 
 } 
} 
void main() 
{ 
       Uart4Init(); 
       IE2 = 0x10; 
       EA = 1; 
       Uart4SendStr("Uart Test !\r\n"); 
       while (1) 
       { 
             if (rptr != wptr) 
             { 
                   Uart4Send(buffer[rptr++]); 
                   rptr &= 0x0f; 
             } 
       } 
}
```
# **13.6.23** 定时器 **3**(**16** 位自动重载)

## 汇编代码

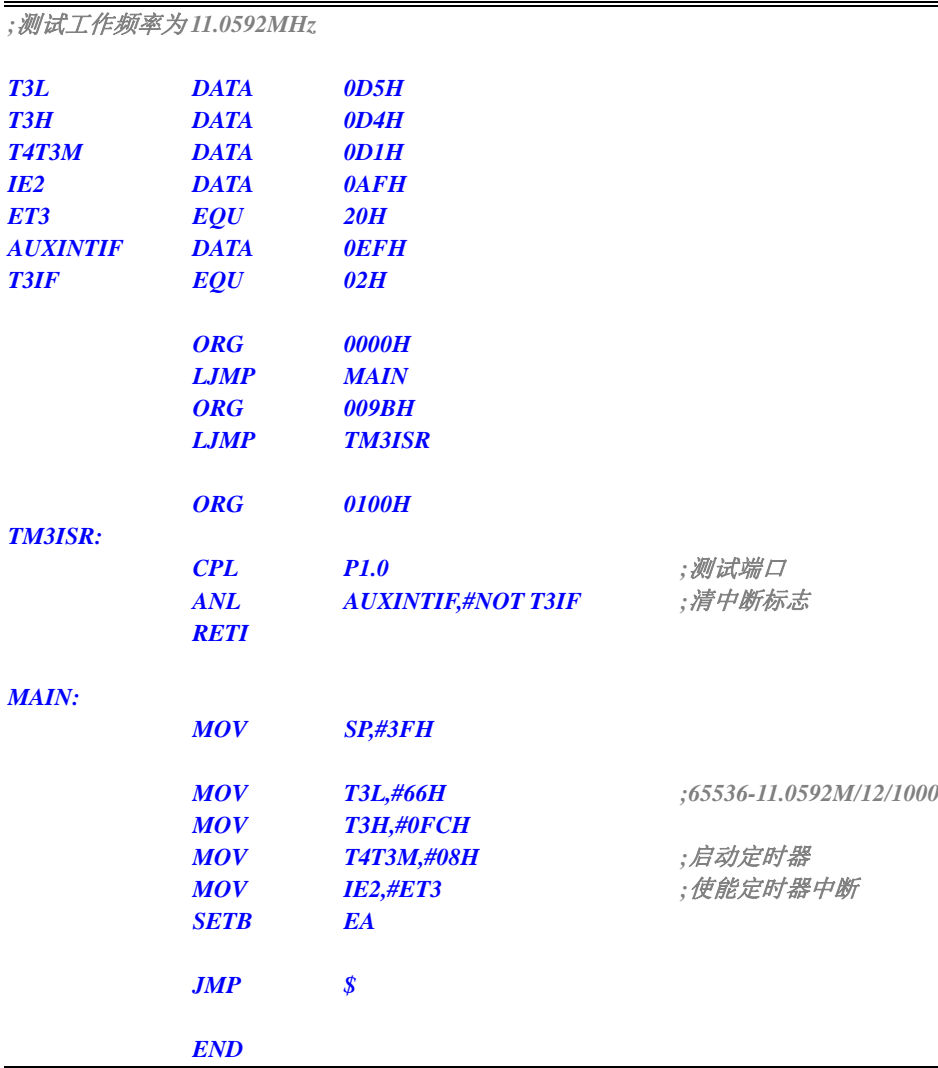

 *P10 = !P10; //*测试端口 **//清中断标志** 

### **C** 语言代码

*#include "reg51.h" #include "intrins.h"* 

*//*测试工作频率为 *11.0592MHz* 

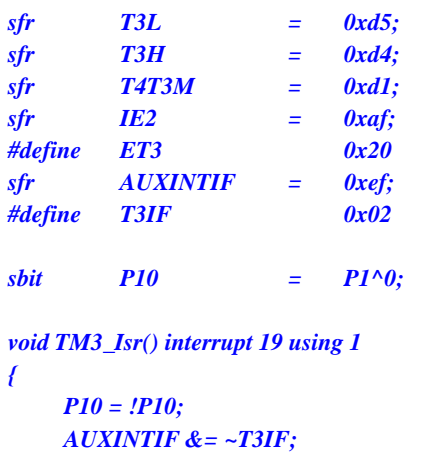

```
} 
void main() 
{ 
   T3L = 0x66; //65536-11.0592M/12/1000
    T3H = 0xfc; 
   T4T3M = 0x08; <br> ///自动定时器
   IE2 = ET3; ///使能定时器中断
   EA = 1;
    while (1); 
}
```
# **13.6.24** 定时器 **3**(外部计数-扩展**T3** 为外部下降沿中断)

### 汇编代码

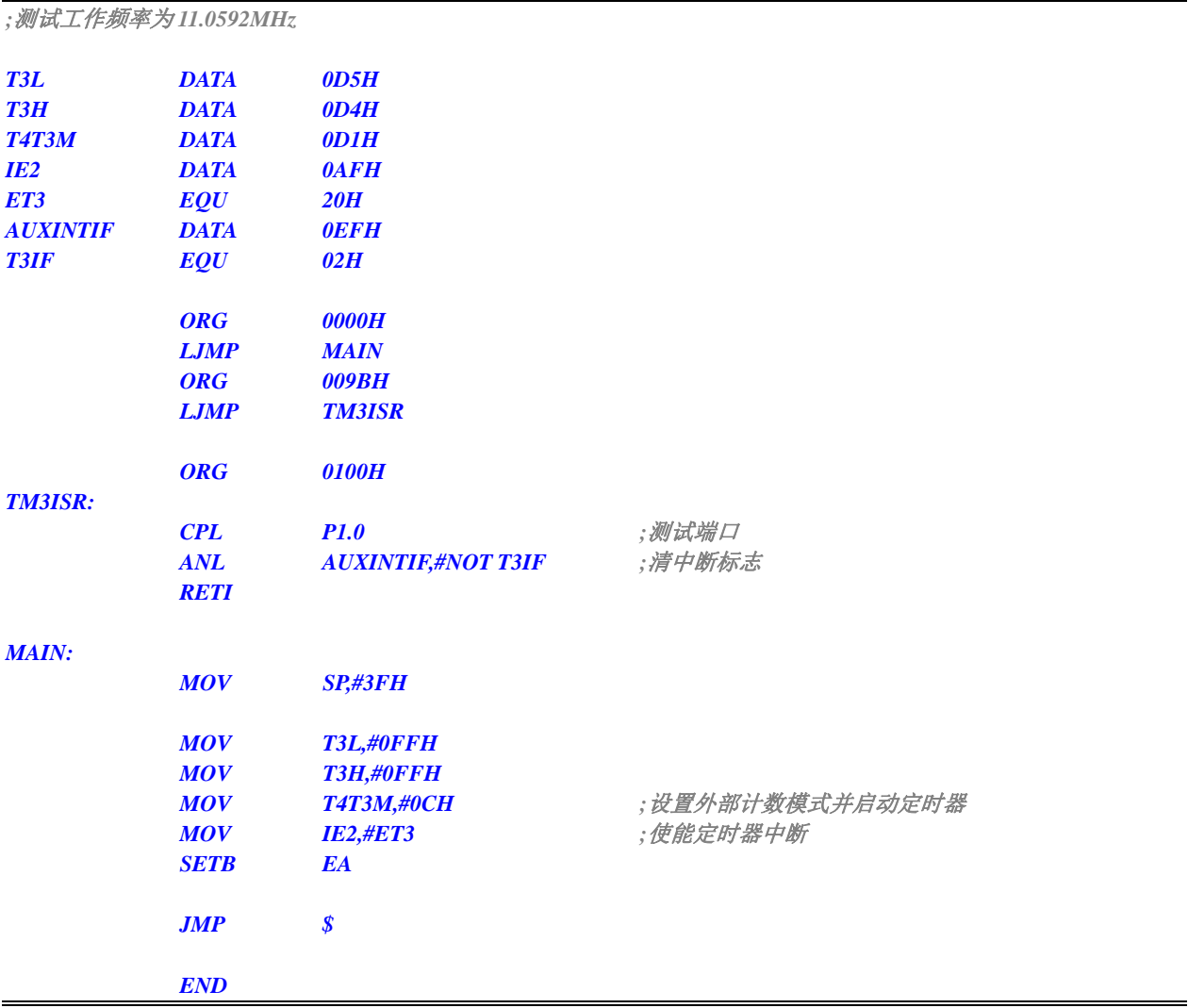

### **C** 语言代码

*#include "reg51.h" #include "intrins.h"* 

*//*测试工作频率为 *11.0592MHz* 

```
sfr T3L = 0xd5; 
sfr T3H = 0xd4; 
sfr T4T3M = 0xd1; 
sfr IE2 = 0xaf; 
#define ET3 0x20 
sfr AUXINTIF = 0xef; 
#define T3IF 0x02 
\deltasbit P10 = P1^0;
void TM3_Isr() interrupt 19 using 1 
{ 
    P10 = !P10; //测试端口
    AUXINTIF &= ~T3IF; //清中断标志
} 
void main() 
{ 
    T3L = 0xff; 
    T3H = 0xff; 
   T4T3M = 0x0c; <br>// 设置外部计数模式并启动定时器
   IE2 = ET3; ///使能定时器中断
    EA = 1; 
    while (1); 
}
```
# **13.6.25** 定时器 **3**(时钟分频输出)

### 汇编代码

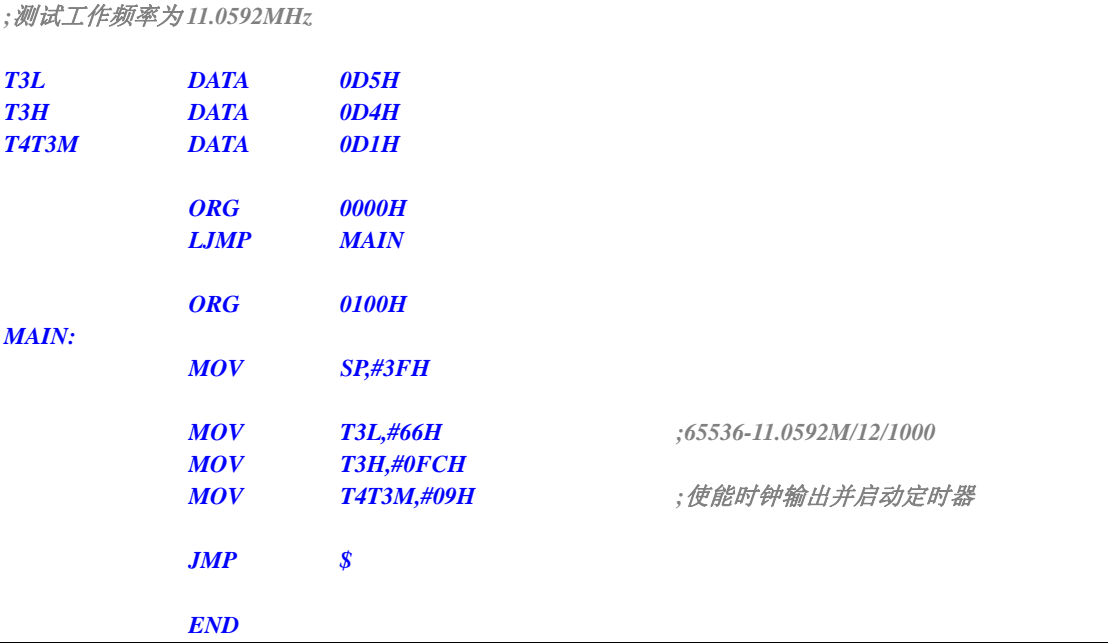

### **C** 语言代码

*#include "reg51.h" #include "intrins.h"* 

*//*测试工作频率为 *11.0592MHz* 

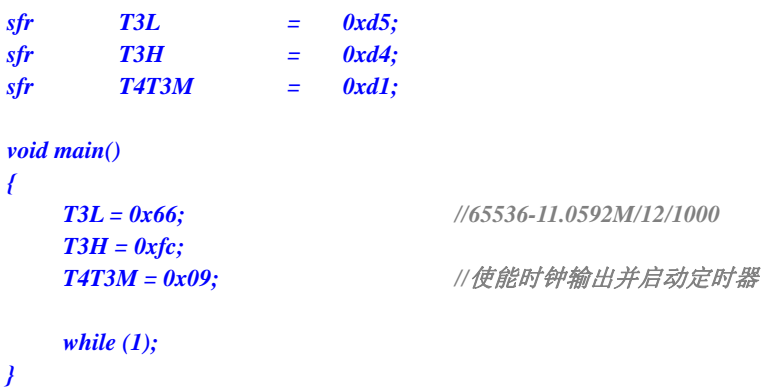

# **13.6.26** 定时器 **3** 做串口 **3** 波特率发生器

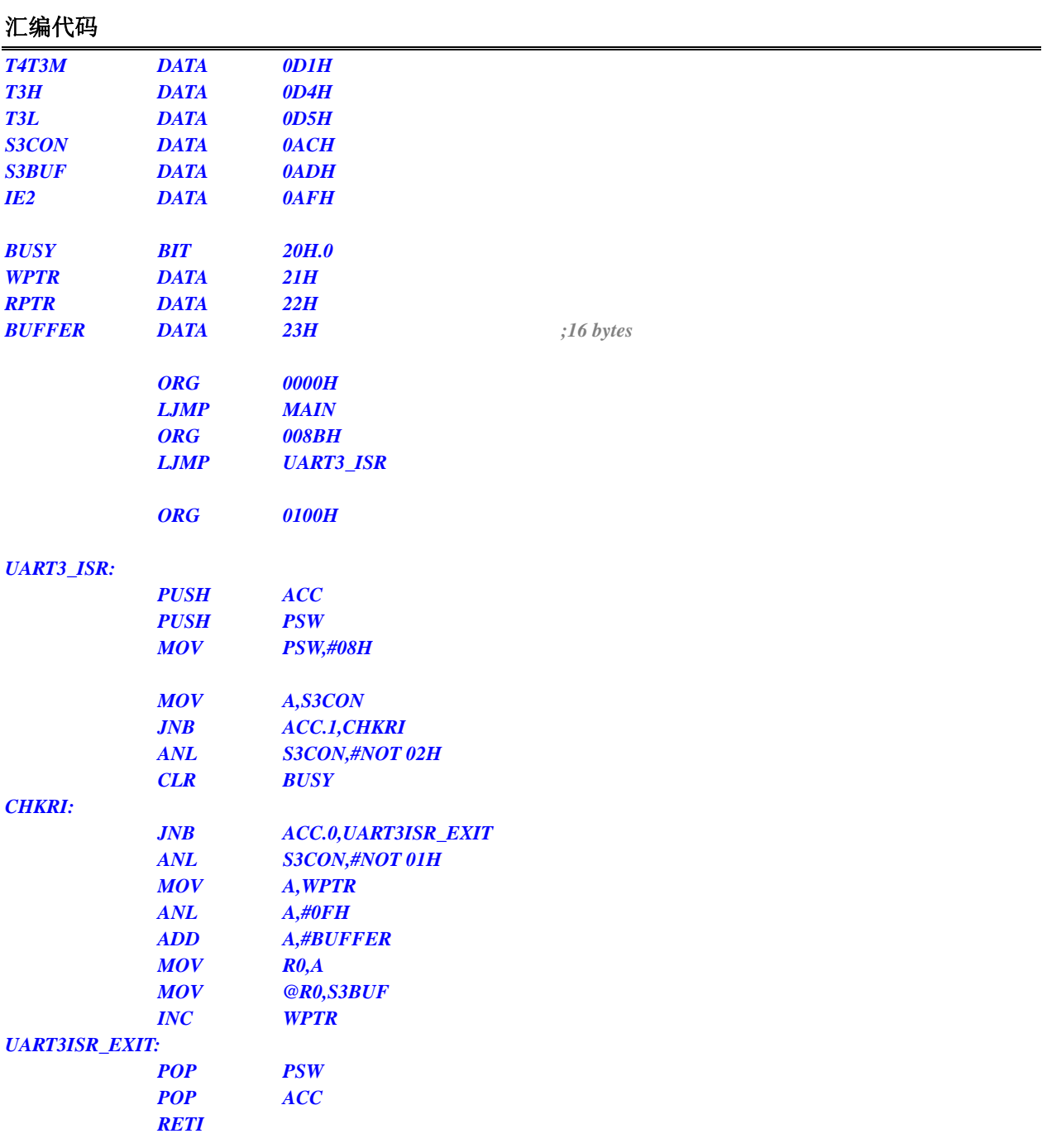

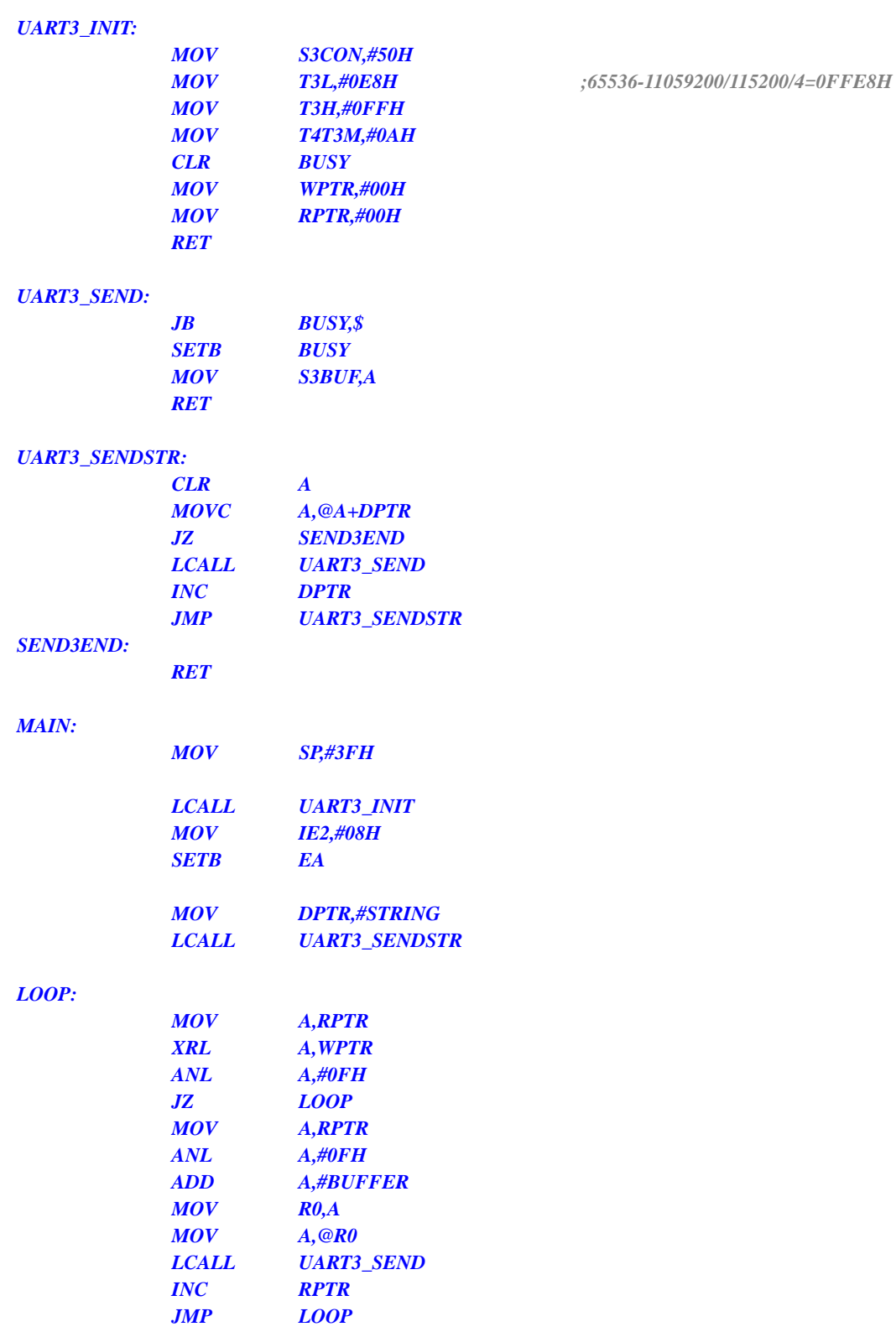

*STRING: DB 'Uart Test !',0DH,0AH,00H* 

 *END* 

### **C** 语言代码

*#include "reg51.h" #include "intrins.h"* 

```
#define FOSC 11059200UL 
#define BRT (65536 - FOSC / 115200 / 4) 
sfr T4T3M = 0xd1; 
sfr T3H = 0xd4; 
sfr T3L = 0xd5; 
sfr S3CON = 0xac; 
sfr S3BUF = 0xad; 
sfr IE2 = 0xaf; 
bit busy; 
char wptr; 
char rptr; 
char buffer[16]; 
void Uart3Isr() interrupt 17 using 1 
{ 
     if (S3CON & 0x02) 
     { 
          S3CON &= ~0x02; 
         busy = 0; 
     } 
    if (S3CON & 0x01) 
     { 
          S3CON &= ~0x01; 
         buffer[wptr++] = S3BUF; 
          wptr &= 0x0f; 
     } 
} 
void Uart3Init() 
{ 
     S3CON = 0x50; 
     T3L = BRT; 
     T3H = BRT >> 8; 
     T4T3M = 0x0a;
     wptr = 0x00; 
     rptr = 0x00; 
     busy = 0; 
} 
void Uart3Send(char dat) 
{ 
     while (busy); 
    busy = 1;
     S3BUF = dat; 
} 
void Uart3SendStr(char *p) 
{ 
     while (*p) 
     { 
          Uart3Send(*p++); 
     } 
} 
void main() 
{
```

```
 Uart3Init(); 
      IE2 = 0x08; 
     EA = I;
      Uart3SendStr("Uart Test !\r\n"); 
      while (1) 
      { 
            if (rptr != wptr) 
             { 
                   Uart3Send(buffer[rptr++]); 
                   rptr &= 0x0f; 
            } 
      } 
}
```
# **13.6.27** 定时器 **4**(**16** 位自动重载)

### 汇编代码

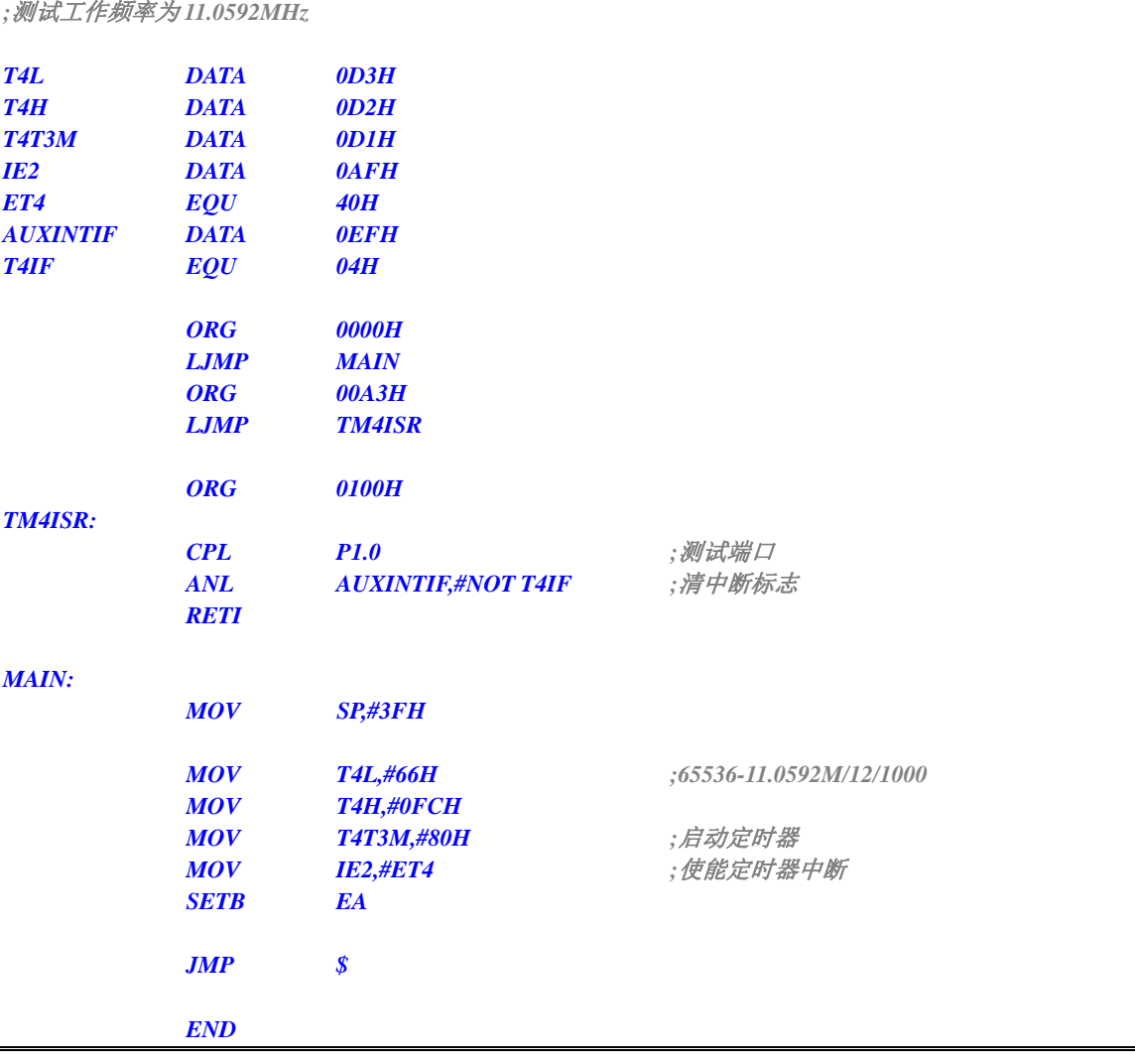

**C** 语言代码

*#include "reg51.h" #include "intrins.h"* 

```
//测试工作频率为 11.0592MHz 
sfr T4L = 0xd3;<br>sfr T4H = 0xd2:
sfr T4H = 0xd2; 
sfr T4T3M = 0xd1; 
sfr IE2 = 0xaf;
#define ET4 0x40 
sfr AUXINTIF = 0xef; 
#define T4IF 0x04 
sbit P10 = P1^0; 
void TM4_Isr() interrupt 20 using 1 
{ 
    P10 = !P10; //测试端口
    AUXINTIF &= ~T4IF; //清中断标志
} 
void main() 
{ 
   T4L = 0x66; //65536-11.0592M/12/1000
    T4H = 0xfc; 
   T4T3M = 0x80; <br>
///启动定时器
   IE2 = ET4; ///使能定时器中断
   EA = 1;
    while (1); 
}
```
# **13.6.28** 定时器 **4**(外部计数-扩展**T4** 为外部下降沿中断)

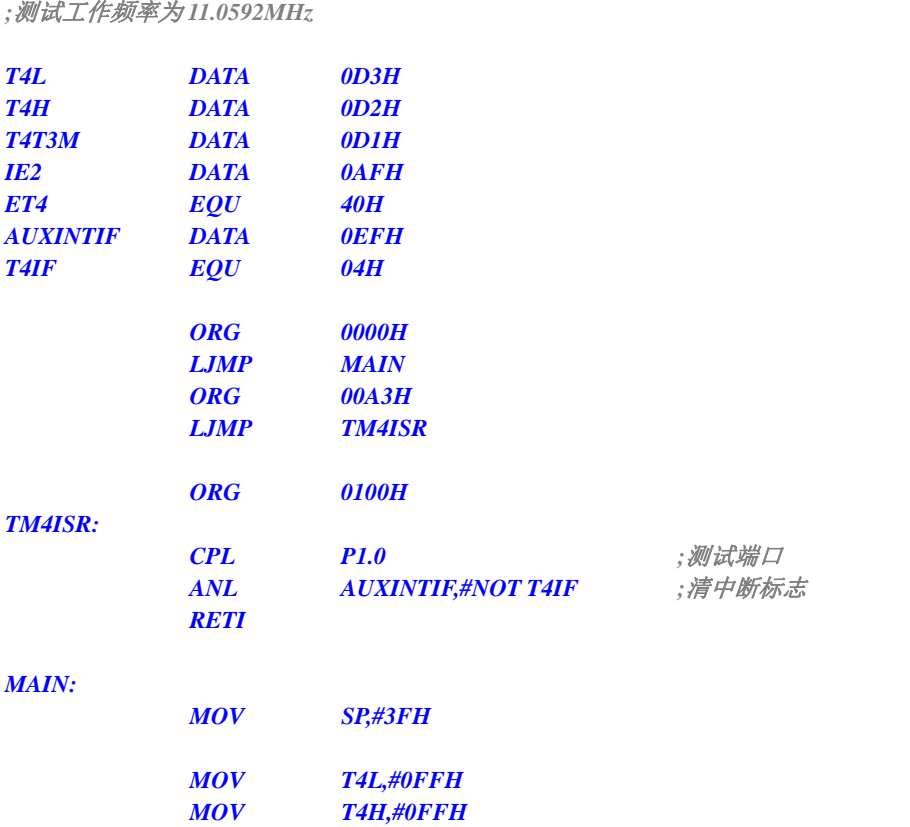

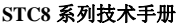

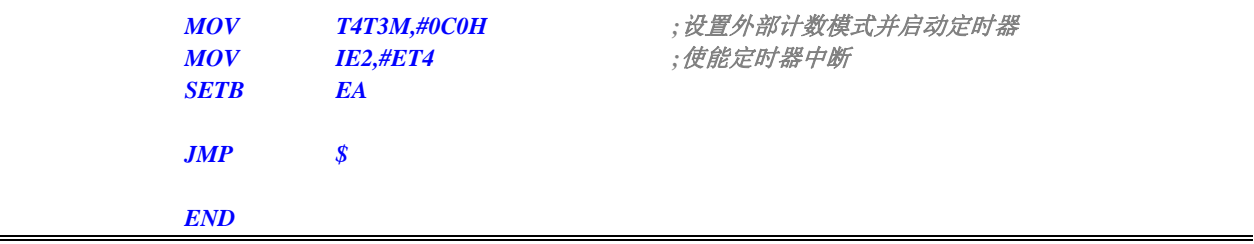

### **C** 语言代码

```
#include "reg51.h" 
#include "intrins.h"
```

```
//测试工作频率为 11.0592MHz
```
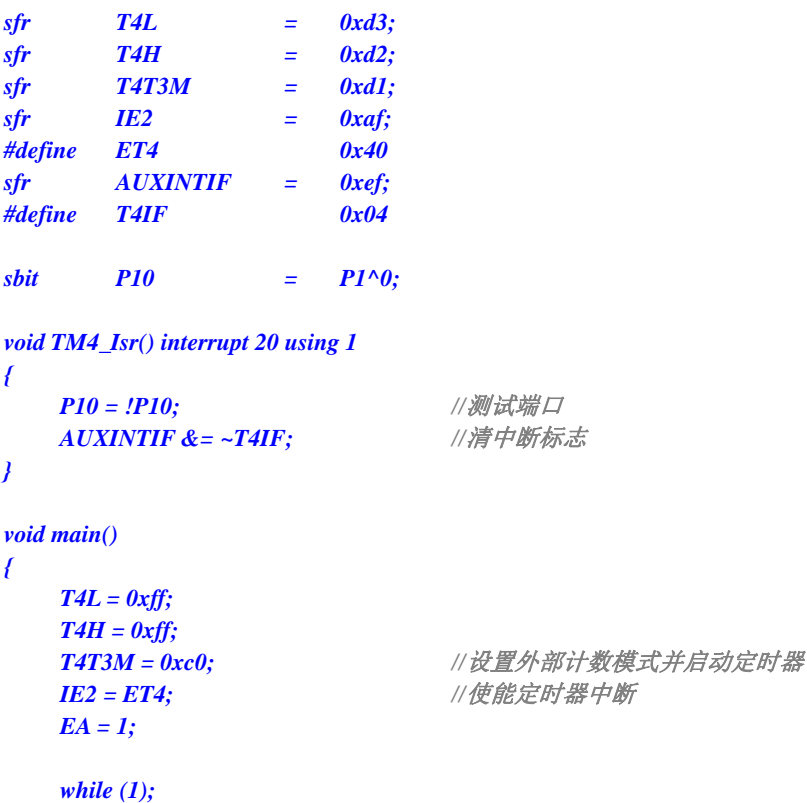

*}* 

# **13.6.29** 定时器 **4**(时钟分频输出)

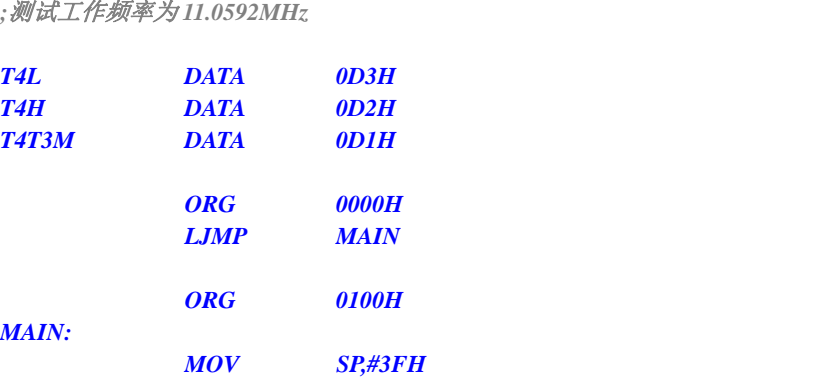

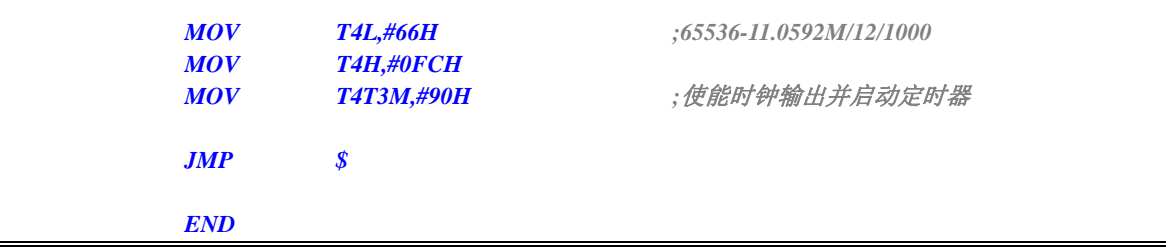

### **C** 语言代码

```
#include "reg51.h" 
#include "intrins.h" 
//测试工作频率为 11.0592MHz 
sfr T4L = 0xd3; 
sfr T4H = 0xd2; 
sfr T4T3M = 0xd1; 
void main() 
{ 
   T4L = 0x66; //65536-11.0592M/12/1000
    T4H = 0xfc; 
                             T4T3M = 0x90; //使能时钟输出并启动定时器
    while (1); 
}
```
# **13.6.30** 定时器 **4** 做串口 **4** 波特率发生器

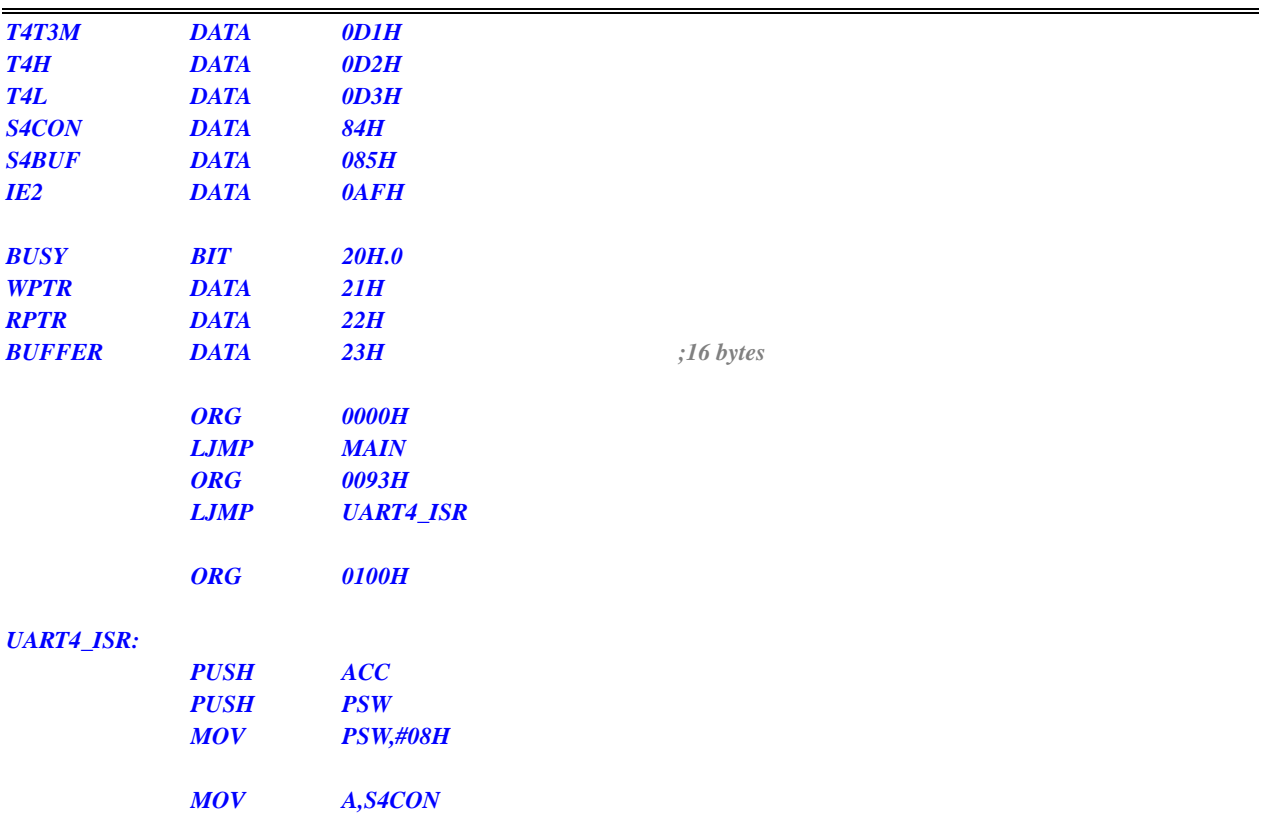

#### **STC8** 系列技术手册

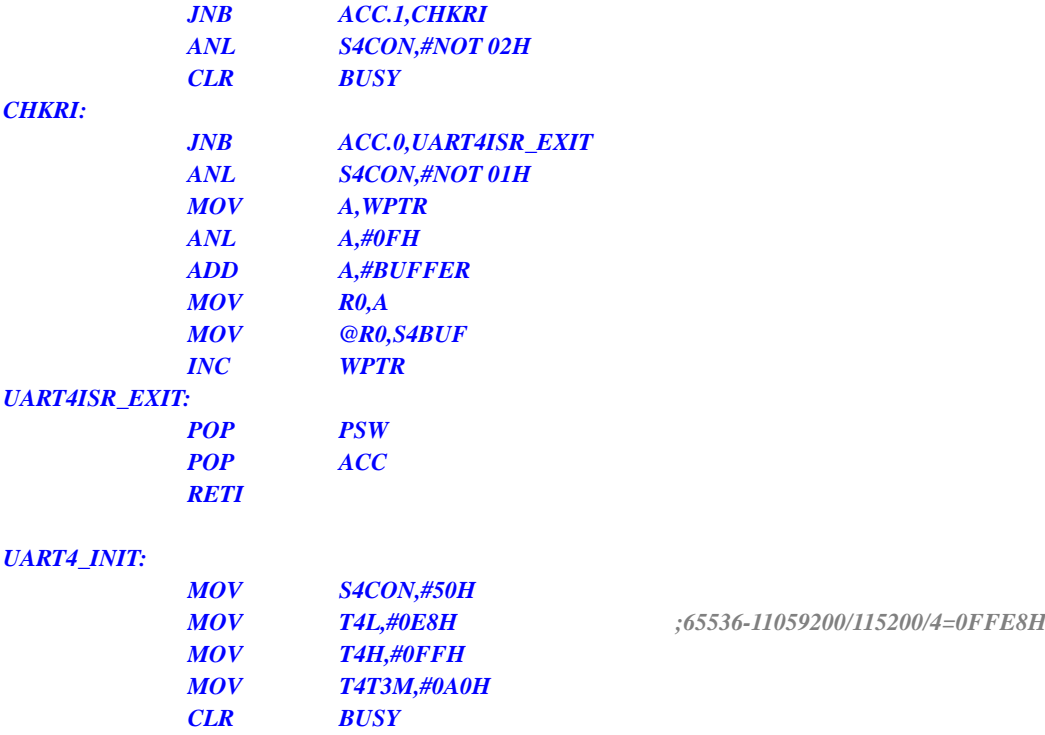

#### *UART4\_SEND:*

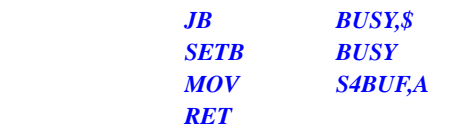

 *RET* 

 *MOV WPTR,#00H MOV RPTR,#00H* 

#### *UART4\_SENDSTR:*

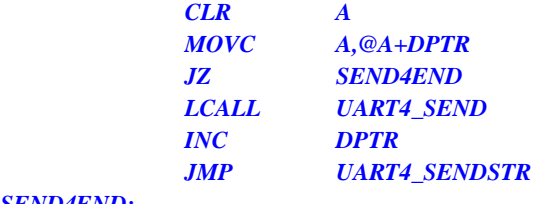

 *RET* 

## *SEND4END:*

*MAIN:* 

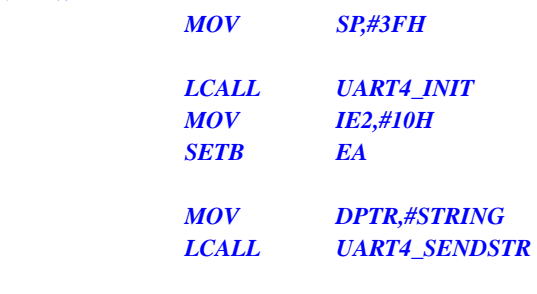

#### *LOOP:*

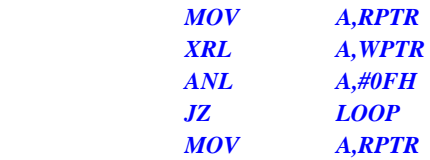

#### **STC8** 系列技术手册

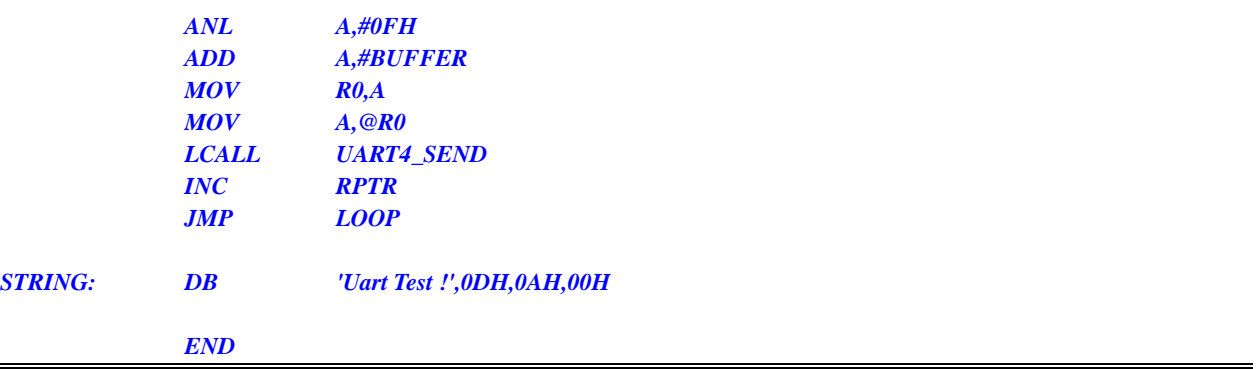

### **C** 语言代码

*#include "reg51.h" #include "intrins.h" #define FOSC 11059200UL #define BRT (65536 - FOSC / 115200 / 4) sfr T4T3M = 0xd1; sfr T4H = 0xd2; sfr T4L = 0xd3; sfr S4CON = 0x84; sfr S4BUF = 0x85; sfr IE2 = 0xaf; bit busy; char wptr; char rptr; char buffer[16];* 

```
void Uart4Isr() interrupt 18 using 1 
{ 
       if (S4CON & 0x02) 
       { 
             S4CON &= ~0x02; 
            busy = 0; 
       } 
       if (S4CON & 0x01) 
       { 
             S4CON &= ~0x01; 
            buffer[wptr++] = S4BUF; 
             wptr &= 0x0f; 
       } 
} 
void Uart4Init()
```

```
{ 
      S4CON = 0x50; 
      T4L = BRT; 
      T4H = BRT >> 8; 
      T4T3M = 0xa0;
      wptr = 0x00; 
      rptr = 0x00; 
      busy = 0; 
}
```
*void Uart4Send(char dat)* 

```
{ 
       while (busy); 
       busy = 1; 
       S4BUF = dat; 
} 
void Uart4SendStr(char *p) 
{ 
       while (*p) 
       { 
             Uart4Send(*p++); 
       } 
} 
void main() 
{ 
       Uart4Init(); 
       IE2 = 0x10; 
      EA = 1;
       Uart4SendStr("Uart Test !\r\n"); 
       while (1) 
       { 
             if (rptr != wptr) 
             { 
                    Uart4Send(buffer[rptr++]); 
                    rptr &= 0x0f; 
             } 
       } 
}
```
# **14** 串口通信

STC8 系列单片机具有 4 个全双工异步串行通信接口(串口 1、串口 2、串口 3 和串口 4)。每个串行 口由 2 个数据缓冲器、一个移位寄存器、一个串行控制寄存器和一个波特率发生器等组成。每个串行口 的数据缓冲器由 2 个互相独立的接收、发送缓冲器构成,可以同时发送和接收数据。

STC8 系列单片机的串口 1 有 4 种工作方式, 其中两种方式的波特率是可变的, 另两种是固定的, 以供不同应用场合选用。串口 2/串口 3/串口 4 都只有两种工作方式,这两种方式的波特率都是可变的。 用户可用软件设置不同的波特率和选择不同的工作方式。主机可通过查询或中断方式对接收/发送进行 程序处理,使用十分灵活。

串口 1、串口 2、串口 3、串口 4 的通讯口均可以通过功能管脚的切换功能切换到多组端口,从而 可以将一个通讯口分时复用为多个通讯口。

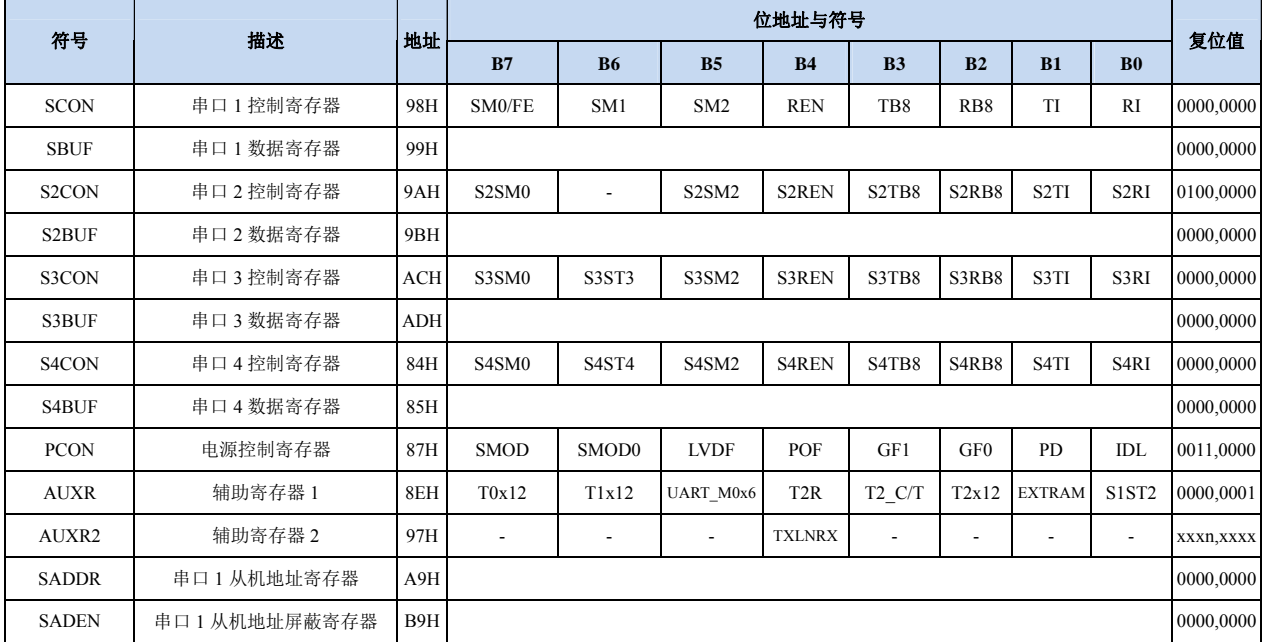

## **14.1** 串口相关寄存器

# **14.2** 串口 **1**

#### 串口 **1** 控制寄存器

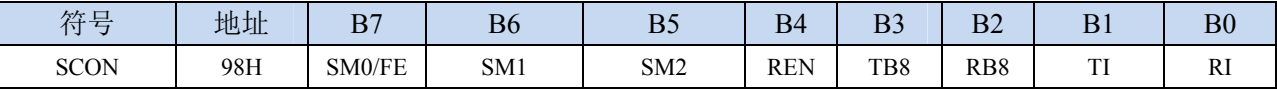

SM0/FE:当PCON寄存器中的SMOD0位为1时,该位为帧错误检测标志位。当UART在接收过程中检测 到一个无效停止位时,通过UART接收器将该位置1,必须由软件清零。当PCON寄存器中的SMOD0 位为0时,该位和SM1一起指定串口1的通信工作模式,如下表所示:

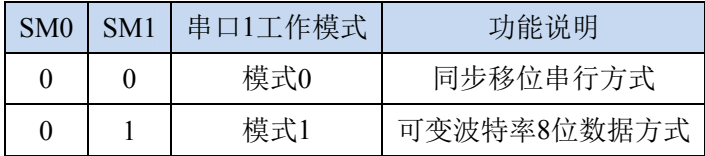

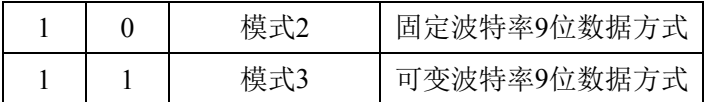

- SM2:允许模式 2 或模式 3 多机通信控制位。当串口 1 使用模式 2 或模式 3 时,如果 SM2 位为 1 且 REN 位为 1, 则接收机处于地址帧筛选状态。此时可以利用接收到的第 9 位(即 RB8)来筛选地址帧, 若 RB8=1,说明该帧是地址帧,地址信息可以进入 SBUF,并使 RI 为 1,进而在中断服务程序 中再进行地址号比较;若 RB8=0,说明该帧不是地址帧,应丢掉且保持 RI=0。在模式 2 或模式  $3 + 1$ , 如果 SM2 位为 0 且 REN 位为 1,接收收机处于地址帧筛选被禁止状态,不论收到的 RB8 为 0 或 1, 均可使接收到的信息进入 SBUF, 并使 RI=1, 此时 RB8 通常为校验位。模式 1 和模 式 0 为非多机通信方式, 在这两种方式时, SM2 应设置为 0。
- REN: 允许/禁止串口接收控制位
	- 0:禁止串口接收数据
	- 1:允许串口接收数据
- TB8: 当串口 1 使用模式 2 或模式 3 时, TB8 为要发送的第 9 位数据, 按需要由软件置位或清 0。在模 式 0 和模式 1 中,该位不用。
- RB8:当串口 1 使用模式 2 或模式 3 时,RB8 为接收到的第 9 位数据,一般用作校验位或者地址帧/数 据帧标志位。在模式 0 和模式 1 中,该位不用。
- TI:串口 1 发送中断请求标志位。在模式 0 中,当串口发送数据第 8 位结束时,由硬件自动将 TI 置 1, 向主机请求中断,响应中断后 TI 必须用软件清零。在其他模式中,则在停止位开始发送时由硬 件自动将 TI 置 1, 向 CPU 发请求中断, 响应中断后 TI 必须用软件清零。
- RI: 串口 1 接收中断请求标志位。在模式 0 中, 当串口接收第 8 位数据结束时, 由硬件自动将 RI 置 1, 向主机请求中断,响应中断后 RI 必须用软件清零。在其他模式中,串行接收到停止位的中间时 刻由硬件自动将 RI 置 1, 向 CPU 发中断申请, 响应中断后 RI 必须由软件清零。

#### 串口 **1** 数据寄存器

| 符号<br>471<br>- | 地址  | D7 | <b>B6</b> | $\mathbf{D}$<br>DJ | $\mathbf{D}$<br>$D+$ | $\mathbf{D}$<br>ມມ | and the state of the state of the state of the state of the state of the state of the state of the state of th<br>$\mathbf{D}$<br>B2 | D.<br>D<br>. . | DU |
|----------------|-----|----|-----------|--------------------|----------------------|--------------------|----------------------------------------------------------------------------------------------------|----------------|----|
| <b>SBUF</b>    | 99H |    |           |                    |                      |                    |                                                                                                    |                |    |

SBUF: 串口 1 数据接收/发送缓冲区。SBUF 实际是 2 个缓冲器,读缓冲器和写缓冲器,两个操作分别 对应两个不同的寄存器,1 个是只写寄存器(写缓冲器),1 个是只读寄存器(读缓冲器)。对 SBUF 进行读操作,实际是读取串口接收缓冲区,对 SBUF 进行写操作则是触发串口开始发送数据。

#### 电源管理寄存器

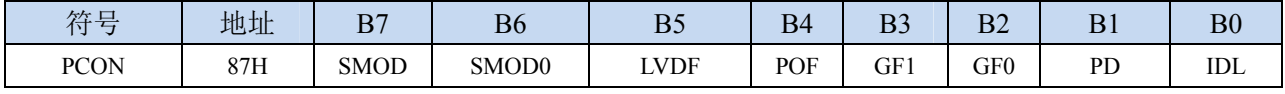

SMOD:串口 1 波特率控制位

0:串口 1 的各个模式的波特率都不加倍

1:串口 1 模式 1、模式 2、模式 3 的波特率加倍

SMOD0: 帧错误检测控制位

0:无帧错检测功能

1: 使能帧错误检测功能。此时 SCON 的 SM0/FE 为 FE 功能,即为帧错误检测标志位。

#### 辅助寄存器 **1**

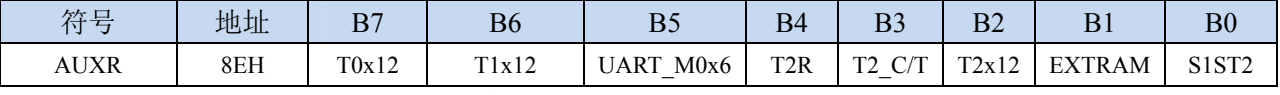

UART M0x6: 串口 1 模式 0 的通讯速度控制

0:串口 1 模式 0 的波特率不加倍,固定为 Fosc/12

 $1:$  串口 1 模式 0 的波特率 6 倍速, 即固定为 Fosc/12\*6 = Fosc/2

- S1ST2:串口 1 波特率发射器选择位
	- 0:选择定时器 1 作为波特率发射器
	- 1:选择定时器 2 作为波特率发射器

#### 辅助寄存器 **2**

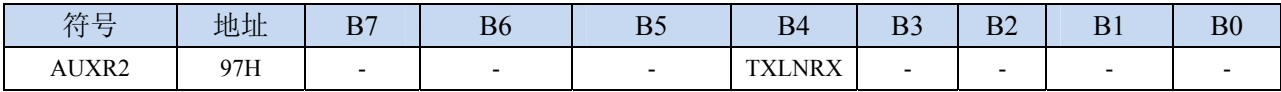

TXLNRX:串口 1 中继广播方式控制位

0:串口 1 为正常模式

1:串口 1 为中继广播方式。即将 RxD 端口输入的电平状态实时输出在 TxD 外部管脚上,TxD 外 部管脚可以对 RxD 管脚的输入信号进行实时整形放大输出。

## **14.2.1** 串口 **1** 模式 **0**

当串口 1 选择工作模式为模式 0 时,串行通信接口工作在同步移位寄存器模式,当串行口模式 0 的通信速度设置位 UART  $Mox6$  为 0 时, 其波特率固定为系统时钟时钟的 12 分频(SYSclk/12); 当设 置 UART M0x6 为 1 时, 其波特率固定为系统时钟频率的 2 分频 (SYSclk/2)。RxD 为串行通讯的数据 口,TxD 为同步移位脉冲输出脚,发送、接收的是 8 位数据,低位在先。

模式 0 的发送过程:当主机执行将数据写入发送缓冲器 SBUF 指令时启动发送,串行口即将 8 位数 据以 SYSclk/12 或 SYSclk/2 (由 UART\_M0x6 确定是 12 分频还是 2 分频) 的波特率从 RxD 管脚输出(从 低位到高位),发送完中断标志 TI 置 1, TxD 管脚输出同步移位脉冲信号。当写信号有效后,相隔一个 时钟,发送控制端 SEND 有效(高电平),允许 RxD 发送数据,同时允许 TxD 输出同步移位脉冲。一帧 (8 位)数据发送完毕时,各控制端均恢复原状态,只有 TI 保持高电平,呈中断申请状态。在再次发送数 据前,必须用软件将 TI 清 0。

模式 0 的接收过程:首先将接收中断请求标志 RI 清零并置位允许接收控制位 REN 时启动模式 0 接收过程。启动接收过程后,RxD 为串行数据输入端,TxD 为同步脉冲输出端。串行接收的波特率为 SYSclk/12 或 SYSclk/2 (由 UART\_M0x6 确定是 12 分频还是 2 分频)。当接收完成一帧数据(8 位)后, 控制信号复位,中断标志 RI 被置 1, 呈中断申请状态。当再次接收时, 必须通过软件将 RI 清 0

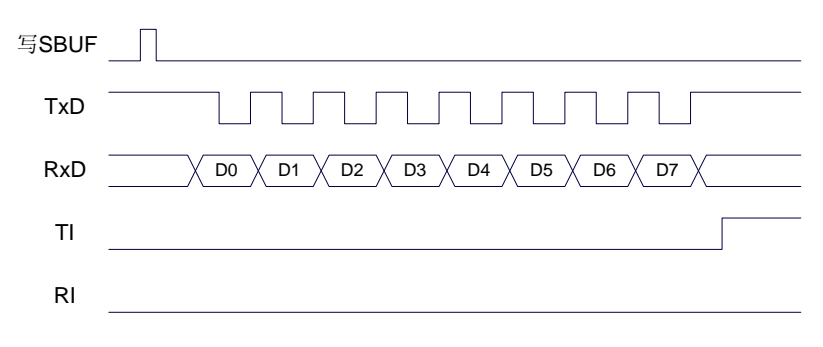

发送数据(串口1模式0)

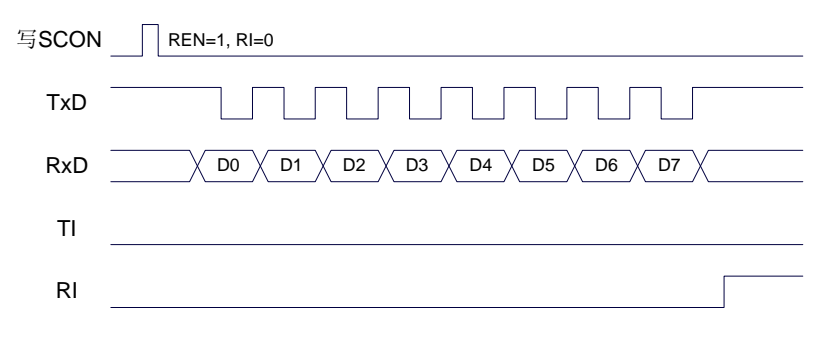

接收数据(串口1模式0)

工作于模式 0 时, 必须清 0 多机通信控制位 SM2, 使之不影响 TB8 位和 RB8 位。由于波特率固定 为 SYSclk/12 或 SYSclk/2, 无需定时器提供, 直接由单片机的时钟作为同步移位脉冲。

串口 1 模式 0 的波特率计算公式如下表所示(SYSclk 为系统工作频率):

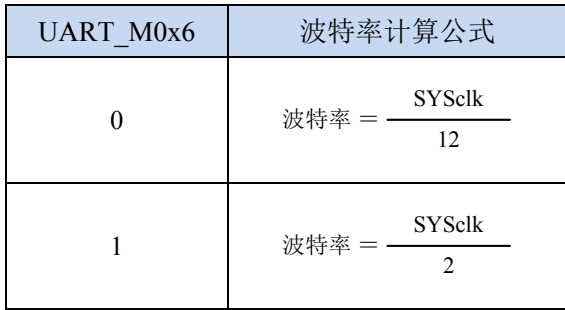

## **14.2.2** 串口 **1** 模式 **1**

当软件设置 SCON 的 SM0、SM1 为"01"时,串行口 1 则以模式 1 进行工作。此模式为 8 位 UART 格式,一帧信息为10位:1位起始位,8位数据位(低位在先)和1位停止位。波特率可变,即可根据 需要进行设置波特率。TxD 为数据发送口,RxD 为数据接收口,串行口全双工接受/发送。

模式 1 的发送过程: 串行通信模式发送时, 数据由串行发送端 TxD 输出。当主机执行一条写 SBUF 的指令就启动串行通信的发送,写"SBUF"信号还把"1"装入发送移位寄存器的第9位,并通知 TX 控制单元开始发送。移位寄存器将数据不断右移送 TxD 端口发送,在数据的左边不断移入"0"作补充。 当数据的最高位移到移位寄存器的输出位置,紧跟其后的是第9位"1",在它的左边各位全为"0",这 个状态条件,使 TX 控制单元作最后一次移位输出,然后使允许发送信号"SEND"失效,完成一帧信 息的发送,并置位中断请求位 TI, 即 TI=1, 向主机请求中断处理。

模式 1 的接收过程:当软件置位接收允许标志位 REN,即 REN=1 时,接收器便对 RxD 端口的信 号进行检测,当检测到 RxD 端口发送从"1"→"0"的下降沿跳变时就启动接收器准备接收数据,并 立即复位波特率发生器的接收计数器,将 1FFH 装入移位寄存器。接收的数据从接收移位寄存器的右边 移入,已装入的 1FFH 向左边移出,当起始位"0"移到移位寄存器的最左边时,使 RX 控制器作最后一次 移位,完成一帧的接收。若同时满足以下两个条件:

 $\cdot$  RI=0:

·SM2=0 或接收到的停止位为 1。

则接收到的数据有效,实现装载入 SBUF,停止位进入 RB8, RI 标志位被置 1,向主机请求中断, 若上述两条件不能同时满足,则接收到的数据作废并丢失,无论条件满足与否,接收器重又检测 RxD 端口上的"1"→"0"的跳变,继续下一帧的接收。接收有效,在响应中断后,RI 标志位必须由软件清 0。

通常情况下,串行通信工作于模式 1 时, SM2 设置为"0"。

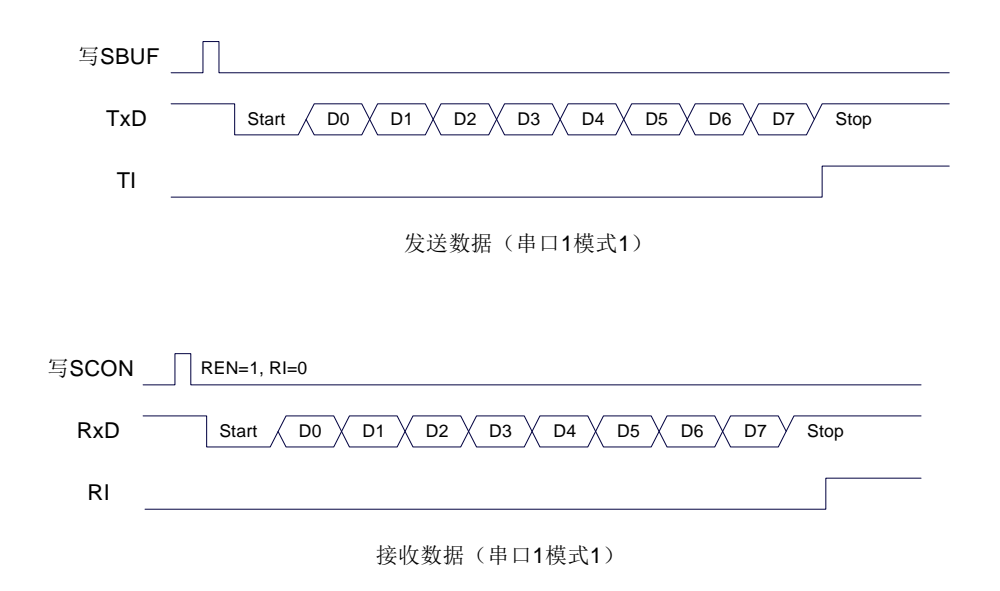

串口 1 的波特率是可变的,其波特率可由定时器 1 或者定时器 2 产生。当定时器采用 1T 模式时(12 倍速),相应的波特率的速度也会相应提高 12 倍。

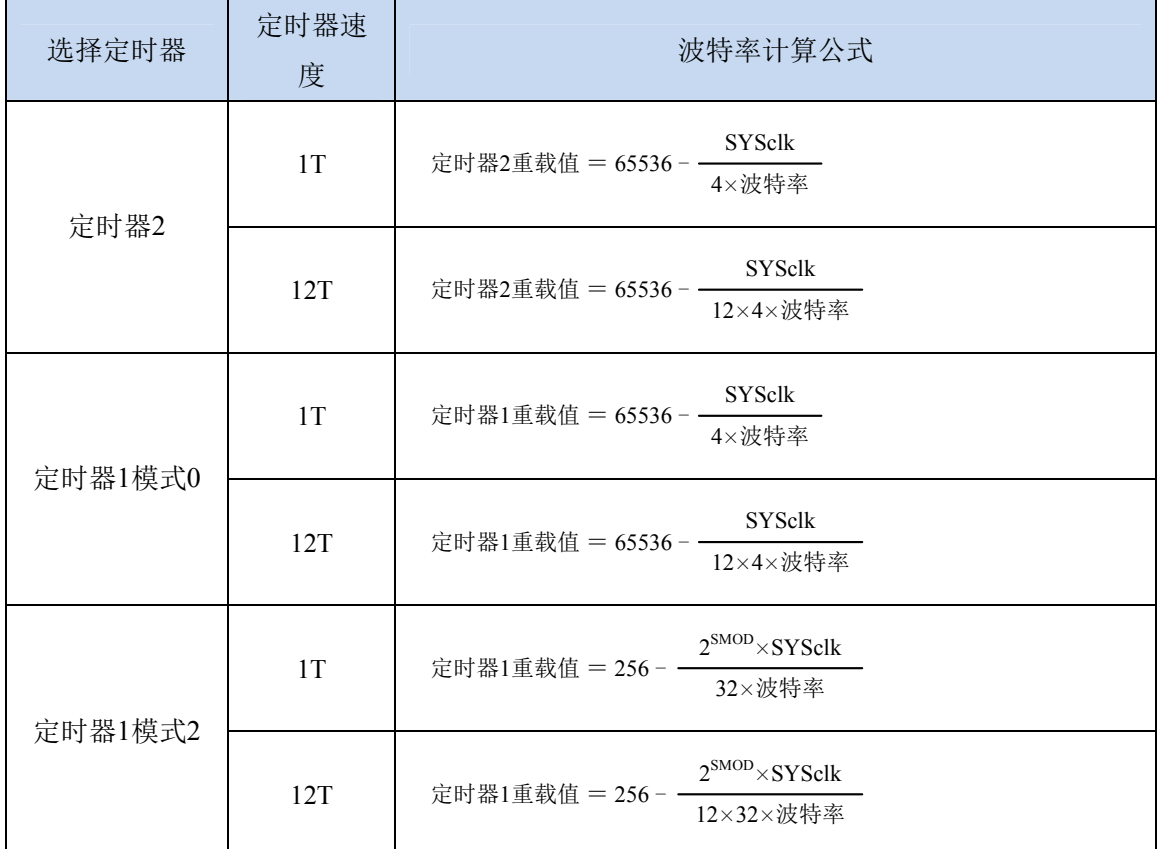

串口 1 模式 1 的波特率计算公式如下表所示: (SYSclk 为系统工作频率)

### 下面为常用频率与常用波特率所对应定时器的重载值

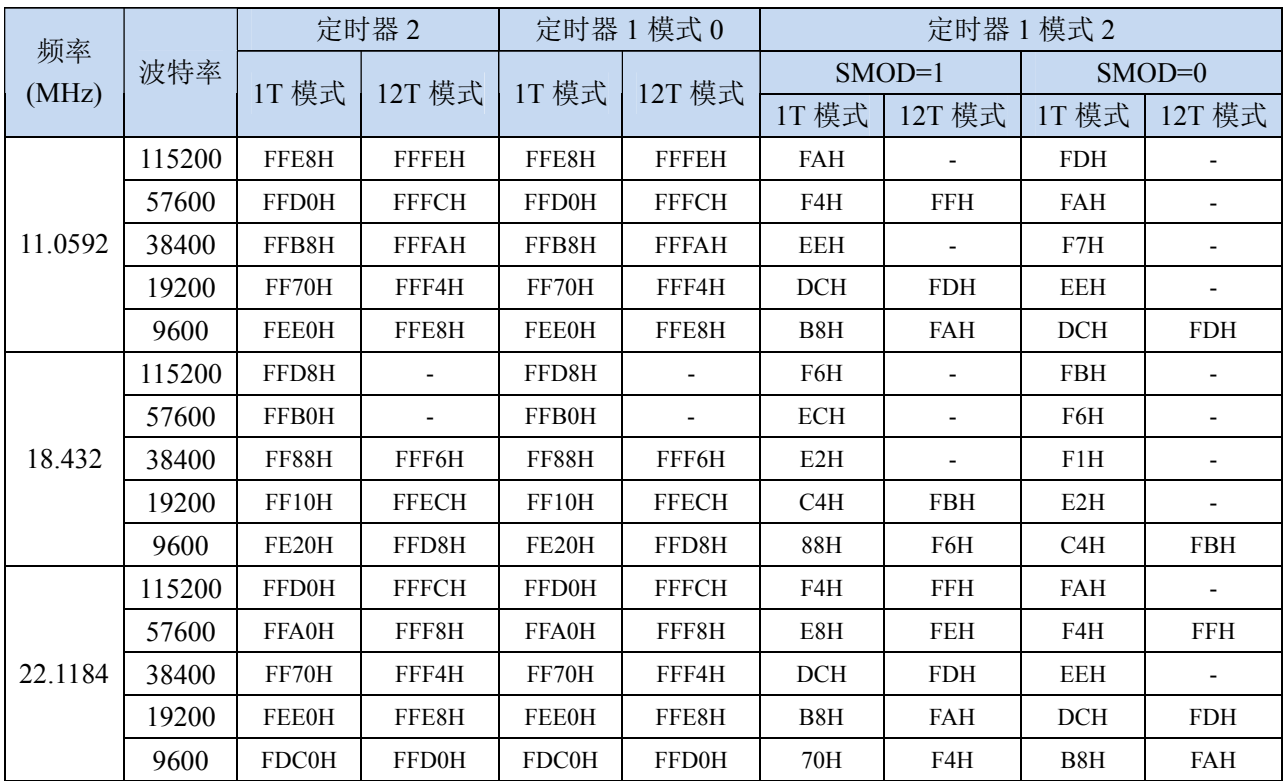

# **14.2.3** 串口 **1** 模式 **2**

当 SM0、SM1 两位为 10 时, 串行口 1 工作在模式 2。串行口 1 工作模式 2 为 9 位数据异步通信 UART 模式, 其一帧的信息由 11 位组成: 1 位起始位, 8 位数据位(低位在先), 1 位可编程位(第 9 位数据)和 1 位停止位。发送时可编程位(第 9 位数据)由 SCON 中的 TB8 提供,可软件设置为 1 或 0, 或者可将 PSW 中的奇/偶校验位 P 值装入 TB8 (TB8 既可作为多机通信中的地址数据标志位, 又可 作为数据的奇偶校验位)。接收时第 9 位数据装入 SCON 的 RB8。TxD 为发送端口,RxD 为接收端口, 以全双工模式进行接收/发送。

模式 2 的波特率固定为系统时钟的 64 分频或 32 分频(取决于 PCON 中 SMOD 的值) 串口 1 模式 2 的波特率计算公式如下表所示(SYSclk 为系统工作频率):

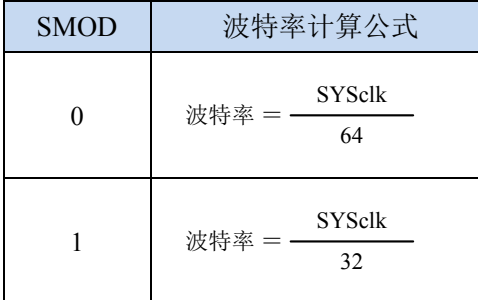

模式 2 和模式 1 相比,除波特率发生源略有不同,发送时由 TB8 提供给移位寄存器第 9 数据位不 同外,其余功能结构均基本相同,其接收/发送操作过程及时序也基本相同。

当接收器接收完一帧信息后必须同时满足下列条件:

 $\cdot$  RI=0

·SM2=0 或者 SM2=1 且接收到的第 9 数据位 RB8=1。

当上述两条件同时满足时,才将接收到的移位寄存器的数据装入 SBUF 和 RB8 中,RI 标志位被置 1,并向主机请求中断处理。如果上述条件有一个不满足,则刚接收到移位寄存器中的数据无效而丢失, 也不置位 RI。无论上述条件满足与否,接收器又重新开始检测 RxD 输入端口的跳变信息,接收下一帧 的输入信息。在模式 2 中,接收到的停止位与 SBUF、RB8 和 RI 无关。

通过软件对 SCON 中的 SM2、TB8 的设置以及通信 Ð 议的约定,为多机通信提供了方便。

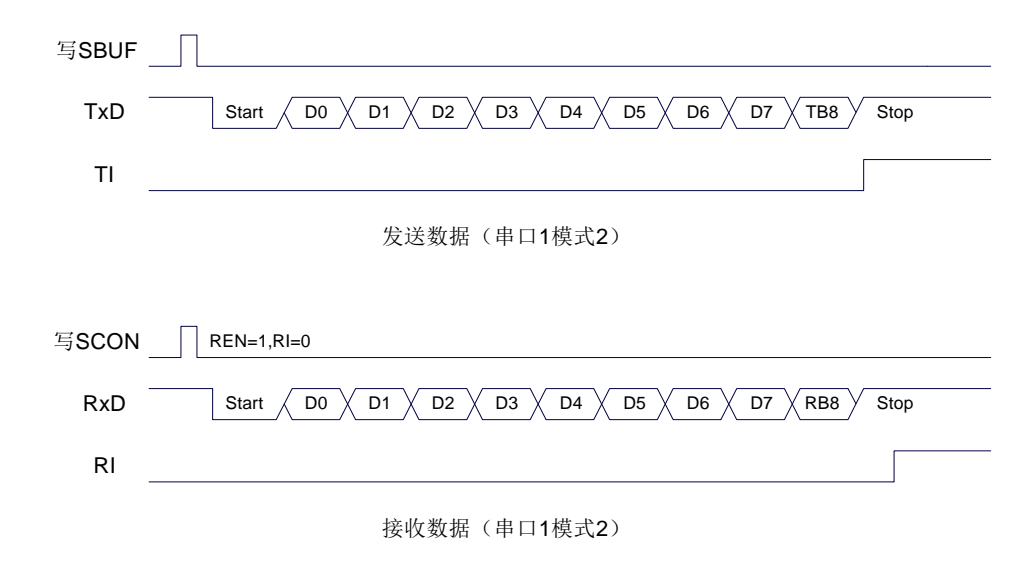

## **14.2.4** 串口 **1** 模式 **3**

当 SM0、SM1 两位为 11 时, 串行口 1 工作在模式 3。串行通信模式 3 为 9 位数据异步通信 UART

模式,其一帧的信息由 11 位组成: 1 位起始位, 8 位数据位(低位在先), 1 位可编程位(第9位数据) 和 1 位停止位。发送时可编程位(第 9 位数据)由 SCON 中的 TB8 提供,可软件设置为 1 或 0, 或者 可将 PSW 中的奇/偶校验位 P 值装入 TB8 (TB8 既可作为多机通信中的地址数据标志位,又可作为数据 的奇偶校验位)。接收时第 9 位数据装入 SCON 的 RB8。TxD 为发送端口, RxD 为接收端口, 以全双工 模式进行接收/发送。

模式 3 和模式 1 相比,除发送时由 TB8 提供给移位寄存器第 9 数据位不同外, 其余功能结构均基 本相同,其接收'发送操作过程及时序也基本相同。

当接收器接收完一帧信息后必须同时满足下列条件:

 $\cdot$  RI=0

·SM2=0 或者 SM2=1 且接收到的第 9 数据位 RB8=1。

当上述两条件同时满足时,才将接收到的移位寄存器的数据装入 SBUF 和 RB8 中, RI 标志位被置 1,并向主机请求中断处理。如果上述条件有一个不满足,则刚接收到移位寄存器中的数据无效而丢失, 也不置位 RI。无论上述条件满足与否,接收器又重新开始检测 RxD 输入端口的跳变信息,接收下一帧 的输入信息。在模式 3 中,接收到的停止位与 SBUF、RB8 和 RI 无关。

通过软件对 SCON 中的 SM2、TB8 的设置以及通信协议的约定,为多机通信提供了方便。

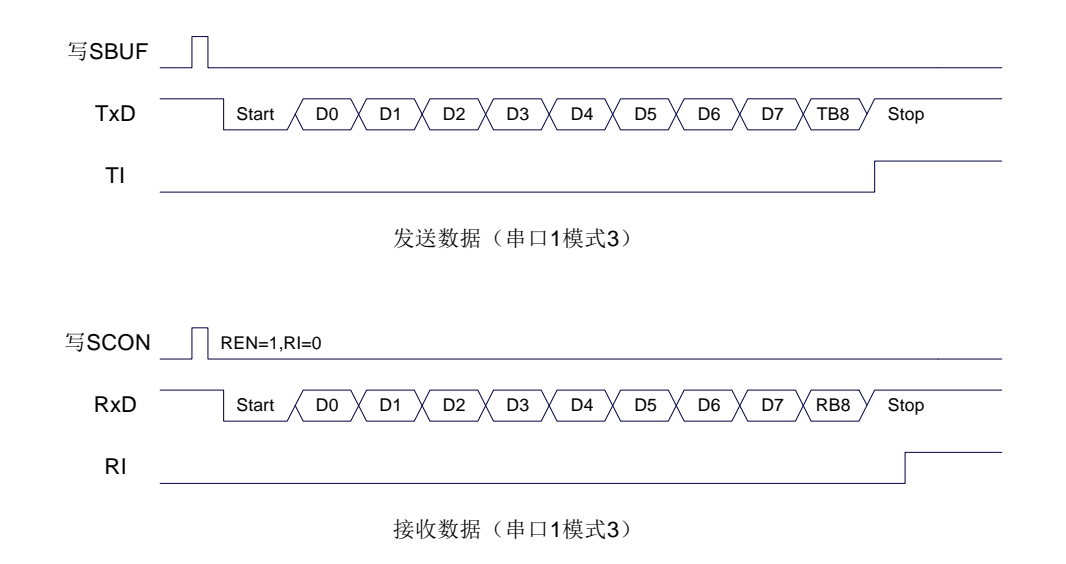

串口 1 模式 3 的波特率计算公式与模式 1 是完全相同的。请参考模式 1 的波特率计算公式。

## **14.2.5** 自动地址识别

#### 串口 **1** 从机地址控制寄存器

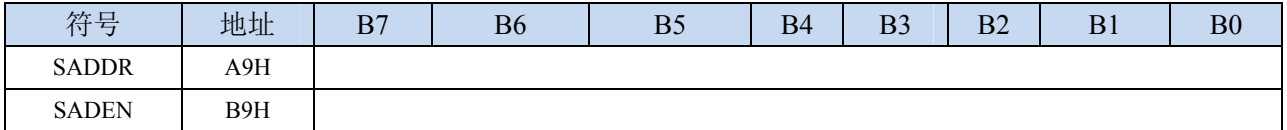

SADDR:从机地址寄存器

SADEN: 从机地址屏蔽位寄存器

自动地址识别功能典型应用在多机通讯领域,其主要原理是从机系统通过硬件比较功能来识别来自 于主机串口数据流中的地址信息,通过寄存器 SADDR 和 SADEN 设置的本机的从机地址,硬件自动对 从机地址进行过滤,当来自于主机的从机地址信息与本机所设置的从机地址相匹配时,硬件产生串口中

断;否则硬件自动丢弃串口数据,而不产生中断。当众多处于空闲模式的从机链接在一起时,只有从机 地址相匹配的从机才会从空闲模式唤醒,从而可以大大降低从机 MCU 的功耗,即使从机处于正常工作 状态也可避免不停地进入串口中断而降低系统执行效率。

要使用串口的自动地址识别功能,首先需要将参与通讯的 MCU 的串口通讯模式设置为模式 2 或者 模式 3(通常都选择波特率可变的模式 3,因为模式 2 的波特率是固定的,不便于调节),并开启从机的 SCON 的 SM2 位。对于串口模式 2 或者模式 3 的 9 位数据位中, 第 9 位数据(存放在 RB8 中) 为地址 /数据的标志位,当第 9 位数据为 1 时,表示前面的 8 位数据(存放在 SBUF 中)为地址信息。当 SM2 被设置为 1 时, 从机 MCU 会自动过滤掉非地址数据(第9位为 0 的数据), 而对 SBUF 中的地址数据 (第9位为1的数据)自动与 SADDR 和 SADEN 所设置的本机地址进行比较,若地址相匹配,则会将 RI 置"1",并产生中断,否则不予处理本次接收的串口数据。

从机地址的设置是通过 SADDR 和 SADEN 两个寄存器进行设置的。SADDR 为从机地址寄存器, 里面存放本机的从机地址。SADEN 为从机地址屏蔽位寄存器,用于设置地址信息中的忽略位,设置方 法如下:

例如

 $SADDR = 11001010$  $SADEN = 10000001$ 则匹配地址为 1xxxxxx0

即,只要主机送出的地址数据中的 bit0 为 0 且 bit7 为 1 就可以和本机地址相匹配

再例如

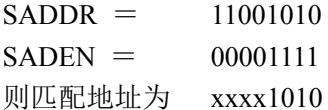

即,只要主机送出的地址数据中的低 4 位为 1010 就可以和本机地址相匹配,而高 4 为被忽略,可 以为任意值。

主机可以使用广播地址(FFH)同时选中所有的从机来进行通讯。

## **14.3** 串口 **2**

#### 串口 **2** 控制寄存器

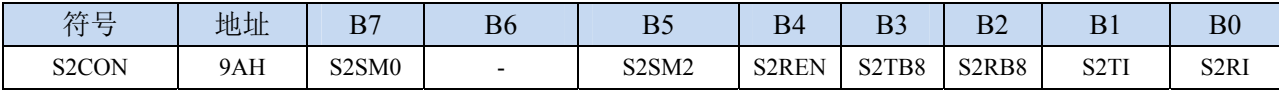

S2SM0:指定串口2的通信工作模式,如下表所示:

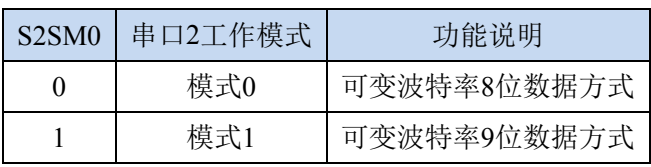

S2SM2: 允许串口 2 在模式 1 时允许多机通信控制位。在模式 1 时, 如果 S2SM2 位为 1 且 S2REN 位为 1,则接收机处于地址帧筛选状态。此时可以利用接收到的第 9 位(即 S2RB8)来筛选地址帧: 若 S2RB8=1, 说明该帧是地址帧, 地址信息可以进入 S2BUF, 并使 S2RI 为 1, 进而在中断服务 程序中再进行地址号比较;若 S2RB8=0,说明该帧不是地址帧,应丢掉且保持 S2RI=0。在模式 1 中,如果 S2SM2 位为 0 且 S2REN 位为 1,接收收机处于地址帧筛选被禁止状态。不论收到的 S2RB8 为 0 或 1, 均可使接收到的信息进入 S2BUF, 并使 S2RI=1, 此时 S2RB8 通常为校验位。

模式 0 为非多机通信方式,在这种方式时,要设置 S2SM2 应为 0。

- S2REN: 允许/禁止串口接收控制位
	- 0:禁止串口接收数据
	- 1:允许串口接收数据
- S2TB8:当串口 2 使用模式 1 时,S2TB8 为要发送的第 9 位数据,一般用作校验位或者地址帧/数据帧 标志位, 按需要由软件置位或清 0。在模式 0 中, 该位不用。
- S2RB8:当串口 2 使用模式 1 时,S2RB8 为接收到的第 9 位数据,一般用作校验位或者地址帧/数据帧 标志位。在模式 0 中, 该位不用。
- S2TI:串口 2 发送中断请求标志位。在停止位开始发送时由硬件自动将 S2TI 置 1,向 CPU 发请求中断, 响应中断后 S2TI 必须用软件清零。
- S2RI: 串口 2 接收中断请求标志位。串行接收到停止位的中间时刻由硬件自动将 S2RI 置 1, 向 CPU 发 中断申请,响应中断后 S2RI 必须由软件清零。

#### 串口 **2** 数据寄存器

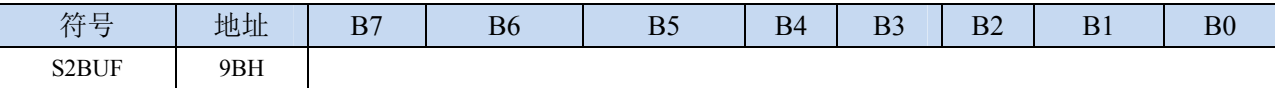

S2BUF: 串口 1 数据接收/发送缓冲区。S2BUF 实际是 2 个缓冲器,读缓冲器和写缓冲器,两个操作分 别对应两个不同的寄存器,1 个是只写寄存器(写缓冲器),1 个是只读寄存器(读缓冲器)。对 S2BUF 进行读操作,实际是读取串口接收缓冲区,对 S2BUF 进行写操作则是触发串口开始发送 数据。

# **14.3.1** 串口 **2** 模式 **0**

串行口 2 的模式 0 为 8 位数据位可变波特率 UART 工作模式。此模式一帧信息为 10 位: 1 位起始 位, 8 位数据位(低位在先)和 1 位停止位。波特率可变, 可根据需要进行设置波特率。TxD2 为数据 发送口,RxD2 为数据接收口,串行口全双工接受/发送。

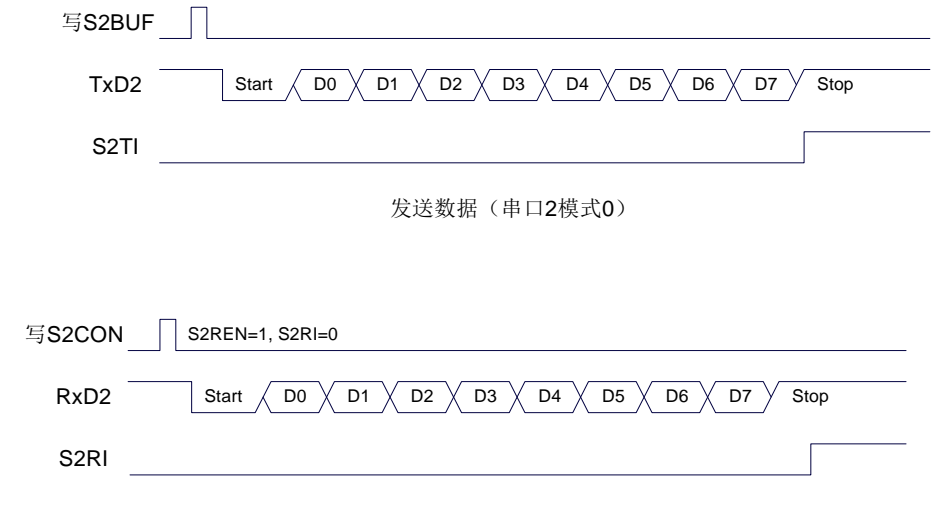

接收数据(串口2模式0)

串口 2 的波特率是可变的, 其波特率由定时器 2 产生。当定时器采用 1T 模式时 (12 倍速), 相应 的波特率的速度也会相应提高 12 倍。

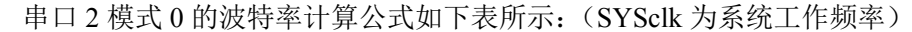

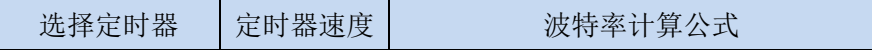

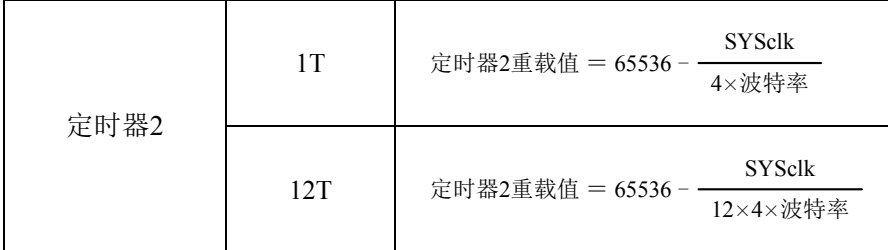

# **14.3.2** 串口 **2** 模式 **1**

串行口 2 的模式 1 为 9 位数据位可变波特率 UART 工作模式。此模式一帧信息为 11 位: 1 位起始 位,9 位数据位(低位在先)和 1 位停止位。波特率可变,可根据需要进行设置波特率。TxD2 为数据 发送口, RxD2 为数据接收口, 串行口全双工接受/发送。

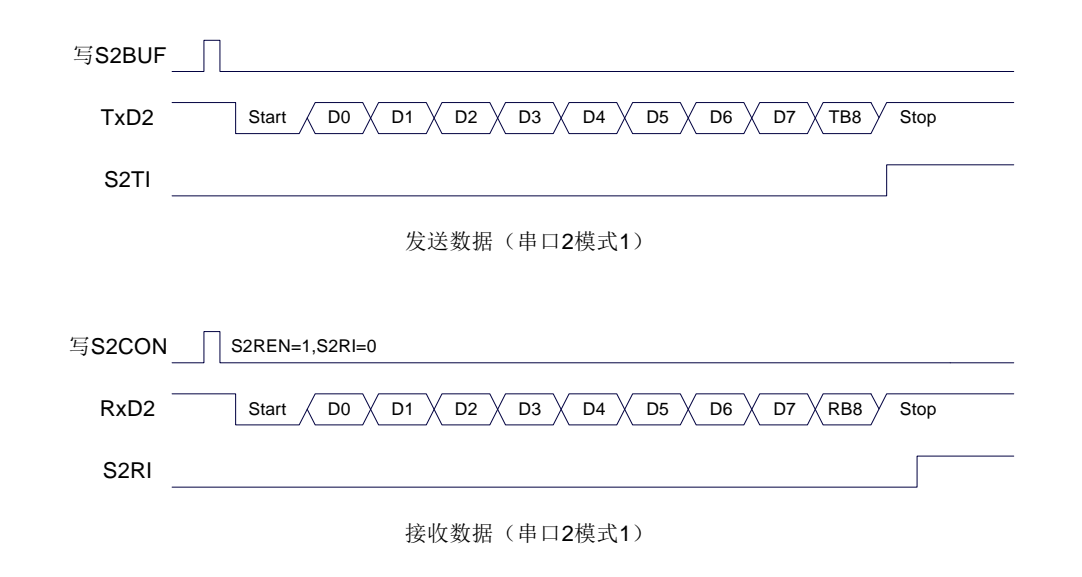

串口 2 模式 1 的波特率计算公式与模式 0 是完全相同的。请参考模式 0 的波特率计算公式。

## **14.4** 串口 **3**

#### 串口 **3** 控制寄存器

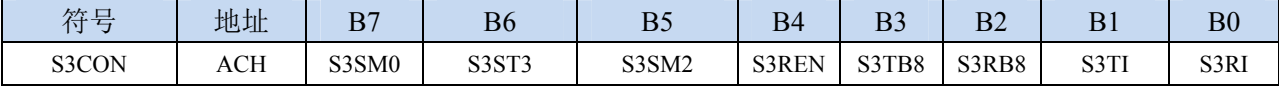

S3SM0:指定串口3的通信工作模式,如下表所示:

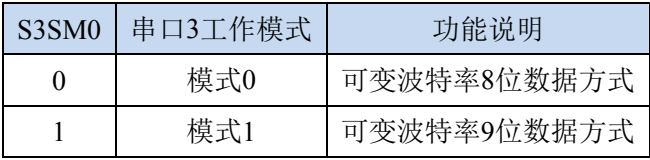

S3ST3:选择串口 3 的波特率发生器

0:选择定时器 2 为串口 3 的波特率发生器

1:选择定时器 3 为串口 3 的波特率发生器

S3SM2: 允许串口 3 在模式 1 时允许多机通信控制位。在模式 1 时, 如果 S3SM2 位为 1 且 S3REN 位为 1,则接收机处于地址帧筛选状态。此时可以利用接收到的第 9 位(即 S3RB8)来筛选地址帧: 若 S3RB8=1, 说明该帧是地址帧, 地址信息可以进入 S3BUF, 并使 S3RI 为 1, 进而在中断服务 程序中再进行地址号比较;若 S3RB8=0,说明该帧不是地址帧,应丢掉且保持 S3RI=0。在模式 1 中, 如果 S3SM2 位为 0 且 S3REN 位为 1, 接收收机处于地址帧筛选被禁止状态。不论收到的 S3RB8 为 0 或 1, 均可使接收到的信息进入 S3BUF, 并使 S3RI=1, 此时 S3RB8 通常为校验位。 模式 0 为非多机通信方式,在这种方式时,要设置 S3SM2 应为 0。

- S3REN:允许/禁止串口接收控制位
	- 0:禁止串口接收数据
	- 1:允许串口接收数据
- S3TB8:当串口 3 使用模式 1 时,S3TB8 为要发送的第 9 位数据,一般用作校验位或者地址帧/数据帧 标志位, 按需要由软件置位或清 0。在模式 0 中, 该位不用。
- S3RB8: 当串口 3 使用模式 1 时, S3RB8 为接收到的第 9 位数据, 一般用作校验位或者地址帧/数据帧 标志位。在模式 0 中, 该位不用。
- S3TI:串口 3 发送中断请求标志位。在停止位开始发送时由硬件自动将 S3TI 置 1,向 CPU 发请求中断, 响应中断后 S3TI 必须用软件清零。
- S3RI: 串口 3 接收中断请求标志位。串行接收到停止位的中间时刻由硬件自动将 S3RI 置 1, 向 CPU 发 中断申请,响应中断后 S3RI 必须由软件清零。

#### 串口 **3** 数据寄存器

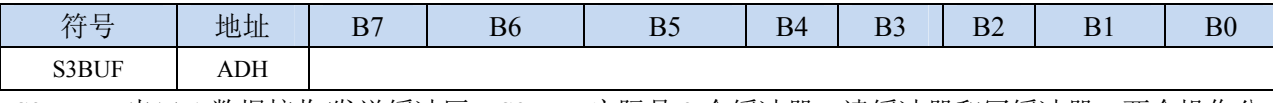

S3BUF: 串口 1 数据接收/发送缓冲区。S3BUF 实际是 2 个缓冲器, 读缓冲器和写缓冲器, 两个操作分 别对应两个不同的寄存器,1 个是只写寄存器(写缓冲器),1 个是只读寄存器(读缓冲器)。对 S3BUF 进行读操作,实际是读取串口接收缓冲区,对 S3BUF 进行写操作则是触发串口开始发送 数据。

### **14.4.1** 串口 **3** 模式 **0**

串行口 3 的模式 0 为 8 位数据位可变波特率 UART 工作模式。此模式一帧信息为 10 位: 1 位起始 位,8 位数据位(低位在先)和 1 位停止位。波特率可变,可根据需要进行设置波特率。TxD3 为数据 发送口, RxD3 为数据接收口, 串行口全双工接受/发送。

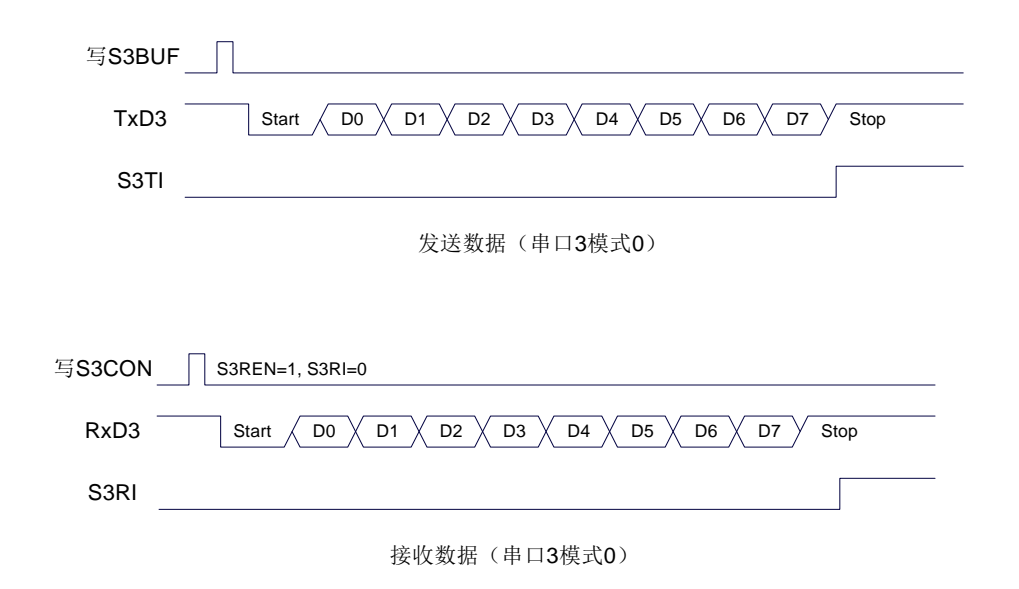

串口 3 的波特率是可变的,其波特率可由定时器 2 或定时器 3 产生。当定时器采用 1T 模式时 (12

倍速),相应的波特率的速度也会相应提高 12 倍。

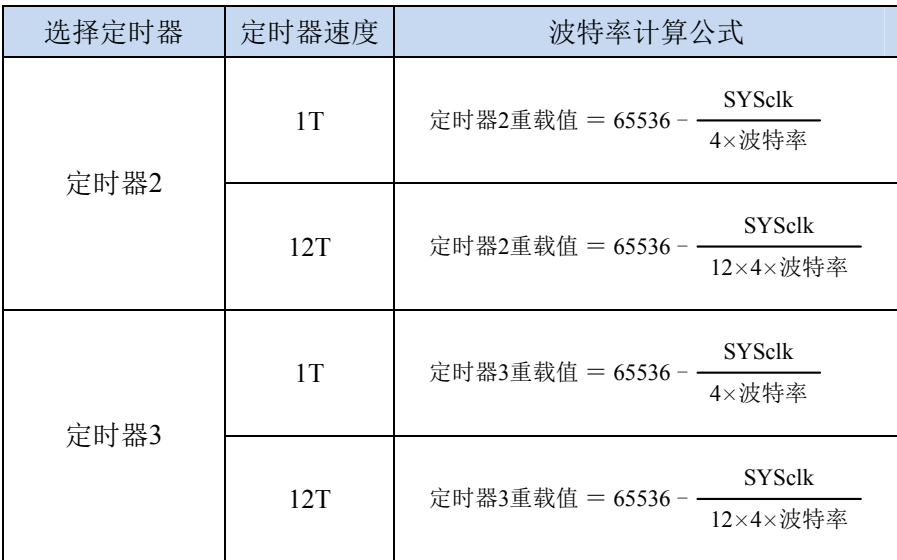

串口 3 模式 0 的波特率计算公式如下表所示: (SYSclk 为系统工作频率)

# **14.4.2** 串口 **3** 模式 **1**

串行口 3 的模式 1 为 9 位数据位可变波特率 UART 工作模式。此模式一帧信息为 11 位: 1 位起始 位,9位数据位(低位在先)和 1 位停止位。波特率可变,可根据需要进行设置波特率。TxD3 为数据 发送口, RxD3 为数据接收口, 串行口全双工接受/发送。

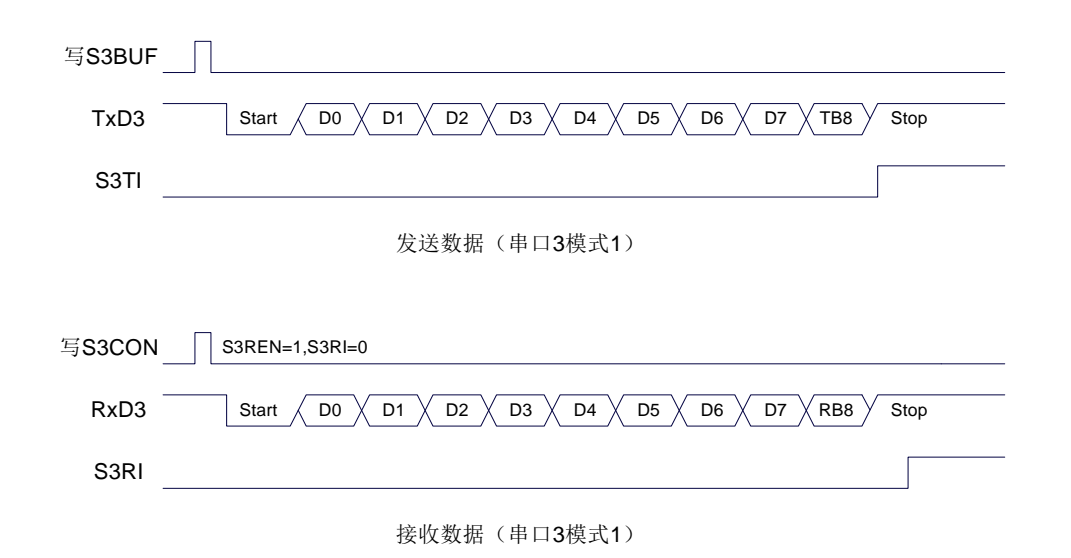

串口 3 模式 1 的波特率计算公式与模式 0 是完全相同的。请参考模式 0 的波特率计算公式。

### **14.5** 串口 **4**

#### 串口 **4** 控制寄存器

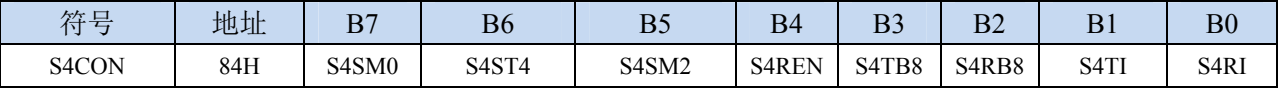

S4SM0:指定串口4的通信工作模式,如下表所示:

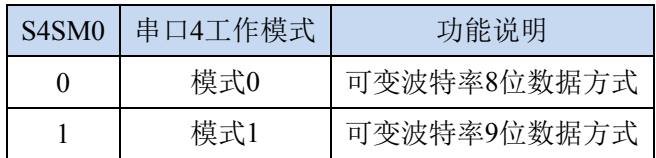

S4ST4:选择串口 4 的波特率发生器

0:选择定时器 2 为串口 4 的波特率发生器

1:选择定时器 4 为串口 4 的波特率发生器

S4SM2: 允许串口 4 在模式 1 时允许多机通信控制位。在模式 1 时, 如果 S4SM2 位为 1 且 S4REN 位为 1, 则接收机处于地址帧筛选状态。此时可以利用接收到的第9位(即 S4RB8)来筛选地址帧: 若 S4RB8=1, 说明该帧是地址帧, 地址信息可以进入 S4BUF, 并使 S4RI 为 1, 进而在中断服务 程序中再进行地址号比较;若 S4RB8=0,说明该帧不是地址帧,应丢掉且保持 S4RI=0。在模式 1 中, 如果 S4SM2 位为 0 且 S4REN 位为 1, 接收收机处于地址帧筛选被禁止状态。不论收到的 S4RB8 为 0 或 1, 均可使接收到的信息进入 S4BUF, 并使 S4RI=1, 此时 S4RB8 通常为校验位。 模式 0 为非多机通信方式,在这种方式时,要设置 S4SM2 应为 0。

S4REN: 允许/禁止串口接收控制位

#### 0:禁止串口接收数据

1:允许串口接收数据

- S4TB8:当串口 4 使用模式 1 时,S4TB8 为要发送的第 9 位数据,一般用作校验位或者地址帧/数据帧 标志位, 按需要由软件置位或清 0。在模式 0 中, 该位不用。
- S4RB8:当串口 4 使用模式 1 时,S4RB8 为接收到的第 9 位数据,一般用作校验位或者地址帧/数据帧 标志位。在模式 0 中, 该位不用。
- S4TI:串口 4 发送中断请求标志位。在停止位开始发送时由硬件自动将 S4TI 置 1,向 CPU 发请求中断, 响应中断后 S4TI 必须用软件清零。
- S4RI: 串口 4 接收中断请求标志位。串行接收到停止位的中间时刻由硬件自动将 S4RI 置 1, 向 CPU 发 中断申请,响应中断后 S4RI 必须由软件清零。

#### 串口 **4** 数据寄存器

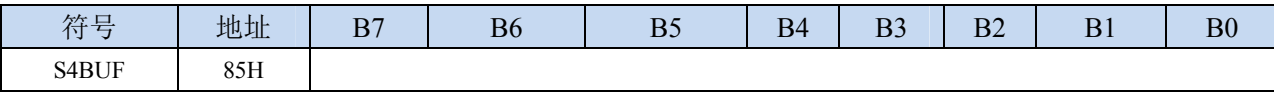

S4BUF: 串口 1 数据接收/发送缓冲区。S4BUF 实际是 2 个缓冲器,读缓冲器和写缓冲器,两个操作分 别对应两个不同的寄存器,1 个是只写寄存器(写缓冲器),1 个是只读寄存器(读缓冲器)。对 S4BUF 进行读操作,实际是读取串口接收缓冲区,对 S4BUF 进行写操作则是触发串口开始发送 数据。

## **14.5.1** 串口 **4** 模式 **0**

串行口 4 的模式 0 为 8 位数据位可变波特率 UART 工作模式。此模式一帧信息为 10 位: 1 位起始 位,8 位数据位(低位在先)和 1 位停止位。波特率可变,可根据需要进行设置波特率。TxD4 为数据 发送口, RxD4 为数据接收口, 串行口全双工接受/发送。

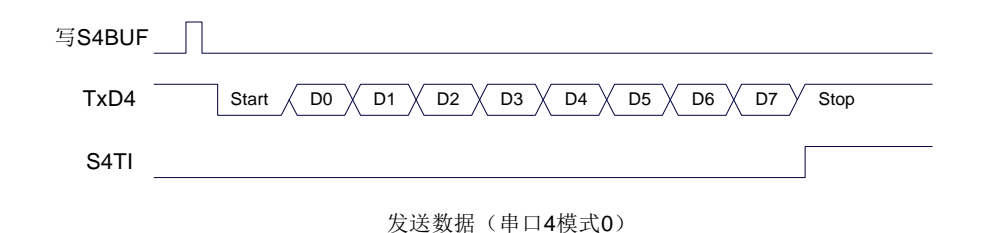

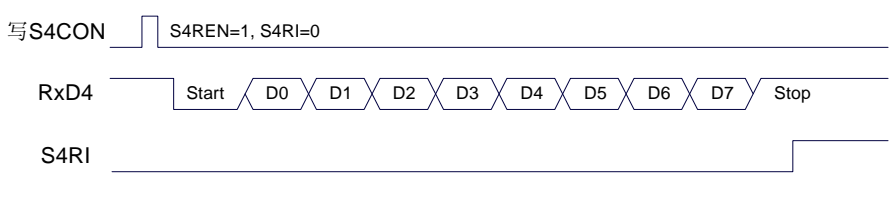

接收数据(串口4模式0)

串口 4 的波特率是可变的, 其波特率可由定时器 2 或定时器 4 产生。当定时器采用 1T 模式时(12 倍速),相应的波特率的速度也会相应提高 12 倍。

| 选择定时器 | 定时器速度 | 波特率计算公式                                      |  |  |  |  |
|-------|-------|----------------------------------------------|--|--|--|--|
| 定时器2  | 1T    | <b>SYSclk</b><br>定时器2重载值 = 65536 -<br>4×波特率  |  |  |  |  |
|       | 12T   | <b>SYSclk</b><br>定时器2重载值 = 65536<br>12×4×波特率 |  |  |  |  |
| 定时器4  | 1T    | <b>SYSclk</b><br>定时器4重载值 = 65536 -<br>4×波特率  |  |  |  |  |
|       | 12T   | <b>SYSclk</b><br>定时器4重载值 = 65536<br>12×4×波特率 |  |  |  |  |

串口 4 模式 0 的波特率计算公式如下表所示:(SYSclk 为系统工作频率)

## **14.5.2** 串口 **4** 模式 **1**

串行口 4 的模式 1 为 9 位数据位可变波特率 UART 工作模式。此模式一帧信息为 11 位: 1 位起始 位,9 位数据位(低位在先)和 1 位停止位。波特率可变,可根据需要进行设置波特率。TxD4 为数据 发送口, RxD4 为数据接收口, 串行口全双工接受/发送。

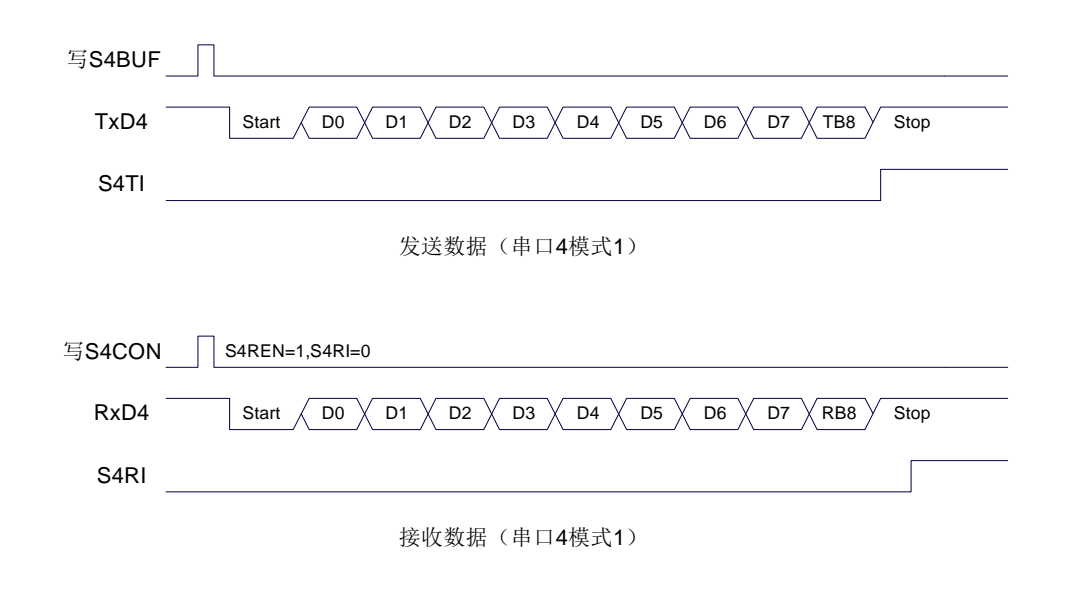

串口 4 模式 1 的波特率计算公式与模式 0 是完全相同的。请参考模式 0 的波特率计算公式。

## **14.6** 串口注意事项

关于串口中断请求有如下问题需要注意:(串口 1、串口 2、串口 3、串口 4 均类似,下面以串口 1 为例进行说明)

8 位数据模式时,发送完成整个停止位后产生 TI 中断请求,如下图所示:

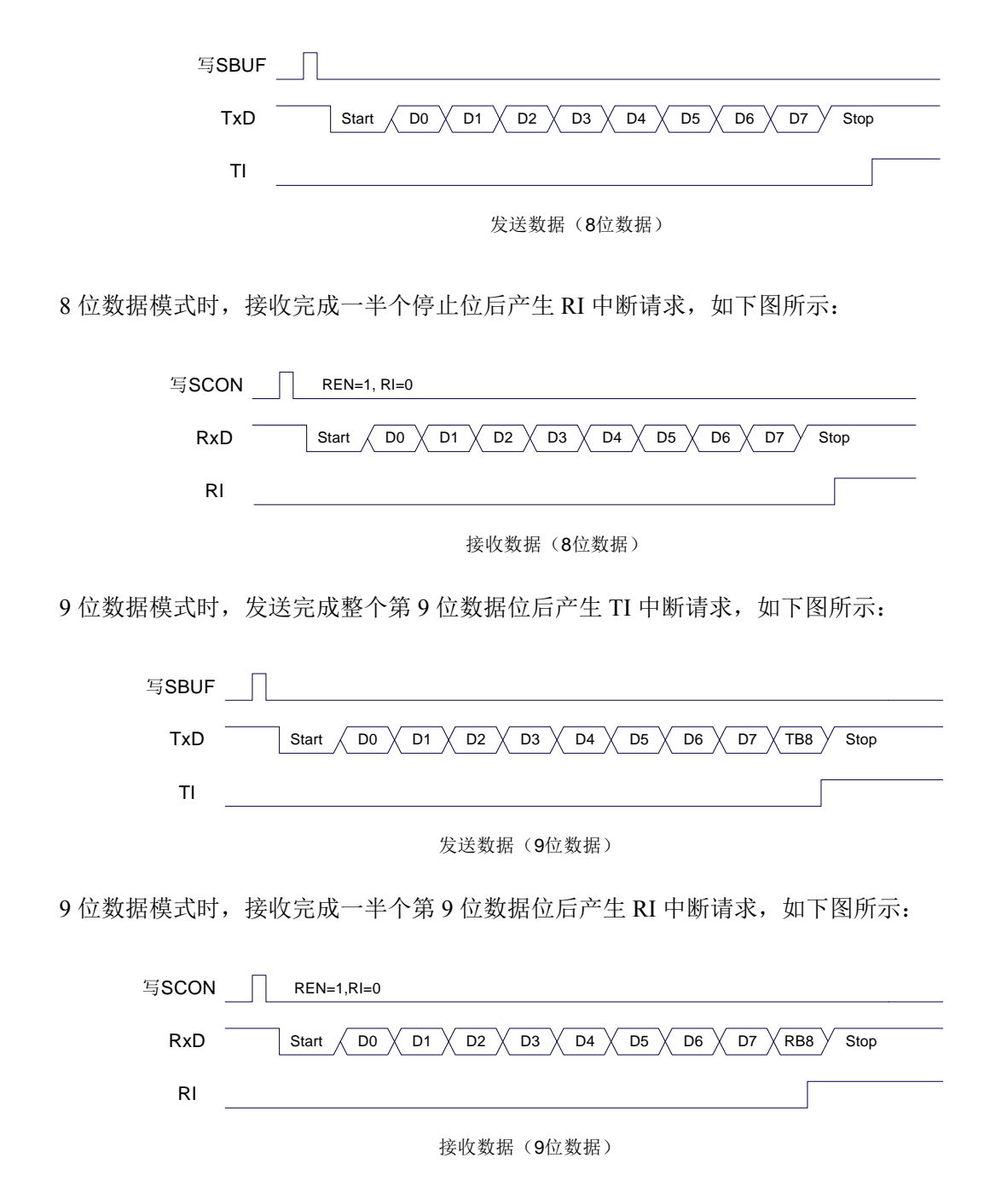

 $-241 -$ 

# **14.7** 范例程序

# **14.7.1** 串口 **1** 使用定时器 **2** 做波特率发生器

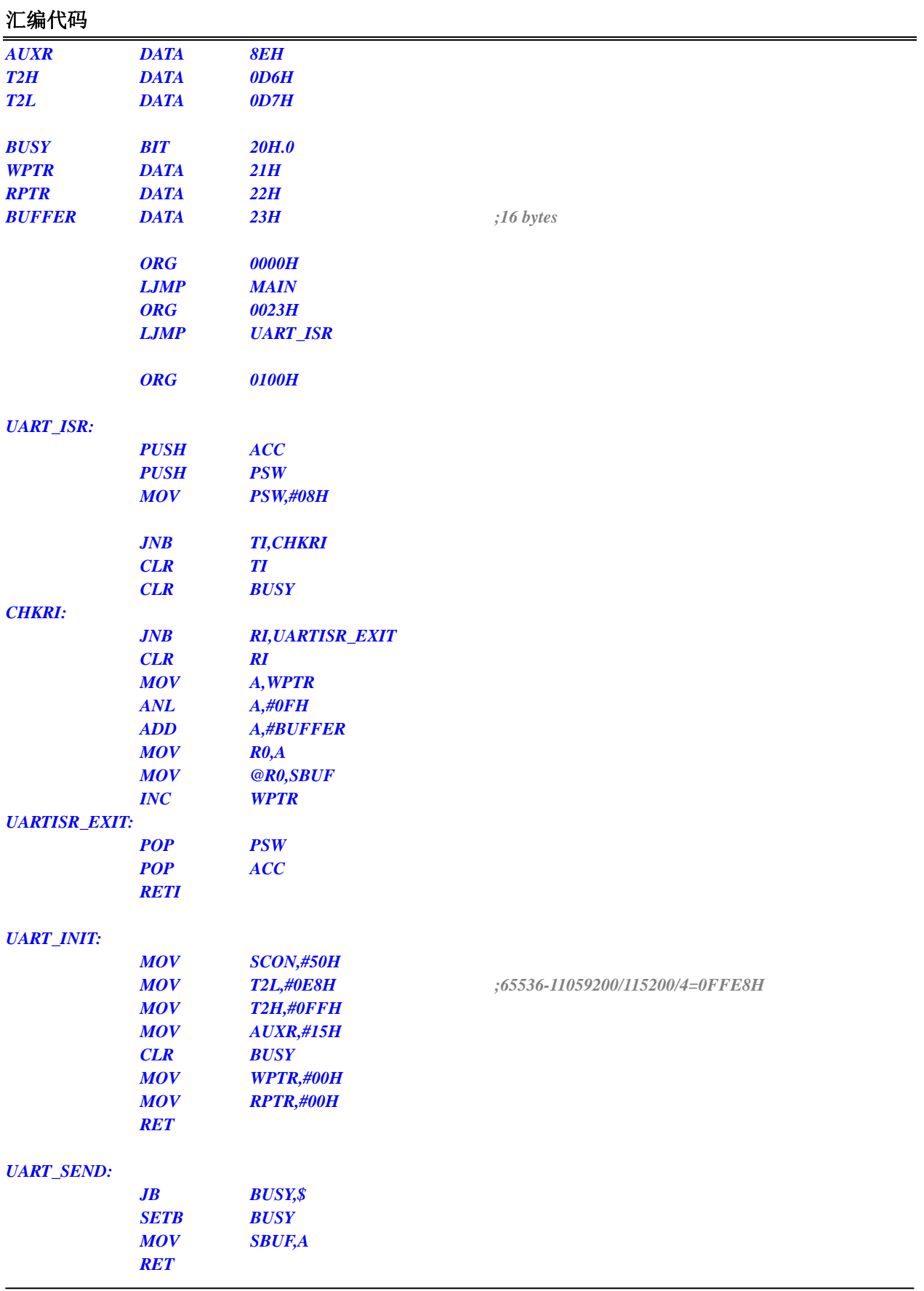

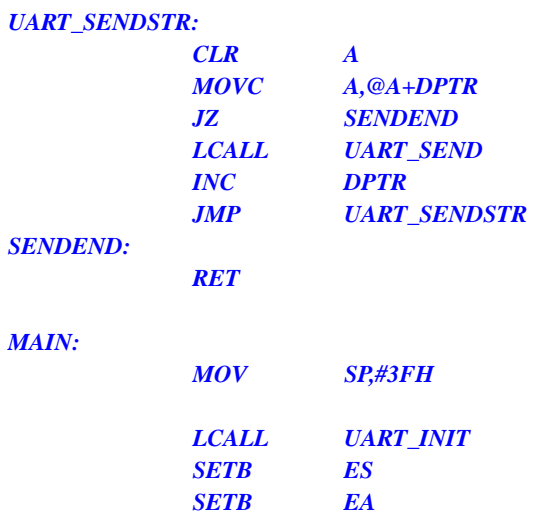

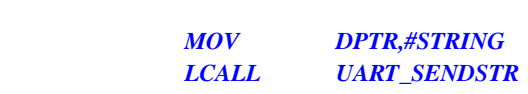

#### *LOOP:*

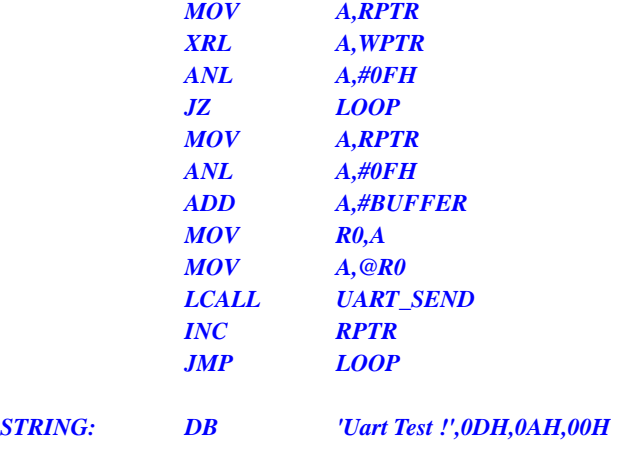

 *END* 

## **C** 语言代码

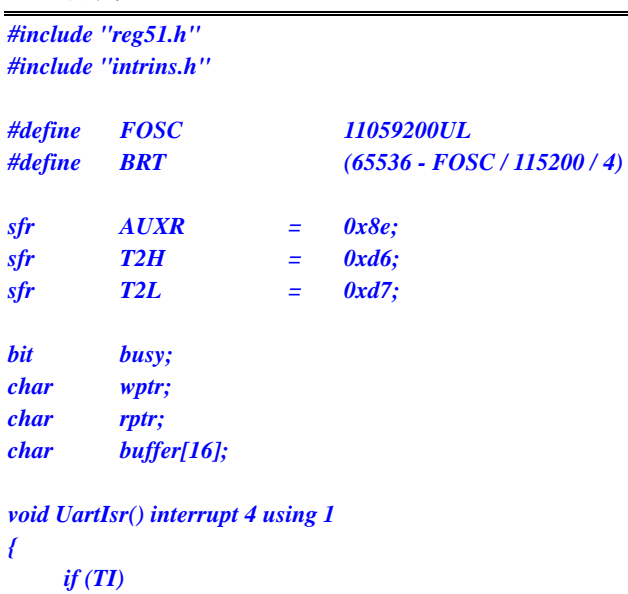

```
 { 
             TI = 0; 
             busy = 0; 
       } 
       if (RI) 
       { 
             RI = 0; 
             buffer[wptr++] = SBUF; 
             wptr &= 0x0f; 
       } 
} 
void UartInit() 
{ 
       SCON = 0x50; 
       T2L = BRT; 
       T2H = BRT >> 8; 
       AUXR = 0x15;
       wptr = 0x00; 
       rptr = 0x00; 
       busy = 0; 
} 
void UartSend(char dat) 
{ 
       while (busy); 
      busp = 1; SBUF = dat; 
} 
void UartSendStr(char *p) 
{ 
       while (*p) 
       { 
             UartSend(*p++); 
       } 
} 
void main() 
{ 
       UartInit(); 
       ES = 1; 
      EA = 1;
       UartSendStr("Uart Test !\r\n"); 
       while (1) 
       { 
             if (rptr != wptr) 
 { 
                   UartSend(buffer[rptr++]); 
                   rptr &= 0x0f; 
 } 
       } 
}
```
# **14.7.2** 串口 **1** 使用定时器 **1**(模式 **0**)做波特率发生器
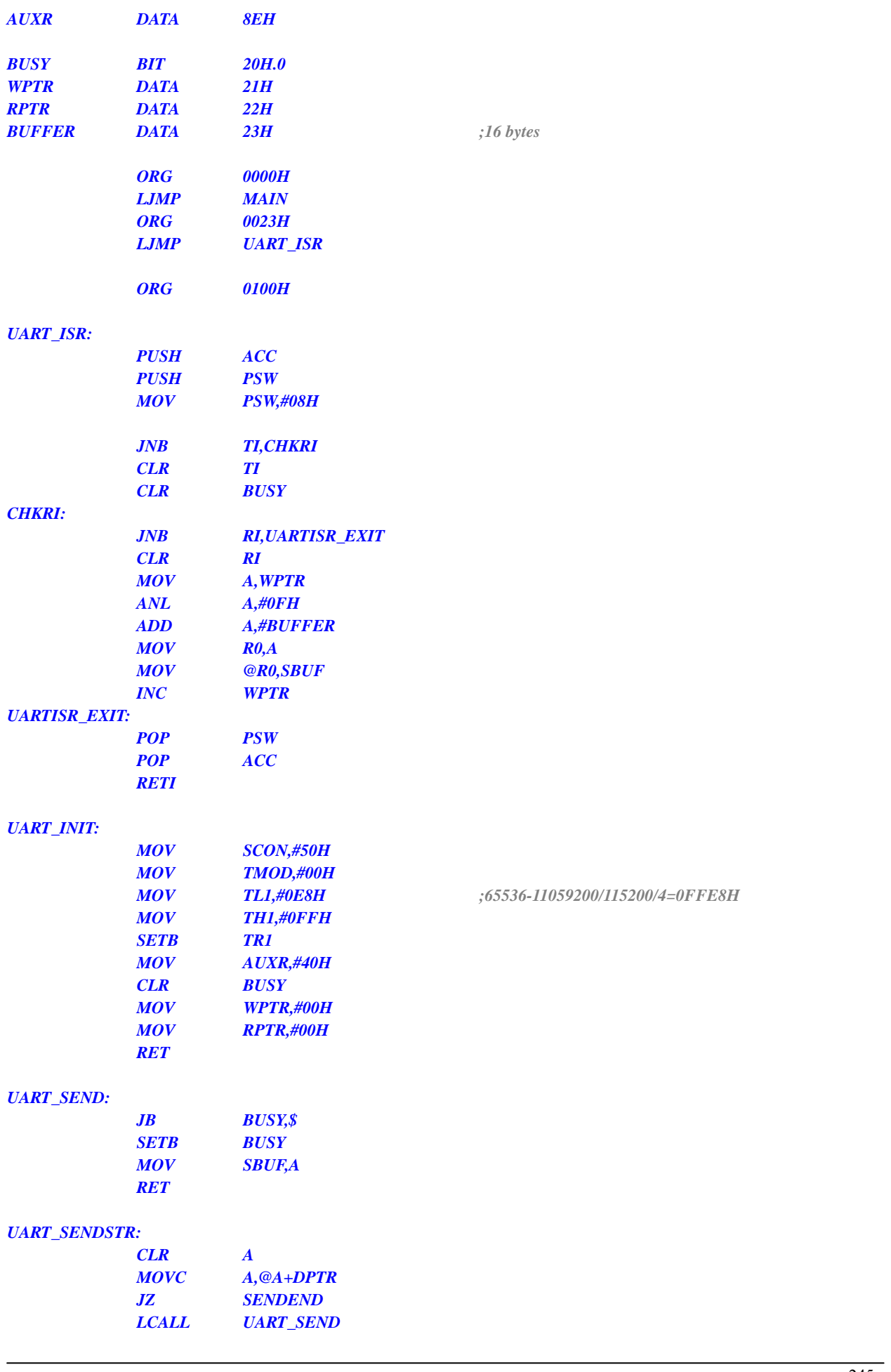

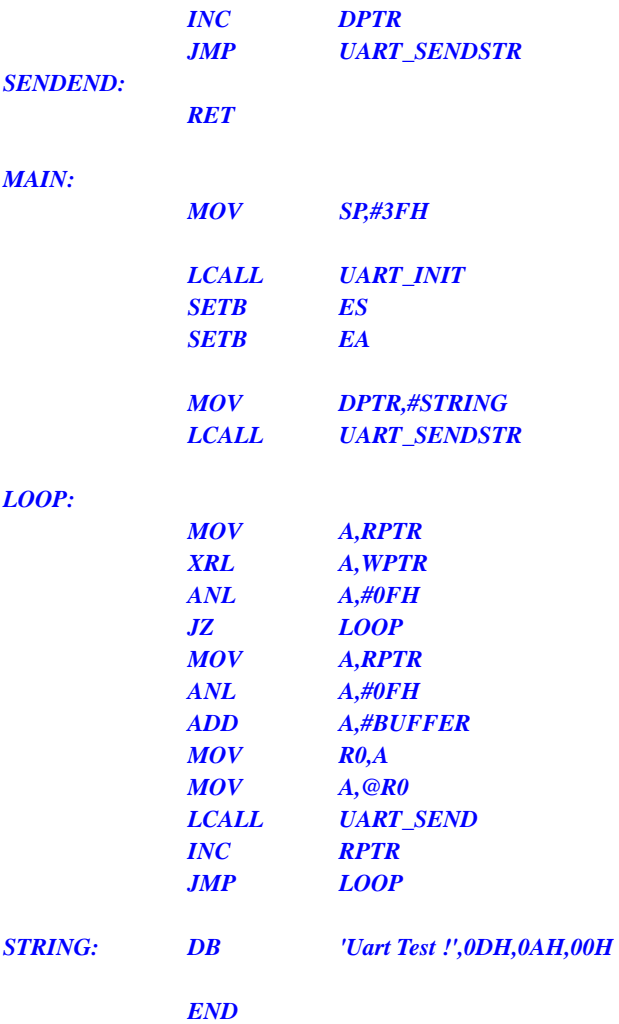

### **C** 语言代码

```
#include "reg51.h" 
#include "intrins.h" 
#define FOSC 11059200UL 
#define BRT (65536 - FOSC / 115200 / 4) 
sfr AUXR = 0x8e; 
bit busy; 
char wptr; 
char rptr; 
char buffer[16]; 
void UartIsr() interrupt 4 using 1 
{ 
     if (TI) 
     { 
          TI = 0; 
          busy = 0; 
     } 
     if (RI) 
     { 
         RI = 0; buffer[wptr++] = SBUF;
```

```
 wptr &= 0x0f; 
       } 
} 
void UartInit() 
{ 
       SCON = 0x50; 
       TMOD = 0x00; 
       TL1 = BRT; 
       TH1 = BRT >> 8; 
       TR1 = 1; 
       AUXR = 0x40;
       wptr = 0x00; 
       rptr = 0x00; 
      busy = 0;
} 
void UartSend(char dat) 
{ 
       while (busy); 
       busy = 1; 
       SBUF = dat; 
} 
void UartSendStr(char *p) 
{ 
       while (*p) 
       { 
             UartSend(*p++); 
 } 
} 
void main() 
{ 
       UartInit(); 
       ES = 1; 
       EA = 1; 
       UartSendStr("Uart Test !\r\n"); 
       while (1) 
       { 
             if (rptr != wptr) 
 { 
                   UartSend(buffer[rptr++]); 
                   rptr &= 0x0f; 
             } 
       } 
}
```
# **14.7.3** 串口 **1** 使用定时器 **1**(模式 **2**)做波特率发生器

### 汇编代码

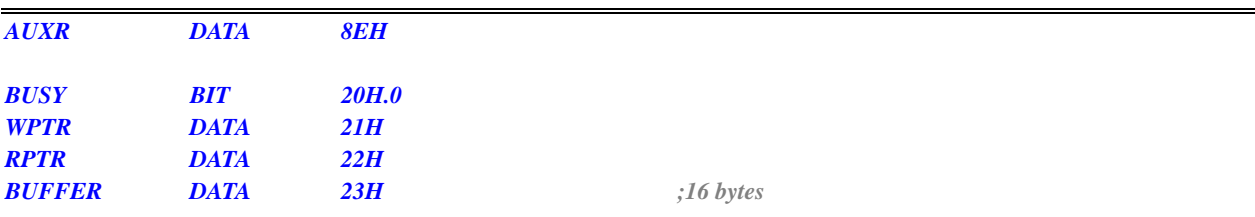

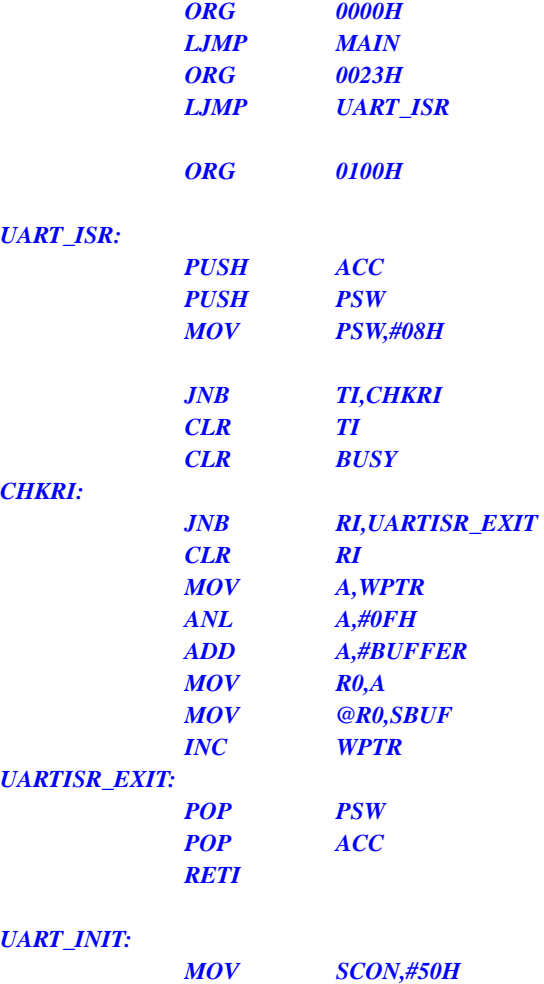

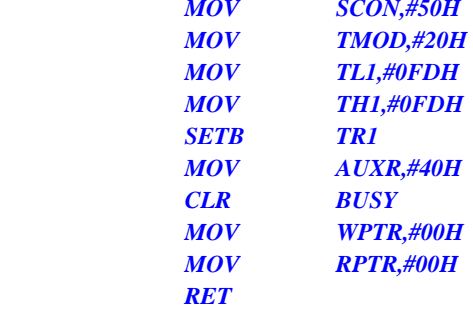

 *MOV TL1,#0FDH ;256-11059200/115200/32=0FDH*

### *UART\_SEND:*

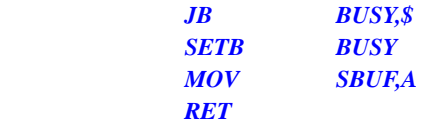

### *UART\_SENDSTR:*

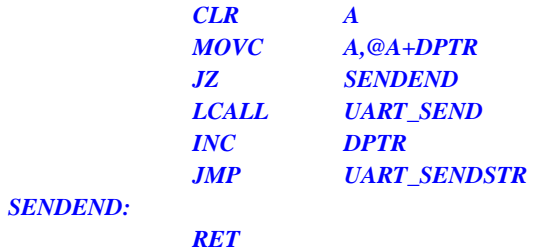

### *MAIN:*

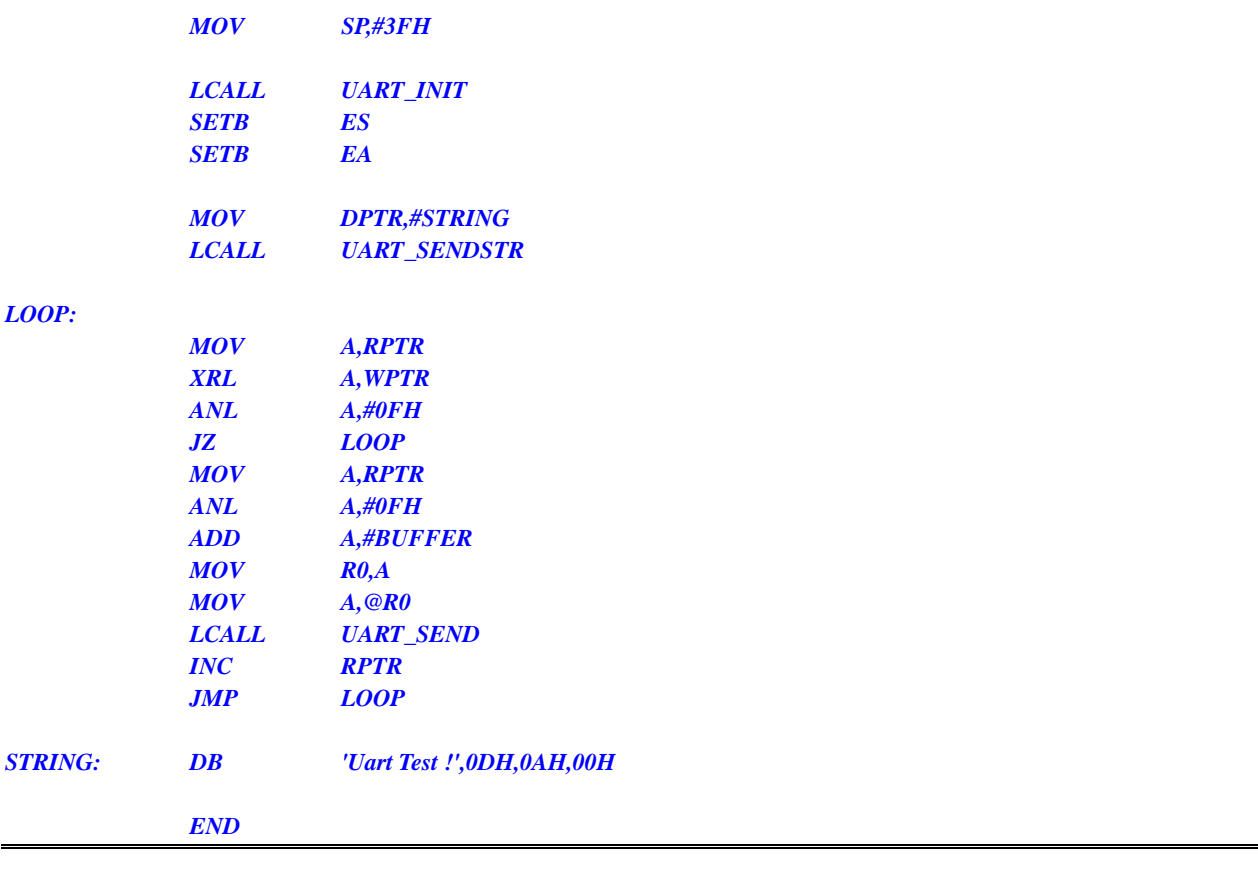

### **C** 语言代码

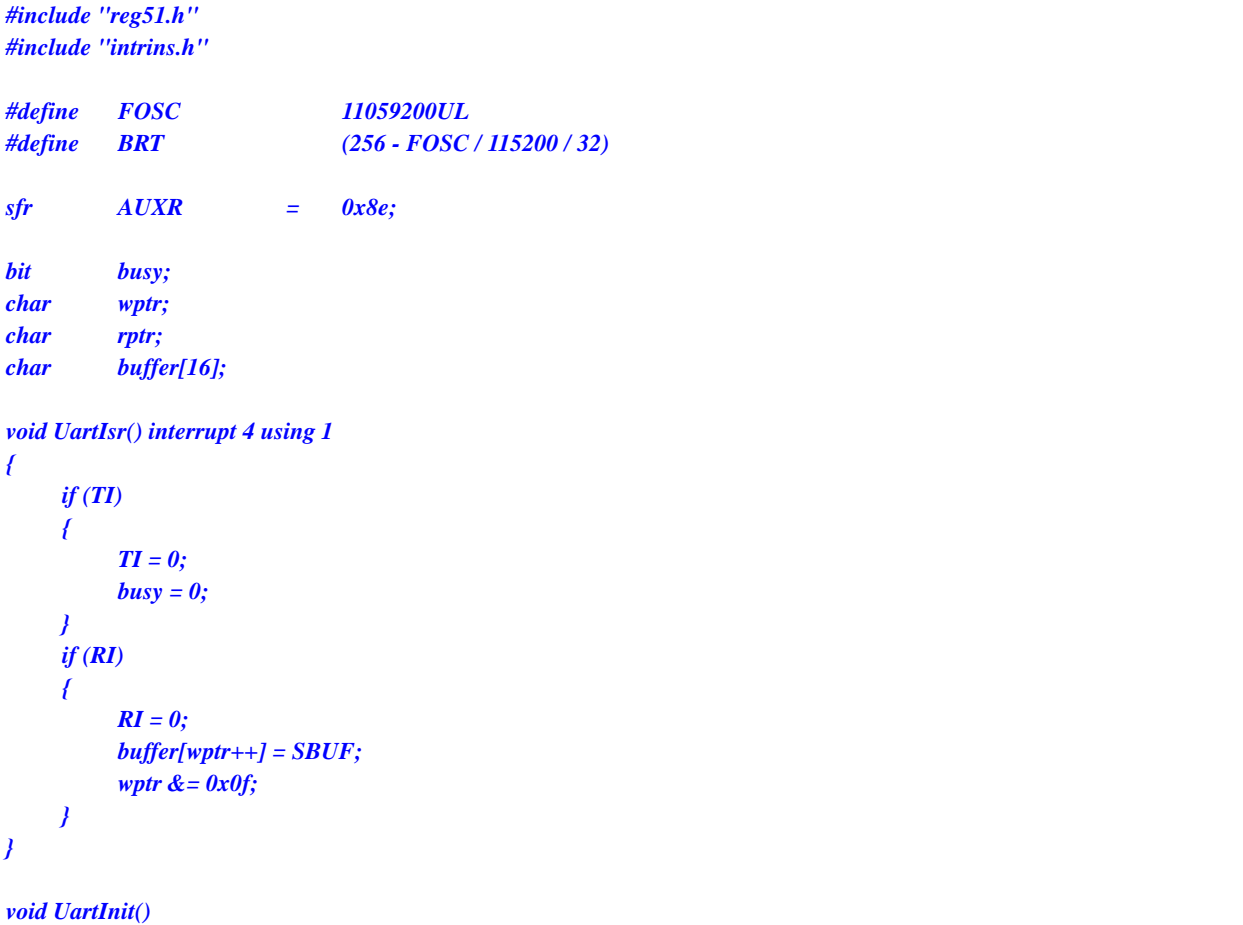

*{* 

```
 SCON = 0x50; 
       TMOD = 0x20; 
       TL1 = BRT; 
       TH1 = BRT; 
       TR1 = 1; 
       AUXR = 0x40;
       wptr = 0x00; 
       rptr = 0x00; 
       busy = 0; 
} 
void UartSend(char dat) 
{ 
       while (busy); 
       busy = 1; 
       SBUF = dat; 
} 
void UartSendStr(char *p) 
{ 
       while (*p) 
       { 
             UartSend(*p++); 
       } 
} 
void main() 
{ 
       UartInit(); 
      ES = 1; 
       EA = 1; 
       UartSendStr("Uart Test !\r\n"); 
       while (1) 
       { 
             if (rptr != wptr) 
             { 
                    UartSend(buffer[rptr++]); 
                   rptr &= 0x0f; 
             } 
       } 
}
```
# **14.7.4** 串口 **2** 使用定时器 **2** 做波特率发生器

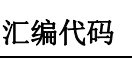

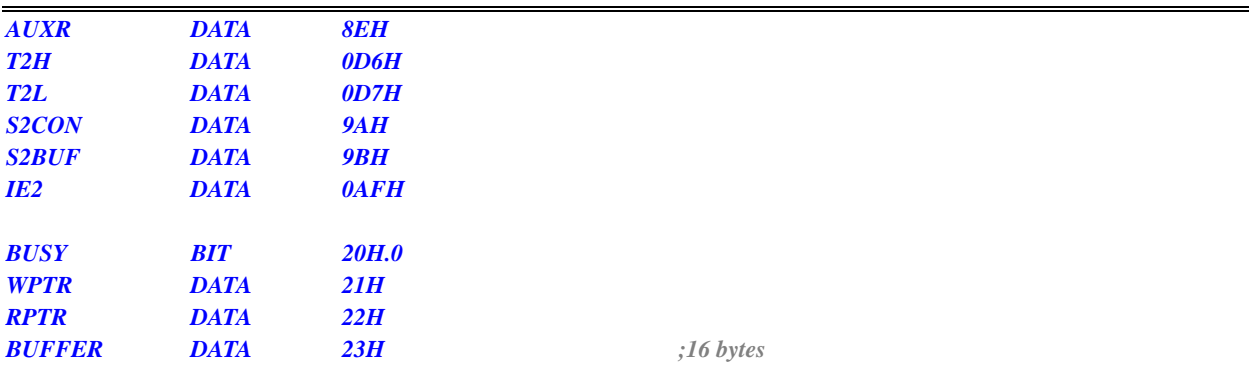

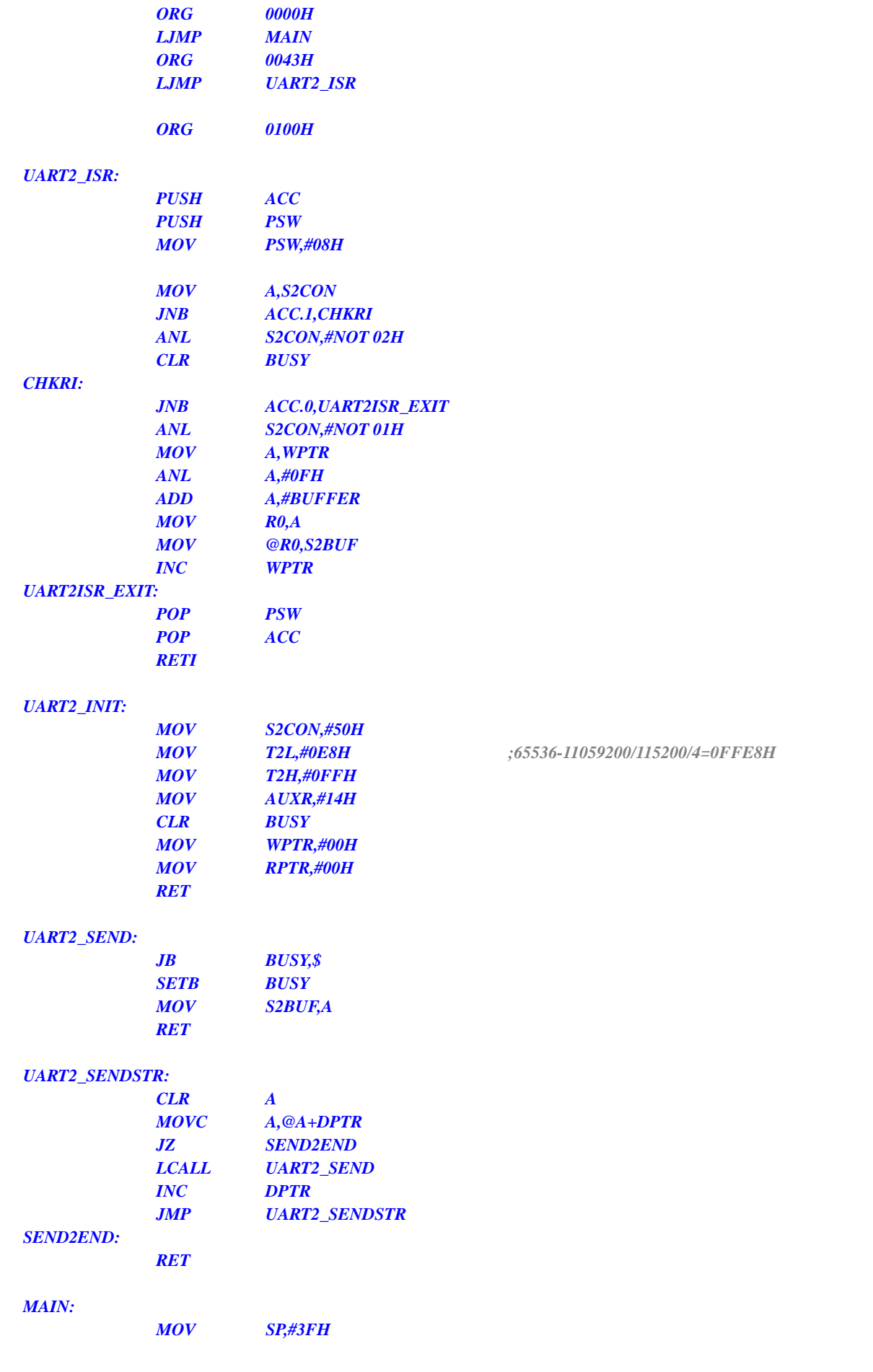

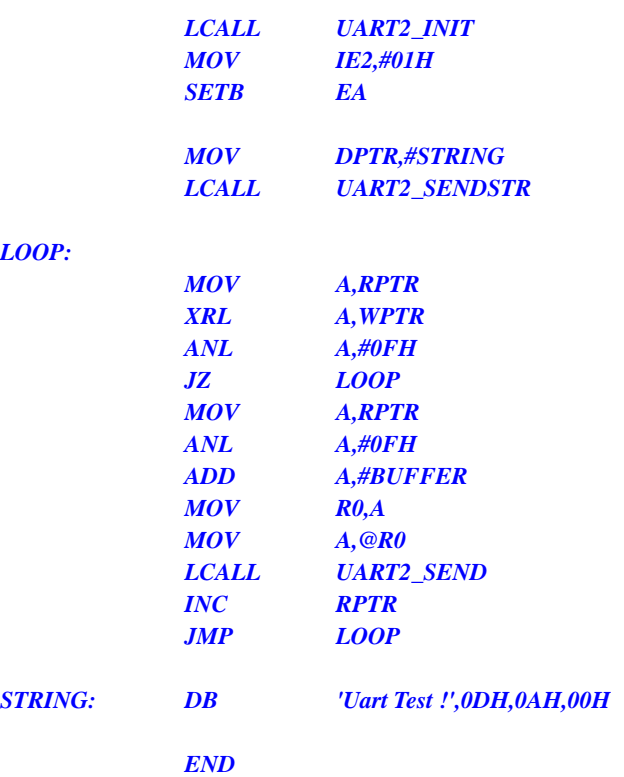

### **C** 语言代码

*#include "reg51.h" #include "intrins.h"* 

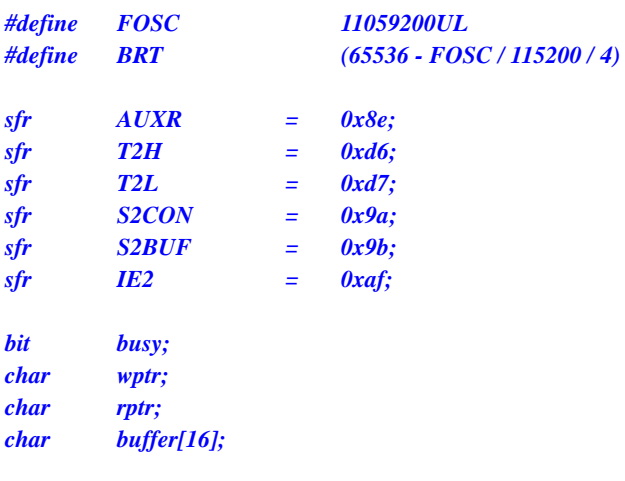

```
void Uart2Isr() interrupt 8 using 1 
{ 
       if (S2CON & 0x02) 
       { 
            S2CON &= ~0x02; 
            busy = 0; 
       } 
       if (S2CON & 0x01) 
       { 
            S2CON &= ~0x01; 
            buffer[wptr++] = S2BUF; 
            wptr &= 0x0f; 
      } 
}
```

```
void Uart2Init() 
{ 
      S2CON = 0x50; 
      T2L = BRT; 
      T2H = BRT >> 8; 
      AUXR = 0x14;
      wptr = 0x00; 
      rptr = 0x00; 
     busy = 0;
} 
void Uart2Send(char dat) 
{ 
      while (busy); 
      busy = 1; 
      S2BUF = dat; 
} 
void Uart2SendStr(char *p) 
{ 
      while (*p) 
      { 
             Uart2Send(*p++); 
      } 
} 
void main() 
{ 
      Uart2Init(); 
     IE2 = 0x01; 
     EA = I; Uart2SendStr("Uart Test !\r\n"); 
      while (1) 
      { 
             if (rptr != wptr) 
 { 
                  Uart2Send(buffer[rptr++]); 
                  rptr &= 0x0f; 
 } 
      } 
}
```
# **14.7.5** 串口 **3** 使用定时器 **2** 做波特率发生器

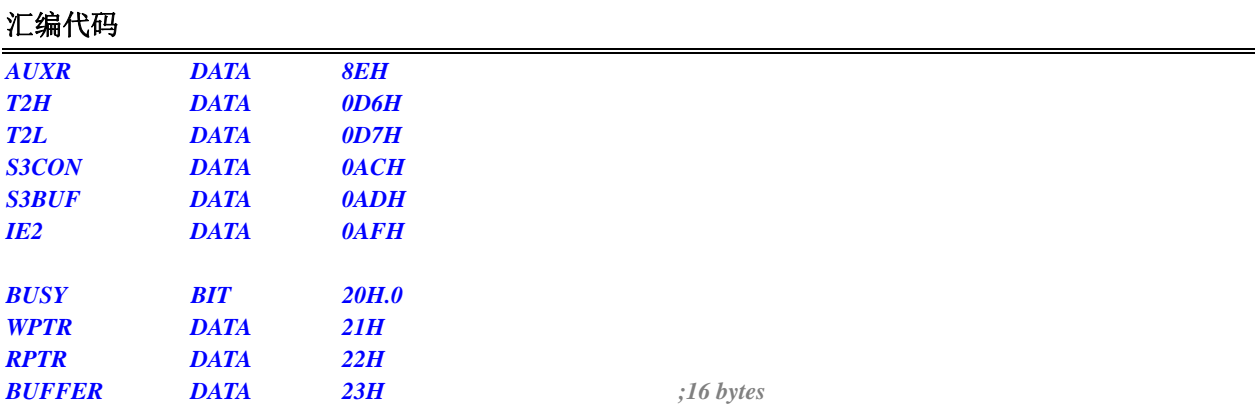

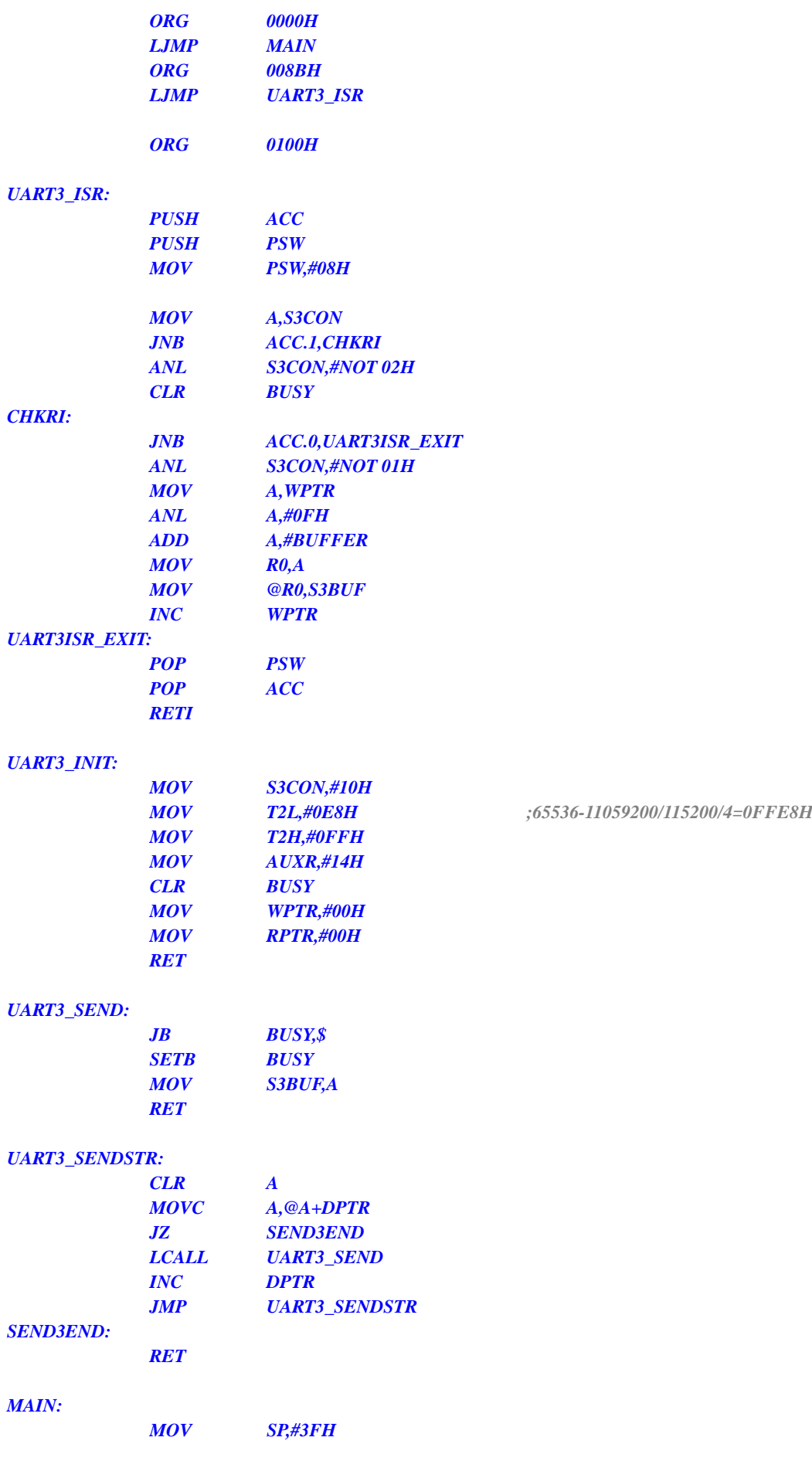

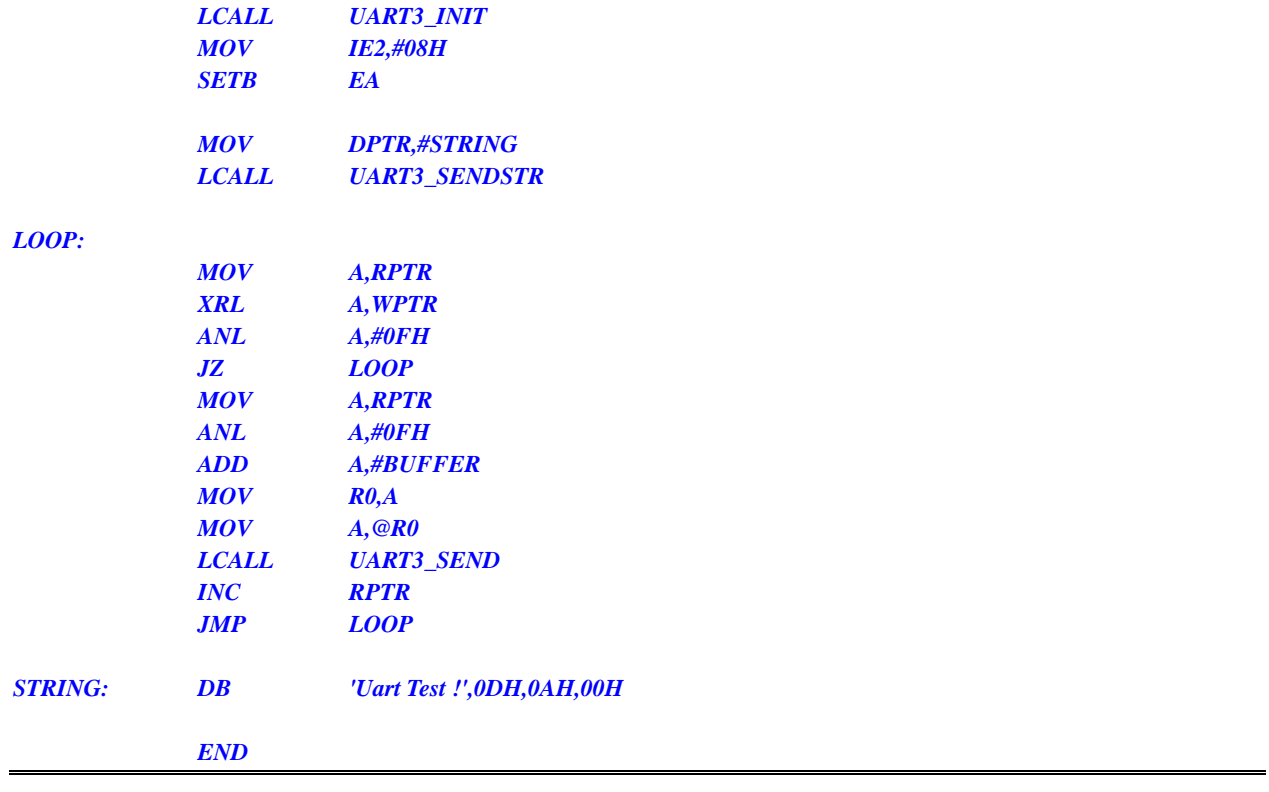

## **C** 语言代码

### *#include "reg51.h" #include "intrins.h"*

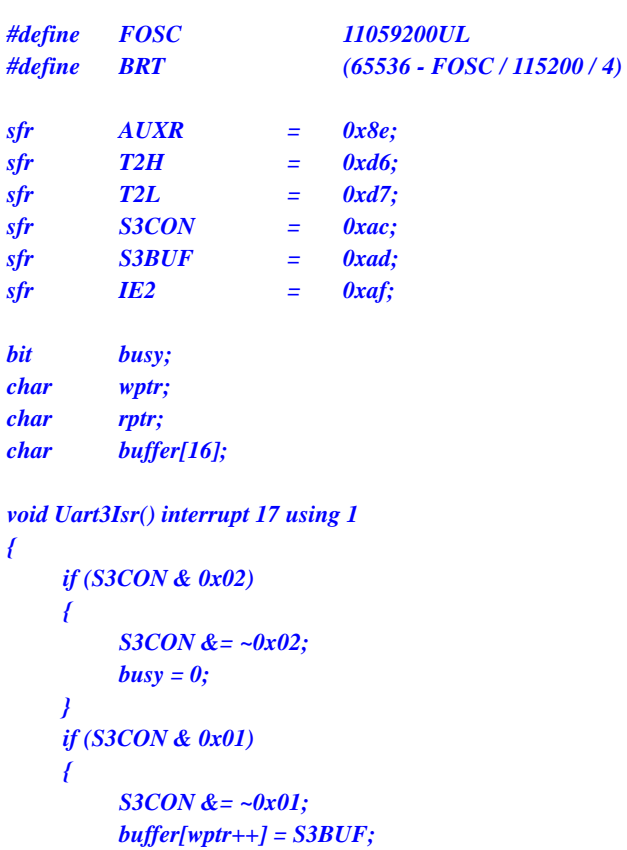

 $\omega$ *wptr* &=  $0x0f$ ;

 *}* 

```
} 
void Uart3Init() 
{ 
       S3CON = 0x10; 
       T2L = BRT; 
       T2H = BRT >> 8; 
       AUXR = 0x14;
       wptr = 0x00; 
       rptr = 0x00; 
      busy = 0;
} 
void Uart3Send(char dat) 
{ 
       while (busy); 
       busy = 1; 
       S3BUF = dat; 
} 
void Uart3SendStr(char *p) 
{ 
       while (*p) 
       { 
             Uart3Send(*p++); 
 } 
} 
void main() 
{ 
       Uart3Init(); 
      IE2 = 0x08; 
       EA = 1; 
       Uart3SendStr("Uart Test !\r\n"); 
       while (1) 
       { 
             if (rptr != wptr) 
             { 
                   Uart3Send(buffer[rptr++]); 
                   rptr &= 0x0f; 
             } 
       } 
}
```
# **14.7.6** 串口 **3** 使用定时器 **3** 做波特率发生器

## 汇编代码

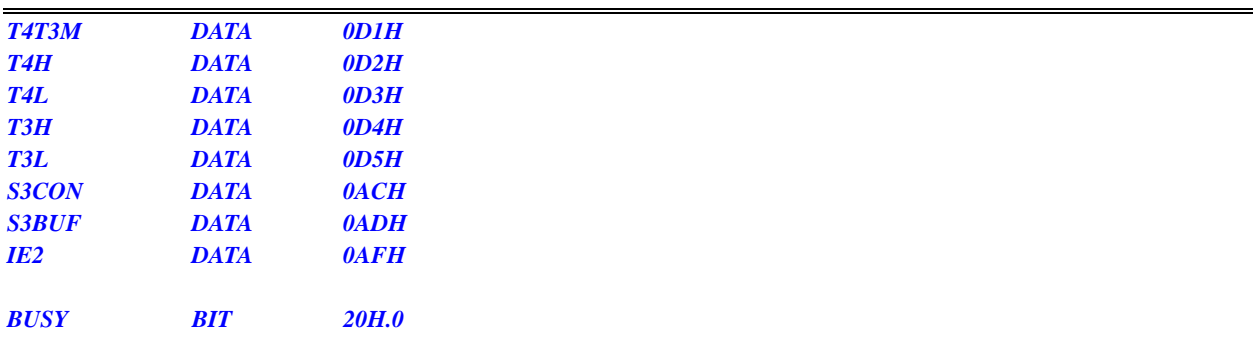

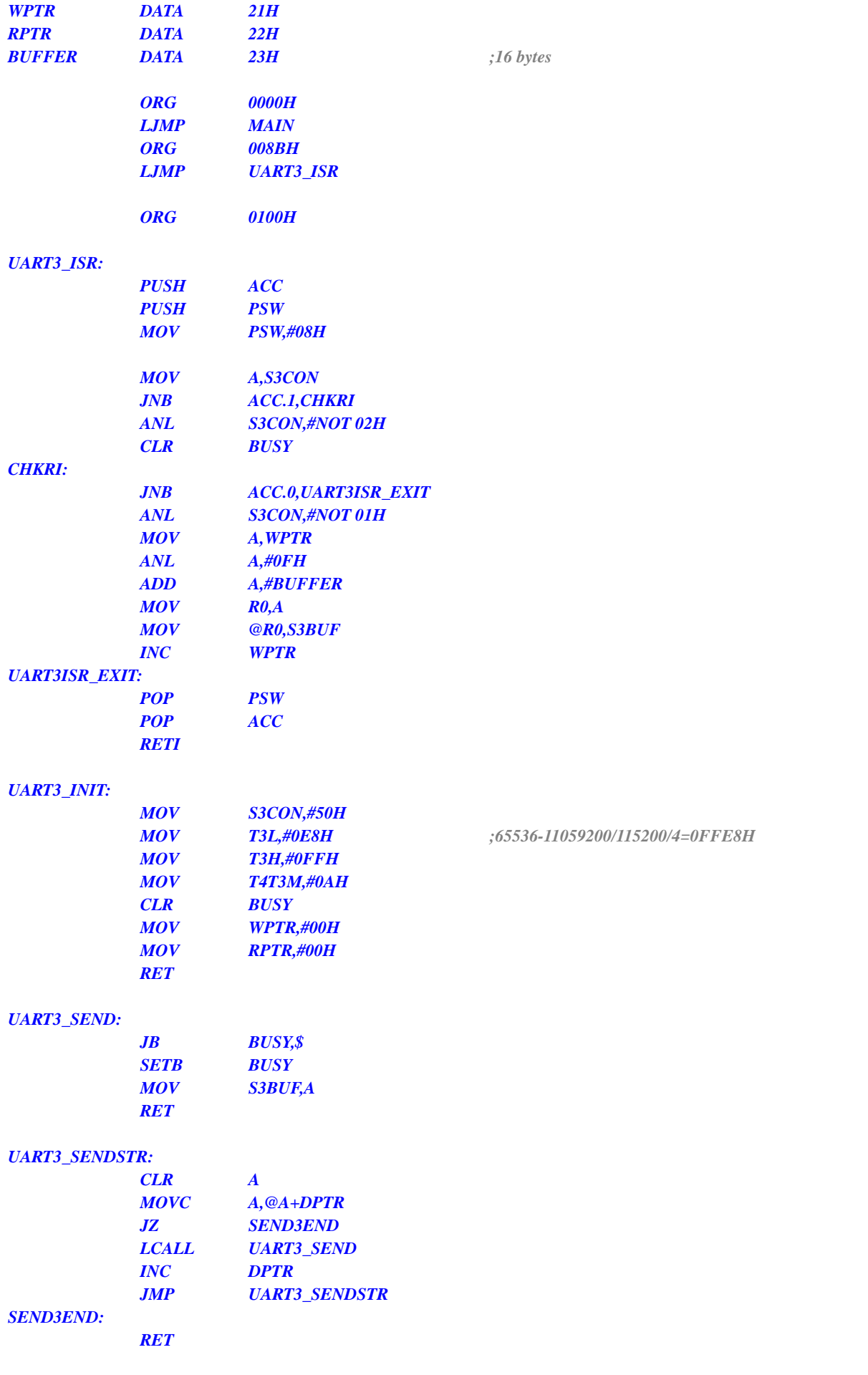

### *MAIN:*

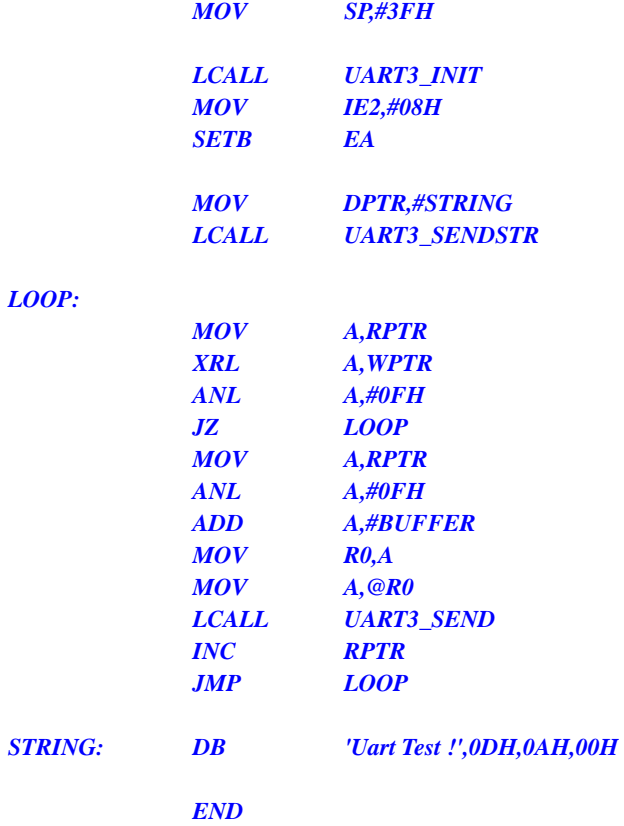

## **C** 语言代码

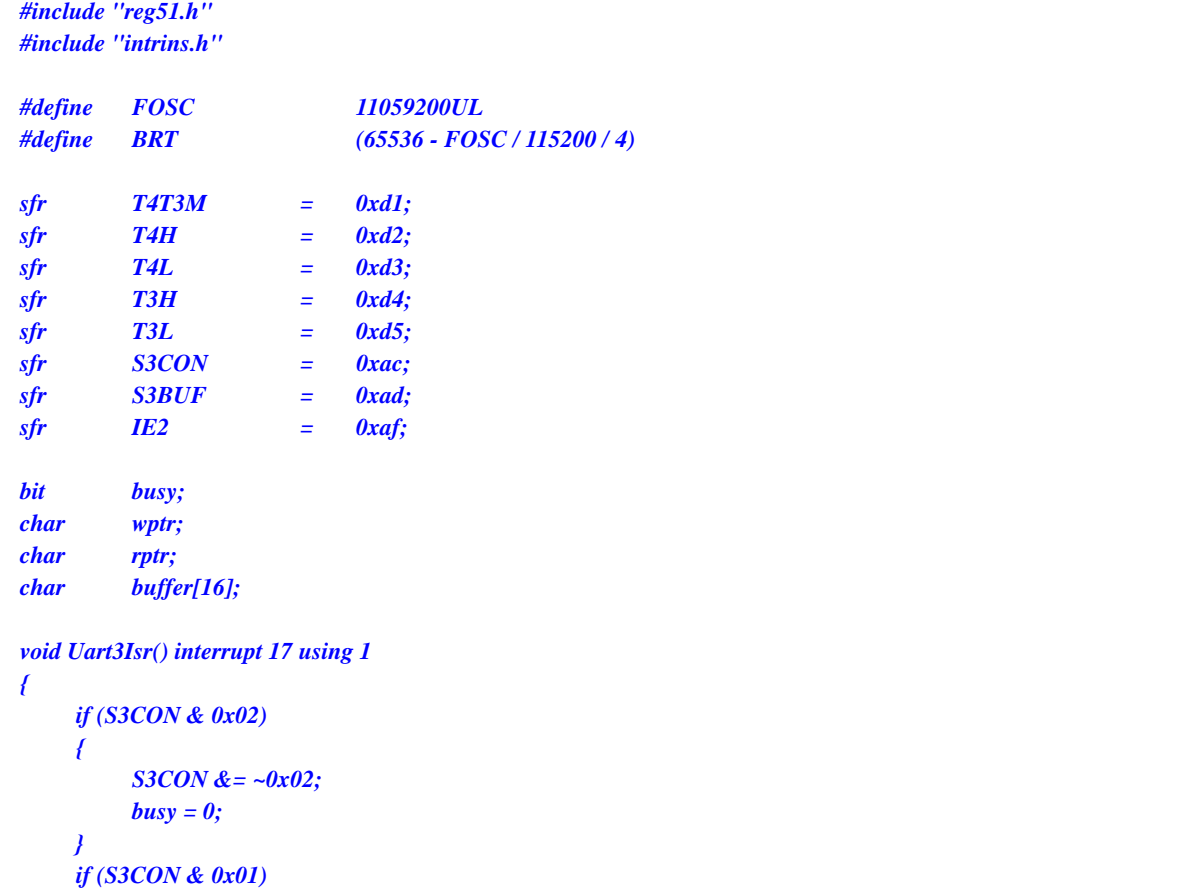

```
 { 
             S3CON &= ~0x01; 
            buffer[wptr++] = S3BUF; 
             wptr &= 0x0f; 
      } 
} 
void Uart3Init() 
{ 
      S3CON = 0x50; 
      T3L = BRT; 
      T3H = BRT >> 8; 
      T4T3M = 0x0a;
      wptr = 0x00; 
      rptr = 0x00; 

} 
void Uart3Send(char dat) 
{ 
      while (busy); 
     busy = 1;
      S3BUF = dat; 
} 
void Uart3SendStr(char *p) 
{ 
      while (*p) 
      { 
             Uart3Send(*p++); 
       } 
} 
void main() 
{ 
      Uart3Init(); 
      IE2 = 0x08; 
     EA = I; Uart3SendStr("Uart Test !\r\n"); 
      while (1) 
      { 
             if (rptr != wptr) 
 { 
                   Uart3Send(buffer[rptr++]); 
                  rptr &= 0x0f; 
            } 
      } 
}
```
# **14.7.7** 串口 **4** 使用定时器 **2** 做波特率发生器

## 汇编代码

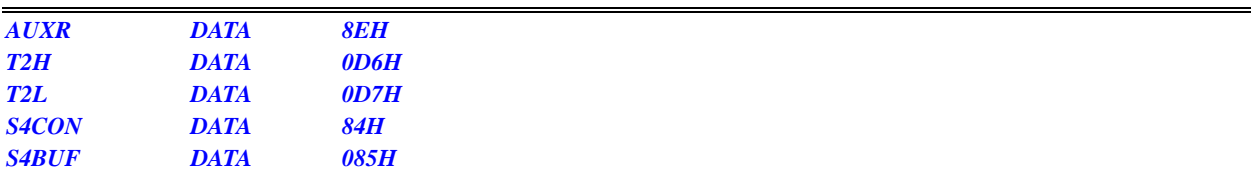

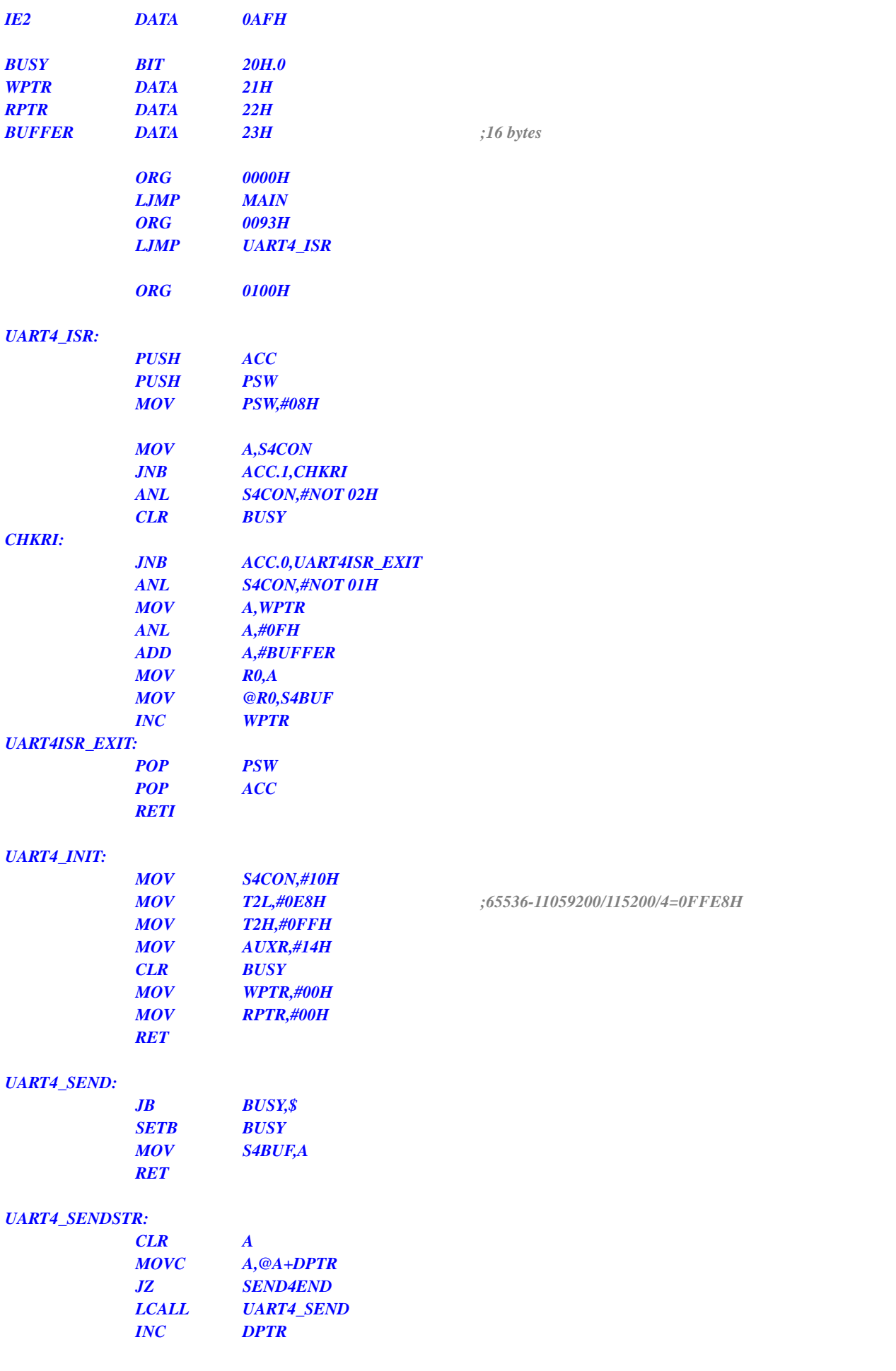

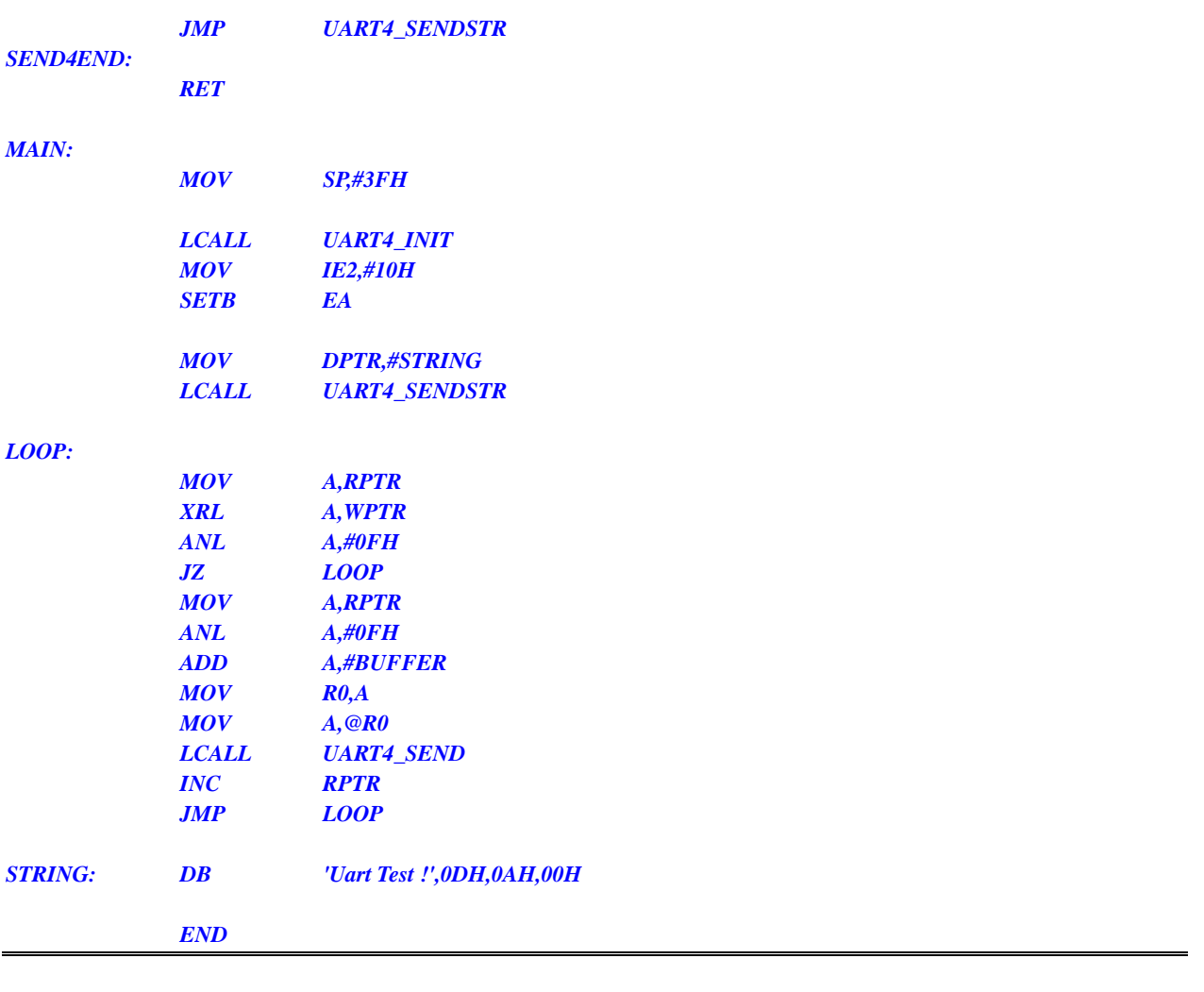

**C** 语言代码 *#include "reg51.h" #include "intrins.h" #define FOSC 11059200UL #define BRT (65536 - FOSC / 115200 / 4) sfr AUXR = 0x8e; sfra T2H*  $=$  0xd6; *sfr T2L = 0xd7; sfr S4CON = 0x84; sfr S4BUF = 0x85; sfr IE2 = 0xaf; bit busy; char wptr; char rptr; char buffer[16];* 

*void Uart4Isr() interrupt 18 using 1 { if (S4CON & 0x02) { S4CON &= ~0x02; busy = 0; }* 

```
 if (S4CON & 0x01) 
      { 
            S4CON &= ~0x01; 
            buffer[wptr++] = S4BUF; 
             wptr &= 0x0f; 
      } 
} 
void Uart4Init() 
{ 
      S4CON = 0x10; 
      T2L = BRT; 
      T2H = BRT >> 8; 
      AUXR = 0x14;
      wptr = 0x00; 
      rptr = 0x00; 
     busy = 0;
} 
void Uart4Send(char dat) 
{ 
      while (busy); 
      busy = 1; 
     S4BUF = dat; 
} 
void Uart4SendStr(char *p) 
{ 
      while (*p) 
      { 
             Uart4Send(*p++); 
      } 
} 
void main() 
{ 
      Uart4Init(); 
      IE2 = 0x10; 
     EA = 1;
      Uart4SendStr("Uart Test !\r\n"); 
      while (1) 
      { 
            if (rptr != wptr) 
 { 
                   Uart4Send(buffer[rptr++]); 
                  rptr &= 0x0f; 
 } 
      } 
}
```
# **14.7.8** 串口 **4** 使用定时器 **4** 做波特率发生器

### 汇编代码

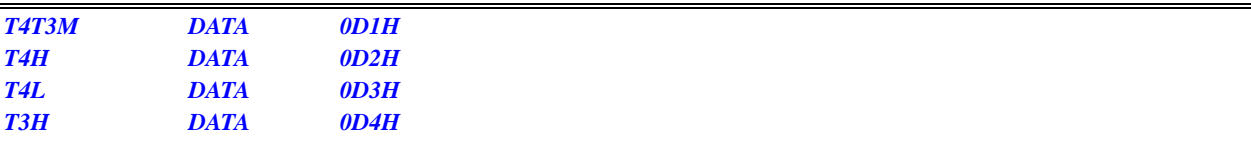

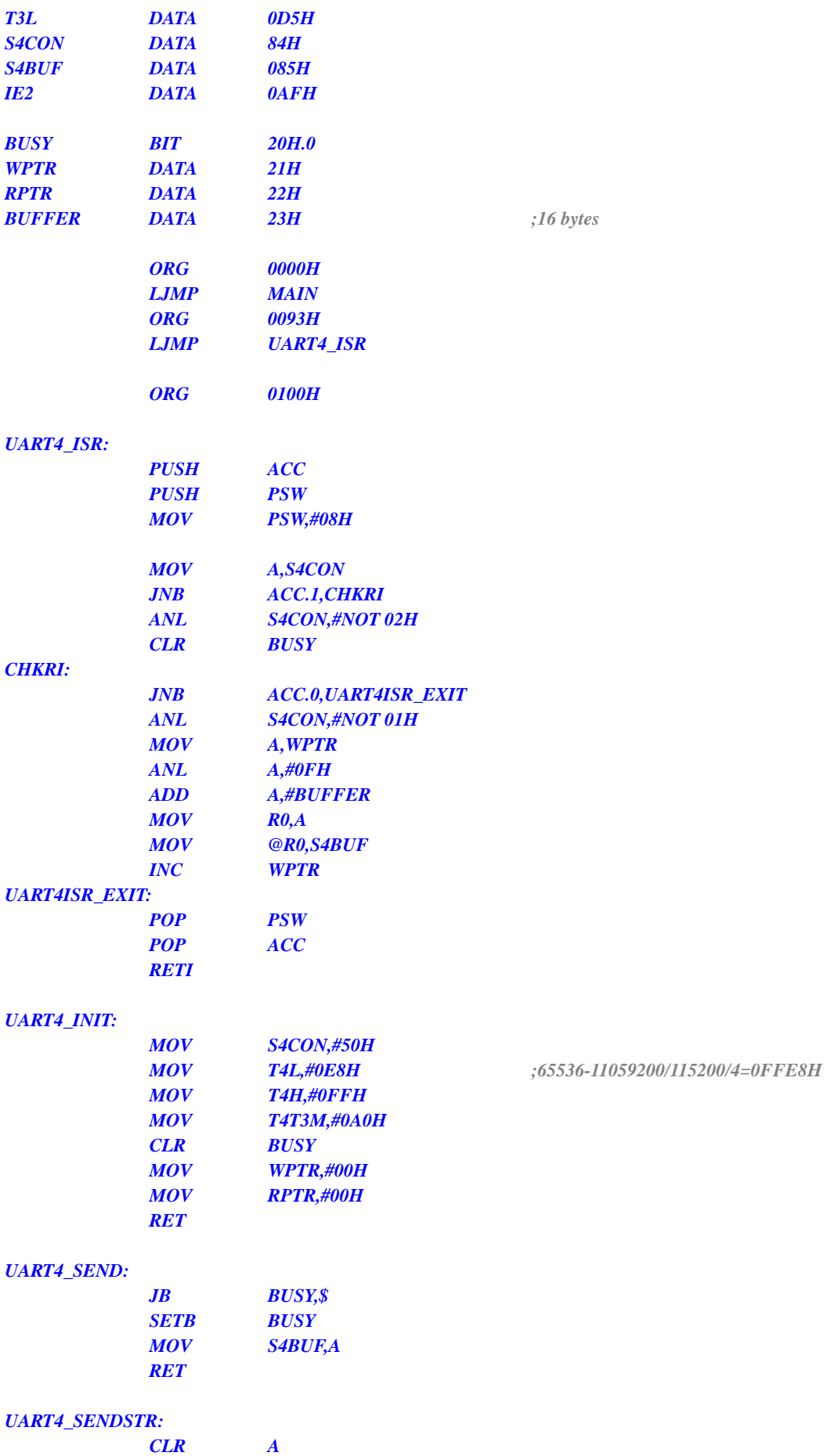

 *MOVC A,@A+DPTR* 

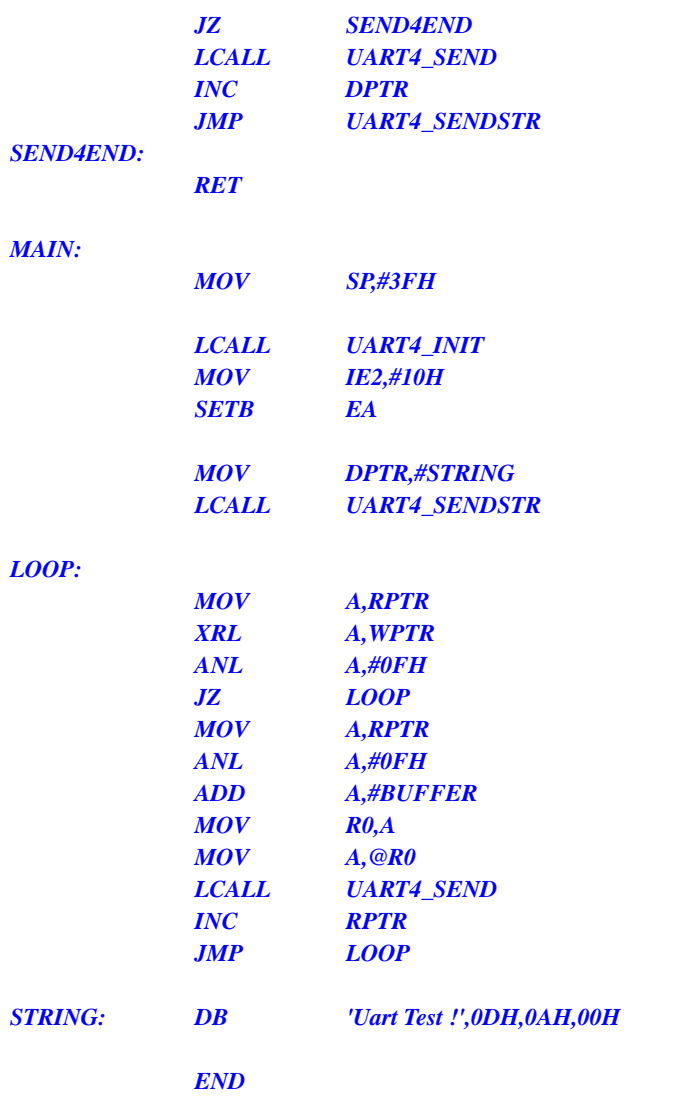

### **C** 语言代码

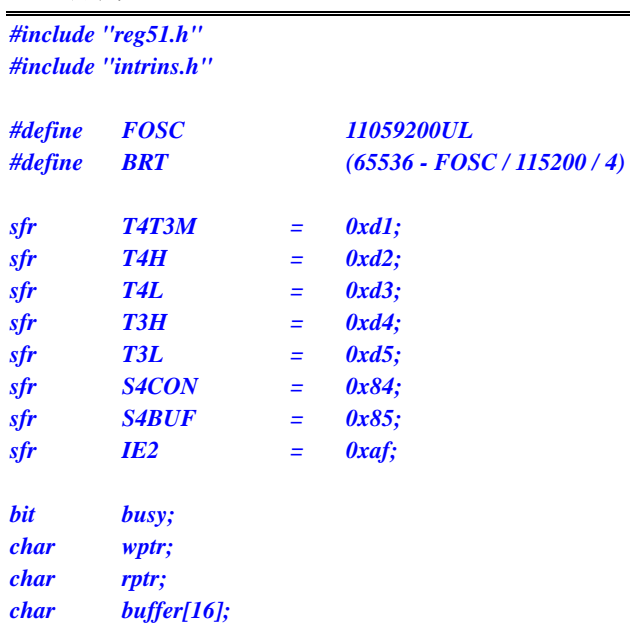

*void Uart4Isr() interrupt 18 using 1 {* 

```
 if (S4CON & 0x02) 
       { 
             S4CON &= ~0x02; 
            busy = 0; 
       } 
       if (S4CON & 0x01) 
       { 
             S4CON &= ~0x01; 
            buffer[wptr++] = S4BUF; 
             wptr &= 0x0f; 
       } 
} 
void Uart4Init() 
{ 
       S4CON = 0x50; 
       T4L = BRT; 
       T4H = BRT >> 8; 
       T4T3M = 0xa0;
       wptr = 0x00; 
       rptr = 0x00; 
      busp = 0;} 
void Uart4Send(char dat) 
{ 
       while (busy); 
       busy = 1; 
       S4BUF = dat; 
} 
void Uart4SendStr(char *p) 
{ 
       while (*p) 
       { 
             Uart4Send(*p++); 
 } 
} 
void main() 
{ 
       Uart4Init(); 
       IE2 = 0x10; 
       EA = 1; 
       Uart4SendStr("Uart Test !\r\n"); 
       while (1) 
       { 
             if (rptr != wptr) 
             { 
                   Uart4Send(buffer[rptr++]); 
                   rptr &= 0x0f; 
            } 
       } 
}
```
# 15 比较器, 掉电检测, 内部固定比较电压

STC8 系列单片机内部集成了一个比较器。比较器的正极可以是 P3.7 端口或者 ADC 的模拟输入通 道, 而负极可以 P3.6 端口或者是内部 BandGap 经过 OP 后的 REFV 电压 (内部固定比较电压)。

比较器 内部有可程序控制的两级滤波:模拟滤波和数字滤波。模拟滤波可以过滤掉比较输入信号中 的毛刺信号, 数字滤波可以等待输入信号更加稳定后再进行比较。比较结果可直接通过读取内部寄存器 触发信号和反馈信号,可扩大比较的应用范围。 位获得,也可将比较器结果正向或反向输出到外部端口。将比较结果输出到外部端口可用作外部事件的

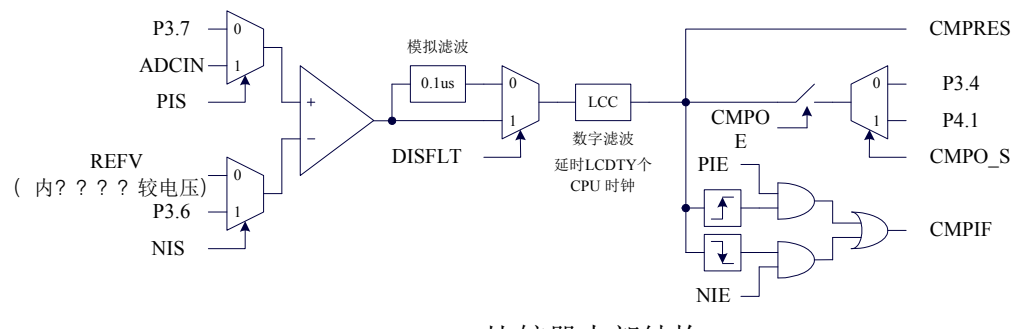

比较器内部结构

# **15.1** 比较器内部结构图

## 15.2 比较器相关的寄存器

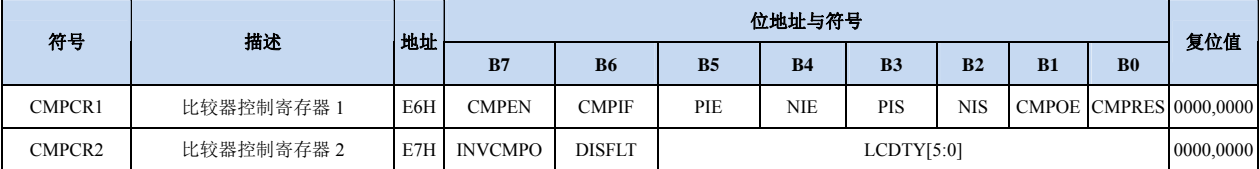

#### 比较器控制寄存器 **1**

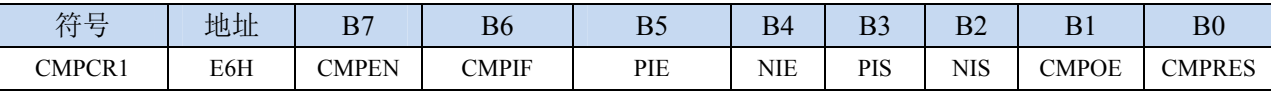

CMPEN :比较器模块使能位

0:关闭比较功能

1:使能比较功能

CMPIF: 比较器中断标志位。当 PIE 或 NIE 被使能后,若产生相应的中断信号,硬件自动将 CMPIF 置 1,并向 CPU 提出中断请求。此标志位必须用户软件清零。

### (注意: 没有使能比较器中断时, 硬件不会设置此中断标志, 即使用查询方式访问比较器时, 不 能查询此中断标志)

PIE:比较器上升沿中断使能位。

0:禁止比较器上升沿中断。

1: 使能比较器上升沿中断。使能比较器的比较结果由 0 变成 1 时产生中断请求。

NIE: 比较器下降沿中断使能位。

0:禁止比较器下降沿中断。

1: 使能比较器下降沿中断。使能比较器的比较结果由 1 变成 0 时产生中断请求。

PIS: 比较器的正极选择位

0:选择外部端口 P3.7 为比较器正极输入源。

1: 通过 ADC\_CONTR 中的 ADC\_CHS 位选择 ADC 的模拟输入端作为比较器正极输入源。

NIS: 比较器的负极选择位

0:选择内部 BandGap 经过 OP 后的电压 REFV 作为比较器负极输入源。

1: 选择外部端口 P3.6 为比较器负极输入源。

CMP OE:比较器结果输出控制位

0:禁止比较器结果输出

1: 使能比较器结果输出。比较器结果输出到 P3.4 或者 P4.1 (由 P\_SW2 中的 CMPO\_S 进行设定) CMPRES:比较器的比较结果。此位为只读。

0: 表示 CMP+的电平低于 CMP-的电平

1: 表示 CMP+的电平高于 CMP-的电平

CMPRES 是经过数字滤波后的输出信号, 而不是比较器的直接输出结果。

#### 比较 器控制寄存器 **2**

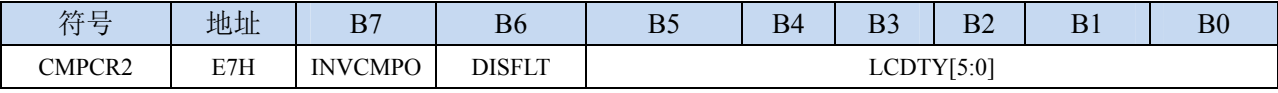

INV CMPO:比较器结果输出控制

0: 比较器结果正向输出。若 CMPRES 为 0, 则 P3.4/P4.1 输出低电平, 反之输出高电平。

1: 比较器结果反向输出。若 CMPRES 为 0, 则 P3.4/P4.1 输出高电平, 反之输出低电平。

DISF LT:模拟滤波功能控制

0: 使能 0.1us 模拟滤波功能

1: 关闭 0.1us 模拟滤波功能, 可略微提高比较器的比较速度。

LCD TY[5:0]:数字滤波功能控制

数字滤波功能即为数字信号去抖动功能。当比较结果发生上升沿或者下降沿变化时,比较器侦测变 化后的信号必须维持 LCDTY 所设置的 CPU 时钟数不发生变化,才认为数据变化是有效的;否 则将视同信号无变化。

若 LCDTY 设置为 0 时表示关闭数字滤波功能。

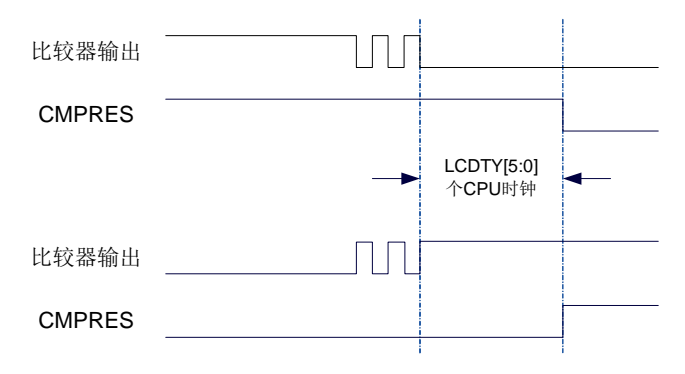

# **15.3** 范例程序

# **15.3.1** 比较器的使用(中断方式)

## 汇编代码

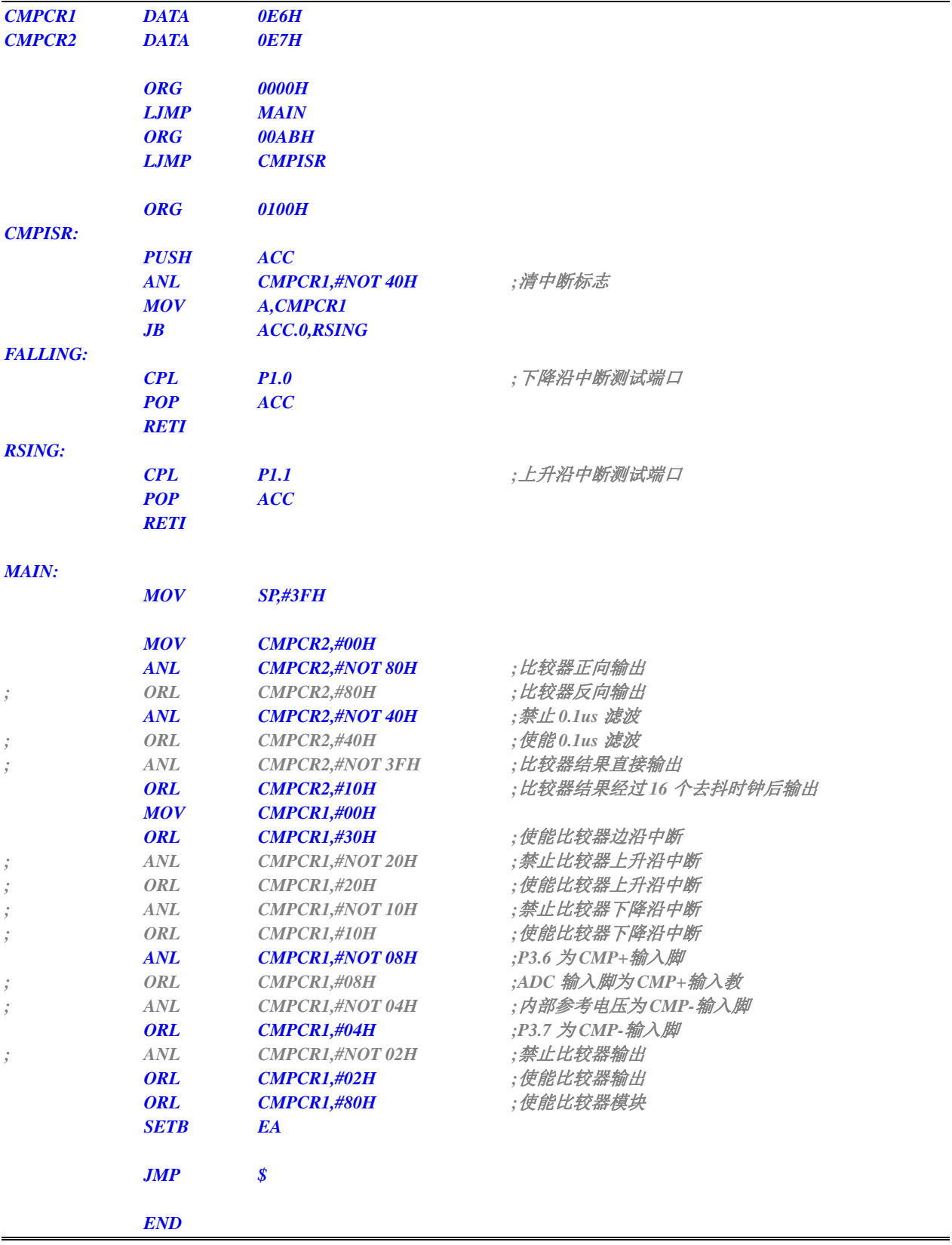

**C** 语言代码

```
#include "reg51.h" 
#include "intrins.h" 
sfr CMPCR1 =
       MPCR2 = 
                        0xe6; 
                       0xe7; 
                   = P1^0; 
                   = P1^1;
sfr
sbit P10 
sbit P11 =
```
*sr() interrupt 21 using 1 void CMP\_I*

```
//清中断标志
P10 = !P10;         // 下降沿中断测试端口
{ 
   CMPCR1 &= -0x40;
   if (CMPCR1 & 0x01) 
    { 
    } 
    else 
    { 
        P11 = !P11; //上升沿中断测试端口
    } 
}
```
*void main()* 

```
CMPCR2 |= 0x10;          //比较器结果经过 16 个去抖时钟后输出
CMPCR1 |= 0x30;         //使能比较器边沿中断
                         禁止比较器上升沿中断
                         |= 0x20; //使能比较器上升沿中断
                        //禁止比较器下降沿中断
                        0; //使能比较器下降沿中断
                        //P3.6 为 CMP+输入脚
  CMPCR1 |= 0x08; //ADC 输入脚为 CMP+输入教
   CMPCR1 &= ~0x04; //内部参考电压为 CMP-输入脚
   CMPCR1 |= 0x02; //使能比较器输出
                        R1 |= 0x80; //使能比较器模块
{ 
    CMPCR2 = 0x00; 
    CMPCR2 &= ~0x80; //比较器正向输出
// CMPCR2 |= 0x80; //比较器反向输出
    CMPCR2 &= ~0x40; //禁止 0.1us 滤波
// CMPCR2 |= 0x40; //使能 0.1us 滤波
// CMPCR2 &= ~0x3f; //比较器结果直接输出
    CMPCR1 = 0x00; 
// CMPCR1 &= ~0x20; //
// CMPCR1 = 0x20;// CMPCR1 &= ~0x10; 
// CMPCR1 |= 0x1
   CMPCR1 &= ~0x08; 
// 
//
   CMPCR1 = 0x04; //P3.7 为 CMP-输入脚
// CMPCR1 &= ~0x02; //禁止比较器输出
   CMPCR1 = 0x80;
```

```
EA = 1;
```
 *while (1);* 

## **15.3.2** 比较器的使用(查询方式)

### 汇编代码

*}* 

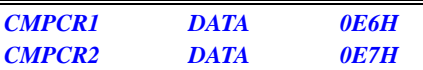

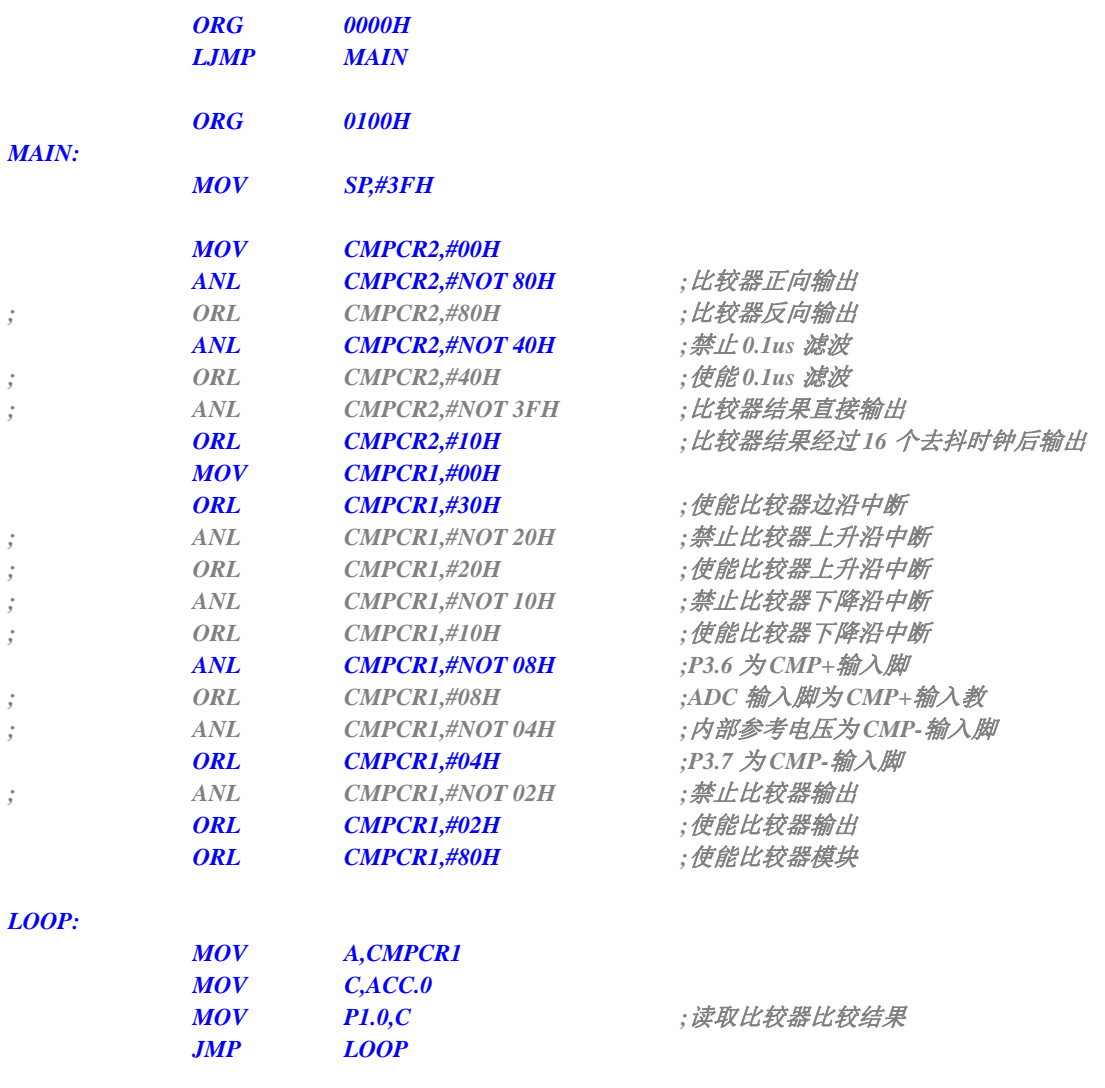

 *END* 

### **C** 语言代码

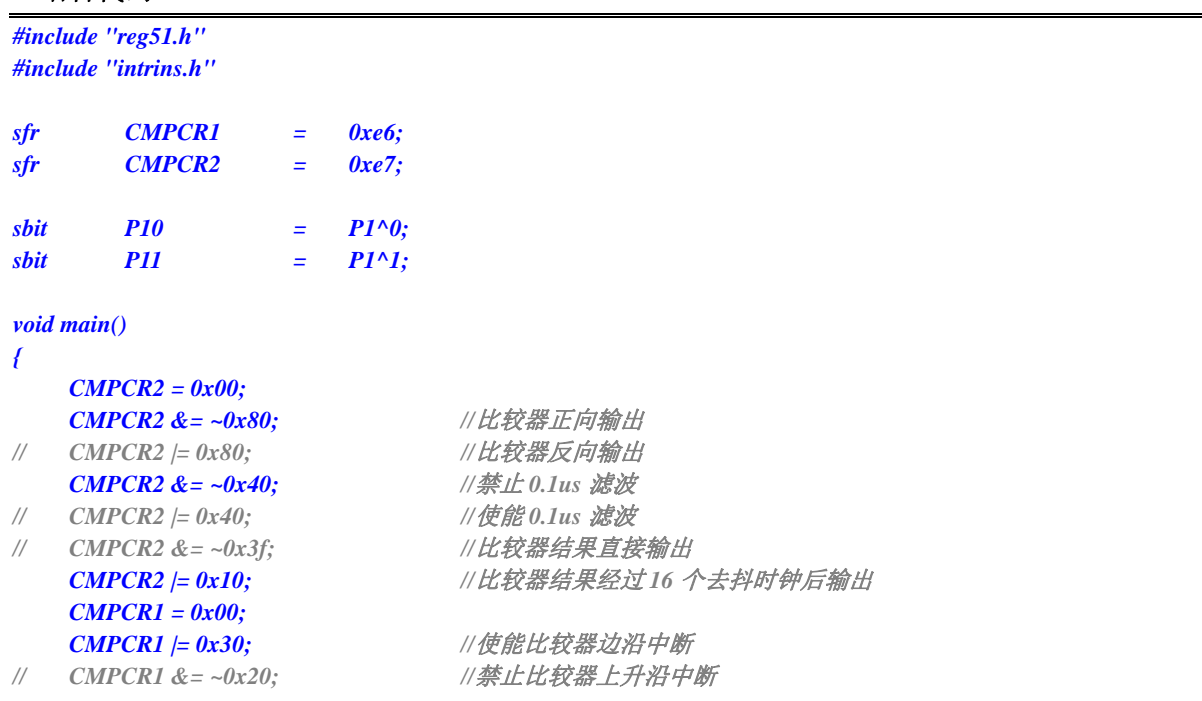

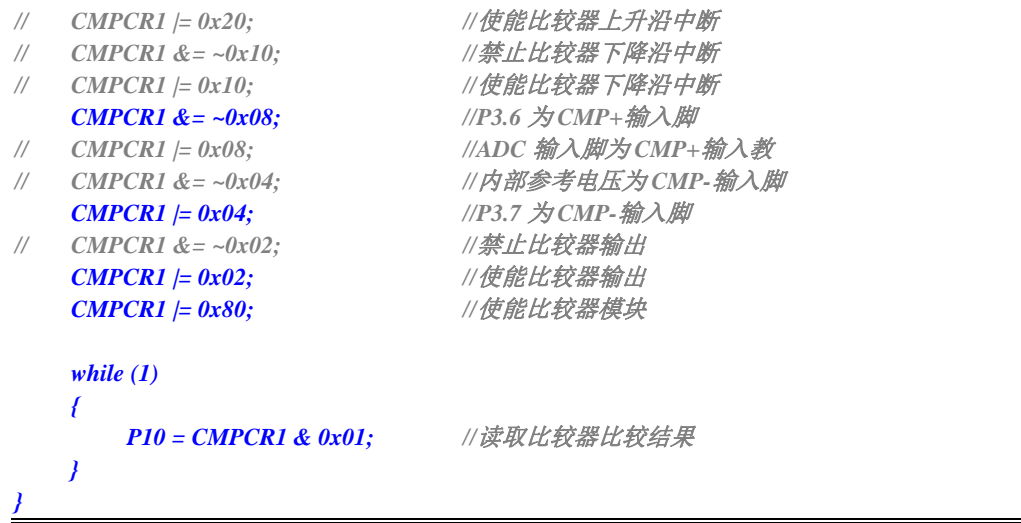

# **16 IAP/EEPROM**

STC8 系列单片机内部集成了大容量的 EEPROM。利用 ISP/IAP 技术可将内部 Data Flash 当 EEPROM,擦写次数在 10 万次以上。EEPROM 可分为若干个扇区,每个扇区包含 512 字节。使用时, 建议同一次修改的数据放在同一个扇区,不是同一次修改的数据放在不同的扇区,不一定要用满。数据 存储器的擦除操作是按扇区进行的。

EEPROM 可用于保存一些需要在应用过程中修改并且掉电不丢失的参数数据。在用户程序中,可 以对 EEPROM 进行字节读/字节编程/扇区擦除操作。在工作电压偏低时,建议不要进行 EEPROM 操作, 以免发送数据丢失的情况。

# **16.1 EEPROM**相关的寄存器

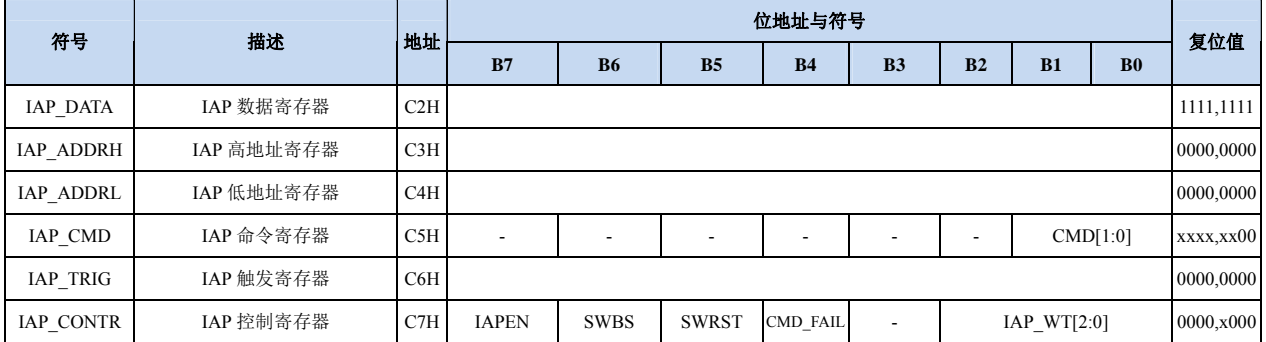

### **EEPROM** 数据寄存器(**IAP\_DATA**)

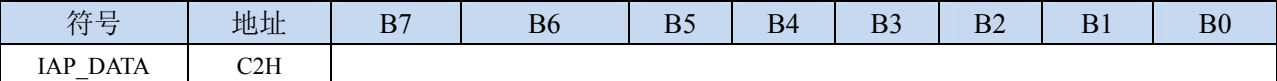

在进行 EEPROM 的读操作时,命令执行完成后读出的 EEPROM 数据保存在 IAP\_DATA 寄存器中。 在进行 EEPROM 的写操作时,在执行写命令前,必须将待写入的数据存放在 IAP\_DATA 寄存器中,再 发送写命令。擦除 EEPROM 命令与 IAP\_DATA 寄存器无关。

### **EEPROM** 地址寄存器

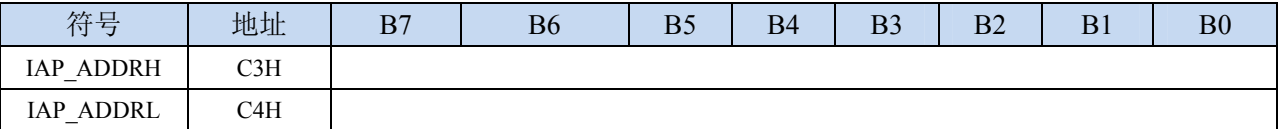

EEPROM 进行读、写、擦除操作的目标地址寄存器。IAP\_ADDRH 保存地址的高字节,IAP\_ADDRL 保存地址的低字节

### **EEPROM** 命令寄存器(**IAP\_CMD**)

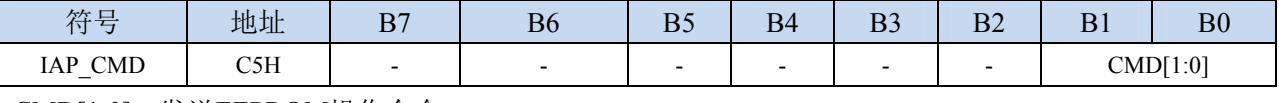

CMD[1:0]:发送EEPROM操作命令

00:空操作

01:读 EEPROM 命令。读取目标地址所在的 1 字节。

10:写 EEPROM 命令。写目标地址所在的 1 字节。

11:擦除 EEPROM。擦除目标地址所在的 1 页(1 扇区/512 字节)。

#### **EEPROM** 触发寄存器

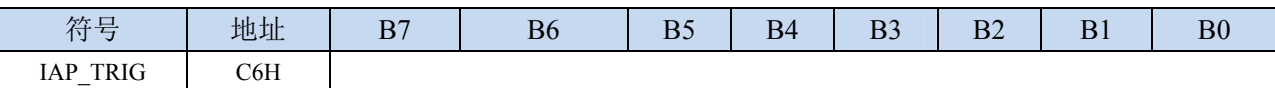

设置完成 EEPROM 读、写、擦除的命令寄存器、地址寄存器、数据寄存器以及控制寄存器后,需 要向触发寄存器 IAP TRIG 依次写入 5AH、A5H(顺序不能交换)两个触发命令来触发相应的读、写、 擦除操作。操作完成后,EEPROM 地址寄存器 IAP\_ADDRH、IAP\_ADDRL 和 EEPROM 命令寄存器 IAP CMD 的内容不变。如果接下来要对下一个地址的数据进行操作,需手动更新地址寄存器 IAP\_ADDRH 和寄存器 IAP\_ADDRL 的值。

注意: 每次 EEPROM 操作时, 都要对 IAP\_TRIG 先写入 5AH, 再写入 A5H, 相应的命令才会生效。 写完触发命令后,CPU 会处于 IDLE 等待状态,直到相应的 IAP 操作执行完成后 CPU 才会从 IDLE 状 态返回正常状态继续执行 CPU 指令。

#### **EEPROM** 控制寄存器

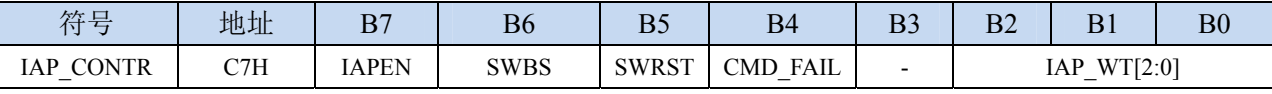

IAPEN: EEPROM操作使能控制位

0:禁止 EEPROM 操作

1:使能 EEPROM 操作

SWBS: 软件复位选择控制位, (需要与SWRST配合使用)

- 0:软件复位后从用户代码开始执行程序
- 1:软件复位后从系统 ISP 监控代码区开始执行程序
- SWRST:软件复位控制位
	- 0:无动作
	- 1:产生软件复位

CMD\_FAIL:EEPROM操作失败状态位,需要软件清零

0:EEPROM 操作正确

1:EEPROM 操作失败

IAP WT[2:0]: 设置EEPROM操作的等待时间

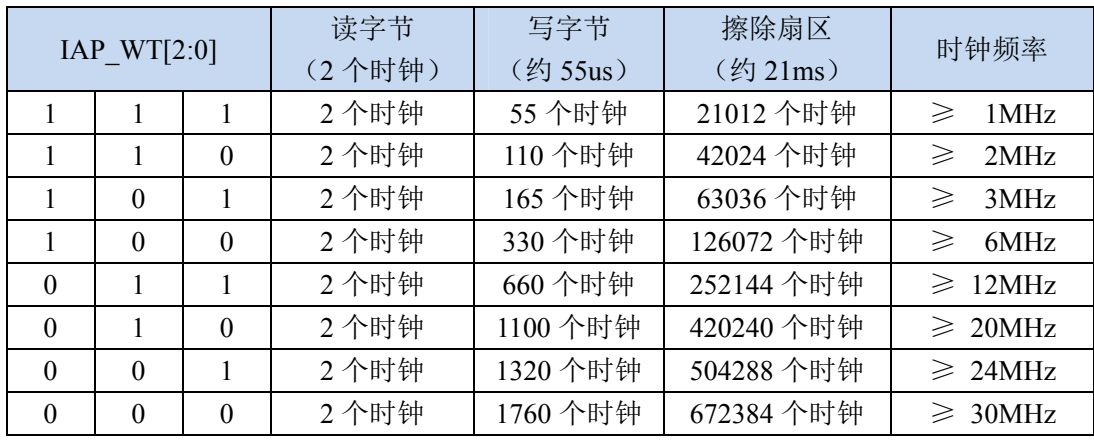

#### 此等待时间实际是

此时MCU系统不给CPU供应时钟,CPU没有时钟,所以无法工作。但MCU给串口、定时器、SPI、I2C 等外设供应时钟,故除CPU无法执行指令外,其他外设仍然继续工作。

EEPROM的读操作其实可不用IAP读方式,可用MOVC指令进行读取,CPU就可继续执行指令,不用等 待两个时钟。(汇编、C如何读待后续介绍)

# **16.2** 范例程序

# **16.2.1 EEPROM**基本操作

## 汇编代码

*;*测试工作频率为 *11.0592MHz* 

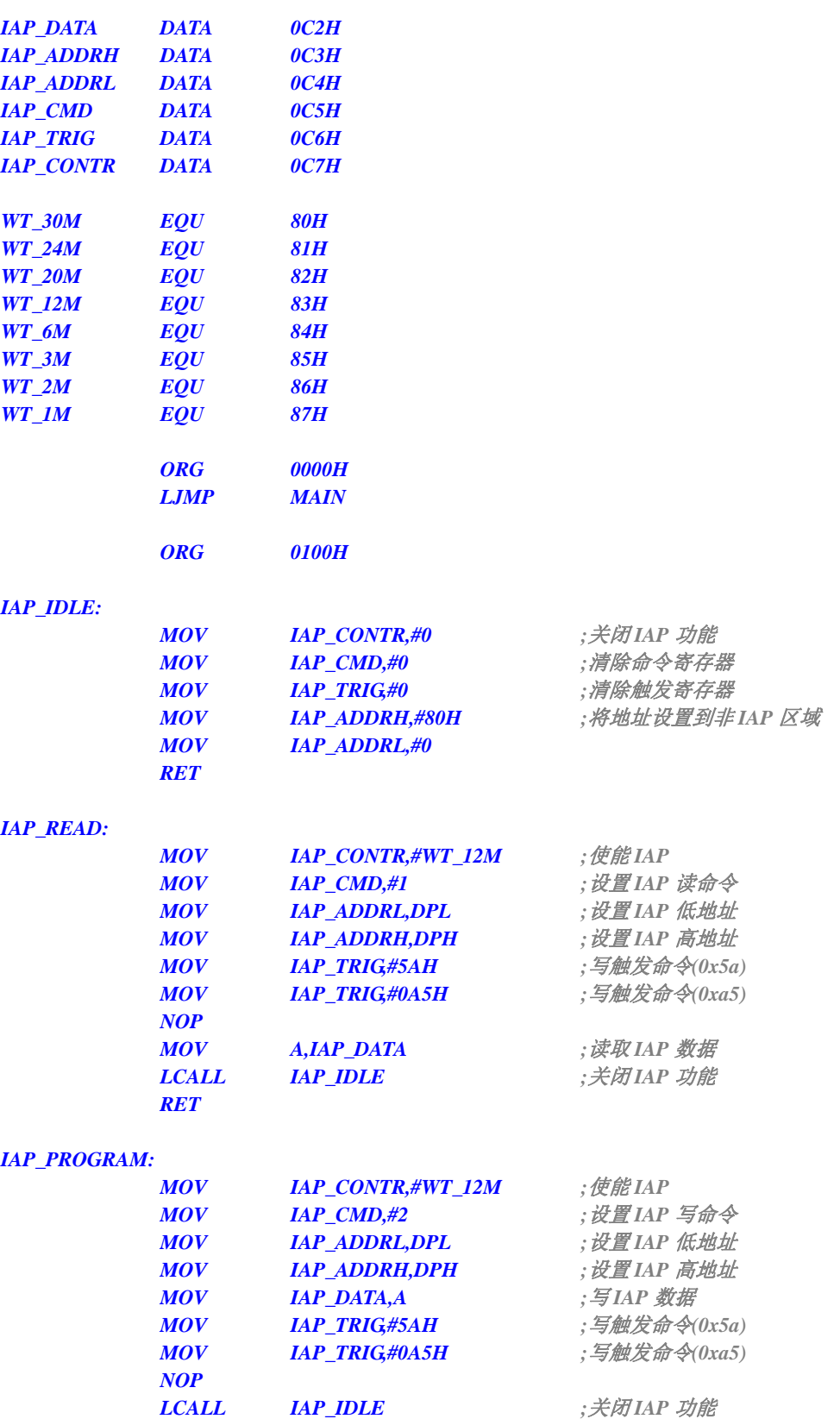

#### *RET*

#### *IAP\_ERASE:*

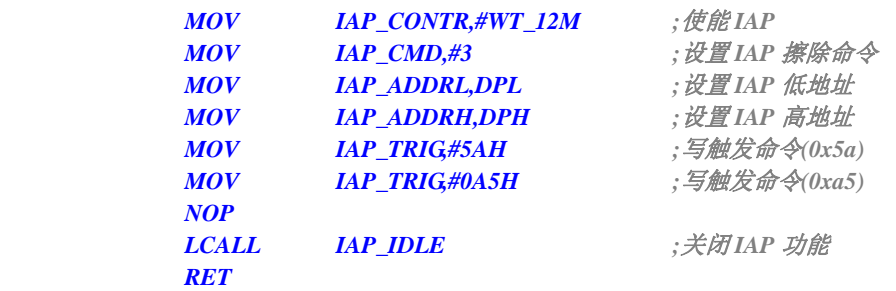

#### *MAIN:*

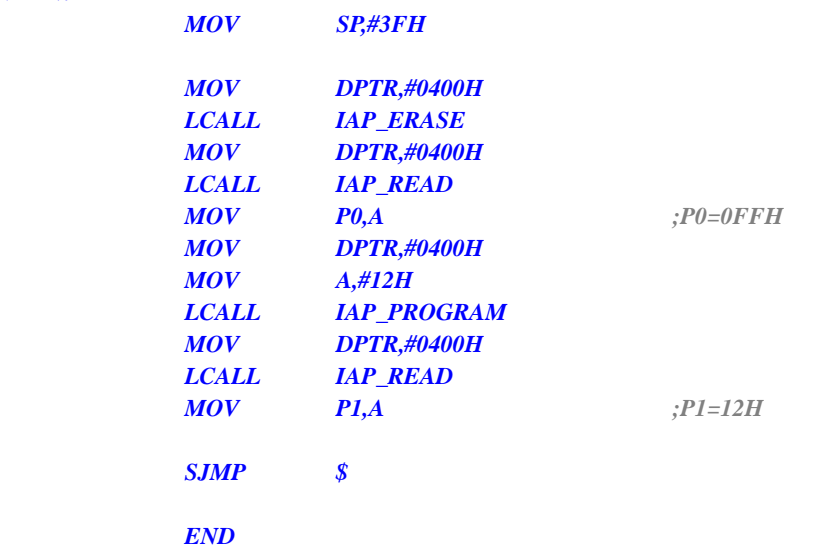

## **C** 语言代码

*#include "reg51.h" #include "intrins.h"* 

*//*测试工作频率为 *11.0592MHz* 

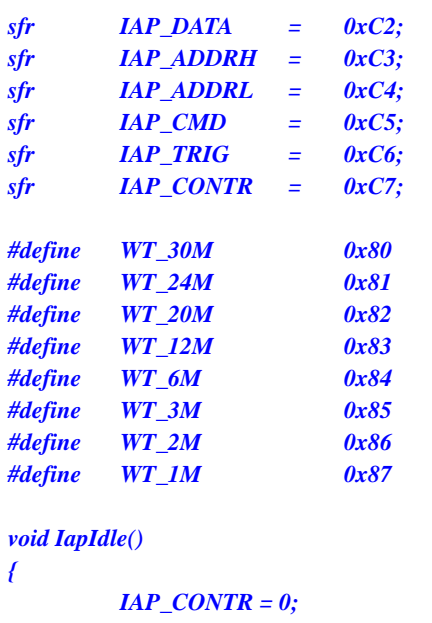

*}* 

*{* 

*}* 

*{* 

*}* 

*{* 

```
 IAP_TRIG = 0; //清除触发寄存器
       IAP_ADDRH = 0x80; //将地址设置到非 IAP 区域
       IAP_ADDRL = 0; 
char IapRead(int addr) 
       char dat; 
      IAP_CONTR = WT_12M; //使能 IAP
      IAP_CMD = 1; // 设置 IAP 读命令
       IAP_ADDRL = addr; //设置 IAP 低地址
       IAP_ADDRH = addr >> 8; //设置 IAP 高地址
       IAP_TRIG = 0x5a; //写触发命令(0x5a)
      IAP\_TRIG = 0xa5; //写触发命令(0xa5)
       _nop_(); 
      dat = IAP_DATA; ///读 IAP 数据
      IapIdle(); //关闭 IAP 功能
       return dat; 
void IapProgram(int addr, char dat) 
      IAP_CONTR = WT_12M; //使能 IAP
       IAP_CMD = 2; //设置 IAP 写命令
       IAP_ADDRL = addr; //设置 IAP 低地址
       IAP_ADDRH = addr >> 8; //设置 IAP 高地址
      IAP_DATA = dat; //写 IAP 数据
      IAP\_TRIG = 0x5a; //写触发命令(0x5a)
      IAP_TRIG = 0xa5; //写触发命令(0xa5)
       _nop_(); 
      IapIdle(); //关闭 IAP 功能
void IapErase(int addr) 
      IAP_CONTR = WT_12M; //使能 IAP
      IAP_CMD = 3; // 设置 IAP 擦除命令
       IAP_ADDRL = addr; //设置 IAP 低地址
       IAP_ADDRH = addr >> 8; //设置 IAP 高地址
      IAP\_TRIG = 0x5a; //写触发命令(0x5a)
      IAP_TRIG = 0xa5; //写触发命令(0xa5)
       _nop_(); //
      IapIdle(); ///关闭 IAP 功能
```

```
}
```
*{* 

### *void main()*

```
 IapErase(0x0400); 
P0 = IapRead(0x0400); //P0=0xff
 IapProgram(0x0400, 0x12); 
 P1 = IapRead(0x0400); //P1=0x12
```
 *while (1);* 

*}* 

# **16.2.2** 使用串口送出**EEPROM**数据

# 汇编代码

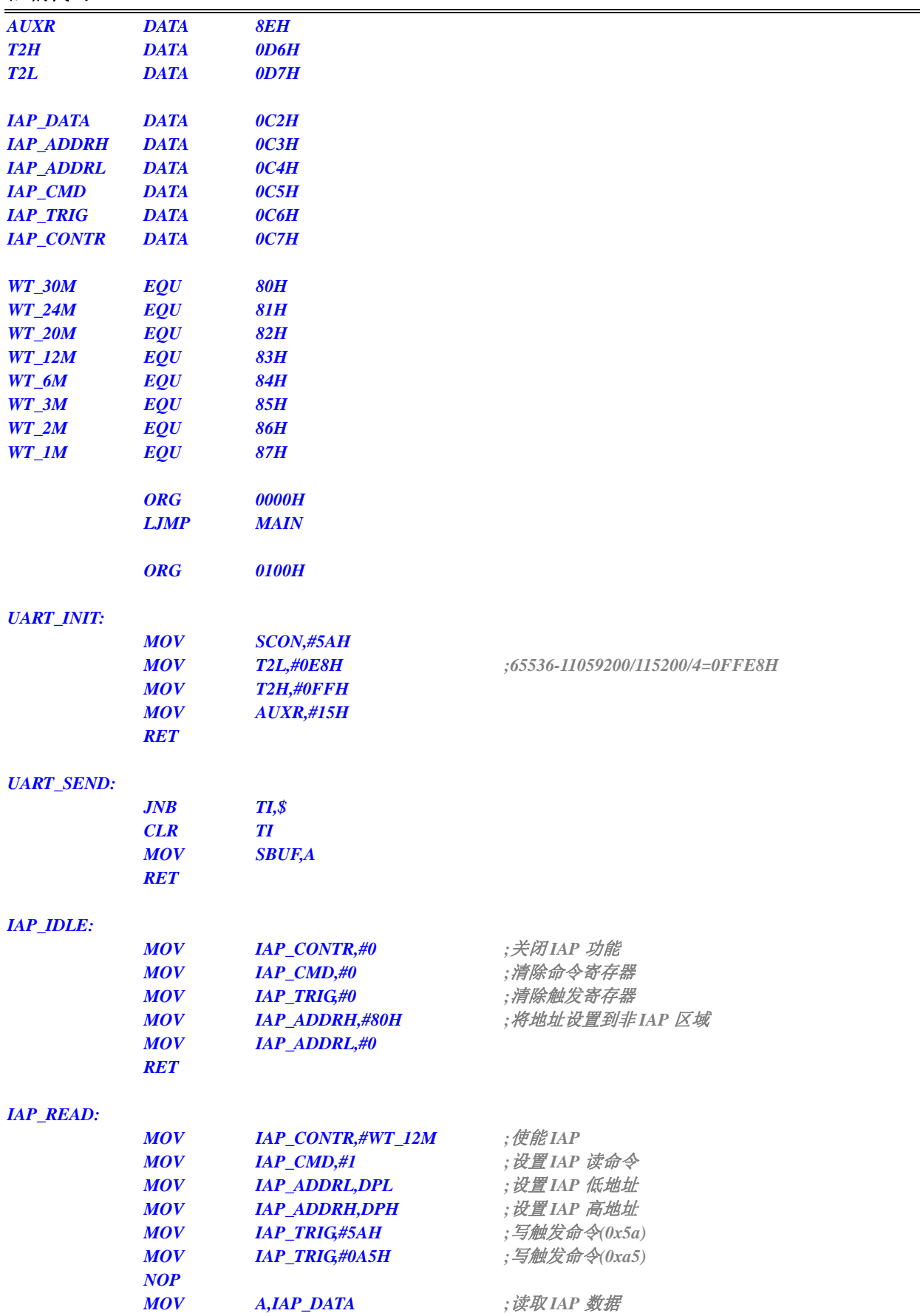

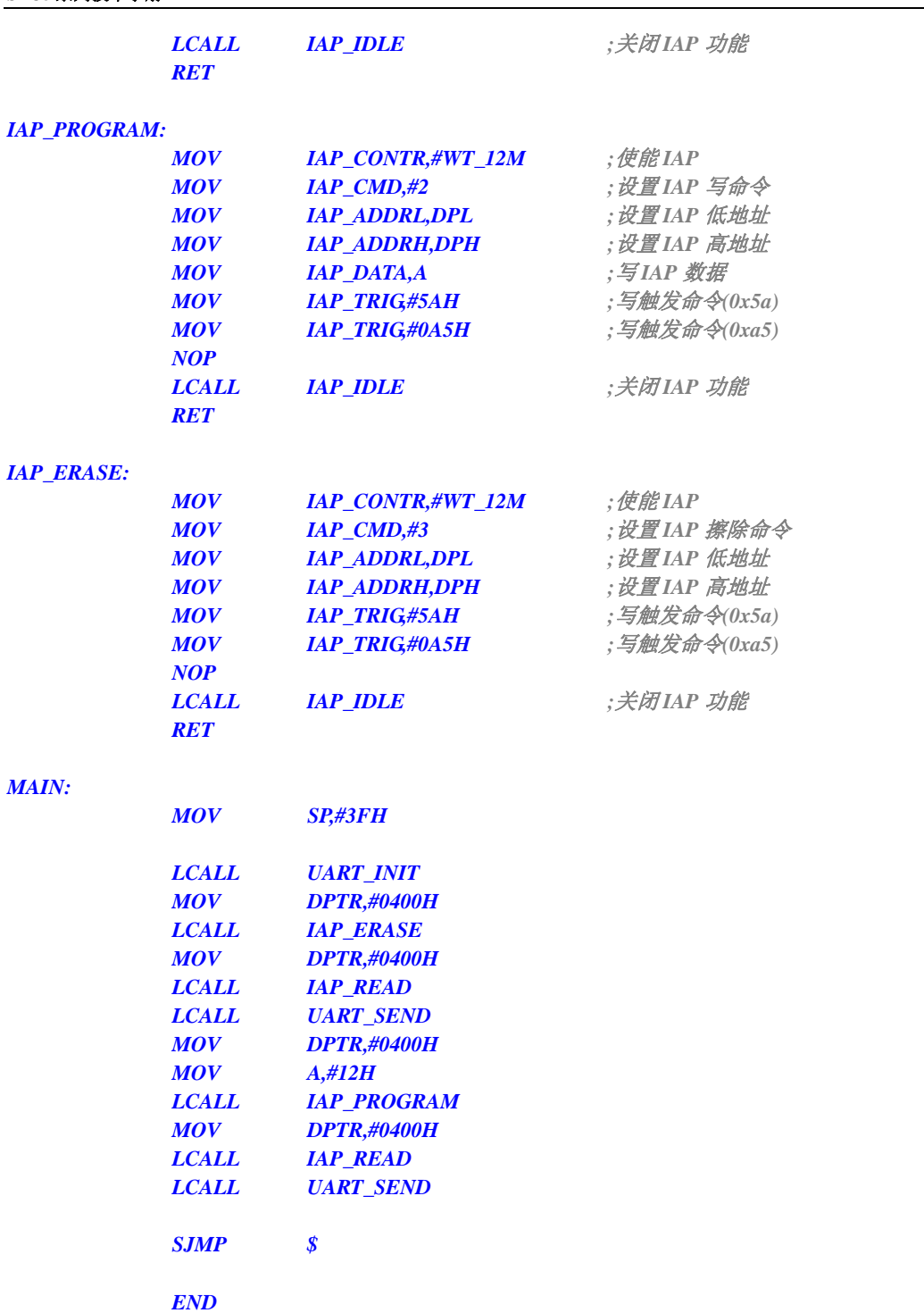

### **C** 语言代码

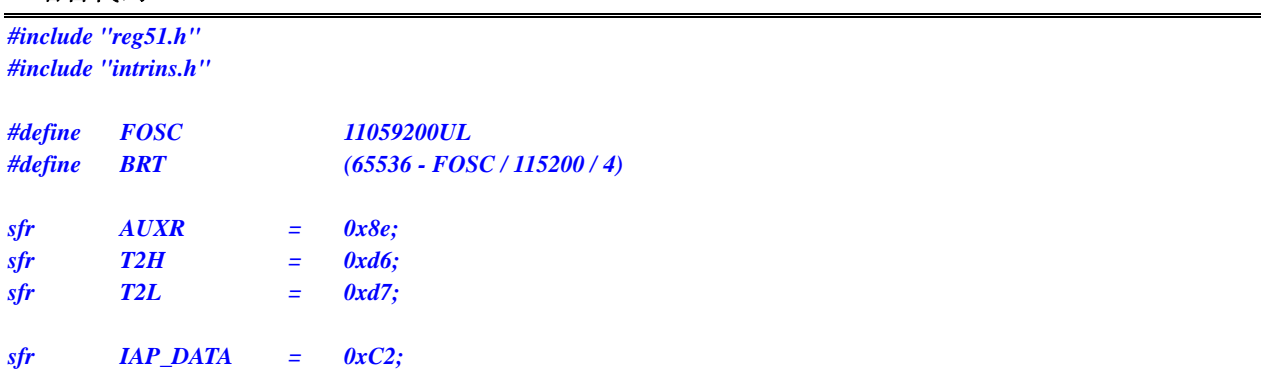

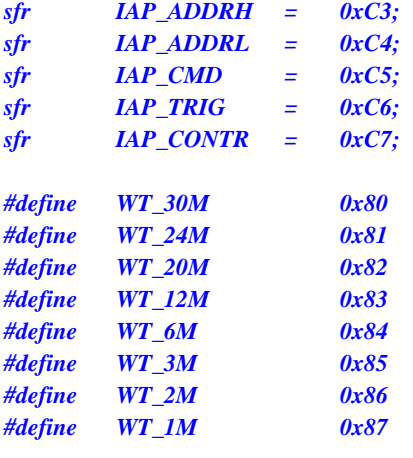

```
void UartInit()
```

```
{
```

```
 SCON = 0x5a; 
 T2L = BRT; 
 T2H = BRT >> 8; 
 AUXR = 0x15;
```
*}* 

```
void UartSend(char dat) 
{ 
             while (!TI);
```

```
 TI = 0; 
 SBUF = dat;
```

```
}
```
*{* 

```
void IapIdle()
```

```
IAP_CONTR = 0; //关闭 IAP 功能
 IAP_CMD = 0; //清除命令寄存器
 IAP_TRIG = 0; //清除触发寄存器
 IAP_ADDRH = 0x80; //将地址设置到非 IAP 区域
 IAP_ADDRL = 0;
```

```
}
```

```
char IapRead(int addr)
```
*{* 

 *char dat;* 

```
IAP_CONTR = WT_12M; //使能 IAP
IAP_CMD = 1; // 设置 IAP 读命令<br>
IAP_ADDRL = addr; // 设置 IAP 低地址
IAP \quad ADDRL = addr;
 IAP_ADDRH = addr >> 8; //设置 IAP 高地址
IAP_TRIG = 0x5a; //写触发命令(0x5a)
IAP\_TRIG = 0xa5; //写触发命令(0xa5)
 _nop_(); 
dat = IAP_DATA; ///读 IAP 数据
IapIdle(); //关闭 IAP 功能
```
 *return dat;* 

```
}
```
*void IapProgram(int addr, char dat)* 

*{* 

*IAP\_CONTR = WT\_12M; //使能 IAP* 

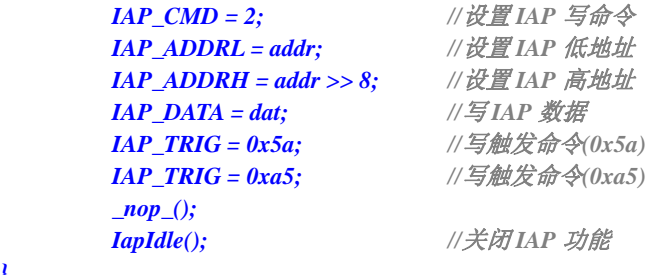

*}* 

*void IapErase(int addr)* 

*{* 

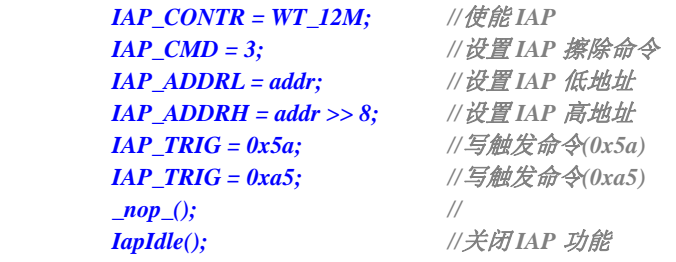

*}* 

### *void main()*

*{* 

 *UartInit(); IapErase(0x0400); UartSend(IapRead(0x0400)); IapProgram(0x0400, 0x12); UartSend(IapRead(0x0400));* 

 *while (1);* 

*}*
# **17 ADC**模数转换

STC8 系列单片机内部集成了一个 12 位 15 通道的高速 A/D 转换器(注: 第 16 通道只能用于检测 内部参考电压)。ADC 的时钟频率为系统频率 2 分频再经过用户设置的分频系数进行再次分频(ADC 的时钟频率范围为 SYSclk/2/1~SYSclk/2/16)。每固定 16 个 ADC 时钟可完成一次 A/D 转换。**ADC** 的 速度最快可达 **800K**(即每秒可进行 **80** 万次模数转换)

ADC 转换结果的数据格式有两种:左对齐和右对齐。可方便用户程序进行读取和引用。

## **17.1 ADC**相关的寄存器

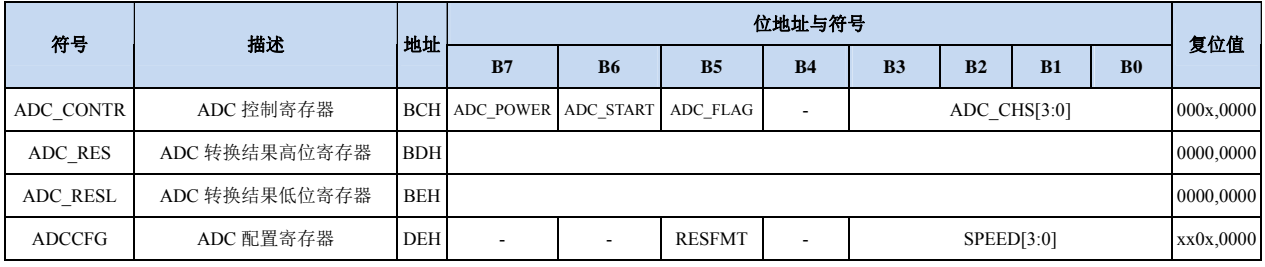

### **ADC** 控制寄存器

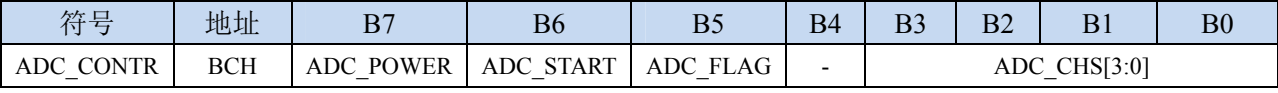

ADC\_POWER: ADC 电源控制位

0:关闭 ADC 电源

1:打开 ADC 电源。

建议进入空闲模式和掉电模式前将 ADC 电源关闭,以降低功耗

ADC\_START: ADC 转换启动控制位。写入 1 后开始 ADC 转换, 转换完成后硬件自动将此位清零。

0:无影响。即使 ADC 已经开始转换工作,写 0 也不会停止 A/D 转换。

1:开始 ADC 转换,转换完成后硬件自动将此位清零。

ADC\_FLAG: ADC 转换结束标志位。当 ADC 完成一次转换后, 硬件会自动将此位置 1, 并向 CPU 提 出中断请求。此标准为必须软件清零。

ADC\_CHS[3:0]:ADC 模拟通道选择位

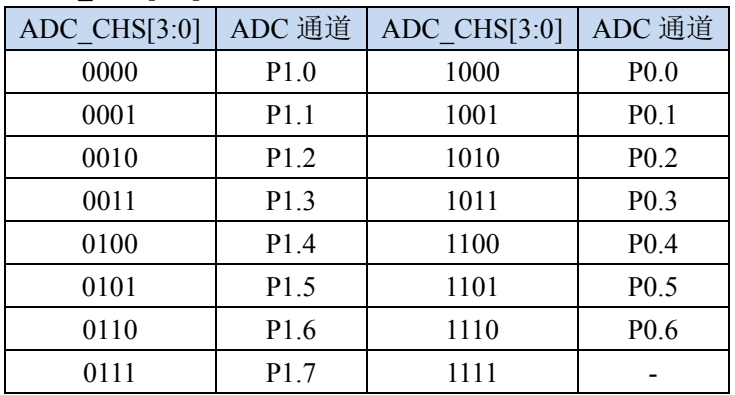

#### **ADC** 配置寄存器

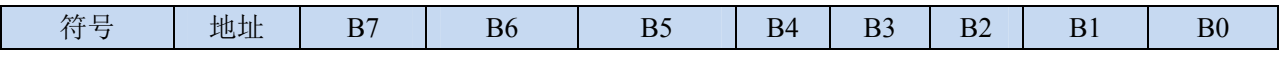

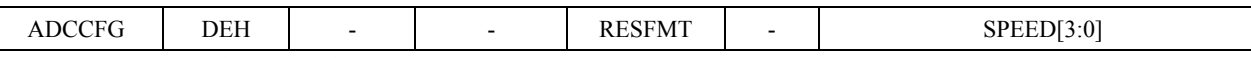

RESFMT: ADC 转换结果格式控制位

0: 转换结果左对齐。ADC\_RES 保存结果的高 8 位, ADC\_RESL 保存结果的低 4 位。格式如下:

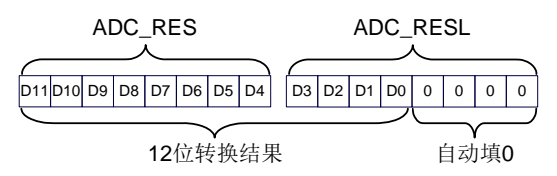

RESFMT=0

1: 转换结果右对齐。ADC\_RES 保存结果的高 4 位, ADC\_RESL 保存结果的低 8 位。格式如下:

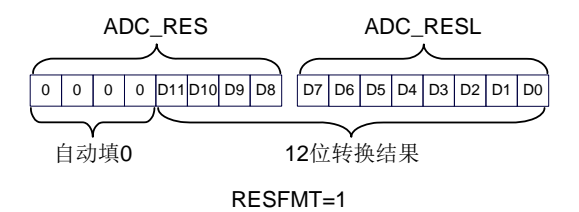

### SPEED[3:0]: ADC 时钟控制(FADC=SYSclk/2/16/SPEED)

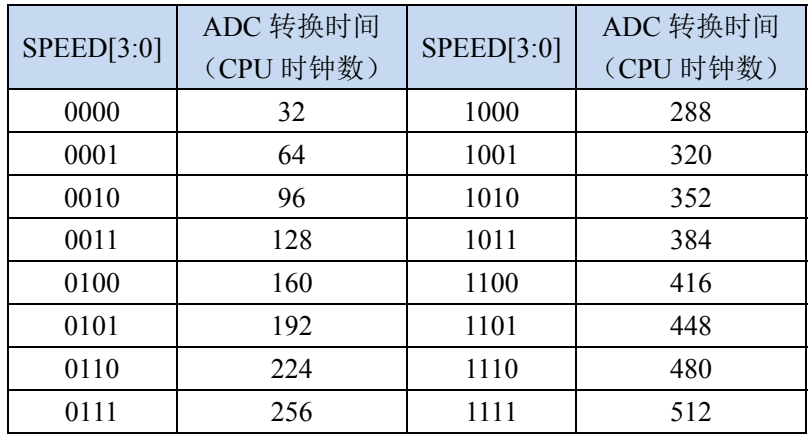

### **ADC** 转换结果寄存器

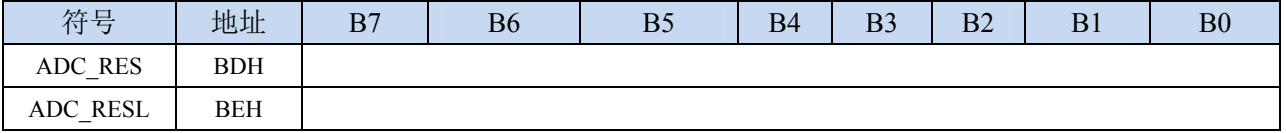

当 A/D 转换完成后,12 为的转换结果会自动保存到 ADC\_RES 和 ADC\_RESL 中。保存结果的数据 格式请参考 ADC\_CFG 寄存器中的 RESFMT 设置。

## **17.2 ADC**典型应用线路图

## **17.2.1** 高精度**ADC**应用

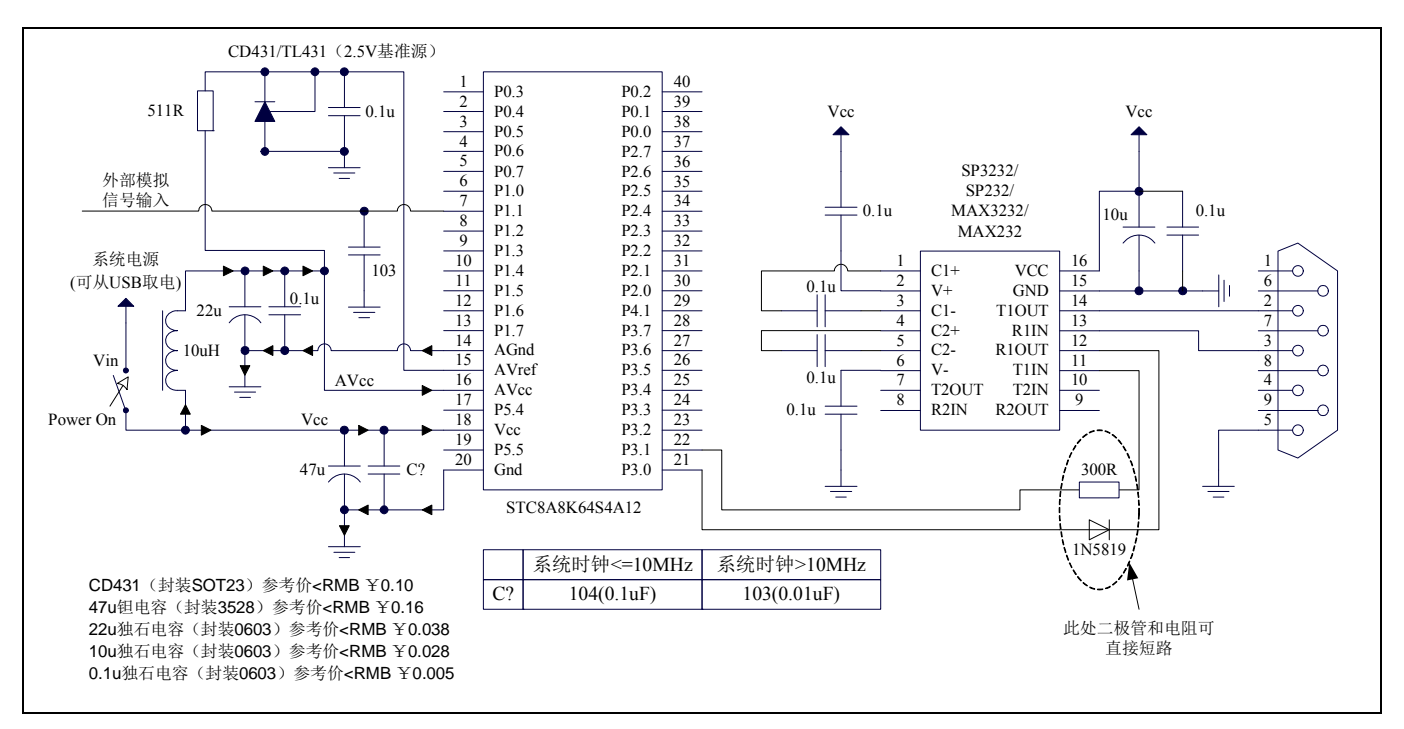

## **17.2.2 ADC**一般应用(对**ADC**精度要求不高的应用)

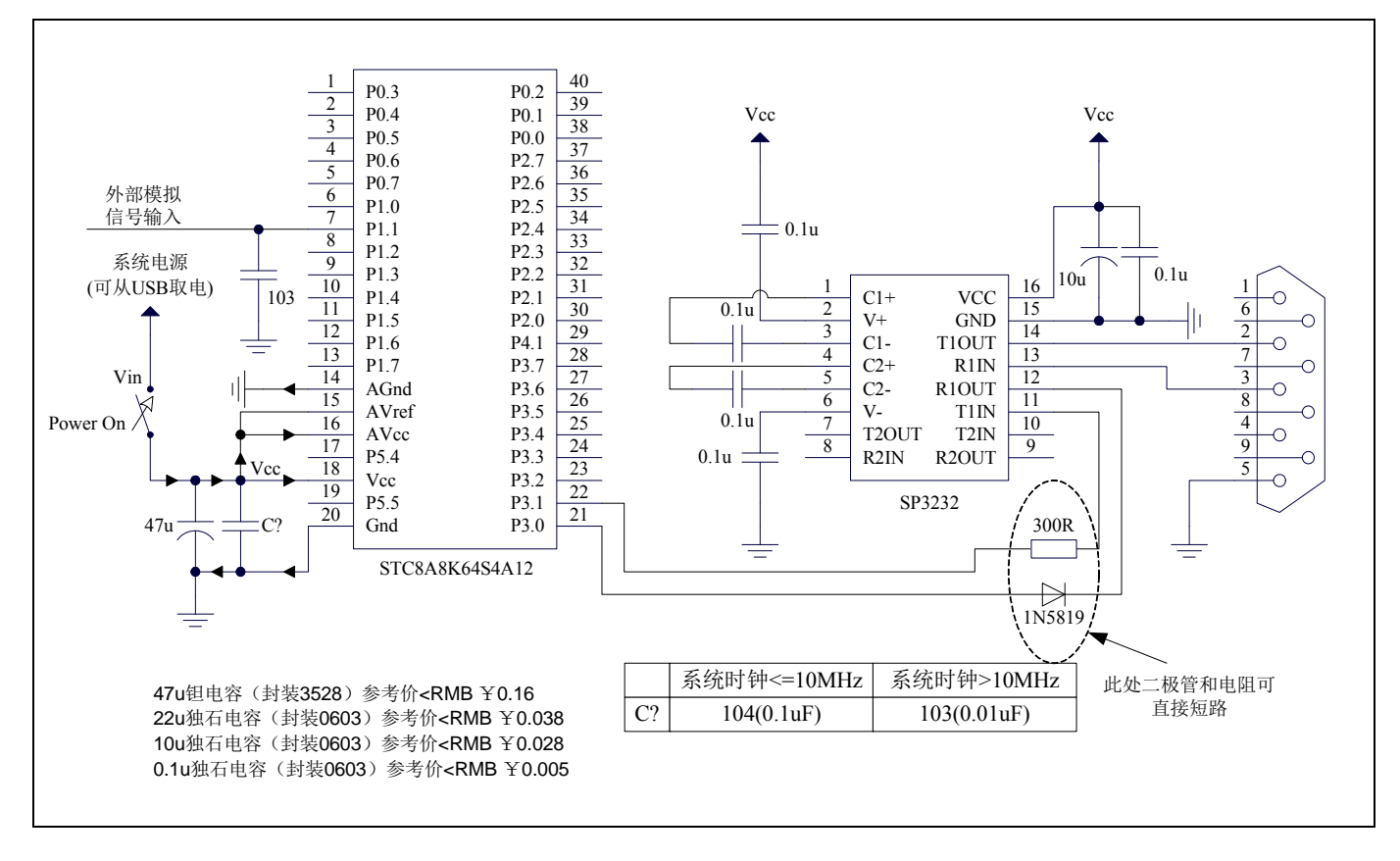

## **17.3** 范例程序

# **17.3.1 ADC**基本操作(查询方式)

### 汇编代码

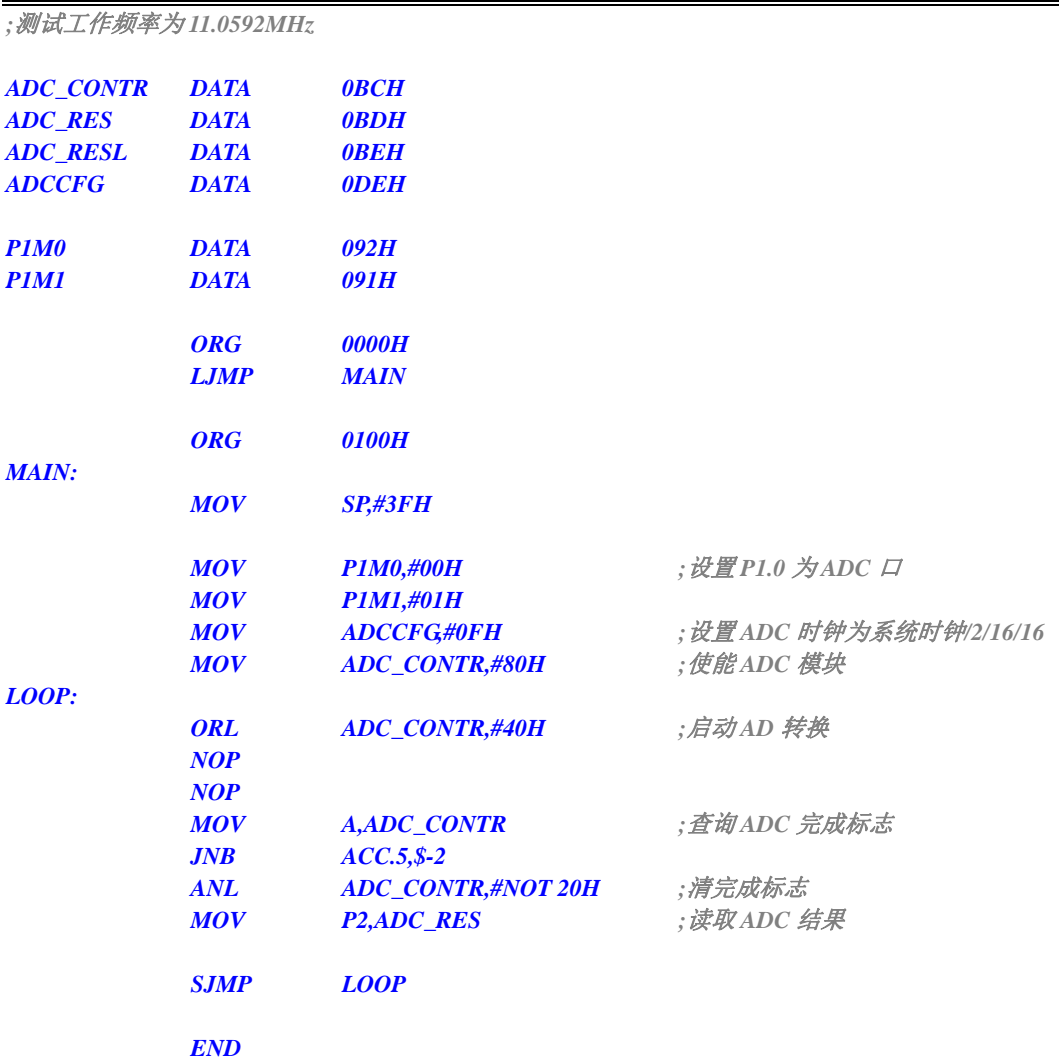

### **C** 语言代码

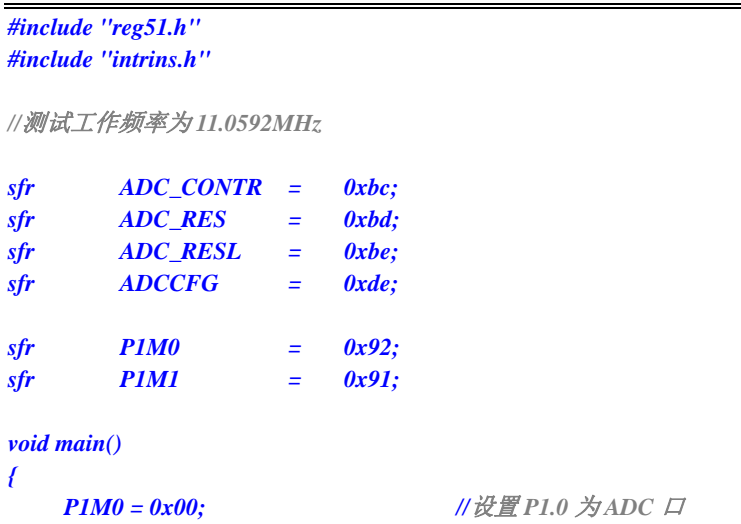

```
 P1M1 = 0x01; 
 ADCCFG = 0x0f; //设置 ADC 时钟为系统时钟/2/16/16
 ADC_CONTR = 0x80; //使能 ADC 模块
 while (1) 
 { 
   ADC_CONTR |= 0x40; ///启动 AD 转换
    _nop_(); 
    _nop_(); 
    while (!(ADC_CONTR & 0x20)); //查询 ADC 完成标志
    ADC_CONTR &= ~0x20; //清完成标志
   P2 = ADC_RES; ///读取 ADC 结果
 }
```
# **17.3.2 ADC**基本操作(中断方式)

### 汇编代码

*}* 

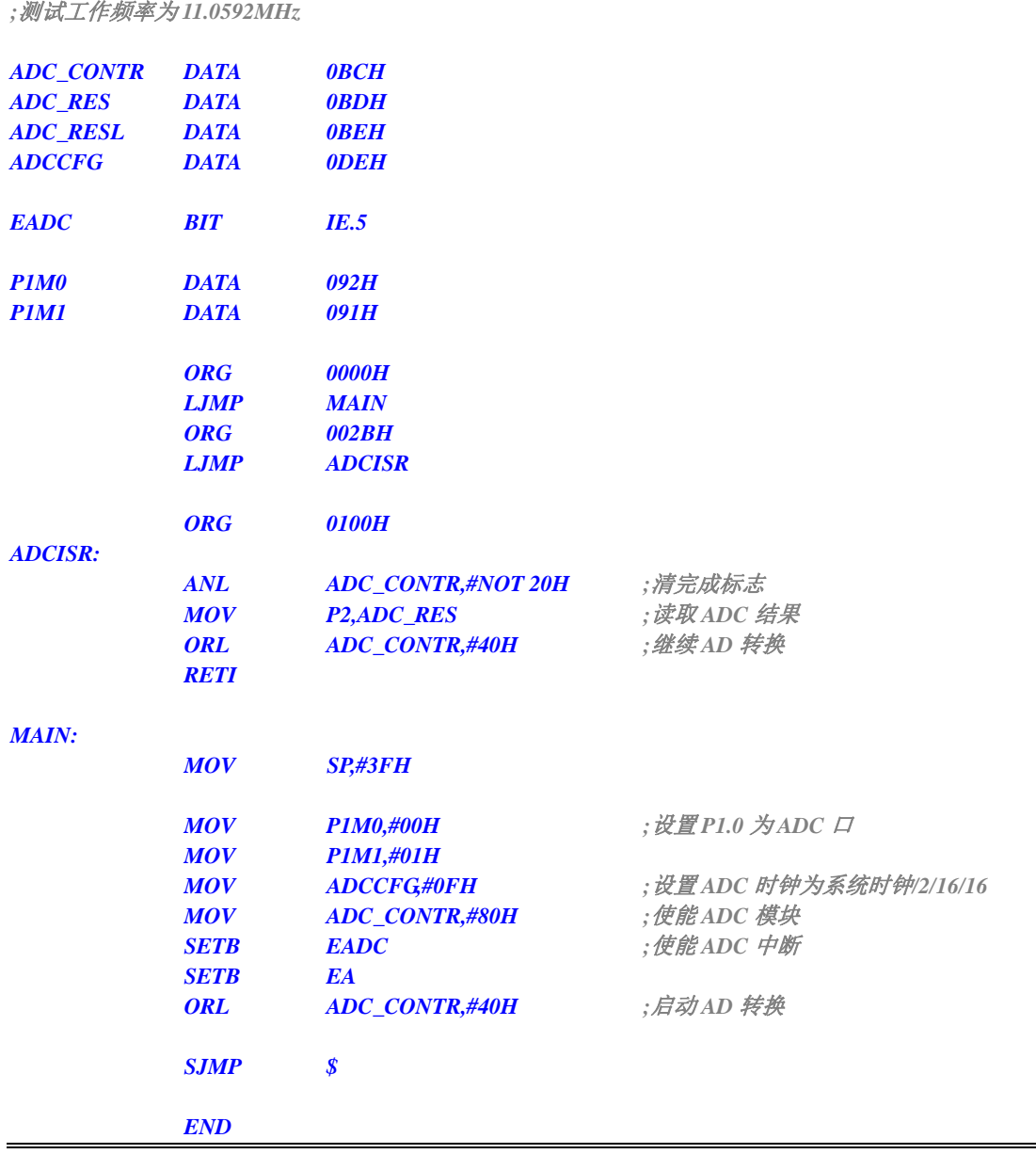

### **C** 语言代码

```
#include "reg51.h" 
#include "intrins.h" 
//测试工作频率为 11.0592MHz 
sfr ADC_CONTR = 0xbc; 
sfr ADC_RES = 0xbd; 
sfr ADC_RESL = 0xbe; 
sfr ADCCFG = 0xde; 
sbit EADC = IE^5; 
sfr P1M0 = 0x92; 
sfr P1M1 = 0x91; 
void ADC_Isr() interrupt 5 using 1 
{ 
    ADC_CONTR &= ~0x20; //清中断标志
   P2 = ADC_RES; ///读取 ADC 结果
   ADC_CONTR |= 0x40; //继续 AD 转换
} 
void main() 
{ 
   P1M0 = 0x00; // 设置 P1.0 为ADC 口
    P1M1 = 0x01; 
   ADCCFG = 0x0f; // 设置 ADC 时钟为系统时钟/2/16/16<br>ADC CONTR = 0x80; // 使能 ADC 模块
   ADC\_CONTR = 0x80;EADC = 1; ///使能 ADC 中断
    EA = 1; 
   ADC_CONTR |= 0x40; ///启动 AD 转换
    while (1); 
}
```
## **17.3.3** 格式化**ADC**转换结果

### 汇编代码

```
;测试工作频率为 11.0592MHz
```
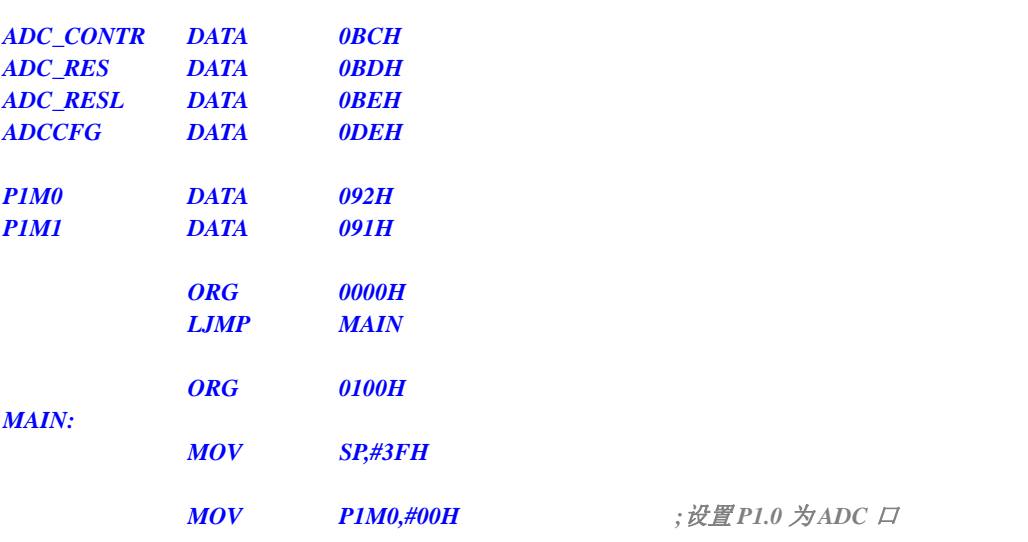

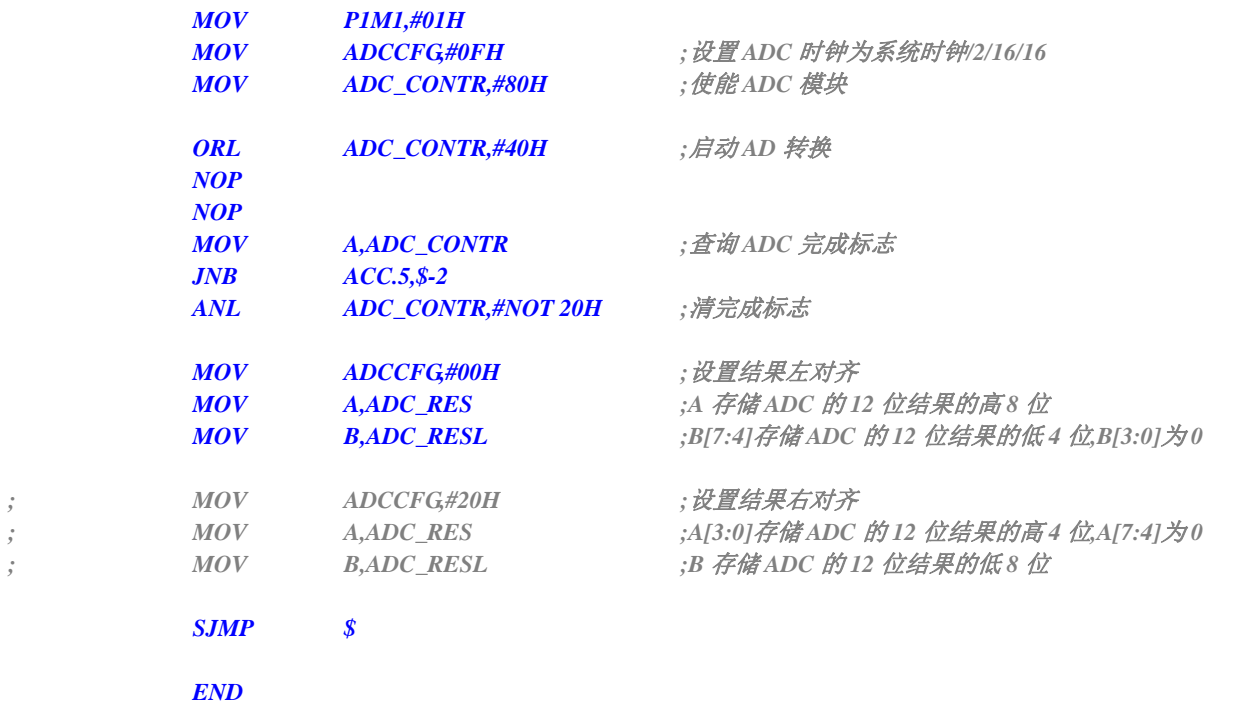

### **C** 语言代码

*#include "reg51.h" #include "intrins.h"* 

*//*测试工作频率为 *11.0592MHz* 

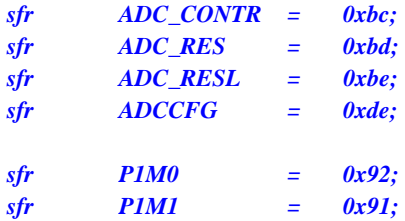

*void main()* 

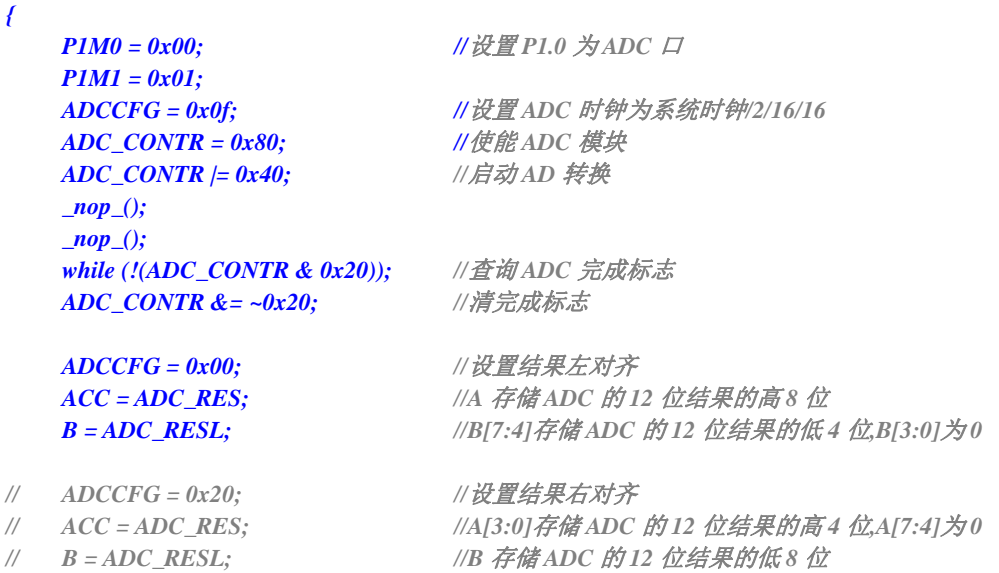

 *while (1);* 

#### *}*

# **18 PCA/CCP/PWM**应用

STC8 系列单片机内部集成了 4 组可编程计数器阵列(PCA/CCP/PWM)模块,可用于软件定时器、 外部脉冲捕获、高速脉冲输出和 PWM 脉宽调制输出。

PCA 内部含有一个特殊的 16 位计数器,4 组 PCA 模块均与之相连接。PCA 计数器的结构图如下:

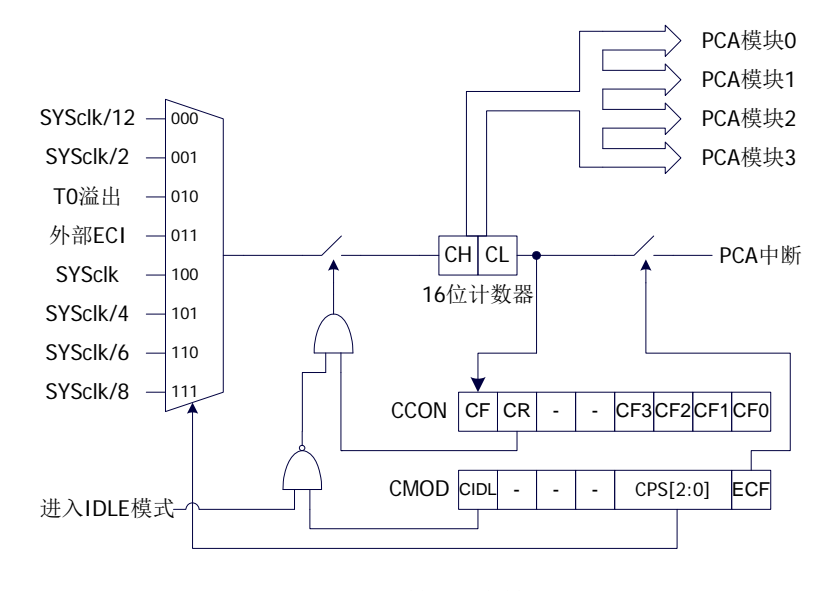

PCA计数器结构图

## **18.1 PCA**相关的寄存器

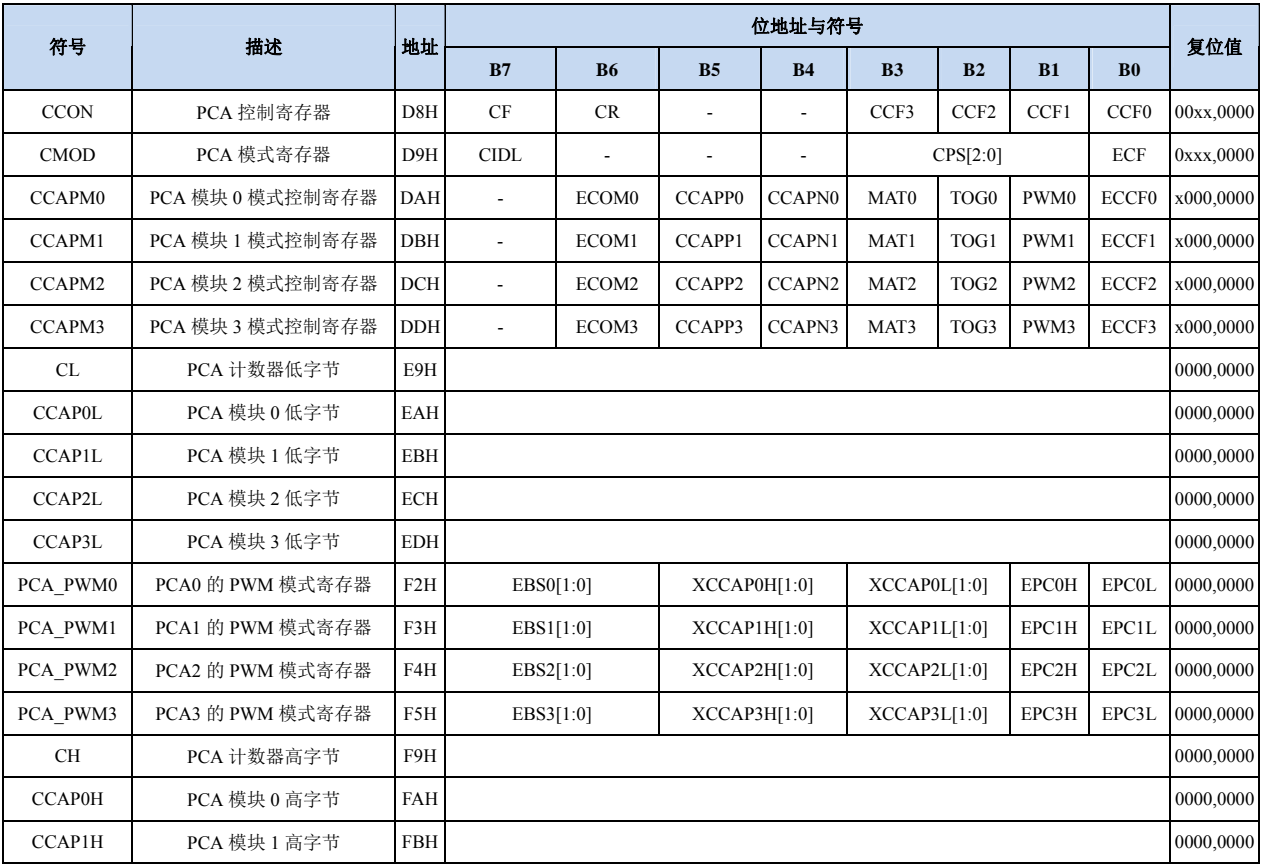

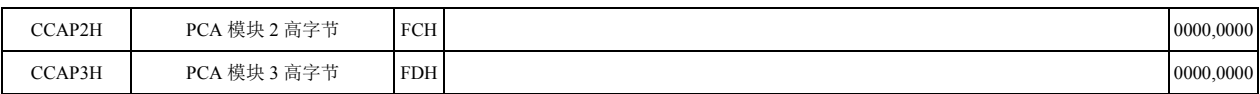

#### **PCA** 控制寄存器

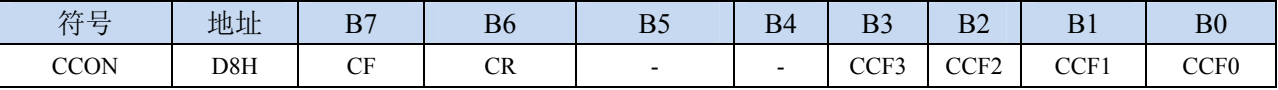

CF: PCA 计数器溢出中断标志。当 PCA 的 16 位计数器计数发生溢出时,硬件自动将此位置 1, 并向 CPU 提出中断请求。此标志位需要软件清零。

CR:PCA 计数器允许控制位。

0:停止 PCA 计数

1: 启动 PCA 计数

CCFn (n=0,1,2,3): PCA 模块中断标志。当 PCA 模块发生匹配或者捕获时, 硬件自动将此位置 1, 并 向 CPU 提出中断请求。此标志位需要软件清零。

#### **PCA** 模式寄存器

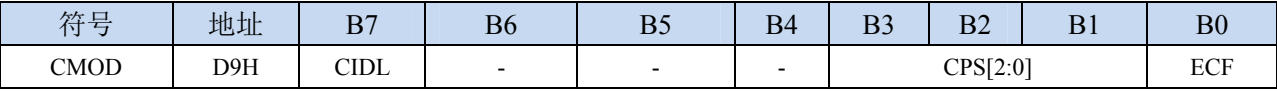

CIDL:空闲模式下是否停止 PCA 计数。

- 0:空闲模式下 PCA 继续计数
- 1: 空闲模式下 PCA 停止计数

CPS[2:0]:PCA 计数脉冲源选择位

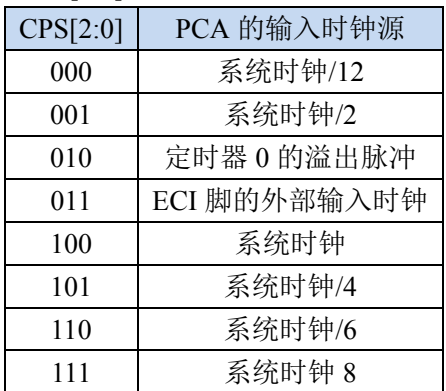

ECF:PCA 计数器溢出中断允许位。

0:禁止 PCA 计数器溢出中断

1:使能 PCA 计数器溢出中断

### **PCA** 计数器寄存器

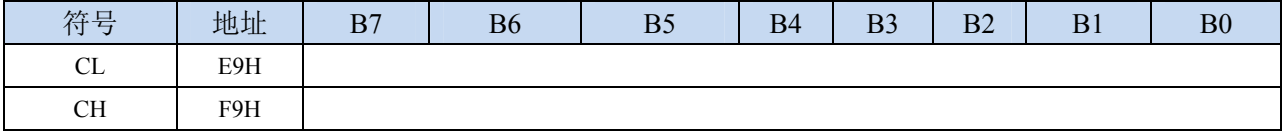

由 CL 和 CH 两个字节组合成一个 16 位计数器, CL 为低 8 位计数器, CH 为高 8 位计数器。每个 PCA 时钟 16 位计数器自动加 1。

#### **PCA** 模块模式控制寄存器

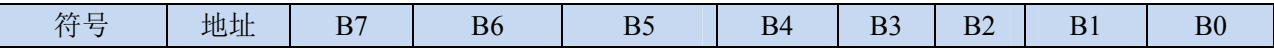

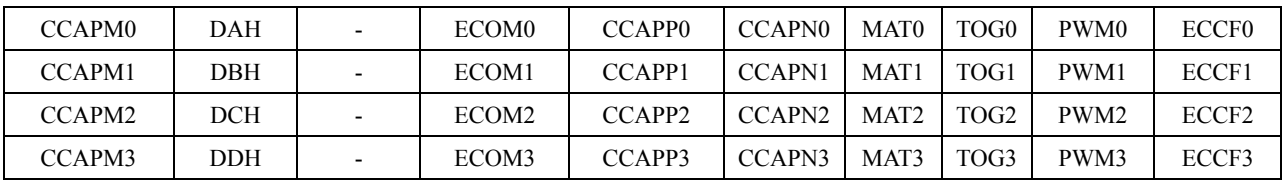

ECOMn: 允许 PCA 模块 n 的比较功能

CCAPPn:允许 PCA 模块 n 进行上升沿捕获 CCAPNn:允许 PCA 模块 n 进行下降沿捕获 MATn: 允许 PCA 模块 n 的匹配功能 TOGn:允许 PCA 模块 n 的高速脉冲输出功能 PWMn: 允许 PCA 模块 n 的脉宽调制输出功能 ECCFn:允许 PCA 模块 n 的匹配/捕获中断

#### **PCA** 模块模式捕获值**/**比较值寄存器

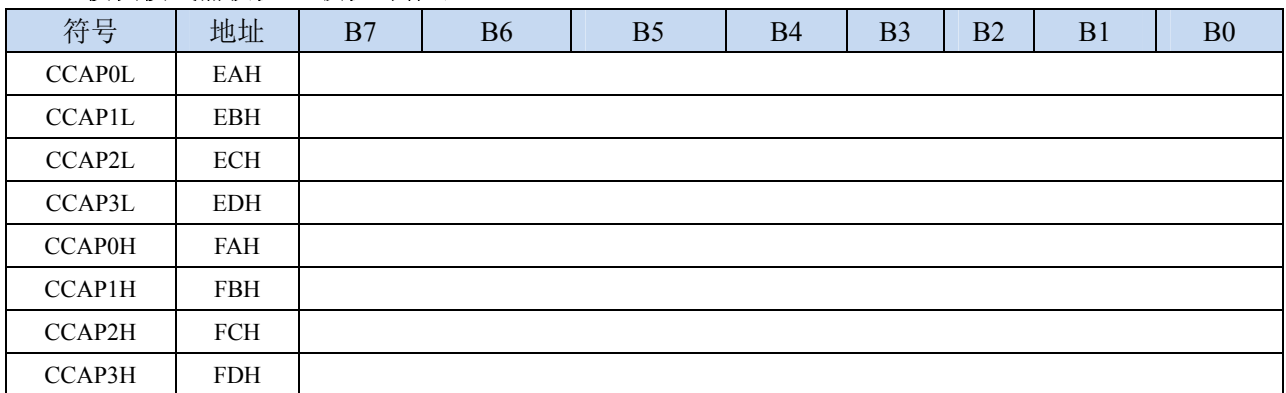

当 PCA 模块捕获功能使能时,CCAPnL 和 CCAPnH 用于保存发生捕获时的 PCA 的计数值(CL 和 CH); 当 PCA 模块比较功能使能时,PCA 控制器会将当前 CL 和 CH 中的计数值与保存在 CCAPnL 和 CCAPnH 中的值进行比较,并给出比较结果;当 PCA 模块匹配功能使能时,PCA 控制器会将当前 CL 和 CH 中的计数值与保存在 CCAPnL 和 CCAPnH 中的值进行比较,看是否匹配(相等),并给 出匹配结果。

### **PCA** 模块 **PWM** 模式控制寄存器

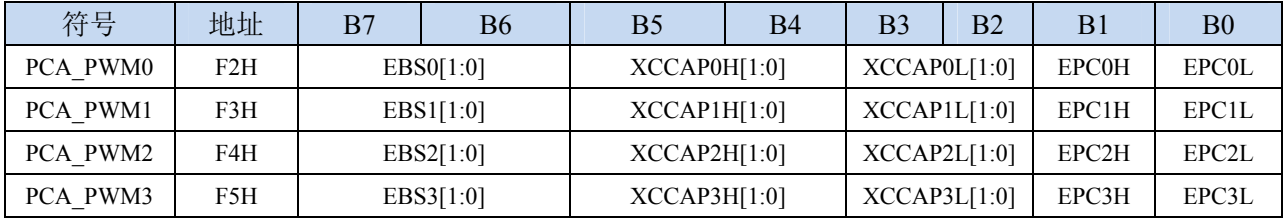

EBSn[1:0]: PCA 模块 n 的 PWM 位数控制

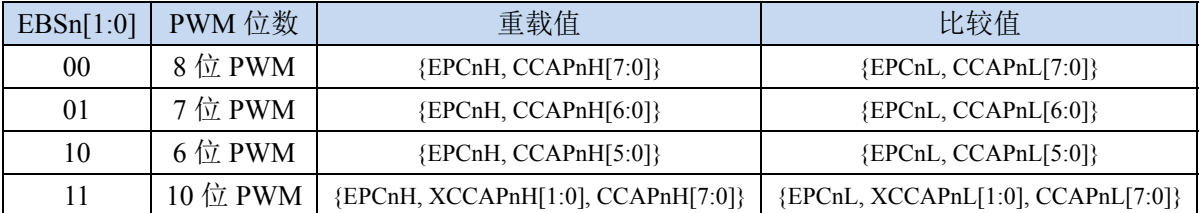

XCCAPnH[1:0]:10 位 PWM 的第 9 位和第 10 位的重载值

XCCAPnL[1:0]:10 位 PWM 的第 9 位和第 10 位的比较值

EPCnH: PWM 模式下, 重载值的最高位(8 为 PWM 的第 9 位, 7 位 PWM 的第 8 位, 6 位 PWM 的第

7 位,10 位 PWM 的第 11 位)

EPCnL: PWM 模式下,比较值的最高位(8为 PWM 的第 9 位,7 位 PWM 的第 8 位,6 位 PWM 的第 7 位,10 位 PWM 的第 11 位)

注意: 在更新 10 位 PWM 的重载值时, 必须先写高两位 XCCAPnH[1:0], 再写低 8 位 CCAPnH[7:0]。

## **18.2 PCA**工作模式

STC8 系列单片机共有 4 组 PCA 模块,每组模块都可独立设置工作模式。模式设置如下所示:

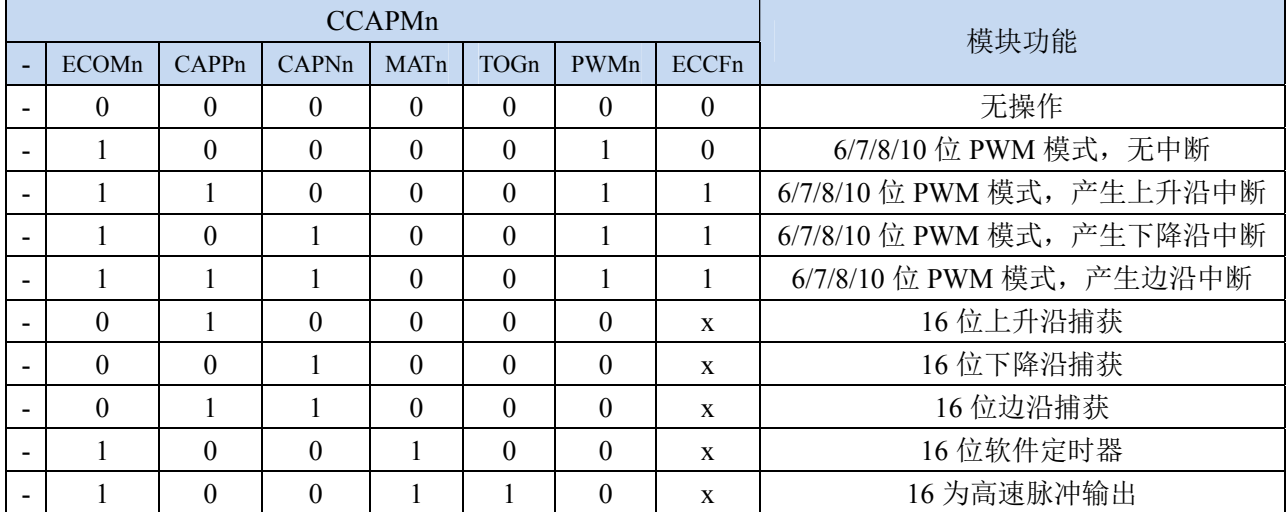

### **18.2.1** 捕获模式

要使一个 PCA 模块工作在捕获模式,寄存器 CCAPMn 中的 CAPNn 和 CAPPn 至少有一位必须置 1 (也可两位都置 1)。PCA 模块工作于捕获模式时,对模块的外部 CCP0/CCP1/CCP2/CCP3 管脚的输入 跳变进行采样。当采样到有效跳变时,PCA 控制器立即将 PCA 计数器 CH 和 CL 中的计数值装载到模 块的捕获寄存器中 CCAPnL 和 CCAPnH,同时将 CCON 寄存器中相应的 CCFn 置 1。若 CCAPMn 中的 ECCFn 位被设置为 1,将产生中断。由于所有 PCA 模块的中断入口地址是共享的,所以在中断服务程 序中需要判断是哪一个模块产生了中断,并注意中断标志位需要软件清零。

PCA 模块工作于捕获模式的结构图如下图所示:

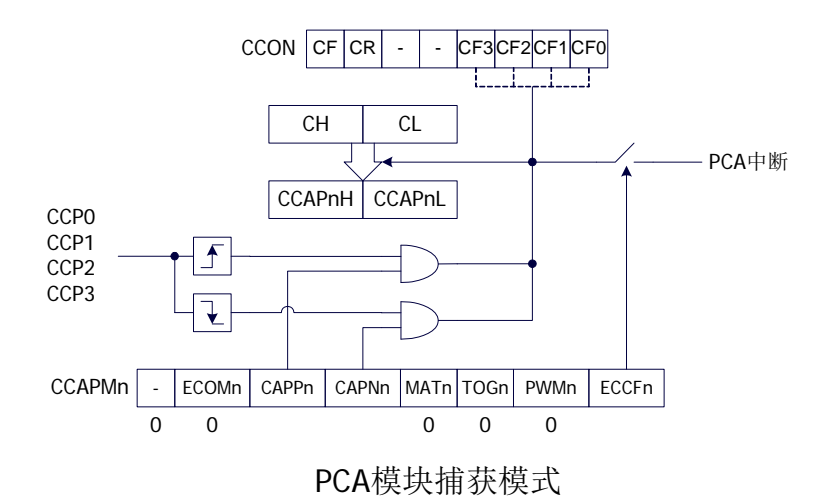

## **18.2.2** 软件定时器模式

通过置位 CCAPMn 寄存器的 ECOM 和 MAT 位, 可使 PCA 模块用作软件定时器。PCA 计数器值 CL 和 CH 与模块捕获寄存器的值 CCAPnL 和 CCAPnH 相比较,当两者相等时,CCON 中的 CCFn 会被 置 1,若 CCAPMn 中的 ECCFn 被设置为 1 时将产生中断。CCFn 标志位需要软件清零。

PCA 模块工作于软件定时器模式的结构图如下图所示:

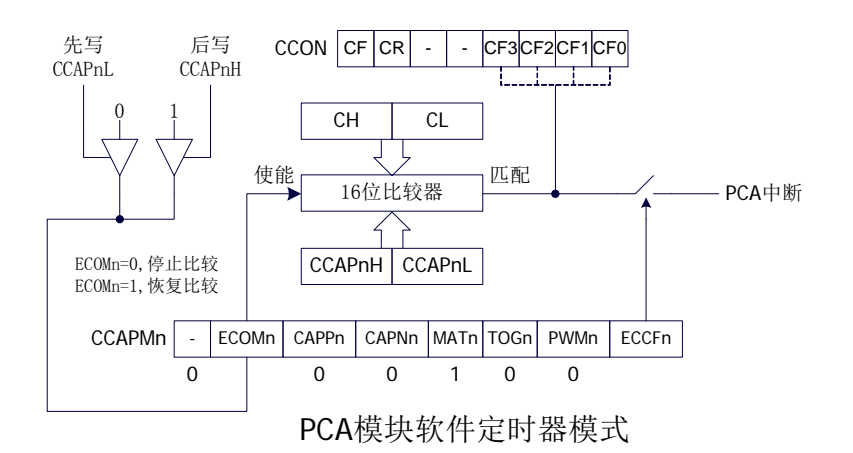

## **18.2.3** 高速脉冲输出模式

当 PCA 计数器的计数值与模块捕获寄存器的值相匹配时,PCA 模块的 CCPn 输出将发生翻转转。要 激活高速脉冲输出模式,CCAPMn 寄存器的 TOGn、MATn 和 ECOMn 位必须都置 1。

PCA 模块工作于高速脉冲输出模式的结构图如下图所示:

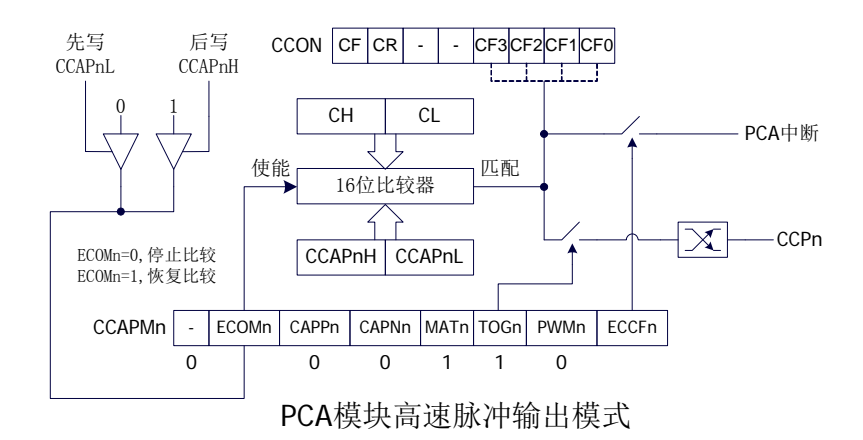

## **18.2.4 PWM**脉宽调制模式

### **18.2.4.1 8** 位**PWM**模式

脉宽调制是使用程序来控制波形的占空比、周期、相位波形的一种技术,在三相电机驱动、D/A 转 换等场合有广泛的应用。STC8 系列单片机的 PCA 模块可以通过设定各自的 PCA\_PWMn 寄存器使其工 作于 8 位 PWM 或 7 位 PWM 或 6 位 PWM 或 10 位 PWM 模式。要使能 PCA 模块的 PWM 功能,模块 寄存器 CCAPMn 的 PWMn 和 ECOMn 位必须置 1。

PCA\_PWMn 寄存器中的 EBSn[1:0]设置为 00 时, PCA 模块 n 工作于 8 位 PWM 模式, 此时将 {0,CL[7:0]}与捕获寄存器{EPCnL,CCAPnL[7:0]}进行比较。当 PCA 模块工作于 8 位 PWM 模式时, 由 于所有模块共用一个 PCA 计数器,所有它们的输出频率相同。各个模块的输出占空比使用寄存器 {EPCnL,CCAPnL[7:0]}进行设置。当{0,CL[7:0]}的值小于{EPCnL,CCAPnL[7:0]}时,输出为低电平;当

{0,CL[7:0]}的值等于或大于{EPCnL,CCAPnL[7:0]}时,输出为高电平。当 CL[7:0]的值由 FF 变为 00 溢 出时, {EPCnH,CCAPnH[7:0]}的内容重新装载到{EPCnL,CCAPnL[7:0]}中。这样就可实现无干扰地更新 PWM。

PCA 模块工作于 8 位 PWM 模式的结构图如下图所示:

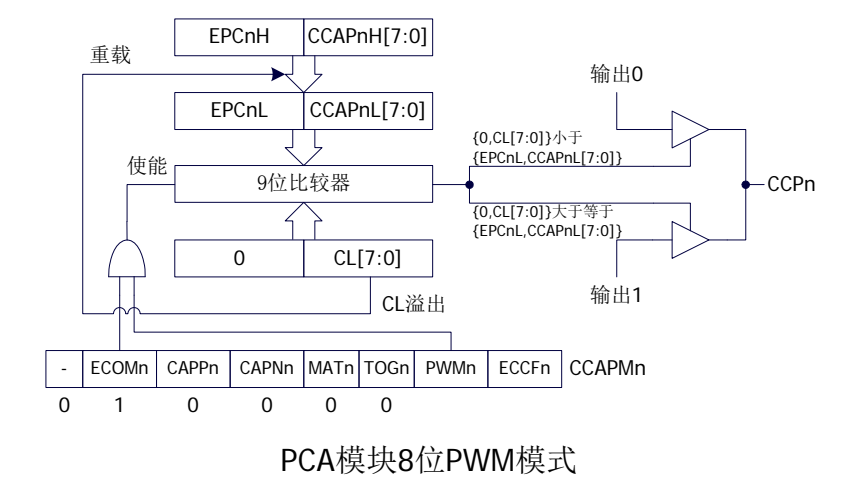

### **18.2.4.2 7** 位**PWM**模式

PCA\_PWMn 寄存器中的 EBSn[1:0]设置为 01 时, PCA 模块 n 工作于 7 位 PWM 模式, 此时将 {0,CL[6:0]}与捕获寄存器{EPCnL,CCAPnL[6:0]}进行比较。当 PCA 模块工作于 7 位 PWM 模式时, 由 于所有模块共用一个 PCA 计数器,所有它们的输出频率相同。各个模块的输出占空比使用寄存器 {EPCnL,CCAPnL[6:0]}进行设置。当{0,CL[6:0]}的值小于{EPCnL,CCAPnL[6:0]}时,输出为低电平;当 {0,CL[6:0]}的值等于或大于{EPCnL,CCAPnL[6:0]}时,输出为高电平。当 CL[6:0]的值由 7F 变为 00 溢 出时, {EPCnH,CCAPnH[6:0]}的内容重新装载到{EPCnL,CCAPnL[6:0]}中。这样就可实现无干扰地更新 PWM。

PCA 模块工作于 7 位 PWM 模式的结构图如下图所示:

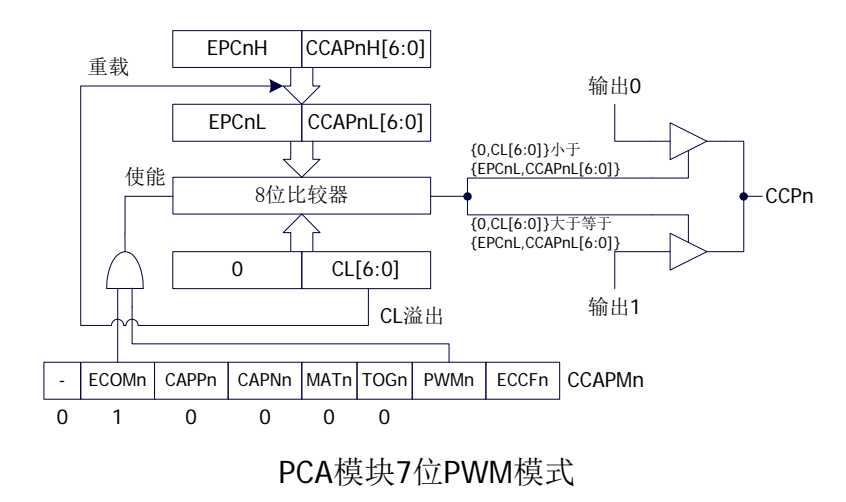

## **18.2.4.3 6** 位**PWM**模式

PCA\_PWMn 寄存器中的 EBSn[1:0]设置为 10 时, PCA 模块 n 工作于 6 位 PWM 模式, 此时将 {0,CL[5:0]}与捕获寄存器{EPCnL,CCAPnL[5:0]}进行比较。当 PCA 模块工作于 6 位 PWM 模式时, 由 于所有模块共用一个 PCA 计数器,所有它们的输出频率相同。各个模块的输出占空比使用寄存器 {EPCnL,CCAPnL[5:0]}进行设置。当{0,CL[5:0]}的值小于{EPCnL,CCAPnL[5:0]}时,输出为低电平;当 {0,CL[5:0]}的值等于或大于{EPCnL,CCAPnL[5:0]}时,输出为高电平。当 CL[5:0]的值由 3F 变为 00 溢 出时, {EPCnH,CCAPnH[5:0]}的内容重新装载到{EPCnL,CCAPnL[5:0]}中。这样就可实现无干扰地更新 PWM。

PCA 模块工作于 6 位 PWM 模式的结构图如下图所示:

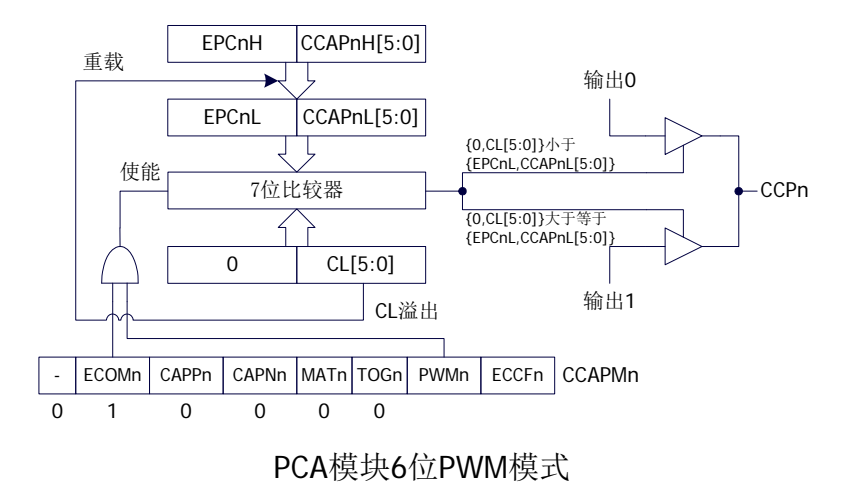

### **18.2.4.4 10** 位**PWM**模式

PCA\_PWMn 寄存器中的 EBSn[1:0]设置为 11 时, PCA 模块 n 工作于 10 位 PWM 模式, 此时将 {CH[1:0],CL[7:0]}与捕获寄存器{EPCnL,XCCAPnL[1:0],CCAPnL[7:0]}进行比较。当 PCA 模块工作于 10 位 PWM 模式时,由于所有模块共用一个 PCA 计数器,所有它们的输出频率相同。各个模块的输出占 空比使用寄存器 {EPCnL,XCCAPnL[1:0],CCAPnL[7:0]} 进行设置。当 {CH[1:0],CL[7:0]} 的值小于 {EPCnL,XCCAPnL[1:0],CCAPnL[7:0]} 时,输出为低电平;当 {CH[1:0],CL[7:0]} 的值等于或大于 {EPCnL,XCCAPnL[1:0],CCAPnL[7:0]}时,输出为高电平。当{CH[1:0],CL[7:0]}的值由 3FF 变为 00 溢出 时,{EPCnH,XCCAPnH[1:0],CCAPnH[7:0]}的内容重新装载到{EPCnL,XCCAPnL[1:0],CCAPnL[7:0]}中。 这样就可实现无干扰地更新 PWM。

PCA 模块工作于 10 位 PWM 模式的结构图如下图所示:

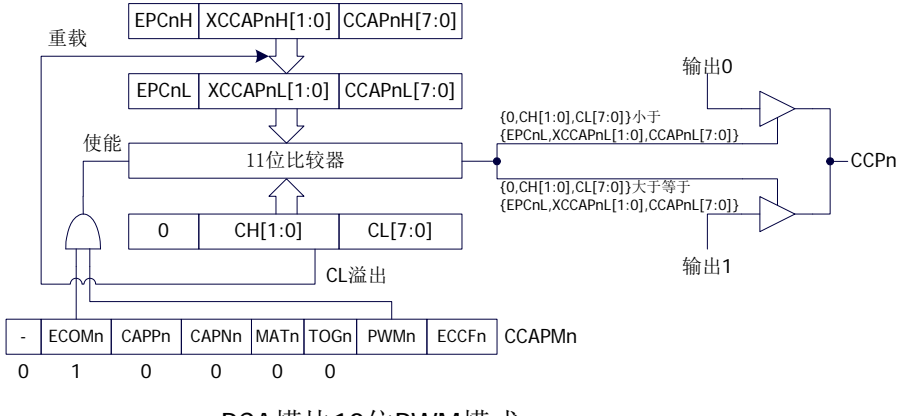

PCA模块10位PWM模式

## **18.3** 范例程序

## **18.3.1 PCA**输出**PWM**(**6/7/8/10** 位)

### 汇编代码

*;*测试工作频率为 *11.0592MHz* 

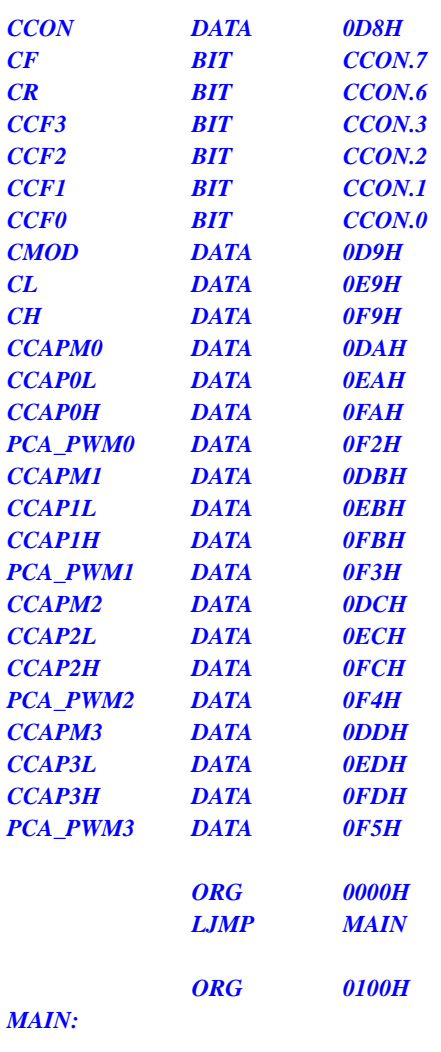

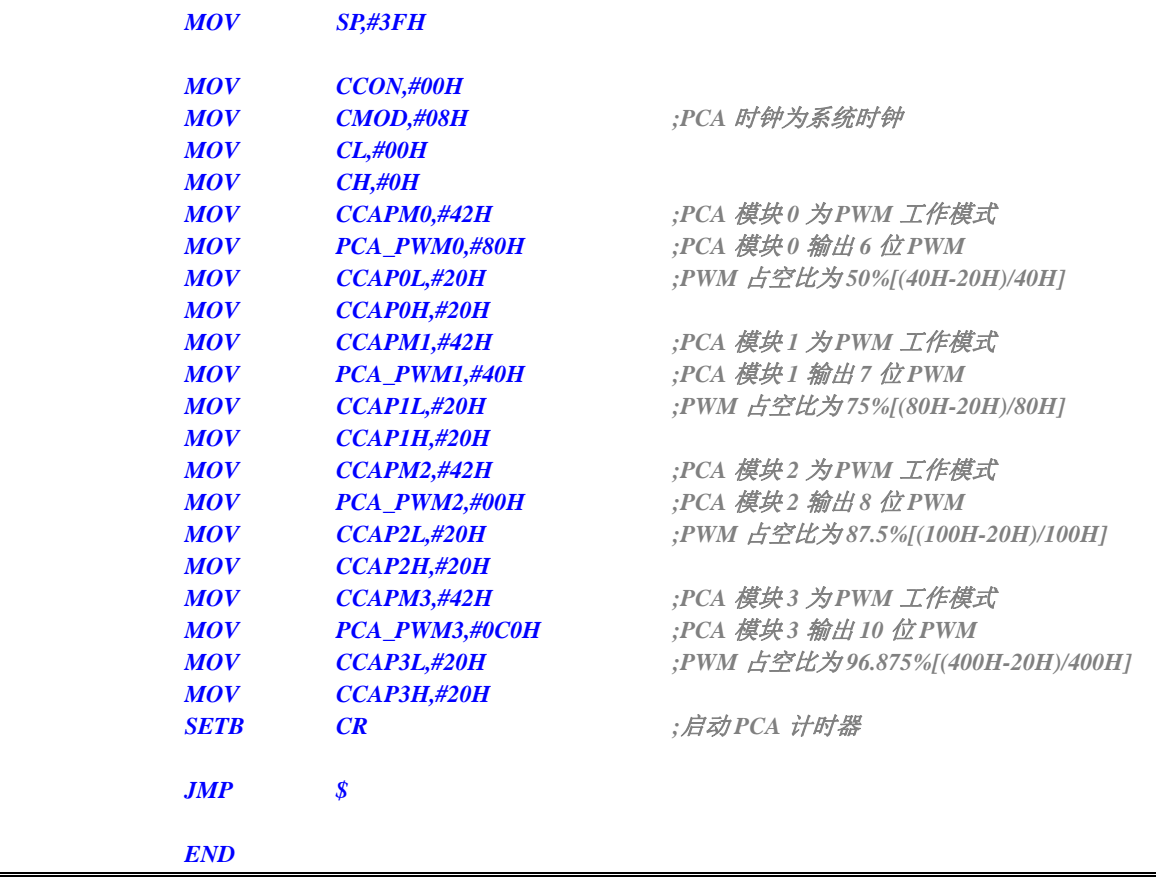

### **C** 语言代码

 *END* 

*#include "reg51.h" #include "intrins.h"* 

*//*测试工作频率为 *11.0592MHz* 

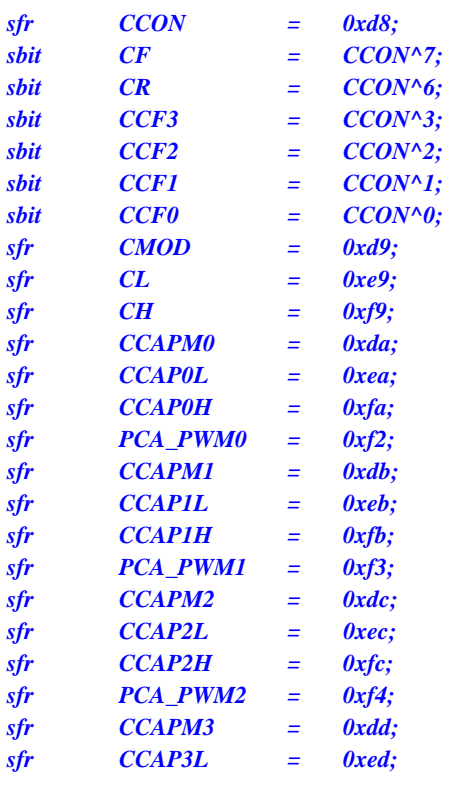

-

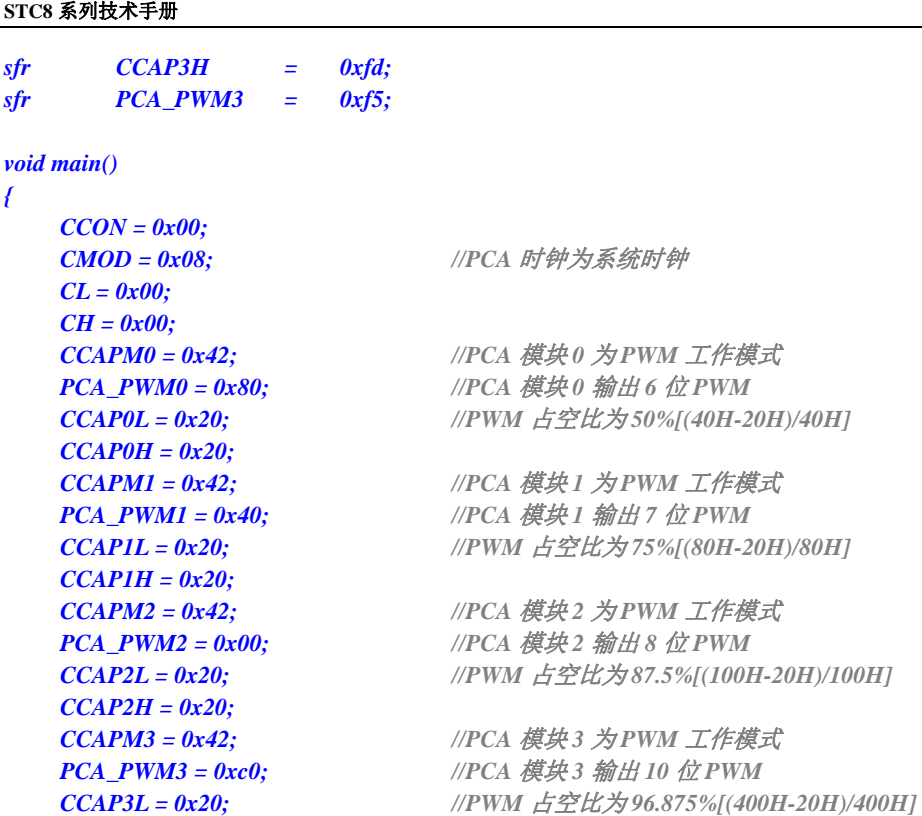

 *CCAP3H = 0x20;* 

*CR = 1;* ///*启动 PCA 计时器* 

 *while (1);* 

## **18.3.2 PCA**捕获测量脉冲宽度

### 汇编代码

*}* 

*;*测试工作频率为 *11.0592MHz* 

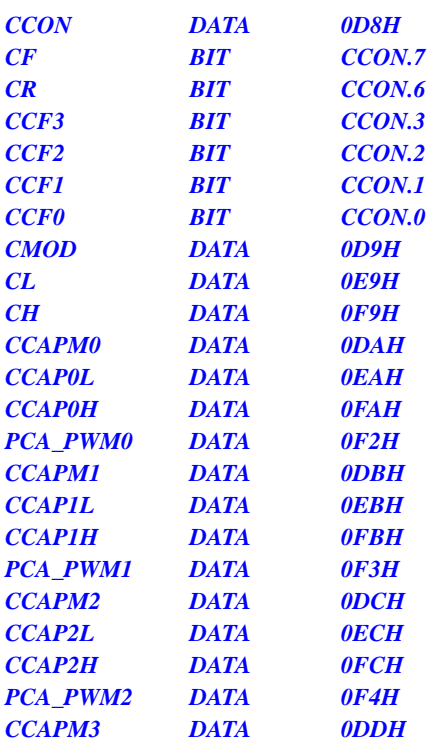

#### **STC8** 系列技术手册

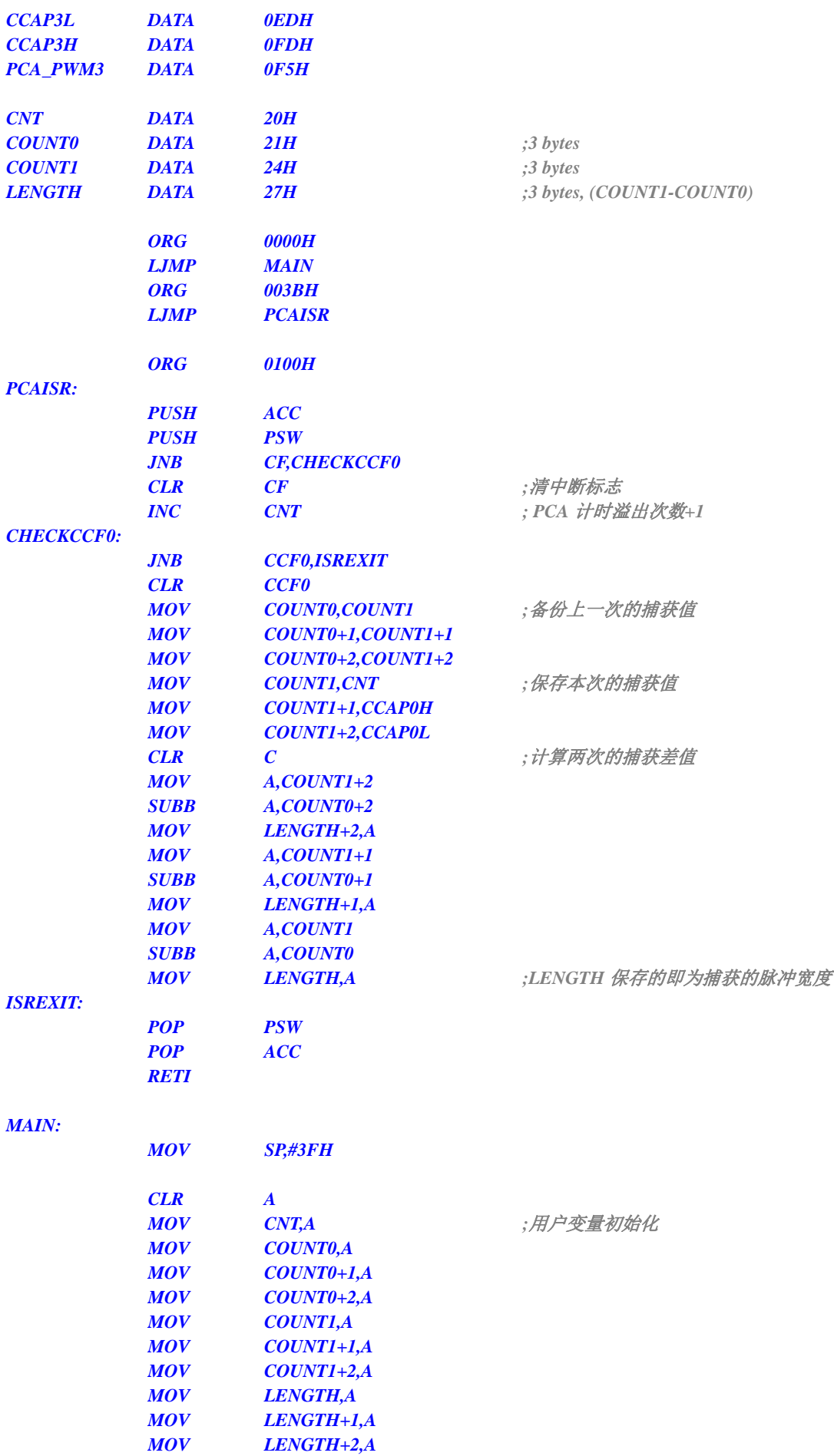

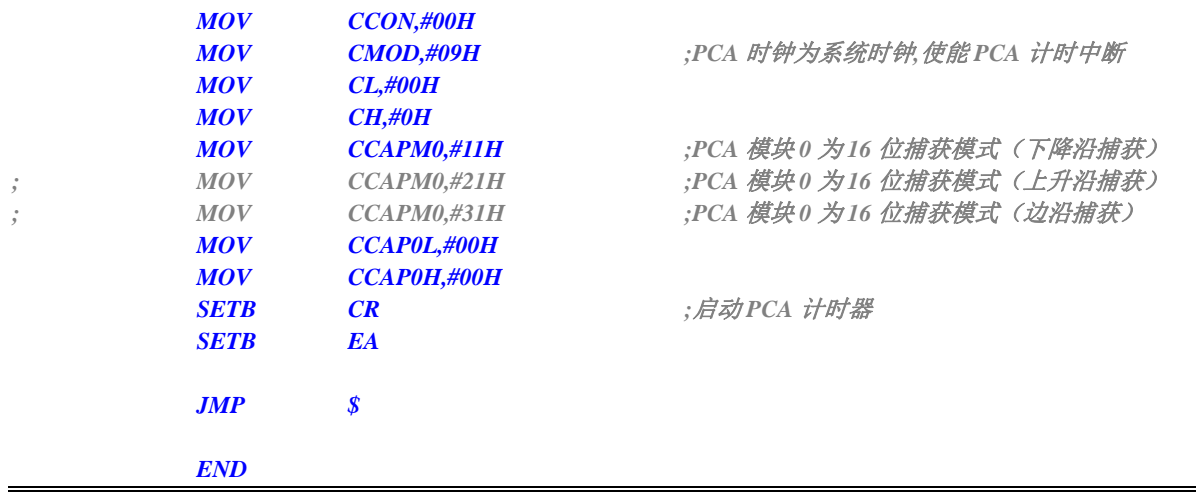

### **C** 语言代码

*#include "reg51.h" #include "intrins.h"* 

*//*测试工作频率为 *11.0592MHz* 

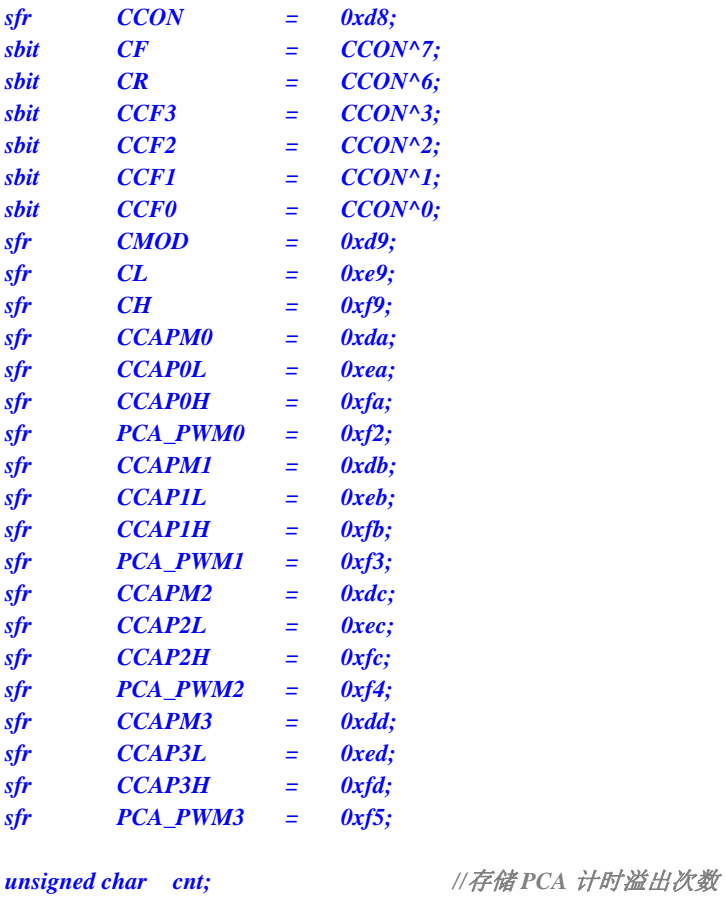

unsigned long count0;<br>
unsigned long count1;<br> *///记录本次的捕获值* unsigned long count1;<br>
unsigned long length;<br> *//存储信号的时间长度 unsigned long length;* 

*void PCA\_Isr() interrupt 7 using 1 {* 

 *if (CF)* 

```
 { 
        CF = 0; 
        cnt++; //PCA 计时溢出次数+1
    } 
    if (CCF0) 
 { 
        CCF0 = 0; 
        count0 = count1; //备份上一次的捕获值
        ((unsigned char *)&count1)[3] = CCAP0L; 
        ((unsigned char *)&count1)[2] = CCAP0H; 
        ((unsigned char *)&count1)[1] = cnt; 
        ((unsigned char *)&count1)[0] = 0; 
        length = count1 - count0; //length 保存的即为捕获的脉冲宽度
    } 
} 
void main() 
{ 
   cnt = 0; ///用户变量初始化
    count0 = 0; 
    count1 = 0; 
    length = 0; 
    CCON = 0x00; 
   CMOD = 0x09; //PCA 时钟为系统时钟,使能 PCA 计时中断
    CL = 0x00; 
    CH = 0x00; 
    CCAPM0 = 0x11; //PCA 模块 0 为 16 位捕获模式(下降沿捕获)
    CCAPM0 = 0x21; //PCA 模块 0 为 16 位捕获模式(下降沿捕获)
    CCAPM0 = 0x31; //PCA 模块 0 为 16 位捕获模式(下降沿捕获)
    CCAP0L = 0x00; 
    CCAP0H = 0x00; 
   CR = 1; ///启动 PCA 计时器
   EA = 1;
    while (1);
```
## **18.3.3 PCA**实现 **16** 位软件定时

### 汇编代码

*}* 

*;*测试工作频率为 *11.0592MHz* 

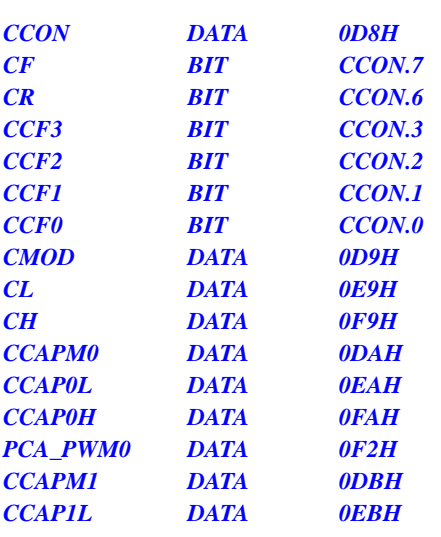

#### **STC8** 系列技术手册

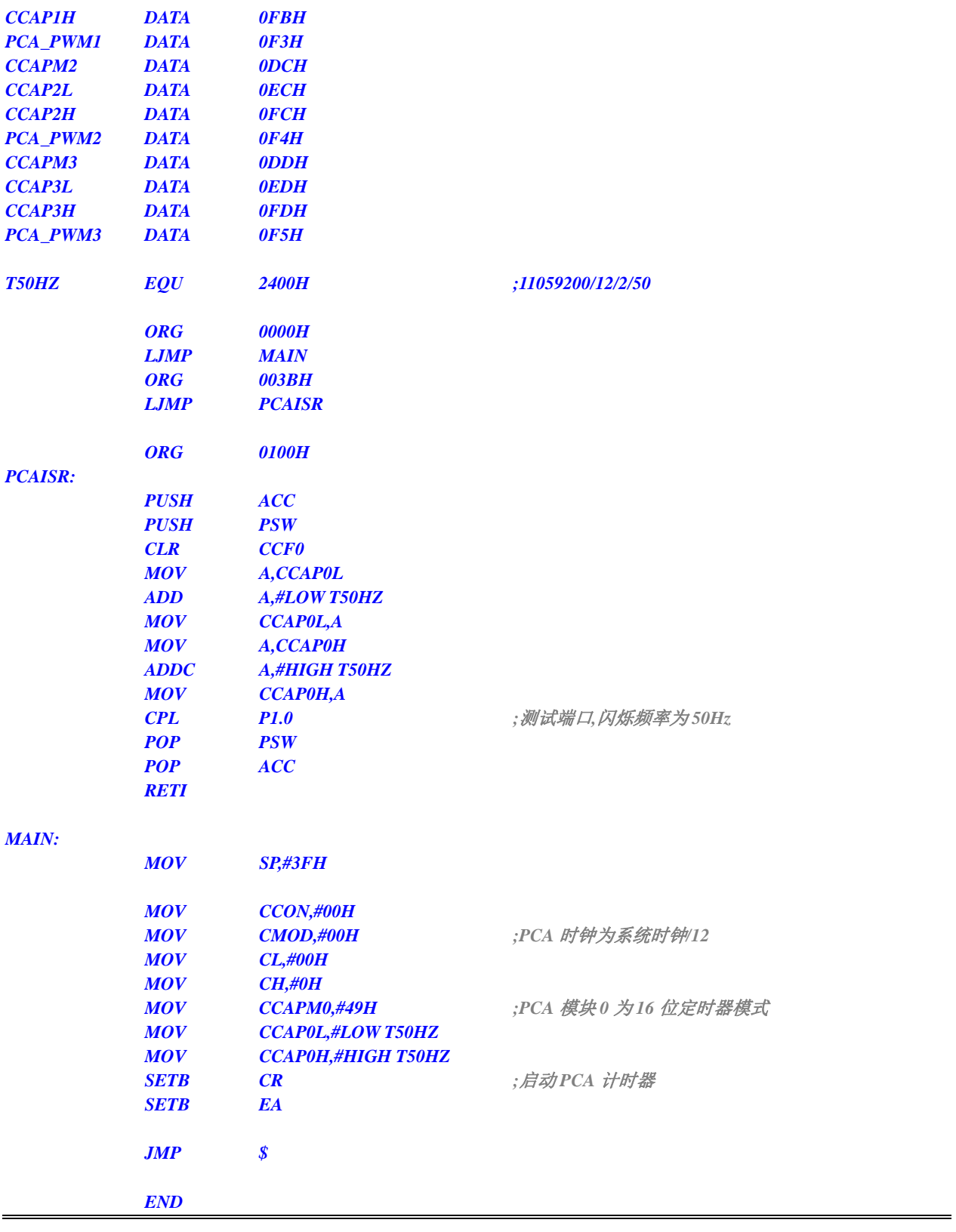

### **C** 语言代码

*#include "reg51.h" #include "intrins.h"* 

*//*测试工作频率为 *11.0592MHz* 

*#define T50HZ (11059200L / 12 / 2 / 50)* 

 $-304-$ 

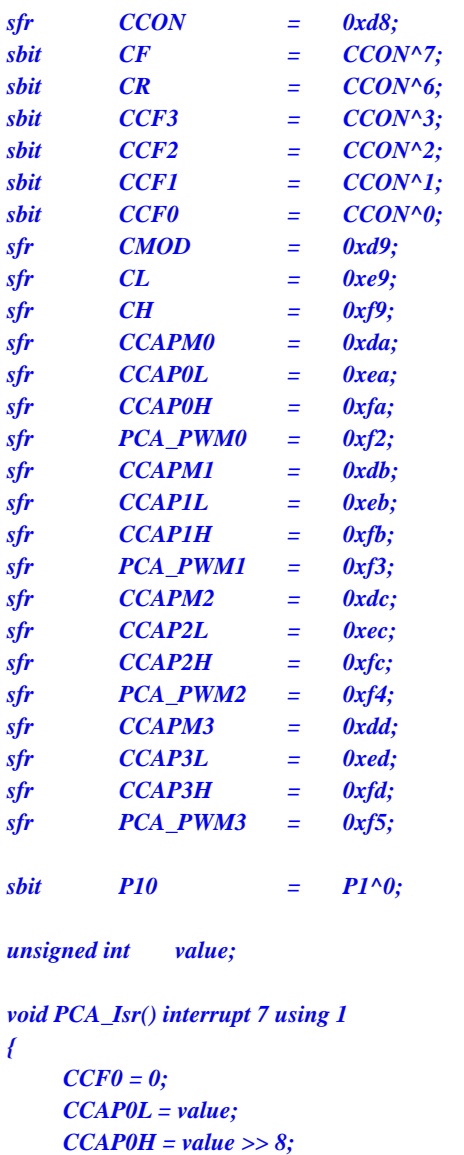

*}* 

*void main()* 

 *value += T50HZ;* 

```
{ 
    CCON = 0x00; 
    CMOD = 0x00; //PCA 时钟为系统时钟/12
    CL = 0x00; 
    CH = 0x00; 
    CCAPM0 = 0x49; //PCA 模块 0 为 16 位定时器模式
    value = T50HZ; 
    CCAP0L = value; 
   CCAP0H = value >> 8; value += T50HZ; 
   CR = 1; ///启动 PCA 计时器
    EA = 1; 
    while (1);
```
 *P10 = !P10; //*测试端口

```
}
```
## **18.3.4 PCA**输出高速脉冲

## 汇编代码

*;*测试工作频率为 *11.0592MHz* 

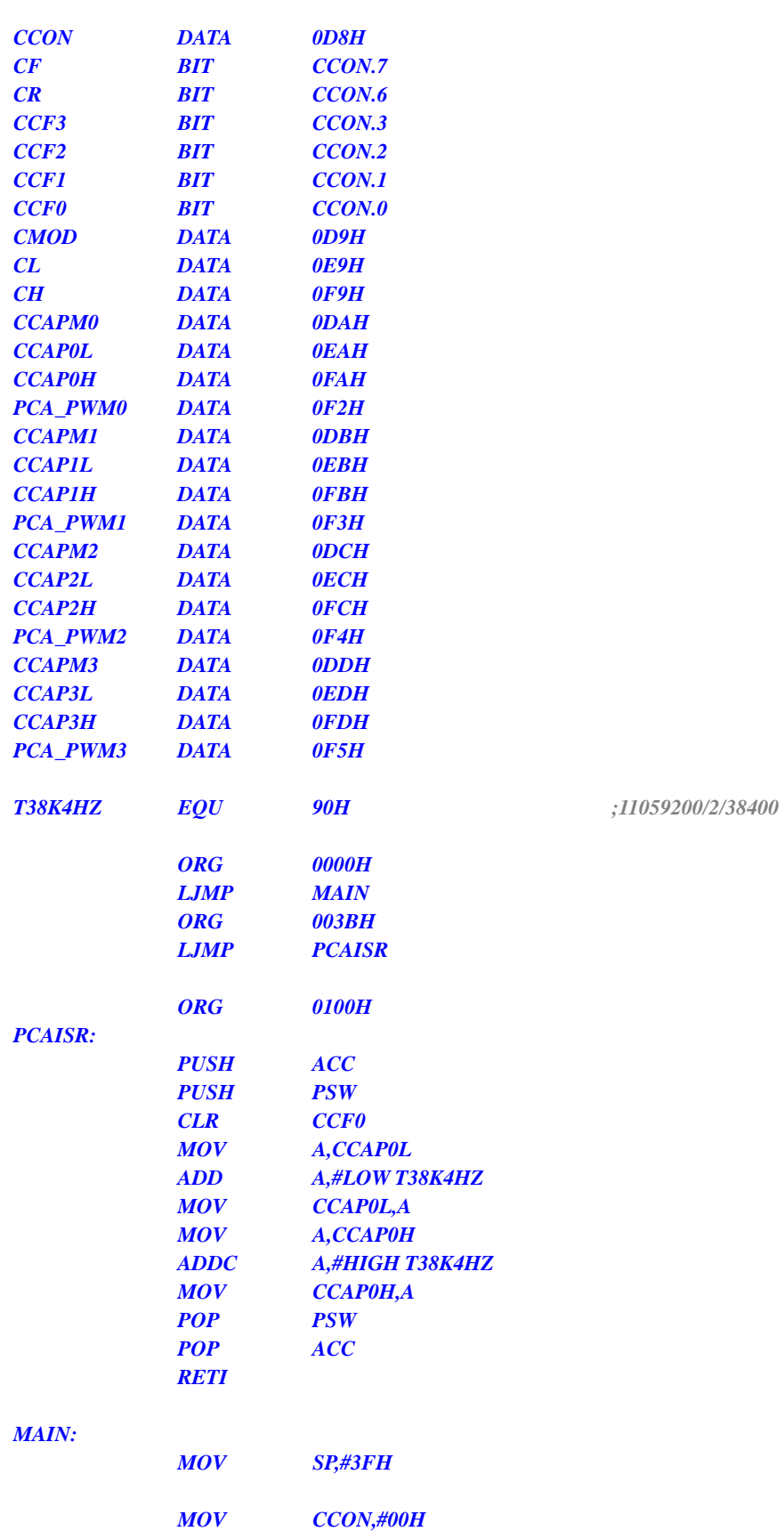

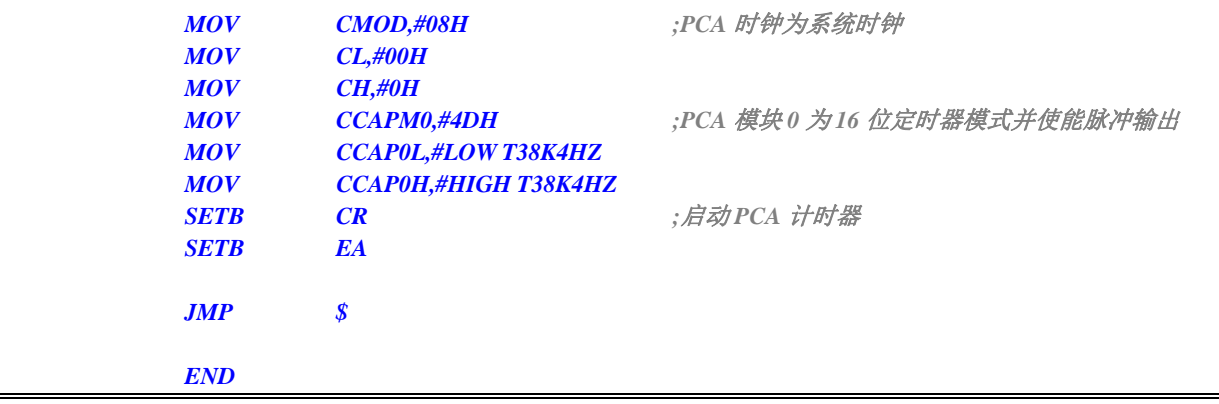

### **C** 语言代码

*#include "reg51.h" #include "intrins.h"* 

*//*测试工作频率为 *11.0592MHz* 

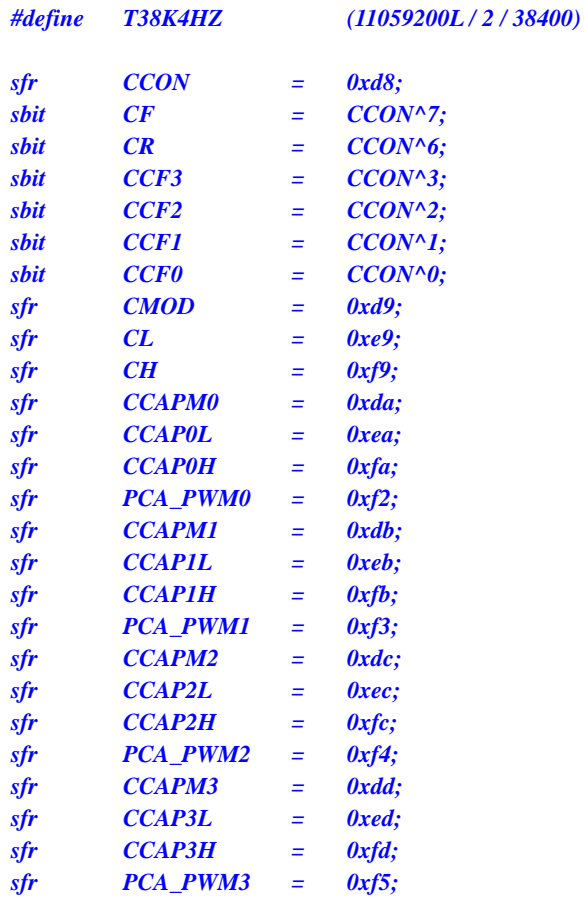

### *unsigned int value;*

*void PCA\_Isr() interrupt 7 using 1 { CCF0 = 0; CCAP0L = value; CCAP0H = value >> 8; value += T38K4HZ; }* 

#### **STC8** 系列技术手册

```
void main() 
{ 
    CCON = 0x00; 
    CMOD = 0x08; //PCA 时钟为系统时钟
    CL = 0x00; 
    CH = 0x00; 
    CCAPM0 = 0x4d; //PCA 模块 0 为 16 位定时器模式并使能脉冲输出
    value = T38K4HZ; 
    CCAP0L = value; 
    CCAP0H = value >> 8; 
    value += T38K4HZ; 
   CR = 1; ///启动 PCA 计时器
    EA = 1; 
    while (1); 
}
```
## **18.3.5 PCA**扩展外部中断

## 汇编代码

*;*测试工作频率为 *11.0592MHz* 

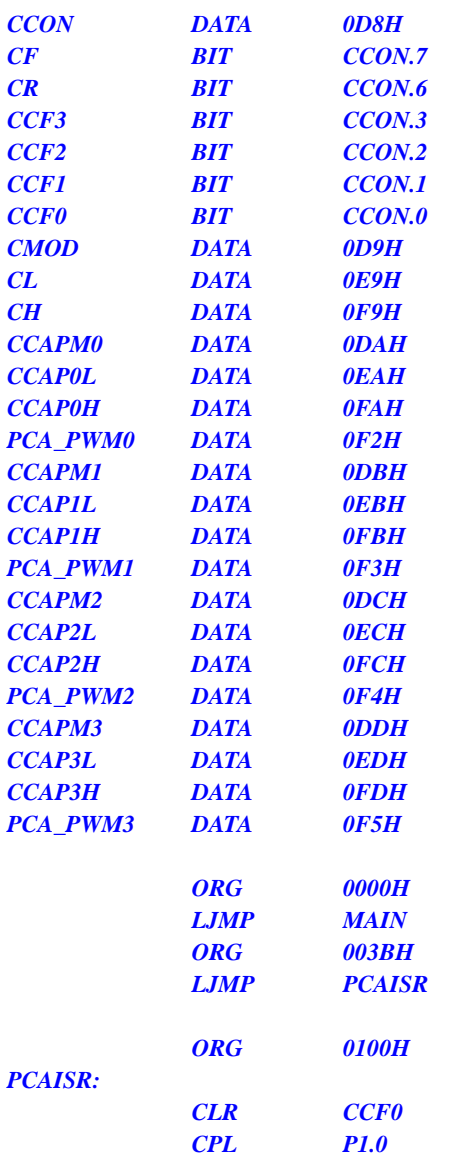

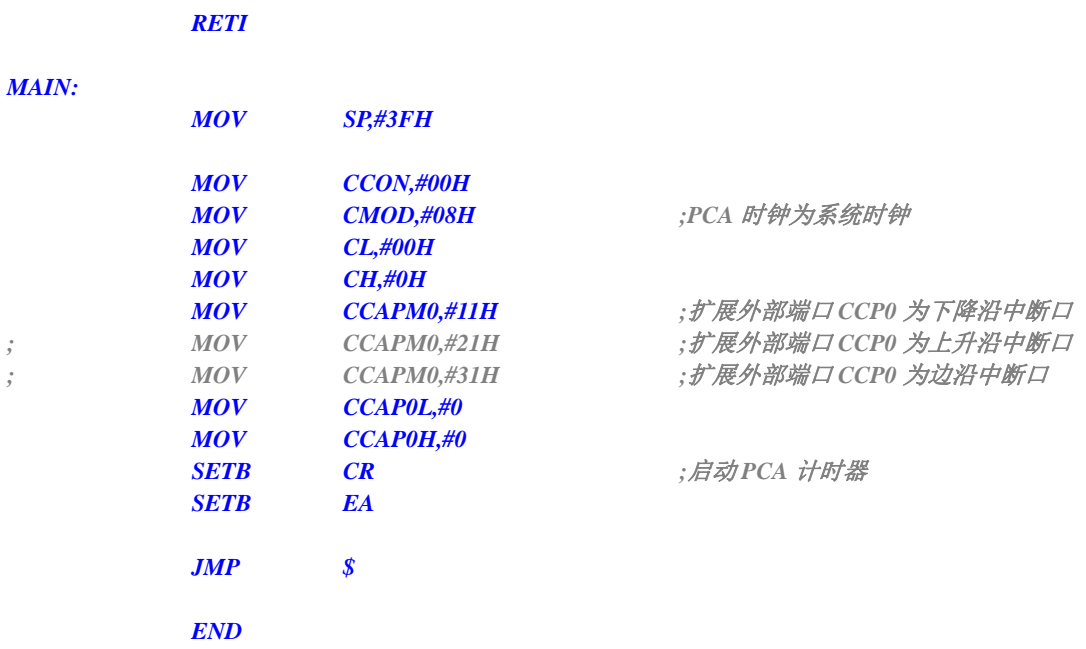

### **C** 语言代码

*#include "reg51.h" #include "intrins.h"* 

*//*测试工作频率为 *11.0592MHz* 

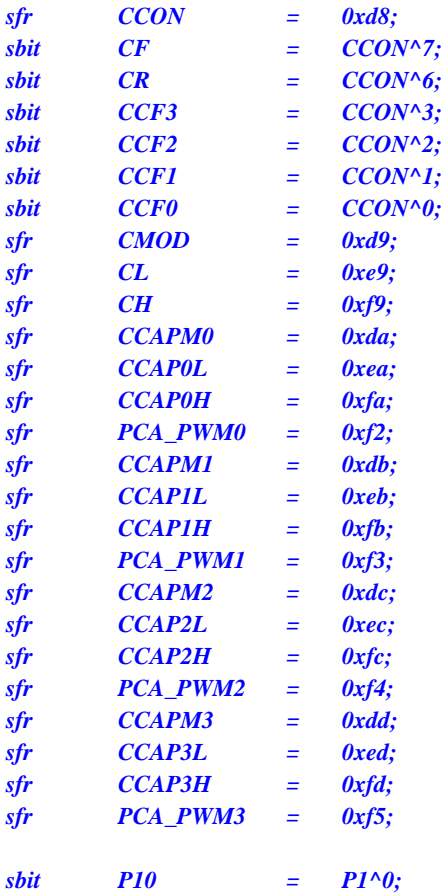

*void PCA\_Isr() interrupt 7 using 1 {* 

```
STC8 系列技术手册
    CCF0 = 0; 
    P10 = !P10; 
} 
void main() 
{ 
    CCON = 0x00; 
    CMOD = 0x08; //PCA 时钟为系统时钟
    CL = 0x00; 
    CH = 0x00; 
    CCAPM0 = 0x11; //扩展外部端口 CCP0 为下降沿中断口
// CCAPM0 = 0x21; //扩展外部端口 CCP0 为上升沿中断口
// CCAPM0 = 0x31; //扩展外部端口 CCP0 为边沿中断口
```

```
 CCAP0L = 0; 
 CCAP0H = 0;
```
 *CR = 1; //*启动 *PCA* 计时器

 *while (1);* 

*}* 

*EA* = *1*;

# **19** 增强型**PWM**

STC8 系列单片机集成了一组(各自独立 8 路)增强型的 PWM 波形发生器。PWM 波形发生器内 部有一个 15 位的 PWM 计数器供 8 路 PWM 使用, 用户可以设置每路 PWM 的初始电平。另外, PWM 波形发生器为每路 PWM 又设计了两个用于控制波形翻转的计数器 T1/T2, 可以非常灵活的每路 PWM 的高低电平宽度,从而达到对 PWM 的占空比以及 PWM 的输出延迟进行控制的目的。由于 8 路 PWM 是各自独立的,且每路 PWM 的初始状态可以进行设定,所以用户可以将其中的任意两路配合起来使用, 即可实现互补对称输出以及死区控制等特殊应用。

增强型的 PWM 波形发生器还设计了对外部异常事件(包括外部端口 P3.5 电平异常、比较器比较 结果异常)进行监控的功能,可用于紧急关闭 PWM 输出。PWM 波形发生器还可与 ADC 相关联,设 置 PWM 周期的任一时间点触发 ADC 转换事件。

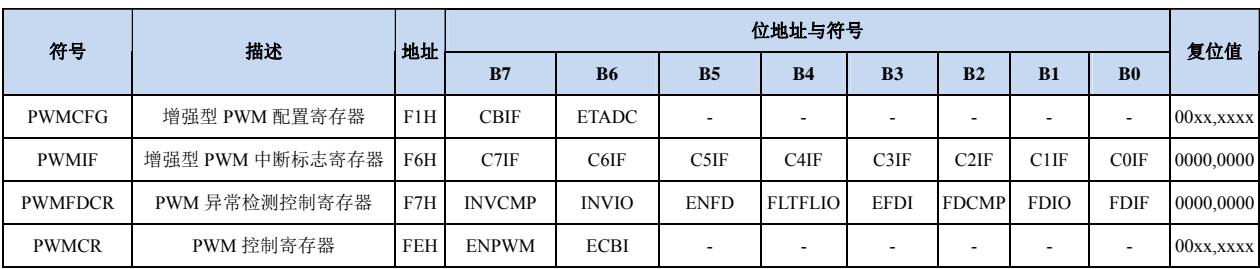

### **19.1 PWM**相关的寄存器

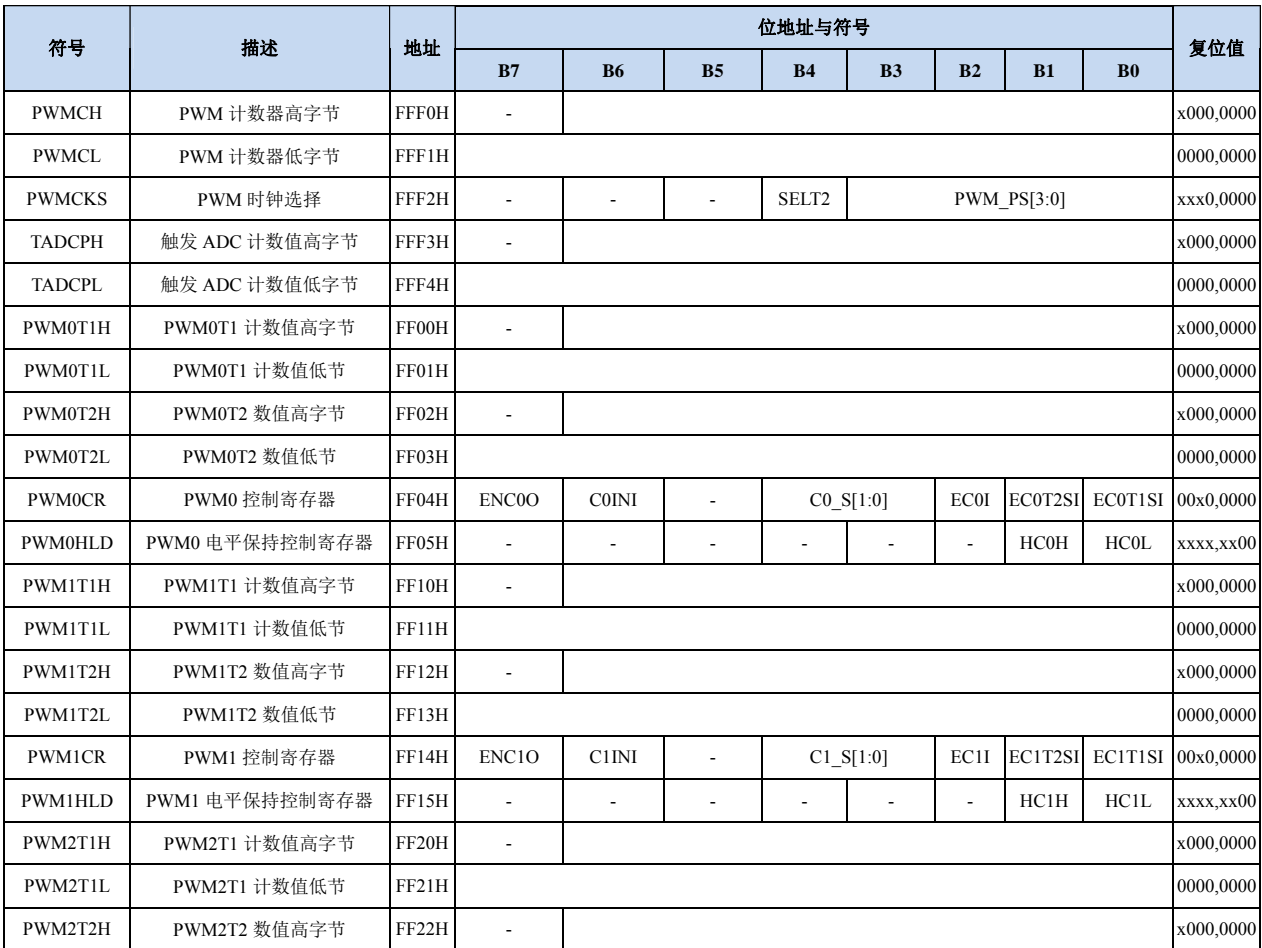

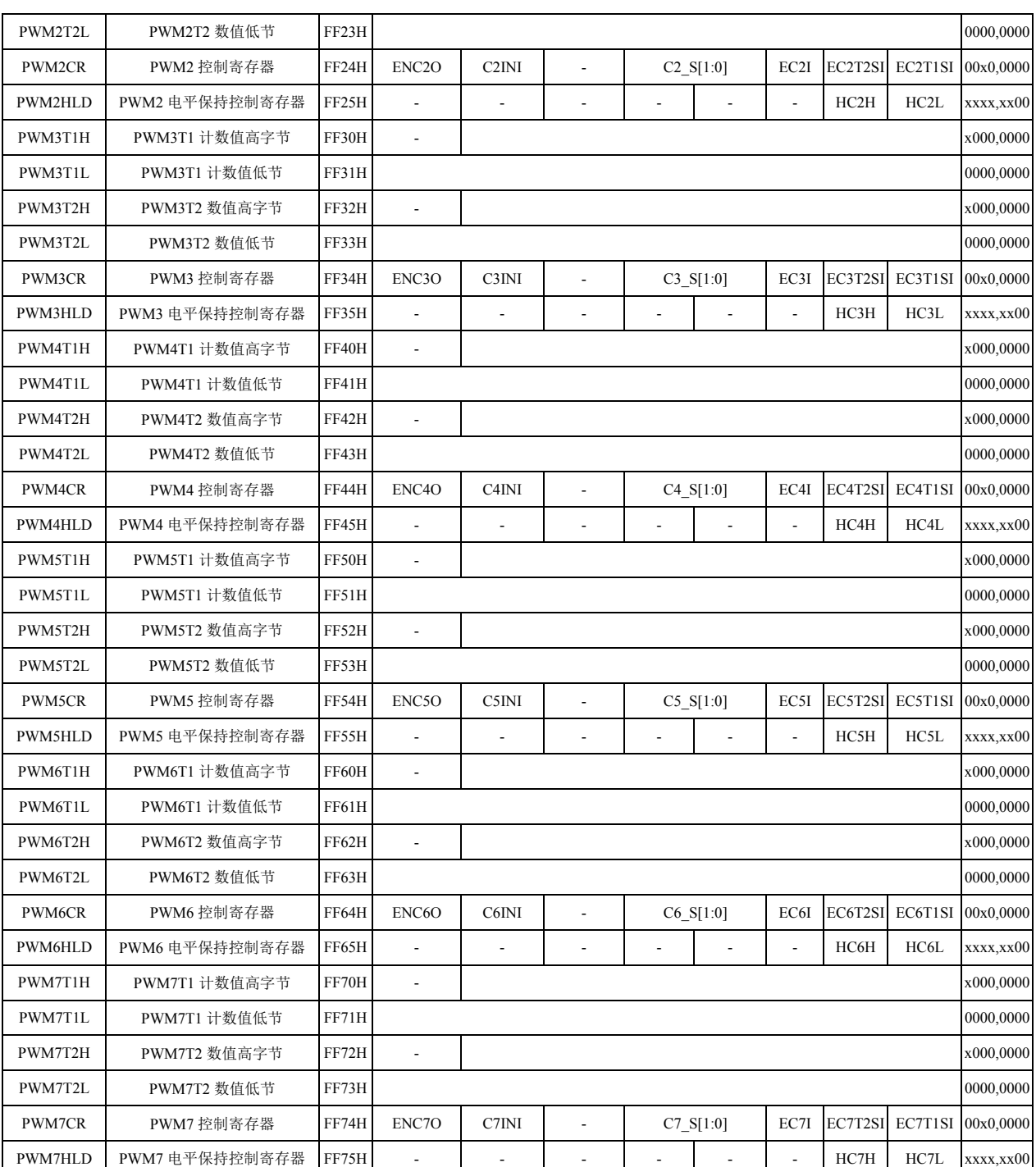

### **PWM** 配置寄存器

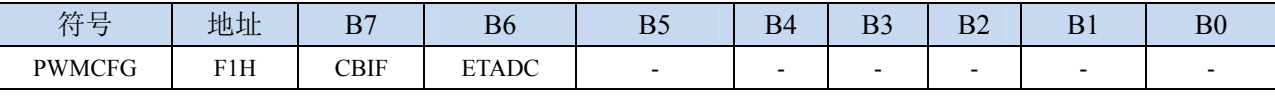

CBIF: PWM 计数器归零中断标志位。

当 15 位的 PWM 计数器记满溢出归零时, 硬件自动将此位置 1, 并向 CPU 提出中断请求, 此标志 位需要软件清零。

ETADC:PWM 是否与 ADC 关联

0:PWM 与 ADC 不关联

<sup>1</sup>:PWM 与 ADC 相关联。允许在 PWM 周期中某个时间点触发 A/D 转换。使用 TADCPH 和 TADCPL 进行设置。

#### **PWM** 中断标志寄存器

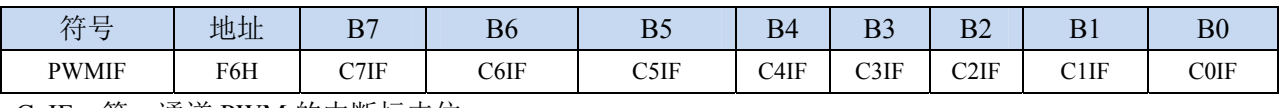

CnIF:第 n 通道 PWM 的中断标志位。

可设置在各路 PWM 的翻转点 1 和翻转点 2。当所设置的翻转点发生翻转事件时,硬件自动将此位 置 1,并向 CPU 提出中断请求,此标志位需要软件清零。

### **PWM** 异常检测控制寄存器

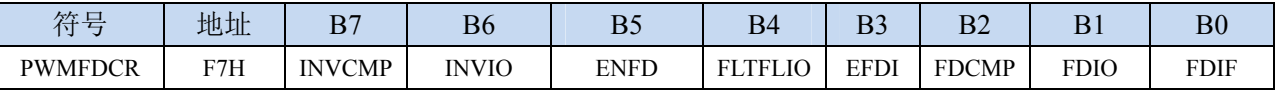

- INVCMP:比较器器结果异常信号处理
	- 0:比较器器结果由低变高为异常信号
	- 1:比较器器结果由高变低为异常信号
- INVIO:外部端口 P3.5 异常信号处理
	- 0:外部端口 P3.5 信号由低变高为异常信号
	- 1:外部端口 P3.5 信号由高变低为异常信号
- ENFD: PWM 外部异常检测控制位
	- 0:关闭 PWM 外部异常检测功能
	- 1:使能 PWM 外部异常检测功能

FLTFLIO:发生 PWM 外部异常时对 PWM 输出口控制位

- 0:发生 WM 外部异常时,PWM 的输出口不作任何改变
- 1:发生 WM 外部异常时,PWM 的输出口立即被设置为高阻输入模式。(注:只有 ENCnO=1 所对 应的端口才会被强制悬空)
- EFDI:PWM 异常检测中断使能位
	- 0:关闭 PWM 异常检测中断(FDIF 依然会被硬件置位)
	- 1:使能 PWM 异常检测中断
- FDCMP:比较器输出异常检测使能位
	- 0:比较器与 PWM 无关
	- 1: 设定 PWM 异常检测源为比较器输出(异常类型有 INVCMP 设定)
- FDIO:P3.5 口电平异常检测使能位
	- 0:P3.5 口电平与 PWM 无关
	- 1: 设定 PWM 异常检测源为 P3.5 口 (异常类型有 INVIO 设定)
- FDIF: PWM 异常检测中断标志位

当发生 PWM 异常(比较器的输出由低变高或者 P3.5 的电平由低变高)时,硬件自动将此位置 1。 当 EFDI==1 时, 程序会跳转到相应中断入口执行中断服务程序。需要软件清零。

#### **PWM** 控制寄存器

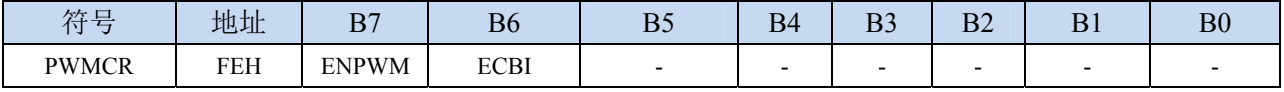

ENPWM:使能增强型 PWM 波形发生器

- 1:使能 PWM 波形发生器,PWM 计数器开始计数
- 关于 ENPWM 控制位的重要说明:

<sup>0</sup>:关闭 PWM 波形发生器

- ENPWM 一旦被使能后, 内部的 PWM 计数器会立即开始计数, 并与 T1/T2 两个翻转点的值进 行比较。所以 ENPWM 必须在其他所有的 PWM 设置(包括 T1/T2 翻转点的设置、初始电平 的设置、PWM 异常检测的设置以及 PWM 中断设置)都完成后,最后才能使能 ENPWM 位。
- ENPWM 控制位既是整个 PWM 模块的的使能位, 也是 PWM 计数器开始计数的控制位。在 PWM 计数器计数的过程中,ENPWM 控制位被关闭时,PWM 计数会立即停止,当再次使能 ENPWM 控制位时,PWM 的计数会从 0 开始重新计数,而不会记忆 PWM 停止计数前的计数值
- ECBI:PWM 计数器归零中断使能位
	- 0:关闭 PWM 计数器归零中断(CBIF 依然会被硬件置位)
	- 1:使能 PWM 计数器归零中断

#### **PWM** 计数器寄存器

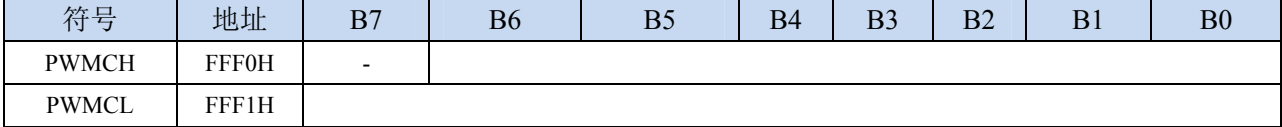

PWM 计数器位一个 15 位的寄存器,可设定 1~32767 之间的任意值作为 PWM 的周期。PWM 波形发生 器内部的计数器从 0 开始计数,每个 PWM 时钟周期递增 1,当内部计数器的计数值达到[PWMCH, PWMCLI所设定的 PWM 周期时, PWM 波形发生器内部的计数器将会从 0 重新开始开始计数, 硬 件会自动将 PWM 归零中断中断标志位 CBIF 置 1,若 ECBI=1,程序将跳转到相应中断入口执行中 断服务程序。

### **PWM** 时钟选择寄存器

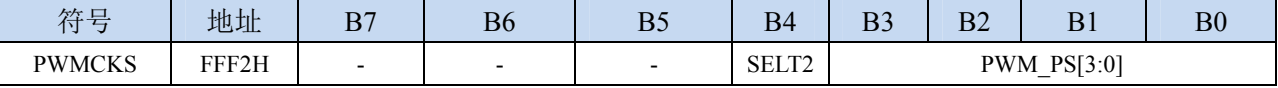

SELT2: PWM 时钟源选择

0:PWM 时钟源为系统时钟经分频器分频之后的时钟

1:PWM 时钟源为定时器 2 的溢出脉冲

PWM\_PS[3:0]: 系统时钟预分频参数

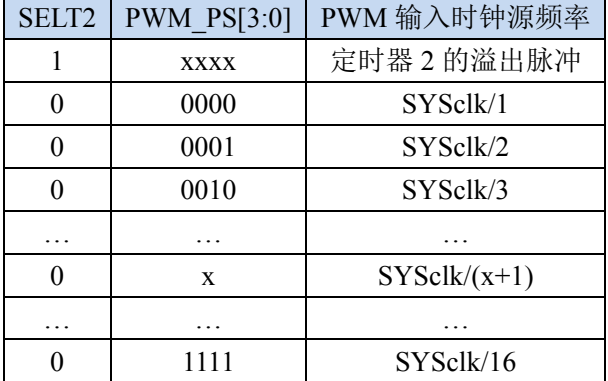

#### **PWM** 触发 **ADC** 计数器寄存器

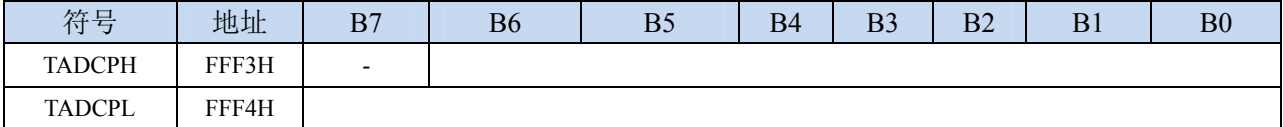

在 ETADC=1 且 ADC\_POWER=1 时,{TADCPH,TADCPL}组成一个 15 位的寄存器。在 PWM 的计数周 期中,当 PWM 的内部计数值与{TADCPH,TADCPL}的值相等时,硬件自动触发 A/D 转换。

### **PWM** 翻转点设置计数值寄存器

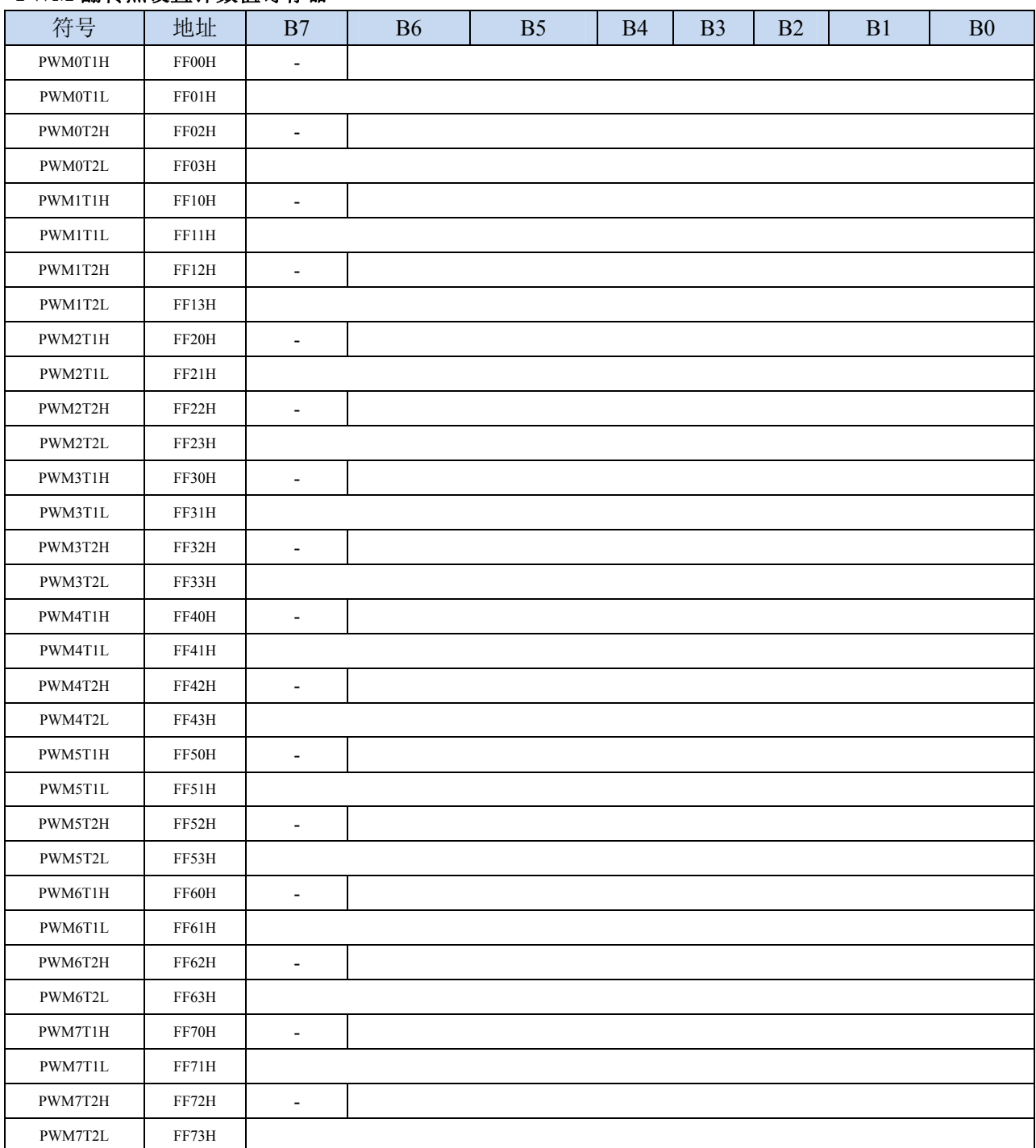

PWM 每个通道的{PWMnT1H, PWMnT1L}和{PWMnT2H, PWMnT2L}分别组合成两个 15 位的寄存器, 用于控制各路 PWM 每个周期中输出 PWM 波形的两个翻转点。在 PWM 的计数周期中,当 PWM 的内部计数值与所设置的第 1 个翻转点的值 {PWMnT1H, PWMnT1L}相等时, PWM 的输出波形会 自动翻转为低电平;当 PWM 的内部计数值与所设置的第 2 个翻转点的值{PWMnT2H, PWMnT2L} 相等时,PWM 的输出波形会自动翻转为高电平。

注意: 当{PWMnT1H, PWMnT1L}与{PWMnT2H, PWMnT2L}的值设置相等时, 第 2 组翻转点的匹配将 被忽略,即只会翻转为低电平。

### **PWM** 通道控制寄存器

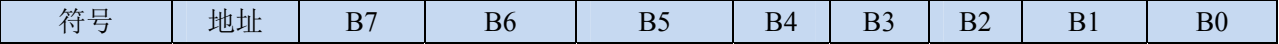

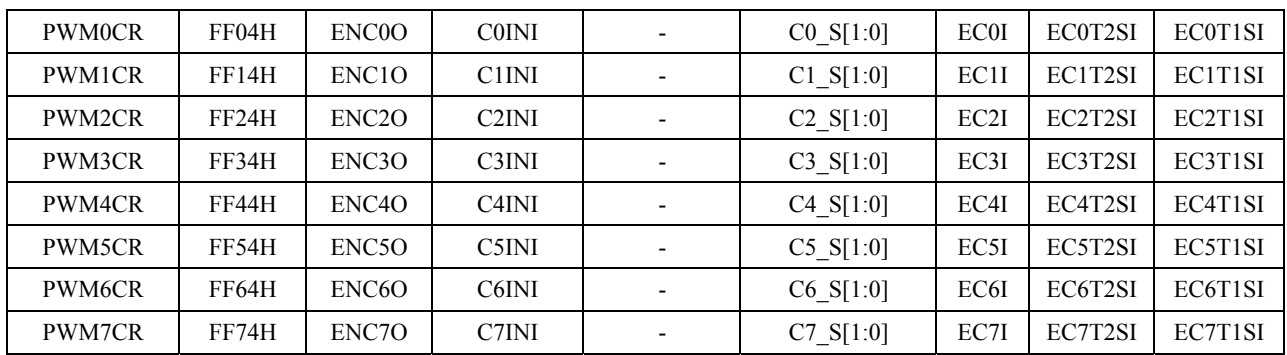

ENCnO:PWM 输出使能位

0:相应 PWM 通道的端口为 GPIO

1:相应 PWM 通道的端口为 PWM 输出口,受 PWM 波形发生器控制

CnINI:设置 PWM 输出端口的初始电平

0:第 n 通道的 PWM 初始电平为低电平

1:第 n 通道的 PWM 初始电平为高电平

Cn S[1:0]: PWM 输出功能脚切换选择, 请参考功能脚切换章节。

ECnI:第 n 通道的 PWM 中断使能控制位

0:关闭第 n 通道的 PWM 中断

1:使能第 n 通道的 PWM 中断

ECnT2SI:第 n 通道的 PWM 在第 2 个翻转点中断使能控制位

0:关闭第 n 通道的 PWM 在第 2 个翻转点中断

1:使能第 n 通道的 PWM 在第 2 个翻转点中断

ECnT1SI:第 n 通道的 PWM 在第 1 个翻转点中断使能控制位

0:关闭第 n 通道的 PWM 在第 1 个翻转点中断

1:使能第 n 通道的 PWM 在第 1 个翻转点中断

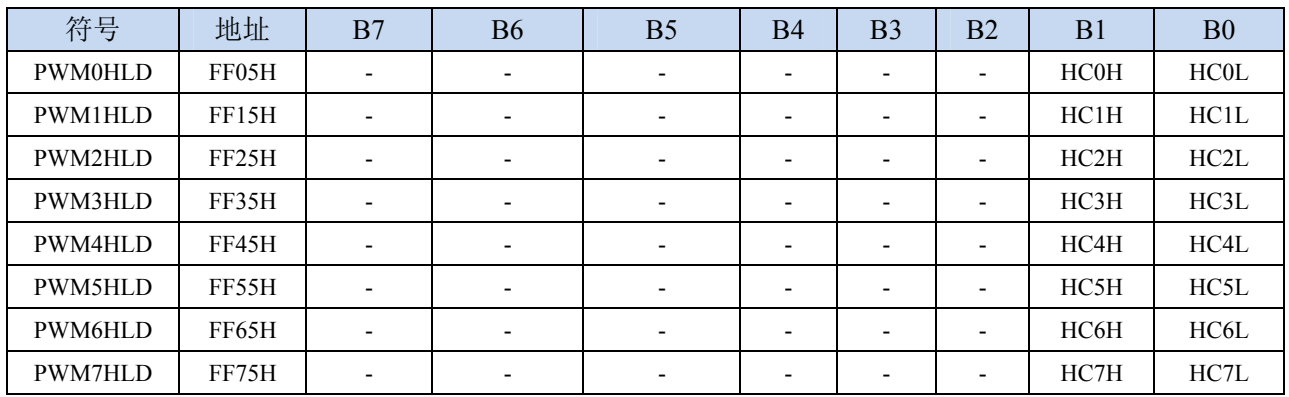

#### **PWM** 通道电平保持控制寄存器

HCnH:第 n 通道 PWM 强制输出高电平控制位

0:第 n 通道 PWM 正常输出

1:第 n 通道 PWM 强制输出高电平

HCnL:第 n 通道 PWM 强制输出低电平控制位

0:第 n 通道 PWM 正常输出

1:第 n 通道 PWM 强制输出低电平
# **19.2** 范例程序

# **19.2.1** 输出任意周期和任意占空比的波形

## 汇编代码

*;*测试工作频率为 *11.0592MHz* 

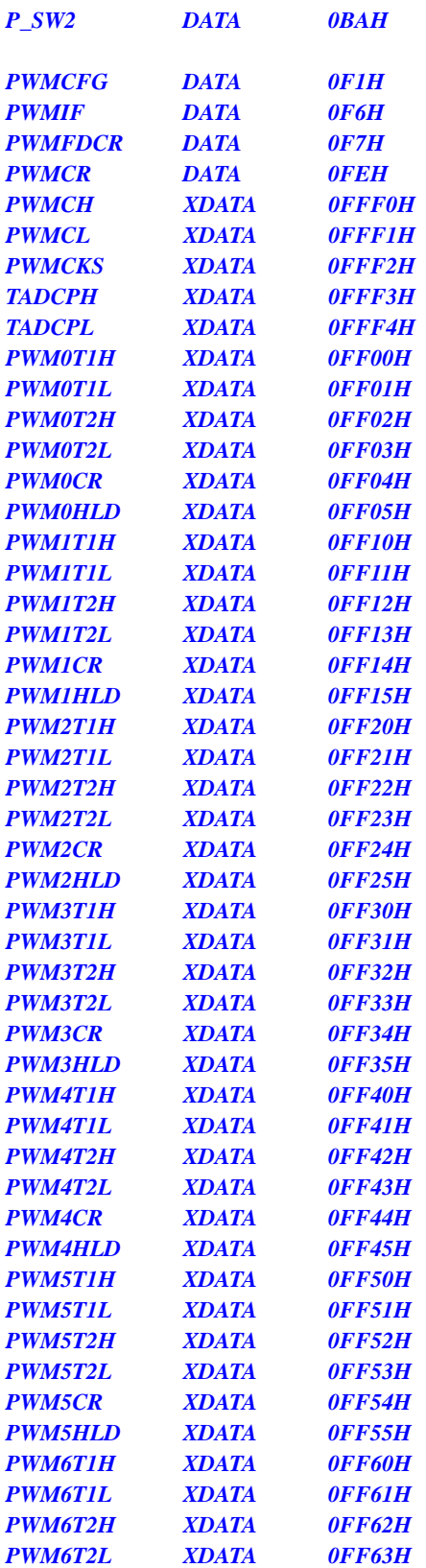

#### **STC8** 系列技术手册

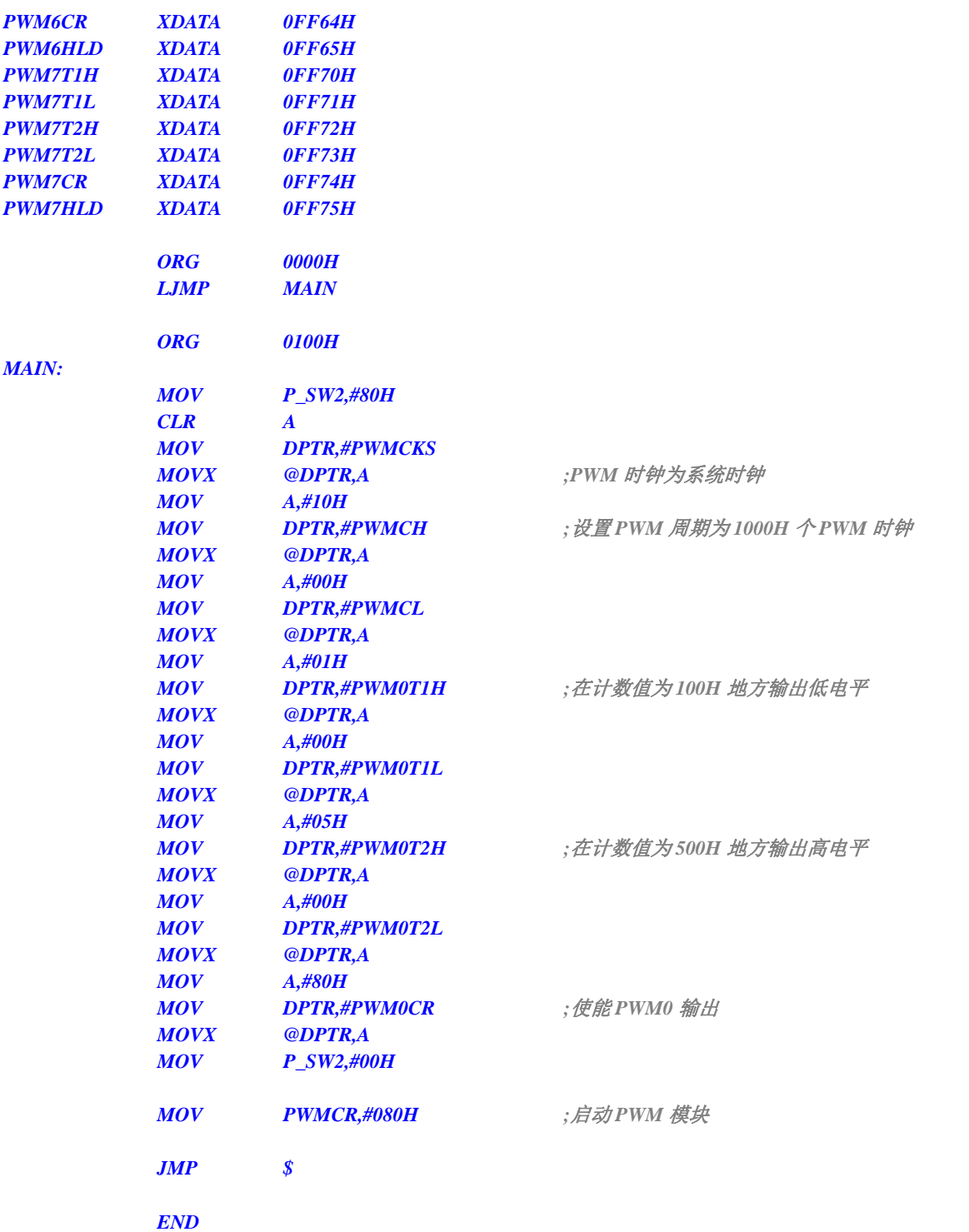

## **C** 语言代码

*#include "reg51.h" #include "intrins.h"* 

*//*测试工作频率为 *11.0592MHz* 

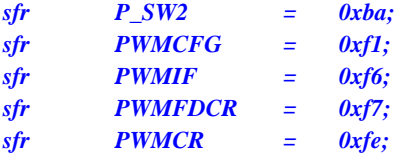

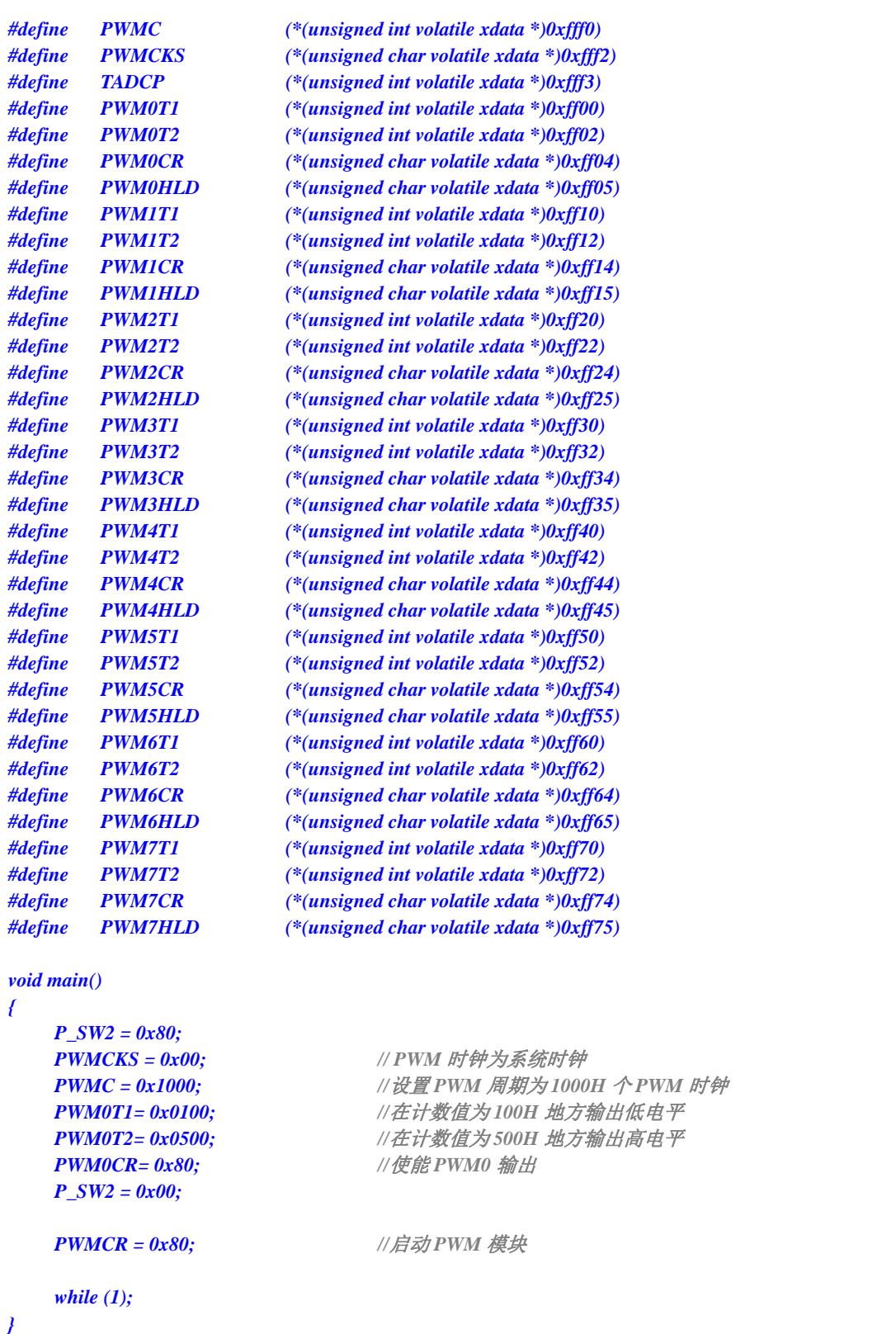

# **19.2.2** 两路**PWM**实现互补对称带死区控制的波形

## 汇编代码

*;*测试工作频率为 *11.0592MHz P\_SW2 DATA 0BAH* 

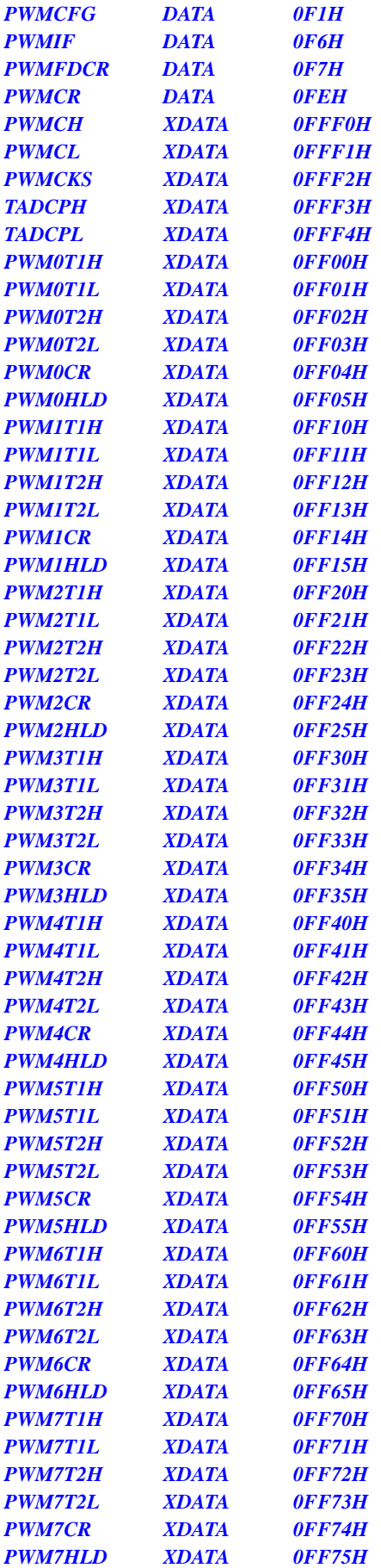

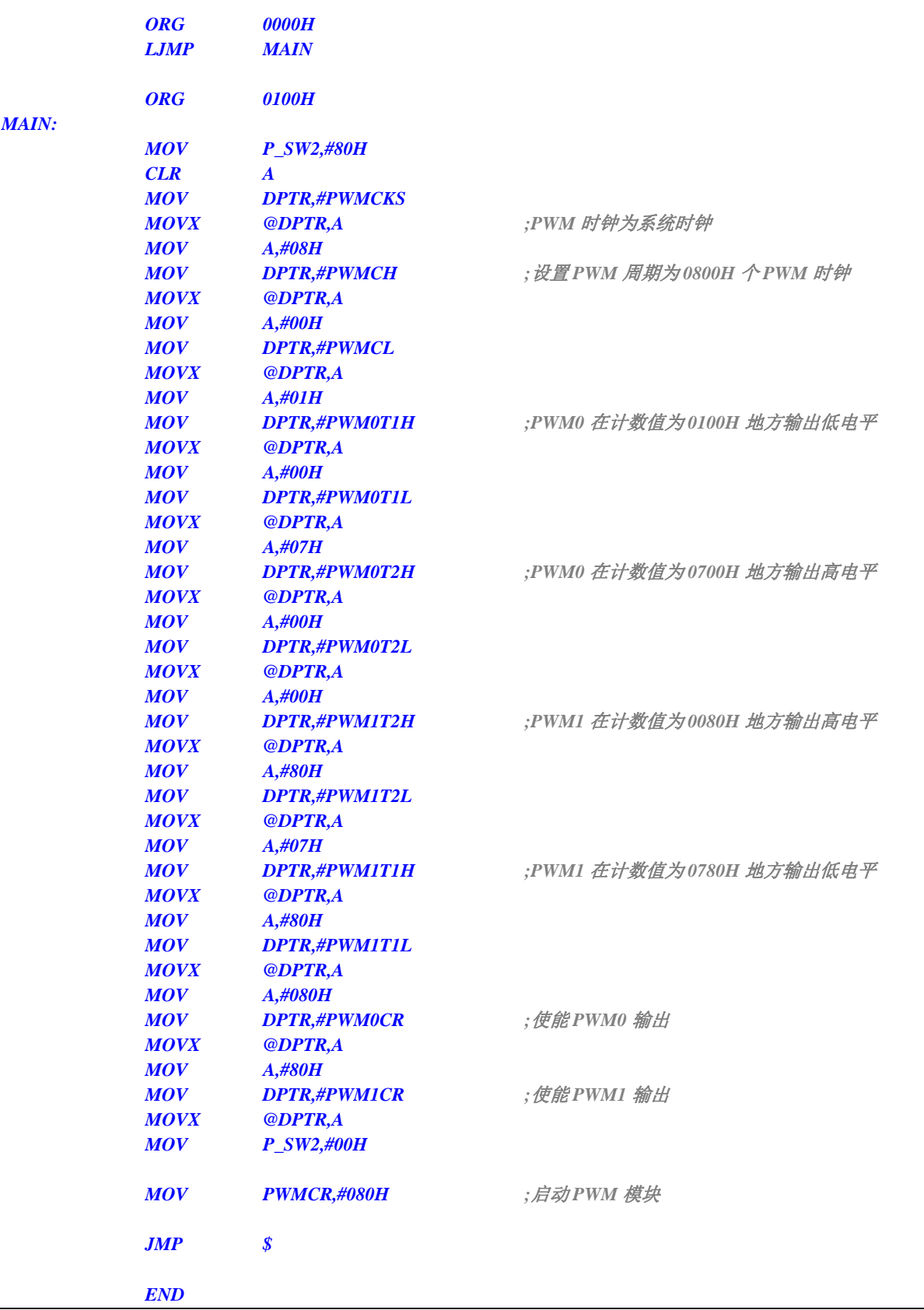

## **C** 语言代码

*#include "reg51.h" #include "intrins.h"* 

*//*测试工作频率为 *11.0592MHz* 

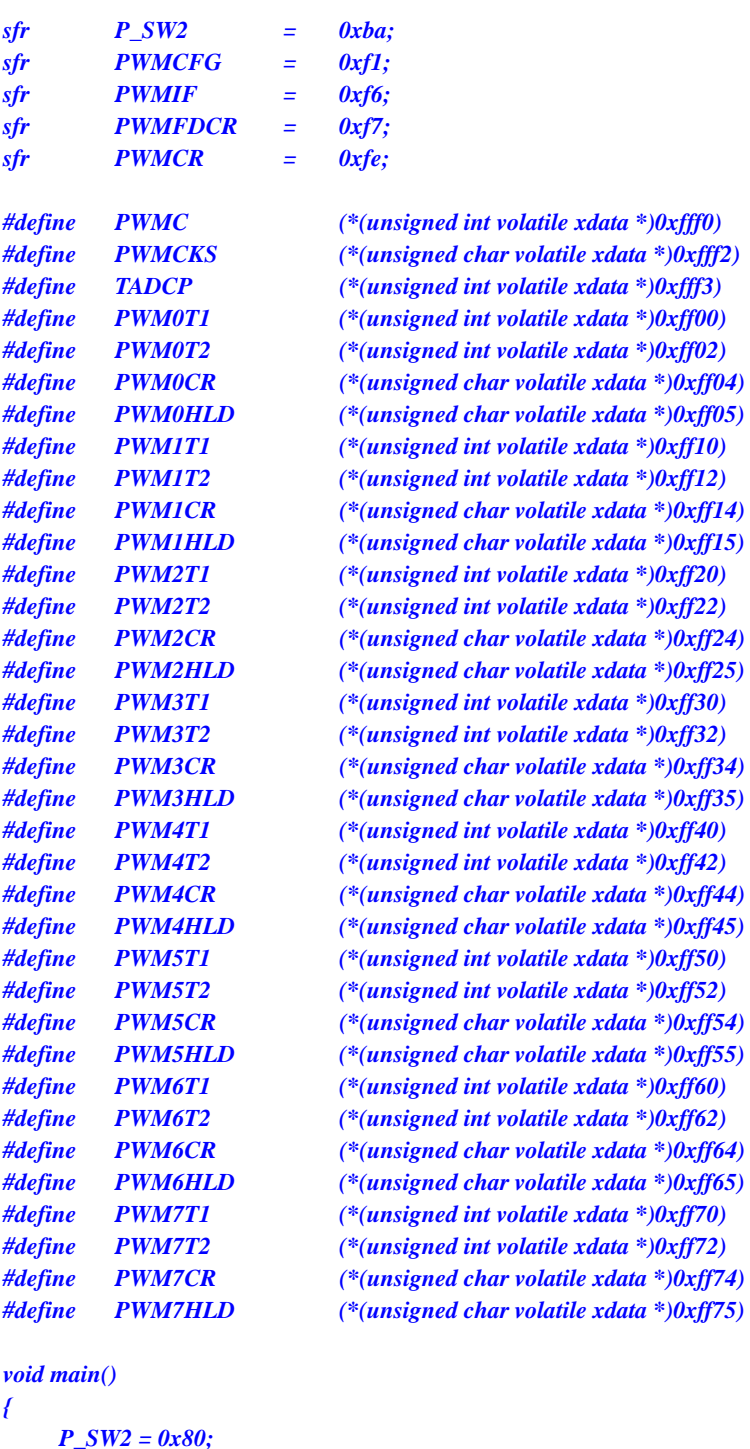

```
PWMCKS = 0x00; // PWM 时钟为系统时钟
PWMC = 0x0800; // 设置 PWM 周期为 0800H 个 PWM 时钟
 PWM0T1= 0x0100; //PWM0 在计数值为 100H 地方输出低电平
 PWM0T2= 0x0700; //PWM0 在计数值为 700H 地方输出高电平
 PWM1T2= 0x0080; //PWM1 在计数值为 0080H 地方输出高电平
 PWM1T1= 0x0780; //PWM1 在计数值为 0780H 地方输出低电平
PWM0CR= 0x80; ///使能 PWM0 输出
PWM1CR= 0x80; ///使能 PWM1 输出
 P_SW2 = 0x00; 
 PWMCR = 0x80; //启动 PWM 模块
 while (1);
```
#### *}*

# **19.2.3 PWM**实现渐变灯(呼吸灯)

## 汇编代码

*;*测试工作频率为 *11.0592MHz* 

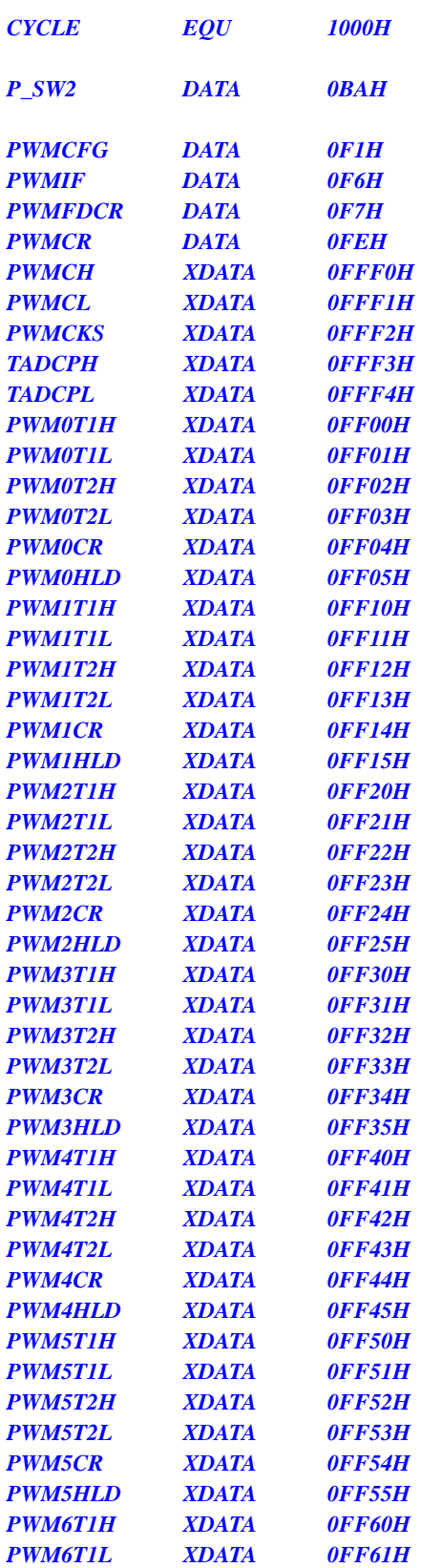

## **STC8** 系列技术手册

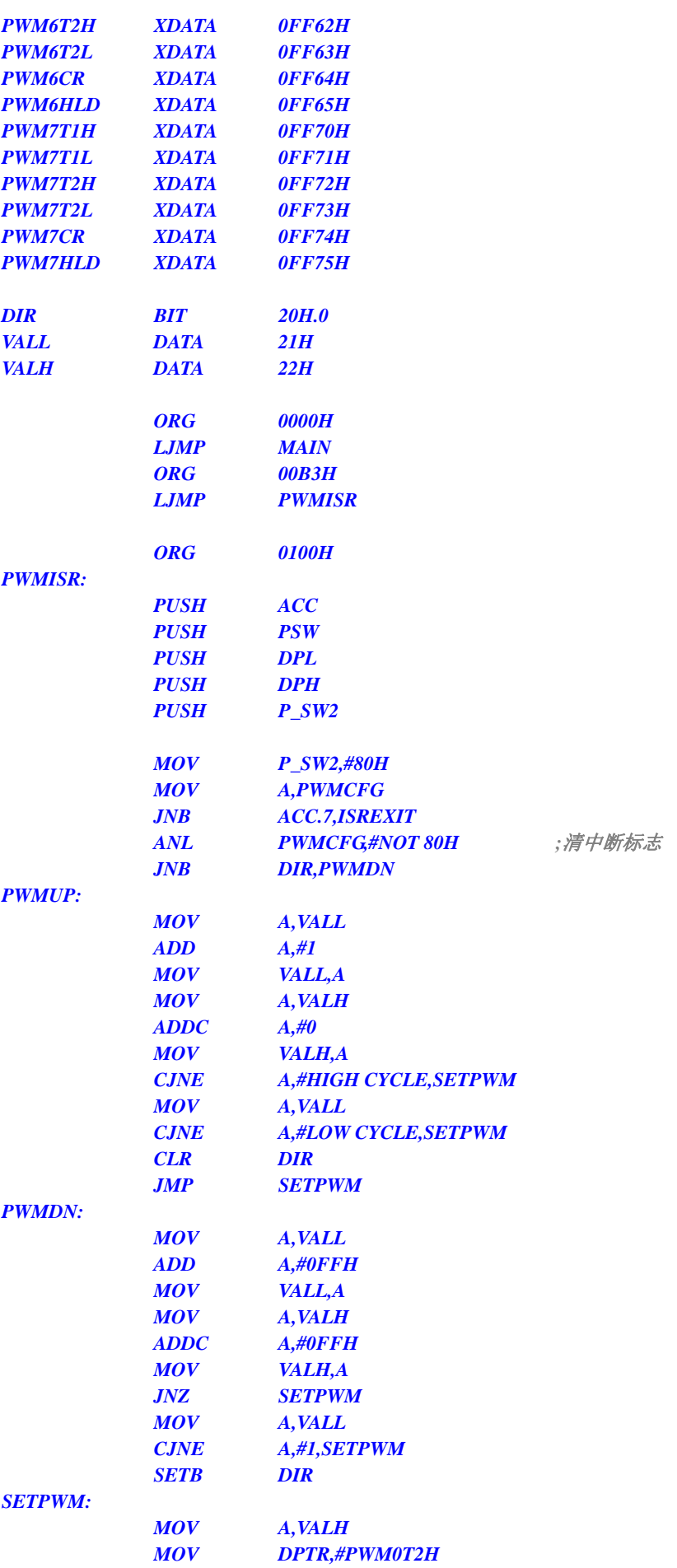

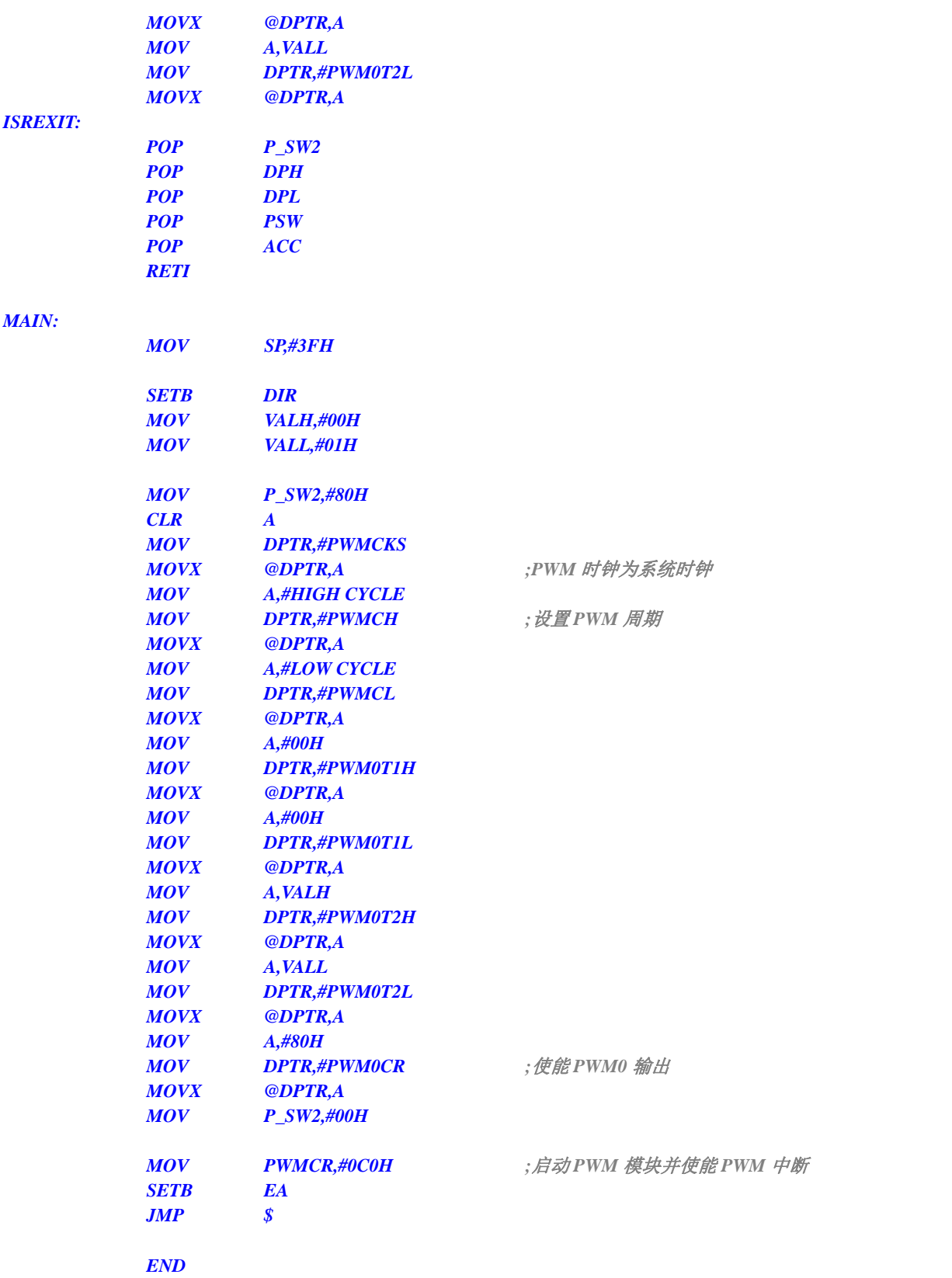

## **C** 语言代码

*#include "reg51.h" #include "intrins.h"* 

*//*测试工作频率为 *11.0592MHz* 

#### **STC8** 系列技术手册

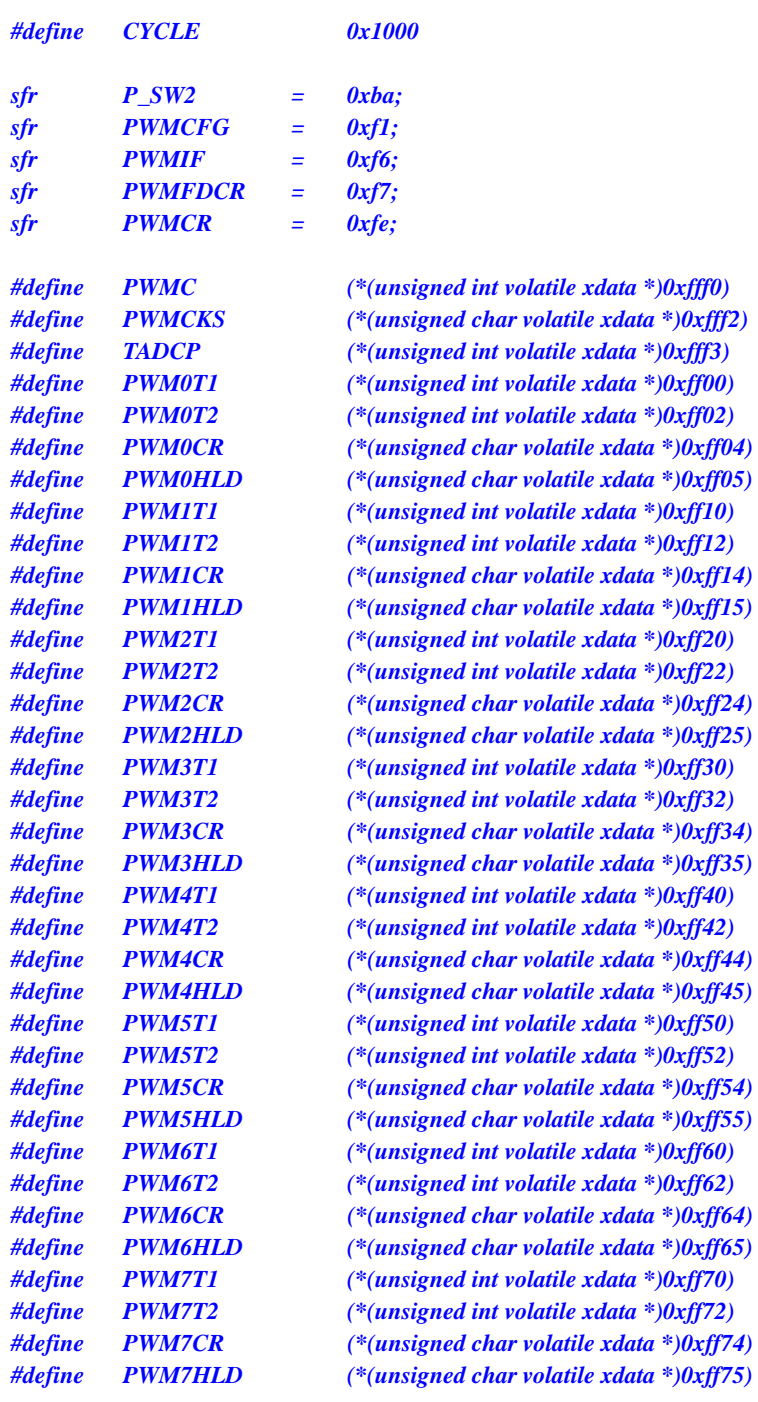

## *void PWM\_Isr() interrupt 22 using 1*

*{* 

```
 static bit dir = 1; 
 static int val = 0; 
 if (PWMCFG & 0x80) 
 { 
     PWMCFG &= ~0x80; ///清中断标志
      if (dir) 
      { 
            val++; 
            if (val >= CYCLE) dir = 0; 
      } 
      else 
      {
```

```
 val--; 
             if (val <= 1) dir = 1; 
         } 
         _push_(P_SW2); 
         P_SW2 |= 0x80; 
         PWM0T2 = val; 
         _pop_(P_SW2); 
    } 
} 
void main() 
{ 
     P_SW2 = 0x80; 
    PWMCKS = 0x00; // PWM 时钟为系统时钟
    PWMC = CYCLE; /// 设置 PWM 周期为
     PWM0T1= 0x0000; 
     PWM0T2= 0x0001; 
    PWM0CR= 0x80; ///使能 PWM0 输出
     P_SW2 = 0x00; 
    PWMCR = 0xc0; ///启动 PWM 模块
     EA = 1; 
     while (1); 
}
```
# **20** 同步串行外设接口**SPI**

STC8 系列单片机内部集成了一种高速串行通信接口——SPI 接口。SPI 是一种全双工的高速同步通 信总线。STC8 系列集成的 SPI 接口提供了两种操作模式:主模式和从模式。

## **20.1 SPI**相关的寄存器

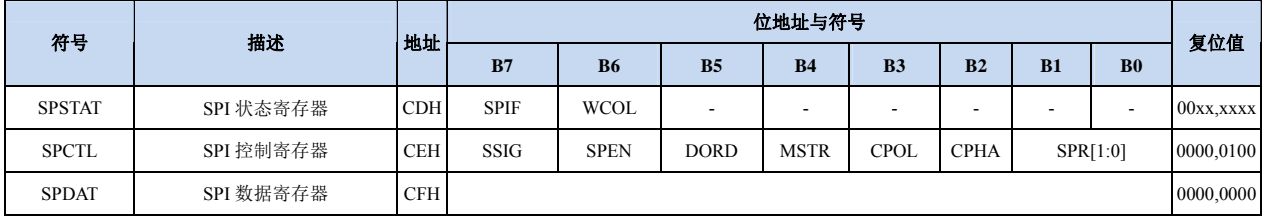

## **SPI** 状态寄存器

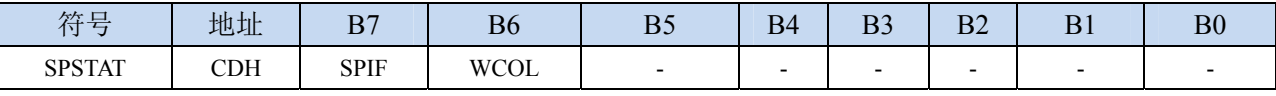

SPIF: SPI 中断标志位。

当发送/接收完成 1 字节的数据后,硬件自动将此位置 1,并向 CPU 提出中断请求。当 SSIG 位被 设置为 0 时, 由于 SS 管脚电平的变化而使得设备的主/从模式发生改变时, 此标志位也会被硬件自 动置 1, 以标志设备模式发生变化。

注意:此标志位必须用户通过软件方式向此位写 1 进行清零。

WCOL:SPI 写冲突标志位。

当 SPI 在进行数据传输的过程中写 SPDAT 寄存器时, 硬件将此位置 1。

注意:此标志位必须用户通过软件方式向此位写 1 进行清零。

## **SPI** 控制寄存器

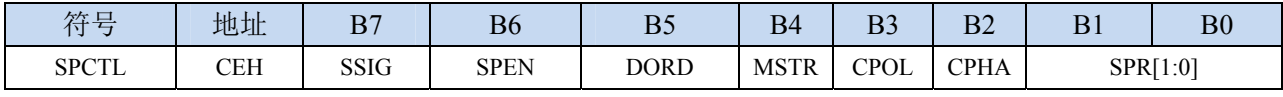

SSIG: SS 引脚功能控制位

0:SS 引脚确定器件是主机还是从机

1:忽略 SS 引脚功能,使用 MSTR 确定器件是主机还是从机

SPEN: SPI 使能控制位

0:关闭 SPI 功能

- 1:使能 SPI 功能
- DORD:SPI 数据位发送/接收的顺序
	- 0:先发送/接收数据的高位(MSB)
	- 1: 先发送/接收数据的低位(LSB)
- MSTR:器件主/从模式选择位

设置主机模式:

若 SSIG=0, 则 SS 管脚必须为高电平且设置 MSTR 为 1

若 SSIG=1, 则只需要设置 MSTR 为 1 (忽略 SS 管脚的电平)

设置从机模式:

若 SSIG=0, 则 SS 管脚必须为低电平(与 MSTR 位无关)

若 SSIG=1, 则只需要设置 MSTR 为  $0$  (忽略 SS 管脚的电平)

CPOL:SPI 时钟极性控制

- 0: SCLK 空闲时为低电平, SCLK 的前时钟沿为上升沿, 后时钟沿为下降沿
- 1: SCLK 空闲时为高电平, SCLK 的前时钟沿为下降沿, 后时钟沿为上升沿
- CPHA:SPI 时钟相位控制
	- 0:数据 SS 管脚为低电平驱动第一位数据并在 SCLK 的后时钟沿改变数据,前时钟沿采样数据(必 须 $SISIG=0$
	- 1:数据在 SCLK 的前时钟沿驱动,后时钟沿采样

SPR[1:0]:SPI 时钟频率选择

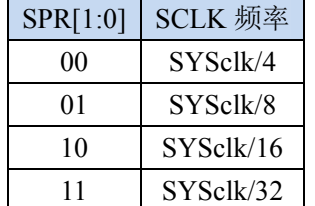

#### **SPI** 数据寄存器

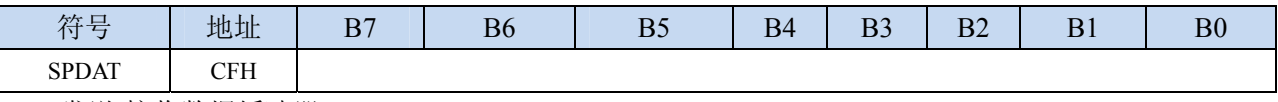

SPI 发送/接收数据缓冲器。

## **20.2 SPI**通信方式

SPI 的通信方式通常有 3 种: 单主单从(一个主机设备连接一个从机设备)、互为主从(两个设备 连接,设备和互为主机和从机)、单主多从(一个主机设备连接多个从机设备)

## **20.2.1** 单主单从

两个设备相连,其中一个设备固定作为主机,另外一个固定作为从机。

主机设置: SSIG 设置为 1, MSTR 设置为 1, 固定为主机模式。主机可以使用任意端口连接从机的 SS 管脚, 拉低从机的 SS 脚即可使能从机

从机设置: SSIG 设置为 0, SS 管脚作为从机的片选信号。

单主单从连接配置图如下所示:

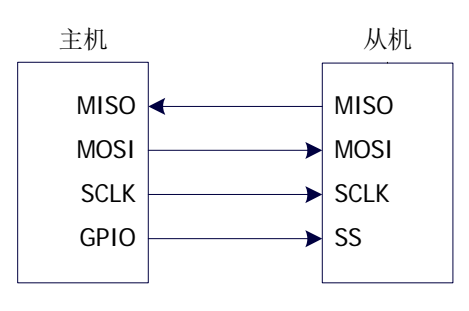

单主单从配置

## **20.2.2** 互为主从

两个设备相连,主机和从机不固定。

- 设置方法 1: 两个设备初始化时都设置为 SSIG 设置为 0, MSTR 设置为 1, 且将 SS 脚设置为双向 口模式输出高电平。此时两个设备都是不忽略 SS 的主机模式。当其中一个设备需要启 动传输时,可将自己的 SS 脚设置为输出模式并输出低电平, 拉低对方的 SS 脚, 这样另 一个设备就被强行设置为从机模式了。
- 设置方法 2: 两个设备初始化时都将自己设置成忽略 SS 的从机模式, 即将 SSIG 设置为 1, MSTR 设置为 0。当其中一个设备需要启动传输时,先检测 SS 管脚的电平, 如果时候高电平, 就将自己设置成忽略 SS 的主模式,即可进行数据传输了。

互为主从连接配置图如下所示:

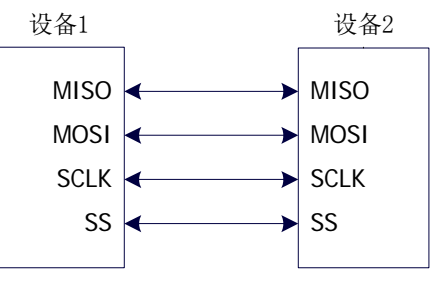

互为主从配置

## **20.2.3** 单主多从

多个设备相连,其中一个设备固定作为主机,其他设备固定作为从机。

- 主机设置: SSIG 设置为 1, MSTR 设置为 1, 固定为主机模式。主机可以使用任意端口分别连接各 个从机的 SS 管脚, 拉低其中一个从机的 SS 脚即可使能相应的从机设备
- 从机设置: SSIG 设置为 0, SS 管脚作为从机的片选信号。

单主多从连接配置图如下所示:

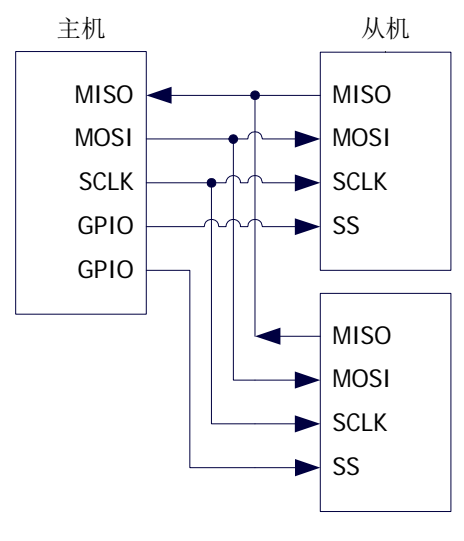

单主多从配置

## **20.3** 配置**SPI**

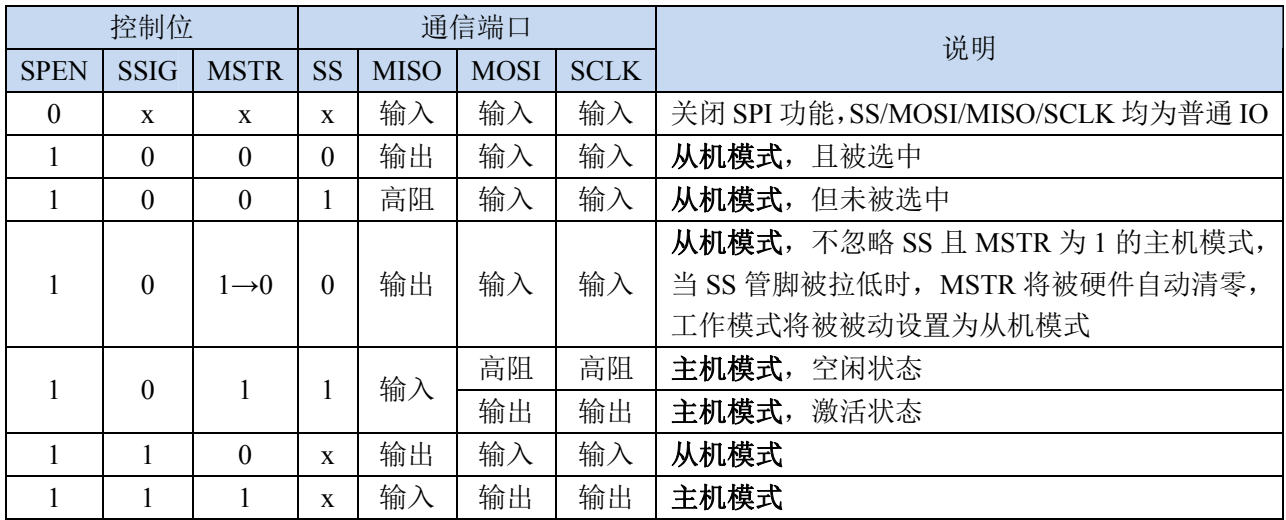

#### 从机模式的注意事项:

当 CPHA=0 时, SSIG 必须为 0 (即不能忽略 SS 脚)。在每次串行字节开始还发送前 SS 脚必须拉 低,并且在串行字节发送完后须重新设置为高电平。SS 管脚为低电平时不能对 SPDAT 寄存器执行写操 作,否则将导致一个写冲突错误。CPHA=0 且 SSIG=1 时的操作未定义。

当 CPHA=1 时, SSIG 可以置 1 (即可以忽略脚)。如果 SSIG=0, SS 脚可在连续传输之间保持低 有效(即一直固定为低电平)。这种方式适用于固定单主单从的系统。

## 主机模式的注意事项:

在 SPI 中,传输总是由主机启动的。如果 SPI 使能(SPEN=1)并选择作为主机时,主机对 SPI 数 据寄存器 SPDAT 的写操作将启动 SPI 时钟发生器和数据的传输。在数据写入 SPDAT 之后的半个到一个 SPI 位时间后,数据将出现在 MOSI 脚。写入主机 SPDAT 寄存器的数据从 MOSI 脚移出发送到从机的 MOSI 脚。同时从机 SPDAT 寄存器的数据从 MISO 脚移出发送到主机的 MISO 脚。

传输完一个字节后, SPI 时钟发生器停止, 传输完成标志(SPIF) 置位, 如果 SPI 中断使能则会产 生一个 SPI 中断。主机和从机 CPU 的两个移位寄存器可以看作是一个 16 位循环移位寄存器。当数据从 主机移位传送到从机的同时,数据也以相反的方向移入。这意味着在一个移位周期中,主机和从机的数 据相互交换。

## 通过 **SS** 改变模式

如果 SPEN=1,SSIG=0 且 MSTR=1,SPI 使能为主机模式,并将 SS 脚可配置为输入模式化或准双 向口模式。这种情况下,另外一个主机可将该脚驱动为低电平,从而将该器件选择为 SPI 从机并向其发 送数据。为了避免争夺总线,SPI 系统将该从机的 MSTR 清零, MOSI 和 SCLK 强制变为输入模式,而 MISO 则变为输出模式,同时 SPSTAT 的 SPIF 标志位置 1。

用户软件必须一直对 MSTR 位进行检测,如果该位被一个从机选择动作而被动清零,而用户想继 续将 SPI 作为主机, 则必须重新设置 MSTR 位, 否则将一直处于从机模式。

#### 写冲突

SPI 在发送时为单缓冲,在接收时为双缓冲。这样在前一次发送尚未完成之前,不能将新的数据写 入移位寄存器。当发送过程中对数据寄存器 SPDAT 进行写操作时,WCOL 位将被置 1 以指示发生数据 写冲突错误。在这种情况下,当前发送的数据继续发送,而新写入的数据将丢失。

当对主机或从机进行写冲突检测时,主机发生写冲突的情况是很罕见的,因为主机拥有数据传输的 完全控制权。但从机有可能发生写冲突,因为当主机启动传输时,从机无法进行控制。

接收数据时,接收到的数据传送到一个并行读数据缓冲区,这样将释放移位寄存器以进行下一个数 据的接收。但必须在下个字符完全移入之前从数据寄存器中读出接收到的数据,否则,前一个接收数据 将丢失。

WCOL 可通过软件向其写入"1"清零。

## **20.4** 数据模式

SPI 的时钟相位控制位 CPHA 可以让用户设定数据采样和改变时的时钟沿。时钟极性位 CPOL 可以 让用户设定时钟极性。下面图例显示了不同时钟相位、极性设置下 SPI 通讯时序。

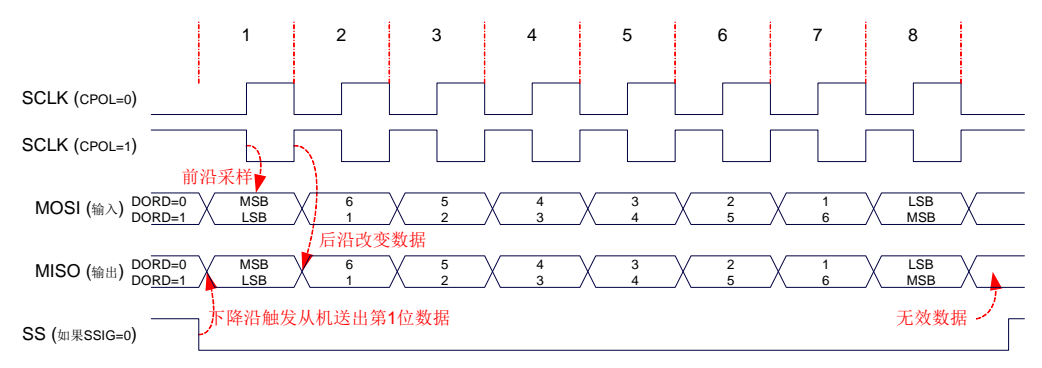

从机传输(CPHA=0)

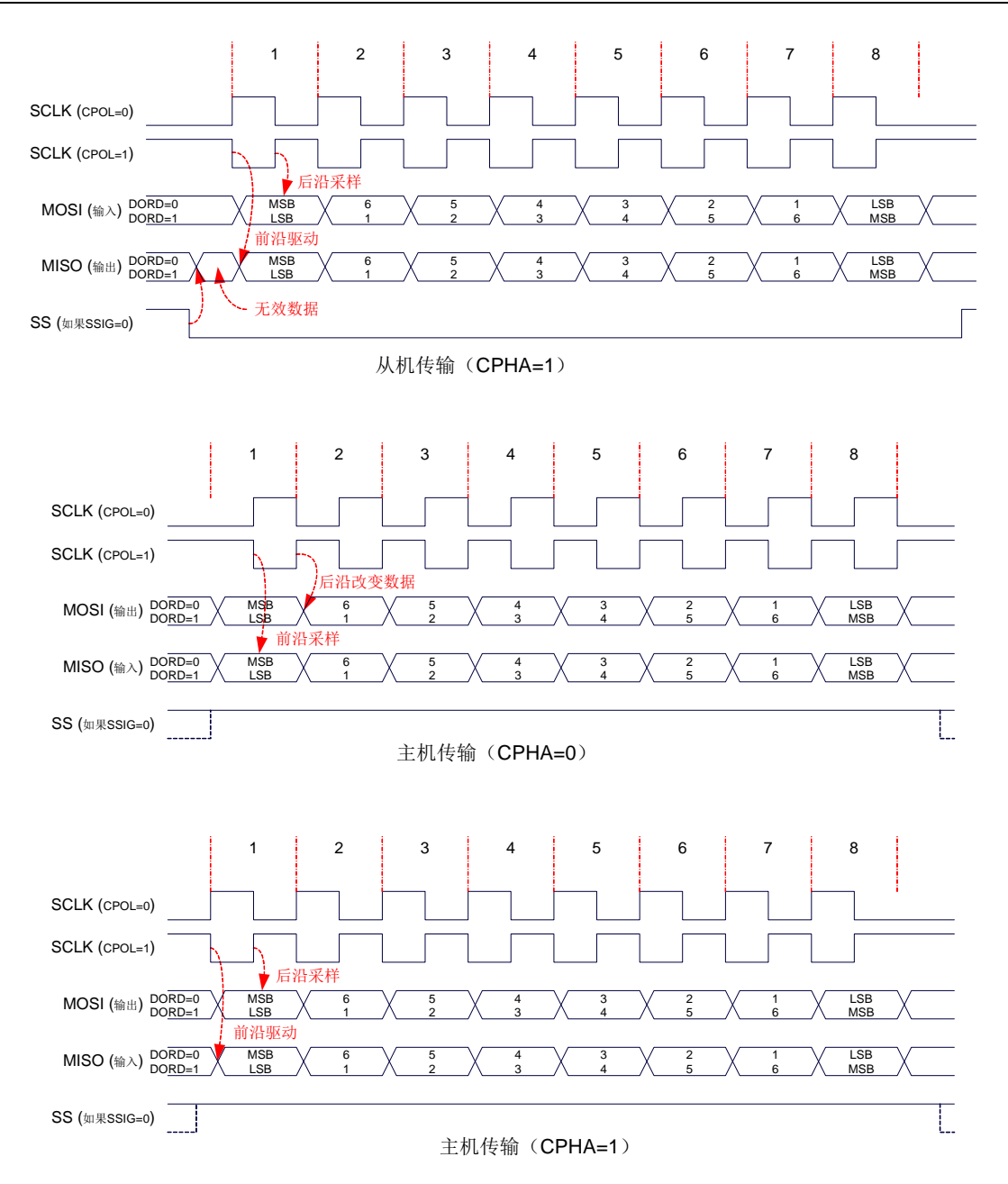

## **20.5** 范例程序

# **20.5.1 SPI**单主单从系统主机程序(中断方式)

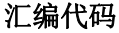

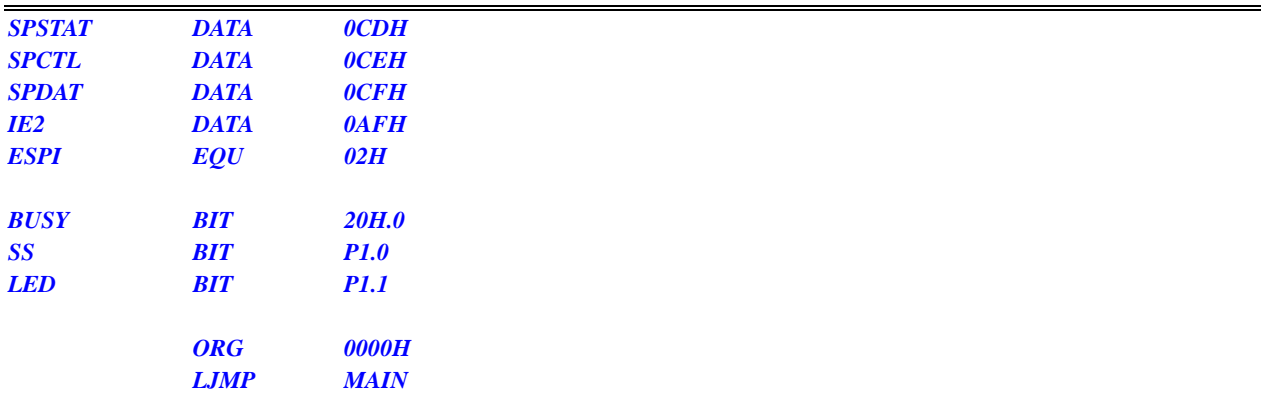

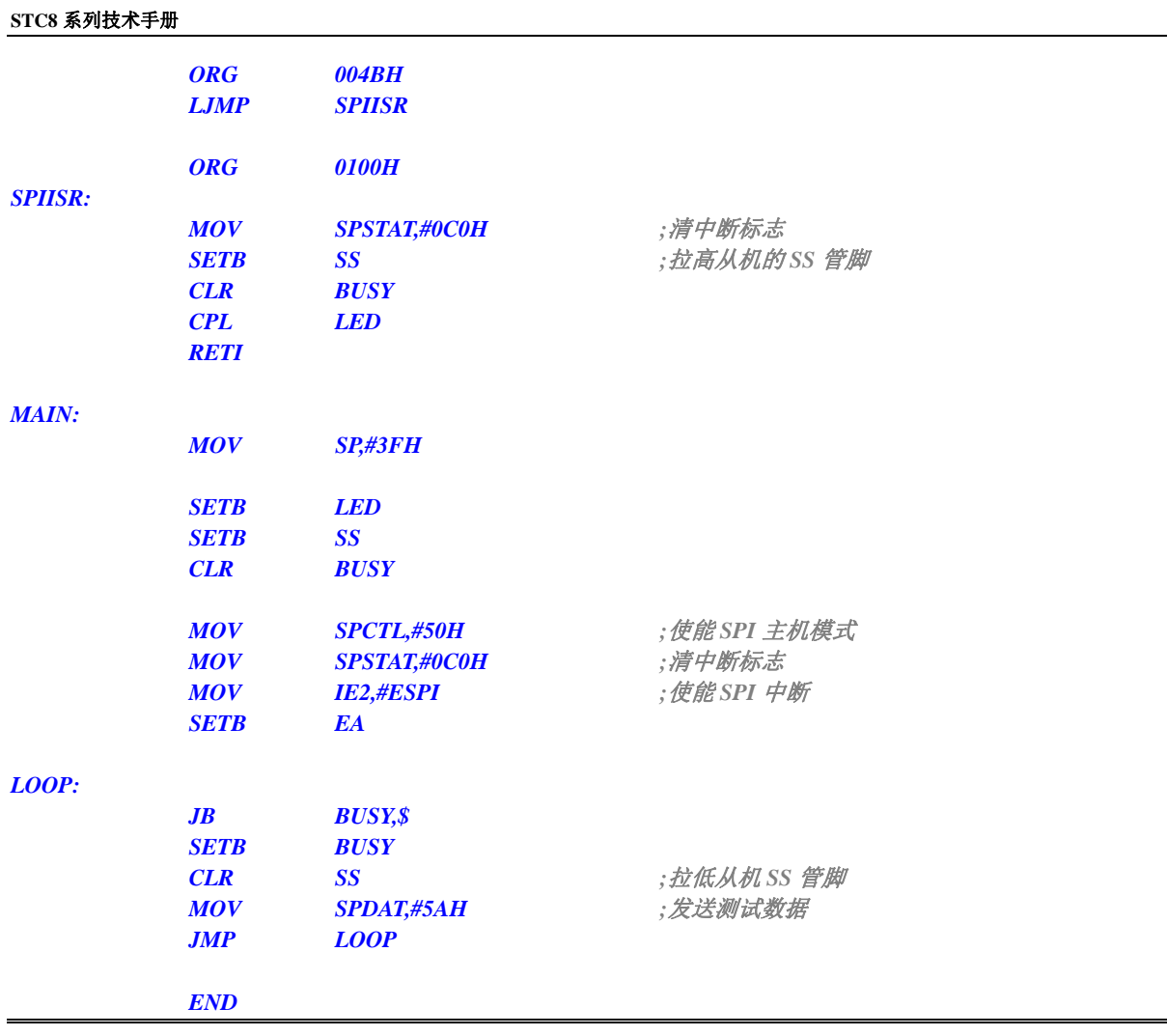

## **C** 语言代码

```
#include "reg51.h" 
#include "intrins.h" 
sfr SPSTAT = 0xcd; 
sfr SPCTL = 0xce; 
sfr SPDAT = 0xcf; 
sfr IE2 = 0xaf; 
#define ESPI 0x02 
sbit SS = PI^0;
sbit LED = P1^1;
```

```
bit busy;
```

```
void SPI_Isr() interrupt 9 using 1 
{
```

```
 SPSTAT = 0xc0; //清中断标志
   SS = 1; //拉高从机的 SS 管脚
  busp = 0;LED = !LED; ///测试端口
}
```
*void main()* 

 *LED = 1;* 

*{* 

```
 SS = 1; 
    busy = 0; 
    SPCTL = 0x50; //使能 SPI 主机模式
    SPSTAT = 0xc0; //清中断标志
   IE2 = ESPI; //使能 SPI 中断
    EA = 1; 
    while (1) 
    { 
       while (busy); 
       busy = 1; 
       SS = 0; //拉低从机 SS 管脚
      SPDAT = 0x5a; ///发送测试数据
    } 
}
```
# **20.5.2 SPI**单主单从系统从机程序(中断方式)

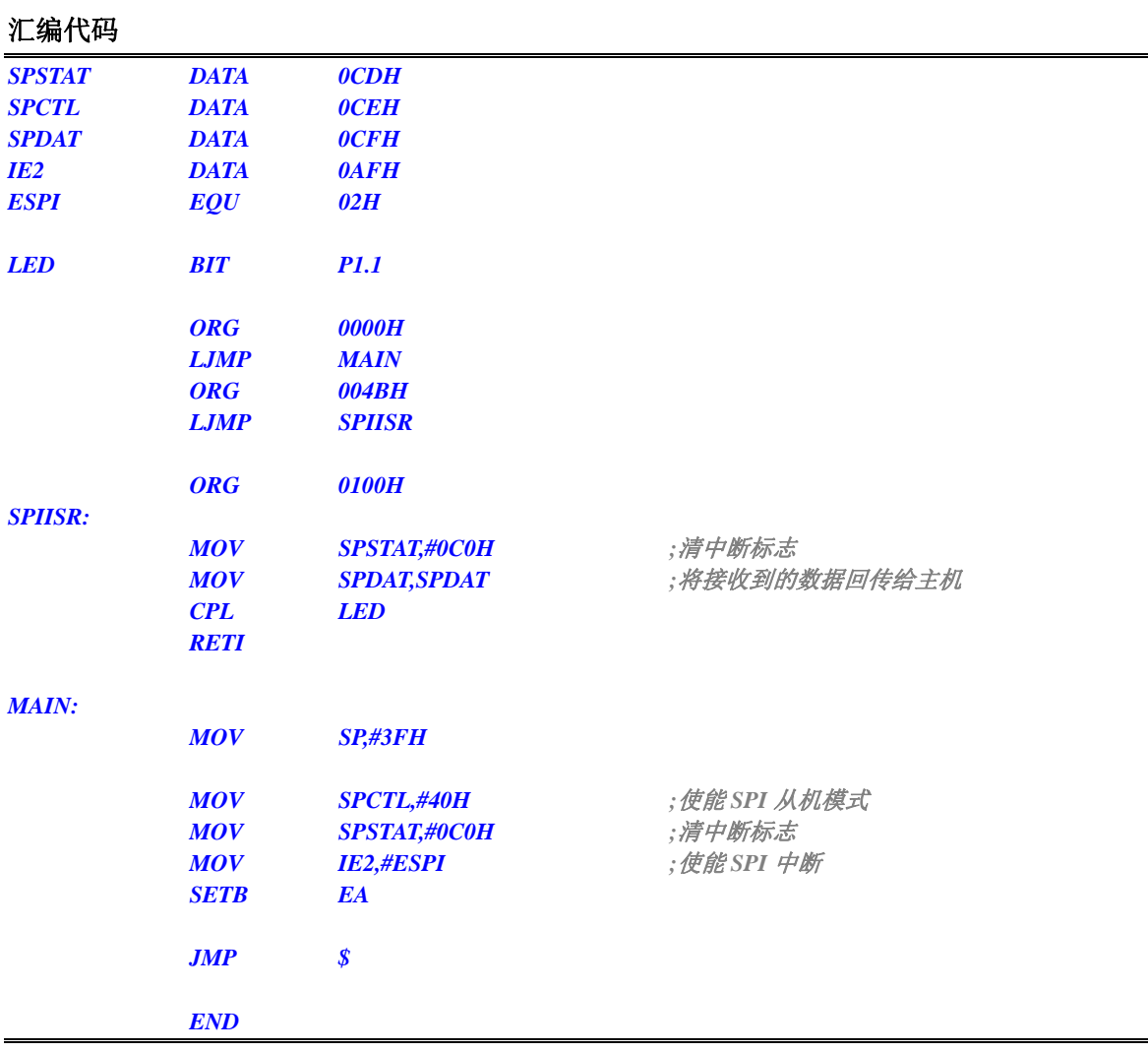

**C** 语言代码

*#include "reg51.h" #include "intrins.h"* 

```
sfr SPSTAT = 0xcd; 
sfr SPCTL = 0xce; 
sfr SPDAT = 0xcf; 
sfr IE2 = 0xaf; 
#define ESPI 0x02 
sbit LED = P1^1; 
void SPI_Isr() interrupt 9 using 1 
{ 
    SPSTAT = 0xc0; //清中断标志
    SPDAT = SPDAT; //将接收到的数据回传给主机
   LED = !LED; //测试端口
} 
void main() 
{ 
  SPCTL = 0x40; ///使能 SPI 从机模式
   SPSTAT = 0xc0; //清中断标志
   IE2 = ESPI; //使能 SPI 中断
   EA = I; while (1); 
}
```
# **20.5.3 SPI**单主单从系统主机程序(查询方式)

### 汇编代码

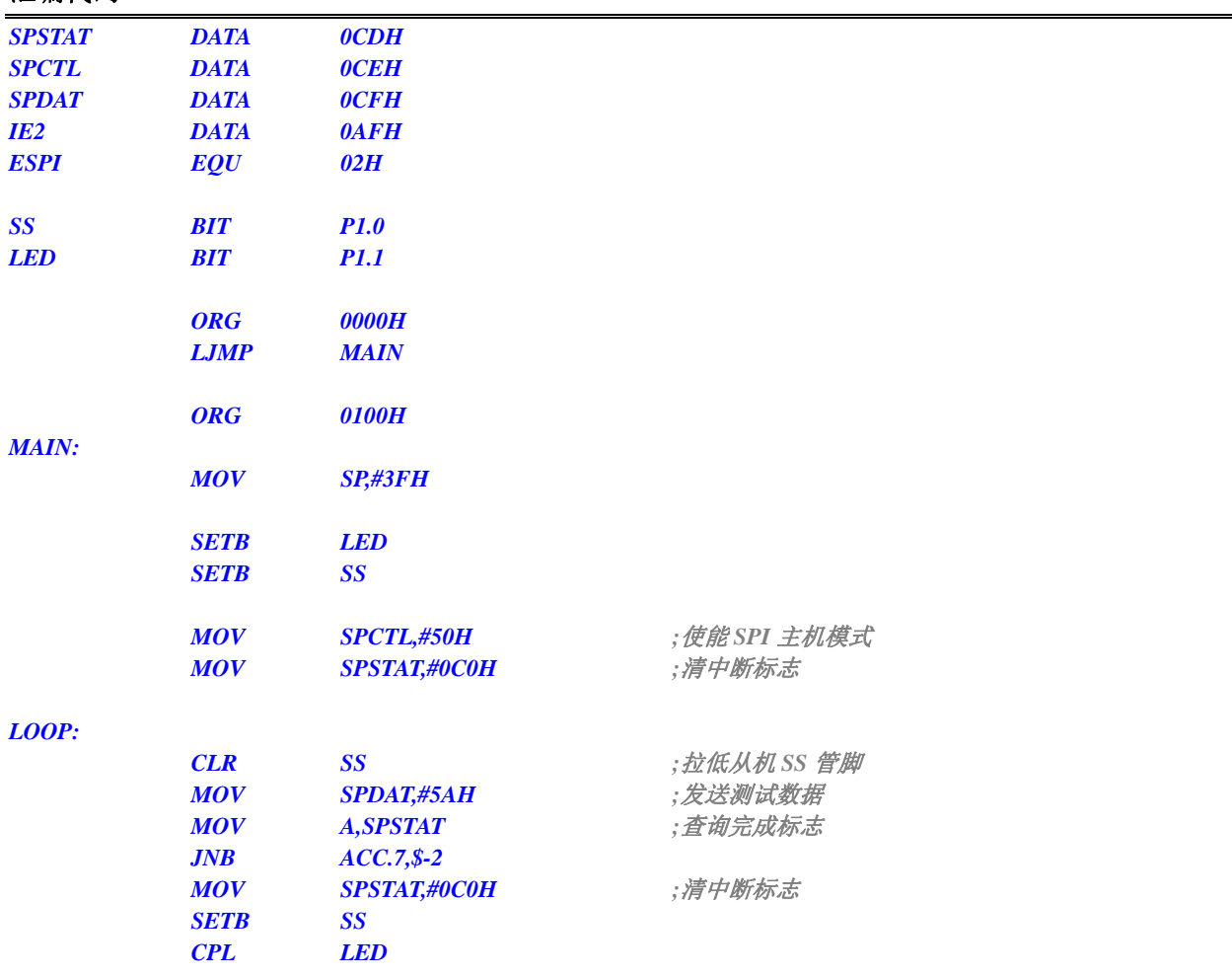

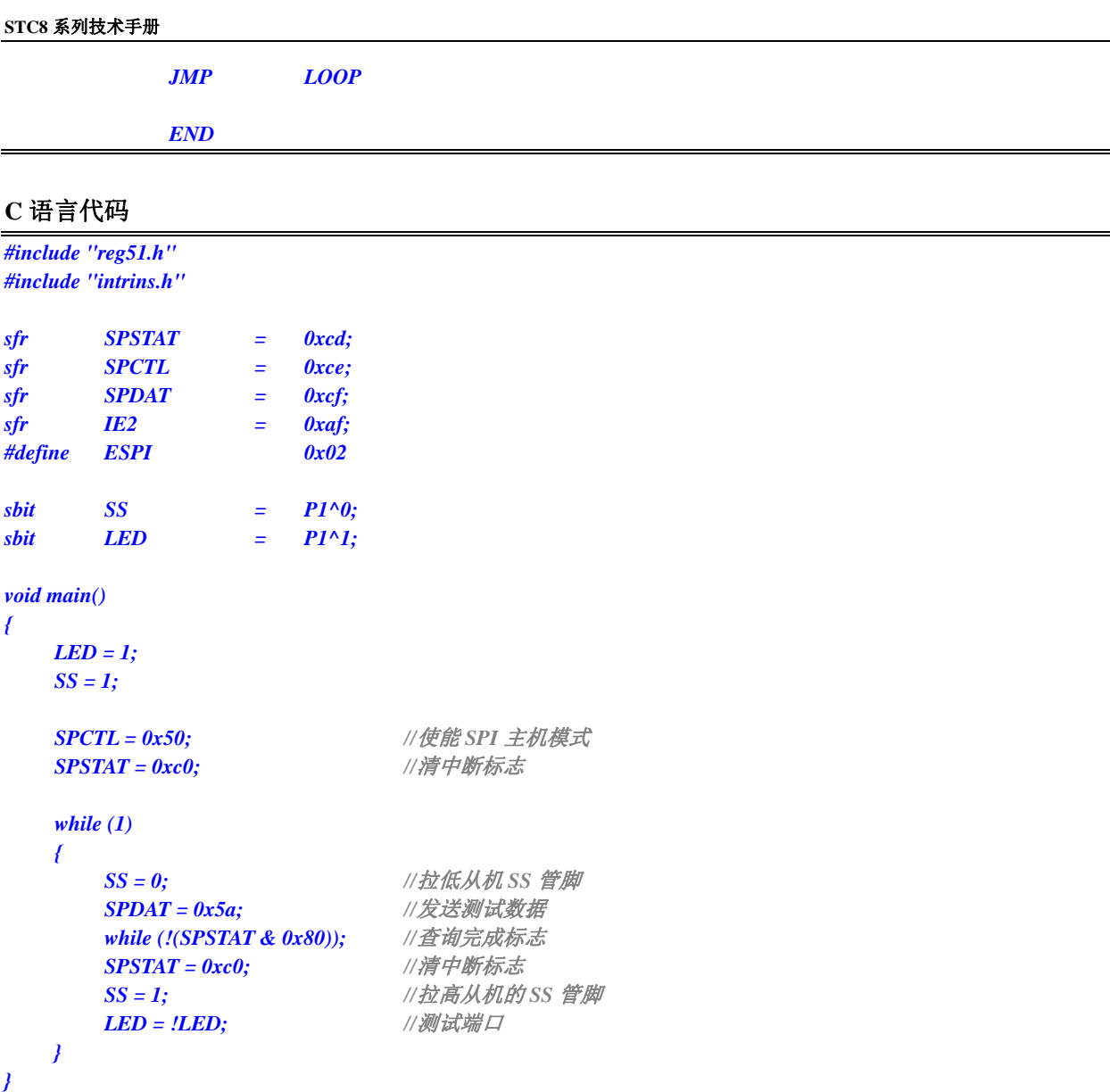

# **20.5.4 SPI**单主单从系统从机程序(查询方式)

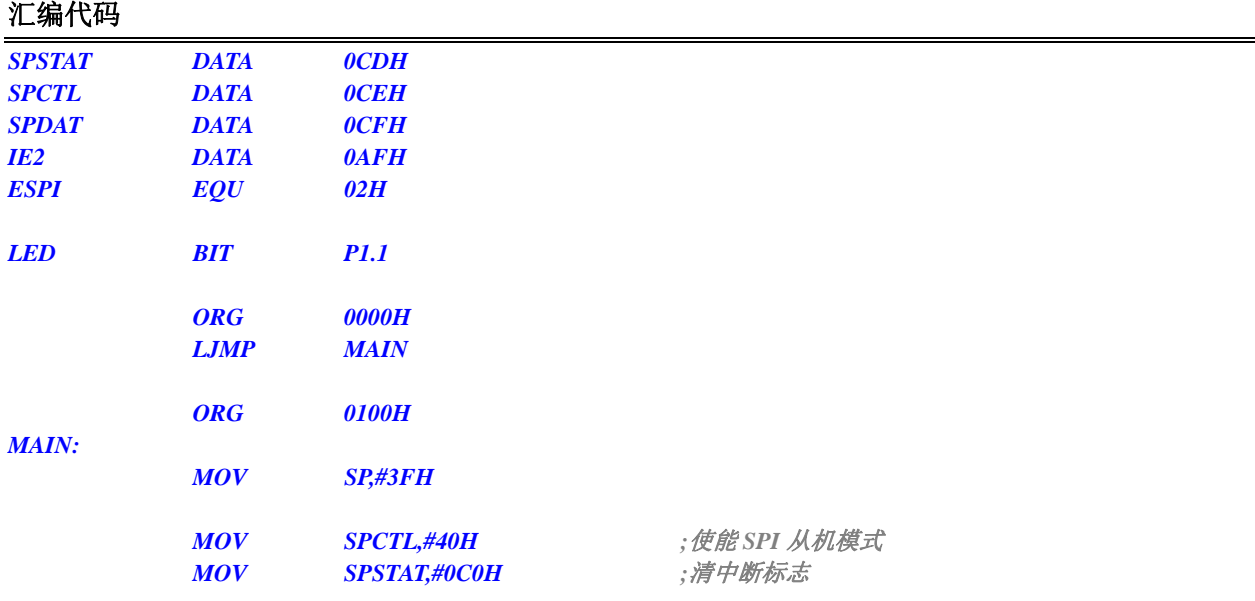

#### *LOOP:*

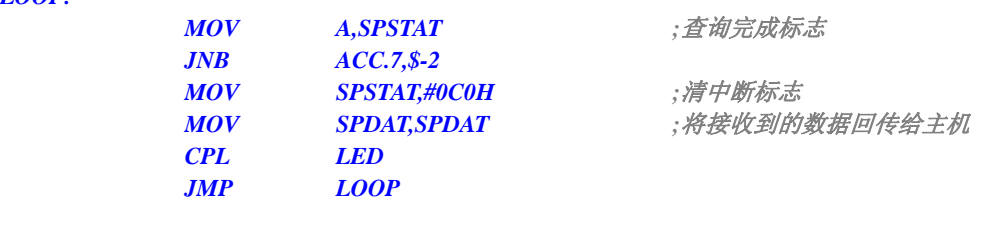

#### **C** 语言代码

 *END* 

```
#include "reg51.h" 
#include "intrins.h" 
sfr SPSTAT = 0xcd; 
sfr SPCTL = 0xce; 
sfr SPDAT = 0xcf; 
sfr IE2 = 0xaf; 
#define ESPI 0x02 
sbit LED = P1^1; 
void SPI_Isr() interrupt 9 using 1 
{ 
    SPSTAT = 0xc0; //清中断标志
} 
void main() 
{ 
    SPCTL = 0x40; //使能 SPI 从机模式
    SPSTAT = 0xc0; //清中断标志
    while (1) 
    { 
       while (!(SPSTAT & 0x80)); //查询完成标志
       SPSTAT = 0xc0; //清中断标志
       SPDAT = SPDAT; //将接收到的数据回传给主机
      LED = !LED; ///测试端口
    } 
}
```
# **20.5.5 SPI**互为主从系统程序(中断方式)

## 汇编代码

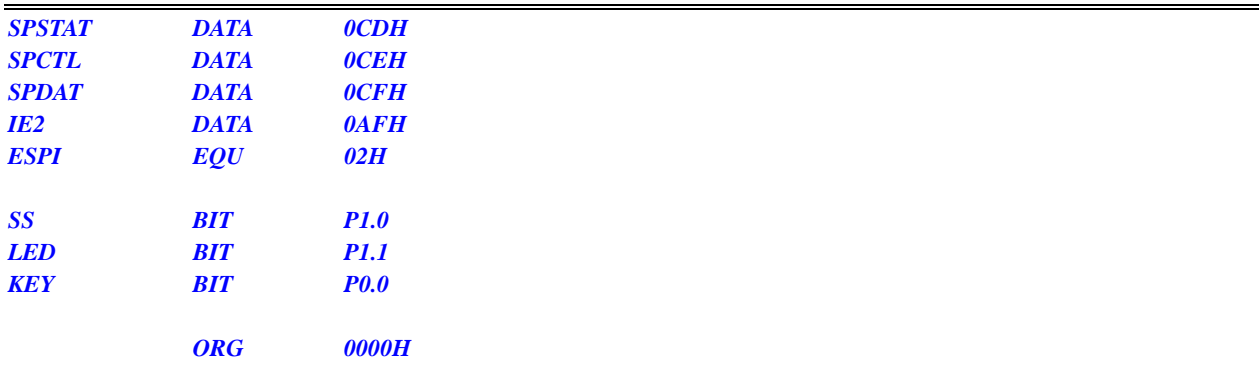

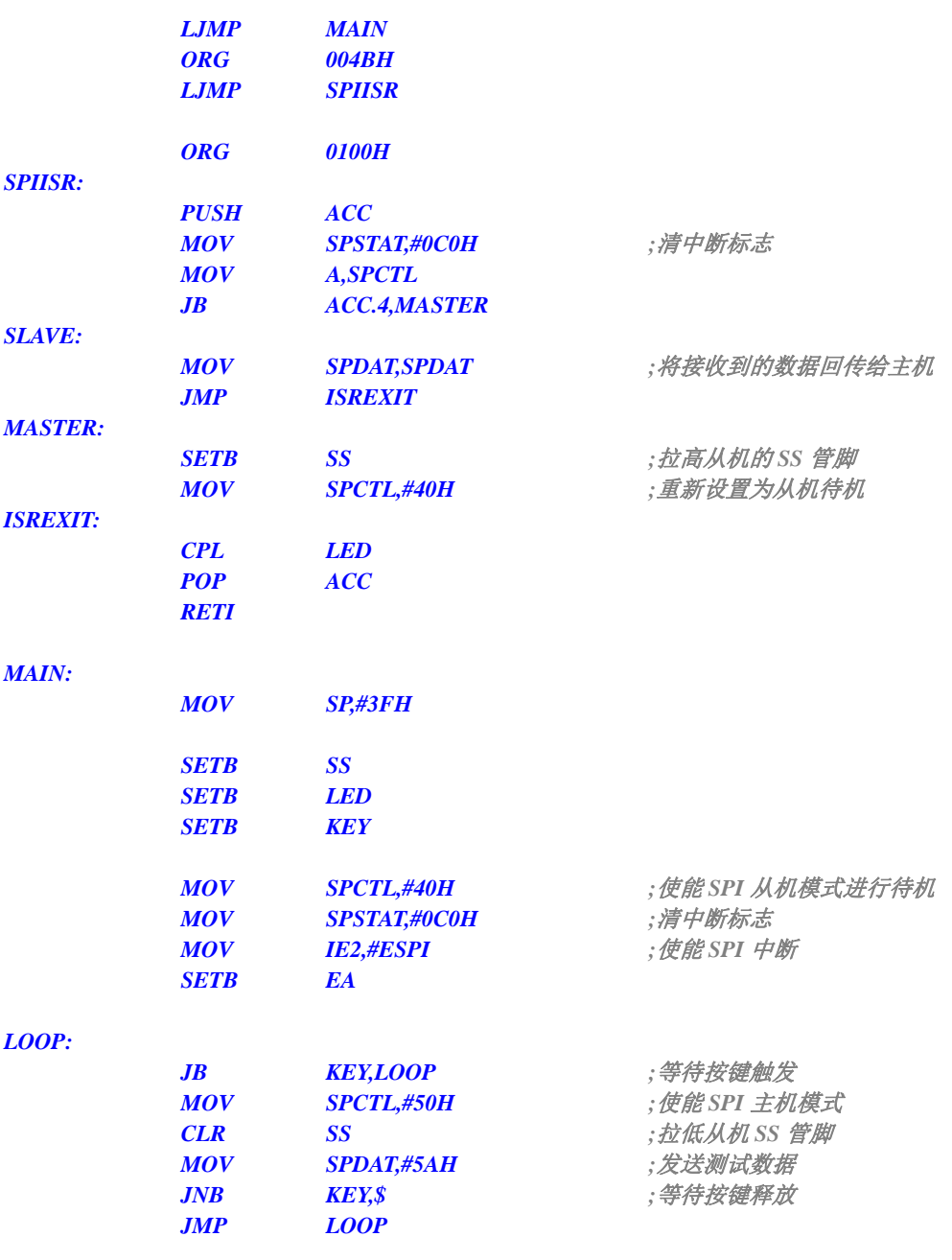

## **C** 语言代码

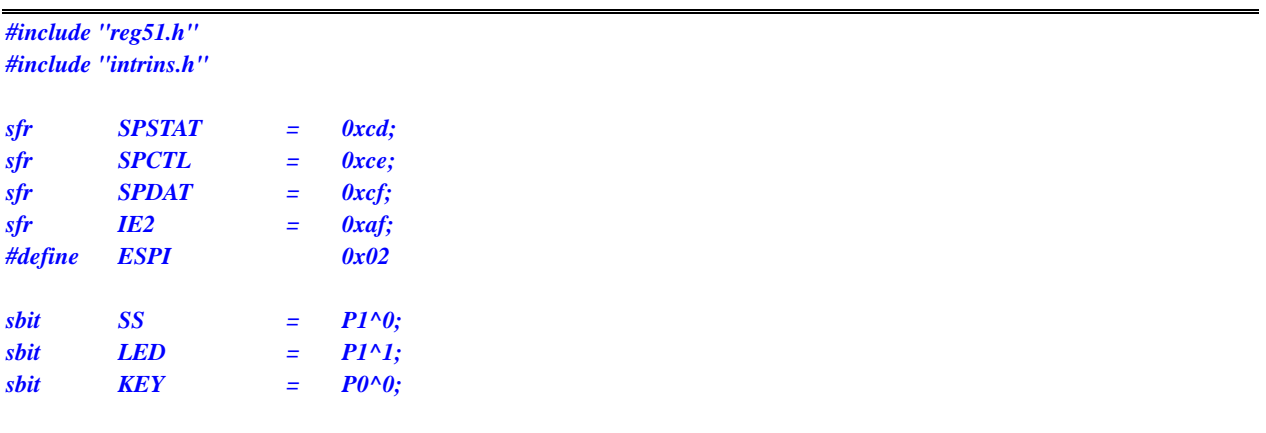

*void SPI\_Isr() interrupt 9 using 1* 

 *END* 

```
{ 
   SPSTAT = 0xc0; //清中断标志
   if (SPCTL & 0x10) 
   { //主机模式
      SS = 1; //拉高从机的 SS 管脚
     SPCTL = 0x40;  ///重新设置为从机待机
   } 
   else 
   { //从机模式
      SPDAT = SPDAT; //将接收到的数据回传给主机
   } 
   LED = !LED; //测试端口
} 
void main() 
{ 
   LED = 1; 
   KEY = 1; 
   SS = 1; 
   SPCTL = 0x40; //使能 SPI 从机模式进行待机
   SPSTAT = 0xc0; //清中断标志
  IE2 = ESPI; //使能 SPI 中断
  EA = 1;
   while (1) 
   { 
      if (!KEY) //等待按键触发
      { 
         SPCTL = 0x50; //使能 SPI 主机模式
         SS = 0; //拉低从机 SS 管脚
        SPDAT = 0x5a; //发送测试数据
         while (!KEY); //等待按键释放
      } 
   } 
}
```
## **20.5.6 SPI**互为主从系统程序(查询方式)

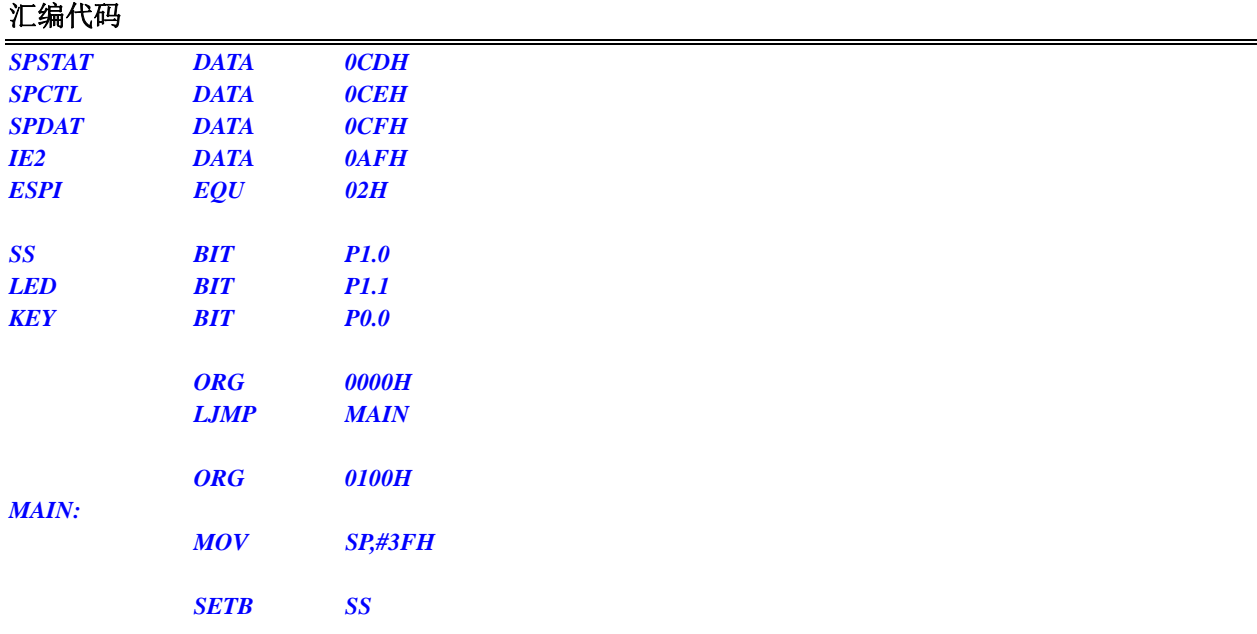

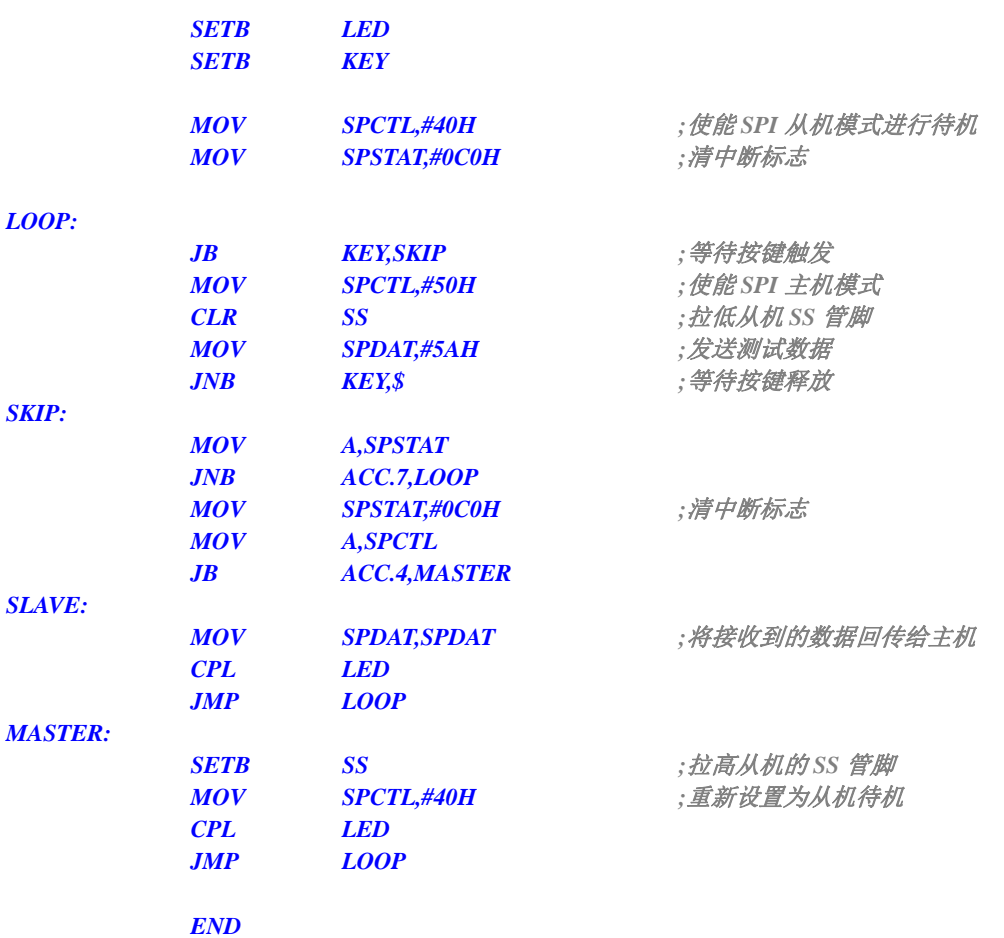

## **C** 语言代码

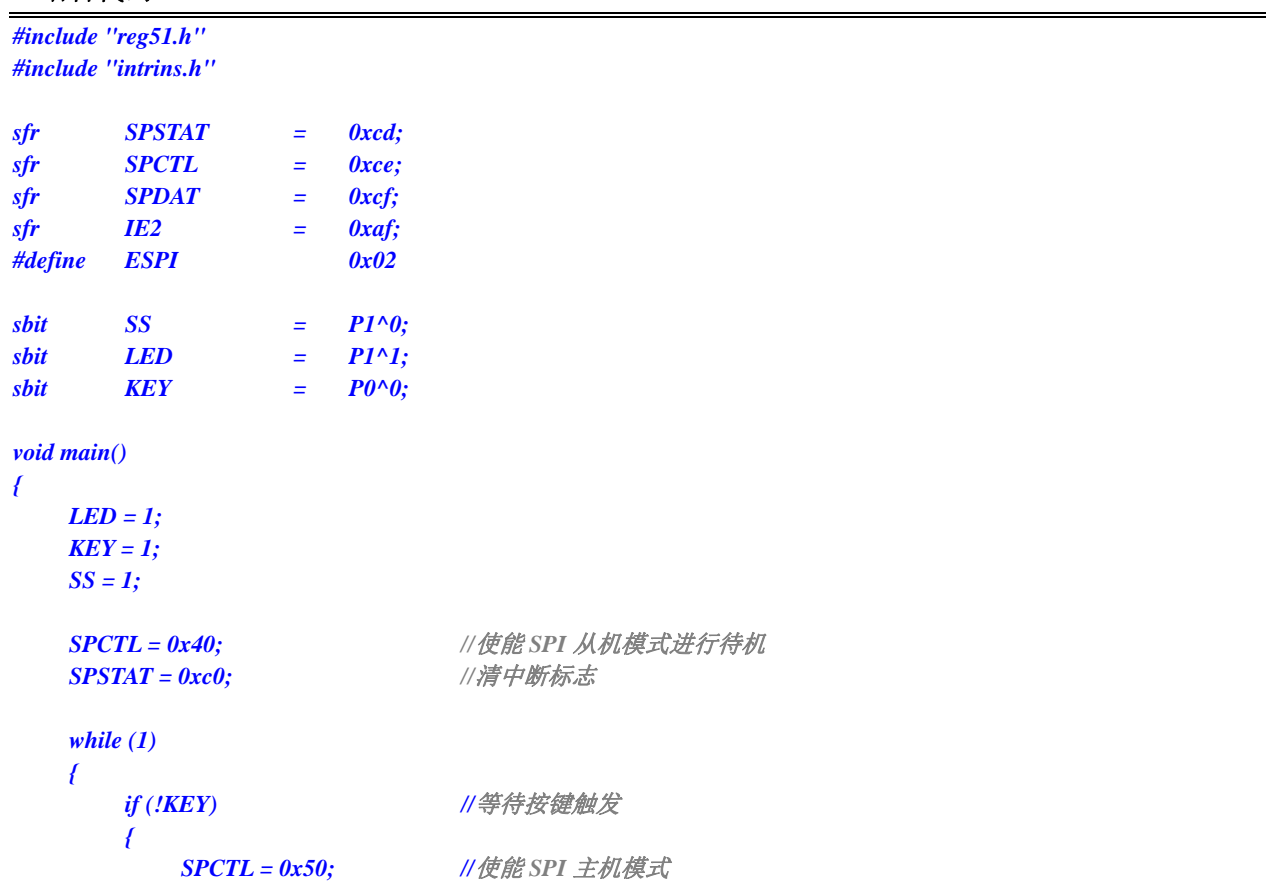

*}* 

```
 SS = 0; //拉低从机 SS 管脚
      SPDAT = 0x5a; //发送测试数据
       while (!KEY); //等待按键释放
    } 
    if (SPSTAT & 0x80) 
    { 
       SPSTAT = 0xc0; //清中断标志
       if (SPCTL & 0x10) 
       { //主机模式
          SS = 1; //拉高从机的 SS 管脚
          SPCTL = 0x40; //重新设置为从机待机
       } 
       else 
       { //从机模式
          SPDAT = SPDAT; //将接收到的数据回传给主机
       } 
      LED = !LED; //测试端口
   } 
 }
```
# **21 I 2 C**总线

STC8 系列的单片机内部集成了一个 I2C 串行总线控制器。I2C 是一种高速同步通讯总线, 通讯使用 SCL(时钟线)和 SDA(数据线)两线进行同步通讯。对于 SCL 和 SDA 的端口分配, STC8 系列的单 片机提供了切换模式,可将 SCL 和 SDA 切换到不同的 I/O 口上, 以方便用户将一组 I2C 总线当作多组 进行分时复用。

与标准 I2C 协议相比较,忽略了如下两种机制:

- 发送起始信号(START)后不进行仲裁
- 时钟信号(SCL)停留在低电平时不进行超时检测

STC8 系列的 I2C 总线提供了两种操作模式: 主机模式 (SCL 为输出口, 发送同步时钟信号) 和从 机模式(SCL 为输入口,接收同步时钟信号)

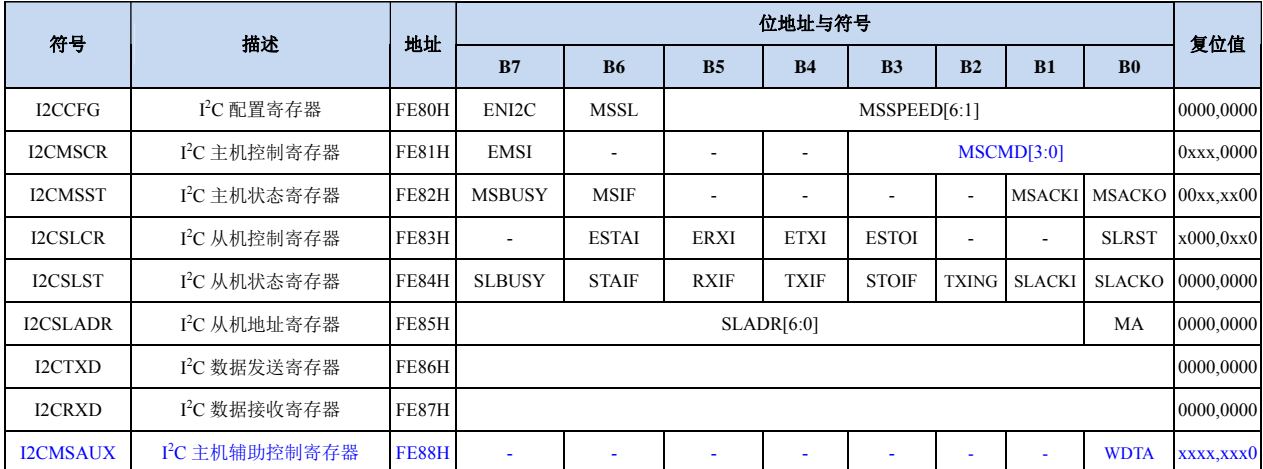

# **21.1 I 2 C**相关的寄存器

# **21.2 I 2 C**主机模式

## **I 2 C** 配置寄存器

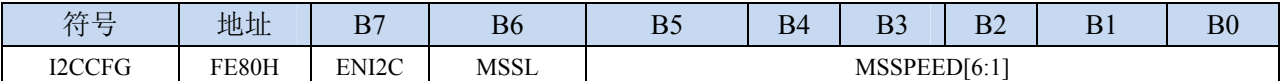

ENI2C: I<sup>2</sup>C 功能使能控制位

 $0:$  禁止  $I^2C$  功能

1: 允许 I2C 功能

MSSL: I<sup>2</sup>C 工作模式选择位

0:从机模式

1:主机模式

MSSPEED[6:1]: I<sup>2</sup>C 总线速度(等待时钟数)控制

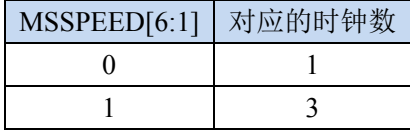

#### **STC8** 系列技术手册

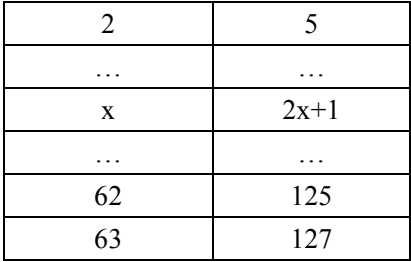

只有当 I2C 模块工作在主机模式时, MSSPEED 参数设置的等待参数才有效。此等待参数主要用于 主机模式的以下几个信号:

T<sub>SSTA</sub>: 起始信号的建立时间(Setup Time of START)

T<sub>HSTA</sub>: 起始信号的保持时间(Hold Time of START)

TssTo: 停止信号的建立时间(Setup Time of STOP)

T<sub>HSTO</sub>: 停止信号的保持时间(Hold Time of STOP)

THCKI: 时钟信号的低电平保持时间(Hold Time of SCL Low)

## 注意:

- 由于需要配合时钟同步机制, 对于时钟信号的高电平保持时间(THCKH)至少为时钟信号的低电平保 持时间(THCKL)的 1 倍长, 而 THCKH 确切的长度取决于 SCL 端口的上拉速度。
- SDA 在 SCL 下降沿后的数据保持时间固定为 1 个时钟

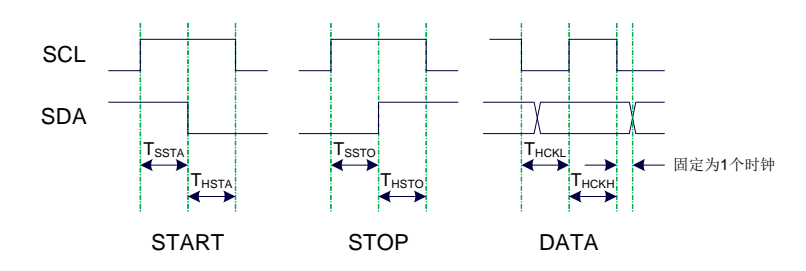

## **I 2 C** 主机控制寄存器

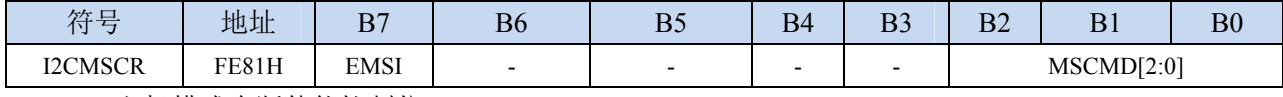

EMSI:主机模式中断使能控制位

0:关闭主机模式的中断

1:允许主机模式的中断

MSCMD[3:0]:主机命令

0000:待机,无动作。

0001:起始命令。

发送 START 信号。如果当前 I2C 控制器处于空闲状态, 即 MSBUSY (I2CMSST.7) 为 0 时, 写此命令会使控制器进入忙状态,硬件自动将 MSBUSY 状态位置 1, 并开始发送 START 信 号; 若当前 I<sup>2</sup>C 控制器处于忙状态, 写此命令可触发发送 START 信号。发送 START 信号的 波形如下图所示:

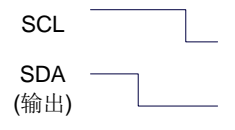

#### 0010:发送数据命令。

写此命令后, I2C 总线控制器会在 SCL 管脚上产生 8 个时钟, 并将 I2CTXD 寄存器里面数据

按位送到 SDA 管脚上(先发送高位数据)。发送数据的波形如下图所示:

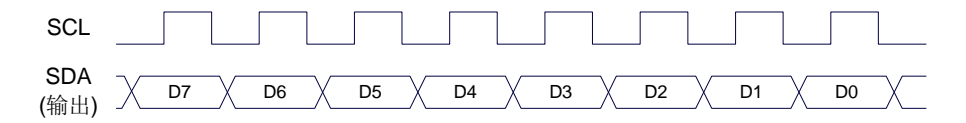

0011:接收 ACK 命令。

写此命令后, I2C 总线控制器会在 SCL 管脚上产生 1 个时钟, 并将从 SDA 端口上读取的数 据保存到 MSACKI (I2CMSST.1)。接收 ACK 的波形如下图所示:

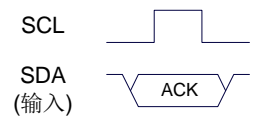

#### 0100:接收数据命令。

写此命令后, I2C 总线控制器会在 SCL 管脚上产生 8 个时钟, 并将从 SDA 端口上读取的数 据依次左移到 I2CRXD 寄存器(先接收高位数据)。接收数据的波形如下图所示:

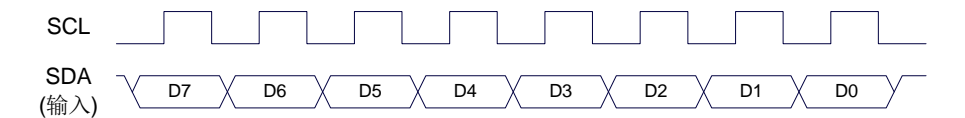

0101:发送 ACK 命令。

写此命令后, I<sup>2</sup>C 总线控制器会在 SCL 管脚上产生 1 个时钟, 并将 MSACKO (I2CMSST.0) 中的数据发送到 SDA 端口。发送 ACK 的波形如下图所示:

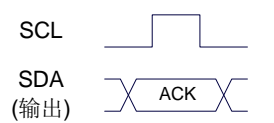

0110:停止命令。

发送 STOP 信号。写此命令后, I2C 总线控制器开始发送 STOP 信号。信号发送完成后, 硬 件自动将 MSBUSY 状态位清零。STOP 信号的波形如下图所示:

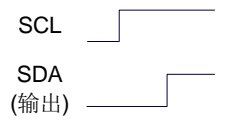

0111:保留。

1000:保留。

注:以下新增的扩展组合命令只对 STC8F2K64S4 系列的 C 版芯片、STC8A8K64S4A12 系列的 E 版芯片、STC8F2K64S2 系列的 C 版芯片、STC8A4K64S2A12 系列的 E 版芯片有效

1001:起始命令+发送数据命令+接收 ACK 命令。

此命令为命令 0001、命令 0010、命令 0011 三个命令的组合,下此命令后控制器会依次执行 这三个命令。

1010:发送数据命令+接收 ACK 命令。

此命令为命令 0010、命令 0011 两个命令的组合,下此命令后控制器会依次执行这两个命令。 1011:接收数据命令+发送 ACK(0)命令。

此命令为命令 0100、命令 0101 两个命令的组合,下此命令后控制器会依次执行这两个命令。 注意: 此命令所返回的应答信号固定为 ACK (0), 不受 MSACKO 位的影响。

1100:接收数据命令+发送 NAK(1)命令。

此命令为命令 0100、命令 0101 两个命令的组合,下此命令后控制器会依次执行这两个命令。 注意: 此命令所返回的应答信号固定为 NAK (1), 不受 MSACKO 位的影响。

## **I 2 C** 主机辅助控制寄存器

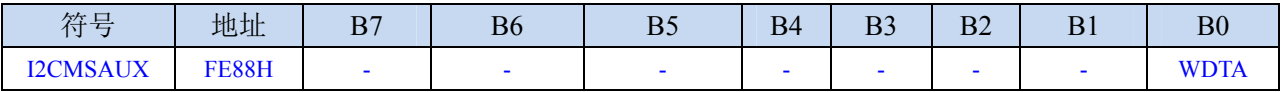

WDTA: 主机模式时 I2C 数据自动发送允许位

0:禁止自动发送

1:使能自动发送

若自动发送功能被使能, 当 MCU 执行完成对 I2CTXD 数据寄存器的写操作后, I2C 控制器会自动 触发"1010"命令,即自动发送数据并接收 ACK 信号。

## **I 2 C** 主机状态寄存器

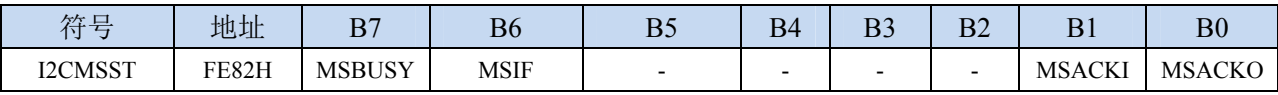

MSBUSY: 主机模式时 I2C 控制器状态位 ( 只读位 )

0:控制器处于空闲状态

1:控制器处于忙碌状态

当 I2C 控制器处于主机模式时, 在空闲状态下, 发送完成 START 信号后, 控制器便进入到忙碌状 态,忙碌状态会一直维持到成功发送完成 STOP 信号,之后状态会再次恢复到空闲状态。

MSIF: 主机模式的中断请求位(中断标志位)。当处于主机模式的 I2C 控制器执行完成寄存器 I2CMSCR 中 MSCMD 命令后产生中断信号, 硬件自动将此位 1, 向 CPU 发请求中断, 响应中断后 MSIF 位 必须用软件清零。

MSACKI:主机模式时,发送"0011"命令到 I2CMSCR 的 MSCMD 位后所接收到的 ACK 数据。

MSACKO:主机模式时,准备将要发送出去的 ACK 信号。当发送"0101"命令到 I2CMSCR 的 MSCMD 位后,控制器会自动读取此位的数据当作 ACK 发送到 SDA。

# **21.3 I 2 C**从机模式

**I 2 C** 从机控制寄存器

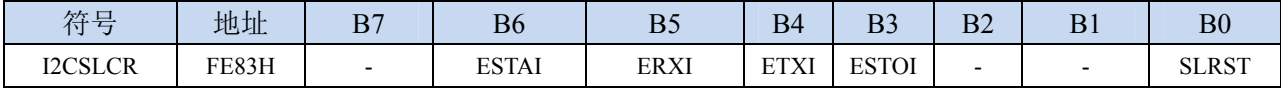

ESTAI:从机模式时接收到 START 信号中断允许位

0:禁止从机模式时接收到 START 信号时发生中断

1:使能从机模式时接收到 START 信号时发生中断

ERXI:从机模式时接收到 1 字节数据后中断允许位

- 0:禁止从机模式时接收到数据后发生中断
- 1:使能从机模式时接收到 1 字节数据后发生中断

ERXI:从机模式时发送完成 1 字节数据后中断允许位

0:禁止从机模式时发送完成数据后发生中断

1:使能从机模式时发送完成 1 字节数据后发生中断

ESTOI:从机模式时接收到 STOP 信号中断允许位

- 0:禁止从机模式时接收到 STOP 信号时发生中断
- 1:使能从机模式时接收到 STOP 信号时发生中断

SLRST:复位从机模式

## **I 2 C** 从机状态寄存器

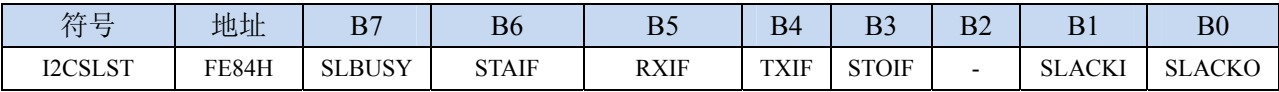

SLBUSY: 从机模式时 I2C 控制器状态位(只读位)

0:控制器处于空闲状态

- 1:控制器处于忙碌状态
- 当 I2C 控制器处于从机模式时, 在空闲状态下, 接收到主机发送 START 信号后, 控制器会继续检 测之后的设备地址数据,若设备地址与当前 I2CSLADR 寄存器中所设置的从机地址像匹配时, 控制器便进入到忙碌状态,忙碌状态会一直维持到成功接收到主机发送 STOP 信号,之后状态 会再次恢复到空闲状态。
- STAIF: 从机模式时接收到 START 信号后的中断请求位。从机模式的 I2C 控制器接收到 START 信号后, 硬件会自动将此位置 1,并向 CPU 发请求中断,响应中断后 STAIF 位必须用软件清零。STAIF 被 置 1 的时间点如下图所示:

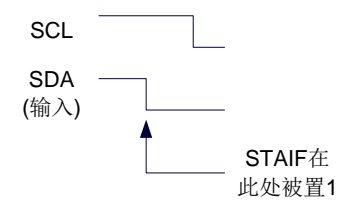

RXIF: 从机模式时接收到 1 字节的数据后的中断请求位。从机模式的 I2C 控制器接收到 1 字节的数据 后,在第 8 个时钟的下降沿时硬件会自动将此位置 1,并向 CPU 发请求中断,响应中断后 RXIF 位必须用软件清零。RXIF 被置 1 的时间点如下图所示:

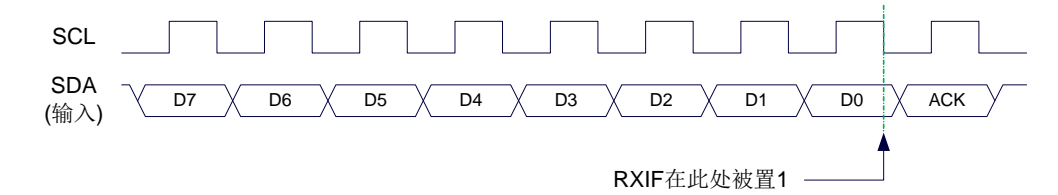

TXIF: 从机模式时发送完成 1 字节的数据后的中断请求位。从机模式的 I2C 控制器发送完成 1 字节的数 据并成功接收到 1 位 ACK 信号后,在第 9 个时钟的下降沿时硬件会自动将此位置 1,并向 CPU 发 请求中断,响应中断后 TXIF 位必须用软件清零。TXIF 被置 1 的时间点如下图所示:

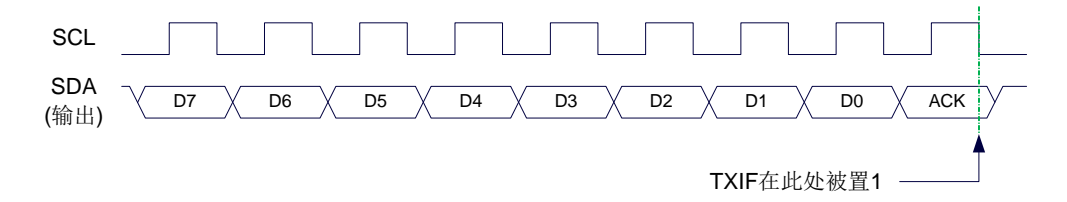

STOIF: 从机模式时接收到 STOP 信号后的中断请求位。从机模式的 I2C 控制器接收到 STOP 信号后, 硬件会自动将此位置 1,并向 CPU 发请求中断,响应中断后 STOIF 位必须用软件清零。STOIF 被 置 1 的时间点如下图所示:

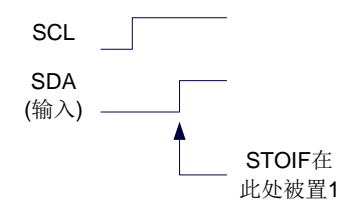

SLACKI:从机模式时,接收到的 ACK 数据。 SLACKO:从机模式时,准备将要发送出去的 ACK 信号。

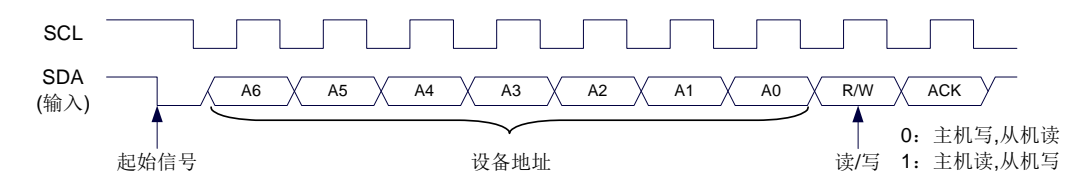

## **I 2 C** 从机地址寄存器

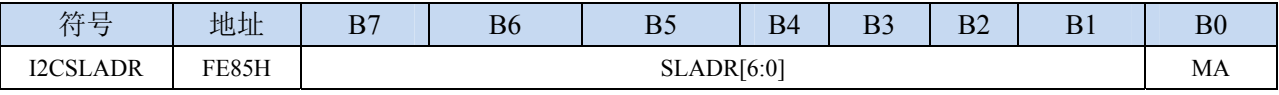

SLADR[6:0]:从机设备地址

当 I2C 控制器处于从机模式时, 控制器在接收到 START 信号后, 会继续检测接下来主机发送出的 设备地址数据以及读/写信号。当主机发送出的设备地址与 SLADR[6:0]中所设置的从机设备地 址相匹配时, 控制器才会向 CPU 发出中断求, 请求 CPU 处理 I2C 事件; 否则若设备地址不匹 配, I2C 控制器继续继续监控, 等待下一个起始信号, 对下一个设备地址继续匹配。

#### MA: 从机设备地址匹配控制

0:设备地址必须与 SLADR[6:0]继续匹配

1: 忽略 SLADR 中的设置, 匹配所有的设备地址

## **I 2 C** 数据寄存器

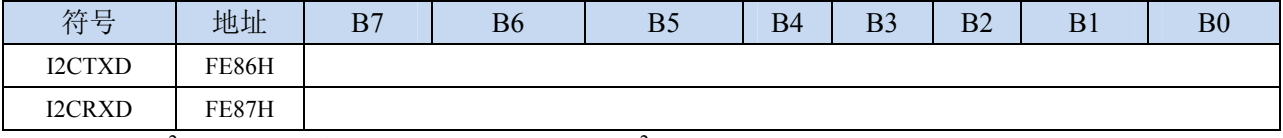

I2CTXD 是 I<sup>2</sup>C 发送数据寄存器, 存放将要发送的 I<sup>2</sup>C 数据 I2CRXD 是 I<sup>2</sup>C 接收数据寄存器, 存放接收完成的 I<sup>2</sup>C 数据

## **21.4** 范例程序

## **21.4.1 I2C**主机模式访问**AT24C256**(中断方式)

## 汇编代码

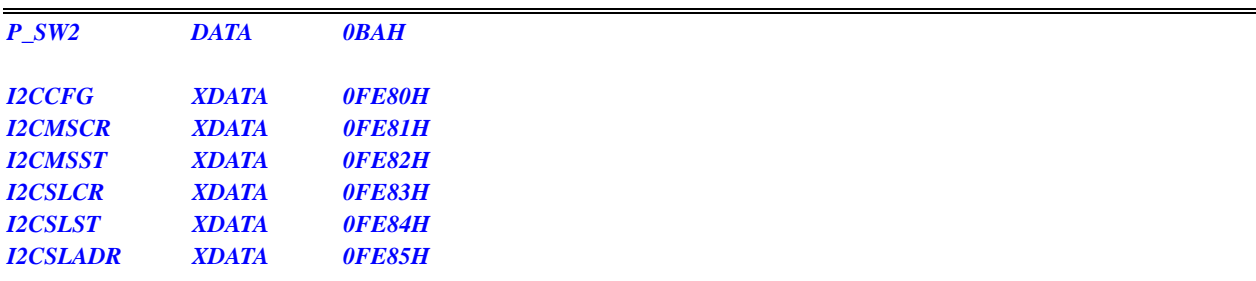

## **STC8** 系列技术手册

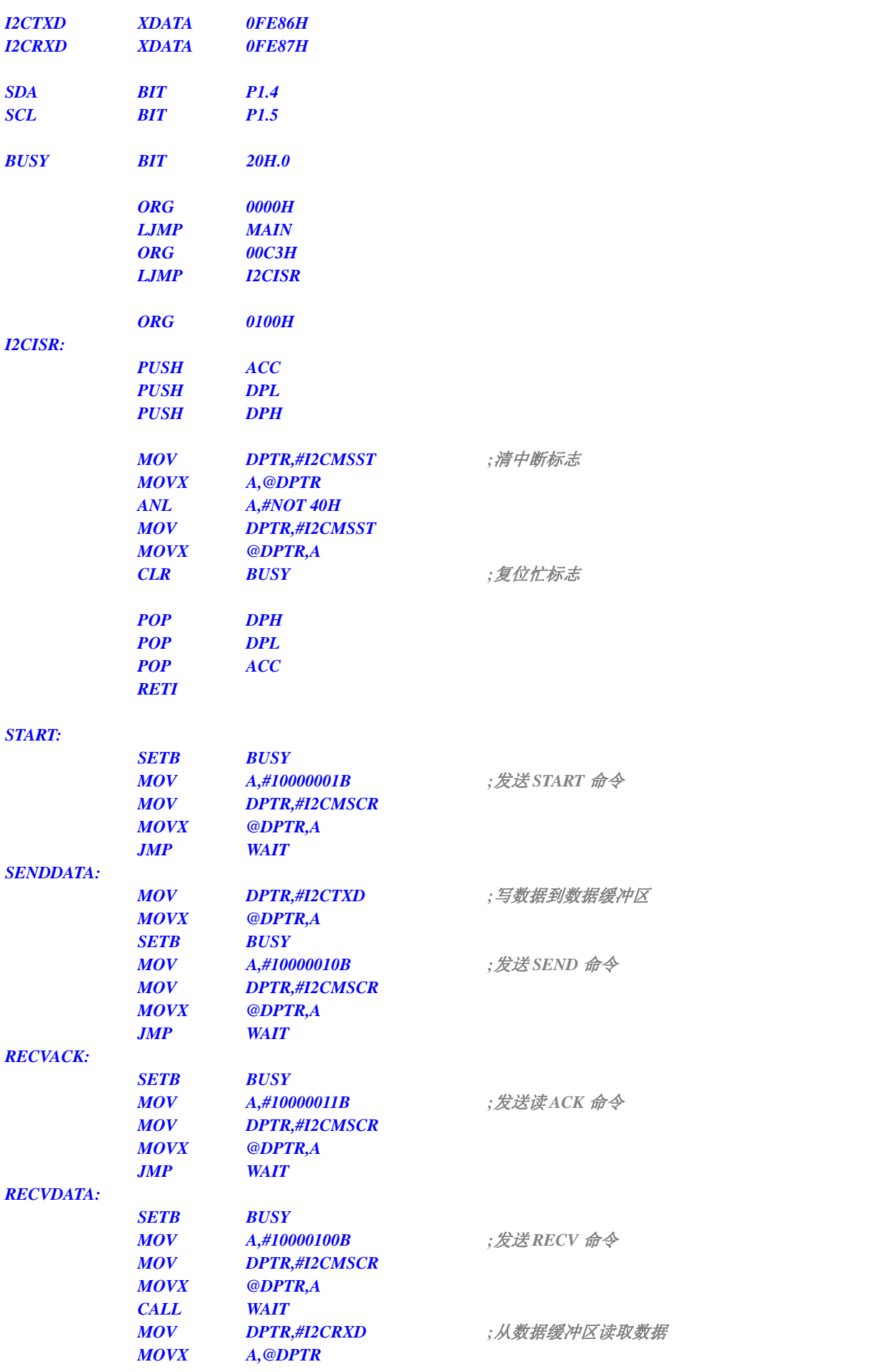

## **STC8** 系列技术手册

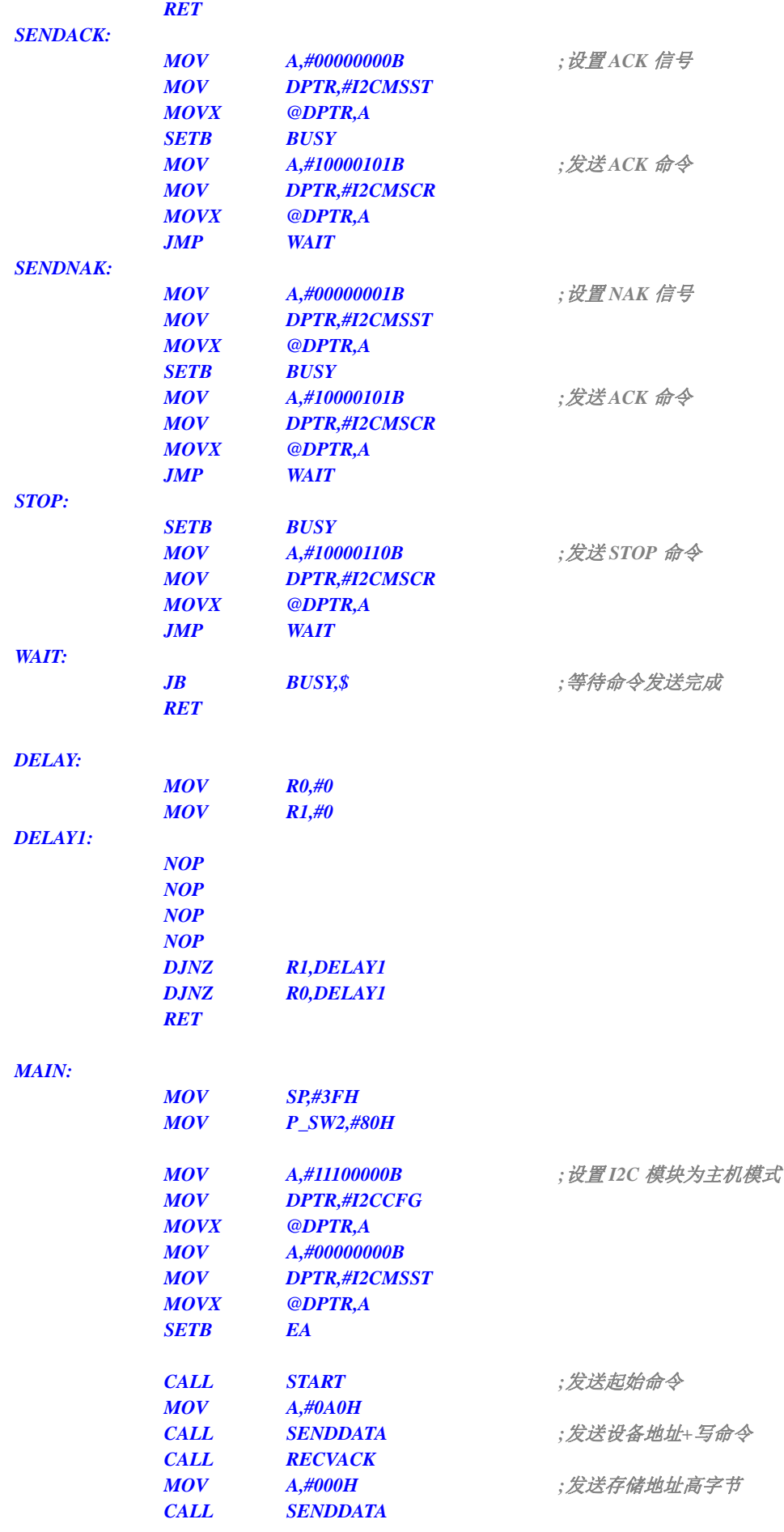

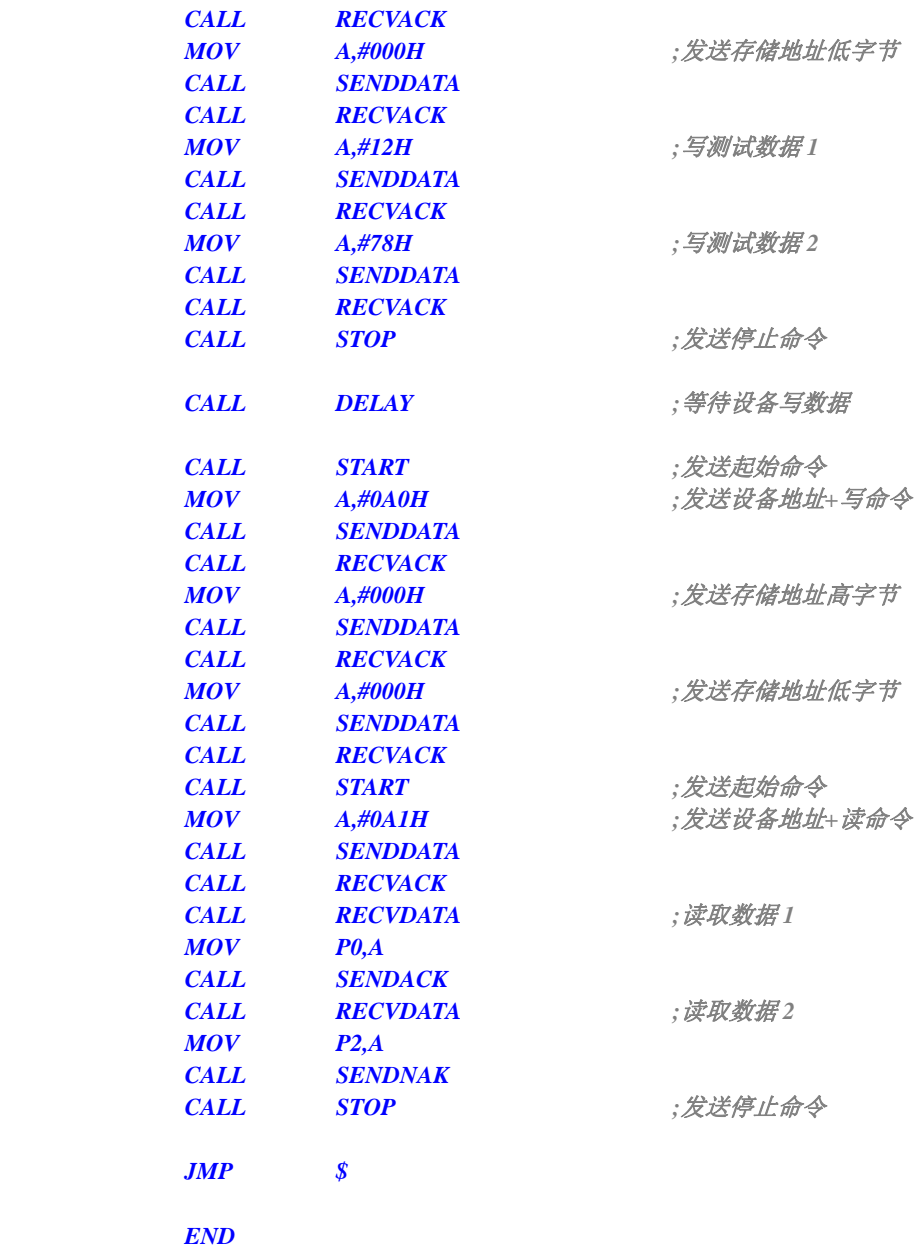

## **C** 语言代码

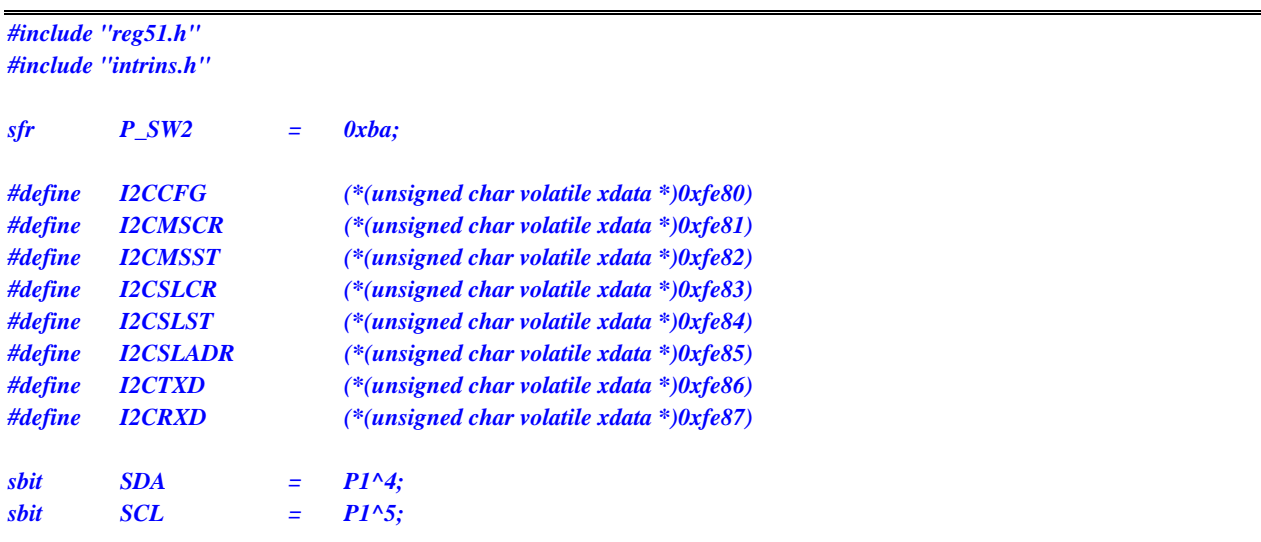

```
bit busy; 
void I2C_Isr() interrupt 24 using 1 
{ 
     _push_(P_SW2); 
     P_SW2 |= 0x80; 
     if (I2CMSST & 0x40) 
     { 
         I2CMSST &= ~0x40; //清中断标志
         busy = 0; 
     } 
     _pop_(P_SW2); 
} 
void Start() 
{ 
    busy = 1;
    I2CMSCR = 0x81; //发送 START 命令
     while (busy); 
} 
void SendData(char dat) 
{ 
    I2CTXD = dat; ///写数据到数据缓冲区
     busy = 1; 
    I2CMSCR = 0x82; //发送 SEND 命令
     while (busy); 
} 
void RecvACK() 
{ 
    busy = 1;
     I2CMSCR = 0x83; //发送读 ACK 命令
     while (busy); 
} 
char RecvData() 
{ 
    busy = 1;
    I2CMSCR = 0x84; //发送 RECV 命令
     while (busy); 
     return I2CRXD; 
} 
void SendACK() 
{ 
     I2CMSST = 0x00; //设置 ACK 信号
     busy = 1; 
     I2CMSCR = 0x85; //发送 ACK 命令
     while (busy); 
} 
void SendNAK() 
{ 
     I2CMSST = 0x01; //设置 NAK 信号
     busy = 1; 
     I2CMSCR = 0x85; //发送 ACK 命令
     while (busy); 
}
```
```
void Stop() 
{ 
     busy = 1; 
     I2CMSCR = 0x86; //发送 STOP 命令
     while (busy); 
} 
void Delay() 
{ 
     int i; 
     for (i=0; i<3000; i++) 
     { 
          _nop_(); 
          _nop_(); 
         \boldsymbol{nop} ();
          _nop_(); 
     } 
} 
void main() 
{ 
    P_SW2 = 0x80; 
    I2CCFG = 0xe0; //使能 I2C 主机模式
     I2CMSST = 0x00; 
     EA = 1; 
    Start(); ///发送起始命令
```

```
 SendData(0xa0); //发送设备地址+写命令
 RecvACK(); 
SendData(0x00); ///发送存储地址高字节
 RecvACK(); 
 SendData(0x00); //发送存储地址低字节
 RecvACK(); 
SendData(0x12);//写测试数据1
 RecvACK(); 
 SendData(0x78); //写测试数据 2
 RecvACK(); 
Stop(); ///发送停止命令
 Delay(); //等待设备写数据
Start(); ///发送起始命令
 SendData(0xa0); //发送设备地址+写命令
 RecvACK(); 
SendData(0x00); ///发送存储地址高字节
 RecvACK(); 
 SendData(0x00); //发送存储地址低字节
 RecvACK(); 
Start(); ///发送起始命令
 SendData(0xa1); //发送设备地址+读命令
 RecvACK(); 
P0 = RevData();//读取数据1
 SendACK(); 
 P2 = RecvData(); //读取数据 2
 SendNAK(); 
 Stop(); //发送停止命令
```
 *P\_SW2 = 0x00;* 

 *while (1);* 

*}* 

# **21.4.2 I2C**主机模式访问**AT24C256**(查询方式)

# 汇编代码 *P\_SW2 DATA 0BAH*

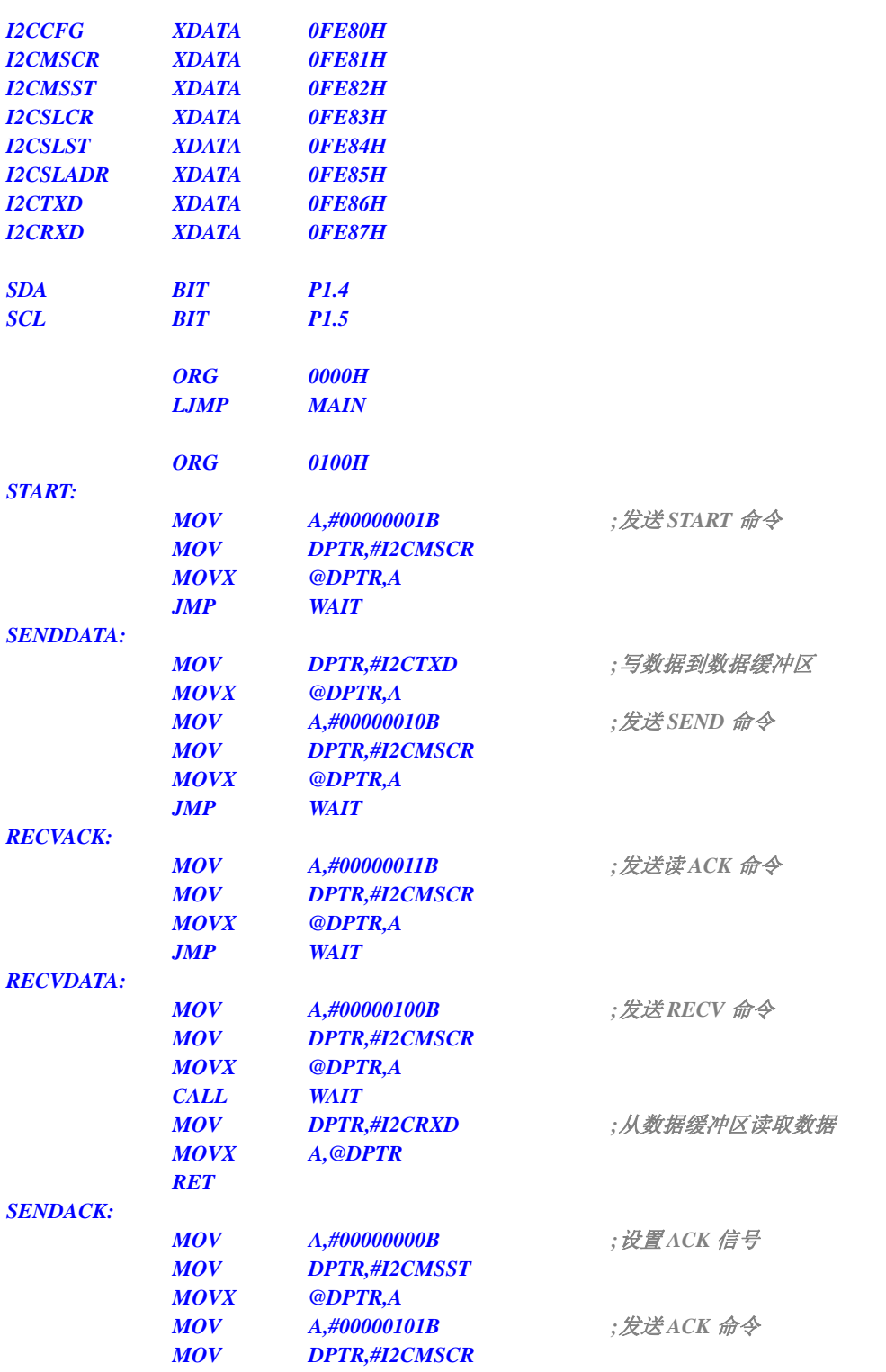

### **STC8** 系列技术手册

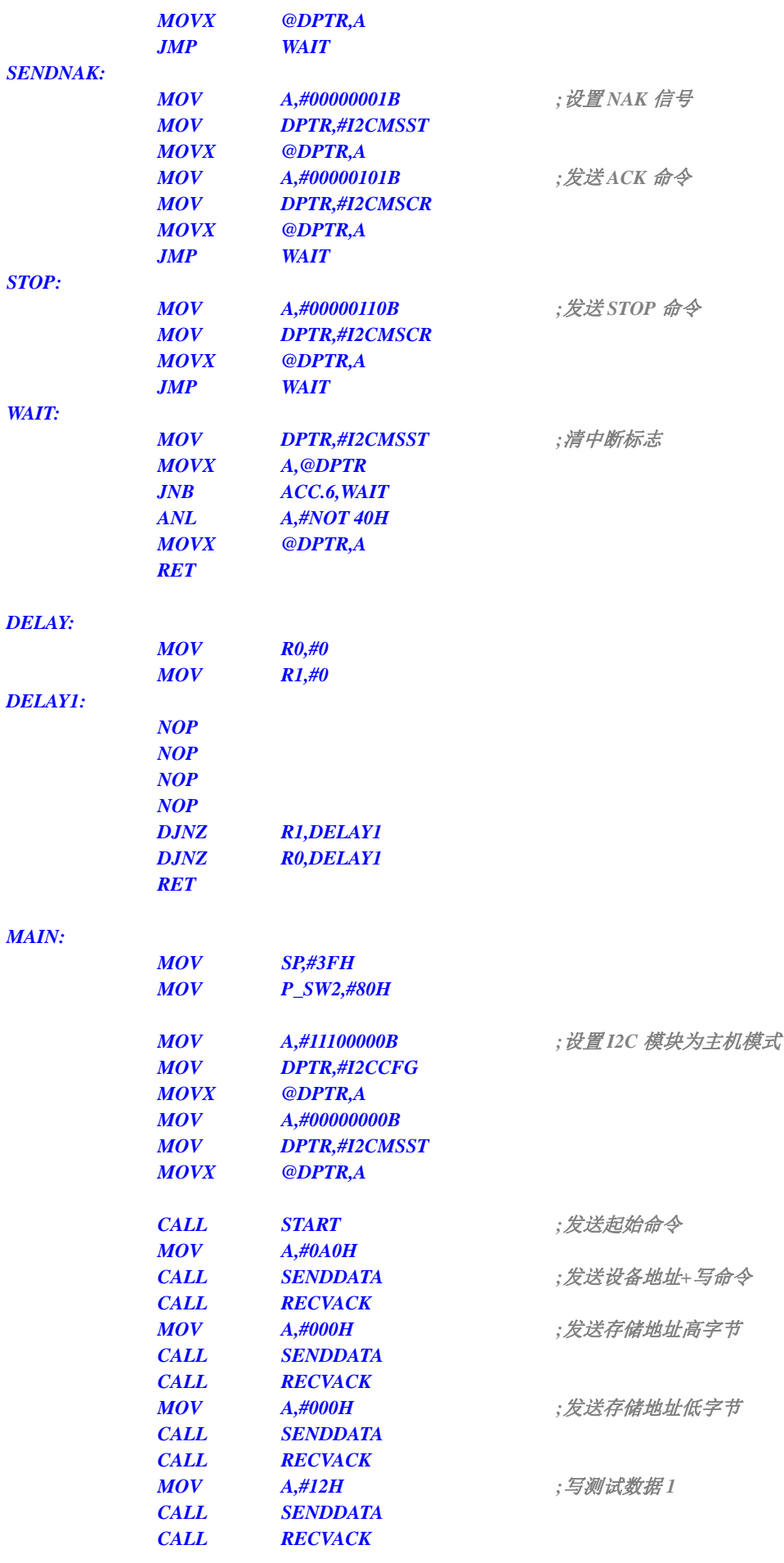

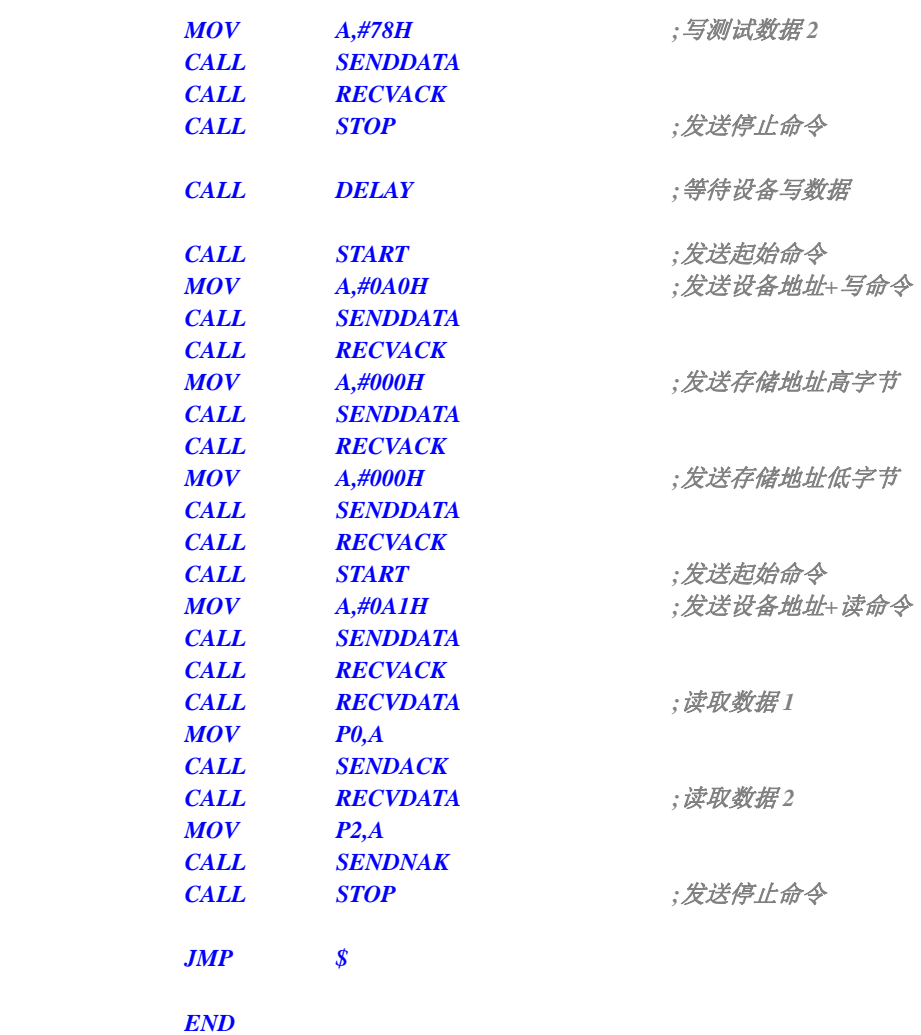

### **C** 语言代码

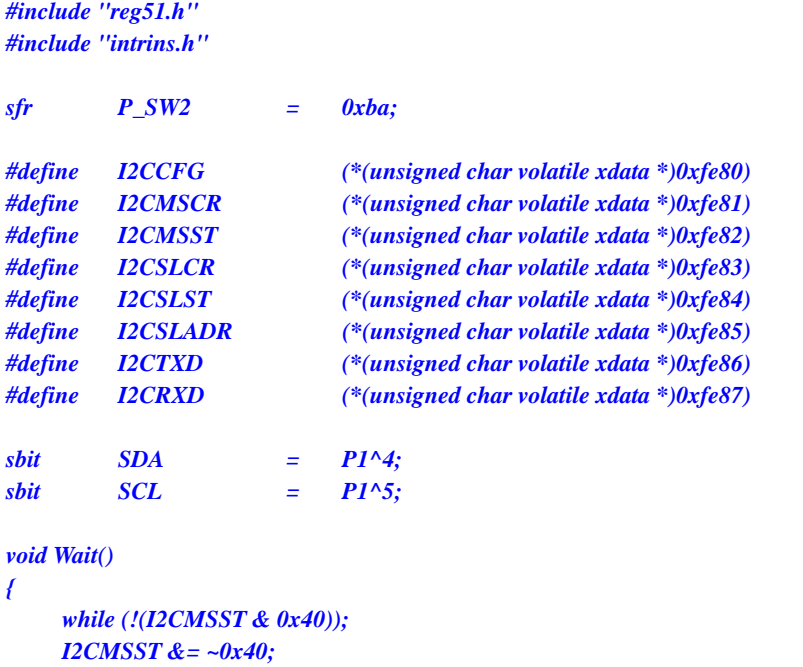

```
}
```
*void Start()* 

```
{ 
   I2CMSCR = 0x01; //发送 START 命令
    Wait(); 
} 
void SendData(char dat) 
{ 
    I2CTXD = dat; //写数据到数据缓冲区
   I2CMSCR = 0x02; //发送 SEND 命令
    Wait(); 
} 
void RecvACK() 
{ 
    I2CMSCR = 0x03; //发送读 ACK 命令
    Wait(); 
} 
char RecvData() 
{ 
   I2CMSCR = 0x04; //发送 RECV 命令
    Wait(); 
    return I2CRXD; 
} 
void SendACK()
{ 
    I2CMSST = 0x00; //设置 ACK 信号
   I2CMSCR = 0x05; //发送ACK 命令
    Wait(); 
} 
void SendNAK() 
{ 
    I2CMSST = 0x01; //设置 NAK 信号
    I2CMSCR = 0x05; //发送 ACK 命令
    Wait(); 
} 
void Stop() 
{ 
   I2CMSCR = 0x06; //发送 STOP 命令
    Wait(); 
} 
void Delay() 
{ 
    int i; 
    for (i=0; i<3000; i++) 
    { 
        _nop_(); 
        _nop_(); 
        _nop_(); 
        _nop_(); 
    } 
} 
void main()
```
*{* 

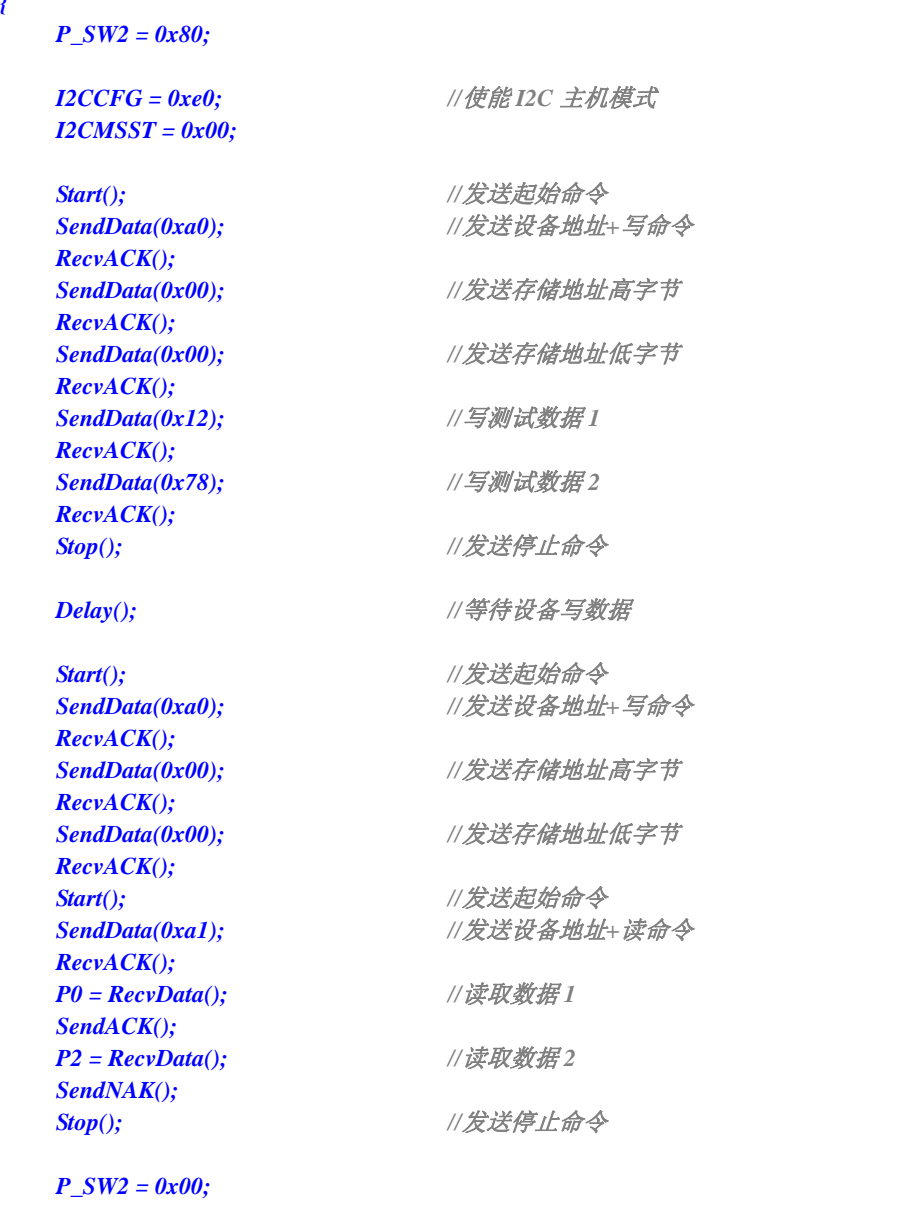

 *while (1);* 

# **21.4.3 I2C**主机模式访问**PCF8563**

## 汇编代码

*}* 

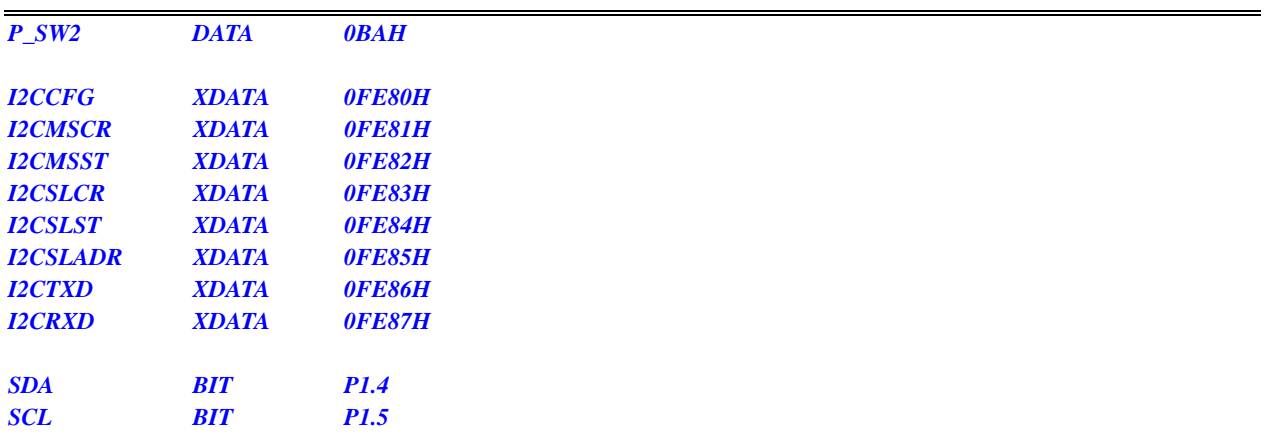

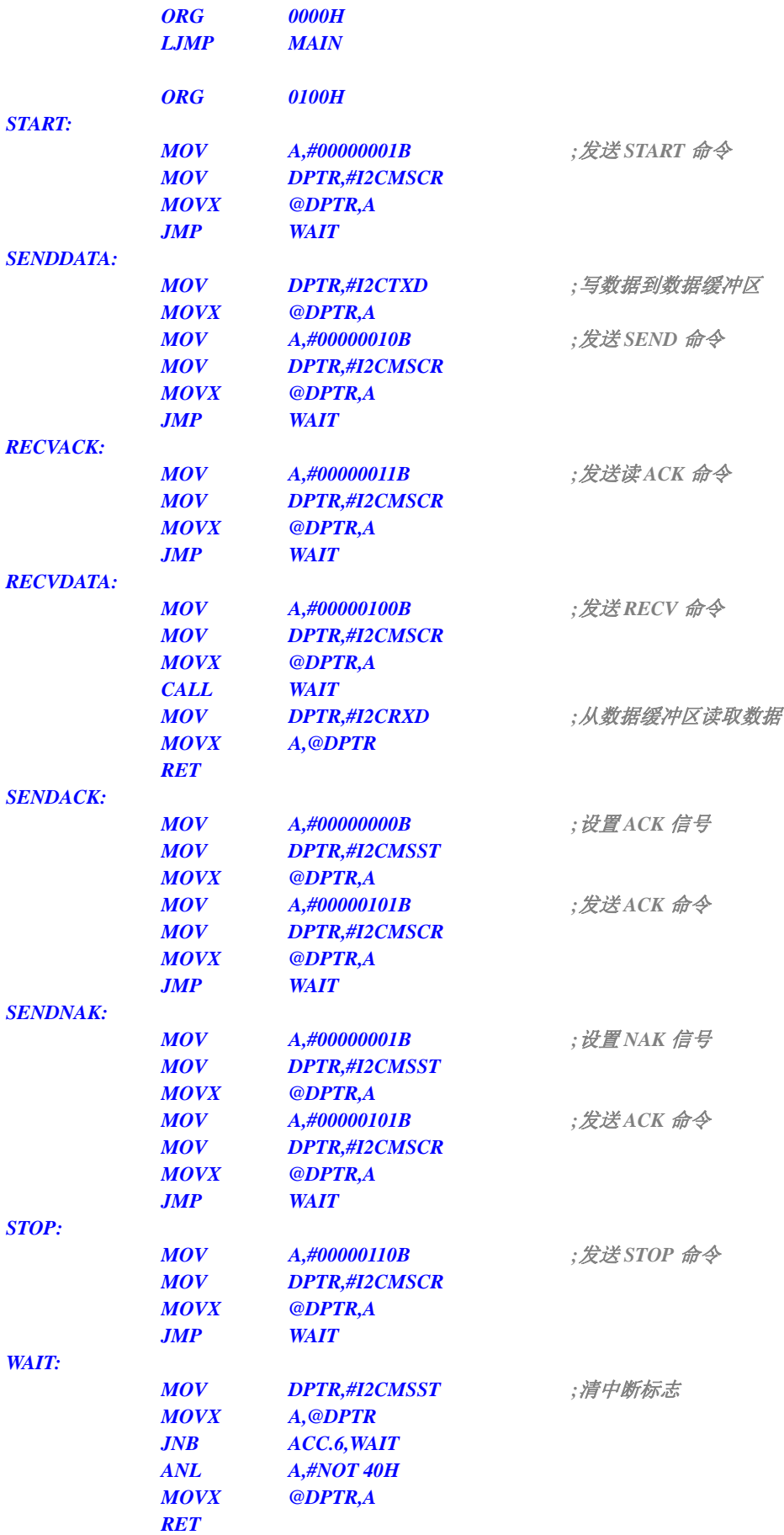

### **STC8** 系列技术手册

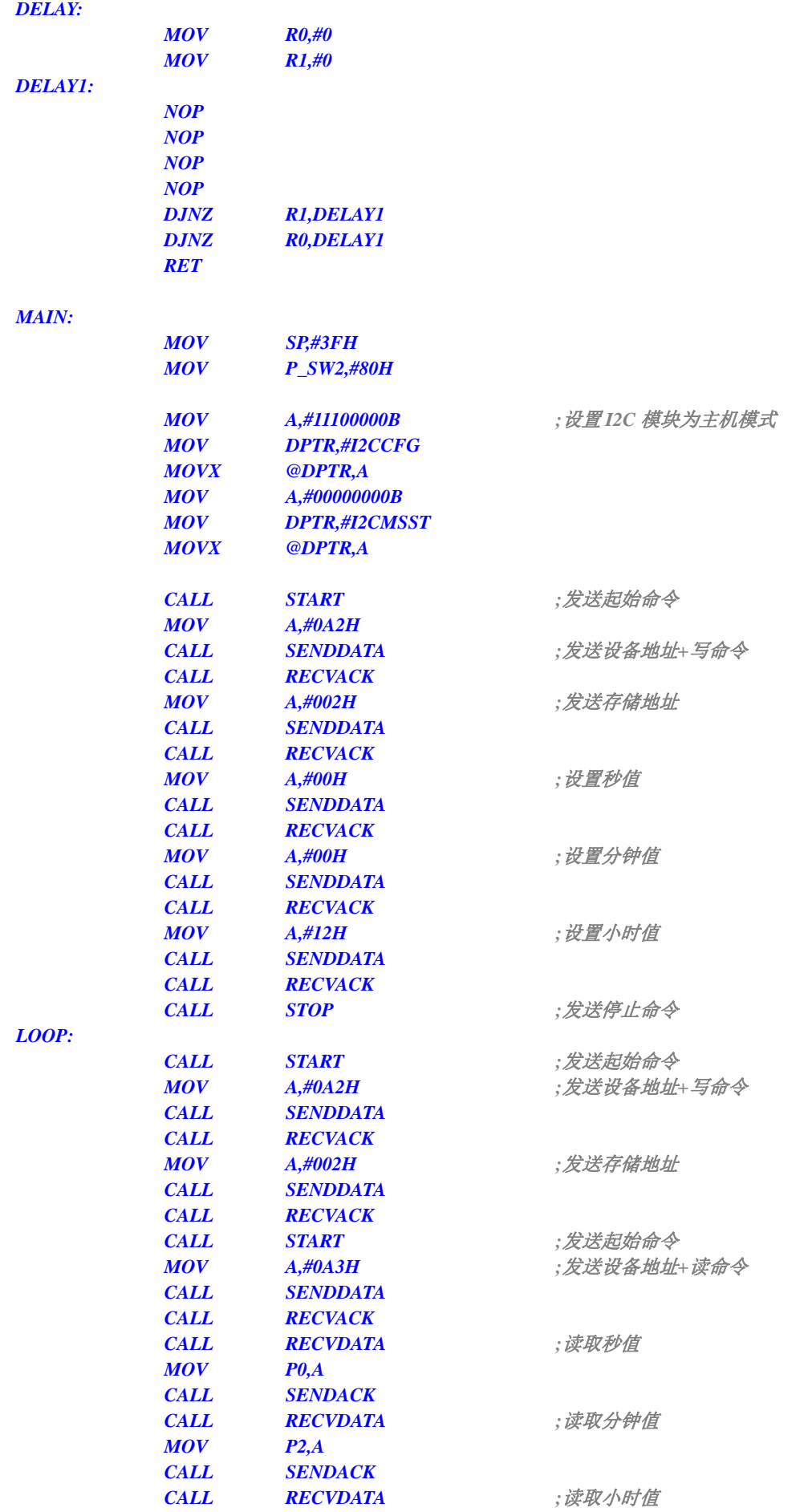

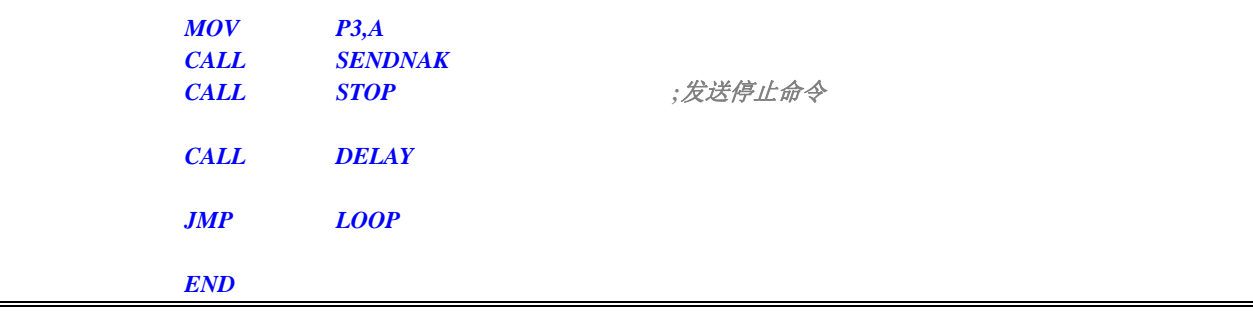

# **C** 语言代码

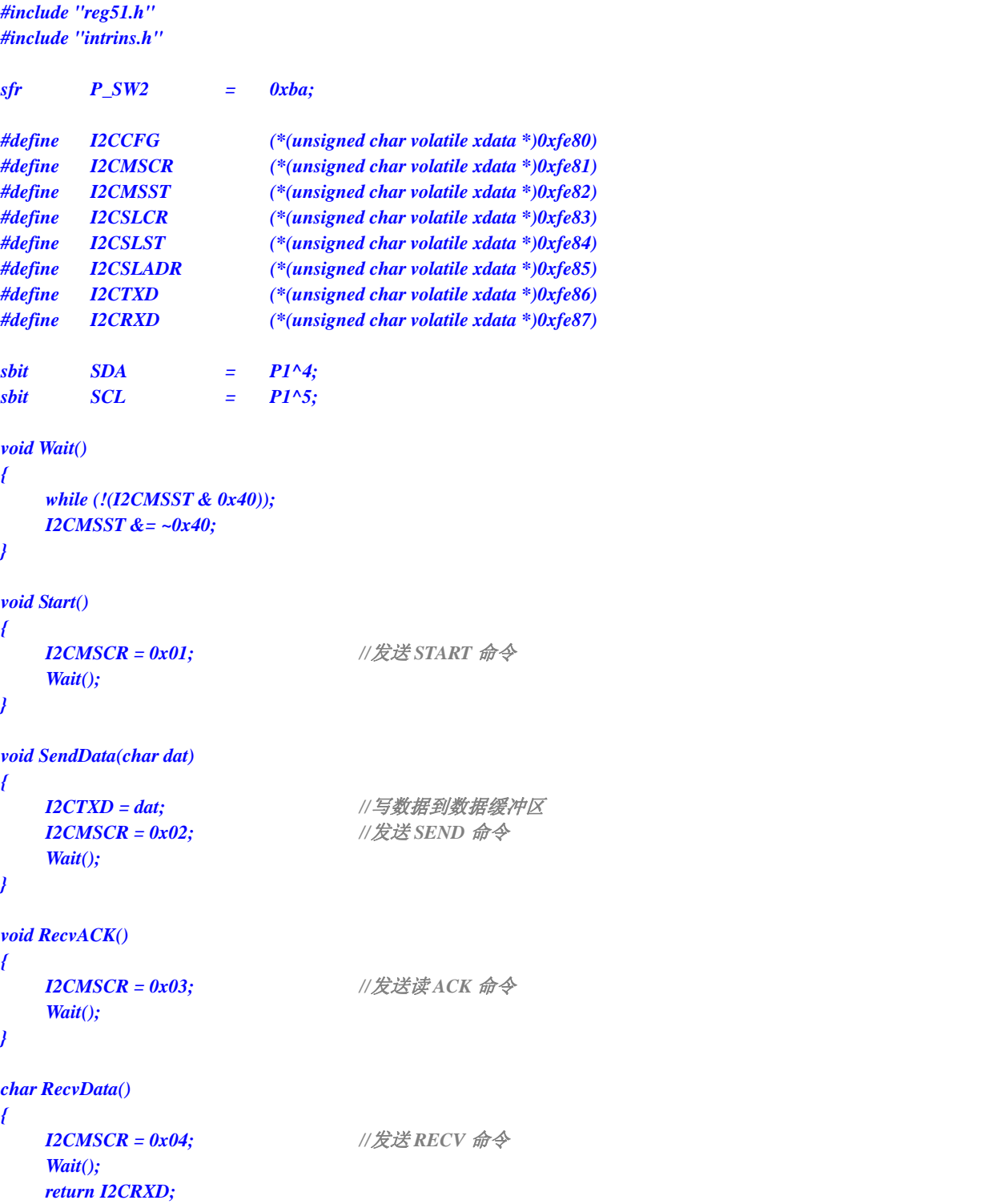

```
} 
void SendACK() 
{ 
    I2CMSST = 0x00; //设置 ACK 信号
    I2CMSCR = 0x05; //发送 ACK 命令
    Wait(); 
} 
void SendNAK() 
{ 
    I2CMSST = 0x01; //设置 NAK 信号
    I2CMSCR = 0x05; //发送 ACK 命令
    Wait(); 
} 
void Stop() 
{ 
    I2CMSCR = 0x06; //发送 STOP 命令
    Wait(); 
} 
void Delay() 
{ 
    int i; 
    for (i=0; i<3000; i++) 
    { 
        _nop_(); 
       _nop_(); 
       _nop_(); 
        _nop_(); 
    } 
} 
void main() 
{ 
    P_SW2 = 0x80; 
   I2CCFG = 0xe0; //使能 I2C 主机模式
    I2CMSST = 0x00; 
   Start(); ///发送起始命令
    SendData(0xa2); //发送设备地址+写命令
    RecvACK(); 
    SendData(0x02); //发送存储地址
    RecvACK(); 
    SendData(0x00); //设置秒值
    RecvACK(); 
    SendData(0x00); //设置分钟值
    RecvACK(); 
    SendData(0x12); //设置小时值
    RecvACK(); 
   Stop(); ///发送停止命令
    while (1) 
    { 
       Start(); ///发送起始命令
       SendData(0xa2); //发送设备地址+写命令
```
#### **STC8** 系列技术手册

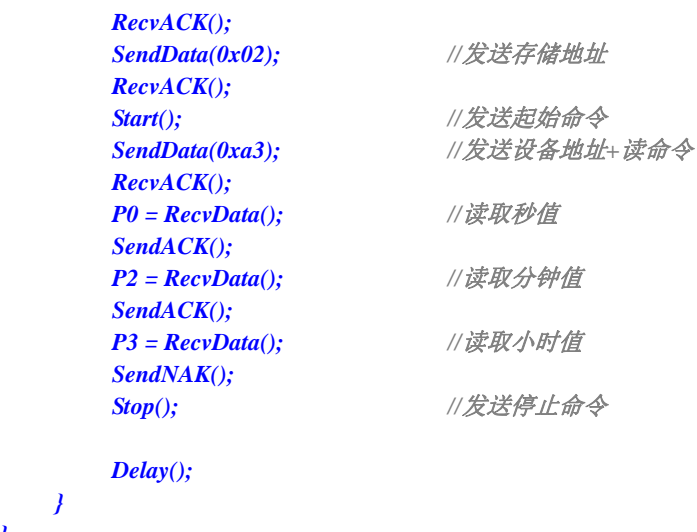

# **21.4.4 I2C**从机模式(中断方式)

# 汇编代码

*}* 

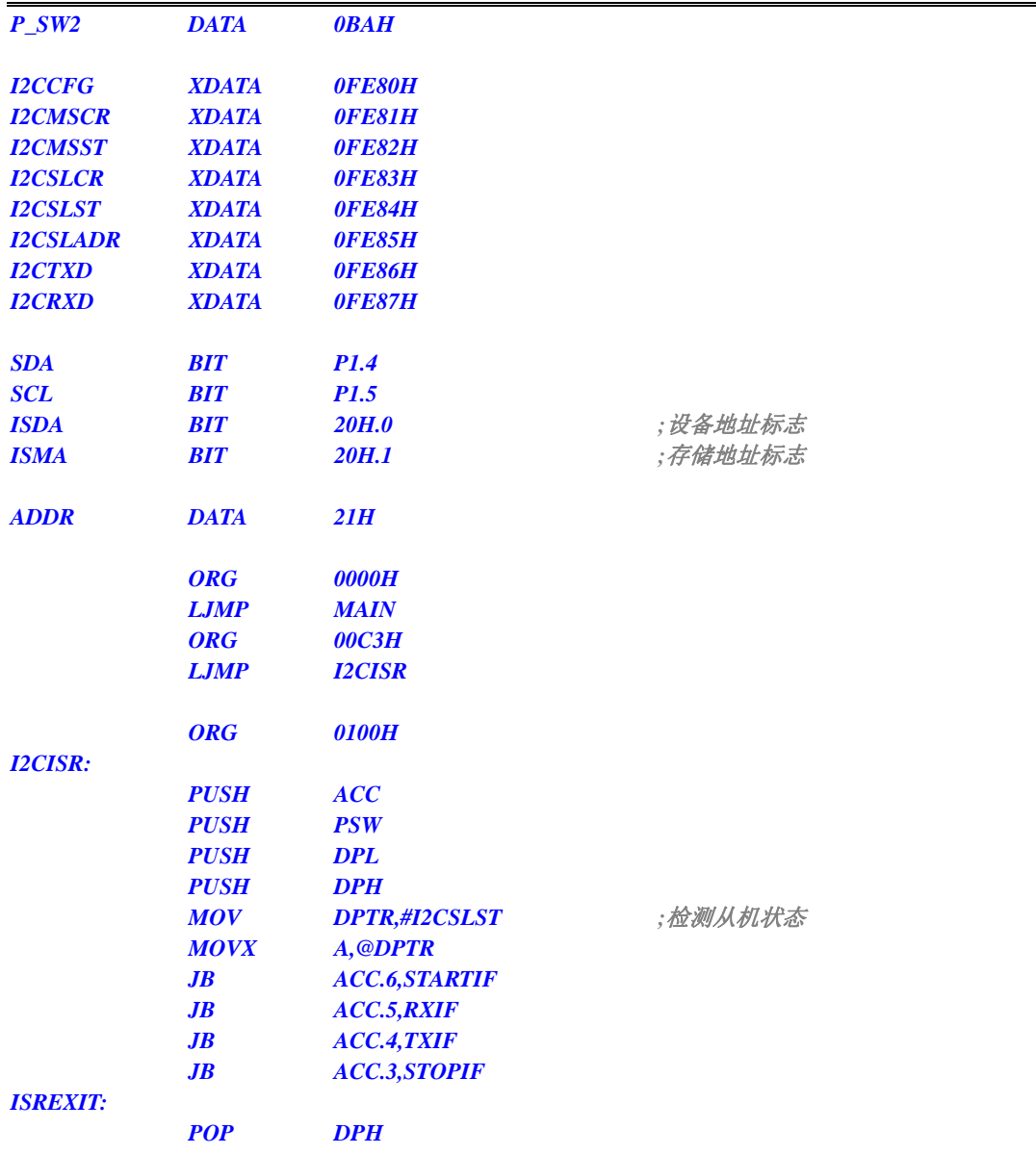

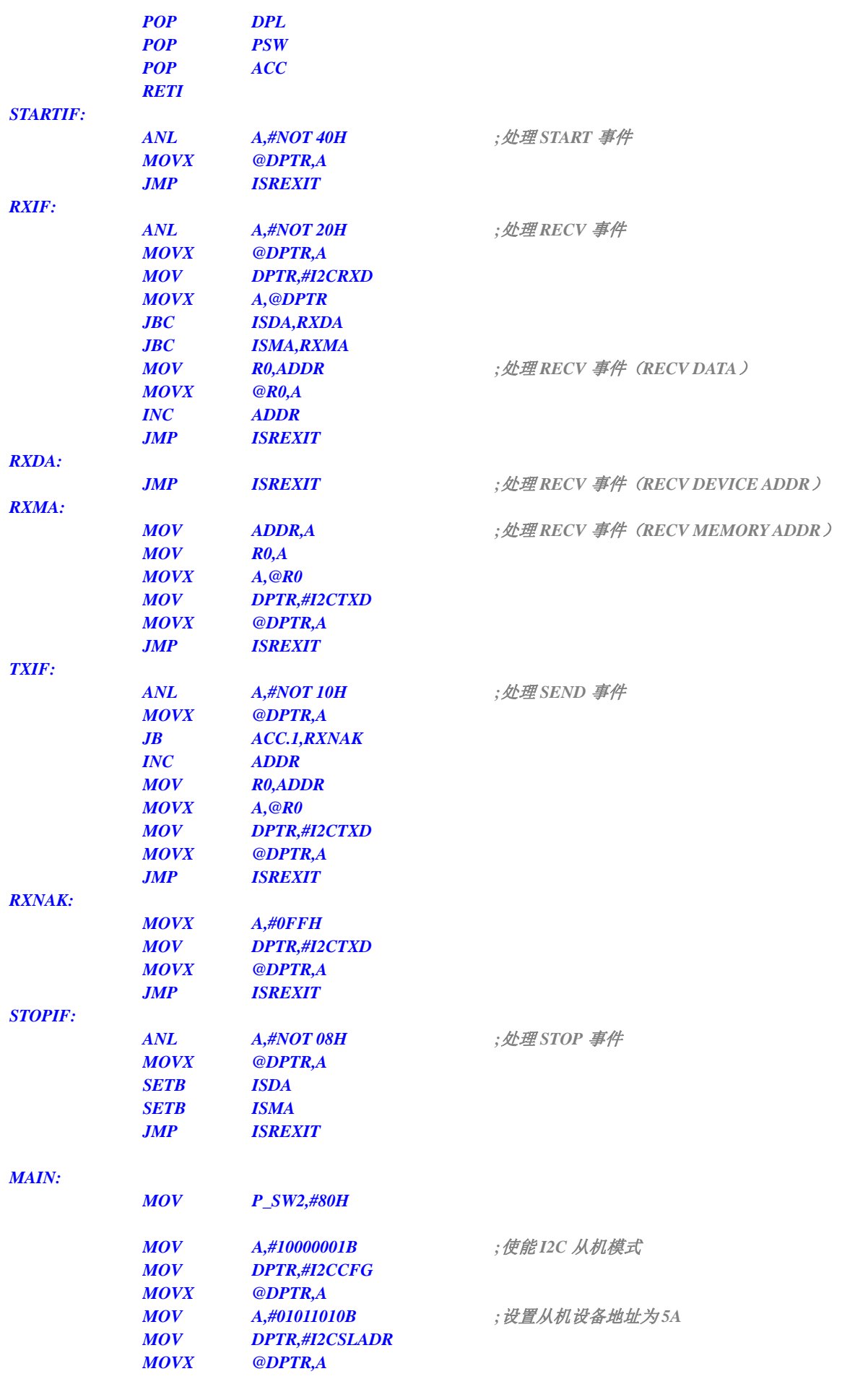

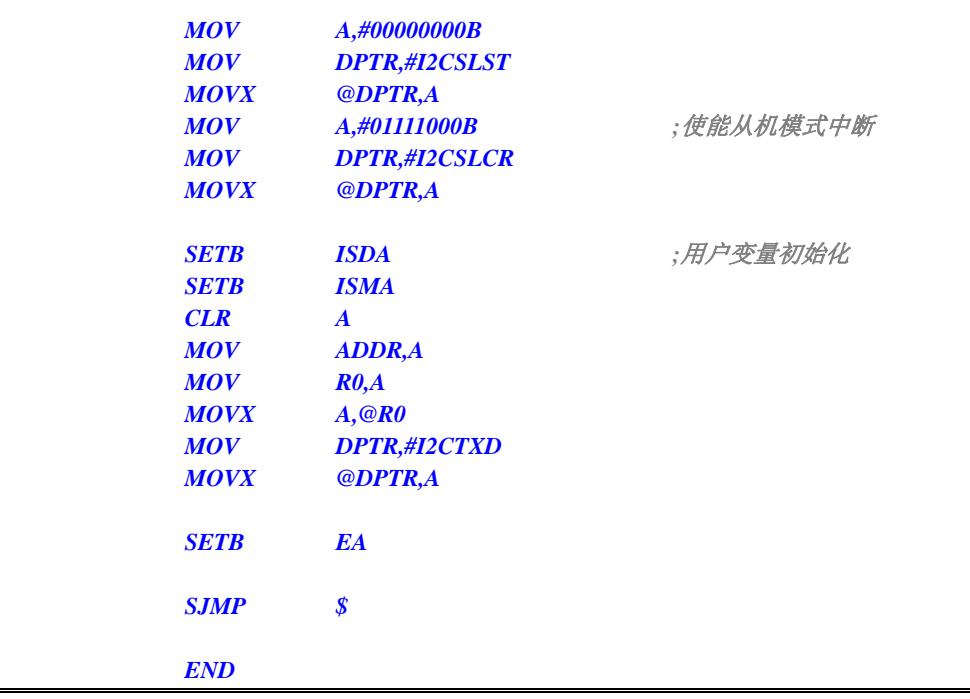

### **C** 语言代码

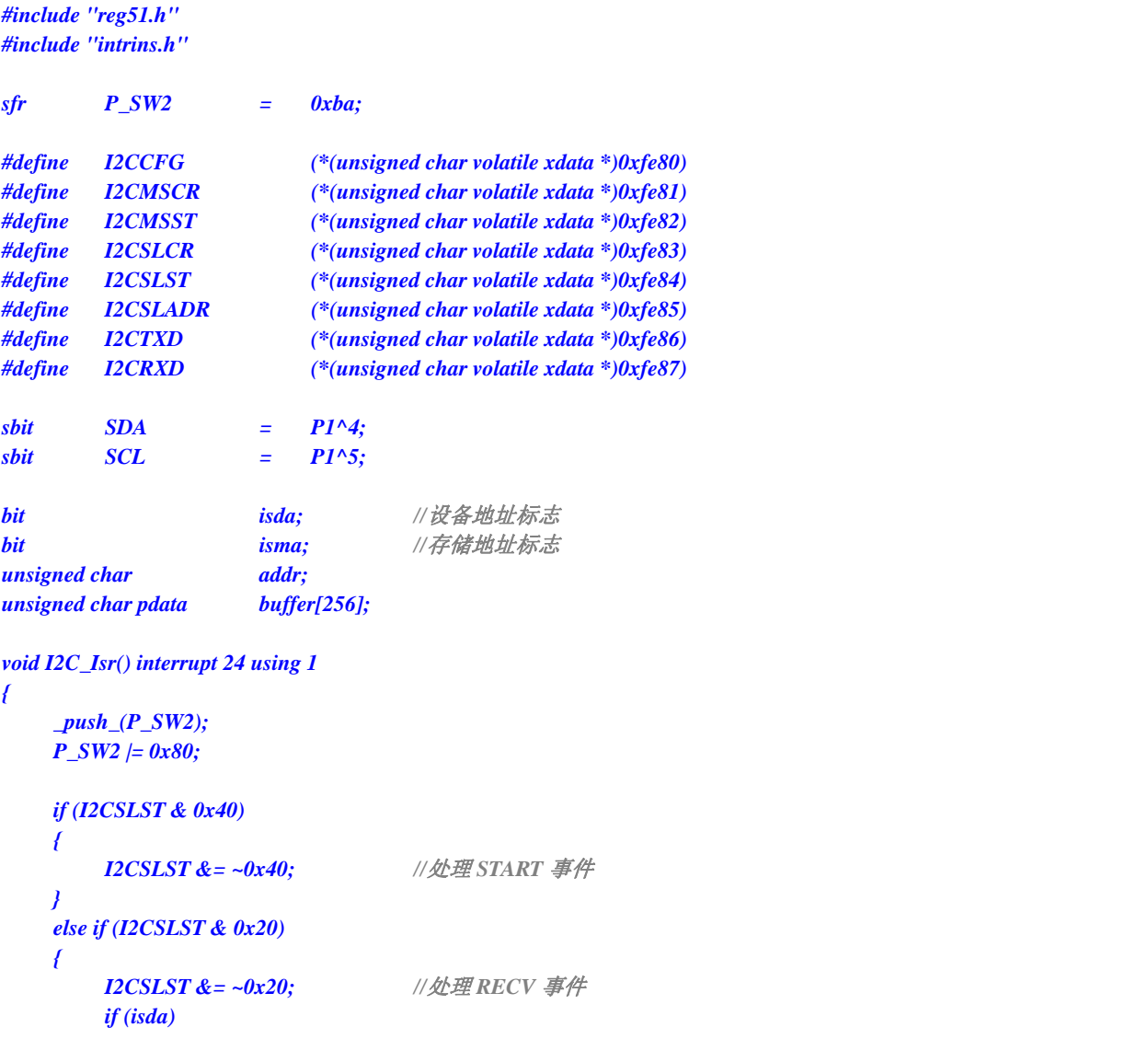

```
 { 
             isda = 0; //处理 RECV 事件(RECV DEVICE ADDR)
         } 
         else if (isma) 
         { 
            isma = 0; //处理 RECV 事件 (RECV MEMORY ADDR)
             addr = I2CRXD; 
             I2CTXD = buffer[addr]; 
         } 
         else 
         { 
            buffer[addr++] = I2CRXD; //处理 RECV 事件 (RECV DATA)
 } 
     } 
     else if (I2CSLST & 0x10) 
     { 
         I2CSLST &= ~0x10; //处理 SEND 事件
         if (I2CSLST & 0x02) 
 { 
             I2CTXD = 0xff; //接收到 NAK 则停止读取数据
         } 
         else 
         { 
             I2CTXD = buffer[++addr]; //接收到 ACK 则继续读取数据
 } 
     } 
     else if (I2CSLST & 0x08) 
     { 
         I2CSLST &= ~0x08; //处理 STOP 事件
         isda = 1; 
         isma = 1; 
     } 
     _pop_(P_SW2); 
void main() 
     P_SW2 = 0x80; 
   I2CCFG = 0x81; ///使能 I2C 从机模式
    I2CSLADR = 0x5a; /// 设置从机设备地址为 5A
     I2CSLST = 0x00; 
   I2CSLCR = 0x78; ///使能从机模式中断
   EA = 1;
    isda = 1; <br>///用户变量初始化
     isma = 1; 
     addr = 0; 
     I2CTXD = buffer[addr]; 
     while (1);
```
# **21.4.5 I2C**从机模式(查询方式)

汇编代码

*}* 

*}* 

*{* 

```
P_SW2 DATA 0BAH
```
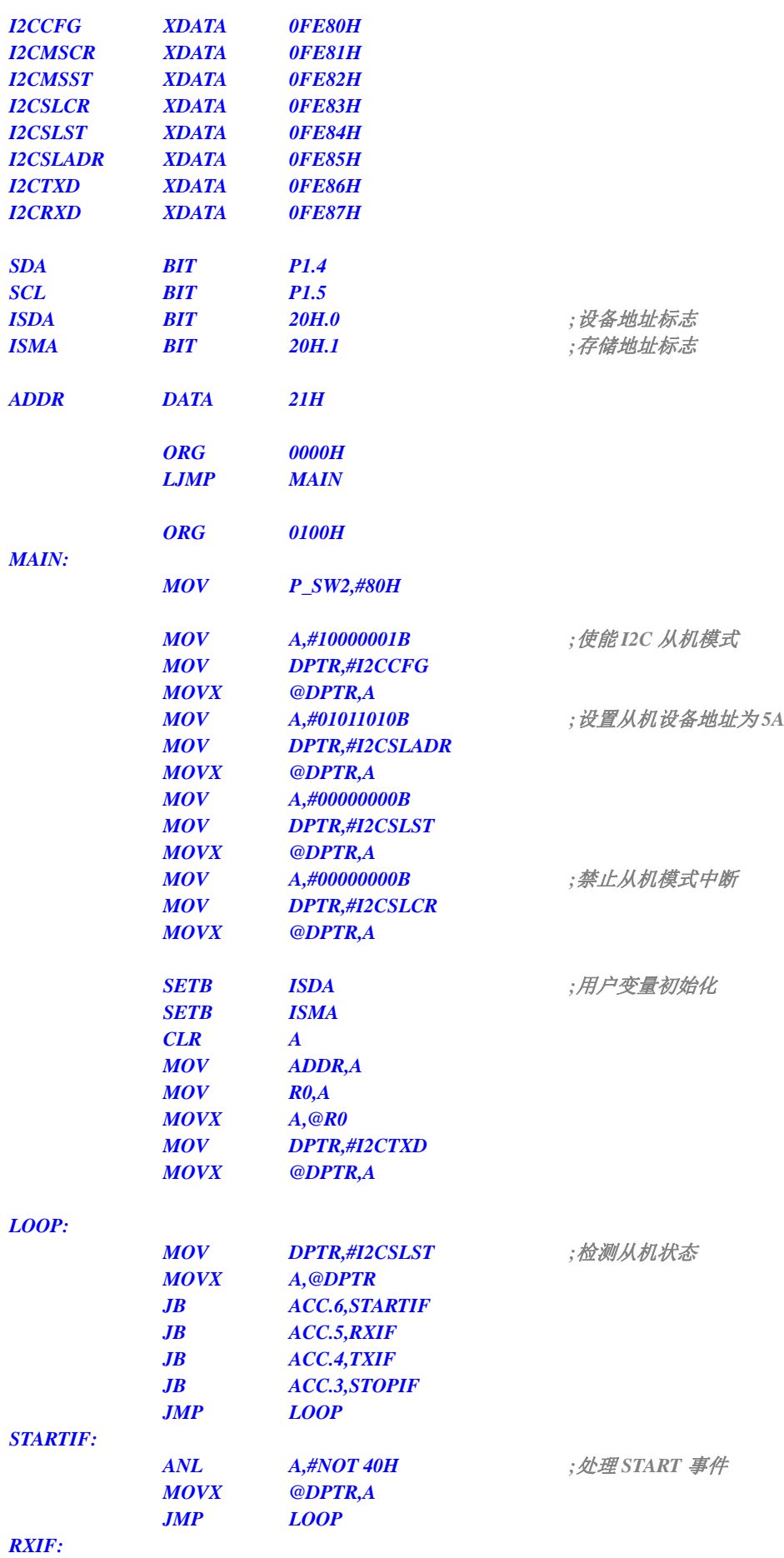

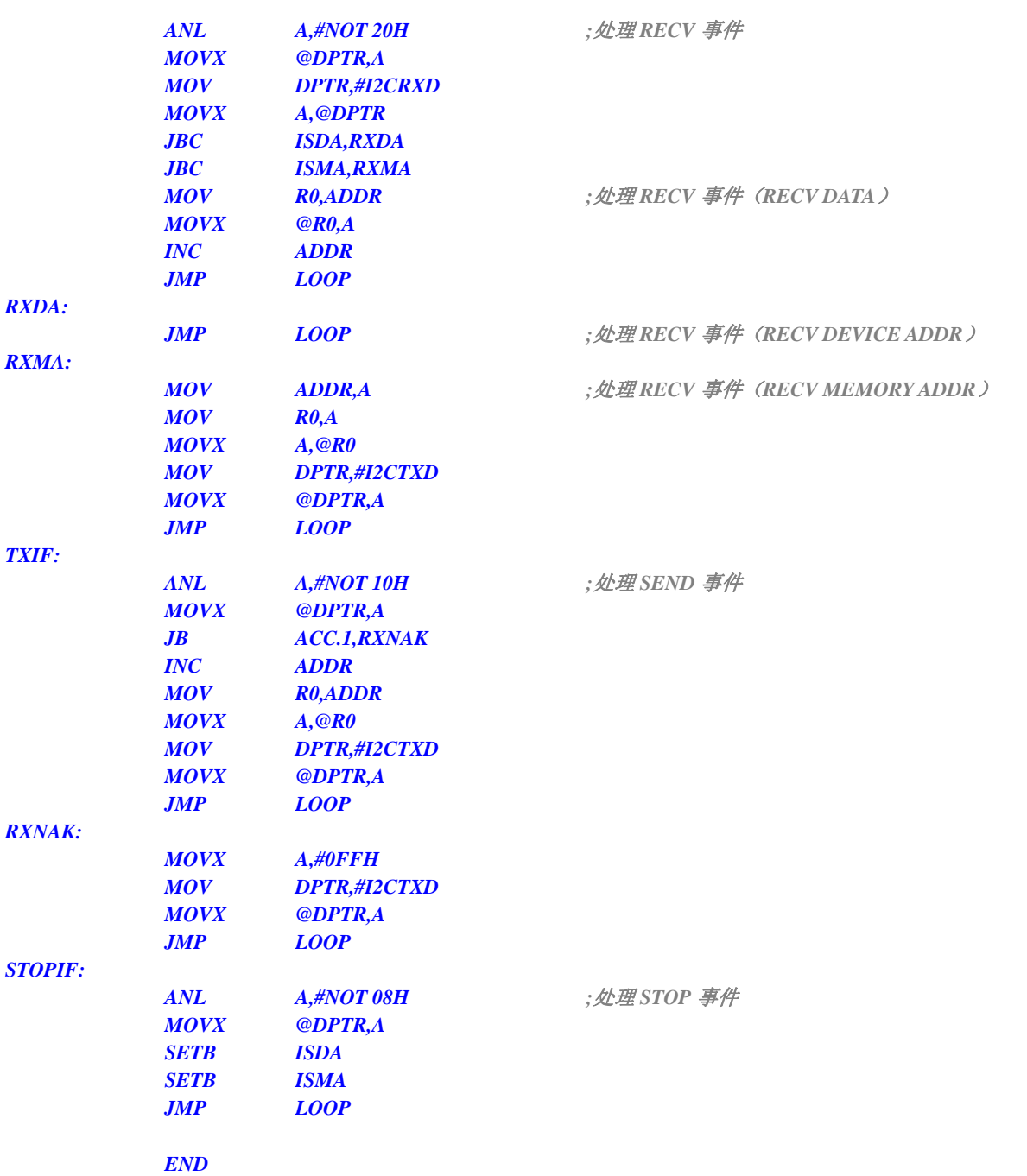

## **C** 语言代码

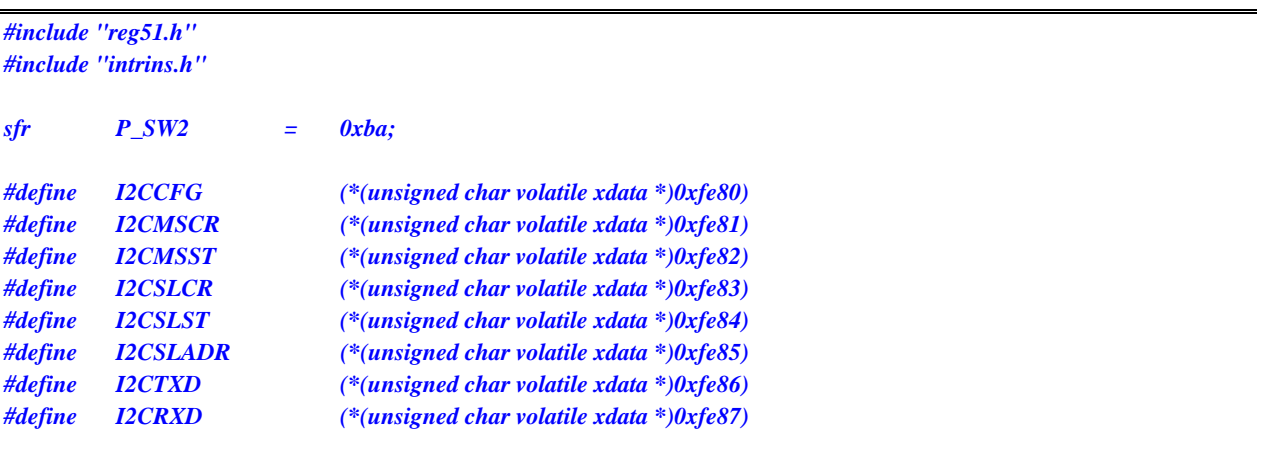

#### **STC8** 系列技术手册

*{* 

```
sbit SDA = P1^4; 
sbit SCL = P1^5; 
bit isda; //设备地址标志
bit isma; //存储地址标志
unsigned char addr; 
unsigned char pdata buffer[256]; 
void main() 
    P_SW2 = 0x80; 
   I2CCFG = 0x81; ///使能 I2C 从机模式
    I2CSLADR = 0x5a; //设置从机设备地址为 5A
    I2CSLST = 0x00; 
    I2CSLCR = 0x00; //禁止从机模式中断
    isda = 1; //用户变量初始化
    isma = 1; 
    addr = 0; 
    I2CTXD = buffer[addr]; 
    while (1) 
    { 
        if (I2CSLST & 0x40) 
        { 
           I2CSLST &= ~0x40; //处理 START 事件
 } 
       else if (I2CSLST & 0x20) 
 { 
           I2CSLST &= ~0x20; //处理 RECV 事件
           if (isda) 
 { 
              isda = 0; //处理 RECV 事件(RECV DEVICE ADDR)
 } 
           else if (isma) 
 { 
              isma = 0; //处理 RECV 事件(RECV MEMORY ADDR)
              addr = I2CRXD; 
              I2CTXD = buffer[addr]; 
 } 
           else 
 { 
             buffer[addr++] = I2CRXD; //处理 RECV 事件 (RECV DATA)
 } 
       } 
       else if (I2CSLST & 0x10) 
 { 
           I2CSLST &= ~0x10; //处理 SEND 事件
           if (I2CSLST & 0x02) 
 { 
              I2CTXD = 0xff; //接收到 NAK 则停止读取数据
 } 
           else 
 { 
              I2CTXD = buffer[++addr]; //接收到 ACK 则继续读取数据
 } 
 } 
       else if (I2CSLST & 0x08)
```

```
 { 
               I2CSLST &= ~0x08; //处理 STOP 事件
               isda = 1; 
               isma = 1; 
          } 
     } 
}
```
# **21.4.6** 测试**I2C**从机模式代码的主机代码

### 汇编代码

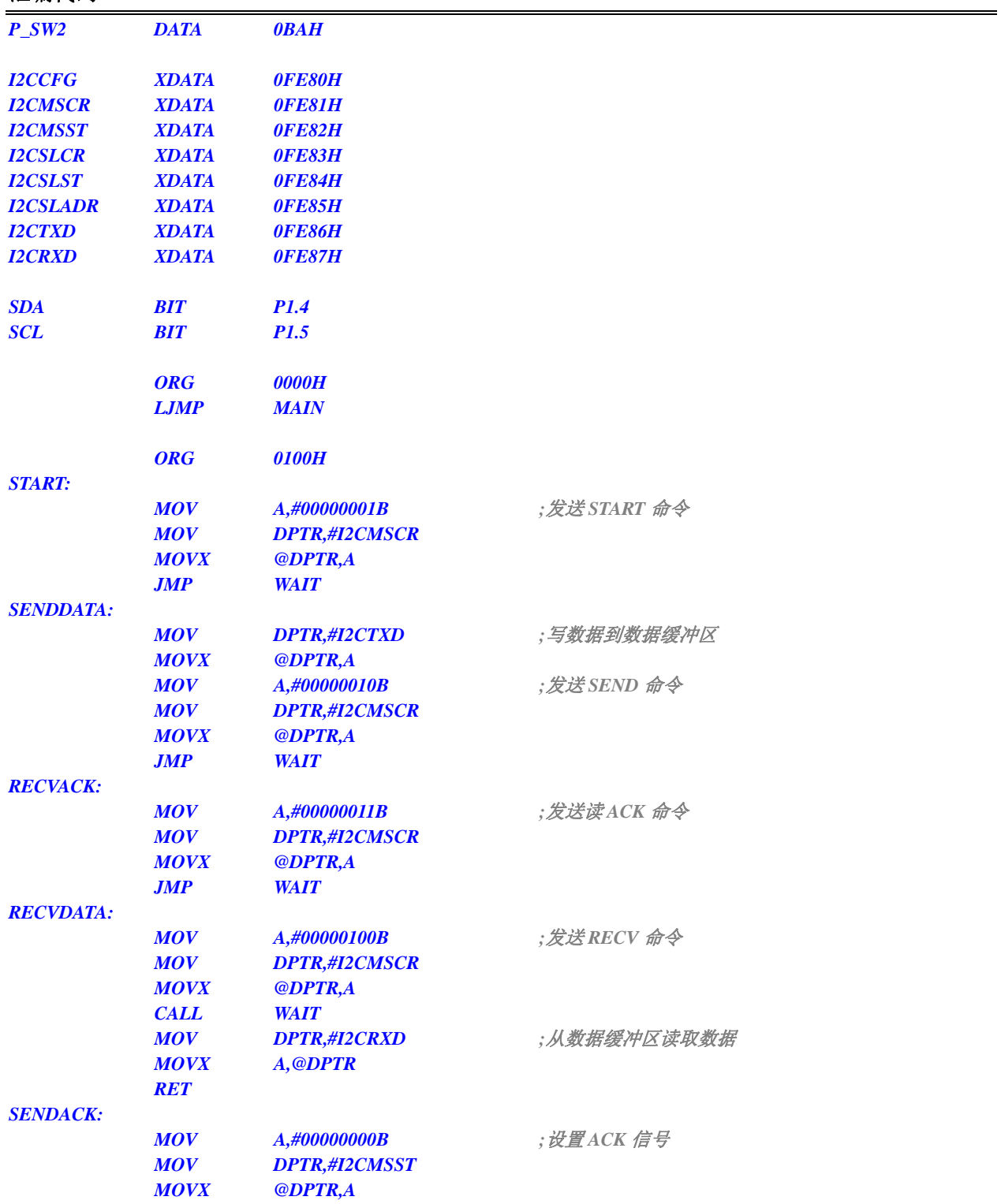

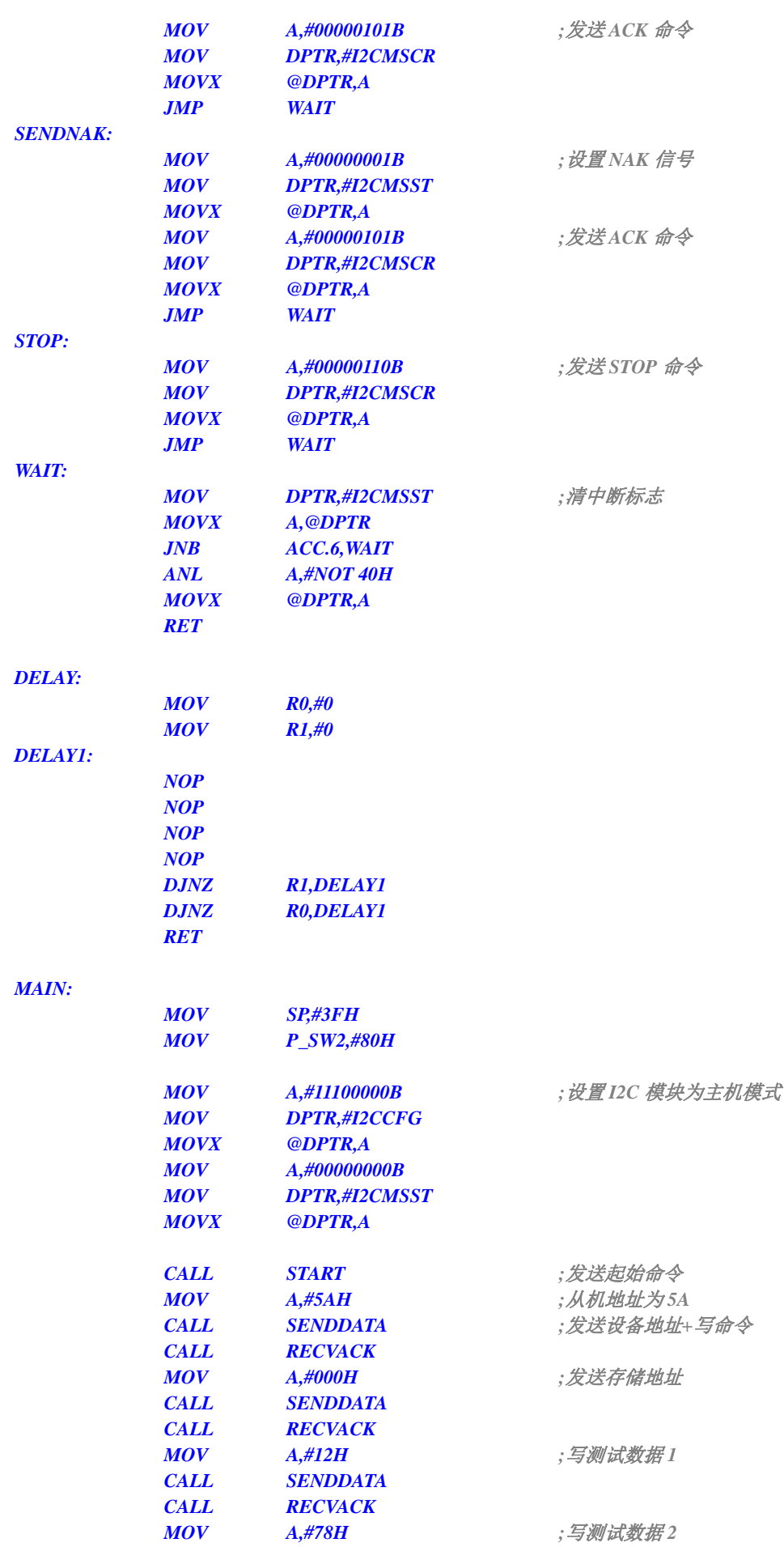

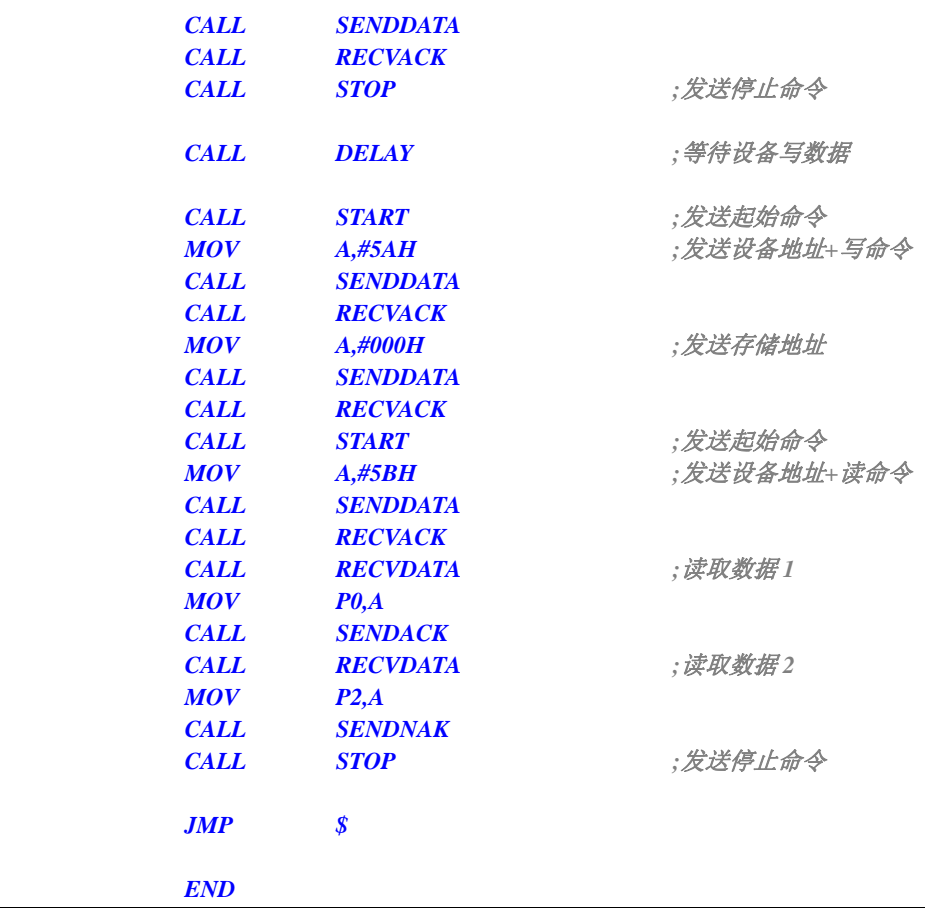

## **C** 语言代码

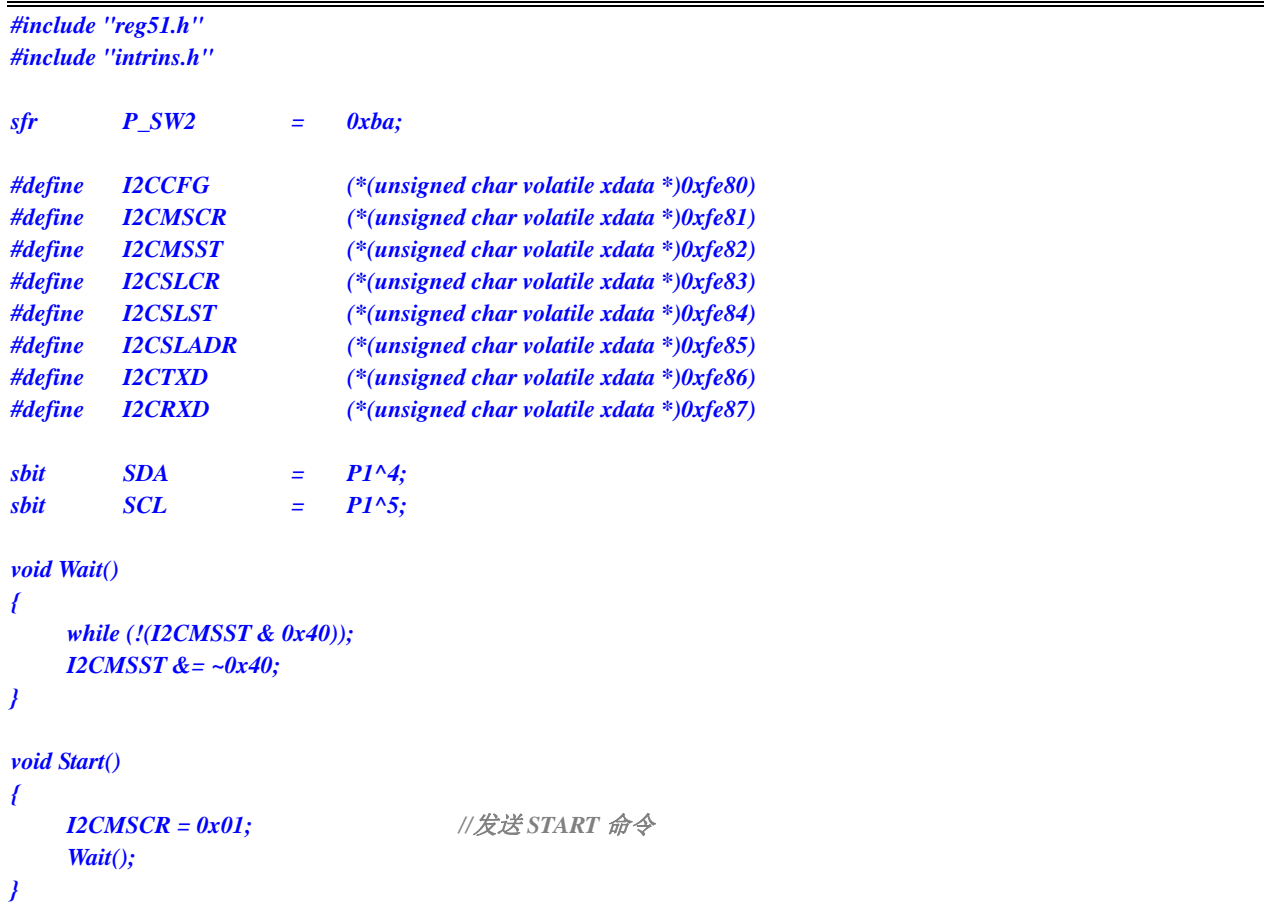

```
void SendData(char dat) 
{ 
   I2CTXD = dat; ///与数据到数据缓冲区
   I2CMSCR = 0x02; //发送 SEND 命令
     Wait(); 
} 
void RecvACK() 
{ 
     I2CMSCR = 0x03; //发送读 ACK 命令
     Wait(); 
} 
char RecvData() 
{ 
   I2CMSCR = 0x04; //发送 RECV 命令
     Wait(); 
    return I2CRXD; 
} 
void SendACK() 
{ 
   I2CMSST = 0x00; //设置 ACK 信号
    I2CMSCR = 0x05; //发送 ACK 命令
    Wait(); 
} 
void SendNAK() 
{ 
    I2CMSST = 0x01; //设置 NAK 信号
   I2CMSCR = 0x05; //发送 ACK 命令
    Wait(); 
} 
void Stop() 
{ 
    I2CMSCR = 0x06; //发送 STOP 命令
     Wait(); 
} 
void Delay() 
{ 
    int i; 
    for (i=0; i<3000; i++) 
     { 
        _nop_(); 
        _nop_(); 
        _nop_(); 
        _nop_(); 
     } 
} 
void main() 
{ 
     P_SW2 = 0x80; 
   I2CCFG = 0xe0; ///使能 I2C 主机模式
```
#### *I2CMSST = 0x00;*

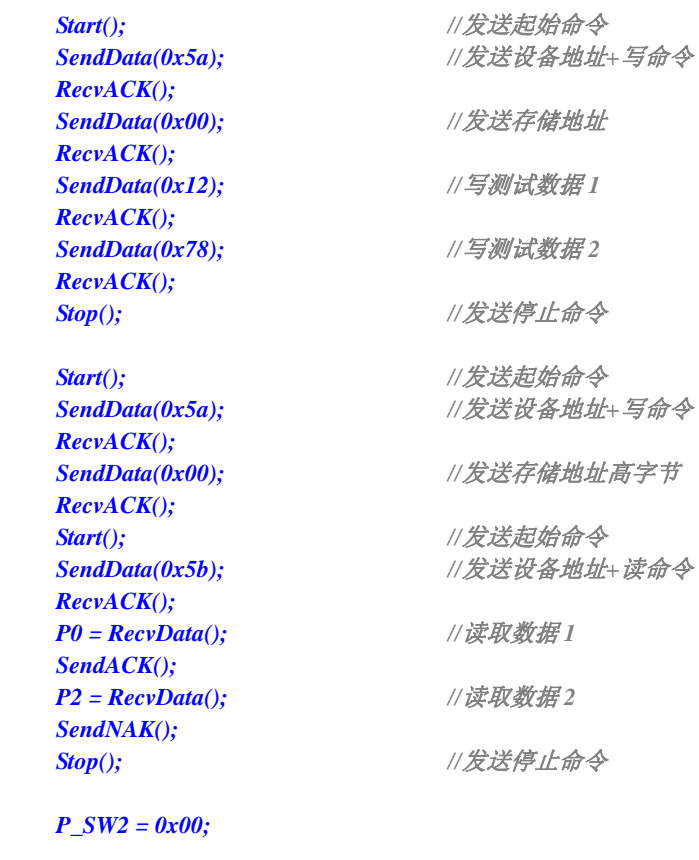

 *while (1);* 

*}* 

# **22** 增强型双数据指针

STC8 系列的单片机内部集成了两组 16 位的数据指针。通过程序控制,可实现数据指针自动递增或 递减功能以及两组数据指针的自动切换功能

相关的特殊功能寄存器

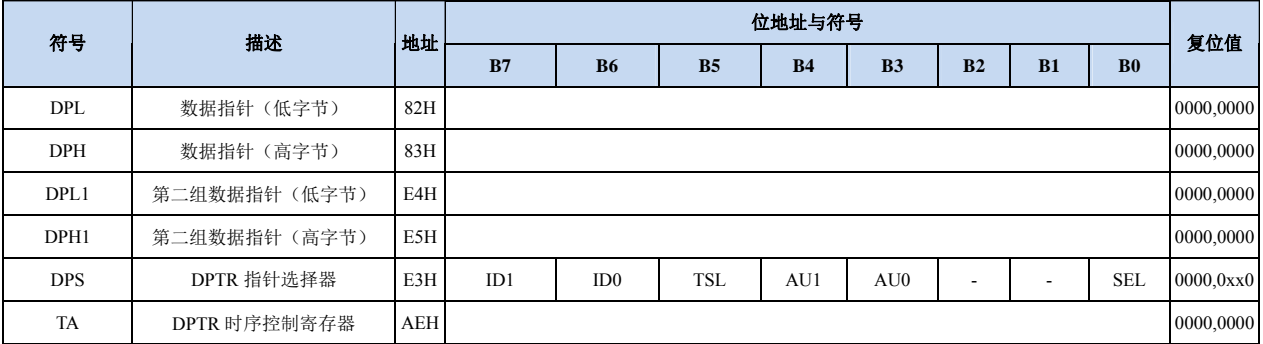

#### 第 **1** 组 **16** 位数据指针寄存器(**DPTR0**)

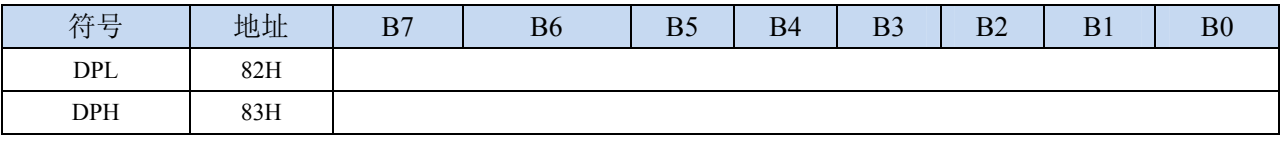

DPL为低8位数据(低字节)

DPH为高8位数据(高字节)

DPL和DPH组合为第一组16位数据指针寄存器DPTR0

#### 第 **2** 组 **16** 位数据指针寄存器(**DPTR1**)

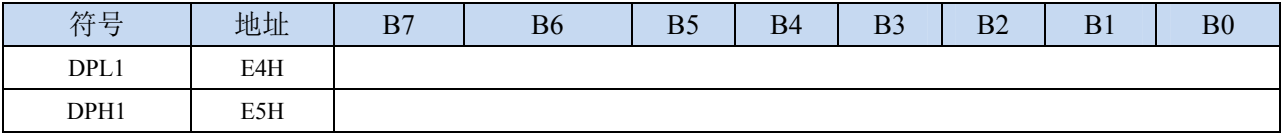

DPL1为低8位数据(低字节)

DPH1为高8位数据(高字节)

DPL1和DPH1组合为第二组16位数据指针寄存器DPTR1

#### 数据指针控制寄存器

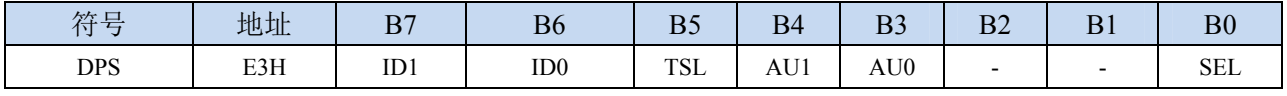

ID1:控制DPTR1自动递增方式

0:DPTR1 自动递增

1:DPTR1 自动递减

ID0:控制DPTR0自动递增方式

0:DPTR0 自动递增

1:DPTR0 自动递减

TSL:DPTR0/DPTR1自动切换控制(自动对SEL进行取反)

0:关闭自动切换功能

1:使能自动切换功能

当 **TSL** 位被置 **1** 后,每当执行完成相关指令后,系统会自动将 **SEL** 位取反。 与 **TSL** 相关的指令包括如下指令:

- - **MOV DPTR,#data16**
	- **INC DPTR**
	- **MOVC A,@A+DPTR**
	- **MOVX A,@DPTR**
	- **MOVX @DPTR,A**

AU1/AU0:使能DPTR1/DPTR0使用ID1/ID0控制位进行自动递增/递减控制

- 0:关闭自动递增/递减功能
- 1:使能自动递增/递减功能
- 注意:在写保护模式下,**AU0** 和 **AU1** 位无法直接单独使能,若单独使能 **AU1** 位,则 **AU0** 位也会 被自动使能,若单独使能 **AU0**,没有效果。若需要单独使能 **AU1** 或者 **AU0**,则必须使用 **TA** 寄存器触发 **DPS** 的保护机制(参考 **TA** 寄存器的说明)。另外,只有执行下面的 3 条指令后才 会对 DPTR0/DPTR1 进行自动递增/递减操作。3 条相关指令如下:
	- **MOVC A,@A+DPTR**
	- **MOVX A,@DPTR**
	- **MOVX @DPTR,A**

SEL:选择DPTR0/DPTR1作为当前的目标DPTR

- 0:选择 DPTR0 作为目标 DPTR
- 1:选择 DPTR1 作为目标 DPTR

**SEL** 选择目标 **DPTR** 对下面指令有效:

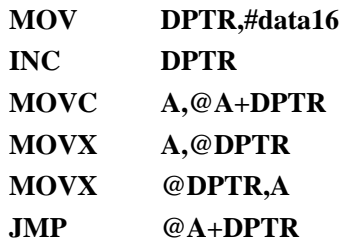

#### 数据指针控制寄存器

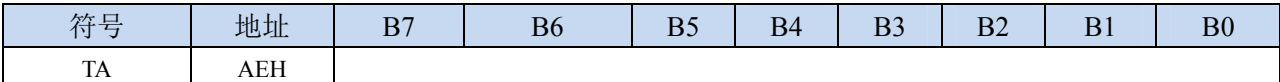

TA寄存器是对DPS寄存器中的AU1和AU0进行写保护的。由于程序无法对DPS中的AU1和AU0进行单独 的写入,所以当需要单独使能AU1或者AU0时,必须使用TA寄存器进行触发。TA寄存器是只写寄存器。 当需要对AU1或者AU0进行单独使能时,必须按照如下的步骤进行操作:

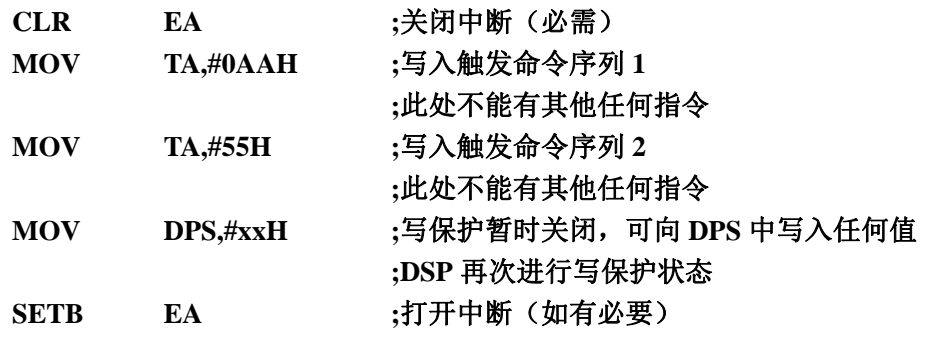

# **22.1**范例程序

# **22.1.1** 示例代码 **1**

将程序空间 1000H~1003H 的 4 个字节数据反向复制到扩展 RAM 的 0100H~0103H 中, 即

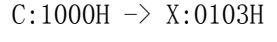

- $C:1001H \rightarrow X:0102H$
- $C:1002H \rightarrow X:0101H$  $C:1003H \rightarrow X:0100H$

汇编代码

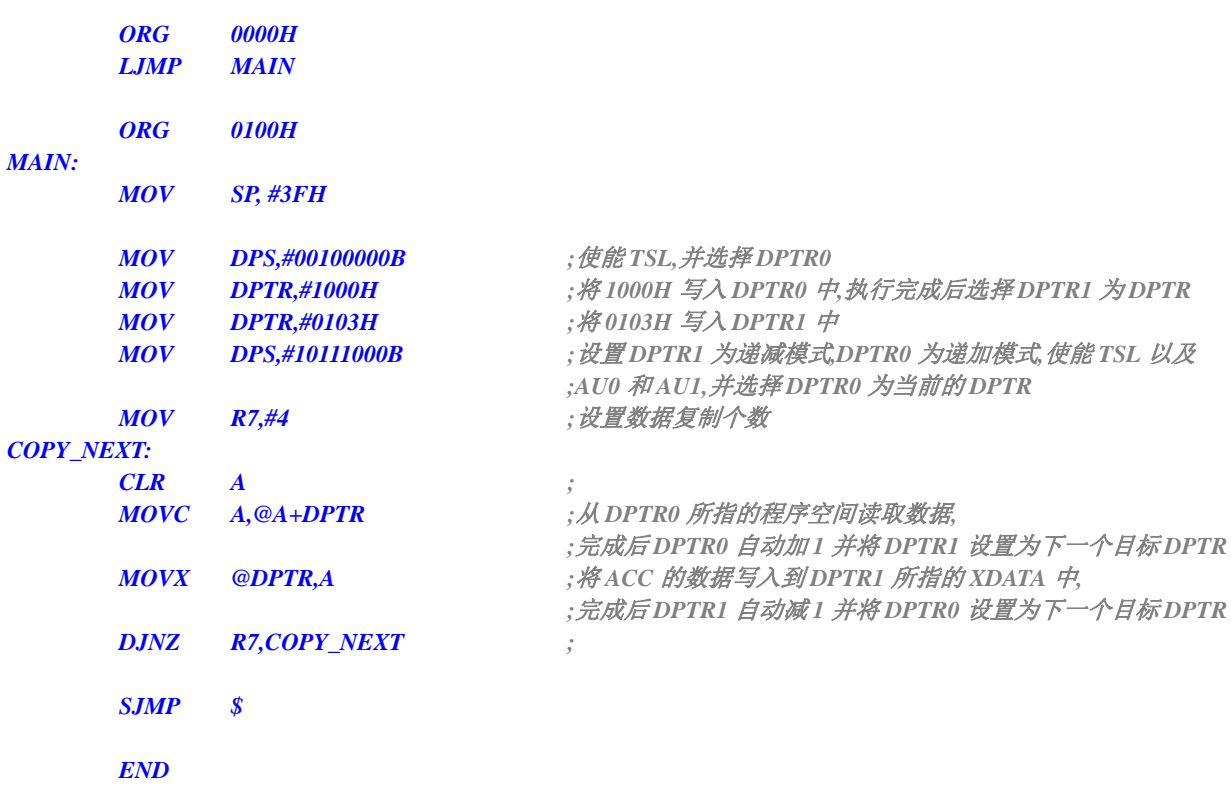

# **22.1.2** 示例代码 **2**

将扩展 RAM 的 0100H~0103H 中的数据依次发送到 P0 口

汇编代码

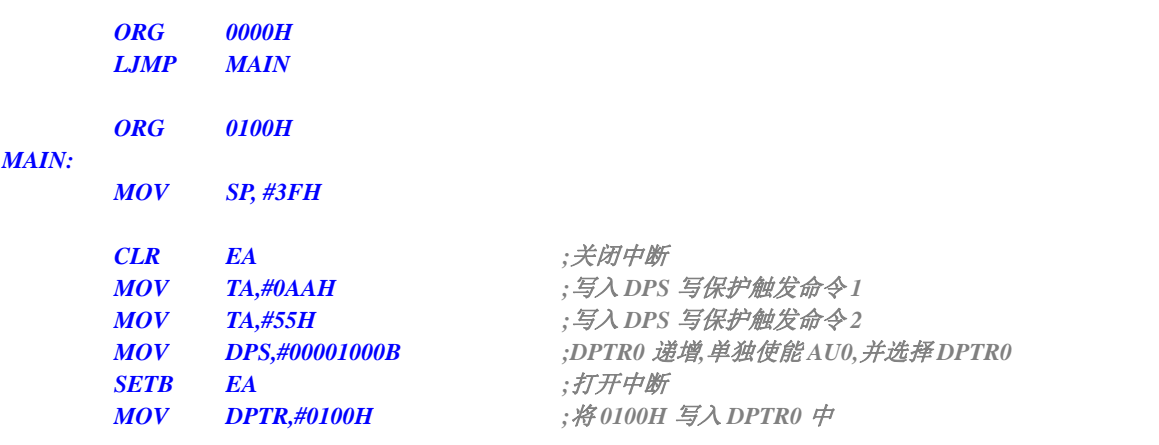

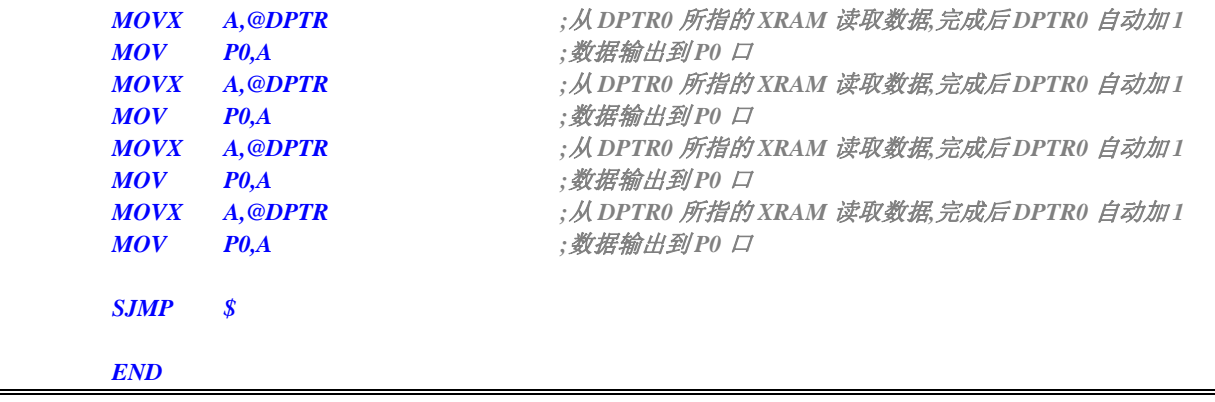

# 附录**A** 应用注意事项

# **A.1 STC8F2K64S4** 系列应用注意事项

- **1. STC8F2K64S4** 系列 **D** 版芯片重要说明 **1**  所有串口**(**包括串口 **1**、串口 **2**、串口 **3**、串口 **4)**的串口发送端发送串口数据时,发送端口 均需要进行下面的设置:(**3** 种方式任选其一) **a.** 设置 **I/O** 口为准双向口模式并打开内部的上拉电阻
	- **b.** 设置 **I/O** 口为准双向口模式并外接 **3**~**10K** 的上拉电阻
	- **c.** 设置 **I/O** 口为强推挽模式
- **2. STC8F2K64S4** 系列 **D** 版芯片重要说明 **2**  串口 **1** 的模式 **2** 和模式 **3** 时**,**在设置发送数据的第 **9** 位(**TB8**)时,需要连续设置两次才 有效。串口 **2**、串口 **3** 和串口 **4** 无此问题
- 3. STC8F2K64S4 系列 C 版芯片重要说明
	- a. 所有串口(包括串口 1、串口 2、串口 3、串口 4)的串口发送端发送串口数据时,发送 端口均需要软件设置为开漏模式并打开内部的上拉电阻或者外接 3~10K 的上拉电阻
	- b. 所有的只做为输入的 I/O 口,建议将其设置为高阻/仅为输入模式,并打开内部新增加 的 上拉电阻/4.2K,或外加上拉,也可用传统 8051 的弱上拉模式读外部状态,只要对 外是置"1"的状态,就可以作为输入,但新型 8051 有更好的高阻/仅为输入模式模式
	- c. 所有的只做为输出的 I/O 口, 建议将其设置为开漏模式, 并打开内部新增加的 上拉电 阻/4.2K,或外接 5~10K 的上拉电阻。
		- 1. A: 要对外输出"1", 只要对外置"1"即可, 此时需要内部的上拉电阻/4.2K 已 打开,或外部已接 5~10K 的上拉电阻;
		- 2. B: 要对外输出"0", 只要对外清"0"即可, 此时可再关闭内部的上拉电阻, 可 降低功耗<5V/4.2K = 1.2mA, 3.3V/4.2K = 0.78mA>
	- d. 所有的既要做为输入又要做为输出的 I/O 口,建议将其设置为开漏模式,并打开内部 新增加的 上拉电阻/4.2K, 或外接 5~10K 的上拉电阻。
		- 1. A: 做为输入时, 要对外已是输出"1"的状态, 此时需要内部的上拉电阻/4.2K 已打开,或外部已接 5~10K 的上拉电阻,传通 8051 的 P0 口用法;
		- 2. B: 要对外输出"1", 只要对外置"1"即可, 此时需要内部的上拉电阻/4.2K 已 打开, 或外部已接 5~10K 的上拉电阻
		- 3. C, 要对外输出"0", 只要对外清"0"即可, 此时可再关闭内部的上拉电阻, 可 降低功耗<5V/4.2K = 1.2mA, 3.3V/4.2K = 0.78mA>

打开 P0 口内部上拉 4.2K 电阻的寄存器地址,P0PU, 0xFE10 打开 P1 口内部上拉 4.2K 电阻的寄存器地址,P1PU, 0xFE11 打开 P2 口内部上拉 4.2K 电阻的寄存器地址,P2PU, 0xFE12 打开 P3 口内部上拉 4.2K 电阻的寄存器地址,P3PU, 0xFE13 打开 P4 口内部上拉 4.2K 电阻的寄存器地址, P4PU, 0xFE14 打开 P5 口内部上拉 4.2K 电阻的寄存器地址,P5PU, 0xFE15 打开 P6 口内部上拉 4.2K 电阻的寄存器地址,P6PU, 0xFE16 打开 P7 口内部上拉 4.2K 电阻的寄存器地址,P7PU, 0xFE17

//如下特殊功能寄存器位于扩展 RAM 区域 //访问这些寄存器,需先将 P\_SW2 的 BIT7 设置为 1,才可正常读写 #define P0PU (\*(unsigned char volatile xdata \*)0xfe10) #define P1PU (\*(unsigned char volatile xdata \*)0xfe11) #define P2PU (\*(unsigned char volatile xdata \*)0xfe12) #define P3PU (\*(unsigned char volatile xdata \*)0xfe13) #define P4PU (\*(unsigned char volatile xdata \*)0xfe14) #define P5PU (\*(unsigned char volatile xdata \*)0xfe15) #define P6PU (\*(unsigned char volatile xdata \*)0xfe16) #define P7PU (\*(unsigned char volatile xdata \*)0xfe17)

- 4. STC8F2K64S4-LQFP44/LQFP32 的 B 版芯片,送样中,样品有如下问题:(所有的问题在 C 版芯片中都会进行修正)
- ====串口接收需要 2 个停止位(包括串口 1、串口 2、串口 3、串口 4), 系统中如何解决, 发送 方如不是 STC 单片机, 如 32-bit 的 CPU/GPU/DSP, 他们的 UART 发送停止位往往有 1-bit/1.5-bit/2-bit 的选择, 直接选择 2 位停止位即可, 如是 STC 量产型单片机, 则发送完 成后只有一个停止位,需等待一个停止位的时间后再发送,,但此版本的 STC8F2K64S4(B 版)也做成了发送时是固定 2 个停止位, 会在下一版改回成一个停止位
- =当串口 1 使用工作于模式 2 的定时器 1 作为串口的波特率发生器时, SMOD(PCON.7)位必 须置 1,即必须波特率加倍串口 1 才可正常工作,否则波特率不正确。若使用定时器 2 或 者工作于模式 0 的定时器 1 作为串口波特率发生器时无此问题
- =当用户使用扩展 RAM 区的特殊功能寄存器(XSFR)时,数据同时会写到内部扩展 RAM 的 2K 字节的最后 512 字节区,若用户没有外扩 SRAM,可在访问 XSFR 前将 EXRAM 设 置为 1,访问完成后再将 EXTRAM 设置为 0,这样既可正确访问 XSFR,又不影响内部扩 展 RAM 的使用
- =固件版本为 7.3.5U 及更早固件版本的 STC8F2K 系列的芯片, 在使用仿真功能时, 内部扩 展 RAM 只能使用 1K (0000H ~ 03FFH), 即仿真保留区域为 (0400H ~ 07FFH), 固件版本 为 7.3.6U 及更新固件版本的 STC8F2K 系列的芯片,在使用仿真功能时,内部扩展 RAM 可使用使用 1.25K (0000H~04FFH), 即仿真保留区域为 (0500H~07FFH)

# **A.2 STC8F2K64S2** 系列应用注意事项

**1. STC8F2K64S2** 系列 **D** 版芯片重要说明 **1**  所有串口**(**包括串口 **1**、串口 **2**、串口 **3**、串口 **4)**的串口发送端发送串口数据时,发送端口 均需要进行下面的设置:(**3** 种方式任选其一) **a.** 设置 **I/O** 口为准双向口模式并打开内部的上拉电阻 **b.** 设置 **I/O** 口为准双向口模式并外接 **3**~**10K** 的上拉电阻 **c.** 设置 **I/O** 口为强推挽模式 **2. STC8F2K64S2** 系列 **D** 版芯片重要说明 **2**  串口 **1** 的模式 **2** 和模式 **3** 时**,**在设置发送数据的第 **9** 位(**TB8**)时,需要连续设置两次才

- 3. STC8F2K64S2 系列 C 版芯片的重要说明
	- a. 所有串口(包括串口 1、串口 2、串口 3、串口 4)的串口发送端发送串口数据时,发送 端口均需要软件设置为开漏模式并打开内部的上拉电阻或者外接 3~10K 的上拉电阻
	- b. 所有的只做为输入的 I/O 口, 建议将其设置为高阳/仅为输入模式, 并打开内部新增加 的 上拉电阻/4.2K,或外加上拉,也可用传统 8051 的弱上拉模式读外部状态,只要对 外是置"1"的状态,就可以作为输入,但新型 8051 有更好的高阳/仅为输入模式模式
	- c. 所有的只做为输出的 I/O 口,建议将其设置为开漏模式,并打开内部新增加的 上拉电 阻/4.2K,或外接 5~10K 的上拉电阻。
		- 1. A: 要对外输出"1", 只要对外置"1"即可, 此时需要内部的上拉电阻/4.2K 已 打开,或外部已接 5~10K 的上拉电阻;
		- 2. B: 要对外输出"0", 只要对外清"0"即可, 此时可再关闭内部的上拉电阻, 可 降低功耗<5V/4.2K = 1.2mA, 3.3V/4.2K = 0.78mA>
	- d. 所有的既要做为输入又要做为输出的 I/O 口,建议将其设置为开漏模式,并打开内部 新增加的 上拉电阻/4.2K, 或外接 5~10K 的上拉电阻。
		- 1. A: 做为输入时, 要对外已是输出"1"的状态, 此时需要内部的上拉电阻/4.2K 已打开,或外部已接 5~10K 的上拉电阻,传通 8051 的 P0 口用法;
		- 2. B: 要对外输出"1",只要对外置"1"即可,此时需要内部的上拉电阻/4.2K 已 打开, 或外部已接 5~10K 的上拉电阻
		- 3. C, 要对外输出"0", 只要对外清"0"即可, 此时可再关闭内部的上拉电阻, 可 降低功耗<5V/4.2K = 1.2mA, 3.3V/4.2K = 0.78mA>

打开 P0 口内部上拉 4.2K 电阻的寄存器地址,P0PU, 0xFE10 打开 P1 口内部上拉 4.2K 电阻的寄存器地址,P1PU, 0xFE11 打开 P2 口内部上拉 4.2K 电阻的寄存器地址, P2PU, 0xFE12 打开 P3 口内部上拉 4.2K 电阻的寄存器地址,P3PU, 0xFE13 打开 P4 口内部上拉 4.2K 电阻的寄存器地址, P4PU, 0xFE14 打开 P5 口内部上拉 4.2K 电阻的寄存器地址, P5PU, 0xFE15 打开 P6 口内部上拉 4.2K 电阻的寄存器地址,P6PU, 0xFE16 打开 P7 口内部上拉 4.2K 电阻的寄存器地址, P7PU, 0xFE17

//如下特殊功能寄存器位于扩展 RAM 区域

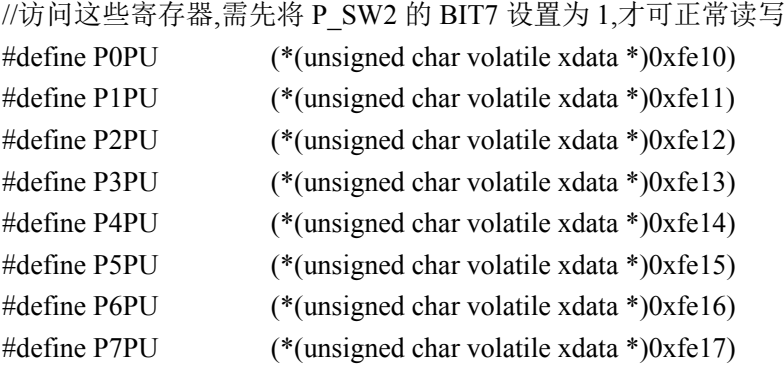

# **A.3 STC8A8K64S4A12** 系列应用注意事项

- **1. STC8A8K64S4A12** 系列 **F** 版芯片重要说明 **1**  所有串口**(**包括串口 **1**、串口 **2**、串口 **3**、串口 **4)**的串口发送端发送串口数据时,发送端口 均需要进行下面的设置:(**3** 种方式任选其一) **a.** 设置 **I/O** 口为准双向口模式并打开内部的上拉电阻
	- **b.** 设置 **I/O** 口为准双向口模式并外接 **3**~**10K** 的上拉电阻
	- **c.** 设置 **I/O** 口为强推挽模式
- 2. **STC8A8K64S4A12** 系列 **F** 版芯片重要说明 **2**  串口 **1** 的模式 **2** 和模式 **3** 时**,**在设置发送数据的第 **9** 位(**TB8**)时,需要连续设置两次才 有效。串口 **2**、串口 **3** 和串口 **4** 无此问题
- 3. STC8A8K64S4A12 系列 E 版芯片重要说明
	- a. 所有串口(包括串口 1、串口 2、串口 3、串口 4)的发送端口均需要软件设置为开漏模 式并打开内部的上拉电阻或者外接 3~10K 的上拉电阻
	- b. 所有的只做为输入的 I/O 口, 建议将其设置为高阻/仅为输入模式, 并打开内部新增加 的 上拉电阳/4.2K,或外加上拉,也可用传统 8051 的弱上拉模式读外部状态,只要对 外是置"1"的状态,就可以作为输入,但新型 8051 有更好的高阻/仅为输入模式模式
	- c. 所有的只做为输出的 I/O 口, 建议将其设置为开漏模式, 并打开内部新增加的 上拉电 阻/4.2K, 或外接  $5 \sim 10$ K 的上拉电阻
		- 1. A, 要对外输出"1", 只要对外置"1"即可, 此时需要内部的上拉电阻/4.2K 已打 开, 或外部已接 5~10K 的上拉电阻
		- 2. B, 要对外输出"0",只要对外清"0"即可,此时可再关闭内部的上拉电阻,可 降低功耗<5V/4.2K = 1.2mA, 3.3V/4.2K = 0.78mA>
	- d. 所有的既要做为输入又要做为输出的 I/O 口,建议将其设置为开漏模式,并打开内部 新增加的 上拉电阻/4.2K, 或外接 5~10K 的上拉电阻
		- 1. A, 做为输入时,要对外已是输出"1"的状态,此时需要内部的上拉电阻/4.2K 已 打开,或外部已接 5~10K 的上拉电阻,传通 8051 的 P0 口用法
		- 2. B, 要对外输出"1",只要对外置"1"即可,此时需要内部的上拉电阻/4.2K 已打 开, 或外部已接 5~10K 的上拉电阻
		- 3. C, 要对外输出"0", 只要对外清"0"即可, 此时可再关闭内部的上拉电阻, 可 降低功耗<5V/4.2K = 1.2mA, 3.3V/4.2K = 0.78mA>

打开 P0 口内部上拉 4.2K 电阻的寄存器地址,P0PU, 0xFE10 打开 P1 口内部上拉 4.2K 电阻的寄存器地址,P1PU, 0xFE11 打开 P2 口内部上拉 4.2K 电阻的寄存器地址, P2PU, 0xFE12 打开 P3 口内部上拉 4.2K 电阻的寄存器地址,P3PU, 0xFE13 打开 P4 口内部上拉 4.2K 电阻的寄存器地址, P4PU, 0xFE14 打开 P5 口内部上拉 4.2K 电阻的寄存器地址,P5PU, 0xFE15 打开 P6 口内部上拉 4.2K 电阻的寄存器地址,P6PU, 0xFE16 打开 P7 口内部上拉 4.2K 电阻的寄存器地址, P7PU, 0xFE17

//如下特殊功能寄存器位于扩展 RAM 区域

//访问这些寄存器,需先将 P\_SW2 的 BIT7 设置为 1,才可正常读写 #define P0PU (\*(unsigned char volatile xdata \*)0xfe10)

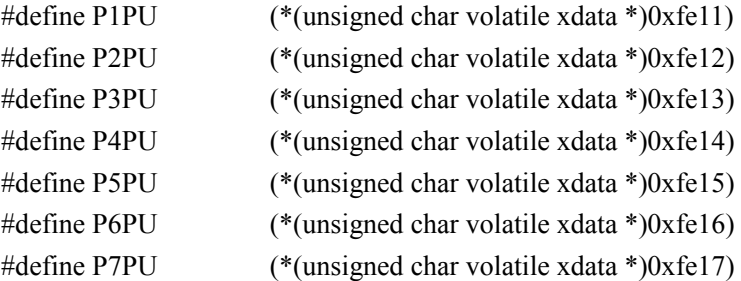

#### e. ADC 相关问题

- 1. AVCC 与 VCC 的电压压差要小于 0.3V
- 2. 必须软件将相应的 ADC 转换口设置为 input 高阻输入模式或开漏
- 3. 要想读到 0, ADC 的转换速度要用最快的那一档, 在查原因, 慢反而不行
- 4. 相关 ADC 口转换时有如下一些口被 IC 内部误设置为高阻模式,软件无法使用和控 制,请不要使用被误设为高阻输入模式的口
- 5. 如使用 ADC0/通道 0,输入口为 P1.0, P1.7 被误设置为高阻,建议系统中让此端 口空着,不要用 P1.7
- 6. 如使用 ADC1/通道 1,输入口为 P1.1,P0.0 被误设置为高阻,建议系统中让此端 口空着,不要用 P0.0
- 7. 如使用 ADC2/通道 2,输入口为 P1.2,P0.1 被误设置为高阻,建议系统中让此端 口空着,不要用 P0.1
- 8. 如使用 ADC3/通道 3,输入口为 P1.3,P0.2 被误设置为高阻,建议系统中让此端 口空着,不要用 P0.2
- 9. 如使用 ADC4/通道 4,输入口为 P1.4, P0.3 被误设置为高阻,建议系统中让此端 口空着,不要用 P0.3
- 10. 如使用 ADC5/通道 5,输入口为 P1.5,P0.4 被误设置为高阻,建议系统中让此端 口空着,不要用 P0.4
- 11. 如使用 ADC6/通道 6, 输入口为 P1.6, P0.5 被误设置为高阻, 建议系统中让此端 口空着,不要用 P0.5
- 12. 如使用 ADC7/通道 7, 输入口为 P1.7, P0.6 被误设置为高阻, 建议系统中让此端 口空着,不要用 P0.6
- 13. 如使用 ADC8/通道 8,输入口为 P0.0, P1.0 被误设置为高阻,建议系统中让此端 口空着,不要用 P1.0
- 14. 如使用 ADC9/通道 9,输入口为 P0.1,P1.1 被误设置为高阻,建议系统中让此端 口空着,不要用 P1.1
- 15. 如使用 ADC10/通道 10,输入口为 P0.2,P1.2 被误设置为高阻,建议系统中让此 端口空着,不要用 P1.2
- 16. 如使用 ADC11/通道 11,输入口为 P0.3,P1.3 被误设置为高阻,建议系统中让此 端口空着,不要用 P1.3
- 17. 如使用 ADC12/通道 12,输入口为 P0.4, P1.4 被误设置为高阻,建议系统中让此 端口空着,不要用 P1.4
- 18. 如使用 ADC13/通道 13, 输入口为 P0.5,P1.5 被误设置为高阻,建议系统中让此 端口空着,不要用 P1.5
- 19. 如使用 ADC14/通道 14, 输入口为 P0.6, P1.6 被误设置为高阻,建议系统中让此 端口空着,不要用 P1.6
- 20. 如使用 ADC15/通道 15, 输入为内部 Vref/1.344V, P1.7 被误设置为高阻, 建议系 统中让此端口空着,不要用 P1.7
- 4. STC8A8K64S4A12-LQFP64S/LQFP48/44 的 D 版芯片,送样中,样品有如下问题:(所有 的问题在 E 版芯片中都会进行修正)
- ======串口接收需要 2 个停止位(包括串口 1、串口 2、串口 3、串口 4),系统中如何解决,发送 方如不是 STC 单片机, 如 32-bit 的 CPU/GPU/DSP, 他们的 UART 发送停止位往往有 1-bit/1.5-bit/2-bit 的选择, 直接选择 2 位停止位即可, 如是 STC 量产型单片机, 则发送完 成后只有一个停止位,需等待一个停止位的时间后再发送,,但此版本的 STC8F2K64S4(B 版)也做成了发送时是固定 2 个停止位, 会在下一版改回成一个停止位
- ==当串口 1 使用工作于模式 2 的定时器 1 作为串口的波特率发生器时, SMOD(PCON.7)位必 须置 1,即必须波特率加倍串口 1 才可正常工作,否则波特率不正确。若使用定时器 2 或 者工作于模式 0 的定时器 1 作为串口波特率发生器时无此问题
	- ==当用户使用扩展 RAM 区的特殊功能寄存器(XSFR)时,数据同时会写到内部扩展 RAM 的 8K 字节的最后 512 字节区,若用户没有外扩 SRAM,可在访问 XSFR 前将 EXRAM 设 置为 1, 访问完成后再将 EXTRAM 设置为 0, 这样既可正确访问 XSFR, 又不影响内部扩 展 RAM 的使用
- ======12 位 16 通道 ADC 可达 11.5 位(ADC7),离 AGnd 管脚最近的 ADC7 通道最好,其次 ADC6/ADC5/ADC4/ADC3/ADC2/ADC1/ADC0,ADC14/ADC13/ADC12/ADC11/ADC10/AD C9/ADC8, 离 AGnd 管脚最远的 ADC8 最差建议在所用的 ADC 输入通道就近接一个 0.047uF - 0.1uF/0.2uF 电容到模拟地 AGnd,抵制 MCU 数字电源和地的干扰
- =固件版本为 7.3.5U 及更早固件版本的 STC8A8K 系列和 STC8F8K 系列的芯片,在使用仿真 功能时,内部扩展 RAM 只能使用 3K (0000H ~ 0BFFH), 即仿真保留区域为 (0C00H ~ 0FFFH),固件版本为 7.3.6U 的 STC8A8K 系列和 STC8F8K 系列的芯片,在使用仿真功能 时, 内部扩展 RAM 可使用 7.25K (0000H ~ 0CFFH), (1000H ~ 1FFFH), 即仿真保留区域 为(0D00H ~ 0FFFH), 固件版本为 7.3.7U 及更新固件版本的 STC8A8K 系列和 STC8F8K 系列的芯片, 在使用仿真功能时, 内部扩展 RAM 可使用使用 7.25K (0000H ~ 1CFFH), 即仿真保留区域为(1D00H ~ 1FFFH)

# **A.4 STC8A4K64S2A12** 系列应用注意事项

- **1. STC8A4K64S2A12** 系列 **F** 版芯片重要说明 **1**  所有串口**(**包括串口 **1**、串口 **2**、串口 **3**、串口 **4)**的串口发送端发送串口数据时,发送端口 均需要进行下面的设置:(**3** 种方式任选其一) **a.** 设置 **I/O** 口为准双向口模式并打开内部的上拉电阻 **b.** 设置 **I/O** 口为准双向口模式并外接 **3**~**10K** 的上拉电阻 **c.** 设置 **I/O** 口为强推挽模式
- **2. STC8A4K64S2A12** 系列 **F** 版芯片重要说明 **2**  串口 **1** 的模式 **2** 和模式 **3** 时**,**在设置发送数据的第 **9** 位(**TB8**)时,需要连续设置两次才 有效。串口 **2**、串口 **3** 和串口 **4** 无此问题
- 3. STC8A4K64S2A12 系列 E 版芯片的重要说明
	- a. 所有串口(包括串口 1、串口 2、串口 3、串口 4)的发送端口均需要软件设置为开漏模 式并打开内部的上拉电阻或者外接 3~10K 的上拉电阻
	- b. 所有的只做为输入的 I/O 口,建议将其设置为高阻/仅为输入模式,并打开内部新增加 的 上拉电阻/4.2K,或外加上拉,也可用传统 8051 的弱上拉模式读外部状态,只要对

外是置"1"的状态,就可以作为输入,但新型 8051 有更好的高阻/仅为输入模式模式

- c. 所有的只做为输出的 I/O 口,建议将其设置为开漏模式,并打开内部新增加的 上拉电 阳/4.2K, 或外接  $5 \sim 10$ K 的上拉电阻
	- 1. A, 要对外输出"1",只要对外置"1"即可,此时需要内部的上拉电阻/4.2K 已打 开, 或外部已接 5~10K 的上拉电阻
	- 2. B, 要对外输出"0", 只要对外清"0"即可, 此时可再关闭内部的上拉电阻, 可 降低功耗<5V/4.2K = 1.2mA, 3.3V/4.2K = 0.78mA>
- d. 所有的既要做为输入又要做为输出的 I/O 口,建议将其设置为开漏模式,并打开内部 新增加的 上拉电阻/4.2K, 或外接 5~10K 的上拉电阻
	- 1. A, 做为输入时,要对外已是输出"1"的状态,此时需要内部的上拉电阻/4.2K 已 打开,或外部已接 5~10K 的上拉电阻,传通 8051 的 P0 口用法
	- 2. B, 要对外输出"1", 只要对外置"1"即可, 此时需要内部的上拉电阻/4.2K 已打 开, 或外部已接 5~10K 的上拉电阻
	- 3. C, 要对外输出"0", 只要对外清"0"即可, 此时可再关闭内部的上拉电阻, 可 降低功耗<5V/4.2K = 1.2mA, 3.3V/4.2K = 0.78mA>

打开 P0 口内部上拉 4.2K 电阻的寄存器地址,P0PU, 0xFE10 打开 P1 口内部上拉 4.2K 电阻的寄存器地址, P1PU, 0xFE11 打开 P2 口内部上拉 4.2K 电阻的寄存器地址,P2PU, 0xFE12 打开 P3 口内部上拉 4.2K 电阻的寄存器地址,P3PU, 0xFE13 打开 P4 口内部上拉 4.2K 电阻的寄存器地址, P4PU, 0xFE14 打开 P5 口内部上拉 4.2K 电阻的寄存器地址, P5PU, 0xFE15 打开 P6 口内部上拉 4.2K 电阻的寄存器地址,P6PU, 0xFE16 打开 P7 口内部上拉 4.2K 电阻的寄存器地址, P7PU, 0xFE17

//如下特殊功能寄存器位于扩展 RAM 区域

//访问这些寄存器,需先将 P\_SW2 的 BIT7 设置为 1,才可正常读写

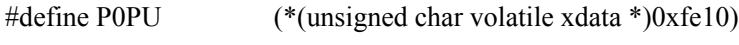

- #define P1PU (\*(unsigned char volatile xdata \*)0xfe11)
- #define P2PU (\*(unsigned char volatile xdata \*)0xfe12)
- #define P3PU (\*(unsigned char volatile xdata \*)0xfe13)
- #define P4PU (\*(unsigned char volatile xdata \*)0xfe14)
- #define P5PU (\*(unsigned char volatile xdata \*)0xfe15)
- #define P6PU (\*(unsigned char volatile xdata \*)0xfe16)
- #define P7PU (\*(unsigned char volatile xdata \*)0xfe17)
- e. ADC 相关问题
	- 1. AVCC 与 VCC 的电压压差要小于 0.3V
	- 2. 必须软件将相应的 ADC 转换口设置为 input 高阻输入模式或开漏
	- 3. 要想读到 0, ADC 的转换速度要用最快的那一档, 在杳原因, 慢反而不行
	- 4. 相关 ADC 口转换时有如下一些口被 IC 内部误设置为高阻模式,软件无法使用和控 制,请不要使用被误设为高阻输入模式的口
	- 5. 如使用 ADC0/通道 0,输入口为 P1.0, P1.7 被误设置为高阻,建议系统中让此端 口空着,不要用 P1.7
	- 6. 如使用 ADC1/通道 1, 输入口为 P1.1, P0.0 被误设置为高阻, 建议系统中让此端 口空着,不要用 P0.0
	- 7. 如使用 ADC2/通道 2,输入口为 P1.2, P0.1 被误设置为高阻,建议系统中让此端

口空着,不要用 P0.1

- 8. 如使用 ADC3/通道 3,输入口为 P1.3, P0.2 被误设置为高阻,建议系统中让此端 口空着,不要用 P0.2
- 9. 如使用 ADC4/通道 4,输入口为 P1.4, P0.3 被误设置为高阳,建议系统中让此端 口空着,不要用 P0.3
- 10. 如使用 ADC5/通道 5, 输入口为 P1.5, P0.4 被误设置为高阻, 建议系统中让此端 口空着,不要用 P0.4
- 11. 如使用 ADC6/通道 6,输入口为 P1.6,P0.5 被误设置为高阻,建议系统中让此端 口空着,不要用 P0.5
- 12. 如使用 ADC7/通道 7, 输入口为 P1.7, P0.6 被误设置为高阻, 建议系统中让此端 口空着,不要用 P0.6
- 13. 如使用 ADC8/通道 8, 输入口为 P0.0, P1.0 被误设置为高阻, 建议系统中让此端 口空着,不要用 P1.0
- 14. 如使用 ADC9/通道 9, 输入口为 P0.1, P1.1 被误设置为高阻, 建议系统中让此端 口空着,不要用 P1.1
- 15. 如使用 ADC10/通道 10, 输入口为 P0.2, P1.2 被误设置为高阻, 建议系统中让此 端口空着,不要用 P1.2
- 16. 如使用 ADC11/通道 11, 输入口为 P0.3, P1.3 被误设置为高阻, 建议系统中让此 端口空着,不要用 P1.3
- 17. 如使用 ADC12/通道 12, 输入口为 P0.4, P1.4 被误设置为高阻, 建议系统中让此 端口空着,不要用 P1.4
- 18. 如使用 ADC13/通道 13, 输入口为 P0.5, P1.5 被误设置为高阻,建议系统中让此 端口空着,不要用 P1.5
- 19. 如使用 ADC14/通道 14, 输入口为 P0.6, P1.6 被误设置为高阻, 建议系统中让此 端口空着,不要用 P1.6
- 20. 如使用 ADC15/通道 15, 输入为内部 Vref/1.344V, P1.7 被误设置为高阻, 建议系 统中让此端口空着,不要用 P1.7

# **II.** 电气特性

### 绝对最大额定值

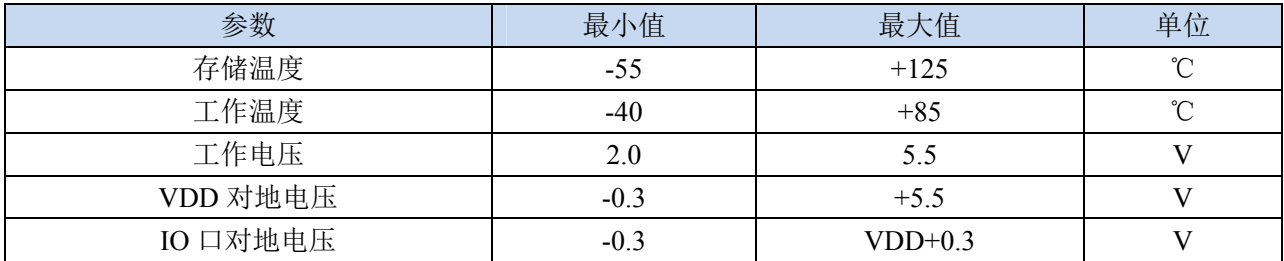

### 直流特性(VSS=0V, VDD=5.0V, 测试温度=25℃)(STC8F2K 系列)

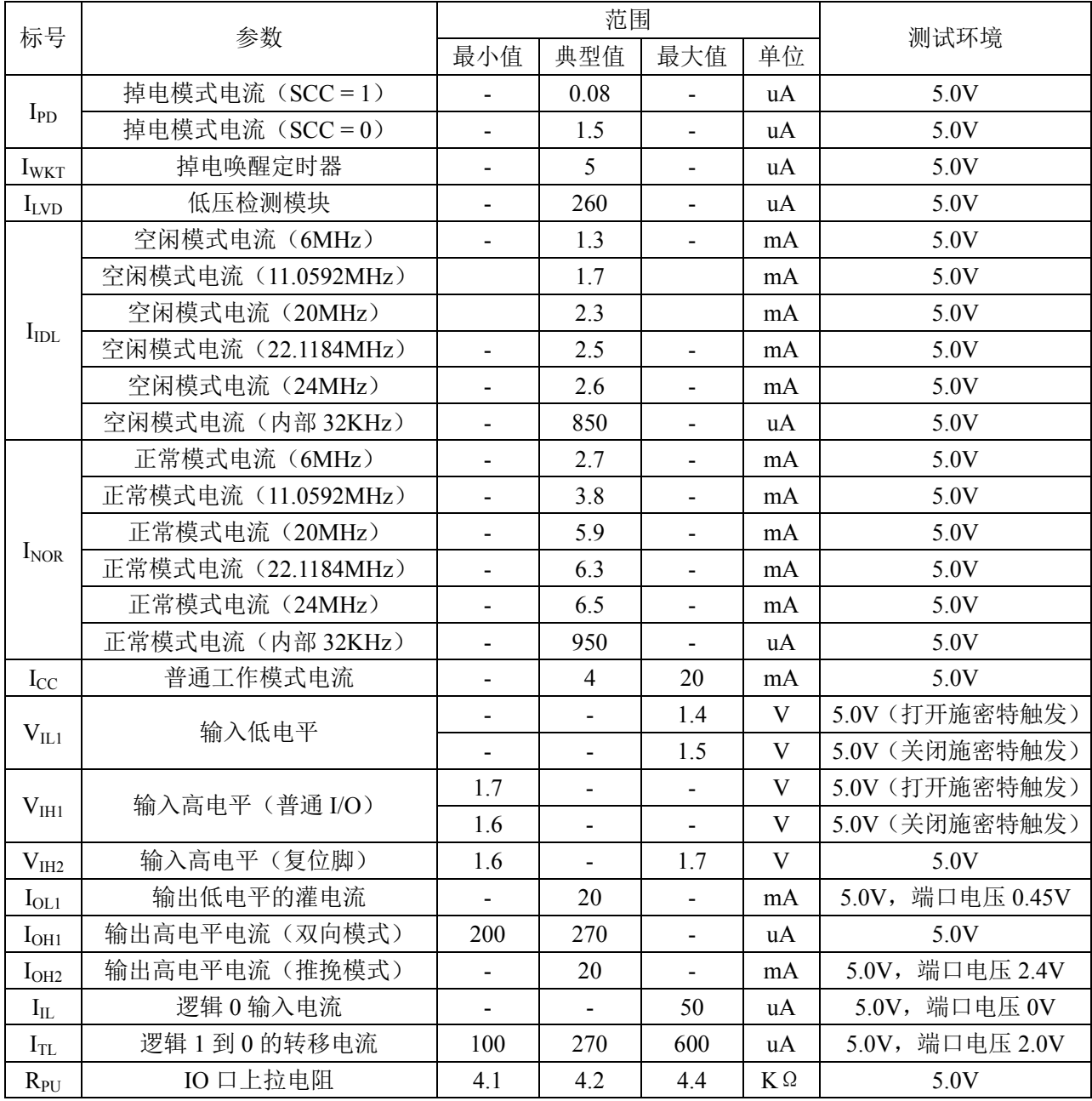

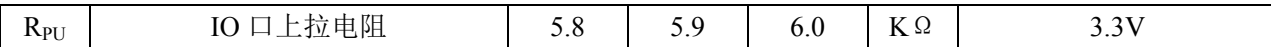

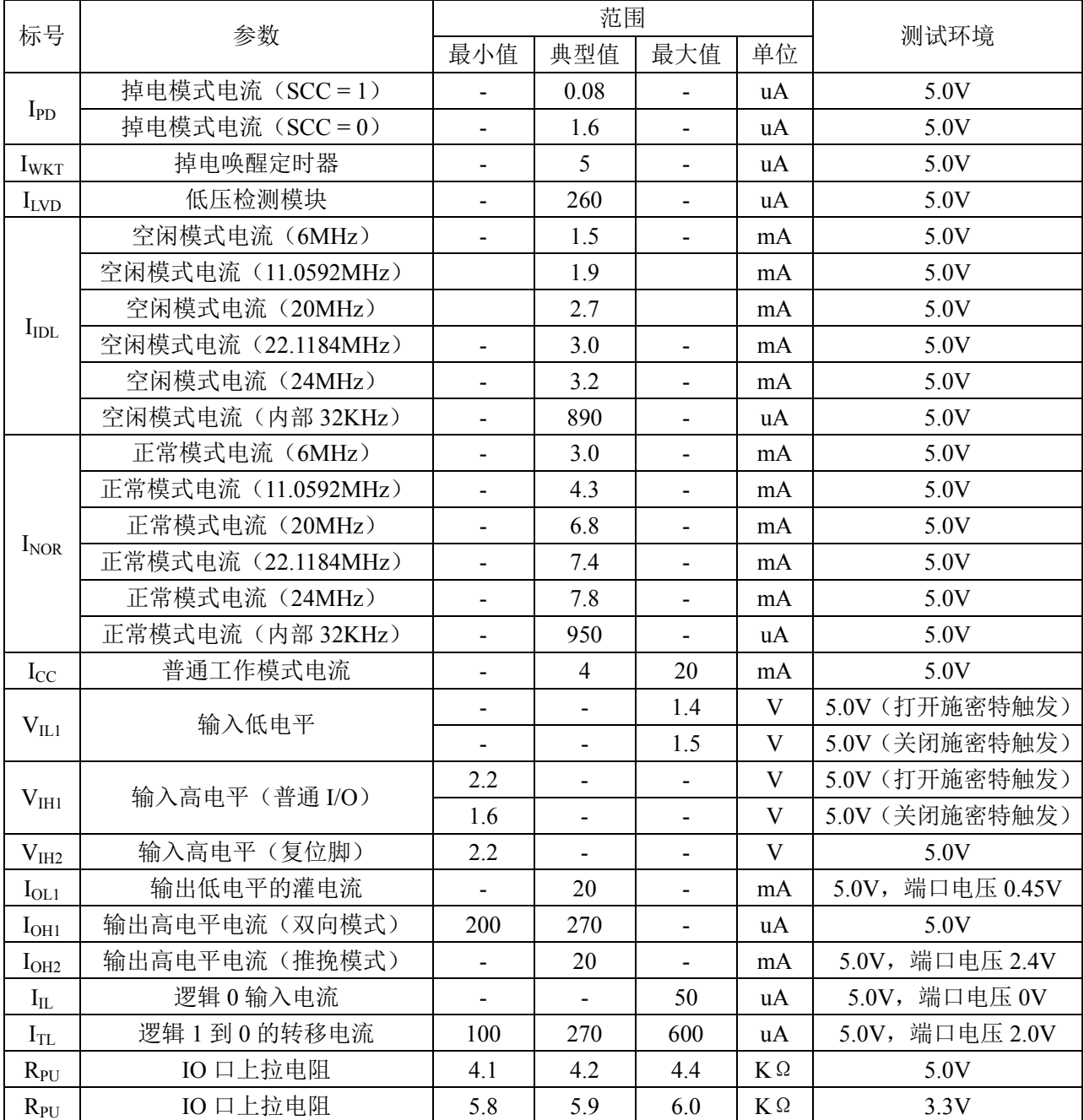

### 直流特性(VSS=0V, VDD=5.0V, 测试温度=25℃)(STC8A8K 系列)

内部 IRC 温漂特性(参考温度 25℃)

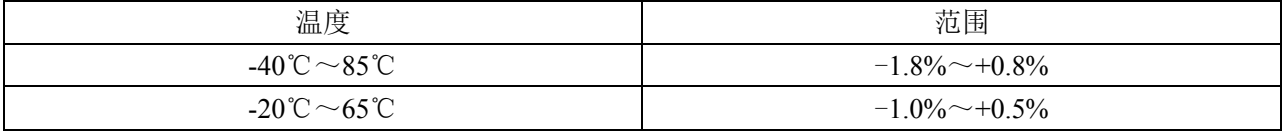
# **III.** 更新记录

## **2017/8/9**

- 1. 修正 STC8A4K64S2A12 系列的 IO 口数量为 59 个
- 2. 更新选型价格表

## **2017/8/1**

1. 更新应用注意事项

## **2017/7/27**

1. 更新选型及价格表

## **2017/7/12**

- 1. 增加 STC8F2K64S4 系列 D 版芯片的重要说明
- 2. STC8F2K64S4 系列 D 版芯片开始送样(可选封装 LQFP44、LQFP32、PDIP40)

## **2017/7/3**

1. STC8F2K 系列增加 TSSOP20 和 SOP16 的管脚图

## **2017/6/30**

- 1. 增加 QFN32、TSSOP20、SOP16 的封装尺寸图
- 2. 更新代修正的重要说明

## **2017/5/17**

- 1. 增加 STC8F2K64S2 系列
- 2. 增加 STC8A4K64S2A12 系列
- 3. 增加 STC8F1K08S2A10 系列
- 4. 增加 STC8F1K08S2 系列

## **2017/5/12**

- 1. 增加了 I2C 主模式的辅助命令的说明(辅助命令仅对 STC8F2K64S4 系列的 C 版芯片、 STC8A8K64S4A12 系列的 E 版芯片有效)
- 2. 增加了使用 U8W、U8-Mini 和 PL2303 进行 ISP 下载的参考线路图
- 3. 增加了端口内部上拉电阻和施密特触发控制的说明
- 4. 更新了 STC8 系列单片机的选型以及参考价格

#### **2017/3/1**

1. 增加重要说明章节以及仿真器使用的章节

### **2016/12/22**

- 1. STC8F2K64S4 系列 C 版芯片无 PCA/CCP/PWM 功能
- 2. STC8A8K64S4A12 系列 B 版芯片有下列几点需要注意
	- a) 串口 1 若使用定时器 1 的模式 2 做波特率发生器时, SMOD (PCON.7) 位必须使能
	- b) 所有的串口(包括串口 1、串口 2、串口 3 和串口 4) 在接收数据时, 都必须是两位停止 位,否则可能会出现数据丢失
	- c) 在访问内部扩展 XSFR 时,需要将 EXTRAM (AUXR.1) 位置 1, 否则在写入 XSFR 时会 影响内部 XRAM 的最后 512 字节

## **2016/11/22**

- 1. 增加范例程序
- 2. STC8F2K64S4 系列 B 版芯片有下列几点需要注意
	- a) 串口 1 若使用定时器 1 的模式 2 做波特率发生器时, SMOD (PCON.7) 位必须使能
	- b) 所有的串口(包括串口 1、串口 2、串口 3 和串口 4) 在接收数据时, 都必须是两位停止 位,否则可能会出现数据丢失
	- c) 在访问内部扩展 XSFR 时,需要将 EXTRAM (AUXR.1) 位置 1, 否则在写入 XSFR 时会 影响内部 XRAM 的最后 512 字节

#### **2016/9/13**

- 1. 增加 CAN 总线功能(定义 CAN 的管脚、CAN 中断相关 SFR) CAN 总线的功能 SFR 需要讨论后进行定义
- 2. 增加 IP3 和 IP3H, 用于设置串口 3 和串口 4 的中断优先级
- **3.** 上面两项功能处于规划阶段,目前芯片并无此功能

#### **2016/5/6**

- 1. 选型价格表中增加 I2C 选项
- 2. 修正概述中关于串口 4 的端口切换的描述错误

#### **2016/4/27**

1. 修改指令表中部分错误的指令执行时间

#### **2016/4/22**

- 1. 修改 STC8A8K64S4 系列的 LQFP64S 的封装图和管脚排列
- 2. 修改 STC8F8K64S4 系列的 LQFP64S 的封装图和管脚排列

## **2016/4/15**

- 1. 修改 STC8A8K64S4 系列的 LQFP44、LQFP48 的封装图和管脚排列
- 2. 修改 STC8F8K64S4 系列的 LQFP44、LQFP48 的封装图和管脚排列
- 3. 修改 STC8F2K64S4 系列的 LQFP44 的封装图和管脚排列